|  | · . |
|--|-----|
|  |     |
|  |     |
|  |     |
|  | 7   |
|  |     |

Nways Multiprotocol Routing Services

# Using and Configuring Features Version 3.4

|  | · . |
|--|-----|
|  |     |
|  |     |
|  |     |
|  | 7   |
|  |     |

Nways Multiprotocol Routing Services

# Using and Configuring Features Version 3.4

Note

Before using this document, read the general information under "Notices" on page xxi.

#### Third Edition (October 1999)

This edition applies to Version 3 Release 4 of the IBM Nways Multiprotocol Routing Services and to all subsequent releases and modifications until otherwise indicated in new editions or technical newsletters.

Order publications through your IBM representative or the IBM branch office serving your locality. Publications are not stocked at the address below.

IBM welcomes your comments. A form for readers' comments is provided at the back of this publication. If the form has been removed, you may address your comments to:

Department CGF Design & Information Development IBM Corporation P.O. Box 12195 RESEARCH TRIANGLE PARK NC 27709 USA

If you prefer, you may use the IBM support Web site to submit comments. To do this, click *Overall Site Feedback* at URL:

http://www.networking.ibm.com

When you send information to IBM, you grant IBM a non-exclusive right to use or distribute the information in any way it believes appropriate without incurring any obligation to you.

#### © Copyright International Business Machines Corporation 1994, 1999. All rights reserved.

US Government Users Restricted Rights – Use, duplication or disclosure restricted by GSA ADP Schedule Contract with IBM Corp.

# Contents

| Figures                                                                                 | xvii  |
|-----------------------------------------------------------------------------------------|-------|
| Tables                                                                                  | xix   |
| Notices                                                                                 | xxi   |
| Trademarks                                                                              | xxiii |
| Preface                                                                                 | xxv   |
| Who Should Read This Manual                                                             |       |
| Getting Additional Information                                                          | XXV   |
| About the Software                                                                      | XXV   |
| Conventions Used in This Manual                                                         |       |
| IBM 2210 Nways Multiprotocol Router Publications                                        |       |
| Summary of Changes for the IBM 2210 Software Library                                    |       |
|                                                                                         | XXX   |
| Exiting a Lower Level Environment                                                       | XXX   |
| Chapter 1. Using Bandwidth Reservation and Priority Queuing                             | 1     |
| Bandwidth Reservation System                                                            |       |
| Bandwidth Reservation over Frame Relay                                                  |       |
|                                                                                         |       |
|                                                                                         |       |
| Default Circuit Definitions for Traffic Class Handling                                  |       |
| Configuring BRS for Voice over Frame Relay                                              | . 4   |
| Priority Queuing                                                                        |       |
| Priority Queuing Without Bandwidth Reservation                                          |       |
| Configuring Traffic Classes                                                             |       |
| BRS and Filtering                                                                       |       |
| MAC Address Filtering and Tags                                                          | . 7   |
| TCP/UDP Port Number Filtering                                                           | . 7   |
| IPv4 TOS Bit Filtering                                                                  | . 8   |
| Using IP Version 4 Precedence Bit Processing for SNA Traffic in IP Secure               |       |
| Tunnels and Secondary Fragments                                                         |       |
| SNA and APPN Filtering for Bridged Traffic                                              |       |
| Order of Filtering Precedence                                                           |       |
| Sample Configurations                                                                   |       |
| Using Default Circuit Definitions for Traffic Class Handling of Frame Relay<br>Circuits | . 11  |
|                                                                                         |       |
| Chapter 2. Configuring and Monitoring Bandwidth Reservation                             | . 19  |
| Bandwidth Reservation Configuration Overview                                            | . 19  |
| Bandwidth Reservation Configuration Commands                                            | . 20  |
| Activate-IP-precedence-filtering                                                        | . 23  |
| Add-circuit-class                                                                       | . 24  |
| Add-class                                                                               | . 24  |
| Assign                                                                                  | . 25  |
| Assign-circuit                                                                          | . 28  |
| Change-circuit-class                                                                    | . 28  |
| 5                                                                                       | . 28  |
|                                                                                         | . 28  |
|                                                                                         | . 29  |
| Create-super-class                                                                      | . 30  |

| Deactivate-IP-precedence-filtering                                                        |   |     |   |   |   |   |   | . 30       |
|-------------------------------------------------------------------------------------------|---|-----|---|---|---|---|---|------------|
| Deassign                                                                                  |   |     |   |   |   |   |   |            |
| Deassign-circuit                                                                          |   |     |   |   |   |   |   | . 30       |
| Default-circuit-class                                                                     |   |     |   |   |   |   |   |            |
| Del-circuit-class                                                                         |   |     |   |   |   |   |   |            |
| Default-class                                                                             |   |     |   |   |   |   |   |            |
| Del-class                                                                                 |   |     |   |   |   |   |   |            |
| Disable                                                                                   |   |     |   |   |   |   |   |            |
| Disable-hpr-over-ip-port-numbers                                                          |   |     |   |   |   |   |   |            |
| Enable                                                                                    |   |     |   |   |   |   |   |            |
| Enable-hpr-over-ip-port-numbers                                                           |   |     |   |   |   |   |   |            |
| Interface                                                                                 |   |     |   |   |   |   |   |            |
|                                                                                           |   |     |   |   |   |   |   |            |
| Queue-length                                                                              |   |     |   |   |   |   |   |            |
| Set-circuit-defaults                                                                      |   |     |   |   |   |   |   |            |
| Show                                                                                      |   |     |   |   |   |   |   |            |
|                                                                                           |   |     |   |   |   |   |   |            |
|                                                                                           |   |     |   |   |   |   |   |            |
|                                                                                           |   |     |   |   |   |   |   |            |
| Accessing the Bandwidth Reservation Monitoring Prompt                                     |   |     |   |   |   |   |   |            |
| Bandwidth Reservation Monitoring Commands                                                 |   |     |   |   |   |   |   |            |
|                                                                                           | • | • • | · | • | · | • | · | . 40       |
| Clear                                                                                     |   |     |   |   |   |   |   |            |
| Clear-Circuit-Class                                                                       |   |     |   |   |   |   |   |            |
|                                                                                           |   |     |   |   |   |   |   |            |
| Counters-circuit-class                                                                    |   |     |   |   |   |   |   |            |
|                                                                                           |   |     |   |   |   |   |   |            |
|                                                                                           |   |     |   |   |   |   |   |            |
|                                                                                           |   |     |   |   |   |   |   |            |
|                                                                                           |   |     |   |   |   |   |   |            |
| Bandwidth Reservation Dynamic Reconfiguration Support<br>CONFIG (Talk 6) Delete Interface |   |     |   |   |   |   |   |            |
| GWCON (Talk 5) Activate Interface                                                         |   |     |   |   |   |   |   |            |
| GWCON (Talk 5) Reset Interface                                                            |   |     |   |   |   |   |   |            |
| CONFIG (Talk 6) Immediate Change Commands                                                 |   |     |   |   |   |   |   |            |
| CONFIG (Talk 6) Inimediate Change Commanus                                                | · | • • | · | · | · | · | · | . 44       |
| Chapter 2 Using MAC Eiltering                                                             |   |     |   |   |   |   |   | 17         |
| Chapter 3. Using MAC Filtering                                                            | · | • • | · | · | · | · | · | . 41       |
| MAC Filtering Parameters                                                                  |   |     |   |   |   |   |   |            |
| •                                                                                         |   |     |   |   |   |   |   |            |
| Filter-Item Parameters                                                                    |   |     |   |   |   |   |   |            |
| Filter-List Parameters                                                                    |   |     |   |   |   |   |   | . 48       |
| Filter Parameters                                                                         |   |     |   |   |   |   |   | . 48       |
| Using MAC Filtering Tags                                                                  | · | • • | · | · | · | · | · | . 49       |
| Chapter 4. Configuring and Manitaring MAC Filtering                                       |   |     |   |   |   |   |   | <b>F</b> 4 |
| Chapter 4. Configuring and Monitoring MAC Filtering                                       |   |     |   |   |   |   |   |            |
| Accessing the MAC Filtering Configuration Prompt                                          |   | • • | · | · | · | · |   | . 51       |
| MAC Filtering Configuration Commands.                                                     |   | • • | · | · | · | · |   |            |
|                                                                                           |   | • • | · | · | · | · |   | . 52       |
|                                                                                           |   | • • | · | · | · | · |   | . 52       |
|                                                                                           | · | • • | · | · | · | · |   | . 52       |
|                                                                                           | · | • • | · | · | - | · | - | . 53       |
|                                                                                           |   |     | · | · | - | · |   | . 53       |
|                                                                                           |   | • • | · | · | - | · |   | . 53       |
|                                                                                           |   |     |   |   |   |   |   | . 54       |
| List                                                                                      |   |     |   |   |   |   |   |            |
|                                                                                           |   |     |   |   |   |   |   |            |
| Reinit                                                                                    |   |     |   |   |   |   |   | . 55       |

| Set-Cache                                                                                                    |                                                                                                    |                                     |                                                                                            |                                                                         |                                                                                    |       |                                                                                                    |    |                                       |     |          |                                                                                                    |
|----------------------------------------------------------------------------------------------------|----------------------------------------------------------------------------------------------------|-------------------------------------|--------------------------------------------------------------------------------------------|-------------------------------------------------------------------------|------------------------------------------------------------------------------------|-------|----------------------------------------------------------------------------------------------------|----|---------------------------------------|-----|----------|----------------------------------------------------------------------------------------------------|
| Update                                                                                                    |                                                                                                    |                                     |                                                                                            |                                                                         |                                                                                    |       |                                                                                                    |    |                                       |     |          | . 55                                                                                                    |
| Update Subcommands                                                                                                    |                                                                                                    |                                     |                                                                                            |                                                                         |                                                                                    |       |                                                                                                    |    |                                       |     |          | . 55                                                                                                    |
| Add                                                                                                    |                                                                                                    |                                     |                                                                                            |                                                                         |                                                                                    |       |                                                                                                    |    |                                       |     |          |                                                                                                    |
| Delete                                                                                                    |                                                                                                    |                                     |                                                                                            |                                                                         |                                                                                    |       |                                                                                                    |    |                                       |     |          |                                                                                                    |
|                                                                                                    |                                                                                                    |                                     |                                                                                            |                                                                         |                                                                                    |       |                                                                                                    |    |                                       |     |          |                                                                                                    |
|                                                                                                    |                                                                                                    |                                     |                                                                                            |                                                                         |                                                                                    |       |                                                                                                    |    |                                       |     |          |                                                                                                    |
| Move                                                                                                    |                                                                                                    |                                     |                                                                                            |                                                                         |                                                                                    |       |                                                                                                    |    |                                       |     |          |                                                                                                    |
| Set-Action                                                                                                    |                                                                                                    |                                     |                                                                                            |                                                                         |                                                                                    |       |                                                                                                    |    |                                       |     |          |                                                                                                    |
| Accessing the MAC Filtering Mon                                                                                                    |                                                                                                    |                                     |                                                                                            |                                                                         |                                                                                    |       |                                                                                                    |    |                                       |     |          |                                                                                                    |
| MAC Filtering Monitoring Comma                                                                                                    |                                                                                                    |                                     |                                                                                            |                                                                         |                                                                                    |       |                                                                                                    |    |                                       |     |          |                                                                                                    |
| Clear                                                                                                    |                                                                                                    |                                     |                                                                                            |                                                                         |                                                                                    |       |                                                                                                    |    |                                       |     |          | . 59                                                                                                    |
| Disable                                                                                                    |                                                                                                    |                                     |                                                                                            |                                                                         |                                                                                    |       |                                                                                                    |    |                                       |     |          |                                                                                                    |
| Enable                                                                                                    |                                                                                                    |                                     |                                                                                            |                                                                         |                                                                                    |       |                                                                                                    |    |                                       |     |          |                                                                                                    |
|                                                                                                    |                                                                                                    |                                     |                                                                                            |                                                                         |                                                                                    |       |                                                                                                    |    |                                       |     |          |                                                                                                    |
|                                                                                                    |                                                                                                    |                                     |                                                                                            |                                                                         |                                                                                    |       |                                                                                                    |    |                                       |     |          |                                                                                                    |
| Reinit                                                                                                    |                                                                                                    |                                     |                                                                                            |                                                                         |                                                                                    |       |                                                                                                    |    |                                       |     |          |                                                                                                    |
| MAC Filtering Dynamic Reconfigu                                                                                                    |                                                                                                    |                                     |                                                                                            |                                                                         |                                                                                    |       |                                                                                                    |    |                                       |     |          |                                                                                                    |
| CONFIG (Talk 6) Delete Interfa                                                                                                    |                                                                                                    |                                     |                                                                                            |                                                                         |                                                                                    |       |                                                                                                    |    |                                       |     |          |                                                                                                    |
| GWCON (Talk 5) Activate Inter                                                                                                    |                                                                                                    |                                     |                                                                                            |                                                                         |                                                                                    |       |                                                                                                    |    |                                       |     |          |                                                                                                    |
| GWCON (Talk 5) Reset Interfa                                                                                                    | ce                                                                                                    |                                     |                                                                                            |                                                                         |                                                                                    |       |                                                                                                    |    |                                       |     |          | . 61                                                                                                    |
| GWCON (Talk 5) Component F                                                                                                    | Reset C                                                                                                    | omm                                 | and                                                                                        |                                                                         |                                                                                    |       |                                                                                                    |    |                                       |     |          | . 61                                                                                                    |
| CONFIG (Talk 6) Activate Com                                                                                                    |                                                                                                    |                                     |                                                                                            |                                                                         |                                                                                    |       |                                                                                                    |    |                                       |     |          |                                                                                                    |
|                                                                                                    |                                                                                                    | -                                   |                                                                                            | • •                                                                     |                                                                                    | •     | ·                                                                                                    |    |                                       | •   | •        |                                                                                                    |
| Chapter 5. Using WAN Restoral                                                                                                    |                                                                                                    |                                     |                                                                                            |                                                                         |                                                                                    |       |                                                                                                    |    |                                       |     |          | 63                                                                                                    |
| Overview for WAN Restoral, WAN                                                                                                    |                                                                                                    |                                     |                                                                                            |                                                                         |                                                                                    |       |                                                                                                    |    |                                       |     |          |                                                                                                    |
|                                                                                                    |                                                                                                    |                                     |                                                                                            |                                                                         |                                                                                    |       |                                                                                                    |    |                                       |     |          |                                                                                                    |
| WAN Restoral                                                                                                    |                                                                                                    |                                     |                                                                                            |                                                                         |                                                                                    |       |                                                                                                    |    |                                       |     |          |                                                                                                    |
| WAN Reroute                                                                                                    |                                                                                                    |                                     |                                                                                            |                                                                         |                                                                                    |       |                                                                                                    |    |                                       |     |          |                                                                                                    |
| Dial-on-overflow                                                                                                    |                                                                                                    |                                     |                                                                                            |                                                                         |                                                                                    |       |                                                                                                    |    |                                       |     |          |                                                                                                    |
|                                                                                                    |                                                                                                    |                                     |                                                                                            |                                                                         |                                                                                    |       |                                                                                                    |    |                                       |     |          | 65                                                                                                    |
| Before You Begin                                                                                                    |                                                                                                    |                                     |                                                                                            |                                                                         |                                                                                    |       |                                                                                                    | •  |                                       |     |          | . 05                                                                                                    |
| Before You Begin                                                                                                    |                                                                                                    |                                     |                                                                                            |                                                                         |                                                                                    |       |                                                                                                    |    |                                       |     |          |                                                                                                    |
| Configuration Procedure for WAN                                                                                                    | Restor                                                                                                    | al                                  |                                                                                            |                                                                         |                                                                                    |       |                                                                                                    |    |                                       |     |          | . 65                                                                                                    |
|                                                                                                    | Restor                                                                                                    | al                                  |                                                                                            |                                                                         |                                                                                    |       |                                                                                                    |    |                                       |     |          | . 65                                                                                                    |
| Configuration Procedure for WAN<br>Secondary Dial Circuit Configu                                                                                                    | Restor ration .                                                                                                    | al                                  |                                                                                            | <br>                                                                    | <br>                                                                               |       |                                                                                                    |    |                                       |     |          | . 65<br>. 66                                                                                                    |
| Configuration Procedure for WAN<br>Secondary Dial Circuit Configu<br>Chapter 6. Configuring and Mor                                                                                                    | Restor<br>ration .<br>nitoring                                                                                                    | al<br><b>j WA</b>                   | <br>N R(                                                                                   | estor                                                                   | al .                                                                               | •     |                                                                                                    |    | <br>                                  |     |          | . 65<br>. 66<br>. 67                                                                                                    |
| Configuration Procedure for WAN<br>Secondary Dial Circuit Configu<br>Chapter 6. Configuring and Mon<br>WAN Restoral, WAN Reroute, and                                                                                                    | Restor<br>ration .<br>nitoring<br>d Dial-o                                                                                                    | al<br><b>j WA</b><br>on-Ov          | <br>N Ro                                                                                   | estor                                                                   | al .                                                                               | urat  | ion                                                                                                    | Co | · ·                                   | and |          | . 65<br>. 66<br>. 67<br>67                                                                                                    |
| Configuration Procedure for WAN<br>Secondary Dial Circuit Configu<br>Chapter 6. Configuring and Mor<br>WAN Restoral, WAN Reroute, and<br>Add                                                                                                    | Restor<br>ration .<br>nitoring<br>d Dial-o                                                                                                    | al<br><b>j WA</b><br>on-Ov          | N Ro                                                                                       | estor                                                                   | al .                                                                               | urat  | ion                                                                                                    | Co | <br><br>mm                            | and | Is       | . 65<br>. 66<br>. 67<br>. 67<br>. 67                                                                                                    |
| Configuration Procedure for WAN<br>Secondary Dial Circuit Configu<br>Chapter 6. Configuring and Mon<br>WAN Restoral, WAN Reroute, and<br>Add                                                                                                    | Restor<br>ration .<br>nitoring<br>d Dial-o<br>                                                                                                    | al<br><b>j WA</b><br>on-Ov          | N Ro                                                                                       | estor                                                                   | al .<br>onfig                                                                      | urat  | ion                                                                                                    | Co | <br><br>mm<br>                        | and | Is       | . 65<br>. 66<br>. 67<br>. 67<br>. 67<br>. 68                                                                                                    |
| Configuration Procedure for WAN<br>Secondary Dial Circuit Configu<br>Chapter 6. Configuring and Mor<br>WAN Restoral, WAN Reroute, and<br>Add<br>Disable                                                                                                    | Restor<br>ration .<br>nitoring<br>d Dial-o<br>                                                                                                    | al<br><b>j WA</b><br>m-Ov           | N Roverflo                                                                                 | estor                                                                   | al .                                                                               | urat  | ion                                                                                                    | Co | <br><br>mm<br>                        | and | Is       | . 65<br>. 66<br>. 67<br>. 67<br>. 67<br>. 68<br>. 69                                                                                                    |
| Configuration Procedure for WAN<br>Secondary Dial Circuit Configu<br>Chapter 6. Configuring and Mon<br>WAN Restoral, WAN Reroute, and<br>Add<br>Disable                                                                                                    | Restor<br>ration .<br>nitoring<br>d Dial-o<br><br>                                                                                                    | al<br><b>j WA</b><br>m-Ov           | N Ro                                                                                       | estor<br>w Co                                                           | al .                                                                               | urat  | ion                                                                                                    | Co | <br>mm<br>                            | and | is       | <ul> <li>. 65</li> <li>. 66</li> <li>. 67</li> <li>. 67</li> <li>. 67</li> <li>. 68</li> <li>. 69</li> <li>. 70</li> </ul>                                                                                                    |
| Configuration Procedure for WAN<br>Secondary Dial Circuit Configu<br>Chapter 6. Configuring and Mor<br>WAN Restoral, WAN Reroute, and<br>Add<br>Disable                                                                                                    | Restor<br>ration .<br>nitoring<br>d Dial-o<br><br>                                                                                                    | al<br><b>j WA</b><br>m-Ov           | N Ro                                                                                       | estor<br>w Co                                                           | al .                                                                               | urat  | ion                                                                                                    | Co | <br>mm<br>                            | and | is       | <ul> <li>. 65</li> <li>. 66</li> <li>. 67</li> <li>. 67</li> <li>. 67</li> <li>. 68</li> <li>. 69</li> <li>. 70</li> </ul>                                                                                                    |
| Configuration Procedure for WAN<br>Secondary Dial Circuit Configu<br>Chapter 6. Configuring and Mon<br>WAN Restoral, WAN Reroute, and<br>Add<br>Disable                                                                                                    | Restor<br>ration .<br>nitoring<br>d Dial-o<br><br>                                                                                                    | al<br><b>j WA</b><br>m-Ov           | N Ro                                                                                       | estor                                                                   | al .                                                                               | urat  | ion                                                                                                    | Co | <br>mm<br>                            | and | is       | <ul> <li>. 65</li> <li>. 66</li> <li>. 67</li> <li>. 67</li> <li>. 67</li> <li>. 68</li> <li>. 69</li> <li>. 70</li> <li>. 71</li> </ul>                                                                                                    |
| Configuration Procedure for WAN<br>Secondary Dial Circuit Configu<br>Chapter 6. Configuring and Mor<br>WAN Restoral, WAN Reroute, and<br>Add<br>Disable<br>Enable<br>Remove                                                                                                    | Restor<br>ration .<br>nitoring<br>d Dial-o<br><br><br>                                                                                                    | al<br><b>y WA</b><br>on-Ov          | N Re                                                                                       | estor<br>w Co                                                           | r <b>al</b>                                                                        | urati | ion                                                                                                    | Co | <br>mm<br><br>                        | and | is<br>is | <ul> <li>. 65</li> <li>. 66</li> <li>. 67</li> <li>. 67</li> <li>. 67</li> <li>. 68</li> <li>. 69</li> <li>. 70</li> <li>. 71</li> <li>. 72</li> </ul>                                                                                                    |
| Configuration Procedure for WAN<br>Secondary Dial Circuit Configu<br>Chapter 6. Configuring and Mon<br>WAN Restoral, WAN Reroute, and<br>Add<br>Disable<br>Enable<br>List<br>Remove<br>Set                                                                                         | Restor<br>ration .<br>nitoring<br>d Dial-o<br><br><br><br><br><br><br>                                                                                                    | al<br><b>y WA</b><br>on-Ov          | N Roverflo                                                                                 | estor<br>w Co<br><br><br><br>Proc                                       | al .                                                                               | urati | ion                                                                                                    | Co | <br>mm<br><br>                        | and |          | <ul> <li>. 65</li> <li>. 66</li> <li>. 67</li> <li>. 67</li> <li>. 67</li> <li>. 68</li> <li>. 69</li> <li>. 70</li> <li>. 71</li> <li>. 72</li> <li>. 74</li> </ul>                                                                                                    |
| Configuration Procedure for WAN<br>Secondary Dial Circuit Configu<br>Chapter 6. Configuring and Mon<br>WAN Restoral, WAN Reroute, and<br>Add<br>Disable<br>Enable<br>List<br>Remove                                                                                                | Restor<br>ration .<br>nitoring<br>d Dial-o<br><br><br><br>rface M<br>ands                                                                                                    | g WA<br>on-Ov                       | N R<br>verflo                                                                              | estor<br>w Co                                                           | al .<br>onfig .                                                                    | urat  | ion                                                                                                    | Co | <br>mm<br><br><br><br>                | and | Is<br>   | <ul> <li>. 65</li> <li>. 66</li> <li>. 67</li> <li>. 67</li> <li>. 67</li> <li>. 68</li> <li>. 69</li> <li>. 70</li> <li>. 71</li> <li>. 72</li> <li>. 74</li> <li>. 74</li> </ul>                                                                                                    |
| Configuration Procedure for WAN<br>Secondary Dial Circuit Configu<br>Chapter 6. Configuring and Mon<br>WAN Restoral, WAN Reroute, and<br>Add<br>Disable<br>Enable                                                                                                    | Restor<br>ration .<br>nitoring<br>d Dial-o<br><br><br><br>rface M<br>ands .                                                                                                    | g WA                                | N R<br>verflo                                                                              | estor<br>w Cc<br><br><br><br>Proc<br>                                   | al .                                                                               | urati | ion                                                                                                    | Co |                                       | and |          | <ul> <li>. 65</li> <li>. 66</li> <li>. 67</li> <li>. 67</li> <li>. 67</li> <li>. 67</li> <li>. 68</li> <li>. 69</li> <li>. 70</li> <li>. 71</li> <li>. 72</li> <li>. 74</li> <li>. 74</li> <li>. 75</li> </ul>                                                                                                    |
| Configuration Procedure for WAN<br>Secondary Dial Circuit Configu<br>Chapter 6. Configuring and Mon<br>WAN Restoral, WAN Reroute, and<br>Add<br>Disable<br>Enable<br>List                                                                                                    | Restor<br>ration .<br>hitoring<br>d Dial-o<br><br><br><br>rface M<br>ands .<br>                                                                                                    | al<br><b>y WA</b><br>on-Ov          | N R<br>verflc                                                                              | estor<br>w Co<br><br><br><br>Proc<br><br>                               | ral .<br>ponfig                                                                    | urati | ion                                                                                                    | Co | <br>mmm<br><br><br><br>               | and |          | <ul> <li>. 65</li> <li>. 66</li> <li>. 67</li> <li>. 67</li> <li>. 67</li> <li>. 67</li> <li>. 68</li> <li>. 69</li> <li>. 70</li> <li>. 71</li> <li>. 72</li> <li>. 74</li> <li>. 75</li> <li>. 75</li> </ul>                                                                                                    |
| Configuration Procedure for WAN<br>Secondary Dial Circuit Configu<br>Chapter 6. Configuring and Mon<br>WAN Restoral, WAN Reroute, and<br>Add<br>Disable<br>Enable<br>Remove                                                                                                    | Restor<br>ration .<br>hitoring<br>d Dial-o<br><br><br><br>rface M<br>ands .<br>                                                                                                    | al<br><b>y WA</b><br>on-Ov          | N R(<br>verflo                                                                             | estor<br>w Co<br><br><br>Proc<br><br>                                   | al .                                                                               | urati | ion                                                                                                    | Co | · · · · · · · · · · · · · · · · · · · | and |          | <ul> <li>. 65</li> <li>. 66</li> <li>. 67</li> <li>. 67</li> <li>. 67</li> <li>. 67</li> <li>. 68</li> <li>. 69</li> <li>. 70</li> <li>. 71</li> <li>. 72</li> <li>. 74</li> <li>. 74</li> <li>. 74</li> <li>. 75</li> <li>. 76</li> </ul>                                                                                                    |
| Configuration Procedure for WAN<br>Secondary Dial Circuit Configu<br>Chapter 6. Configuring and Mor<br>WAN Restoral, WAN Reroute, and<br>Add<br>Disable<br>Enable<br>Remove                                                                                                    | Restor<br>ration .<br>nitoring<br>d Dial-o<br><br><br><br><br><br><br><br><br><br><br><br><br><br><br><br><br><br><br><br><br><br><br><br><br><br><br><br><br><br><br><br><br><br><br><br><br><br><br><br>                                                                                                    | al<br>y WA<br>on-Ov                 | N R<br>verflc                                                                              | estor<br>w Co<br><br><br><br>                                           | al .                                                                               | urat  | ion                                                                                                    | Co | · · · · · · · · · · · · · · · · · · · | and |          | <ul> <li>. 65</li> <li>. 66</li> <li>. 67</li> <li>. 67</li> <li>. 67</li> <li>. 67</li> <li>. 67</li> <li>. 67</li> <li>. 67</li> <li>. 70</li> <li>. 71</li> <li>. 72</li> <li>. 74</li> <li>. 74</li> <li>. 75</li> <li>. 76</li> <li>. 77</li> </ul>                                                                                                    |
| Configuration Procedure for WAN<br>Secondary Dial Circuit Configu<br>Chapter 6. Configuring and Mor<br>WAN Restoral, WAN Reroute, and<br>Add<br>Disable<br>Enable<br>Remove<br>Set<br>Accessing the WAN Restoral Inte<br>WAN Restoral Monitoring Comma<br>Clear                    | Restor<br>ration .<br>nitoring<br>d Dial-o<br><br><br><br>rface M<br>ands .<br><br><br><br><br><br><br><br><br><br><br><br><br><br><br><br><br><br><br><br><br><br><br><br><br><br><br>                                                                                                    | al<br>m-Ov                          | N R<br>verflo                                                                              | estor<br>w Co<br><br>                                                   | ral .<br>onfig .<br><br><br><br><br>                                               | urati |                                                                                                    | Co | · · · · · · · · · · · · · · · · · · · | anc |          | <ul> <li>65</li> <li>66</li> <li>67</li> <li>67</li> <li>67</li> <li>67</li> <li>67</li> <li>67</li> <li>67</li> <li>67</li> <li>71</li> <li>72</li> <li>74</li> <li>75</li> <li>76</li> <li>77</li> <li>79</li> </ul>                                                                                                    |
| Configuration Procedure for WAN<br>Secondary Dial Circuit Configu<br>Chapter 6. Configuring and Mon<br>WAN Restoral, WAN Reroute, and<br>Add<br>Disable<br>Enable<br>Remove<br>Set<br>Accessing the WAN Restoral Inte<br>WAN Restoral Monitoring Comma<br>Clear<br>Disable         | Restor<br>ration .<br>hitoring<br>d Dial-o<br><br><br><br>rface M<br>ands .<br><br><br><br><br><br><br><br><br><br><br><br><br><br><br><br><br><br><br><br><br><br><br><br><br><br><br><br><br><br><br><br><br><br><br><br><br><br><br><br><br><br><br><br><br><br><br><br><br><br><br><br><br><br><br><br><br><br><br>                                                                | al<br>m-Ov                          | N R(<br>verflc                                                                             | estor<br>w Co<br><br><br>Proc<br><br><br><br><br><br><br><br><br>       | ral                                                                                | urati | ion                                                                                                    | Co | · · · · · · · · · · · · · · · · · · · | and | Is<br>   | <ul> <li>65</li> <li>66</li> <li>67</li> <li>67</li> <li>67</li> <li>67</li> <li>67</li> <li>67</li> <li>67</li> <li>67</li> <li>71</li> <li>72</li> <li>74</li> <li>75</li> <li>75</li> <li>76</li> <li>77</li> <li>79</li> <li>84</li> </ul>                                                                                                    |
| Configuration Procedure for WAN<br>Secondary Dial Circuit Configu<br>Chapter 6. Configuring and Mor<br>WAN Restoral, WAN Reroute, and<br>Add<br>Disable<br>Enable<br>Remove<br>Set<br>Accessing the WAN Restoral Inte<br>WAN Restoral Monitoring Comma<br>Clear                    | Restor<br>ration .<br>hitoring<br>d Dial-o<br><br><br><br>rface M<br>ands .<br><br><br><br><br><br><br><br><br><br><br><br><br><br><br><br><br><br><br><br><br><br><br><br><br><br><br><br><br><br><br><br><br><br><br><br><br><br><br><br><br><br><br><br><br><br><br><br><br><br><br><br><br><br><br><br><br><br><br>                                                                | al<br>m-Ov                          | N R(<br>verflc                                                                             | estor<br>w Co<br><br><br>Proc<br><br><br><br><br><br><br><br><br>       | ral                                                                                | urati | ion                                                                                                    | Co | · · · · · · · · · · · · · · · · · · · | and | Is<br>   | <ul> <li>65</li> <li>66</li> <li>67</li> <li>67</li> <li>67</li> <li>67</li> <li>67</li> <li>67</li> <li>67</li> <li>67</li> <li>71</li> <li>72</li> <li>74</li> <li>75</li> <li>75</li> <li>76</li> <li>77</li> <li>79</li> <li>84</li> </ul>                                                                                                    |
| Configuration Procedure for WAN<br>Secondary Dial Circuit Configu<br>Chapter 6. Configuring and Mon<br>WAN Restoral, WAN Reroute, and<br>Add<br>Disable<br>Enable<br>Remove<br>Set                                                                                                 | Restor<br>ration .<br>hitoring<br>d Dial-o<br><br><br><br>rface M<br>ands .<br><br><br><br><br><br><br><br><br><br><br><br><br><br><br><br><br><br><br><br><br><br><br><br><br><br><br><br><br><br><br><br><br><br><br><br><br><br><br><br><br><br><br><br><br><br><br><br><br><br><br><br><br><br><br><br><br><br><br><br><br><br><br><br><br><br><br><br>                            | al<br>m-Ov<br>lonito                | N R(<br>verflc                                                                             | estor<br>w Co<br><br><br>Proc<br><br><br><br><br><br><br><br>           | <b>al</b>                                                                          | urati | ion                                                                                                    | Co | · · · · · · · · · · · · · · · · · · · | and |          | <ul> <li>65</li> <li>66</li> <li>67</li> <li>67</li> <li>67</li> <li>67</li> <li>67</li> <li>67</li> <li>68</li> <li>69</li> <li>70</li> <li>71</li> <li>72</li> <li>74</li> <li>75</li> <li>76</li> <li>77</li> <li>79</li> <li>84</li> <li>84</li> </ul>                                                                                                    |
| Configuration Procedure for WAN<br>Secondary Dial Circuit Configu<br>Chapter 6. Configuring and Mon<br>WAN Restoral, WAN Reroute, and<br>Add<br>Disable<br>Enable<br>List<br>Remove<br>Set<br>Accessing the WAN Restoral Inte<br>WAN Restoral Monitoring Comma<br>Clear<br>Disable | Restor<br>ration .<br>hitoring<br>d Dial-o<br><br><br><br>rface M<br>ands .<br><br><br><br><br><br><br><br><br>                                                                                                    | al<br><b>y WA</b><br>n-Ov           | N R(<br>verflo                                                                             | estor<br>w Co<br><br><br>Proc<br><br><br>figura<br>                     | al                                                                                 | urati | ion                                                                                                    | Co | · · · · · · · · · · · · · · · · · · · | and |          | <ul> <li>. 65</li> <li>. 66</li> <li>. 67</li> <li>. 67</li> <li>. 67</li> <li>. 67</li> <li>. 68</li> <li>. 69</li> <li>. 70</li> <li>. 71</li> <li>. 72</li> <li>. 74</li> <li>. 74</li> <li>. 74</li> <li>. 75</li> <li>. 76</li> <li>. 77</li> <li>. 79</li> <li>. 84</li> <li>. 84</li> <li>. 84</li> </ul>                                                                                                    |
| Configuration Procedure for WAN<br>Secondary Dial Circuit Configu<br>Chapter 6. Configuring and Mon<br>WAN Restoral, WAN Reroute, and<br>Add<br>Disable<br>Enable<br>List<br>Remove<br>Set<br>Accessing the WAN Restoral Inte<br>WAN Restoral Monitoring Comma<br>Clear            | Restor<br>ration .<br>hitoring<br>d Dial-o<br><br>     | al<br><b>y WA</b><br>n-Ov           | N R(<br>verflc<br><br><br><br><br><br><br><br><br><br><br>                                 | estor<br>w Co<br><br><br><br>Proc<br><br><br>                           | al                                                                                 | urati | ·<br>ion<br>·<br>·<br>·<br>·<br>·<br>·<br>·<br>·<br>·<br>·<br>·<br>·<br>·<br>·<br>·<br>·<br>·<br>·<br>· | Co |                                       | and |          | <ul> <li>. 65</li> <li>. 66</li> <li>. 67</li> <li>. 67</li> <li>. 67</li> <li>. 67</li> <li>. 68</li> <li>. 69</li> <li>. 70</li> <li>. 71</li> <li>. 72</li> <li>. 74</li> <li>. 74</li> <li>. 74</li> <li>. 75</li> <li>. 76</li> <li>. 77</li> <li>. 79</li> <li>. 84</li> <li>. 84</li> <li>. 84</li> <li>. 84</li> </ul>                                                                                                    |
| Configuration Procedure for WAN<br>Secondary Dial Circuit Configu<br>Chapter 6. Configuring and Mon<br>WAN Restoral, WAN Reroute, and<br>Add<br>Disable<br>Enable<br>List<br>Remove<br>Set<br>Accessing the WAN Restoral Inte<br>WAN Restoral Monitoring Comma<br>Clear<br>Disable | Restor<br>ration .<br>hitoring<br>d Dial-o<br><br>     | al<br><b>y WA</b><br>n-Ov           | N R(<br>verflc<br><br><br><br><br><br><br><br><br><br><br>                                 | estor<br>w Co<br><br><br><br>Proc<br><br><br>                           | al                                                                                 | urati | ·<br>ion<br>·<br>·<br>·<br>·<br>·<br>·<br>·<br>·<br>·<br>·<br>·<br>·<br>·<br>·<br>·<br>·<br>·<br>·<br>· | Co |                                       | and |          | <ul> <li>. 65</li> <li>. 66</li> <li>. 67</li> <li>. 67</li> <li>. 67</li> <li>. 67</li> <li>. 68</li> <li>. 69</li> <li>. 70</li> <li>. 71</li> <li>. 72</li> <li>. 74</li> <li>. 74</li> <li>. 74</li> <li>. 75</li> <li>. 76</li> <li>. 77</li> <li>. 79</li> <li>. 84</li> <li>. 84</li> <li>. 84</li> <li>. 84</li> </ul>                                                                                                    |
| Configuration Procedure for WAN<br>Secondary Dial Circuit Configu<br>Chapter 6. Configuring and Mon<br>WAN Restoral, WAN Reroute, and<br>Add                                                                                                    | Restor<br>ration .<br>hitoring<br>d Dial-o<br><br> | al<br><b>y WA</b><br>n-Ov<br>lonito | N R(<br>verflo                                                                             | estor<br>w Co<br><br><br><br>Proc<br><br><br>figura<br><br><br><br>     | ral                                                                                | urati | ion                                                                                                    | Co | · · · · · · · · · · · · · · · · · · · | and |          | <ul> <li>65</li> <li>66</li> <li>67</li> <li>67</li> <li>67</li> <li>67</li> <li>67</li> <li>67</li> <li>67</li> <li>67</li> <li>70</li> <li>71</li> <li>72</li> <li>74</li> <li>75</li> <li>76</li> <li>77</li> <li>79</li> <li>84</li> <li>84</li> <li>84</li> <li>84</li> <li>84</li> </ul>                                                                                                    |
| Configuration Procedure for WAN<br>Secondary Dial Circuit Configu<br>Chapter 6. Configuring and Mon<br>WAN Restoral, WAN Reroute, and<br>Add                                                                                                    | Restor<br>ration .<br>hitoring<br>d Dial-o<br><br>                         | al<br>m-Ov<br>lonito                | N R(<br>verflo                                                                             | estor<br>w Co<br><br><br><br>Proc<br><br><br><br>figura<br>             | ral .<br>onfig<br><br><br><br><br><br><br><br><br><br><br><br>                     | urati | ion                                                                                                    | Co | · · · · · · · · · · · · · · · · · · · | and |          | <ul> <li>65</li> <li>66</li> <li>67</li> <li>67</li> <li>67</li> <li>67</li> <li>67</li> <li>67</li> <li>67</li> <li>71</li> <li>72</li> <li>74</li> <li>75</li> <li>75</li> <li>75</li> <li>75</li> <li>75</li> <li>76</li> <li>77</li> <li>79</li> <li>84</li> <li>84</li> <li>84</li> <li>84</li> <li>84</li> <li>84</li> <li>84</li> <li>84</li> <li>84</li> <li>84</li> </ul>                                                                                                    |
| Configuration Procedure for WAN<br>Secondary Dial Circuit Configu<br>WAN Restoral, WAN Reroute, and<br>Add                                                                                                    | Restor<br>ration .<br>hitoring<br>d Dial-o<br><br>                                 | al<br>m-Ov<br>lonito                | N R(<br>verflc                                                                             | estor<br>w Co<br><br><br>Proc<br><br>figura<br><br><br><br><br><br><br> | ral                                                                                | urati | ion                                                                                                    | Co | · · · · · · · · · · · · · · · · · · · | and |          | <ul> <li>65</li> <li>66</li> <li>67</li> <li>67</li> <li>67</li> <li>67</li> <li>67</li> <li>67</li> <li>67</li> <li>71</li> <li>72</li> <li>74</li> <li>75</li> <li>75</li> <li>75</li> <li>75</li> <li>75</li> <li>76</li> <li>77</li> <li>79</li> <li>84</li> <li>84</li> <li>84</li> <li>84</li> <li>84</li> <li>84</li> <li>84</li> <li>84</li> <li>84</li> <li>84</li> <li>84</li> <li>84</li> <li>84</li> <li>84</li> <li>84</li> </ul>                                                                                                    |
| Configuration Procedure for WAN<br>Secondary Dial Circuit Configu<br>Chapter 6. Configuring and Mon<br>WAN Restoral, WAN Reroute, and<br>Add<br>Disable<br>Enable                                                                                                    | Restor<br>ration .<br>hitoring<br>d Dial-o<br><br><br><br><br><br><br><br><br><br><br><br>                                                                                                    | al<br>m-Ov<br>lonito                | N R(<br>verflc<br><br><br><br><br><br><br><br><br><br><br><br><br><br><br><br><br><br><br> | estor<br>w Co<br><br><br><br>Proc<br><br><br><br><br><br><br><br><br>   | ral .<br>onfig<br><br><br><br><br><br><br><br><br><br><br><br><br><br><br><br><br> | urati | ion                                                                                                    | Co | · · · · · · · · · · · · · · · · · · · | and |          | <ul> <li>65</li> <li>66</li> <li>67</li> <li>67</li> <li>67</li> <li>67</li> <li>67</li> <li>67</li> <li>67</li> <li>70</li> <li>71</li> <li>72</li> <li>74</li> <li>75</li> <li>75</li> <li>76</li> <li>77</li> <li>79</li> <li>84</li> <li>84</li> &lt;</ul> |
| Configuration Procedure for WAN<br>Secondary Dial Circuit Configu<br>WAN Restoral, WAN Reroute, and<br>Add                                                                                                    | Restor<br>ration .<br>hitoring<br>d Dial-o<br><br><br><br><br><br><br><br><br><br><br><br>                                                                                                    | al<br>m-Ov<br>lonito                | N R(<br>verflc<br><br><br><br><br><br><br><br><br><br><br><br><br><br><br><br><br><br><br> | estor<br>w Co<br><br><br><br>Proc<br><br><br><br><br><br><br><br><br>   | ral .<br>onfig<br><br><br><br><br><br><br><br><br><br><br><br><br><br><br><br><br> | urati | ion                                                                                                    | Co | · · · · · · · · · · · · · · · · · · · | and |          | <ul> <li>65</li> <li>66</li> <li>67</li> <li>67</li> <li>67</li> <li>67</li> <li>67</li> <li>67</li> <li>67</li> <li>70</li> <li>71</li> <li>72</li> <li>74</li> <li>75</li> <li>75</li> <li>76</li> <li>77</li> <li>79</li> <li>84</li> <li>84</li> &lt;</ul> |

| Sample WAN Reroute Configuration                               |     | • • |      | • |   | . 89 |
|----------------------------------------------------------------|-----|-----|------|---|---|------|
| Chapter 8. Using the Network Dispatcher Feature                |     |     |      |   |   | . 95 |
| Overview of Network Dispatcher                                 |     |     |      |   |   |      |
| Balancing TCP and UDP Traffic Using Network Dispatcher.        |     |     |      |   |   |      |
|                                                                |     |     |      |   |   |      |
| High Availability for Network Dispatcher                       |     |     |      |   |   |      |
| Failure Detection                                              |     |     |      |   |   |      |
| Database Synchronization                                       |     |     |      |   |   | . 98 |
| Recovery Strategy                                              |     |     |      |   |   | . 98 |
| IP Takeover                                                    |     |     |      |   |   | . 98 |
| Configuring Network Dispatcher.                                |     |     |      |   |   |      |
| Configuration Steps.                                           |     |     |      |   |   |      |
| Using Network Dispatcher with TN3270 Server                    | •   | •   | • •  | · | • | 106  |
|                                                                |     |     |      |   |   |      |
| Keys to Configuration                                          | •   | •   | • •  | • | · | 100  |
| Explicit LUs and Network Dispatcher                            |     |     |      |   |   |      |
| Using Network Dispatcher with Cluster Address Advertising      |     |     |      |   |   |      |
| Using Network Dispatcher with Scalable High Availability Cache | (SI | HAC | C) . | · | • | 110  |
|                                                                | _   |     |      |   |   |      |
| Chapter 9. Configuring and Monitoring the Network Dispato      |     |     |      |   |   | 113  |
| Accessing the Network Dispatcher Configuration Commands .      |     |     |      |   |   |      |
| Network Dispatcher Configuration Commands                      |     |     |      |   |   |      |
| Add                                                            |     |     |      |   |   | 113  |
| Clear                                                          |     |     |      |   |   | 120  |
| Disable                                                        |     |     |      |   |   |      |
|                                                                |     |     |      |   |   |      |
|                                                                |     |     |      |   |   |      |
|                                                                |     |     |      |   |   |      |
| Remove                                                         |     |     |      |   |   |      |
| Set                                                            |     |     |      |   |   |      |
| Accessing the Network Dispatcher Monitoring Commands           |     |     |      |   |   |      |
| Network Dispatcher Monitoring Commands                         |     |     |      |   |   | 131  |
| List                                                           |     |     |      |   |   | 131  |
| Quiesce                                                        |     |     |      |   |   | 133  |
| Report                                                         |     |     |      |   |   |      |
| Status                                                         |     |     |      |   |   |      |
|                                                                |     |     |      |   |   |      |
|                                                                |     |     |      |   |   |      |
|                                                                |     |     |      |   |   |      |
| Network Dispatcher Dynamic Reconfiguration Support             |     |     |      |   |   |      |
| CONFIG (Talk 6) Delete Interface                               |     |     |      |   |   |      |
| GWCON (Talk 5) Activate Interface                              |     |     |      |   |   |      |
| GWCON (Talk 5) Reset Interface                                 |     |     |      |   |   | 139  |
| CONFIG (Talk 6) Immediate Change Commands                      |     |     |      |   |   | 139  |
| Non-Dynamically Reconfigurable Commands                        |     |     |      |   |   | 140  |
| , , , ,                                                        |     |     |      |   |   |      |
| Chapter 10. Configuring and Monitoring the Encoding Subs       | vst | em  |      |   |   | 141  |
| Configuring the Encoding Subsystem                             |     |     |      |   |   |      |
|                                                                |     |     |      |   |   |      |
| Set                                                            |     |     |      |   |   |      |
|                                                                |     |     |      |   |   |      |
| Monitoring the Encoding Subsystem                              |     |     |      |   |   |      |
| List                                                           |     |     |      |   |   |      |
| Encoding Subsystem Dynamic Reconfiguration Support             |     |     |      |   |   |      |
| CONFIG (Talk 6) Delete Interface                               |     |     |      |   |   | 147  |
| GWCON (Talk 5) Activate Interface                              |     |     |      |   |   | 147  |
| GWCON (Talk 5) Reset Interface.                                |     |     |      |   |   |      |
| Non-Dynamically Reconfigurable Commands                        |     |     |      |   |   |      |
|                                                                | •   | •   | • •  | • | • | ,    |
| Chapter 11. Configuring and Monitoring Data Compression        |     |     |      |   |   | 149  |
| enaption in comparing and monitoring Data complession          |     |     | • •  | • | • | 1 40 |

|

|
|
|
|

| Data Compression Overview                                             |     |
|-----------------------------------------------------------------------|-----|
| Data Compression Concepts                                             |     |
| Data Compression Basics                                               |     |
| Considerations                                                        |     |
| Configuring and Monitoring Data Compression on PPP Links              |     |
| Configuring Data Compression on PPP Links                             |     |
| Monitoring Data Compression on PPP Links                              |     |
| Configuring and Monitoring Data Compression on Frame Relay Links      |     |
| Configuring Data Compression on Frame Relay Links                     |     |
| Monitoring Data Compression on Frame Relay Links                      |     |
| Example: Monitoring Compression on a Frame Relay Interface or Circuit | 158 |
| Chapter 12. Using Local or Remote Authentication                      | 161 |
| Using Authentication, Authorization, and Accounting (AAA) Security    |     |
| What is AAA Security?                                                 |     |
|                                                                       |     |
| Valid PPP Security Protocols                                          |     |
|                                                                       |     |
| Valid Login/Admin Security Protocols                                  |     |
|                                                                       |     |
|                                                                       |     |
| Valid Tunnel Security Protocols                                       |     |
| Password Rules                                                        |     |
| Understanding Authentication Servers                                  |     |
| SecurID Support                                                       | 165 |
| Chapter 13. Configuring Authentication                                | 167 |
| Accessing the Authentication Configuration Prompt                     | 167 |
| Authentication Configuration Commands                                 |     |
|                                                                       |     |
|                                                                       |     |
|                                                                       |     |
|                                                                       |     |
|                                                                       |     |
| Password-rules                                                        |     |
| PPP                                                                   |     |
| Servers                                                               |     |
| Set                                                                   |     |
|                                                                       |     |
|                                                                       |     |
| Authentication (AAA) Dynamic Reconfiguration Support                  |     |
| CONFIG (Talk 6) Delete Interface                                      |     |
| GWCON (Talk 5) Activate Interface                                     |     |
| GWCON (Talk 5) Reset Interface.                                       |     |
| CONFIG (Talk 6) Immediate Change Commands                             |     |
| Non-Dynamically Reconfigurable Commands                               |     |
|                                                                       |     |
| Chapter 14. Using and Configuring Encryption Protocols                |     |
| PPP Encryption Using Encryption Control Protocol                      | 189 |
| Configuring ECP Encryption for PPP                                    |     |
| Monitoring ECP Encryption for PPP.                                    |     |
| Microsoft Point-to-Point Encryption (MPPE)                            |     |
| Configuring MPPE                                                      | 190 |
|                                                                       | 191 |
| Configuring Encryption on Frame Relay Interfaces                      |     |
| Monitoring Encryption on Frame Relay Interfaces.                      | 192 |

| Chapter 15. Configuring and Monitoring Quality of Service (QoS)                                                                                                    |     |
|----------------------------------------------------------------------------------------------------|-----|
| Quality of Service Overview                                                                                                    |     |
| Benefits of QoS                                                                                                    |     |
| QoS Configuration Parameters                                                                                                    |     |
| Maximum Reserved Bandwidth (max-reserved-bandwidth)                                                                                                    |     |
| Traffic Type (traffic-type)                                                                                                    |     |
| Peak Cell Rate (peak-cell-rate)                                                                                                    |     |
| Sustained Cell Rate (sustained-cell-rate)                                                                                                    |     |
| Maximum Burst Size (max-burst-size)                                                                                                    |     |
| QoS Class (qos-class)                                                                                                    |     |
| Validate PCR of Best-Effort VCCs (validate-pcr-of-best-effort-vccs)                                                                                                    |     |
| Negotiate QoS (negotiate-qos).                                                                                                    | 197 |
| Accept QoS Parms from LECS (accept-qos-parms-from-lecs)                                                                                                    | 198 |
| Accessing the QoS Configuration Prompt.                                                                                                    | 198 |
| Quality of Service Commands                                                                                                    | 199 |
| LE Client QoS Configuration Commands                                                                                                    | 199 |
| List                                                                                                    | 199 |
| Set                                                                                                    | 200 |
| Remove                                                                                                    | 203 |
| ATM Interface QoS Configuration Commands                                                                                                    |     |
| List                                                                                                    |     |
| Set                                                                                                    |     |
| Remove                                                                                                    |     |
| Accessing the QoS Monitoring Commands                                                                                                    |     |
| Quality of Service Monitoring Commands.                                                                                                    |     |
| LE Client QoS Monitoring Commands                                                                                                    |     |
|                                                                                                    |     |
| QOS Dynamic Reconfiguration Support                                                                                                    |     |
| CONFIG (Talk 6) Delete Interface                                                                                                    |     |
|                                                                                                    |     |
| GWCON (Talk 5) Activate Interface                                                                                                    |     |
| GWCON (Talk 5) Reset Interface                                                                                                    |     |
| GWCON (Talk 5) Temporary Change Commands                                                                                                    | 211 |
| Chapter 16. Using the Policy Feature                                                                                                    | 213 |
| Overview of Policy                                                                                                    |     |
| Policy Decision and Enforcement.                                                                                                    |     |
| Policy Objects.                                                                                                    |     |
| LDAP and Policy Database Interaction.                                                                                                    |     |
|                                                                                                    |     |
|                                                                                                    |     |
| Generating Rules                                                                                                    |     |
|                                                                                                    |     |
| IPSec/ISAKMP Policy with QoS                                                                                                    |     |
| IPSec/ISAKMP Only Policy                                                                                                    |     |
| Drop All Public Traffic (Filter Rule)                                                                                                    |     |
| Configuring and Enabling the LDAP Policy Search Engine                                                                                                    |     |
| Policy Quick Config Example                                                                                                    |     |
| Predefined Policy Objects                                                                                                    | 244 |
|                                                                                                    |     |
| Chapter 17. Configuring and Monitoring the Policy Feature                                                                                                    |     |
| Accessing the Policy Configuration Prompt                                                                                                    |     |
| Policy Configuration Commands                                                                                                    |     |
| Add                                                                                                    | 251 |
| Change                                                                                                    | 266 |
| Соруйн алагаан алагаан | 266 |
|                                                                                                    |     |
| Disable                                                                                                    | 266 |

|

|                                 | Enable                                    |                                                                               |                                                                                                    | . 266                                                                                                    |
|---------------------------------|-------------------------------------------|-------------------------------------------------------------------------------|----------------------------------------------------------------------------------------------------|----------------------------------------------------------------------------------------------------|
|                                 | List                                      |                                                                               |                                                                                                    | . 266                                                                                                    |
|                                 | Qconfig                                   |                                                                               |                                                                                                    |                                                                                                    |
| L                               | DAP Policy Server Configuration Commands  |                                                                               |                                                                                                    |                                                                                                    |
|                                 | Disable LDAP                              |                                                                               |                                                                                                    |                                                                                                    |
|                                 | Enable LDAP                               |                                                                               |                                                                                                    |                                                                                                    |
|                                 | Set Default-Policy                        |                                                                               |                                                                                                    |                                                                                                    |
|                                 | Set LDAP                                  |                                                                               |                                                                                                    |                                                                                                    |
|                                 | Set Refresh                               |                                                                               |                                                                                                    |                                                                                                    |
| Α                               | Accessing the Policy Monitoring Prompt    |                                                                               |                                                                                                    |                                                                                                    |
|                                 | Policy Monitoring Commands                |                                                                               |                                                                                                    |                                                                                                    |
|                                 | Cache-LDAP-Plcys                          |                                                                               |                                                                                                    |                                                                                                    |
|                                 | Check-Consistency                         |                                                                               |                                                                                                    |                                                                                                    |
|                                 |                                           |                                                                               |                                                                                                    |                                                                                                    |
|                                 |                                           |                                                                               |                                                                                                    |                                                                                                    |
|                                 |                                           |                                                                               |                                                                                                    |                                                                                                    |
|                                 | Flush-Cache                               |                                                                               |                                                                                                    |                                                                                                    |
|                                 | Reset                                     |                                                                               |                                                                                                    |                                                                                                    |
|                                 | Search                                    |                                                                               |                                                                                                    |                                                                                                    |
|                                 | Status                                    |                                                                               |                                                                                                    |                                                                                                    |
|                                 | List                                      |                                                                               |                                                                                                    |                                                                                                    |
|                                 | Test                                      |                                                                               |                                                                                                    |                                                                                                    |
| P                               | Policy Dynamic Reconfiguration Support    |                                                                               |                                                                                                    |                                                                                                    |
|                                 | CONFIG (Talk 6) Delete Interface          |                                                                               |                                                                                                    |                                                                                                    |
|                                 | GWCON (Talk 5) Activate Interface         |                                                                               |                                                                                                    | . 279                                                                                                    |
|                                 | GWCON (Talk 5) Reset Interface.           |                                                                               |                                                                                                    | . 279                                                                                                    |
|                                 | GWCON (Talk 5) Component Reset Commands   |                                                                               |                                                                                                    | . 279                                                                                                    |
|                                 | CONFIG (Talk 6) Immediate Change Commands |                                                                               |                                                                                                    | . 281                                                                                                    |
|                                 |                                           |                                                                               |                                                                                                    |                                                                                                    |
| С                               | Chapter 18. Using IP Security             |                                                                               |                                                                                                    | . 283                                                                                                    |
| IF                              | P Security Overview                       |                                                                               |                                                                                                    | . 283                                                                                                    |
|                                 | Using Śecure Tunnels                      |                                                                               |                                                                                                    |                                                                                                    |
| IF                              | P Security Concepts                       |                                                                               |                                                                                                    |                                                                                                    |
|                                 | IP Security Terminology                   |                                                                               |                                                                                                    |                                                                                                    |
|                                 | IP Authentication Header.                 |                                                                               |                                                                                                    |                                                                                                    |
|                                 | IP Encapsulating Security Payload         |                                                                               |                                                                                                    | . 200                                                                                                    |
|                                 |                                           |                                                                               |                                                                                                    | 286                                                                                                    |
|                                 | Using AH and ESP                          |                                                                               |                                                                                                    |                                                                                                    |
|                                 | Using AH and ESP                          |                                                                               | · ·                                                                                                    | . 287                                                                                                    |
|                                 | Security Associations                     | <br>                                                                          | · · ·                                                                                                    | . 287<br>. 287                                                                                                    |
|                                 | Security Associations                     | <br><br>                                                                      | · · · · · · · · · · · · · · · · · · ·                                                                                                    | . 287<br>. 287<br>. 287                                                                                                    |
|                                 | Security Associations                     | <br><br>                                                                      | · · · · · · · · · · · · · · · · · · ·                                                                                                    | . 287<br>. 287<br>. 287<br>. 290                                                                                                    |
|                                 | Security Associations                     | · · ·                                                                         | · · · · · · · · · · · · · · · · · · ·                                                                                                    | . 287<br>. 287<br>. 287<br>. 290<br>. 290                                                                                                    |
|                                 | Security Associations                     | · · ·                                                                         | · · · · · · · · · · · · · · · · · · ·                                                                                                    | . 287<br>. 287<br>. 287<br>. 290<br>. 290<br>. 291                                                                                                    |
| U                               | Security Associations                     | · · ·                                                                         | · · · · · · · · · · · · · · · · · · ·                                                                                                    | . 287<br>. 287<br>. 287<br>. 290<br>. 290<br>. 291<br>. 292                                                                                                    |
| U                               | Security Associations                     | · · ·                                                                         | · · · · · · · · · · · · · · · · · · ·                                                                                                    | . 287<br>. 287<br>. 287<br>. 290<br>. 290<br>. 291<br>. 292<br>. 293                                                                                                    |
|                                 | Security Associations                     | · · · · · · · · · · · · · · · · · · ·                                         | · · ·<br>· · ·<br>· · ·<br>· · ·<br>· · ·<br>· · ·                                                                                                    | . 287<br>. 287<br>. 290<br>. 290<br>. 291<br>. 292<br>. 293<br>. 293                                                                                                    |
|                                 | Security Associations                     | · · ·<br>· · ·<br>· · ·<br>· · ·<br>· · ·                                     | · · · · · · · · · · · · · · · · · · ·                                                                                                    | . 287<br>. 287<br>. 290<br>. 290<br>. 291<br>. 292<br>. 293<br>. 293<br>. 294                                                                                                    |
| U                               | Security Associations                     | · · ·<br>· · ·<br>· · ·<br>· · ·<br>· · ·<br>· · ·<br>· · ·                   | · · · · · · · · · · · · · · · · · · ·                                                                                                    | . 287<br>. 287<br>. 290<br>. 290<br>. 291<br>. 292<br>. 293<br>. 293<br>. 294<br>. 295                                                                                                    |
| U                               | Security Associations                     | · · ·<br>· · ·<br>· · ·<br>· · ·<br>· · ·<br>· · ·<br>· · ·                   | · · · · · · · · · · · · · · · · · · ·                                                                                                    | . 287<br>. 287<br>. 287<br>. 290<br>. 290<br>. 291<br>. 292<br>. 293<br>. 293<br>. 293<br>. 294<br>. 295<br>. 298                                                                                                    |
| U                               | Security Associations                     | · · ·<br>· · ·<br>· · ·<br>· · ·<br>· · ·<br>· · ·<br>· · ·                   | · · · · · · · · · · · · · · · · · · ·                                                                                                    | . 287<br>. 287<br>. 287<br>. 290<br>. 290<br>. 291<br>. 292<br>. 293<br>. 293<br>. 293<br>. 294<br>. 295<br>. 298                                                                                                    |
| U<br>U<br>U                     | Security Associations                     | · · ·<br>· · ·<br>· · ·<br>· · ·<br>· · ·<br>· · ·<br>· · ·<br>· · ·<br>· · · | <ul> <li>.</li> <li>.</li> <li>.&lt;</li></ul> | <ul> <li>287</li> <li>287</li> <li>287</li> <li>290</li> <li>291</li> <li>292</li> <li>293</li> <li>293</li> <li>294</li> <li>295</li> <li>298</li> <li>298</li> </ul>                                                                                                    |
| U<br>U<br>U<br><b>C</b>         | Security Associations                     | · · ·<br>· · ·<br>· · ·<br>· · ·<br>· · ·<br>· · ·<br>· · ·<br>· · ·<br>· · · | · · · · · · · · · · · · · · · · · · ·                                                                                                    | <ul> <li>. 287</li> <li>. 287</li> <li>. 290</li> <li>. 290</li> <li>. 291</li> <li>. 292</li> <li>. 293</li> <li>. 293</li> <li>. 293</li> <li>. 294</li> <li>. 295</li> <li>. 298</li> <li>. 298</li> <li>. 299</li> </ul>                                                                                           |
| U<br>U<br>U<br>C<br>C           | Security Associations                     |                                                                               | · · · · · · · · · · · · · · · · · · ·                                                                                                    | <ul> <li>. 287</li> <li>. 287</li> <li>. 290</li> <li>. 290</li> <li>. 291</li> <li>. 292</li> <li>. 293</li> <li>. 293</li> <li>. 293</li> <li>. 294</li> <li>. 295</li> <li>. 298</li> <li>. 298</li> <li>. 299</li> <li>. 299</li> <li>. 299</li> </ul>                                                             |
| U<br>U<br>U<br>C<br>C           | Security Associations                     |                                                                               | · · · · · · · · · · · · · · · · · · ·                                                                                                    | <ul> <li>. 287</li> <li>. 287</li> <li>. 290</li> <li>. 290</li> <li>. 291</li> <li>. 292</li> <li>. 293</li> <li>. 293</li> <li>. 293</li> <li>. 294</li> <li>. 295</li> <li>. 298</li> <li>. 298</li> <li>. 299</li> <li>. 299</li> <li>. 299</li> </ul>                                                             |
| U<br>U<br>U<br>C<br>C<br>C      | Security Associations                     |                                                                               | · · · · · · · · · · · · · · · · · · ·                                                                                                    | <ul> <li>. 287</li> <li>. 287</li> <li>. 287</li> <li>. 290</li> <li>. 290</li> <li>. 291</li> <li>. 292</li> <li>. 293</li> <li>. 293</li> <li>. 293</li> <li>. 293</li> <li>. 294</li> <li>. 295</li> <li>. 298</li> <li>. 298</li> <li>. 298</li> <li>. 299</li> <li>. 299</li> <li>. 299</li> <li>. 299</li> </ul> |
| U<br>U<br>U<br>C<br>C<br>C<br>O | Security Associations                     |                                                                               | · · · · · · · · · · · · · · · · · · ·                                                                                                    | <ul> <li>287</li> <li>287</li> <li>287</li> <li>290</li> <li>291</li> <li>292</li> <li>293</li> <li>293</li> <li>293</li> <li>293</li> <li>294</li> <li>295</li> <li>298</li> <li>298</li> <li>298</li> <li>299</li> <li>299</li> <li>300</li> </ul>                                                                   |
| U<br>U<br>U<br>C<br>C<br>C<br>O | Security Associations                     |                                                                               | · · · · · · · · · · · · · · · · · · ·                                                                                                    | <ul> <li>287</li> <li>287</li> <li>287</li> <li>290</li> <li>291</li> <li>292</li> <li>293</li> <li>293</li> <li>293</li> <li>293</li> <li>294</li> <li>295</li> <li>298</li> <li>298</li> <li>299</li> <li>299</li> <li>300</li> <li>300</li> </ul>                                                                   |
| U<br>U<br>U<br>C<br>C<br>C<br>O | Security Associations                     |                                                                               | <ul> <li>.</li> <li>.</li> <li>.&lt;</li></ul> | <ul> <li>287</li> <li>287</li> <li>287</li> <li>290</li> <li>291</li> <li>292</li> <li>293</li> <li>293</li> <li>293</li> <li>293</li> <li>294</li> <li>295</li> <li>298</li> <li>298</li> <li>299</li> <li>209</li> <li>300</li> <li>300</li> <li>300</li> </ul>                                                      |

|

| Delete                                                           | 301 |
|------------------------------------------------------------------|-----|
| List                                                             | 302 |
| Load                                                             | 303 |
| Configuring Manual IP Security (IPv4)                            | 303 |
| Configuring the Algorithms                                       | 303 |
| Configuring Encryption Keys                                      | 304 |
| Accessing the IP Security Configuration Environment              | 304 |
| Manual IP Security Configuration Commands                        |     |
| Add Tunnel                                                       |     |
| Change Tunnel                                                    |     |
| Delete Tunnel                                                    |     |
| Disable                                                          |     |
|                                                                  |     |
| List                                                             |     |
| Set                                                              |     |
| Configuring a Manual Tunnel (IPv4).                              |     |
| Configuring the Tunnel for Router A.                             |     |
| Configuring the Tunnel for Router B.                             |     |
| Example: Manually Configuring an IP Security Tunnel with ESP     |     |
| Example: Manually Configuring an IP Security Tunnel with ESP and | 515 |
|                                                                  | 313 |
| Configuring Manual IP Security (IPv6) $\ldots$                   |     |
| Configuring the Algorithms                                       | 314 |
|                                                                  | 21/ |
| Accessing the IP Security Configuration Environment              |     |
|                                                                  |     |
| Manual IP Security Configuration Commands                        |     |
| Configuring a Manual Tunnel (IPv6).                              |     |
| Creating the IP Security Tunnel for Router A                     |     |
| Configuring Packet Filters for Router A                          |     |
| Configuring Packet Filter Access Control Rules for Router A.     |     |
| Resetting IP Security and IP on Router A.                        |     |
| Creating the IP Security Tunnel for Router B                     |     |
|                                                                  |     |
| Configuring Packet-Filter Access Control Rules for Router B.     |     |
| Resetting IP Security and IPv6 on Router B.                      |     |
|                                                                  |     |
| Example: Configuring an IP Security Tunnel with ESP and ESP-NULL |     |
| Monitoring Manual IP Security (IPv4)                             |     |
| Accessing the Internet Key Exchange Environment                  |     |
| Internet Key Exchange Monitoring Commands                        |     |
| Accessing the Public Key Infrastructure Environment (IPv4)       |     |
| Public Key Infrastructure Monitoring Commands                    |     |
| Accessing the IP Security Monitoring Environment (IPv4)          | 323 |
| IP Security Monitoring Commands (IPv4).                          |     |
| Monitoring Manual IP Security (IPv6)                             |     |
| Accessing the IP Security Monitoring Environment                 |     |
| IP Security Monitoring Commands (IPv6).                          |     |
| IP Security Dynamic Reconfiguration Support                      |     |
| CONFIG (Talk 6) Delete Interface                                 |     |
| GWCON (Talk 5) Activate Interface                                |     |
| GWCON (Talk 5) Reset Interface.                                  |     |
| GWCON (Talk 5) Component Reset Commands                          |     |
| GWCON (Talk 5) Temporary Change Commands                         |     |
| Non-Dynamically Reconfigurable Commands                          | 331 |
| Chapter 20. Using the Differentiated Services Feature            | 333 |

| Overview of Differentiated Services                                                                                                    | · · · · · · · · · · · · · · · · · · ·                                                                                                    | . 335<br>. 336<br>. 337<br>. 338<br>. 338                                                                                                    |
|----------------------------------------------------------------------------------------------------|----------------------------------------------------------------------------------------------------|----------------------------------------------------------------------------------------------------|
| Chapter 21. Configuring and Monitoring the Differentiated Services                                                                                                    |                                                                                                    | 244                                                                                                    |
| Accessing the Differentiated Services Configuration Prompt                                                                                                    |                                                                                                    |                                                                                                    |
| Differentiated Services Configuration Commands                                                                                                    |                                                                                                    |                                                                                                    |
|                                                                                                    |                                                                                                    |                                                                                                    |
|                                                                                                    |                                                                                                    |                                                                                                    |
|                                                                                                    |                                                                                                    |                                                                                                    |
|                                                                                                    |                                                                                                    |                                                                                                    |
| Set                                                                                                    |                                                                                                    |                                                                                                    |
| Accessing the Differentiated Services Monitoring Environment                                                                                                    |                                                                                                    |                                                                                                    |
| Differentiated Services Monitoring Commands                                                                                                    |                                                                                                    |                                                                                                    |
|                                                                                                    |                                                                                                    |                                                                                                    |
| Clear                                                                                                    |                                                                                                    |                                                                                                    |
|                                                                                                    |                                                                                                    |                                                                                                    |
| List                                                                                                    |                                                                                                    |                                                                                                    |
| Differentiated Services Dynamic Reconfiguration Support                                                                                                    |                                                                                                    |                                                                                                    |
| CONFIG (Talk 6) Delete Interface                                                                                                    |                                                                                                    |                                                                                                    |
| GWCON (Talk 5) Activate Interface                                                                                                    |                                                                                                    |                                                                                                    |
| GWCON (Talk 5) Reset Interface.                                                                                                    |                                                                                                    |                                                                                                    |
| Non-Dynamically Reconfigurable Commands                                                                                                    | • •                                                                                                    | . 352                                                                                                    |
|                                                                                                    |                                                                                                    |                                                                                                    |
| Chapter 22. Using the Random Early Detection Feature                                                                                                    |                                                                                                    |                                                                                                    |
| Chapter 22. Using the Random Early Detection Feature                                                                                                    |                                                                                                    |                                                                                                    |
|                                                                                                    |                                                                                                    |                                                                                                    |
| Using Random Early Detection                                                                                                    | <br>on                                                                                                    | . 355                                                                                                    |
| Using Random Early Detection                                                                                                    | <br>on<br>                                                                                                    | . 355<br>. 357                                                                                                    |
| Using Random Early Detection                                                                                                    | <br>on<br>                                                                                                    | . 355<br>. 357<br>. 357                                                                                                    |
| Using Random Early Detection                                                                                                    | <br>on<br><br>                                                                                                    | . 355<br>. 357<br>. 357<br>. 357                                                                                                    |
| Using Random Early Detection                                                                                                    | <br>on<br><br><br>                                                                                                    | . 355<br>. 357<br>. 357<br>. 357<br>. 357<br>. 357                                                                                                    |
| Using Random Early Detection                                                                                                    | <br>on<br><br><br><br>                                                                                                    | . 355<br>. 357<br>. 357<br>. 357<br>. 357<br>. 358                                                                                                    |
| Using Random Early Detection                                                                                                    | <br>m<br><br><br><br>                                                                                                    | . 355<br>. 357<br>. 357<br>. 357<br>. 357<br>. 358<br>. 358                                                                                                    |
| Using Random Early Detection                                                                                                    | <br>Dn<br><br><br><br><br>                                                                                                    | . 355<br>. 357<br>. 357<br>. 357<br>. 357<br>. 358<br>. 358<br>. 358<br>. 358                                                                                                    |
| Using Random Early Detection                                                                                                    | >n<br><br><br><br><br><br><br>                                                                                                    | . 355<br>. 357<br>. 357<br>. 357<br>. 357<br>. 358<br>. 358<br>. 358<br>. 358<br>. 359                                                                                                    |
| Using Random Early Detection                                                                                                    | <br><br><br><br><br><br><br>                                                                                                    | . 355<br>. 357<br>. 357<br>. 357<br>. 357<br>. 357<br>. 358<br>. 358<br>. 358<br>. 358<br>. 359<br>. 359                                                                                                    |
| Using Random Early Detection                                                                                                    | <br><b>DN</b>                                                                                                    | . 355<br>. 357<br>. 357<br>. 357<br>. 357<br>. 357<br>. 358<br>. 358<br>. 358<br>. 358<br>. 359<br>. 359<br>. 359<br>. 359                                                                                                    |
| Using Random Early Detection                                                                                                    | <br><br><br><br><br><br><br>                                                                                                    | . 355<br>. 357<br>. 357<br>. 357<br>. 357<br>. 358<br>. 358<br>. 358<br>. 358<br>. 359<br>. 359<br>. 359<br>. 360                                                                                                    |
| Using Random Early Detection                                                                                                    | <br><br><br><br><br><br><br>                                                                                                    | . 355<br>. 357<br>. 357<br>. 357<br>. 357<br>. 358<br>. 358<br>. 358<br>. 358<br>. 359<br>. 359<br>. 359<br>. 360                                                                                                    |
| Using Random Early Detection         Chapter 23. Configuring and Monitoring the Random Early Detection         Feature         Accessing the Random Early Detection Configuration Prompt         Random Early Detection Configuration Commands         Delete.         Disable         List.         Set.         Accessing the Random Early Detection Monitoring Environment         List.         List. | 500<br>                                                                                                    | <ul> <li>. 355</li> <li>. 357</li> <li>. 357</li> <li>. 357</li> <li>. 357</li> <li>. 358</li> <li>. 358</li> <li>. 358</li> <li>. 358</li> <li>. 359</li> <li>. 359</li> <li>. 359</li> <li>. 359</li> <li>. 359</li> <li>. 359</li> <li>. 360</li> <li>. 360</li> </ul>                                                                                                    |
| Using Random Early Detection                                                                                                    | >n<br><br><br><br><br><br><br><br><br><br><br><br>                                                                                                    | . 355<br>. 357<br>. 357<br>. 357<br>. 357<br>. 358<br>. 358<br>. 358<br>. 358<br>. 359<br>. 359<br>. 359<br>. 359<br>. 359<br>. 360<br>. 360<br>. 361                                                                                                    |
| Using Random Early Detection                                                                                                    | >n<br><br><br><br><br><br><br><br><br><br><br><br><br><br><br><br><br><br><br><br><br><br><br><br><br><br><br><br><br><br><br><br><br><br><br><br><br><br><br><br><br><br><br><br><br><br><br><br><br><br><br><br><br><br><br><br><br><br><br><br><br><br><br><br><br>                                                                                                    | <ul> <li>. 355</li> <li>. 357</li> <li>. 357</li> <li>. 357</li> <li>. 357</li> <li>. 357</li> <li>. 358</li> <li>. 358</li> <li>. 358</li> <li>. 358</li> <li>. 359</li> <li>. 359</li> <li>. 360</li> <li>. 360</li> <li>. 361</li> <li>. 361</li> </ul>                                                                                                    |
| Using Random Early Detection                                                                                                    | >n<br><br>                                                                                                    | <ul> <li>. 355</li> <li>. 357</li> <li>. 357</li> <li>. 357</li> <li>. 357</li> <li>. 357</li> <li>. 358</li> <li>. 358</li> <li>. 358</li> <li>. 358</li> <li>. 359</li> <li>. 359</li> <li>. 360</li> <li>. 360</li> <li>. 361</li> <li>. 362</li> </ul>                                                                                                    |
| Using Random Early Detection                                                                                                    | >n<br><br>                                                                                                    | <ul> <li>. 355</li> <li>. 357</li> <li>. 357</li> <li>. 357</li> <li>. 357</li> <li>. 357</li> <li>. 358</li> <li>. 358</li> <li>. 358</li> <li>. 358</li> <li>. 359</li> <li>. 359</li> <li>. 359</li> <li>. 360</li> <li>. 361</li> <li>. 362</li> <li>. 362</li> <li>. 362</li> </ul>                                                                                           |
| Using Random Early Detection                                                                                                    | >n<br>                                                                                                    | <ul> <li>. 355</li> <li>. 357</li> <li>. 357</li> <li>. 357</li> <li>. 357</li> <li>. 357</li> <li>. 358</li> <li>. 358</li> <li>. 358</li> <li>. 358</li> <li>. 359</li> <li>. 359</li> <li>. 359</li> <li>. 360</li> <li>. 361</li> <li>. 361</li> <li>. 362</li> <li>. 364</li> </ul>                                                                                           |
| Using Random Early Detection                                                                                                    | >n<br><br>                                                                                                    | <ul> <li>. 355</li> <li>. 357</li> <li>. 357</li> <li>. 357</li> <li>. 357</li> <li>. 357</li> <li>. 358</li> <li>. 358</li> <li>. 358</li> <li>. 358</li> <li>. 358</li> <li>. 359</li> <li>. 359</li> <li>. 359</li> <li>. 360</li> <li>. 361</li> <li>. 361</li> <li>. 362</li> <li>. 364</li> <li>. 364</li> </ul>                                                             |
| Using Random Early Detection                                                                                                    | >n<br><br>                                                                                                    | <ul> <li>. 355</li> <li>. 357</li> <li>. 357</li> <li>. 357</li> <li>. 357</li> <li>. 357</li> <li>. 358</li> <li>. 358</li> <li>. 358</li> <li>. 358</li> <li>. 358</li> <li>. 359</li> <li>. 359</li> <li>. 359</li> <li>. 360</li> <li>. 361</li> <li>. 361</li> <li>. 362</li> <li>. 364</li> <li>. 364</li> </ul>                                                             |
| Using Random Early Detection         Chapter 23. Configuring and Monitoring the Random Early Detection         Feature         Accessing the Random Early Detection Configuration Prompt         Random Early Detection Configuration Prompt         Delete.         Disable         Enable         List.         Set.         Accessing the Random Early Detection Monitoring Environment         Random Early Detection Monitoring Environment         List.         Set.         Accessing the Random Early Detection Monitoring Environment         Random Early Detection Monitoring Commands         Clear         List.         Structure         List.         Supported Features.         Timing Considerations.         LCP Considerations         Configuring Layer 2 Tunneling.                       | <ul> <li>&gt;n</li> <li>-</li> <li>-</li></ul> | <ul> <li>. 355</li> <li>. 357</li> <li>. 357</li> <li>. 357</li> <li>. 357</li> <li>. 357</li> <li>. 358</li> <li>. 358</li> <li>. 358</li> <li>. 358</li> <li>. 358</li> <li>. 359</li> <li>. 359</li> <li>. 359</li> <li>. 360</li> <li>. 361</li> <li>. 361</li> <li>. 362</li> <li>. 364</li> <li>. 364</li> </ul>                                                             |
| Using Random Early Detection                                                                                                    | >n<br><br>                                                                                                    | <ul> <li>. 355</li> <li>. 357</li> <li>. 357</li> <li>. 357</li> <li>. 357</li> <li>. 357</li> <li>. 357</li> <li>. 358</li> <li>. 358</li> <li>. 358</li> <li>. 358</li> <li>. 359</li> <li>. 359</li> <li>. 360</li> <li>. 361</li> <li>. 361</li> <li>. 362</li> <li>. 364</li> <li>. 364</li> <li>. 364</li> <li>. 364</li> <li>. 364</li> </ul>                               |
| Using Random Early Detection         Chapter 23. Configuring and Monitoring the Random Early Detection         Feature         Accessing the Random Early Detection Configuration Prompt         Random Early Detection Configuration Prompt         Delete.         Disable         Enable         List.         Set.         Accessing the Random Early Detection Monitoring Environment         Random Early Detection Monitoring Environment         List.         Set.         Accessing the Random Early Detection Monitoring Environment         Random Early Detection Monitoring Commands         Clear         List.         Structure         List.         Supported Features.         Timing Considerations.         LCP Considerations         Configuring Layer 2 Tunneling.                       | >n<br><br>                                                                                                    | <ul> <li>. 355</li> <li>. 357</li> <li>. 357</li> <li>. 357</li> <li>. 357</li> <li>. 357</li> <li>. 358</li> <li>. 358</li> <li>. 358</li> <li>. 358</li> <li>. 358</li> <li>. 359</li> <li>. 359</li> <li>. 360</li> <li>. 361</li> <li>. 361</li> <li>. 361</li> <li>. 362</li> <li>. 364</li> <li>. 364</li> <li>. 364</li> <li>. 369</li> <li>. 369</li> <li>. 369</li> </ul> |

|

| Disable                                                                |                                                    |
|------------------------------------------------------------------------|----------------------------------------------------|
| Enable                                                                 | . 370                                              |
| Encapsulator                                                           | . 370                                              |
|                                                                        | . 370                                              |
| Set                                                                    |                                                    |
| Accessing the L2 Tunneling Feature Configuration Prompt                |                                                    |
| L2 Tunneling Feature Configuration Commands                            |                                                    |
| Add                                                                    |                                                    |
|                                                                        |                                                    |
|                                                                        |                                                    |
|                                                                        |                                                    |
|                                                                        |                                                    |
|                                                                        |                                                    |
| Set                                                                    |                                                    |
| Accessing the L2 Tunneling Monitoring Prompt                           |                                                    |
| L2 Tunneling Monitoring Commands                                       |                                                    |
| Call                                                                   |                                                    |
| Kill                                                                   |                                                    |
| Memory                                                                 | . 380                                              |
| Start                                                                  |                                                    |
| Stop                                                                   |                                                    |
|                                                                        |                                                    |
| L2 Tunneling Dynamic Reconfiguration Support                           |                                                    |
| CONFIG (Talk 6) Delete Interface                                       |                                                    |
| GWCON (Talk 5) Activate Interface                                      |                                                    |
|                                                                        |                                                    |
| GWCON (Talk 5) Reset Interface.                                        |                                                    |
| CONFIG (Talk 6) Immediate Change Commands                              |                                                    |
| Non-Dynamically Reconfigurable Commands                                | . 385                                              |
| Oberter 00. Heine Network Address Trevelator                           | 207                                                |
| Chapter 26. Using Network Address Translator                           |                                                    |
| Network Address Port Translator                                        |                                                    |
| Static Address Mappings                                                |                                                    |
| NAT Static Address Mapping                                             |                                                    |
| NAPT Static Address Mapping.                                           |                                                    |
| Setting Packet Filters and Access Control Rules for NAT                |                                                    |
| Example: Configuration of NAT With IP Filters and Access Control Rules | 390                                                |
|                                                                        |                                                    |
| Chapter 27. Configuring and Monitoring Network Address Translator      | 393                                                |
| Accessing the Network Address Translator Configuration Environment     | . 393                                              |
| Network Address Translator Configuration Commands                      | . 393                                              |
|                                                                        |                                                    |
|                                                                        |                                                    |
|                                                                        |                                                    |
|                                                                        |                                                    |
|                                                                        |                                                    |
|                                                                        |                                                    |
|                                                                        |                                                    |
| Reserve                                                                |                                                    |
| Reset                                                                  |                                                    |
| Set                                                                    | . 398                                              |
| Translate                                                              |                                                    |
|                                                                        |                                                    |
| Accessing the Network Address Translator Monitoring Environment        | . 399                                              |
| Accessing the Network Address Translator Monitoring Environment        | . 399                                              |
|                                                                        | . 399<br>. 400                                     |
| Network Address Translator Monitoring Commands                         | . 399<br>. 400<br>. 400                            |
| Network Address Translator Monitoring Commands                         | . 399<br>. 400<br>. 400<br>. 401                   |
| Network Address Translator Monitoring Commands                         | . 399<br>. 400<br>. 400<br>. 401<br>. 401          |
| Network Address Translator Monitoring Commands                         | . 399<br>. 400<br>. 400<br>. 401<br>. 401<br>. 401 |

|

| | |

| GWCON (Talk 5) Reset Interface                                                                                                    |      |    |   |   |   |   |   |   | 401 |
|----------------------------------------------------------------------------------------------------|------|----|---|---|---|---|---|---|-----|
| GWCON (Talk 5) Component Reset Commands                                                                                                    |      |    |   |   |   |   |   |   |     |
| CONFIG (Talk 6) Immediate Change Commands                                                                                                    |      |    |   |   |   |   |   |   | 402 |
|                                                                                                    |      |    |   |   |   |   |   |   |     |
| Chapter 28. Using a Dial-In Access to LANs (DIALs) Se                                                                                                    | erve | er |   |   |   |   |   |   | 403 |
| Before Using Dial-In-Access                                                                                                    |      |    |   |   |   |   |   |   |     |
| Configuring Dial-In Access                                                                                                    |      |    |   |   |   |   |   |   |     |
| Configuring Dial-In Interfaces                                                                                                    |      |    |   |   |   |   |   |   |     |
| Before Configuring Dial-Out Interfaces                                                                                                    |      |    |   |   |   |   |   |   |     |
| Null Modem Usage         .         .         .         .         .         .         .         .         .         .         .         .         .         .         .         .         .         .         .         .         .         .         .         .         .         .         .         .         .         .         .         .         .         .         .         .         .         .         .         .         .         .         .         .         .         .         .         .         .         .         .         .         .         .         .         .         .         .         .         .         .         .         .         .         .         .         .         .         .         .         .         .         .         .         .         .         .         .         .         .         .         .         .         .         .         .         .         .         .         .         .         .         .         .         .         .         .         .         .         .         .         .          .         . |      |    |   |   |   |   |   |   |     |
| Configuring Dial-Out Interfaces                                                                                                    |      |    |   |   |   |   |   |   |     |
| Before Configuring Global DIALs Parameters                                                                                                    |      |    |   |   |   |   |   |   |     |
|                                                                                                    |      |    |   |   |   |   |   |   |     |
| Server Provided IP Addresses                                                                                                    |      |    |   |   |   |   |   |   | 408 |
| Dynamic Host Configuration Protocol (DHCP)                                                                                                    |      |    |   |   |   |   |   |   | 409 |
| Dynamic Domain Name Server (DDNS)                                                                                                    | ·    | ·  | • | · | • | · | • | · | 410 |
|                                                                                                    |      |    |   |   |   |   |   |   |     |
| Chapter 29. Configuring DIALs                                                                                                    |      |    |   |   |   |   |   |   |     |
| Accessing the DIALs Global Configuration Environment .                                                                                                    |      |    |   |   |   |   |   |   |     |
| DIALs Global Configuration Commands                                                                                                    |      |    |   |   |   |   |   |   | 413 |
| Add                                                                                                    |      |    |   |   |   |   |   |   | 414 |
| Delete                                                                                                    |      |    |   |   |   |   |   |   |     |
| Disable                                                                                                    |      |    |   |   |   |   |   |   |     |
|                                                                                                    |      |    |   |   |   |   |   |   |     |
|                                                                                                    |      |    |   |   |   |   |   |   |     |
| Set                                                                                                    |      |    |   |   |   |   |   |   |     |
| Accessing the DIALs Global Monitoring Environment                                                                                                    |      |    |   |   |   |   |   |   |     |
|                                                                                                    |      |    |   |   |   |   |   |   |     |
| DIALs Global Monitoring Commands                                                                                                    |      |    |   |   |   |   |   |   |     |
| Clear                                                                                                    |      |    |   |   |   |   |   |   |     |
| List                                                                                                    |      |    |   |   |   |   |   |   |     |
| Reset                                                                                                    |      |    |   |   |   |   |   |   |     |
| dial-out Interface Configuration Commands                                                                                                    |      |    |   |   |   |   |   |   |     |
| Set                                                                                                    |      |    |   |   |   |   |   |   | 424 |
| Monitoring Dial-In Interfaces                                                                                                    |      |    |   |   |   |   |   |   | 425 |
| Monitoring dial-out Interfaces                                                                                                    |      |    |   |   |   |   |   |   | 425 |
| Clear                                                                                                    |      |    |   |   |   |   |   |   |     |
| List                                                                                                    |      |    |   |   |   |   |   |   |     |
| DIALs Server Dynamic Reconfiguration Support                                                                                                    |      |    |   |   |   |   |   |   |     |
| CONFIG (Talk 6) Delete Interface                                                                                                    |      |    |   |   |   |   |   |   |     |
| GWCON (Talk 5) Activate Interface                                                                                                    |      |    |   |   |   |   |   |   |     |
| GWCON (Talk 5) Reset Interface                                                                                                    |      |    |   |   |   |   |   |   |     |
|                                                                                                    |      |    |   |   |   |   |   |   |     |
| GWCON (Talk 5) Component Reset Commands                                                                                                    |      |    |   |   |   |   |   |   |     |
| CONFIG (Talk 6) Immediate Change Commands                                                                                                    |      |    |   |   |   |   |   |   |     |
| Non-Dynamically Reconfigurable Commands                                                                                                    |      |    |   |   |   |   |   |   |     |
| Dial-Out Dynamic Reconfiguration Support                                                                                                    |      |    |   |   |   |   |   |   |     |
| CONFIG (Talk 6) Delete Interface Command                                                                                                    |      |    |   |   |   |   |   |   |     |
| GWCON (Talk 5) Activate Interface Command                                                                                                    |      |    |   |   |   |   |   |   | 430 |
| GWCON (Talk 5) Reset Interface Command                                                                                                    |      |    |   |   |   |   |   |   | 430 |
|                                                                                                    |      |    |   |   |   |   |   |   |     |
| Chapter 30. Using DHCP Server                                                                                                    |      |    |   |   |   |   |   |   | 431 |
| Introduction to DHCP                                                                                                    |      |    |   |   |   |   |   |   |     |
| DHCP Operation                                                                                                    |      |    |   |   |   |   |   |   |     |
|                                                                                                    |      |    |   |   |   |   |   |   |     |
| Client Movement.                                                                                                    |      |    |   |   |   |   |   |   |     |
|                                                                                                    |      |    |   |   |   |   |   |   |     |
| Changing Server Options                                                                                                    |      |    |   |   |   |   |   |   |     |
| Number of DHCP servers                                                                                                    |      |    |   |   |   |   |   |   |     |
| A Single DHCP server                                                                                                    | ·    | ·  | • | · | · | · | · | • | 433 |
|                                                                                                    |      |    |   |   |   |   |   |   |     |

| Multiple DHCP servers                               |     |
|-----------------------------------------------------|-----|
| BOOTP Servers                                       |     |
| Special DHCP Clients                                |     |
| Lease Times                                         |     |
| Concepts and Terminology                            |     |
| DHCP Server and Lease Parameters                    |     |
| DHCP Options                                        | 438 |
| Option Formats                                      |     |
| Base Options Provided to the Client                 |     |
| IP Layer Parameters per Host Options                |     |
| IP Layer Parameters per Interface Options           | 443 |
| Link Layer Parameters per Interface Options         | 443 |
| TCP Parameter Options                               | 444 |
| Application and Service Parameter Options           |     |
| DHCP Extensions Options                             | 446 |
| IBM-specific Options                                |     |
| Vendor Options                                      |     |
| Configuring IP for DHCP                             | 449 |
| Adding an IP Address                                |     |
| Using IP Simple-Internet-Access                     |     |
| Sample DHCP Server Configuration.                   |     |
|                                                     |     |
| OPCON (Talk 6) Configuration.                       |     |
|                                                     | 402 |
| Chapter 31. Configuring and Monitoring DHCP Server. | 457 |
| Accessing the DHCP Server Configuration Environment |     |
| DHCP Server Configuration Commands                  |     |
| Add                                                 |     |
| Change                                              |     |
|                                                     |     |
|                                                     |     |
|                                                     |     |
|                                                     |     |
| Set                                                 |     |
|                                                     |     |
| Accessing the DHCP Server Monitoring Environment    |     |
| DHCP Server Monitoring Commands                     |     |
| Disable                                             |     |
|                                                     |     |
|                                                     | 486 |
| Reset                                               |     |
| Request                                             |     |
| DHCP Dynamic Reconfiguration Support                |     |
| CONFIG (Talk 6) Delete Interface                    |     |
| GWCON (Talk 5) Activate Interface                   |     |
| GWCON (Talk 5) Reset Interface                      | 489 |
|                                                     | 489 |
| GWCON (Talk 5) Temporary Change Commands            | 490 |
| Non-Dynamically Reconfigurable Commands             | 490 |
|                                                     |     |
| Chapter 32. Configuring and Monitoring VCRM         | 491 |
| Accessing the VCRM Configuration Environment        | 491 |
| Accessing the VCRM Monitoring Environment           |     |
| VCRM Monitoring Commands                            |     |
| Clear                                               |     |
| Queue                                               |     |
|                                                     |     |

|

| Appendix. Remote AAA Attributes  |       |      |     |     |     |       |   |   |   |   |   |   |   | 495 |
|----------------------------------|-------|------|-----|-----|-----|-------|---|---|---|---|---|---|---|-----|
| Radius                           |       |      |     |     |     |       |   |   |   |   |   |   |   |     |
| Keywords                         |       |      |     |     |     |       |   |   |   |   |   |   |   |     |
| Example of RADIUS Configuration  | File  | •    | ·   | •   | •   |       | • | • | • | • | • |   |   | 497 |
| TACACS+                          | • •   | ·    | ·   | ·   | •   | <br>• | · | · | • | · | · | · | · | 499 |
| List of Abbreviations.           |       |      |     |     |     |       |   |   |   |   |   |   |   | 501 |
| Glossary                         |       |      |     |     |     |       |   | • |   | • | • | • |   | 511 |
| Index                            |       |      |     |     |     |       |   |   |   |   |   |   |   | 535 |
| Readers' Comments — We'd Like to | o Hea | ır f | ror | n ۱ | /ou |       |   |   |   |   |   |   |   | 547 |

# Figures

|   | 1.  | PPP BRS Traffic Class and Traffic Class Priority Queue Relationship           |  |  |  |  |  |  |  |  |  |  |  |
|---|-----|-------------------------------------------------------------------------------|--|--|--|--|--|--|--|--|--|--|--|
|   | 2.  | Frame Relay BRS Circuit Class and Traffic Class Relationship                  |  |  |  |  |  |  |  |  |  |  |  |
|   | 3.  | WAN Reroute                                                                   |  |  |  |  |  |  |  |  |  |  |  |
|   | 4.  |                                                                               |  |  |  |  |  |  |  |  |  |  |  |
|   | 5.  | 5. Example of Network Dispatcher Configured With a Single Cluster and 2 Ports |  |  |  |  |  |  |  |  |  |  |  |
|   | 6.  | Example of Network Dispatcher Configured With 3 Clusters and 3 URLs           |  |  |  |  |  |  |  |  |  |  |  |
|   | 7.  | Example of Network Dispatcher Configured with 3 Clusters and 3 Ports          |  |  |  |  |  |  |  |  |  |  |  |
|   | 8.  | High Availability Network Dispatcher Configuration                            |  |  |  |  |  |  |  |  |  |  |  |
| Ì | 9.  | Lan Connected Servers                                                         |  |  |  |  |  |  |  |  |  |  |  |
|   | 10. | Example of Bidirectional Data Compression with Data Dictionaries              |  |  |  |  |  |  |  |  |  |  |  |
|   | 11. | Example of Configuring Compression on a PPP Link                              |  |  |  |  |  |  |  |  |  |  |  |
|   | 12. | Monitoring Compression on a PPP Interface                                     |  |  |  |  |  |  |  |  |  |  |  |
|   | 13. | Example of Configuring Compression on a Frame Relay Link                      |  |  |  |  |  |  |  |  |  |  |  |
|   | 14. | SecurID Username and Passcode                                                 |  |  |  |  |  |  |  |  |  |  |  |
|   | 15. | SecurID Passcode with Next Token                                              |  |  |  |  |  |  |  |  |  |  |  |
|   | 16. | IP Packet Flow and the Policy Database                                        |  |  |  |  |  |  |  |  |  |  |  |
|   | 17. |                                                                               |  |  |  |  |  |  |  |  |  |  |  |
|   | 18. | Securing Traffic Across the Internet                                          |  |  |  |  |  |  |  |  |  |  |  |
|   | 19. |                                                                               |  |  |  |  |  |  |  |  |  |  |  |
|   | 20. | Configuring IPSec/ISAKMP with QoS                                             |  |  |  |  |  |  |  |  |  |  |  |
|   | 21. | Configuring IPSec and Reusing a Previous Definition                           |  |  |  |  |  |  |  |  |  |  |  |
|   | 22. |                                                                               |  |  |  |  |  |  |  |  |  |  |  |
|   |     | AH-Protected Datagram Format                                                  |  |  |  |  |  |  |  |  |  |  |  |
|   | 24. | ESP-Protected Datagram Format                                                 |  |  |  |  |  |  |  |  |  |  |  |
|   | 25. | Nesting ESP Within an AH Tunnel                                               |  |  |  |  |  |  |  |  |  |  |  |
|   | 26. | IPSec-Protected L2TP Packet                                                   |  |  |  |  |  |  |  |  |  |  |  |
|   | 27. | Network with IPSec and NAT                                                    |  |  |  |  |  |  |  |  |  |  |  |
|   | 28. | DiffServ Data Packet Path                                                     |  |  |  |  |  |  |  |  |  |  |  |
|   | 29. |                                                                               |  |  |  |  |  |  |  |  |  |  |  |
|   | 30. |                                                                               |  |  |  |  |  |  |  |  |  |  |  |
|   | 31. | DiffServ Codepoint Format for AF PHB Header                                   |  |  |  |  |  |  |  |  |  |  |  |
|   | 32. |                                                                               |  |  |  |  |  |  |  |  |  |  |  |
|   |     | Network Running NAT                                                           |  |  |  |  |  |  |  |  |  |  |  |
|   |     | Network Running NAT                                                           |  |  |  |  |  |  |  |  |  |  |  |
|   |     | An Example of a DIALs Server Supporting Dial-In                               |  |  |  |  |  |  |  |  |  |  |  |
|   | 36. | An Example of a DIALs Server Supporting Dial-Out                              |  |  |  |  |  |  |  |  |  |  |  |
|   | 37. | Adding a Dial-In Interface                                                    |  |  |  |  |  |  |  |  |  |  |  |
|   | 38. | Scope Concepts                                                                |  |  |  |  |  |  |  |  |  |  |  |

# Tables

|   |     |                                                                                              | 20 |
|---|-----|----------------------------------------------------------------------------------------------|----|
|   | 2.  | BRS Interface Configuration Commands Available from BRS [i #] Config> prompt for Frame Relay |    |
|   |     | Interfaces                                                                                   | 21 |
|   | 3.  | BRS Traffic Class Handling Commands                                                          | 22 |
|   | 4.  | Bandwidth Reservation Monitoring Command Summary                                             | 40 |
|   | 5.  | MAC Filtering Configuration Command Summary                                                  | 51 |
|   | 6.  |                                                                                              |    |
|   | 7.  | MAC Filtering Monitoring Command Summary                                                     | 59 |
|   | 8.  | WAN Restoral Configuration Commands Summary                                                  | 37 |
|   | 9.  | WAN Restoral Monitoring Commands                                                             | 74 |
|   | 10. | Commands to alias the loopback device (lo0) for Dispatcher                                   | )4 |
|   | 11. | Commands to Delete Routes for Various Operating Systems                                      | )6 |
|   | 12. | Network Dispatcher Configuration Commands.                                                   | 13 |
|   | 13. | Advisor Names and Port Numbers                                                               | 14 |
|   | 14. | Parameter Configuration Limits                                                               | 20 |
|   | 15. | Network Dispatcher Monitoring Commands                                                       | 31 |
|   | 16. | ES Configuration Commands                                                                    | 12 |
|   | 17. | ES Monitoring Command                                                                        | 13 |
|   | 18. | PPP Data Compression Configuration Commands                                                  | 55 |
|   | 19. | PPP Data Compression Monitoring Commands                                                     | 56 |
|   | 20. | Data Compression Configuration Commands                                                      | 58 |
|   | 21. | Frame Relay Data Compression Monitoring Commands                                             | 58 |
|   |     | Set PPP Security Protocols                                                                   |    |
|   |     | Set Login Security Protocols                                                                 |    |
|   | 24. | Set Tunnel Security Protocols.                                                               | 64 |
|   |     | Authentication Configuration Commands.                                                       |    |
|   |     | Login Subcommands.                                                                           |    |
|   |     | Login Subcommands                                                                            |    |
|   |     | PPP Subcommands                                                                              |    |
|   |     | Server Subcommands                                                                           |    |
|   |     | Tunnel Subcommands                                                                           |    |
|   | 31. |                                                                                              |    |
|   | 32. | Quality of Service (QoS) Configuration Command Summary                                       |    |
|   |     | LE Client Quality of Service (QoS) Configuration Command Summary.                            |    |
|   |     | LE Client Quality of Service (QoS) Configuration Command Summary                             |    |
|   |     | Quality of Service (QoS) Monitoring Command Summary                                          |    |
|   |     | LE Client QoS Monitoring Command Summary                                                     |    |
|   |     | IKE Phase 1 Queries and the Decisions Returned                                               |    |
|   |     | IKE Phase 2 Queries and the Decisions Returned                                               |    |
|   | 39. |                                                                                              |    |
|   | 40. | LDAP Configuration Commands.                                                                 |    |
|   | 41. |                                                                                              |    |
|   | 42. | , ,                                                                                          |    |
|   | 43. |                                                                                              |    |
|   | 44. | Algorithms Configured with Various Tunnel Policies.                                          |    |
|   |     | IKE Monitoring Commands Summary.                                                             |    |
|   | 46. |                                                                                              |    |
|   | 47. | IP Security Monitoring Commands Summary                                                      |    |
|   | 48. | DiffServ Configuration Commands                                                              |    |
|   | 49. | DiffServ Monitoring Commands                                                                 |    |
| Ι |     | Random Early Detection Configuration Commands                                                | 57 |
|   | 51. | RED Monitoring Commands                                                                      |    |
| I | 52. | •                                                                                            |    |
|   |     |                                                                                              |    |

| 53. | L2 Tunneling Feature Configuration Commands . |  |  |  |  |  |  |  |  |  | 371 |
|-----|-----------------------------------------------|--|--|--|--|--|--|--|--|--|-----|
| 54. | L2 Tunneling Monitoring Commands              |  |  |  |  |  |  |  |  |  | 377 |
| 55. | NAT Configuration Commands                    |  |  |  |  |  |  |  |  |  | 393 |
| 56. | NAT Monitoring Commands                       |  |  |  |  |  |  |  |  |  | 400 |
| 57. | DIALs Global Configuration Commands           |  |  |  |  |  |  |  |  |  | 413 |
|     | DIALs Global Monitoring Commands              |  |  |  |  |  |  |  |  |  |     |
| 59. | dial-out Interface Configuration Commands     |  |  |  |  |  |  |  |  |  | 424 |
| 60. | dial-out Interface Monitoring Commands        |  |  |  |  |  |  |  |  |  | 425 |
| 61. | DHCP Server Configuration Command Summary     |  |  |  |  |  |  |  |  |  | 457 |
| 62. | DHCP Server Monitoring Command Summary .      |  |  |  |  |  |  |  |  |  | 486 |
| 63. | VCRM Monitoring Commands                      |  |  |  |  |  |  |  |  |  | 492 |

# Notices

IBM may not offer the products, services, or features discussed in this document in other countries. Consult your local IBM representative for information on the products and services currently available in your area. Any reference to an IBM product, program, or service is not intended to state or imply that only that IBM product, program, or service may be used. Any functionally equivalent product, program, or service that does not infringe any IBM intellectual property right may be used instead. However, it is the user's responsibility to evaluate and verify the operation of any non-IBM product, program, or service.

IBM may have patents or pending patent applications covering the subject matter in this document. The furnishing of this document does not give you any license to these patents. You can send license inquiries, in writing, to:

IBM Director of Licensing IBM Corporation North Castle Drive Armonk, NY 10504-1785 U.S.A.

For license inquiries regarding double-byte (DBCS) information, contact the IBM Intellectual Property Department in your country or send inquiries, in writing, to:

IBM World Trade Asia Corporation Licensing 2-31 Roppongi 3-chome, Minato-ku Tokyo 106, Japan

The following paragraph does not apply to the United Kingdom or any other country where such provisions are inconsistent with local law: INTERNATIONAL BUSINESS MACHINES CORPORATION PROVIDES THIS PUBLICATION "AS IS" WITHOUT WARRANTY OF ANY KIND, EITHER EXPRESS OR IMPLIED, INCLUDING, BUT NOT LIMITED TO, THE IMPLIED WARRANTIES OF NON-INFRINGEMENT, MERCHANTABILITY, OR FITNESS FOR A PARTICULAR PURPOSE. Some states do not allow disclaimer of express or implied warranties in certain transactions, therefore, this statement may not apply to you.

# Trademarks

L

The following terms are trademarks of International Business Machines Corporation in the United States, or other countries, or both:

Advanced Peer-to-Peer Networking APPN eNetwork IBM OS/2 SecureWay VTAM

Microsoft, Windows, Windows NT, and the Windows logo are trademarks or registered trademarks of Microsoft Corporation.

UNIX is a registered trademark in the United States and other countries licensed exclusively through X/Open Company Limited.

NetView is a trademark of Tivoli Systems, Inc. in the United States or other countries or both.

Java and all Java-based trademarks and logos are trademarks of Sun Microsystems, Inc. in the United States, other countries, or both.

Other company, product, and service names may be trademarks or service marks of others.

# Preface

This manual contains the information that you will need to use the router user interface for configuration and operation of the features installed on your Nways device. A specific Nways device might not support all of the features described in this manual. If a feature is device-specific, you are informed of that by:

- A notice in the relevant chapter or section
- · A section in the preface that lists the features and the devices that support them

This manual supports the IBM 2210 and refers to it as either a "router" or a "device." The examples in the manual represent the configuration of an IBM 2210, but the actual output you see may vary. Use the examples as a guideline to what you might see while configuring your device.

## Who Should Read This Manual

This manual is intended for persons who install and manage computer networks. Although experience with computer networking hardware and software is helpful, you do not need programming experience to use the protocol software.

## **Getting Additional Information**

Changes may be made to the documentation after the books are printed. If additional information is available or if changes are required after the books have been printed, the changes will be in a file (named README) on the CD-ROM. You can view the file with an ASCII text editor.

### About the Software

IBM Nways Multiprotocol Routing Services is the software that supports the IBM 2210 (licensed program number 5801-ARR). This software has these components:

- · The base code, which consists of:
  - The code that provides the routing, bridging, data link switching, and SNMP agent functions for the device.
  - The router user interface, which allows you to configure, monitor, and use the Multiprotocol Routing Services base code installed on the device. The router user interface is accessed locally through an ASCII terminal or emulator attached to the service port, or remotely through a Telnet session or modem-attached device.

The base code is installed at the factory on the 2210.

• The Configuration Program for IBM Nways Multiprotocol Routing Services (referred to in this book as the *Configuration Program*) is a graphical user interface that enables you to configure the device from a stand-alone workstation. The Configuration Program includes error checking and online help information.

The Configuration Program is not pre-loaded at the factory; it is shipped separately from the device as part of the software order.

You can also obtain the Configuration Program for IBM Nways Multiprotocol Routing Services from the IBM Networking Technical Support home page. See *Configuration Program User's Guide for Nways Multiprotocol and Access Services,*, GC30-3830, for the server address and directories.

### **Conventions Used in This Manual**

The following conventions are used in this manual to show command syntax and program responses:

1. The abbreviated form of a command is underlined as shown in the following example:

<u>rel</u>oad

In this example, you can enter either the whole command (reload) or its abbreviation (rel).

2. Keyword choices for a parameter are enclosed in brackets and separated by the word or. For example:

command [keyword1 or keyword2]

Choose one of the keywords as a value for the parameter.

3. Three periods following an option mean that you enter additional data (for example, a variable) after the option. For example:

time host ...

In this example, you enter the IP address of the host in place of the periods, as explained in the description of the command.

 In information displayed in response to a command, defaults for an option are enclosed in brackets immediately following the option. For example: Media (UTP/STP) [UTP]

In this example, the media defaults to UTP unless you specify STP.

- 5. Keyboard key combinations are indicated in text in the following ways:
  - Ctrl-P
  - Ctrl -

The key combination **Ctrl** - indicates that you should press the Ctrl key and the hyphen simultaneously. In certain circumstances, this key combination changes the command line prompt.

- 6. Names of keyboard keys that you press are indicated like this: Enter
- 7. Variables (that is, names used to represent data that you define) are denoted by italics. For example:

File Name: filename.ext

### **IBM 2210 Nways Multiprotocol Router Publications**

**Library reorganization:** Beginning with Version 3.2, the following changes to the organization of the library took place:

- The information in the Software User's Guide titled Understanding, Using and Configuring Features was moved into a new manual, Using and Configuring Features.
- The chapters on using, configuring, and monitoring the DIALs feature were moved into the *Using and Configuring Features* book.

**Information updates and corrections:** To keep you informed of engineering changes, clarifications, and fixes that were implemented after the books were printed, refer to the IBM networking home page at:

http://www.networking.ibm.com

The following list shows the books that support the IBM 2210.

#### **Operations and Network Management**

#### SC30-3681

Software User's Guide

This book explains how to:

- Configure, monitor, and use the IBM Nways Multiprotocol Routing Services software shipped with the router.
- Use the Multiprotocol Routing Services command-line router user interface to configure and monitor the network interfaces and link-layer protocols shipped with the router.

#### SC30-3992

Using and Configuring Features

#### SC30-3680

Protocol Configuration and Monitoring Reference Volume 1

#### SC30-3865

Protocol Configuration and Monitoring Reference Volume 2

These books describe how to access and use the Multiprotocol Routing Services command-line router user interface to configure and monitor the routing protocol software and features shipped with the router.

They include information about each of the protocols that the devices support.

#### SC30-3682

Event Logging System Messages Guide

This book contains a listing of the error codes that can occur, along with descriptions and recommended actions to correct the errors.

#### Configuration

#### **Online help**

The help panels for the Configuration Program assist the user in understanding the program functions, panels, configuration parameters, and navigation keys.

#### GC30-3830

Configuration Program User's Guide for Nways Multiprotocol and Access Services

This book discusses how to use the Configuration Program.

#### GG24-4446

IBM 2210 Nways Multiprotocol Router Description and Configuration Scenarios

This book contains examples of how to configure protocols using IBM Nways Multiprotocol Routing Services.

#### Safety

#### SD21-0030

Caution: Safety Information - Read This First

This book provides translations of caution and danger notices applicable to the installation and maintenance of an IBM 2210.

The following list shows the books in the IBM 2210 Nways Multiprotocol Router library, arranged according to tasks.

#### Planning and Installation GA27-4068

IBM 2210 Introduction and Planning Guide

#### GC30-3867

IBM 2210 Nways Multiprotocol Router Installation and Initial Configuration Guide

These books are shipped with the 2210. They explain how to prepare for installation, install the 2210, perform an initial configuration, and verify that the installation is successful.

These books provide translations of danger notices and other safety information.

#### **Diagnostics and Maintenance**

#### SY27-0345

IBM 2210 Nways Multiprotocol Router Service and Maintenance Manual

This book is shipped with the 2210. It provides instructions for diagnosing problems with and repairing the 2210.

# Summary of Changes for the IBM 2210 Software Library

The following list applies to the changes in the software that were made in Version 3 Release 4:

- Frame Relay enhancements:
  - New Frame Handler (FH) support
  - PU throttling to handle bursts of traffic in support of 3745 controllers
  - New interface type (Frame Relay subinterface) to allow virtual interfaces on the same physical interface
  - Unnumbered IP support
- VPN enhancements:
  - CPE enhancements:
    - Policy information from LDAP servers is locally stored.
    - Policy quick configuration.
    - Policy consistency checking.
    - Policy information may now be retrieved from LDAP servers within an administrative domain.
    - IPSec tunnel ping.
  - IP enhancements:
    - Voice routing enhancements:
      - IP Header Compression on PPP (RFCs 2507, 2508, 2509)
      - Interleaving voice traffic between fragmented data packets on multi-link PPP
      - Interleaving voice traffic between fragmented data packets on Frame Relay
      - Bypassing PPP or Frame Relay packet compression and encryption for voice traffic
    - IP loopback address

This support allows users to define IP addresses on a special interface to support TN3270 Gateway, Network Dispatcher, and IPSec requirements.

- IPv6

- An inter-domain routing function (BGP4+) is provided for IPv6 that supports IPv6 routing and addressing information and uses TCP6 for transport.
- IPv6 traffic is supported over ATM ethernet LAN emulation without encapsulation or tunneling.
- Multiple forwarding paths

IP routing can use up to four equal-cost static routes to support multiple parallel links to a given address and mask.

- IP route aggregation
- Multicast enhancements:
  - Protocol Independent Multicast-Dense Mode (PIM-DM) for IPv4.
  - Network administrators can now control the flow of IP multicast data into and out of their networks by using inbound and outbound traffic filters.
- Not-so-stubby area (NSSA)

OSPF supports not-so-stubby area (NSSA) as defined in RFC 1587 and the latest Internet draft is now supported.

- Random Early Detection (RED)
- Differential services policing enhancements
- VRRP enhancements:
  - The hardware MAC address may be used instead of a virtual MAC address to identify a redundant gateway; this can offer a performance improvement.
  - When more than one backup candidate is available, preempt options can be configured.
  - For selecting the master IP router, additional criteria, such as available route or network interface, can be used to support non-IP functions.
- Dial-on-demand alternate interface for WAN reroute
- TN3270 enhancements
  - LU capping
  - LU-pool load balancing
  - Talk 5 disconnect of TN3270 sessions
  - Additional reporting information
  - Support of addresses 1 and 255
- Network Dispatcher enhancements
  - Advertising of network dispatcher cluster addresses by routing protocols
  - A new SSL Advisor
- DLSw SDLC PU1 support
- Ethernet encapsulation support for both ethernet type II (default) and 802.3 simultaneously on the same interface
- DHCP enhancements:
  - Hardfile backup for lease information
  - Multiple IP address support for DHCP interfaces
  - Short lease support
- RADIUS enhancements
  - Radius scalability
  - Login of Last Resort
- L2TP Scalability
- Thin Server enhancement

Connection to an alternate or back-up master server

#### **Summary of Changes**

· Service file retrieval enhancements

#### **Clarifications and corrections**

In hard copy and PDF, the technical changes and additions are indicated by a vertical line (|) to the left of the change.

# **Getting Help**

At the command prompts, you can obtain help in the form of a listing of the commands available at that level. To do this, type ? (the **help** command), and then press **Enter**. Use ? to list the commands that are available from the current level. You can usually enter a ? after a specific command name to list its options.

# **Exiting a Lower Level Environment**

The multiple-level nature of the software places you in secondary, tertiary, and even lower level environments as you configure or operate the 2210. To return to the next higher level, enter the **exit** command. To get to the secondary level, continue entering **exit** until you receive the secondary level prompt (either Config> or +).

For example, to exit the ASRT protocol configuration process: ASRT config> exit Config>

If you need to get to the primary level (OPCON), enter the intercept character (**Ctrl-P** by default).

# **Chapter 1. Using Bandwidth Reservation and Priority Queuing**

This chapter describes the Bandwidth Reservation System and priority queuing features currently available for Frame Relay and PPP interfaces. It includes the following sections:

- "Bandwidth Reservation System"
- "Bandwidth Reservation over Frame Relay" on page 3
- "Priority Queuing" on page 5
- "BRS and Filtering" on page 7
- "Sample Configurations" on page 11

# **Bandwidth Reservation System**

The Bandwidth Reservation System (BRS) allows you to decide which packets to drop when demand (traffic) exceeds supply (throughput) on a network connection. When bandwidth utilization reaches 100%, BRS determines which traffic to drop based on your configuration.

Bandwidth reservation "reserves" transmission bandwidth for specified classes of traffic. Each class has an allocated minimum percentage of the connection's bandwidth. See Figure 1 on page 2 and Figure 2 on page 2.

On PPP interfaces, you define traffic classes (t-classes) and each traffic class is allocated a percentage of the PPP interface's bandwidth. There are at least two traffic classes:

- 1. A LOCAL class which is allocated bandwidth for packets that are locally originated by the router (for example, IP RIP packets)
- 2. A DEFAULT class to which all other traffic is initially assigned.

You can create additional traffic classes and assign protocols, filters and tags to the priority queues within a traffic class. See Figure 1 on page 2.

On Frame Relay interfaces, you define circuit classes (c-classes) and each circuit class is allocated a percentage of the Frame Relay interface's bandwidth. There is at least one circuit class: the DEFAULT circuit class to which all circuits are initially assigned. You can create additional circuit classes and assign circuits to these c-classes. On each Frame Relay circuit, you can define traffic classes (t-classes) and each traffic class is allocated a percentage of the Frame Relay circuit's bandwidth. The traffic class support for Frame Relay circuits is analogous to the traffic class support for PPP interfaces. See Figure 2 on page 2 for the Frame Relay Circuit Class and Traffic Class Relationships.

#### **Using BRS and Priority Queuing**

|                                  | Traffic<br>Class | Percentage of<br>Interface Bandwidth | Priority Queue                  | Type of Traffic                                                                                          |
|----------------------------------|------------------|--------------------------------------|---------------------------------|----------------------------------------------------------------------------------------------------|
|                                  | LOCAL            | 10%                                  |                                 |                                                                                                    |
| PPP<br>Connection<br>(BRS [i #]) | DEFAULT          | 40%                                  | URGENT<br>HIGH<br>NORMAL<br>LOW | (Protocol, Tag, Filter)<br>(Protocol, Tag, Filter)<br>Protocol (Tag, Filter)<br>(Protocol, Tag, Filter)  |
|                                  | CLASS A          | XX%                                  | URGENT<br>HIGH<br>NORMAL<br>LOW | (Protocol, Tag, Filter)<br>(Protocol, Tag, Filter)<br>(Protocol, Tag, Filter)<br>(Protocol, Tag, Filter) |

**Note:** All protocols are initially assigned to the NORMAL priority queue of the DEFAULT traffic class. You can assign a protocol, filter, or tag to any priority queue within a traffic class.

Figure 1. PPP BRS Traffic Class and Traffic Class Priority Queue Relationship

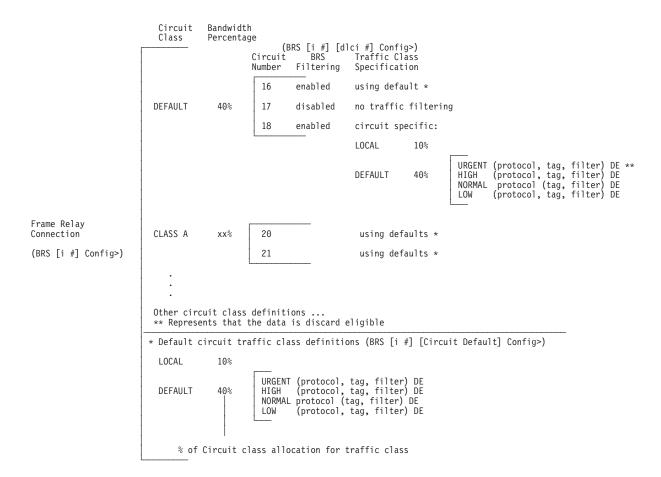

**Note:** All protocols are initially assigned to the NORMAL priority queue of the DEFAULT traffic class. You can assign a protocol, filter, or tag to any priority queue within a traffic class.

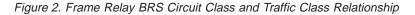

These reserved percentages are a minimum *slice* of bandwidth for the network connection. If a network is operating to capacity, messages in any one class can be transmitted only until they use the configured bandwidth allocated for the class. In

this case, additional transmissions are held until other bandwidth transmissions have been satisfied. In the case of a light traffic path, a packet stream can use bandwidth exceeding its allowed minimum up to 100% if there is no other traffic.

Bandwidth reservation is really a *safeguard*. In general, a device should not attempt to use greater than 100% of its line speed. If it does, a faster line is probably needed. The "bursty" nature of traffic, however, can drive the requested transmission rate to exceed 100% for a short time. In these cases, bandwidth reservation is enabled and the higher priority traffic is ensured delivery (that is, is not discarded).

Bandwidth reservation runs over the following connection types:

- Frame Relay (serial line or dial circuit interface)
- PPP (serial line or dial circuit interface)

# **Bandwidth Reservation over Frame Relay**

Bandwidth reservation allows you to reserve bandwidth at two levels:

- At the interface level, you can assign a percentage of the interface's bandwidth to circuit classes (*c-classes*). Each circuit class contains one or more circuits.
- At the circuit level, you can define traffic classes (*t-classes*) and allocate a percentage of the circuit's bandwidth. (A traffic class created by the **create-super-class** command is not associated with any bandwidth but always takes priority over all other t-classes defined for the circuit.)

When BRS receives a packet from Frame Relay, the configured c-classes and t-classes are used to determine when that packet will be transmitted. BRS queues the packet according to these criteria: c-class, circuit, t-class, and priority within the t-class. The c-class to which the circuit has been assigned is put onto a queue of c-classes and the queue of c-classes is sorted according to a fair weighted queuing algorithm. Within a c-class, circuits that have packets to be transmitted are serviced in a round robin fashion. The t-classes within each c-class are also sorted according to a fair weighted queuing algorithm. Within the t-class, packets are further queued according to their priority (urgent, high, normal, or low).

A packet is removed from the queue and transmitted when it meets all these criteria:

- 1. Is the next packet in the next c-class
- 2. Is the next packet in the next circuit within the c-class
- 3. Is one of the packets in the next t-class for that c-class
- 4. Is the next packet in the next priority group for that t-class

When you enable the interface and one or more circuits for BRS and do not configure any c-classes or t-classes, all the circuits are assigned to one c-class called *default*. With this configuration, there will be only the default c-class on the queue of c-classes and each of the circuits in the c-class with packets for transmission will be handled in a round robin order. If you want BRS to do this, leave all circuits in the default c-class and do not create any other circuit classes.

Orphaned circuits and circuits without BRS explicitly enabled use this default BRS queuing environment in all situations. BRS assigns them to the default c-class.

To configure BRS, you should follow this sequence:

- 1. Enable BRS on the interface.
- 2. Enable BRS on the circuits and add the c-classes.

#### **Using BRS and Priority Queuing**

- 3. Assign the circuits to the c-classes.
- 4. If desired, define t-classes for each of the c-classes.

You can use several bandwidth reservation monitoring commands to display reservation counters for the circuit classes for a given interface:

- clear-circuit-class
- counters-circuit-class
- last-circuit-class

See "Chapter 2. Configuring and Monitoring Bandwidth Reservation" on page 19 for more information on monitoring BRS.

The interface is the one shown at your prompt for the bandwidth monitoring commands. For example, BRS [i 5] is the prompt for interface 5.

## **Queuing Support**

With bandwidth reservation over Frame Relay, each circuit can queue frames while in the congested state, even for interfaces and circuits that are not enabled for bandwidth reservation.

# **Discard Eligibility**

The Frame Relay network may discard transmitted data exceeding CIR on a PVC. The DE bit can be set by the router to indicate that some traffic should be considered discard eligible. If appropriate, the Frame Relay network will discard frames marked as discard eligible, which may allow frames that are not marked discard eligible to make it through the network. When assigning a protocol, filter, or tag to a traffic class, you can specify whether or not the protocol, filter, or tag traffic is discard eligible. See "Assign" on page 25 for more information on how to configure traffic as discard eligible. Voice traffic (identified by the protocol VOFR) should always be configured as **not** discard-eligible.

# **Default Circuit Definitions for Traffic Class Handling**

Frame Relay interfaces can have many circuits defined. Rather than having to fully configure traffic class definitions for each circuit, BRS allows you to define a default set of traffic classes and protocol, filter, and tag assignments called default circuit definitions that can be used by any circuit on the interface. When BRS is initially enabled on a circuit, the circuit is initialized to use default circuit definitions. If a circuit cannot use the default circuit definitions for traffic class handling then you can create circuit-specific definitions by using the **add-class**, **change-class**, **assign**, **deassign**, **tag**, and **untag** commands.

If a circuit is using circuit specific definitions and you want it to use the default circuit definitions instead, you can use the **use-circuit-defaults** command at the circuit's BRS prompt.

The default circuit definitions for traffic class handling are defined by using the **set-circuit-defaults** at the BRS Frame Relay interface prompt. This command gets you to a BRS circuit defaults prompt where you can add, change, and delete traffic classes, assign and deassign protocols, filters, and tags, and create BRS tags. Changes to the default circuit definitions for traffic classes result in dynamic updates to the traffic class handling for all circuits using the default circuit definitions.

# **Configuring BRS for Voice over Frame Relay**

Voice frames can be transported over dedicated circuits. In this situation, enable BRS on the interface and on the circuits and accept the defaults on circuits

associated with voice. You may want to create multiple c-classes and assign the circuits dedicated to voice to a c-class which is associated with a large bandwidth percentage and assign the circuits associated with data to a circuit class associated with a smaller bandwidth percentage.

If voice and other traffic are both transported over the same circuits, enable BRS on the interface and circuits. If you want all circuits serviced in a round robin fashion without favoring one or more circuits you may decide not to create additional c-classes beyond the default c-class. Then, for each circuit over which both voice and data will be transported, it is suggested that you create a t-class with the **create-super-class** command and assign your VOFR traffic to this class. Also create additional t-classes as needed and assign other types of traffic to these t-classes. This configuration will help to ensure that voice traffic gets priority over all other traffic and that unsegmented voice frames can be interleaved between fragmented data segments if fragmentation is enabled. It is recommended that you enable fragmentation on the Frame Relay interface if you will be sending voice and data over the same interface. Fragmentation will result in smaller frames and thus a smaller delay between consecutive voice frames.

Refer to the **enable fragmentation** command in the chapter "Configuring and Monitoring Frame Relay Interfaces" in the *Software User's Guide* for more information about enabling fragmentation.

### **Priority Queuing**

Bandwidth reservation allocates percentages of total connection bandwidth for specified traffic *classes*, or *t-classes*, defined by the user. Except for a t-class created by the **create-super-class**pubs command which has priority over all other t-classes, BRS t-classes are associated with a bandwidth percentage. Protocols and filter data can be assigned to t-classes and to specific priority queues within a t-class. With priority queuing, a protocol or filter can be assigned to a specific queue within a traffic class with settings: A BRS t-class is a group of packets identified by the same name; for example, a class called "ipx" to designate all IPX packets.

With priority queuing, each bandwidth t-class can be assigned one of the following priority level settings:

- Urgent
- High
- Normal (the default setting)
- Low

for specified traffic classes, or t-classes, defined by the user.

Also, you can set the number of packets that are waiting in the queue for each priority level in each bandwidth t-class. The BRS **queue-length** command sets the maximum number of output buffers that can be queued in each BRS priority queue, and the maximum number of output buffers that can be queued in each BRS priority queue for when router input buffers are scarce. You can set up priority queue lengths for both PPP and Frame Relay.

**Attention:** If you set the values for queue length too high, you may seriously degrade the performance of your router.

For BRS, you can set priority queue lengths for PPP and Frame Relay WAN connections. See "Queue-length" on page 37 for a description of the **queue-length** command.

The priority settings in one bandwidth t-class have no effect on other bandwidth classes. No one bandwidth class has priority over the others.

### **Priority Queuing Without Bandwidth Reservation**

When priority queuing is configured without bandwidth reservation, the highest priority traffic is delivered first. In instances of heavy high-priority traffic, lower priority levels can be overlooked. By combining priority queuing with bandwidth reservation, however, packet transmission can be allocated to all types of traffic.

### **Configuring Traffic Classes**

You create a traffic class using the **add-class** command and then assign types of traffic to the class using the **assign** command. Traffic is assigned to a traffic class based on its *protocol type* or based on a filter that further identifies a specific type of *protocol traffic* (for example, SNMP IP packets).

Supported protocol types are:

- IP
- ARP
- DNA
- VINES
- IPX
- OSI
- VOFR
- AP2
- ASRT
- SNA/APPN-ISR
- APPN-HPR<sup>®</sup>
- HPR/IP

### **BRS Filters**

Using bandwidth reservation, you can treat specific protocol traffic differently from other traffic that is using the same protocol type. For example, you can assign SNMP IP traffic to a different traffic class and priority than other IP traffic. In this example, SNMP is a BRS filter because it *filters* (that is, uniquely identifies) specific protocol traffic. IP, ASRT (bridging) and APPN-HPR protocol traffic can be filtered by bandwidth reservation. The following filters are supported:

- IP tunneling
- SDLC tunneling over IP (SDLC Relay)
- BSC tunneling over IP (BSC Relay)
- Rlogin
- Telnet
- SNA/APPN-ISR
- APPN-HPR
- SNMP
- IP Multicast
- DLSw
- MAC Filter
- NetBIOS
- Network-HPR
- High-HPR
- Medium-HPR
- Low-HPR
- XTP
- TCP/UDP port numbers or sockets
- TOS byte

precedence bit

### **BRS and Filtering**

The following sections describe how to use BRS with various types of filtering.

### **MAC Address Filtering and Tags**

MAC Address filtering is handled by a joint effort between bandwidth reservation and MAC filtering (MCF) using *tags*. For example, a user with bandwidth reservation is able to categorize bridge traffic by assigning a tag to it.

The tagging process is done by creating a filter item in the MAC filtering configuration console and then assigning a tag number to it. This tag number is used to set up a traffic class for all packets associated with this tag. Tag values must currently be in the range 1 through 64. See "Chapter 3. Using MAC Filtering" on page 47 for additional information about MAC filtering.

**Note:** Tags can be applied *only* to bridged packets. On a PPP or Frame Relay connection, up to five tagged MAC filters can be assigned as bandwidth reservation filters and are designated as TAG1 through TAG5. TAG1 is searched for first, then TAG2, and so on up to TAG5. A single MAC filter tag can consist of any number of MAC Addresses set in MCF.

Once you have created a tagged filter in the MAC filtering configuration process, you can use the BRS tag configuration command to assign a BRS tag name (TAG1, TAG2, TAG3, TAG4, or TAG5) to the MAC filter tag number. Then use the BRS tag name on the BRS assign command to assign the corresponding MAC filter to a bandwidth traffic class and priority.

Tags also can refer to "groups," as in the example of IP Tunnel. IP Tunnel endpoints can belong to any number of groups. Packets are assigned to a particular group through the tagging feature of MAC Address filtering. For additional information on MAC filtering, refer to "Chapter 3. Using MAC Filtering" on page 47 and "Chapter 4. Configuring and Monitoring MAC Filtering" on page 51.

To apply bandwidth reservation and queuing priority to tagged packets:

- Use the MAC filtering configuration commands at the filter config> prompt to set up tags for packets passing through the bridge. Refer to "Chapter 3. Using MAC Filtering" on page 47 for more information.
- 2. Use the bandwidth reservation **tag** command to reference a tag for bandwidth reservation.
- 3. With the bandwidth reservation **assign** command, assign the BRS tag to a t-class. The **assign** command also prompts you for a queuing priority within that BRS t-class.

### **TCP/UDP Port Number Filtering**

You can assign TCP/IP packets from a range of TCP or UDP ports to a BRS t-class and priority based on the packet's UDP or TCP port number and, optionally, upon a socket. You can specify up to 5 UDP/TCP port number filters, where the filters specify either an individual TCP or UDP port number, a range of TCP or UDP port numbers, or a socket identifier (combination of port number and IP address). You can then assign that filter to a BRS traffic class and priority within the class.

If UDP/TCP port filtering is enabled, BRS looks at each TCP or UDP packet and checks to see if the destination or source port number matches one of the port numbers you have specified for filtering. Also, if you define an IP address as part of the BRS UDP/TCP filter and the destination or source IP address matches the filter address you define, BRS assigns the packet to the traffic class and priority for that port number filter.

For example, you can configure a UDP port number filter for UDP port numbers in the range 25 to 29 and assign the filter to traffic class 'A' with a priority of 'normal'. BRS queues any UDP packets with a source or destination port number from 25 to 29 on the normal priority queue for traffic class 'A'.

You can also configure a TCP port number filter for TCP port number 50 for IP address 5.5.5.25 and assign the filter to traffic class 'B' with priority 'urgent'. BRS queues any TCP packets whose source or destination port number is 50 and whose destination or source IP address is 5.5.5.25 on the urgent priority queue for traffic class 'B'.

### **IPv4 TOS Bit Filtering**

You can create filters that will distinguish different types of IP traffic based upon the settings of the Type of Service (TOS) bits. These TOS filters can be used to assign IPv4 traffic that has particular settings of the TOS bits to a different class and priority than other types of IP traffic. Each filter allows IPv4 traffic whose TOS byte value matches the definition of a configured TOS filter to be assigned a unique traffic class and priority. Configuration of a TOS filter includes a mask value specification to define which bits within the TOS byte are to be matched as well as specification of low and high range values for bits that fall within the mask. The filtering mechanism is based solely on IPv4 TOS values; therefore, it does not rely on identification of IPv4 protocol type or port number information as do most of the other IP filters.

This filter is more expansive in its application than BRS IPv4 precedence filtering, which is concerned only with the high-order 3 bits of the TOS byte. When combined with IP access control support to set TOS bits, BRS TOS bit filter support enables you to perform filtering for traffic that is sent over a secure tunnel, that is fragmented, or that cannot be identified using the BRS UDP and TCP port number filter support. Also, IP access control support allows you to set the TOS bits to a user-defined value instead of having to use the hard-coded precedence bit values for APPN and DLSw that are associated with BRS IPv4 precedence bit filtering. Therefore, it is recommended that you use IP access control and BRS TOS filter support instead of BRS IPv4 precedence bit filtering.

As indicated in "Order of Filtering Precedence" on page 11, TOS filter matches are checked prior to IPv4 precedence bit filters and other IP-specific filters. Checks for the TOS1 to TOS5 filter matches are done sequentially, beginning with the TOS1 filter. Up to 5 TOS filters can be defined.

**Important:** Keep in mind that a packet with a particular TOS value is handled according the first TOS filter definition that the value matches. Be careful to set up your filters so that a particular TOS byte is filtered by the intended filter, not accidentally filtered by a lower-numbered filter. Refer to "Using IP" in *Using and Configuring Features* for more information.

# Using IP Version 4 Precedence Bit Processing for SNA Traffic in IP Secure Tunnels and Secondary Fragments

BRS normally differentiates IP TCP and UDP traffic according to its port numbers. However, BRS cannot identify the ports after traffic has been encapsulated twice, such as IP traffic transported through an IP secure tunnel or in a secondary UDP or TCP fragment. IP version 4 precedence bit processing has been added to BRS to enable BRS to filter IP secure tunnel packets or TCP and UDP secondary fragment packets.

**Note:** It is recommended that you use BRS IPv4 TOS bit filtering instead of IPv4 precedence bit processing. See "IPv4 TOS Bit Filtering" on page 8 for more details.

When APPN/HPR traffic is being routed over IP, each transmission priority of APPN-HPR (network, high, medium, and low) is mapped to a particular value of the three IP version 4 precedence bits.

- The HPR network transmission priority maps to the IPv4 precedence value of '110'b.
- The HPR high transmission priority maps to the IPv4 precedence value of '100'b.
- The HPR medium transmission priority maps to the IPv4 precedence value of '010'b.
- The HPR low transmission priority maps to the IPv4 precedence value of '001'b.

When IPv4 precedence filtering is enabled for BRS and the precedence bits in an IP packet match one of the values used for APPN/HPR traffic, then the packet is queued on the priority queue of the BRS t-class to which the corresponding HPR transmission priority is assigned. For example, if an IP packet has a precedence value of '110'b and the BRS HPR-Network filter is assigned to t-class A and priority level normal, then the packet is queued on the normal priority queue of t-class A. If a BRS HPR transmission priority filter is not configured, but the APPN-HPR filter is configured, then the packet is queued on the priority queue and t-class to which the APPN-HPR filter is assigned.

These three kinds of traffic map to the IPv4 precedence value '011'b:

- · APPN/HPR XID traffic that is sent when APPN/HPR is routed over IP
- DLSw traffic
- TN3270 traffic

Because several types of traffic map to one value, BRS cannot distinguish between them when it is enabled to filter based on the IPv4 precedence bits. Therefore, when BRS encounters an IP packet with a precedence value of '011'b, it evaluates the BRS filters in the following order to determine whether or not the filter is enabled. When it finds a BRS filter that is configured, the packet is queued on the priority queue and t-class to which the BRS filter is assigned:

- SNA/APPN-ISR (used for APPN/HPR XID exchanges)
- DLSw
- Telnet

If a packet has one of the precedence values that are filtered by BRS, but none of the applicable BRS filter types are configured, the packet is queued on the priority queue and the BRS t-class to which the IP protocol is assigned.

When TN3270 traffic is sent by a client to the 2210 over a wide-area network where BRS is enabled, traffic from the client cannot be prioritized by BRS unless the client sets the precedence bits to '011'b.

You must configure IPv4 precedence bit handling in multiple places:

- 1. In BRS you configure whether or not BRS should filter based on the IPv4 precedence bits. It only performs this type of filtering for IP secure tunnel packets or TCP and UDP secondary fragment packets.
- 2. When you configure DLSw, HPR over IP, and TN3270, you specify whether or not the 2210 should set the IPv4 precedence bits for packets that it originates for each of these protocol types.

Perform these three steps to use IPv4 precedence bit filtering:

- 1. Activate IPv4 precedence filtering in BRS.
- Configure BRS t-classes and assign protocols and filters for various categories of SNA traffic, as you would for SNA traffic that is not transported in an IP secure tunnel or is not fragmented.
- 3. Enable the setting of the IPv4 precedence bits when configuring the DLSw, HPR over IP, and TN3270 protocols.
- 4. Configure IPSec to create a secure tunnel over which the DLSw, HPR over IP, and TN3270 traffic will flow.

### SNA and APPN Filtering for Bridged Traffic

The SNA/APPN-ISR filter allows you to assign SNA and APPN-ISR traffic that is being bridged to a BRS traffic class. SNA and APPN-ISR traffic is identified as any bridged packets with a destination or source SAP of 0x04, 0x08, or 0x0C and whose LLC (802.2) control field indicates that it is not an unnumbered information (UI) frame.

Note: Frame Relay BAN packets are in this category.

The APPN-HPR filters allow you to assign HPR traffic that is being bridged to a BRS t-class. HPR traffic is identified as any bridge packet with a destination or source SAP of X'04', X'08', X'0C', or X'C8' and whose LLC (802.2) control field indicates it is an unnumbered information (UI) frame.

The Network-HPR, High-HPR, Medium-HPR, and Low-HPR filters allow HPR bridge traffic to further be filtered according to the HPR transmission priority. For example, if you want to assign HPR traffic that uses the network transmission priority to one t-class and priority and all other HPR bridged traffic to a different t-class or priority, you would assign the Network-HPR filter to the appropriate t-class and priority and use the APPN-HPR filter to assign the rest of the HPR traffic to a different t-class or priority.

APPN-HPR traffic that is being routed over IP is filtered using the UDP port number assigned for network, high, medium and low HPR transmission priorities. An additional UDP port number is used for XID exchanges. All of the UDP port numbers used to support APPN-HPR over IP are configurable.

If APPN is not enabled in an intermediate router in the IP network, you can configure UDP port numbers for HPR over IP from the BRS Config> command prompt. If APPN is enabled in the device, BRS will use the values configured at the APPN Config> command prompt.

Other filters may help you to assign traffic. For example, the DLSw filter allows you to assign SNA-DLSw traffic that is being sent over a TCP connection to a BRS t-class.

For SNA/APPN-ISR and APPN-HPR filters, if you want to check for SAPs other than the ones above, create a sliding window filter using MAC filtering and tag that filter. Then assign the tagged MAC filter to a BRS t-class.

### **Order of Filtering Precedence**

It is possible for a packet to match more than one BRS filter type. For example, an IP tunneled bridge packet containing SNA data could match the IP tunneling filter and the SNA/APPN-ISR filter. The order in which the filters are evaluated to determine whether or not a packet matches a BRS filter type is as follows:

- 1. TOS filters (IP)
- 2. IPv4 precedence handling
- 3. MAC filter tag match for bridging packets (IP/ASRT)
- 4. NetBIOS for bridging (IP/ASRT)
- 5. SNA/APPN-ISR for bridging (IP/ASRT)
- 6. HPR-Network (IP/ASRT/APPN-HPR)
- 7. HPR-High (IP/ASRT/APPN-HPR)
- 8. HPR-Medium (IP/ASRT/APPN-HPR)
- 9. HPR-Low (IP/ASRT/APPN-HPR)
- 10. APPN-HPR (IP/ASRT)
- 11. UDP/TCP port number filters (IP)
- 12. IP tunneling (IP)
- 13. SDLC/BSC relay (IP)
- 14. DLSw (IP)
- 15. Multicast (IP)
- 16. SNMP (IP)
- 17. Rlogin (IP)
- 18. Telnet (IP)
- 19. XTP (IP)

Note: The protocols for which a filter applies are shown in parentheses.

### **Sample Configurations**

Using Default Circuit Definitions for Traffic Class Handling of Frame Relay Circuits

### Notes:

**1** Configure feature BRS.

2 Enable BRS on interface 1.

**3** Enable BRS on circuits 16, 17, 18. Default circuit definitions for traffic class handling are used for these circuits.

Access the set-circuit-defaults menu to define default circuit definitions for traffic class handling.

**5** Add traffic classes and assign protocols and filters to the traffic classes.

**6** List and show the BRS definitions for circuit 16. Since circuit 16 is using default circuit definitions, the traffic classes and protocol and filter assignments defined by the default circuit definitions are displayed.

Change circuit 17 from using default circuit definitions to use circuit-specific definitions for traffic class handling by creating a unique class, CIRC171. This class can have protocols, filters, or tags assigned to it.

8 Change the default circuit definitions such that the DEF1 and DEF2 traffic classes each reserve 10% of the bandwidth and then show that

these changes are picked up by circuit 16 but not by circuit 17, since circuit 17 is now using circuit-specific definitions.

**9** Alter circuit 17 to use default circuit definitions for traffic class handling instead of circuit-specific definitions.

t 6 Gateway user configuration Config>**feature brs** Bandwidth Reservation User Configuration BRS Config>interface 1
BRS [i 1]Config>enable 2 Please restart router for this command to take effect. BRS [i 1] Config>circuit 16 BRS [i 1][dlci 16] Config>enable Defaults are in effect for this circuit. Please restart router for this command to take effect. BRS [i 1][dlci 16] Config>exit BRS [i 1]Config>circuit 17 BRS [i 1][dlci 17] Config>enable Defaults are in effect for this circuit. Please restart router for this command to take effect. BRS [i 1][dlci 17] Config>exit BRS [i 1]Config>circuit 18 BRS [i 1][dlci 18] Config>enable Defaults are in effect for this circuit. Please restart router for this command to take effect. BRS [i 1][dlci 18] Config> \*restart Are you sure you want to restart the gateway? (Yes or [No]): yes

\*t 6
Gateway user configuration
Config>feature brs
Bandwidth Reservation User Configuration
BRS Config>interface 1
BRS[i 1] Config>list
BANDWIDTH RESERVATION listing from SRAM
bandwidth reservation is enabled

interface number 1 maximum queue length 10, minimum queue length 3 total bandwidth allocated 10% total circuit classes defined (counting one default) 1

class DEFAULT has 10% bandwidth allocated the following circuits are assigned: 16 using defaults. 17 using defaults. 18 using defaults.

default class is DEFAULT

BRS [i 1] Config>? ENABLE DISABLE SET-CIRCUIT-DEFAULTS CIRCUIT ADD-CIRCUIT-CLASS DEL-CIRCUIT-CLASS CHANGE-CIRCUIT-CLASS DEFAULT-CIRCUIT-CLASS ASSIGN-CIRCUIT DEASSIGN-CIRCUIT QUEUE-LENGTH LIST SHOW CLEAR-BLOCK EXIT BRS [i 1] Config>set-circuit-defaults BRS [i 1] [circuit defaults] Config>? ADD-ČLASS DEL-CLASS CHANGE-CLASS DEFAULT-CLASS

TAG UNTAG ASSIGN DEASSIGN LIST EXIT BRS [i 1] [circuit defaults] Config>add 5 Class name [DEFAULT]?DEF1 Percent bandwidth to reserve [10]? 5 BRS [i 1] [circuit defaults] Config>add Class name [DEFAULT]?DEF2 Percent bandwidth to reserve [10]?5 BRS [i 1] [circuit defaults] Config>assign ip Class name [DEFAULT]?DEF1 Priority <URGENT/HIGH/NORMAL/LOW> [NORMAL]? Frame Relay Discard Eligible <NO/YES> [NO]? BRS [i 1] [circuit defaults] Config>assign asrt
Class name [DEFAULT]? DEF2 Priority <URGENT/HIGH/NORMAL/LOW> [NORMAL]? Frame Relay Discard Eligible <NO/YES> [NO]? BRS[i 1] [circuit defaults] Config>list BANDWIDTH RESERVATION listing from SRAM bandwidth reservation is enabled interface number 1, default circuit total bandwidth allocated 60% total classes defined (counting one local and one default) 4 class LOCAL has 10% bandwidth allocated protocols and filters cannot be assigned to this class. class DEFAULT has 40% bandwidth allocated the following protocols and filters are assigned: protocol ARP with default priority is not discard eligible protocol DNA with default priority is not discard eligible protocol VINES with default priority is not discard eligible protocol IPX with default priority is not discard eligible protocol OSI with default priority is not discard eligible protocol VOFR with default priority is not discard eligible protocol AP2 with default priority is not discard eligible class DEF1 has 5% bandwidth allocated the following protocols and filters are assigned: protocol IP with priority NORMAL is not discard eligible class DEF2 has 5% bandwidth allocated the following protocols and filters are assigned: protocol ASRT with priority NORMAL is not discard eligible assigned tags: default class is DEFAULT with priority NORMAL RRS [i 1] [circuit defaults] Config>exit BRS [i 1] Config>circuit 16 6 [i 1][dlci 161] Config>list BRS BANDWIDTH RESERVATION listing from SRAM bandwidth reservation is enabled interface number 1, circuit number 16 using defaults. maximum queue length 10, minimum queue length 3 total bandwidth allocated 60% total classes defined (counting one local and one default) 4 class LOCAL has 10% bandwidth allocated protocols and filters cannot be assigned to this class. class DEFAULT has 40% bandwidth allocated the following protocols and filters are assigned: protocol ARP with default priority is not discard eligible protocol DNA with default priority is not discard eligible protocol VINES with default priority is not discard eligible protocol IPX with default priority is not discard eligible protocol OSI with default priority is not discard eligible

rity Queuing protocol VOFR with default priority is not discard eligible protocol AP2 with default priority is not discard eligible class DEF1 has 5% bandwidth allocated the following protocols and filters are assigned: protocol IP with priority NORMAL is not discard eligible class DEF2 has 5% bandwidth allocated the following protocols and filters are assigned: protocol ASRT with priority NORMAL is not discard eligible assigned tags: default class is DEFAULT with priority NORMAL BRS [i 1] [dlci 16] Config>show BANDWIDTH RESERVATION currently in RAM

interface number 1, circuit number 16 using defaults. maximum queue length 10, minimum queue length 3 4 current defined classes: class LOCAL has 10% bandwidth allocated class DEFAULT has 40% bandwidth allocated class DEF1 has 5% bandwidth allocated class DEF2 has 5% bandwidth allocated

protocol and filter assignments:

| Protocol/Filter | Class   | Priority | Discard Eligible |
|-----------------|---------|----------|------------------|
|                 |         |          |                  |
| IP              | DEF1    | NORMAL   | NO               |
| ARP             | DEFAULT | NORMAL   | NO               |
| DNA             | DEFAULT | NORMAL   | NO               |
| VINES           | DEFAULT | NORMAL   | NO               |
| IPX             | DEFAULT | NORMAL   | NO               |
| OSI             | DEFAULT | NORMAL   | NO               |
| VOFR            | DEFAULT | NORMAL   | NO               |
| AP2             | DEFAULT | NORMAL   | NO               |
| ASRT            | DEF2    | NORMAL   | NO               |

BRS [i 1] [dlci 16] Config>exit

BRS [i 1] Config>circuit 17 BRS [i 1] [dlci 17] Config>list

BANDWIDTH RESERVATION listing from SRAM bandwidth reservation is enabled interface number 1, circuit number 17 using defaults. maximum queue length 10, minimum queue length 3 total bandwidth allocated 60% total classes defined (counting one local and one default) 4

class LOCAL has 10% bandwidth allocated protocols and filters cannot be assigned to this class.

class DEFAULT has 40% bandwidth allocated the following protocols and filters are assigned: protocol ARP with default priority is not discard eligible protocol DNA with default priority is not discard eligible protocol VINES with default priority is not discard eligible protocol IPX with default priority is not discard eligible protocol OSI with default priority is not discard eligible protocol OSI with default priority is not discard eligible protocol VOFR with default priority is not discard eligible protocol AP2 with default priority is not discard eligible

class DEF1 has 5% bandwidth allocated the following protocols and filters are assigned: protocol IP with priority NORMAL is not discard eligible

class DEF2 has 5% bandwidth allocated the following protocols and filters are assigned: protocol ASRT with priority NORMAL is not discard eligible

assigned tags:

default class is DEFAULT with priority NORMAL BRS [i 1] [dlci 17] Config>add-class 7 This circuit is currently using circuit defaults... Are you sure you want to override the defaults ?(Yes or [No]): yes Class name [DEFAULT]? CIRC171 Percent bandwidth to reserve [10]? 5 BRS[i 1] [dlci 17] Config>assign vines Class name [DEFAULT]? CIRC171 Priority <URGENT/HIGH/NORMAL/LOW> [NORMAL]? Frame Relay Discard Eligible <NO/YES>[NO]? BRS [i 1] [dlci 17] Config>list BANDWIDTH RESERVATION listing from SRAM bandwidth reservation is enabled interface number 1, circuit number 17 maximum queue length 10, minimum queue length 3 total bandwidth allocated 65% total classes defined (counting one local and one default) 5 class LOCAL has 10% bandwidth allocated protocols and filters cannot be assigned to this class. class DEFAULT has 40% bandwidth allocated the following protocols and filters are assigned: protocol ARP with default priority is not discard eligible protocol DNA with default priority is not discard eligible protocol IPX with default priority is not discard eligible protocol OSI with default priority is not discard eligible protocol VOFR with default priority is not discard eligible protocol AP2 with default priority is not discard eligible class DEF1 has 5% bandwidth allocated the following protocols and filters assigned: protocol IP with priority NORMAL is not discard eligible class DEF2 has 5% bandwidth allocated the following protocols and filters are assigned: protocol ASRT with priority NORMAL is not discard eligible class CIRC171 has 5% bandwidth allocated the following protocols and filters are assigned: protocol VINES with priority NORMAL is not discard eligible assigned tags: default class is DEFAULT with priority NORMAL BRS [i 1] [dlci 17] Config>show BANDWIDTH RESERVATION currently in RAM interface number 1, circuit number 17 maximum queue length 10, minimum queue length 3 5 current defined classes: class LOCAL has 10% bandwidth allocated class DEFAULT has 40% bandwidth allocated class DEF1 has 5% bandwidth allocated class DEF2 has 5% bandwidth allocated class CIRC171 has 5% bandwidth allocated protocol and filter assignments: Drotocol/Filto C1 .... Drionity Discard Eligibl

| Protocol/Filter | Class   | Priority | Discard Eligible |
|-----------------|---------|----------|------------------|
|                 |         |          |                  |
| IP              | DEF1    | NORMAL   | NO               |
| ARP             | DEFAULT | NORMAL   | NO               |
| DNA             | DEFAULT | NORMAL   | NO               |
| VINES           | CIRC171 | NORMAL   | NO               |
| IPX             | DEFAULT | NORMAL   | NO               |
| OSI             | DEFAULT | NORMAL   | NO               |
| VOFR            | DEFAULT | NORMAL   | NO               |

AP2 DEFAULT NORMAL NO ASRT NORMAL DEF2 NO BRS [i 1] [dlci 17] Config>**exit** BRS [i 1] Config>**set-circuit-defaults** BRS [i 1] [circuit defaults] Config>**change DEF1** 8 Percent bandwidth to reserve [ 5]? 10 BRS [i 1] [circuit defaults] Config>change DEF2 Percent bandwidth to reserve [5]? 10 BRS [i 1] [circuit defaults] Config>list BANDWIDTH RESERVATION listing from SRAM bandwidth reservation is enabled interface number 1, default circuit total bandwidth allocated 70% total classes defined (counting one local and one default) 4 class LOCAL has 10% bandwidth allocated protocols and filters cannot be assigned to this class. class DEFAULT has 40% bandwidth allocated the following protocols and filters are assigned: protocol ARP with default priority is not discard eligible protocol DNA with default priority is not discard eligible protocol VINES with default priority is not discard eligible protocol IPX with default priority is not discard eligible protocol OSI with default priority is not discard eligible protocol VOFR with default priority is not discard eligible protocol AP2 with default priority is not discard eligible class DEF1 has 10% bandwidth allocated the following protocols and filters are assigned: protocol IP with priority NORMAL is not discard eligible class DEF2 has 10% bandwidth allocated the following protocols and filters are assigned: protocol ASRT with priority NORMAL is not discard eligible assigned tags: default class is DEFAULT with priority NORMAL BRS [i 1] [circuit defaults] Config>exit BRS [i 1] Config>circuit 16 BRS [i 1] [dlci 16] Config>list BANDWIDTH RESERVATION listing from SRAM bandwidth reservation is enabled interface number 1, circuit number 16 using defaults. maximum queue length 10, minimum queue length 3 total bandwidth allocated 70% total classes defined (counting one local and one default) 4 class LOCAL has 10% bandwidth allocated protocols and filters cannot be assigned to this class. class DEFAULT has 40% bandwidth allocated the following protocols and filters are assigned: protocol ARP with default priority is not discard eligible protocol DNA with default priority is not discard eligible protocol VINES with default priority is not discard eligible protocol IPX with default priority is not discard eligible protocol OSI with default priority is not discard eligible protocol VOFR with default priority is not discard eligible protocol AP2 with default priority is not discard eligible class DEF1 has 10% bandwidth allocated the following protocols and filters are assigned: protocol IP with priority NORMAL is not discard eligible class DEF2 has 10% bandwidth allocated the following protocols and filters are assigned:

protocol ASRT with priority NORMAL is not discard eligible assigned tags: default class is DEFAULT with priority NORMAL BRS [i 1] [dlci 16] Config>exit BRS [i 1] Config>circuit 17 BRS [i 1[ [dlci 17] Config>list BANDWIDTH RESERVATION listing from SRAM bandwidth reservation is enabled interface number 1, circuit number 17 maximum queue length 10, minimum queue length 3 total bandwidth allocated 65% total classes defined (counting one local and one default) 5 class LOCAL has 10% bandwidth allocated protocols and filters cannot be assigned to this class. class DEFAULT has 40% bandwidth allocated the following protocols and filters are assigned: protocol ARP with default priority is not discard eligible protocol DNA with default priority is not discard eligible protocol IPX with default priority is not discard eligible protocol OSI with default priority is not discard eligible protocol VOFR with default priority is not discard eligible protocol AP2 with default priority is not discard eligible class DEF1 has 5% bandwidth allocated the following protocols and filters are assigned: protocol IP with priority NORMAL is not discard eligible class DEF2 has 5% bandwidth allocated the following protocols and filters are assigned: protocol ASRT with priority NORMAL is not discard eligible class CIRC171 has 5% bandwidth allocated the following protocols and filters are assigned: protocol VINES with priority NORMAL is not discard eligible assigned tags: default class is DEFAULT with priority NORMAL BRS [i 1] [dlci 17] Config>use-circuit-defaults This circuit is currently NOT using circuit defaults.. [No]): yes Defaults are in effect for this circuit. Please restart router for this command to take effect. BRS [i 1] [dlci 17] Config> \*restart Are you sure you want to restart the gateway? (Yes or [No] ):yes \*t 6 Gateway user configuration Config>feature brs Bandwidth Reservation User Configuration BRS Config>interface 1 BRS [i 1] Config>circuit 17 BRS [i 1] [dlci 17] Config>list BANDWIDTH RESERVATION listing from SRAM bandwidth reservation is enabled interface number 1, circuit number 17 using defaults. maximum queue length 10, minimum queue length 3 total bandwidth allocated 70% total classes defined (counting one local and one default) 4

class LOCAL has 10% bandwidth allocated protocols and filters cannot be assigned to this class.

class DEFAULT has 40% bandwidth allocated the following protocols and filters are assigned: protocol ARP with default priority is not discard eligible protocol DNA with default priority is not discard eligible protocol VINES with default priority is not discard eligible protocol IPX with default priority is not discard eligible protocol OSI with default priority is not discard eligible protocol VOFR with default priority is not discard eligible protocol AP2 with default priority is not discard eligible class DEF1 has 10% bandwidth allocated the following protocols and filters are assigned: protocol IP with priority NORMAL is not discard eligible class DEF2 has 10% bandwidth allocated the following protocols and filters are assigned: protocol ASRT with priority NORMAL is not discard eligible assigned tags: default class is DEFAULT with priority NORMAL BRS [i 1] [dlci 17] Config>show BANDWIDTH RESERVATION currently in RAM interface number 1, circuit number 17 using defaults. maximum queue length 10, minimum queue length 3 4 current defined classes: class LOCAL has 10% bandwidth allocated class DEFAULT has 40% bandwidth allocated class DEF1 has 10% bandwidth allocated class DEF2 has 10% bandwidth allocated protocol and filter assignments:

| Protocol/Filter | Class   | Priority | Discard Eligible |
|-----------------|---------|----------|------------------|
|                 |         |          |                  |
| IP              | DEF1    | NORMAL   | NO               |
| ARP             | DEFAULT | NORMAL   | NO               |
| DNA             | DEFAULT | NORMAL   | NO               |
| VINES           | DEFAULT | NORMAL   | NO               |
| IPX             | DEFAULT | NORMAL   | NO               |
| 051             | DEFAULT | NORMAL   | NO               |
| VOFR            | DEFAULT | NORMAL   | NO               |
| AP2             | DEFAULT | NORMAL   | NO               |
| ASRT            | DEF2    | NORMAL   | NO               |

BRS [i 1] [dlci 17] Config>exit

### Chapter 2. Configuring and Monitoring Bandwidth Reservation

This chapter describes the Bandwidth Reservation System (BRS) configuration and operational commands.

This chapter includes the following sections:

- "Bandwidth Reservation Configuration Overview"
- "Bandwidth Reservation Configuration Commands" on page 20
- "Accessing the Bandwidth Reservation Monitoring Prompt" on page 40
- "Bandwidth Reservation Monitoring Commands" on page 40
- "Bandwidth Reservation Dynamic Reconfiguration Support" on page 43

### **Bandwidth Reservation Configuration Overview**

To access bandwidth reservation configuration commands and configure bandwidth reservation on your router:

- 1. At the OPCON (\*) prompt, enter talk 6.
- 2. At the Config> prompt, enter feature brs.
- 3. At the BRS Config> prompt, enter **interface** *#*. The interface must be a point-to-point or Frame Relay interface. BRS cannot be configured on Frame Relay subinterfaces. See "Using Frame Relay Interfaces" in *Software User's Guide* for more information.
- 4. At the BRS [i 0] Config> prompt, enter enable.

This is the interface prompt level, and the interface number is zero in this instance. You need to repeat step 3 and step 4 for each interface you are configuring.

If you are configuring BRS on a Frame Relay interface, continue with step 4a: If you are configuring BRS on any other interface, go directly to step 5.

- a. At the BRS [i 0] Config> prompt, enter **circuit** #, where # is the number of the circuit you want to configure.
- b. At the BRS [i 0] [dlci 16] Config> prompt, enter **enable**. This is the circuit prompt level and the circuit (DLCI) number is 16 in this instance.
- c. At the BRS [i 0] [dlci 16] Config> prompt, enter **exit** to return to the interface level prompt.
- d. Repeat steps 4a through 4c for each circuit for which you want to define BRS t-classes.
- 5. Restart your router.
- 6. Repeat steps 1 through 3 to configure bandwidth reservation for the particular interface that you have enabled.
- 7. If you are configuring BRS on a PPP interface, at the BRS[i 0]Config> prompt, configure traffic classes and assign protocols, filters, and tags to the traffic classes using the configuration commands listed in Table 3 on page 22. If you are configuring BRS on a FR interface, follow steps 8 through 10.
- If you are configuring BRS on a FR interface, you can configure circuit classes and assign circuits to circuit classes using the commands listed in Table 2 on page 21
- 9. If you want to use default circuit definitions then enter the set-circuit-defaults command at the BRS[i 0]Config> prompt. This gets you to the BRS[i 0][circuit defaults] prompt where you can use the appropriate commands from Table 3 on page 22 to configure traffic classes and assign protocols, filters,

### **Configuring BRS**

and tags to the traffic classes. Once you are through defining default circuit definitions for traffic class handling, enter "exit" to return to the BRS[i 0] Config> prompt.

- 10. If you have FR circuits that cannot use default circuit definitions for traffic class handling, enter **circuit** *permanent-virtual-circuit circuit\_number*. This will access the circuit prompt where you can use the commands listed in Table 3 on page 22 to create circuit-specific definitions for traffic class handling.
- **Note:** You do not need to restart the router for t-class and c-class configuration changes to take effect.

The talk 6 (t 6) command lets you access the configuration process.

The **feature brs** command lets you access the BRS configuration process. You can enter this command by using either the feature name (brs) or number (1).

The **interface #** command selects the particular interface that you want to configure for bandwidth reservation. Before configuring any BRS classes, you must use the **enable** command to enable BRS on the interface. In Step 4 on page 19, the prompt indicates that the selected interface's number is zero.

The **circuit #** command selects the circuit on the FR interface on which you want to configure BRS traffic classes. Before configuring any BRS t-classes for the circuit, you must use the **enable** command to enable BRS on the circuit. In step 4b on page 19, the prompt indicates that circuit 16 on interface 0 has been selected.

You must enable bandwidth reservation for the selected interface and circuit and then restart your router before configuring circuit classes (Frame Relay only), and traffic classes.

To return to the Config> prompt at any time, enter the **exit** command at the different levels of BRS prompts until you are at the Config> prompt.

### **Bandwidth Reservation Configuration Commands**

This section describes the Bandwidth Reservation configuration commands. The commands that can be used differ depending on the BRS configuration prompt that is displayed (BRS Config>, BRS [i x] Config>, or BRS [i x] [dlci y] Config>, or BRS [i x] [circuit defaults] Config>).

| Command                            | Function                                                                                                    |
|------------------------------------|----------------------------------------------------------------------------------------------------|
| ? (Help)                           | Displays all the commands available for<br>this command level or lists the options for<br>specific commands (if available). See<br>"Getting Help" on page xxx.                                                                                                    |
| Activate-IP-precedence-filtering   | Activates BRS IPv4 precedence filtering of<br>APPN and SNA packets that are sent over<br>a secure IP tunnel or that are in<br>secondary TCP or UDP fragments. You<br>also must configure the setting of the IPv4<br>precedence bits when you configure<br>DLSw, HPR over IP or TN3270. |
| Deactivate-IP-precedence-filtering | Deactivates IPv4 precedence filtering processing.                                                                                                    |

Table 1. Bandwidth Reservation Configuration Command Summary (Available from BRS Config> prompt)

| Config> prompt) (continued) Command           | Function                                                                                                    |
|-----------------------------------------------|----------------------------------------------------------------------------------------------------|
| Enable-hpr-over-ip-port-numbers               | Enables the use of BRS filtering for<br>APPN-HPR over IP traffic and allows the<br>configuration of the UDP port numbers<br>used to identify HPR over IP packets.<br><b>Note:</b> If APPN is in the load image, this<br>command is not supported since BRS<br>learns from APPN if HPR over IP has<br>been configured and, if it has been<br>configured, learns the UDP port numbers<br>that will be used for HPR over IP packets<br>from the APPN support. |
| Disable-hpr-over-ip-port-numbers<br>Interface | <ul> <li>Disables BRS filtering of APPN-HPR over IP traffic.</li> <li>Note: If APPN is in the load image, this command is not supported since BRS learns from APPN whether or not HPR over IP has been configured.</li> <li>Selects an interface on which to configure bandwidth reservation.</li> <li>Note: This command must be entered before using any other configuration</li> </ul>                                                                  |
| List                                          | commands. See Table 2 and Table 3 on<br>page 22.<br>Lists the interfaces that can support<br>bandwidth reservation and, for each<br>interface, indicates if bandwidth<br>reservation is enabled or disabled.                                                                                                    |
| Exit                                          | Returns you to the previous command<br>level. See "Exiting a Lower Level<br>Environment" on page xxx.                                                                                                    |

Table 1. Bandwidth Reservation Configuration Command Summary (Available from BRS Config> prompt) (continued)

Table 2. BRS Interface Configuration Commands Available from BRS [i #] Config> prompt for Frame Relay Interfaces

| Command               | Function                                                                                                    |
|-----------------------|----------------------------------------------------------------------------------------------------|
| ? (Help)              | Displays all the commands available for this command level or lists<br>the options for specific commands (if available). See "Getting Help"<br>on page xxx.                                         |
| Add-circuit-class     | Sets the name of a bandwidth c-class and its percentage of bandwidth.                                                                                                    |
| Assign-circuit        | Assigns a specified circuit to the specified bandwidth c-class.                                                                                                    |
| Change-circuit-class  | Changes the amount of bandwidth configured for a bandwidth c-class.                                                                                                    |
| Circuit               | Accesses the BRS circuit-level prompt (BRS [i x][dlci y] Config>) prompt where you can use the commands listed in Table 3 on page 22 to configure Bandwidth Reservation on the Frame Relay circuit. |
| Clear-block           | Clears the configuration data associated with the current interface<br>from SRAM. Circuit class configuration data and default circuit<br>definitions for traffic class handling are cleared.       |
| Deassign-circuit      | Restores the specified circuit to the default c-class                                                                                                    |
| Default-circuit-class | Assigns the name of a default bandwidth c-class and its percentage of the interface's bandwidth.                                                                                                    |
| Del-circuit-class     | Deletes the specified bandwidth c-class.                                                                                                    |
| Disable               | Disables bandwidth reservation on the interface .                                                                                                    |
| Enable                | Enables bandwidth reservation on the interface.                                                                                                    |

| Table 2. BRS Interface Configuration Commands Available from BRS [i #] Config> prompt |
|---------------------------------------------------------------------------------------|
| for Frame Relay Interfaces (continued)                                                |

| Command              | Function                                                                                                    |
|----------------------|----------------------------------------------------------------------------------------------------|
| List                 | Displays the c-classes and assigned circuit definitions from SRAM.                                                                                                    |
| Queue-length         | Sets the maximum and minimum values for the number of packets in a priority queue.                                                                                                    |
| Set-circuit-defaults | Accesses the BRS [i x] [circuit defaults] Config> command<br>prompt so that you can use the appropriate commands from Table 3<br>to create default circuit definitions for traffic class handling. |
| Show                 | Displays the currently defined c-classes and assigned circuits from SRAM.                                                                                                    |
| Exit                 | Returns you to the previous command level. See "Exiting a Lower Level Environment" on page xxx.                                                                                                    |

The following table lists BRS circuit commands Available from BRS [i x] Config> for PPP interfaces, BRS [i x] dlci [y] Config> prompt for Frame Relay circuits, and from the BRS [i x] [circuit defaults] Config> prompt.

Table 3. BRS Traffic Class Handling Commands

| Command            | Function                                                                                                    |
|--------------------|----------------------------------------------------------------------------------------------------|
| ? (Help)           | Displays all the commands available for this command level or lists the options for specific commands (if available). See "Getting Help" on page xxx. |
| Add-class          | Allocates a designated amount of bandwidth to a user-defined traffic class.                                                                           |
| Create-super-class | Defines the t-class called super-class.                                                                                                    |
| Assign             | Assigns a protocol or filter to a configured traffic class.                                                                                           |
| Change-class       | Changes the amount of bandwidth configured for a bandwidth t-class.                                                                                   |
| Clear-block        | Clears the traffic class and protocol, filter, and tag assignment<br>configuration data from SRAM for the PPP interface or Frame Relay<br>circuit.    |
|                    | <b>Note:</b> This command cannot be used from the BRS [i x] [circuit defaults] Config> prompt.                                                        |
| Deassign           | Restores the queuing of the specified packet or filter to the default<br>t-class and priority.                                                        |
| Default-class      | Sets the default t-class and priority to a desired value and assigns all unassigned protocols to the new default t-class.                             |
| Del-class          | Deletes a previously configured bandwidth t-class.                                                                                                    |
| Disable            | Disables bandwidth reservation on the PPP interface or Frame Relay circuit.                                                                           |
|                    | <b>Note:</b> BRS cannot be enabled or disabled from the BRS [i x] [circuit defaults] Config> prompt.                                                  |
| Enable             | Enables bandwidth reservation on the PPP interface or Frame Relay circuit.                                                                            |
|                    | <b>Note:</b> BRS cannot be enabled or disabled from the BRS [i x] [circuit defaults] Config> prompt.                                                  |
| List               | Lists the configured t-classes and protocol, filter and tag assignments stored in SRAM.                                                               |
| Queue-length       | Sets the maximum and minimum values for the number of packets in a priority queue.                                                                    |
|                    | <b>Note:</b> This command is not supported at the BRS [i x] [circuit defaults] Config> prompt.                                                        |
| Show               | Displays the currently defined t-classes and protocol, filter, and tag assignments stored in RAM.                                                     |
|                    | <b>Note:</b> This command is not supported at the BRS [i x] [circuit defaults] Config> prompt.                                                        |

Table 3. BRS Traffic Class Handling Commands (continued)

| Command              | Function                                                                                                    |
|----------------------|----------------------------------------------------------------------------------------------------|
| Tag                  | Assigns a BRS tag name (TAG1 - TAG5) to a MAC filter that has been tagged during the configuration of the MAC Filtering feature.                                                                                                    |
| Untag                | Removes the relationship between a BRS tag name (TAG1 - TAG5) and a MAC filter that has been tagged during configuration of the MAC filtering feature.                                                                                                    |
| Use-circuit-defaults | Allows the user to delete the circuit-specific definitions and use the circuit-defaults definitions for the traffic-class handling. This command is valid at the BRS [i x] dlci [y] Config> prompt for Frame Relay only.<br><b>Note:</b> The router must be restarted in order for the defaults to become operational. |
| Exit                 | Returns you to the previous command level. See "Exiting a Lower Level Environment" on page xxx.                                                                                                    |

Use the appropriate commands to configure bandwidth reservation for the Point-to-Point protocol (PPP) and Frame Relay. For Frame Relay, you need to configure the circuit and the network interface. For PPP, you only need to configure the network interface.

#### Notes:

- 1. When the **clear-block**, **disable**, **enable**, **list**, and **show** commands are issued from within the BRS interface menu, they affect or list the bandwidth reservation information configured for the selected interface. When these commands are issued from within the BRS circuit menu, only the Frame Relay bandwidth reservation information configured for the permanent virtual circuit (PVC) is affected or listed.
- 2. Before using the bandwidth reservation commands, keep the following in mind:
  - You must use the **interface** command to select an interface before you use any other configuration commands. (BRS configuration enforces this.)
  - The Class-name parameter is case-sensitive.
  - To view the current *class-names*, use the list or show command.
  - After you enable bandwidth reservation on an interface or circuit, you can add/delete/change circuit and traffic classes and assign circuits or protocols dynamically. The only commands that require a router restart before taking effect are the enable, disable, use-circuit-defaults, and clear-block commands.
- 3. You do not need to restart the router for t-class and c-class configuration changes to take effect.

### Activate-IP-precedence-filtering

Use the **activate-ip-precedence-filtering** command to activate BRS IPv4 precedence filtering of APPN and SNA packets that are sent over a secure IP tunnel or that are in secondary TCP or UDP fragments. You also must configure the setting of the IPv4 precedence bits when you configure DLSw, HPR over IP or TN3270. See "Using IP Version 4 Precedence Bit Processing for SNA Traffic in IP Secure Tunnels and Secondary Fragments" on page 9 for more information.

#### Syntax:

### activate-ip-precedence-filtering

### Add-circuit-class

Note: Used only when configuring Frame Relay.

Use the **add-circuit-class** command at the interface level to allocate a designated amount of bandwidth to be used by the group of circuits assigned to the user-defined bandwidth c-class.

#### Syntax:

add-circuit-class class-name %

### Add-class

Use the **add-class** command to allocate a designated amount of bandwidth to a user-defined bandwidth t-class.

**Note:** If this command is used for a Frame Relay circuit that is currently using default circuit definitions for traffic class handling, you will be asked whether or not you want to override the default circuit definitions. If you answer "Yes", the circuit will be changed to use circuit-specific definitions for traffic class handling and the command will be allowed. If you answer "No", the command is aborted and default circuit definitions will continue to be used for the circuit. If you want to change the default circuit definitions, you should go to the BRS [i x][circuit defaults]Config> command prompt.

#### Syntax:

#### add-class

[class-name or class#] %

#### Example 1: Adding one class named CIRC17 on a Frame Relay circuit

BRS [i 1] [dlci 17] Config>add-class
This circuit is currently using circuit defaults...
Are you sure you want to override the defaults ?(Yes or [No]):y
Class name [DEFAULT]? CIRC17
Percent bandwidth to reserve [10]?5
BRS [i 1] [dlci 17] Config>list

BANDWIDTH RESERVATION listing from SRAM bandwidth reservation is enabled interface number 1, circuit number 17 maximum queue length 10, minimum queue length 3 total bandwidth allocated 65% total classes defined (counting one local and one default) 5

class LOCAL has 10% bandwidth allocated protocols and filters cannot be assigned to this class.

class DEFAULT has 40% bandwidth allocated the following protocols and filters are assigned: protocol DNA with default priority is not discard eligible protocol VINES with default priority is not discard eligible protocol IPX with default priority is not discard eligible protocol OSI with default priority is not discard eligible protocol VOFR with default priority is not discard eligible protocol AP2 with default priority is not discard eligible protocol ASRT with default priority is not discard eligible

class DEF1 has 5% bandwidth allocated
 protocol IP with priority NORMAL is not discard eligible.

class DEF2 has 5% bandwidth allocated
protocol ARP with priority NORMAL is not discard eligible.

class CIRC171 has 5% bandwidth allocated no protocols or filters are assigned to this class.

assigned tags:

default class is DEFAULT with priority NORMAL

#### Example 2: Adding one class named class1 on a Frame Relay circuit

BRS [i 2] [dlci 128]>add
This circuit is currently using circuit defaults...
Are you sure you want to override the defaults ?(Yes or [No]): y
Class name [DEFAULT]?
Class is already allocated.
BRS [i 2] [dlci 128]>add class1
Percent bandwidth to reserve [10]?
BRS [i 2] [dlci 128]>

BRS [i 2] [dlci 128]>list

BANDWIDTH RESERVATION listing from SRAM bandwidth reservation is enabled interface number 2, circuit number 128 maximum queue length 10, minimum queue length 3 total bandwidth allocated 60% total classes defined (counting one local and one default) 3

class LOCAL has 10% bandwidth allocated protocols and filters cannot be assigned to this class.

class DEFAULT has 40% bandwidth allocated the following protocols and filters are assigned: protocol IP with default priority is not discard eligible protocol ARP with default priority is not discard eligible protocol VINES with default priority is not discard eligible protocol OSI with default priority is not discard eligible protocol OSI with default priority is not discard eligible protocol OSI with default priority is not discard eligible protocol VOFR with default priority is not discard eligible protocol AP2 with default priority is not discard eligible protocol AP2 with default priority is not discard eligible protocol ASRT with default priority is not discard eligible

class class1 has 10% bandwidth allocated no protocols or filters are assigned to this class.

assigned tags:

default class is DEFAULT with priority NORMAL

BRS [i 2] [dlci 128]>

### Assign

Use the **assign** command to assign specified tags, protocol packets, or filters to a given t-class and priority within that class. The four priority types include:

- Urgent
- High
- Normal (the default priority)
- Low.
- **Note:** The protocol Voice over Frame Relay (VOFR) is used when voice packets are sent over a Frame Relay interface. If a circuit will carry voice packets only, assign only one t-class on the circuit and specify the protocol as VOFR. Only one t-class is allowed because one t-class does not have priority over another. If there is more than one t-class, a t-class that does not carry voice can get control of the bandwidth and interfere with the transmission of the voice traffic. To ensure that voice traffic will receive immediate transmission, VOFR traffic and VOFR traffic only should be given the priority type *Urgent*.

Fragmentation over Frame Relay as described in the **enable fragmentation** command in the chapter "Configuring and Monitoring Frame Relay Interfaces" in *Software User's Guide* must be configured over the circuit if it will carry data traffic as well as voice. This is necessary so that large data packets will not use up the bandwidth and prevent the voice packets from getting through quickly enough.

#### Syntax:

assign

[protocol-class or TAG or filter-class] [class-name or class#]

The **assign** command also allows you to set the Discard-eligible (DE) bit for Frame Relay frames.

**Note:** If this command is used for a Frame Relay circuit that is currently using default circuit definitions for traffic class handling, you will be asked whether or not you want to override the default circuit definitions. If you answer "Yes", the circuit will be changed to use circuit-specific definitions for traffic class handling and the command will be allowed. If you answer "No", the command is aborted and default circuit definitions will continue to be used for the circuit. If you want to change the default circuit definitions, you should go to the BRS [i x][circuit defaults]Config> command prompt.

#### Example 1:

assign IPX test
priority <URGENT/HIGH/NORMAL/LOW>: [NORMAL]? low
protocol IPX maps to class test with priority LOW Discard eligible <yes/no> [N]?

## Example 2: Assigning a TOS filter to class1; class1 has previously been added to the configuration using the *add* class command.

BRS [i 2] [dlci 128]>assign ? ΤP ARP DNA VINES IPX 0SI VOFR AP2 ASRT TUNNELING-IP SDLC/BSC-IP RLOGIN-IP TELNET-IP NETBIOS SNA/APPN-ISR SNMP-IP MULTICAST-IP DLSW-IP TAG1 TAG2 TAG3 TAG4 TAG5 APPN-HPR NETWORK-HPR HIGH-HPR MEDIUM-HPR LOW-HPR XTP-IP UDP\_TCP1 UDP\_TCP2 UDP\_TCP3 UDP\_TCP4 UDP\_TCP5 TOST T0S2

T0S3 T0S4 T0S5 Protocol or filter name [IP]? TOS1 1 Class name [DEFAULT]? class1 2 Priority [NORMAL]? Frame Relay Discard Eligible [NO]? TOS Mask [1-FF] [FF]? TOS Range (Low) [0-FF] [0]? 1 TOS Range (High) [1]? 3 BRS [i 2] [dlci 128]> list BANDWIDTH RESERVATION listing from SRAM bandwidth reservation is enabled interface number 2, circuit number 128 maximum queue length 10, minimum queue length 3 total bandwidth allocated 60% total classes defined (counting one local and one default) 3 class LOCAL has 10% bandwidth allocated protocols and filters cannot be assigned to this class. class DEFAULT has 40% bandwidth allocated the following protocols and filters are assigned: protocol IP with default priority is not discard eligible protocol ARP with default priority is not discard eligible protocol DNA with default priority is not discard eligible protocol VINES with default priority is not discard eligible protocol IPX with default priority is not discard eligible protocol OSI with default priority is not discard eligible protocol VOFR with default priority is not discard eligible protocol AP2 with default priority is not discard eligible protocol ASRT with default priority is not discard eligible class class1 has 10% bandwidth allocated the following protocols and filters are assigned: filter TOS1 with priority NORMAL is not discard eligible with TOS range x1 - x3 and TOS mask xFF assigned tags: default class is DEFAULT with priority NORMAL BRS [i 2] [dlci 128]>show BANDWIDTH RESERVATION currently in RAM interface number 2, circuit number 128 maximum queue length 10, minimum queue length 3 3 current defined classes: class LOCAL has 10% bandwidth allocated class DEFAULT has 40% bandwidth allocated class class1 has 10% bandwidth allocated protocol and filter assignments: Protocol/Filter Class Priority Discard Eligible -------------------ΙP NORMAL DEFAULT NO ARP NORMAL DEFAULT NO DNA DEFAULT NORMAL NO VINES DEFAULT NORMAL NO ΙPΧ DEFAULT NORMAL NO 0SI DEFAULT NORMAL NO VOFR NORMAL DEFAULT NO NORMAL AP2 DEFAULT NO ASRT DEFAULT NORMAL NO NORMAL T0S1 class1 NO with TOS range x1 - x3 and TOS mask xFF BRS [i 2] [dlci 128]>

Using the TOS filter requires you to enter three parameters: TOS mask, TOS range-low, and TOS range- high. Refer to the command "Add" in the chapter

"Configuring and Monitoring IP" in the *Protocol Configuration and Monitoring Reference Volume 1* for a description of these parameters.

### **Assign-circuit**

Note: Used only when configuring Frame Relay.

Use the **assign-circuit** command at the interface level to assign the specified circuit to the specified bandwidth c-class. Use the DLCI when assigning a PVC to a circuit class and the circuit name when assigning an SVC to a circuit class.

**Note:** You must use the **circuit** command to enable BRS on the virtual circuit and restart or reload the router before you can use this command to assign the circuit to a circuit class.

#### Syntax:

assign-circuit # class name

### Change-circuit-class

Note: Used only when configuring Frame Relay.

Use the **change-circuit-class** command at the interface level to change the percentage of the bandwidth to be used by the group of circuits assigned to the specified c-class.

#### Syntax:

change-circuit-class class-name %

### Change-class

Use the **change-class** command to change the amount of bandwidth configured for a bandwidth t-class.

**Note:** If this command is used for a Frame Relay circuit that is currently using default circuit definitions for traffic class handling, you will be asked whether or not you want to override the default circuit definitions. If you answer "Yes", the circuit will be changed to use circuit-specific definitions for traffic class handling and the command will be allowed. If you answer "No", the command is aborted and default circuit definitions will continue to be used for the circuit. If you want to change the default circuit definitions, you should go to the BRS [i x][circuit defaults]Config> command prompt.

### Syntax:

change-class

[class-name or class#] %

### Circuit

Note: Used only when configuring Frame Relay.

Use the **circuit** command to configure a Frame Relay permanent virtual circuit (PVC) or switched virtual circuit (SVC). This command can only be issued from the BRS interface configuration prompt (BRS [i #] Config>).

#### Syntax:

#### circuit

Before you can use the **add-class**, **assign**, **default-class**, **del-class**, **deassign**, or **change-class** commands, you must enable BRS on the circuit and restart or reload the router.

#### **PVC example:**

BRS [i 1] Config> circuit Circuit (PVC number or SVC name) to reserve bandwidth: [16]

```
BRS [i 1 ] [dlci 16] Config> enable
```

#### SVC example:

```
BRS [i 1] Config> circuit
Circuit (PVC number or SVC name) to reserve bandwidth: [16] svc01
BRS [i 1 ] [svc svc01] Config> enable
```

After the **enable** command is issued for the Frame Relay circuit and the router is restarted or reloaded, the following configuration commands are available for the circuit:

| add-class    | deassign      | enable               | tag         |
|--------------|---------------|----------------------|-------------|
| assign       | default-class | exit                 | untag       |
| change-class | del-class     | list                 | clear-block |
| disable      | show          | use-circuit-defaults |             |

### **Clear-block**

Use the **clear-block** command to clear the current bandwidth reservation configuration data from SRAM.

#### Syntax:

#### clear-block

- If you enter this command from the interface prompt for PPP, all BRS configuration data is cleared for the interface.
- If you enter this command from the interface prompt for Frame Relay, BRS is no longer enabled on the interface or on any circuits of the interface, and all circuit-class configuration data and default circuit definitions for traffic class handling are cleared. However, the traffic-class configuration data for each individual circuit is not cleared and is available if you re-enable BRS on the interface.
- To clear a circuit's traffic-class configuration data, you first enter the circuit command from the interface-level prompt and then the clear-block command from the circuit-level prompt. After you have cleared the traffic-class configuration data for each circuit, enter the clear-block command from the interface-level prompt to clear the circuit-class configuration data. The changes do not take effect until the router is restarted or reloaded.

#### Example:

```
clear-block
You are about to clear BRS configuration information for this interface
Are you sure you want to do this (Yes or No): y
BRS [i 1] Config>
```

### **Create-super-class**

Use the **create-super-class** command to configure a t-class called *super-class* on the PPP interface or Frame Relay circuit. Only one super-class can be configured for each PPP interface or Frame Relay circuit. No bandwidth percentage is associated with the super-class. Any protocol or filter data that is assigned to a super-class will be transmitted prior to protocol or filter data assigned to any other t-classes on the PPP interface or the Frame Relay circuit. A super-class for the Voice over Frame Relay (VOFR) protocol should be configured for a circuit that transports both voice and data packets. In this environment, configuring the super-class to carry voice helps to insure that voice packets get priority.

### Syntax:

### create-super-class

### Deactivate-IP-precedence-filtering

Use the **deactivate-ip-precedence-filtering** command to deactivate IPv4 precedence filtering processing.

### Syntax:

deactivate-ip-precedence-filtering

### Deassign

Use the **deassign** command to restore the queuing of the specified protocol packet or filter to the default t-class and priority.

Note: If this command is used for a Frame Relay circuit that is currently using default circuit definitions for traffic class handling, you will be asked whether or not you want to override the default circuit definitions. If you answer "Yes", the circuit will be changed to use circuit-specific definitions for traffic class handling and the command will be allowed. If you answer "No", the command is aborted and default circuit definitions will continue to be used for the circuit. If you want to change the default circuit definitions, you should go to the BRS [i x][circuit defaults]Config> command prompt.

### Syntax:

deassign

[prot-class or filter-class]

### **Deassign-circuit**

Note: Used only when configuring Frame Relay.

Use the **deassign-circuit** command at the interface level to restore the queuing of the specified circuit to the default c-class.

Syntax:

deassign-c

### **Default-circuit-class**

**Note:** Used only when configuring Frame Relay.

#

Use the **default-circuit-class** command at the interface level to set the user-defined name of the default bandwidth c-class and the percentage of the bandwidth allocated to that class of circuits, including orphans, that are not assigned to a bandwidth c-class.

Syntax:

default-circuit-class

class-name %

### **Del-circuit-class**

Note: Used only when configuring Frame Relay.

Use the **del-circuit-class** command at the interface level to delete the specified bandwidth c-class.

Syntax:

del-circuit-class class-name

### **Default-class**

Use the **default-class** command to set the default t-class and priority to a desired value. If no value has been previously assigned, system default values are used. Otherwise, the last previously assigned value is used.

**Note:** If this command is used for a Frame Relay circuit that is currently using default circuit definitions for traffic class handling, you will be asked whether or not you want to override the default circuit definitions. If you answer "Yes", the circuit will be changed to use circuit-specific definitions for traffic class handling and the command will be allowed. If you answer "No", the command is aborted and default circuit definitions will continue to be used for the circuit. If you want to change the default circuit definitions, you should go to the BRS [i x][circuit defaults]Config> command prompt.

### Syntax:

default-cl

[class-name or class#] priority

### **Del-class**

Use the **del-class** command to delete a previously configured bandwidth t-class from the specified interface or circuit.

**Note:** If this command is used for a Frame Relay circuit that is currently using default circuit definitions for traffic class handling, you will be asked whether or not you want to override the default circuit definitions. If you answer "Yes", the circuit will be changed to use circuit-specific definitions for traffic class handling and the command will be allowed. If you answer "No", the command is aborted and default circuit definitions will continue to be used for the circuit. If you want to change the default circuit definitions, you should go to the BRS [i x][circuit defaults]Config> command prompt.

Syntax:

del-class

[*class-name* or *class#*]

### Disable

Use the **disable** command to disable bandwidth reservation on the interface (if entered from the interface prompt) or on the circuit (if entered from the circuit prompt). The changes do not take effect until the router is restarted or reloaded.

To verify that bandwidth reservation is disabled, enter the list command.

#### Syntax:

disable

### Disable-hpr-over-ip-port-numbers

Use the **disable-hpr-over-ip-port-numbers** command to disable BRS filtering of HPR over IP traffic.

#### Syntax:

#### disable-hpr-over-ip-port-numbers

To verify that BRS filtering of HPR over IP traffic is disabled, enter the **list** command.

**Note:** If APPN is included in the load image, you configure whether or not HPR over IP traffic will be used at the APPN Config> command prompt.

### Enable

Use the **enable** command to enable bandwidth reservation on the interface (if entered from the interface prompt) or the circuit (if entered from the circuit prompt). The changes do not take effect until the router is restarted or reloaded.

#### Syntax:

### enable

### Notes:

- 1. When configuring BRS on a PPP interface, issue the **enable** command at the interface prompt, and then restart or reload the router before configuring any traffic classes and assigning protocols and filters to traffic classes.
- 2. When BRS is initially enabled on a Frame Relay circuit, the circuit is initialized to use default circuit definitions for traffic class handling. Issue the **enable** command at the interface prompt and at the circuit prompt of each circuit for which you want to define traffic classes. Then restart or reload the router before configuring circuit classes for the interface and traffic classes for each circuit. For example:

```
t 6
Gateway user configuration
Config>f brs
Bandwidth Reservation User Configuration
BRS Config>interface 1
BRS [i 1] Config>enable
Please restart router for this command to take effect
BRS [i 1] Config>list
BANDWIDTH RESERVATION listing from SRAM
bandwidth reservation is enabled
interface number 1
maximum queue length 10, minimum queue length 3
total bandwidth allocated 10%
total circuit classes defined (counting one default) 1
```

class DEFAULT has 10% bandwidth allocated no circuits are assigned to this class. default class is DEFAULT BRS [i 1] Config>circ 16 BRS [i 1] [dlci 16] Config>enable Defaults are in effect for this circuit. Please restart router for this command to take effect. BRS [i 1] [dlci 16] Config>ex Please restart router for this command to take effect. BRS [i 1] [dlci 16] Config> \*restore Are you sure you want to restart the gateway? (Yes or [No]): y

### Enable-hpr-over-ip-port-numbers

Use the **enable-hpr-over-ip-port-numbers** command to enable BRS filtering of APPN-HPR over IP traffic and to configure UDP port numbers used to identify HPR over IP packets.

**Note:** If APPN is included in the load image, you enable HPR over IP and specify the UDP port numbers used for HPR over IP traffic at the APPN Config> command prompt.

#### Syntax:

#### enable-hpr-over-ip-port-numbers

#### Example:

```
BRS Config> enable-hpr-over-ip-port-numbers
XID exchange port number [12000]?
HPR net trans prio port number [12001]?
HPR high trans prio port number [12002]?
HPR medium trans prio port number [12003]?
HPR low trans prio port number [12004]?
```

#### XID exchange port number

This parameter specifies the UDP port number to be used for XID exchange. This port number must be the same as the one defined on other devices in the network.

Valid Values: 1024 - 65535

Default Value: 12000

#### Network priority port number

This parameter specifies the UDP port number to be used for network priority traffic. This port number must be the same as the one defined on other devices in the network.

Valid Values: 1024 - 65535

Default Value:12001

#### High exchange port number

This parameter specifies the UDP port number to be used for high priority traffic. This port number must be the same as the one defined on other devices in the network.

Valid Values: 1024 - 65535

Default Value:12002

This parameter specifies the UDP port number to be used for medium priority traffic. This port number must be the same as the one defined on other devices in the network.

Valid Values: 1024 - 65535

Default Value:12003

#### Low exchange port number

This parameter specifies the UDP port number to be used for low priority traffic. This port number must be the same as the one defined on other devices in the network.

Valid Values: 1024 - 65535

Default Value:12004

### Interface

Use the **interface** command to select the serial interface to which bandwidth reservation configuration commands will be applied. *Bandwidth reservation is supported on routers running PPP (Point-to-Point Protocol) and Frame Relay interfaces.* 

**Note:** Bandwidth Reservation is not supported over Frame Relay subinterfaces. See Using Frame Relay Interfaces in *Software User's Guide* for more information.

#### Syntax:

interface

interface#

#### Notes:

- To enter bandwidth reservation commands for a new interface, this command must be entered *before* using any other bandwidth reservation configuration commands. If you have exited the bandwidth reservation prompt and wish to return to make bandwidth reservation changes to a previously configured interface, this command must again be entered first.
- If WAN Restoral is used and BRS is configured on a primary interface, BRS should also be configured on the secondary interface. Typically when WAN Restoral is used, the secondary interface takes on the identity of the primary interface. This is not true for BRS; therefore, BRS needs to be configured on both the primary and secondary interfaces.

To enable Bandwidth Reservation on a particular interface, at the BRS Config> prompt, enter the number of the interface that supports the particular protocol or feature. You can then use the BRS Talk 6 **enable** command as described in this chapter. After enabling the interface number, you must restart or reload the 2210 for the command to take effect before you can make any other configuration changes to the interface.

**Note:** If you are configuring BRS on a Frame Relay interface, you can use the **circuit** command to select circuits and enable bandwidth reservation on those circuits before you restart or reload the router.

### List

Use the **list** command to display currently defined bandwidth classes and their guaranteed percentage rates.

The **list** command and **show** command are similar. The **list** command displays the current SRAM definitions and the **show** command displays the current RAM definitions.

#### Syntax:

list

interface#

Depending on the prompt at which you issue the **list** command, various outputs are displayed. You can issue the **list** command from the following prompts:

- BRS [i 1] [dlci 16] Config>
- BRS [i 1] Config>
- BRS Config>
- BRS [i 1] [circuit defaults] Config>
- Note: When you use this command from a Frame Relay circuit prompt (BRS [i x] [dlci y] Config>) it indicates if the circuit is using default circuit definitions or circuit-specific definitions for traffic class handling. If the circuit is using default circuit definitions, the traffic class, protocol, filter, and tag assignments currently defined for default circuit definitions are displayed. However, if you want to alter the default circuit definitions, you need to get to the BRS[i x] [circuit defaults] Config> prompt to make changes.

At the BRS interface level prompt (BRS [i 0]) for PPP interfaces and at the BRS circuit level prompt (BRS [i 0] [dlci 16] Config>) for Frame Relay interfaces, the **list** command lists the traffic classes, their configured bandwidth percentages, and the assigned protocols and filters.

At the BRS interface level prompt for Frame Relay, the **list** command lists the circuit classes, their configured bandwidth percentages, and the assigned circuits.

#### Example 1

BRS Config>list Bandwidth Reservation is available for 2 interfaces. Interface Туре State -----FR **Enabled** 1 PPP 2 Enabled The use of HPR over IP port numbers is disabled BRS Config>interface 1 BRS [i 1] Config>list BANDWIDTH RESERVATION listing from SRAM bandwidth reservation is enabled interface number 1 maximum queue length 10, minimum queue length 3 total bandwidth allocated 10% total circuit classes defined (counting one default) 1 class DEFAULT has 10% bandwidth allocated the following circuits are assigned: 17 16 using defaults. 18 using defaults. default class is DEFAULT BRS [i 2] Config>exit BRS Config>interface 2 BRS [i 2] Config>list BANDWIDTH RESERVATION listing from SRAM

bandwidth reservation is enabled

interface number 2 maximum queue length 10, minimum queue length 3 total bandwidth allocated 50% total classes defined (counting one local and one default) 2

class LOCAL has 10% bandwidth allocated protocols and filters cannot be assigned to this class.

class DEFAULT has 40% bandwidth allocated the following protocols and filters are assigned: protocol IP with default priority protocol DAR with default priority protocol VINES with default priority protocol IPX with default priority protocol OSI with default priority protocol OSI with default priority protocol AP2 with default priority protocol AP2 with default priority protocol ASRT with default priority

assigned tags:

default class is DEFAULT with priority NORMAL

BRS [i 2] Config>

#### Example 2

BRS [i 1] [dlci 17] Config>list

BANDWIDTH RESERVATION listing from SRAM bandwidth reservation is enabled maximum queue length 10, minimum queue length 3 total bandwidth allocated 60% total classes defined (counting one local and one default) 3

class LOCAL has 10% bandwidth allocated
protocols and filters cannot be assigned to this class.

class DEFAULT has 40% bandwidth allocated the following protocols and filters are assigned: protocol ASRT with priority NORMAL is not discard eligible filter NETBIOS with priority NORMAL is not discard eligible

class CLASS1 has 10% bandwidth allocated the following protocols and filters are assigned: protocol IP with priority NORMAL is not discard eligible protocol DNA with priority NORMAL is not discard eligible protocol VINES with priority NORMAL is not discard eligible protocol IPX with priority NORMAL is not discard eligible protocol IPX with priority NORMAL is discard eligible protocol OSI with priority NORMAL is not discard eligible protocol VOFR with priority NORMAL is not discard eligible protocol VOFR with priority NORMAL is not discard eligible protocol AP2 with priority NORMAL is not discard eligible

#### Example 3

BRS [i 1] [circuit defaults] Config>list

BANDWIDTH RESERVATION listing from SRAM bandwidth reservation is enabled interface number 1, default circuit maximum queue length 10, minimum queue length 3 total bandwidth allocated 70% total classes defined (counting one local and one default) 4

class LOCAL has 10% bandwidth allocated protocols and filters cannot be assigned to this class.

class DEFAULT has 40% bandwidth allocated

the following protocols and filters are assigned: protocol DNA with default priority is not discard eligible protocol VINES with default priority is not discard eligible protocol IPX with default priority is not discard eligible protocol OSI with default priority is not discard eligible protocol VOFR with default priority is not discard eligible protocol AP2 with default priority is not discard eligible protocol ASRT with default priority is not discard eligible

class DEF1 has 10% bandwidth allocated protocol IP with priority NORMAL is not discard eligible.

class DEF2 has 10% bandwidth allocated protocol ARP with priority NORMAL is not discard eligible.

assigned tags:

default class is DEFAULT with priority NORMAL

BRS [i 1] [circuit defaults] Config>

#### Example 4

BRS Config>**list** 

Bandwidth Reservation is available for 2 interfaces.

| Interface | Туре | State   |
|-----------|------|---------|
|           |      |         |
| 1         | FR   | Enabled |
| 2         | PPP  | Enabled |

The use of HPR over IP port numbers is enabled.

| Transmission Type                                                | Port Number                                        |
|------------------------------------------------------------------|----------------------------------------------------|
| XID exchange<br>HPR network<br>HPR high<br>HPR medium<br>HPR low | 12000<br>12001<br>12002<br>12003<br>12003<br>12004 |
|                                                                  |                                                    |

### **Queue-length**

Use the **queue-length** command to set the number of packets that can be queued in each BRS priority queue. Each BRS class has a priority value assigned to its protocols, filters, and tags, and each priority queue can store the number of packets that you specify with this command.

#### Syntax:

#### queue-length

maximum-length minimum-length

This command sets the maximum number of buffers that can be queued in each BRS priority queue as well as the maximum number that can be queued in each BRS priority queue when there is a shortage of router input buffers.

If you issue **queue-length** for a PPP interface, the command sets the queue-length values for each priority queue of each BRS t-class that is defined for the interface.

If you issue **queue-length** for a Frame Relay interface (at the prompt: BRS [i 0] Config>), the command sets the default queue-length values for each priority queue of each BRS t-class that is defined for each permanent virtual circuit of the interface.

If you issue **queue-length** for a Frame-Relay PVC (at a prompt like this: BRS [i 0] [dlci 16] Config>) the command sets the queue length values for each priority queue of each BRS t-class that is defined for the PVC. These values override the default queue length values set for the Frame Relay interface.

**Attention:** Do not use this command unless it is essential to do so. The default values for queue length are the recommended values for most users. If you set the values for queue length too high, you may seriously degrade the performance of your router.

### Set-circuit-defaults

Use the **set-circuit-defaults** command to access the commands used to define default circuit definitions for traffic class handling. These default circuit definitions can then be used by any Frame Relay circuits on the interface that can use the same traffic classes and protocol, filter, and tag assignments.

#### Syntax:

set-circuit-defaults

### Show

Use the **show** command to display currently defined bandwidth classes stored in RAM.

#### Syntax:

show

interface#

Depending on the prompt at which you issue the **show** command, various outputs are displayed. You can issue the **show** command from the following prompts:

- BRS [i x] Config> interface level prompt for interface number x.
- BRS [i x] [dlci y] Config> circuit level prompt for circuit y on Frame Relay interface number x. The following example shows the output of the show command from the circuit level prompt.

BRS [i 1] [dlci 17] Config>show

| Protocol/Filter | Class   | Priority | Discard Eligible |
|-----------------|---------|----------|------------------|
|                 |         |          |                  |
| IP              | CLASS1  | NORMAL   | NO               |
| ARP             | CLASS1  | NORMAL   | NO               |
| DNA             | CLASS1  | NORMAL   | NO               |
| VINES           | CLASS1  | NORMAL   | NO               |
| IPX             | CLASS1  | NORMAL   | YES              |
| 051             | CLASS1  | NORMAL   | NO               |
| VOFR            | CLASS1  | NORMAL   | NO               |
| AP2             | CLASS1  | NORMAL   | NO               |
| ASRT            | DEFAULT | NORMAL   | NO               |
| NETBIOS         | DEFAULT | NORMAL   | NO               |

At the interface prompt for PPP and the circuit prompt for Frame Relay, traffic class information is displayed. At the interface prompt for Frame Relay, circuit class information is displayed.

#### Notes:

- When you use this command from a Frame Relay circuit prompt (BRS [i x] [dlci y] Config>) it indicates if the circuit is using default circuit definitions or circuit-specific definitions for traffic class handling. If the circuit is using default circuit definitions, the traffic class, protocol, filter, and tag assignments currently defined for default circuit definitions are displayed. However, if you want to alter the default circuit definitions, you need to get to the BRS [i x] [circuit defaults] Config> prompt to make changes.
- This command cannot be used from the BRS [i x] [circuit defaults] Config> prompt.

### Tag

Use the **tag** command to assign a MAC filter item that has been tagged during the configuration of the MAC filtering feature to the next available BRS tag name. The BRS tag names are TAG1, TAG2, TAG3, TAG4, and TAG5. You use the BRS tag name on the assign command to assign the tag to a BRS traffic class.

Syntax:

tag

mac\_filter\_tag#

Use the **list** command to list which MAC filter tags have been assigned to a BRS tag name and which BRS tag names have been assigned to a bandwidth traffic class.

**Note:** If this command is used for a Frame Relay circuit that is currently using default circuit definitions for traffic class handling, you will be asked whether or not you want to override the default circuit definitions. If you answer "Yes", the circuit will be changed to use circuit-specific definitions for traffic class handling and the command will be allowed. If you answer "No," the command is aborted and default circuit definitions will continue to be used for the circuit. If you want to change the default circuit definitions, you should go to the BRS [i x][circuit defaults]Config> command prompt.

### Untag

Use the **untag** command to remove the MAC filter tag number and BRS tag name relationship. A tag can be removed only if its corresponding BRS tag name is not assigned to a bandwidth traffic class.

### Syntax:

untag

mac filter tag#

Use the **list** command to show which MAC filter tags are assigned to a BRS tag name and which BRS tag names are assigned to a traffic class.

**Note:** If this command is used for a Frame Relay circuit that is currently using default circuit definitions for traffic class handling, you will be asked whether or not you want to override the default circuit definitions. If you answer "Yes", the circuit will be changed to use circuit-specific definitions for traffic class handling and the command will be allowed. If you answer "No", the command is aborted and default circuit definitions will continue to be used for the circuit. If you want to change the default circuit definitions, you should go to the BRS [i x][circuit defaults]Config> command prompt.

### Use-circuit-defaults

Use the **use-circuit-defaults** command at the circuit level to delete the circuit-specific definitions and use the circuit default definitions for traffic-class handling. You will be prompted to confirm that you want to use the circuit defaults.

### Syntax:

### use-circuit-defaults

### Notes:

- 1. This command is used only when configuring Frame Relay
- 2. The router must be restarted or reloaded for the defaults to become operational.

### Example:

BRS [i 1] [dlci 17] Config>use-circuit-defaults

This circuit is currently NOT using circuit defaults... Are you sure you want to delete current definitions and use defaults ? (Yes or [No]): y

Defaults are in effect for this circuit.

Please **restart** router for this command to take effect.

BRS [i 1] [dlci 17] Config> \***restart** Are you sure you want to **restart** the gateway? (Yes or [No]): **y** 

### Accessing the Bandwidth Reservation Monitoring Prompt

To access bandwidth reservation monitoring commands and to monitor bandwidth reservation on your router, do the following:

- 1. At the OPCON prompt (\*), type talk 5.
- 2. At the GWCON prompt (+), type feature brs.
- At the BRS> prompt, type interface #, where # is the number of the interface that you want to monitor. This takes you to the BRS interface-level prompt, BRS [i x]>, where x is the interface number.
- 4. For Frame Relay only, type **circuit #** at the interface prompt to specify the circuit on this interface that you want to monitor.

This takes you to the circuit-level prompt BRS [i x] [dlci y]>, where x is the interface number and y is the circuit number.

5. At the prompt, type the appropriate monitoring command. (Refer to "Bandwidth Reservation Monitoring Commands".)

The talk 5 (t 5) command lets you access the monitoring process.

The **feature brs** command lets you access the BRS monitoring process. You can enter this command by using either the feature name (brs) or number (1).

The **interface #** command selects the particular interface that you want to monitor for bandwidth reservation.

The **circuit #** command selects the DLCI of a Frame Relay permanent virtual circuit (PVC).

To return to the GWCON prompt at any time, type the **exit** command at the BRS> prompt.

Once you access the bandwidth reservation monitoring prompt (BRS>), you can enter any of the specific monitoring commands described in Table 4.

### **Bandwidth Reservation Monitoring Commands**

This section summarizes and explains the Bandwidth Reservation monitoring commands. 4 shows the Bandwidth Reservation monitoring commands. The commands that can be used differ depending on the BRS monitoring prompt (BRS>, BRS [i x]>, or BRS [i x] [dlci y]>).

| Command  | Used Only With<br>FR | Function                                                                                                    |
|----------|----------------------|----------------------------------------------------------------------------------------------------|
| ? (Help) |                      | Displays all the commands available for this<br>command level or lists the options for specific<br>commands (if available). See "Getting Help" on<br>page xxx              |
| Circuit  | yes                  | Selects the DLCI of a Frame Relay permanent<br>virtual circuit (PVC). To monitor Frame Relay<br>bandwidth reservation traffic, you must be at the<br>circuit prompt level. |
| Clear    |                      | Clears the current t-class counters and stores<br>them as <b>last</b> t-class counters. Counters are<br>listed by class.                                                   |

 Table 4. Bandwidth Reservation Monitoring Command Summary

| Command                | Used Only With<br>FR | Function                                                                                                    |
|------------------------|----------------------|----------------------------------------------------------------------------------------------------|
| Clear-circuit-class    | yes                  | Clears the current c-class counters and stores<br>them as <b>last</b> c-class counters. Counters are<br>listed by class. |
| Counters               |                      | Displays the current t-class counters.                                                                                   |
| Counters-circuit-class | yes                  | Displays the current c-class counters.                                                                                   |
| Interface              |                      | Selects the interface to monitor.                                                                                        |
|                        |                      | <b>Note:</b> This command must be entered before using any other bandwidth reservation monitoring commands.              |
| Last                   |                      | Displays the last saved t-class counters.                                                                                |
| Last-circuit-class     | yes                  | Displays the last saved c-class counters.                                                                                |
| Exit                   |                      | Returns you to the previous command level. See<br>"Exiting a Lower Level Environment" on page xxx                        |

Table 4. Bandwidth Reservation Monitoring Command Summary (continued)

# Circuit

Note: Used only when monitoring Frame Relay.

Use the **circuit** command to select the DLCI of a Frame Relay PVC for monitoring. This command can be issued only from the BRS interface monitoring prompt (BRS [i #]).

### Syntax:

circuit

permanent-virtual-circuit-#

After the Frame Relay circuit has been selected, the following commands can be used at the circuit prompt:

CLEAR COUNTERS LAST EXIT

# Clear

Use the **clear** command to save the current bandwidth reservation t-class counters so that they can be retrieved using the **last** command and clear the values. The counters are kept on a bandwidth traffic class basis.

### Syntax:

clear

# **Clear-Circuit-Class**

Note: Used only when monitoring Frame Relay.

Use the **clear-circuit-class** command to save the current bandwidth reservation c-class counters so that they can be retrieved using the **last-circuit-class** command and clear the values. The counters are kept on a circuit class basis.

### Syntax:

clear-circuit-class

### **Monitoring BRS**

# Counters

Use the **counters** command to display statistics describing bandwidth reservation traffic for the traffic classes configured for a PPP interface or Frame Relay circuit.

#### Syntax:

#### counters

#### **Example:**

countors

| counters                                                                                                    |                                                                                                    |                                                                                                    |            |          |       |
|----------------------------------------------------------------------------------------------------|----------------------------------------------------------------------------------------------------|----------------------------------------------------------------------------------------------------|------------|----------|-------|
| Bandwidth Rese<br>interface numb<br>Class                                                                                                    | ervation Counte<br>per 1<br>Pkt Xmit                                                                                                    | ers<br>Bytes Xmit                                                                                                    | Bytes Ovfl | Pkt Ovfl | Q_len |
| LOCAL<br>LOW<br>NORMAL<br>HIGH<br>URGENT<br>DEFAULT<br>LOW<br>NORMAL<br>HIGH<br>URGENT<br>CLASS_1<br>LOW<br>NORMAL<br>HIGH<br>URGENT<br>CLASS_2<br>LOW<br>NORMAL<br>HIGH<br>URGENT | $ \begin{array}{c} 10\\ 0\\ 10\\ 0\\ 55\\ 0\\ 20\\ 0\\ 35\\ 5\\ 0\\ 70\\ 10\\ 55\\ 0\\ 5\\ 0\\ 0\\ 0\\ 0\\ 0\\ 0\\ 0\\ 0\\ 0\\ 0\\ 0\\ 0\\ 0\\$ | $\begin{array}{c} 914\\ 0\\ 914\\ 0\\ 5555\\ 0\\ 5020\\ 0\\ 535\\ 910\\ 0\\ 910\\ 0\\ 910\\ 0\\ 0\\ 4123\\ 617\\ 3117\\ 0\\ 389\end{array}$ |            |          |       |
| TOTAL                                                                                                    | 140                                                                                                    | 11502                                                                                                    | 0          | 0        |       |

#### **Bytes Ovfl**

Lists the number of bytes for packets that could not be transmitted because either the maximum queue-length was reached for a priority queue or the packet could not be queued because the priority queue was at the minimum queue length threshold and the packet came from an interface that was running low on receive buffers.

#### Pkt Ovfl

Lists the number of packets that could not be transmitted because either the maximum queue-length was reached for a priority queue or the packet could not be queued because the priority queue was at the minimum queue length threshold and the packet came from an interface that was running low on receive buffers.

**Q\_len** The current number of packets waiting for transmit on each of the priority queues within each traffic class.

### **Counters-circuit-class**

Note: Used only when monitoring Frame Relay.

Use the **counters-circuit-class** command to display statistics for the traffic classes configured for a Frame Relay circuit.

#### Syntax:

#### counters-circuit-class

#### Example:

counters-circuit-class

Bandwidth Reservation Circuit Class Counters Interface 1

| Class     | Pkt Xmit | Bytes Xmit | Bytes Ovfl |
|-----------|----------|------------|------------|
| DEFAULT   | 25       | 3402       | 26         |
| CIRCLASS1 | 1        | 56         | 0          |
| CIRCLASS2 | 0        | 0          | 0          |
| TOTAL     | 26       | 3458       | 26         |

# Interface

Use the **interface** command to select the serial interface to which bandwidth reservation monitoring commands will be applied. *Bandwidth reservation is* supported on routers running the PPP (Point-to-Point Protocol) and Frame Relay interfaces.

### Syntax:

### interface interface#

**Note:** To enter bandwidth reservation commands for a new interface, this command must be entered before using any other bandwidth reservation monitoring commands. If you have exited the bandwidth reservation monitoring prompt (BRS>) and want to return to monitor bandwidth reservation, you must again enter this command first.

To monitor Bandwidth Reservation on a particular interface, at the BRS> monitoring prompt, type the number of the interface. You can then use bandwidth reservation monitoring commands as described in this chapter.

### Last

Use the **last** command to display the last saved t-class statistics. The t-class statistics are displayed in the same format as they are for the **counters** command.

### Syntax:

last

# Last-circuit-class

Note: Used only when monitoring Frame Relay.

Use the **last-circuit-class** command to display the last saved circuit class statistics. The c-class statistics are displayed in the same format as they are for the **counters-circuit-class** command.

### Syntax:

last-circuit-class

# **Bandwidth Reservation Dynamic Reconfiguration Support**

This section describes dynamic reconfiguration (DR) as it affects Talk 6 and Talk 5 commands.

# CONFIG (Talk 6) Delete Interface

Bandwidth Reservation supports the CONFIG (Talk 6) **delete interface** command with no restrictions.

# **Monitoring BRS**

# **GWCON (Talk 5) Activate Interface**

Bandwidth Reservation supports the GWCON (Talk 5) **activate interface** command with no restrictions.

All Bandwidth Reservation interface-specific commands are supported by the GWCON (Talk 5) **activate interface** command.

# **GWCON (Talk 5) Reset Interface**

Bandwidth Reservation supports the GWCON (Talk 5) **reset interface** command with no restrictions.

All Bandwidth Reservation interface-specific commands are supported by the GWCON (Talk 5) **reset interface** command.

# **CONFIG (Talk 6) Immediate Change Commands**

Bandwidth Reservation supports the following CONFIG commands that immediately change the operational state of the device. These changes are saved and are preserved if the device is reloaded, restarted, or you execute a dynamically reconfigurable command.

| Comr | nands                                                                                                    |
|------|----------------------------------------------------------------------------------------------------|
| GWC  | ON, feature brs, activate-ip-precedence-filtering                                                                                |
| GWC  | ON, feature brs, deactivate-ip-precedence-filtering                                                                              |
| GWC  | ON, feature brs, enable-hpr-over-ip-port-numbers                                                                                 |
| GWC  | ON, feature brs, disable-hpr-over-ip-port-numbers                                                                                |
| GWC  | ON, feature brs, interface, add-circuit-class                                                                                    |
| GWC  | ON, feature brs, interface, assign-circuit                                                                                       |
| GWC  | ON, feature brs, interface, change-circuit-class                                                                                 |
| GWC  | ON, feature brs, interface, deassign-circuit                                                                                     |
| GWC  | ON, feature brs, interface, default-circuit-class                                                                                |
| GWC  | ON, feature brs, interface, del-circuit-class                                                                                    |
| GWC  | ON, feature brs, interface, disable                                                                                              |
| GWC  | ON, feature brs, interface, enable                                                                                               |
| GWC  | ON, feature brs, interface, queue-length                                                                                         |
|      | ON, feature brs, interface, add-class<br>This command can also be used at the circuit level for Frame Relay interfaces.          |
|      | ON, feature brs, interface, assign<br>This command can also be used at the circuit level for Frame Relay interfaces.             |
|      | ON, feature brs, interface, change-class<br>This command can also be used at the circuit level for Frame Relay interfaces.       |
|      | ON, feature brs, interface, create-super-class<br>This command can also be used at the circuit level for Frame Relay interfaces. |
|      | ON, feature brs, interface, deassign<br>This command can also be used at the circuit level for Frame Relay interfaces.           |
|      | ON, feature brs, interface, default-class<br>This command can also be used at the circuit level for Frame Relay interfaces.      |
|      | ON, feature brs, interface, del-class<br>This command can also be used at the circuit level for Frame Relay interfaces.          |

GWCON, feature brs, interface, disable **Note:** This command can also be used at the circuit level for Frame Relay interfaces. GWCON, feature brs, interface, enable **Note:** This command can also be used at the circuit level for Frame Relay interfaces. GWCON, feature brs, interface, tag **Note:** This command can also be used at the circuit level for Frame Relay interfaces. GWCON, feature brs, interface, tag **Note:** This command can also be used at the circuit level for Frame Relay interfaces. GWCON, feature brs, interface, tag

Note: This command can also be used at the circuit level for Frame Relay interfaces.

Monitoring BRS

# **Chapter 3. Using MAC Filtering**

This chapter describes how to use medium access control (MAC) for specifying packet filters to be applied to packets during processing. It includes the following sections:

- "MAC Filtering and DLSw Traffic"
- "MAC Filtering Parameters"

Filters are a set of rules applied to a packet to determine how the packet should be handled during bridging. MAC filtering affects only bridged traffic.

Note: MAC Filtering is allowed on tunnel traffic.

During the filtering process, packets are processed, filtered, or tagged during bridging. The actions are:

- Processed Packets are permitted to pass unaffected through the bridge.
- Filtered Packets are not permitted to pass through the bridge.
- Tagged Packets are allowed to pass through the bridge, but are marked with a number in the range 1 through 64 based on a configurable parameter.

A MAC filter consists of the following objects:

- 1. Filter-item which is a single rule that is applied to the address field or an arbitrary window of data within a packet. The result of applying the rule is either a true (successful match) or false (no match) condition.
- 2. Filter-list which contains a list of one or more filter-items.
- 3. Filter which contains a set of filter-lists.

# **MAC Filtering and DLSw Traffic**

You can filter incoming LLC traffic for the DLSw network by implementing MAC Filtering.

To set up a filter for LLC, use the *Bridge Net* number as the interface number for the filter. Determine the Bridge Net number by adding two to the number of interfaces configured for your router. Enter the **list devices** command at the Config> prompt, or enter **configuration** at the + prompt to see a list of interfaces.

In the following example, the Bridge Net number is 7.

| Ifc 0 Ethernet        | CSR | 81600,  | CSR2  | 80000,  | vector | 94  |
|-----------------------|-----|---------|-------|---------|--------|-----|
| Ifc 1 WAN X.25        | CSR | 81620,  | CSR2  | 80D00,  | vector | 93  |
| Ifc 2 WAN X.25        | CSR | 81640,  | CSR2  | 80E00,  | vector | 92  |
| Ifc 3 WAN PPP         | CSR | 381620, | CSR2  | 380D00, | vector | 125 |
| Ifc 4 WAN Frame Relay | CSR | 381640, | CSR2  | 380E00, | vector | 124 |
| Ifc 5 Token Ring      | CSR | 600000, | vecto | or 95   |        |     |
|                       |     |         |       |         |        |     |

When you set up a filter for the Bridge Net, for example, the router does not drop frames that match exclusive filters. Instead, it forwards those frames to the bridge.

# **MAC Filtering Parameters**

You can specify some or all of the following parameters to create a filter:

- Source MAC address or destination MAC address
- · Data to be matched within the packet
- · Mask to be applied to the packet's fields to be filtered
- Interface number
- Input/Output designation

### **Using MAC Filtering**

- Include/Exclude/Tag designation
- Tag value (if the tag designation is given)

# **Filter-Item Parameters**

The following parameters are used to construct an address-filter-item:

- Address Type: SOURCE or DESTINATION
- Tag: a *tag-value*
- Address Mask: a *hex-mask*

Each filter-item specifies an address type (either SOURCE or DESTINATION) to match against the type in the packet.

The address mask is a string of numbers entered in hex, which is used in comparing the packet's addresses. The mask is applied to the SOURCE or DESTINATION MAC address of the packet before comparing it against the specified MAC address.

The address mask must be of equal length to the MAC address and specifies the bytes that are to be logically ANDed with the bytes in the MAC address before the equality comparison to the specified MAC address is made. If no mask is specified, it is assumed to be all 1s.

# **Filter-List Parameters**

The following parameters are used to construct a filter-list:

- Name: an ASCII-string
- Filter-item list: *filter-item 1* . . . *filter-item n*
- Action: INCLUDE, EXCLUDE, TAG(*n*)

A filter-list is built from one or more filter-items. Each filter-list is given a unique name.

Applying a filter-list to a packet consists of comparing each filter-item in the order in which the filter-items were added to the list. If any filter-item in the list returns a TRUE condition then the filter-list will return its designated action.

# **Filter Parameters**

The following parameters are used to construct a filter:

- Filter-list names: ASCII-string 1 . . . ASCII-string n
- Interface number: an *IFC-number*
- Port direction: INPUT or OUTPUT
- Default action: INCLUDE, EXCLUDE, or TAG
- Default tag: a *tag-value*

A filter is constructed by associating a group of filter-list names with an interface number and assigning an INPUT or OUTPUT designation. The application of a filter to a packet means that each of the associated filter-lists should be applied to packets being received (INPUT) or sent (OUTPUT) on the specified numbered interface.

When a filter evaluates a packet to an INCLUDE condition, the packet is forwarded. When a filter evaluates a packet to an EXCLUDE condition, the packet is dropped. When a filter evaluates to a TAG condition, the packet being considered is forwarded with a tag. An additional parameter of each filter is the default action, which is the result of non-match for all of its filter-lists. This default action is INCLUDE. It can be set to INCLUDE, EXCLUDE, or TAG. In addition, if the default action is TAG, a tag value is also given.

# **Using MAC Filtering Tags**

The following list includes some uses of MAC filtering tags

- MAC Address filtering is handled jointly by bandwidth reservation and the MAC Filtering feature (MCF) using tags. A user with bandwidth reservation is able to categorize bridge traffic, for example, by assigning a tag to it.
- The tagging process is done by creating a filter-item in the MAC Filtering configuration console and then assigning a tag to it. This tag is then used to set up a bandwidth class for all packets associated with this tag. Tag values must currently be in the range 1 to 64.
- Once a tagged filter has been created in the MAC Filtering configuration process, the Bandwidth Reservation (BRS) **tag** configuration command is used to assign a BRS tag name (TAG1, TAG2, TAG3, TAG4, or TAG5) to the MAC filter tag number. The BRS tag name is then used on the BRS **assign** configuration command to assign the corresponding MAC filter to a bandwidth traffic class and priority.
- Up to 5 tagged MAC addresses can be set from 1 to 5. TAG1 will be searched for first, then TAG2, all the way to TAG5.

Tags can also refer to "groups" in IP Tunnel. IP Tunnel end-points can belong to any number of groups, with packets assigned to a particular group through the tagging feature of MAC address filtering.

# **Chapter 4. Configuring and Monitoring MAC Filtering**

This chapter describes how to access the MAC Filtering configuration and monitoring prompts and how to use the available commands. It includes the following sections:

"Accessing the MAC Filtering Monitoring Prompt" on page 58

- "MAC Filtering Monitoring Commands" on page 59
- \* "MAC Filtering Dynamic Reconfiguration Support" on page 61

# Accessing the MAC Filtering Configuration Prompt

Use the **feature** command from the CONFIG process to access the MAC filtering configuration commands. The **feature** command lets you access configuration commands for specific features outside the protocol and network interface configuration processes.

Enter a question mark after the **feature** command to obtain a listing of the features available for your software release. For example:

```
Config> feature ?
WRS
BRS
MCF
Feature name or number [MCF]?
```

To access the MAC filtering configuration prompt, enter the **feature** command followed by the *feature number* (3) or *short name* (MCF). For example:

```
Config> feature mcf
MAC Filtering user configuration
Filter config>
```

Once you access the MAC filtering configuration prompt, you can begin entering specific configuration commands. To return to the CONFIG prompt at any time, enter the **exit** command at the MAC filtering configuration prompt.

# **MAC Filtering Configuration Commands**

This section summarizes the MAC filtering configuration commands. Enter these commands at the Filter config> prompt.

Use the following commands to configure the MAC filtering feature.

| Command  | Function                                                                                                    |
|----------|----------------------------------------------------------------------------------------------------|
| ? (Help) | Displays all the commands available for this command level or lists the options for specific commands (if available). See "Getting Help" on page xxx. |
| Attach   | Adds a filter list to a filter.                                                                                                    |
| Create   | Creates a filter list or an INPUT or OUTPUT filter.                                                                                                   |
| Default  | Sets the default action for the specified filter to EXCLUDE, INCLUDE, or TAG.                                                                         |
| Delete   | Removes all information associated with a filter list. Also deletes a filter that was created using the create filter command.                        |
| Detach   | Removes a filter list from a filter.                                                                                                    |
| Disable  | Disables MAC Filtering entirely or disables a particular filter.                                                                                      |
| Enable   | Enables MAC Filtering entirely or enables a particular filter.                                                                                        |

Table 5. MAC Filtering Configuration Command Summary

### **Configuring MAC Filtering**

| Command   | Function                                                                                                    |
|-----------|----------------------------------------------------------------------------------------------------|
| List      | Lists a summary of all the filter lists and filters configured by the user.<br>Also generates a list of attached filter lists for this filter and all subsequent<br>information for the filter. |
| Move      | Reorders the filter lists attached to a specified filter.                                                                                                    |
| Reinit    | Re-initializes the entire MAC Filtering system from an updated configuration, without affecting the rest of the router.                                                                         |
| Set-Cache | Changes the cache size for a filter.                                                                                                    |
| Update    | Adds or deletes information from a specific filter list. Brings you to a menu of appropriate subcommands.                                                                                       |
| Exit      | Returns you to the previous command level. See "Exiting a Lower Level<br>Environment" on page xxx.                                                                                              |

 Table 5. MAC Filtering Configuration Command Summary (continued)

### Attach

Use the attach command to add a filter-list to a filter.

A filter is constructed by associating a group of filter-lists with an interface number. A filter-list is built from one or more filter-items.

Syntax:

attach

filter-list-name filter-number

# Create

Use the create command to create a filter-list or an INPUT or OUTPUT filter.

#### Syntax:

create

list filter-list-name

filter [input or output] interface-number

#### list filter-list-name

Creates a filter-list. Lists are named by a unique string (Filter-list-name) of up to 16 characters of the user's choice. This name is used to identify a filter-list that is being built. This name is also used with other commands associated with the filter-list.

#### filter [input or output] interface-number

Creates a filter and places it on the network associated with the INPUT or OUTPUT direction on the interface given by an interface number. By default this filter is created with no attached filter-lists, has a default action of INCLUDE and is ENABLED.

### Default

Use the **default** command to set the default action for the filter with a specified filter number to exclude, include, or tag.

#### Syntax:

default

exclude filter-number include filter-number tag tag-number filter-number

exclude filter-number

Sets the default action for the filter with a specified filter number to exclude.

|         | <b>include</b> <i>filter-numb</i><br>Sets the de  | ber ber ber ber ber ber ber ber ber ber                                                                                                    |
|---------|---------------------------------------------------|----------------------------------------------------------------------------------------------------|
|         |                                                   | <i>er-number</i><br>efault action for the filter with the specified filter number to TAG<br>ne associated tag value to tag number.                                                                                                    |
| Delete  |                                                   |                                                                                                    |
|         | to free an assigned filter that has alrea         | nmand to remove all information associated with a filter-list and<br>d string as a name for a new filter-list. If filter-list is attached to a<br>dy been created by the user, then this command will display an<br>the console without deleting anything. In addition all filter-items<br>st are also deleted |
|         | This command also command.                        | o deletes a filter that was created using the create filter                                                                                                    |
|         | Syntax:                                           |                                                                                                    |
|         | delete                                            | list filter-list                                                                                                    |
|         |                                                   | filter filter-number                                                                                                    |
|         | list filter-list                                  |                                                                                                    |
|         | string as a                                       | all information associated with a filter-list and frees an assigned<br>name for a new filter-list. The filter-list must be a string entered<br>bus <b>create list</b> command.                                                                                                    |
|         | user, then<br>without del                         | list is attached to a filter that has already been created by the<br>this command will display an error message on the console<br>eting anything. All filter-items belonging to this list are also<br>then this command is used.                                                                               |
|         | <b>filter</b> filter-number<br>Deletes a t        | filter that was created using the create filter command.                                                                                                    |
| Detach  |                                                   |                                                                                                    |
|         | Use the <b>detach</b> co<br>filter (filter-number | mmand to delete a filter-list name (filter-list parameter) from a parameter).                                                                                                    |
|         | Syntax:                                           |                                                                                                    |
|         | detach                                            | filter-list-name filter-number                                                                                                    |
| Disable |                                                   |                                                                                                    |
|         | Use the <b>disable</b> corporticular filter.      | ommand to disable MAC Filtering entirely or to disable a                                                                                                    |
|         | Syntax:                                           |                                                                                                    |
|         | disable                                           | all                                                                                                    |
|         |                                                   | filter filter-number                                                                                                    |
|         |                                                   | IAC Filtering entirely. Filters are still set as ENABLED, however, if enabled previously.                                                                                                    |
|         |                                                   | particular filter. The filter-number parameter corresponds to the isplayed in the <b>list filters</b> command.                                                                                                    |

### **Configuring MAC Filtering**

# Enable

Use the **enable** command to enable MAC Filtering entirely or to enable a particular filter.

#### Syntax:

enable

all

#### filter *filter-number*

- all Enables MAC Filtering entirely, although filters themselves may still be set to DISABLED.
- filter filter-number

Enables a particular filter. The filter-number parameter corresponds to the numbers displayed in the **list filters** command.

# List

Use the **list** command to list a summary of all the filter-lists and filters configured by the user. A list of all the filter-lists attached to a filter is not given. Other information displayed includes:

- A list containing the state of the filtering system (ENABLE, DISABLE)
- The set of configured filter-list records
- Each of the configured filter records.

In addition, the following information is displayed for each filter:

- Filter number
- Interface number
- Filter direction (INPUT, OUTPUT)
- Filter state (ENABLE, DISABLE)
- Filter default action (TAG, INCLUDE, EXCLUDE).

This command also generates a list of attached filter-lists for this filter and all subsequent information for the filter.

#### Syntax:

list

all

### filter filter-number

**all** Displays a summary of all the configured filter-lists and filters.

#### filter filter-number

Generates a list of attached filter-lists for the specified filter and all subsequent information for the filter.

# Move

Use the **move** command to reorder the filter-lists attached to a specified filter (given by filter-number parameter). The list given by Filter-list-name1 is moved immediately before the list given by Filter-list-name2.

### Syntax:

move

filter-list-name1 filter-list-name2 filter-number

# Reinit

Use the **reinit** command to re-initialize the entire MAC Filtering system from an updated configuration, without affecting the rest of the router.

#### Syntax:

reinit

# Set-Cache

Use the **set-cache** command to change the default cache size (16) to a number in the range 4 to 32768.

Syntax:

set-cache

cache-size filter-number

# Update

Use the **update** command to add information to or delete information from a specific filter-list. Using this command with the desired filter-list-name brings you to the Filter filter-list-name Config> prompt for that specific filter-list. From this new prompt you can then change information in the specified list.

The new prompt level is used to add or delete filter-items from filter-lists. The order in which the filter-items are specified for a given filter-list is important as it determines the order in which the filter-items are applied to a packet.

#### Syntax:

update filter-list-name

# **Update Subcommands**

This section summarizes the MAC filtering configuration subcommands. Enter these subcommands at the Filter filter-list-name config> prompt.

Table 6. Update Subcommands Summary

| Subcommand | Function                                                                                                    |
|------------|----------------------------------------------------------------------------------------------------|
| ? (Help)   | Displays all the commands available for this command level or lists the options for specific commands (if available). See "Getting Help" on page xxx.                                           |
| Add        | Adds source or destination MAC address filters or a window filter. Adds filter-items to a filter-list.                                                                                          |
| Delete     | Removes filter-items from a filter-list.                                                                                                    |
| List       | Lists a summary of all the filter-lists and filters configured by the user.<br>Also generates a list of attached filter-lists for this filter and all subsequent<br>information for the filter. |
| Move       | Reorders the filter-lists attached to a specified filter.                                                                                                    |
| Set-Action | Sets a filter-item to evaluate the INCLUDE, EXCLUDE or TAG (with a tag-number option) condition.                                                                                                |
| Exit       | Returns you to the previous command level. See "Exiting a Lower Level Environment" on page xxx.                                                                                                 |

Use the following subcommands to update a filter-list.

### **Configuring MAC Filtering**

### Add

Use the **add** subcommand to add filter-items to a filter-list. This subcommand specifically lets you add a hexadecimal number to compare against the source or destination MAC address, or a sequence of window data with a mask to compare against a packet data.

The order in which the filter-items are added to a given filter-list is important because it determines the order in which the filter-items are applied to a packet.

Each use of the **add** subcommand creates a filter-item within the filter-list. The first filter-item created is assigned filter-item-number 1, the next one is assigned number 2, and so on. After you enter a successful **add** subcommand, the router displays the number of the filter-item just added.

The first match that occurs stops the application of filter-items, and the filter-list evaluates to INCLUDE, EXCLUDE, or TAG, depending on the designated action of the filter-list. If none of the filter-items of a filter-list produces a match, then the default action (INCLUDE, EXCLUDE or TAG) of the filter is returned.

Syntax: add source hex-MAC-addr hex-Mask destination hex-MAC-addr hex-Mask window MAC offset-value hex-data hex-mask window INFO offset-value hex-data hex-mask

### source hex-MAC-addr hex-Mask

Adds a hexadecimal number to compare against the source MAC address. *hex-MAC-addr* must be an even number of hex digits with a maximum of 16 digits and should be entered without a 0x in front.

The hex-mask parameter must be the same length as hex-MAC-address and is logically ANDed with the designated MAC address in the packet. The default hex-mask argument is to be all binary 1s.

The hex-MAC-addr parameter can be specified in canonical or noncanonical bit order. A canonical bit order is specified as just a hex number (for example, 000003001234). It may also be represented as a series of hex digits with a hyphen (-) between every two digits (for example, 00-00-03-00-12-34).

A noncanonical bit order is specified as a series of hex digits with a colon (:) between every two digits (for example, 00:00:C9:09:66:49). MAC addresses of filter-items will always be displayed using either a hyphen (-) or a colon (:) to distinguish canonical from noncanonical representations.

#### destination hex-MAC-addr hex-Mask

Acts identically to the add source subcommand, with the exception that the match is made against the destination rather than the source MAC address of the packet.

### window MAC offset-value hex-data hex-mask

Adds a sliding window filter-item using the specified offset (computed from the beginning of the frame) that matches the hex data with the mask against packet data.

#### window INFO offset-value hex-data hex-mask

Similar to the **add window mac** command, except that the offset is computed with respect to the beginning of the information field.

# Delete

Use the **delete** subcommand to remove filter-items from a filter-list. You delete filter-items by specifying the filter-item-number assigned to the item when it was added.

When the **delete** subcommand is used, any gap created in the number sequence is filled in. For example, if filter-items 1, 2, 3, and 4 exist and filter-item 3 is deleted, then filter-item 4 will be renumbered to 3.

### Syntax:

delete

filter-item-number

# List

Use the **list** subcommand to print out a listing of all the filter-item records. The following information about each MAC-Address filter-item is displayed:

- MAC address and address mask in canonical or noncanonical form.
- · filter-item numbers
- · address type (source or destination)
- filter-list action

### Syntax:

list

canonical noncanonical mac-address canonical mac-address noncanonical window

### canonical

Prints out a listing of all the filter-item records within a filter-list, giving the item numbers, the address type (SRC, DST), the MAC address in canonical form, and the address mask in canonical form. It also gives the filter-list action.

### mac-address canonical

Prints out a listing of all the filter-item records within a filter-list, giving the item numbers, the address type (SRC, DST), the MAC address in canonical form, and the address mask in canonical form. In addition the filter-list action is given.

### noncanonical

Prints out a listing of all the filter-item records within a filter-list, giving the item numbers, the address type (SRC, DST), the MAC address in noncanonical form, and the address mask in noncanonical form. It also gives the filter-list action.

### mac-address noncanonical

Prints out a listing of all the filter-item records within a filter-list, giving the item numbers, the address type (SRC, DST), the MAC address in noncanonical form, and the address mask in noncanonical form. It also gives the filter-list action.

### **Configuring MAC Filtering**

#### window

Prints out a listing of all the sliding window filter-item records within a filter-list, giving the item numbers, base, offset, data, and mask. It also gives the filter-list action.

### Move

The **move** subcommand reorders filter-items within the filter-list. The filter-item whose number is specified by *filter-item-name1* is moved and renumbered to be just before *filter-item-name2*.

Syntax:

move

filter-item-name1 filter-item-name2

# **Set-Action**

The **set-action** subcommand lets you set a filter-item to evaluate the INCLUDE, EXCLUDE, or TAG (with a tag-number option) condition. If one of the filter-items of the filter-list matches the contents of the packet being considered for filtering, the filter-list will evaluate to the specified condition. The default setting is INCLUDE.

Syntax:

set-action

[INCLUDE or EXCLUDE or TAG] tag-number

# Accessing the MAC Filtering Monitoring Prompt

Use the **feature** command from the GWCON process to access the MAC filtering monitoring commands. The **feature** command lets you access monitoring commands for specific router features outside of the protocol and network interface monitoring processes.

Enter a question mark after the **feature** command to obtain a listing of the features available for your software release. For example:

+ **feature ?** WRS BRS MCF

To access the MAC filtering monitoring prompt, enter the **feature** command followed by the feature number (3) or short name (MCF). For example:

+ **feature mcf** MAC Filtering user monitoring Filter>

Once you access the MAC filtering monitoring prompt, you can begin entering specific monitoring commands. To return to the GWCON prompt at any time, enter the **exit** command at the MAC Filtering monitoring prompt.

# **MAC Filtering Monitoring Commands**

This section summarizes the MAC filtering monitoring commands. Enter these commands at the Filter> prompt.

Table 7. MAC Filtering Monitoring Command Summary

| Command  | Function                                                                                                    |
|----------|----------------------------------------------------------------------------------------------------|
| ? (Help) | Displays all the commands available for this command level or lists the options for specific commands (if available). See "Getting Help" on page xxx. |
| Clear    | Clears the "per filter" statistics listed in the list filter command.                                                                                 |
| Disable  | Disables MAC Filtering globally or on a "per filter" basis.                                                                                           |
| Enable   | Enables MAC Filtering globally or on a "per filter" basis.                                                                                            |
| List     | Lists a summary of statistics and settings for each filter currently running<br>in the router.                                                        |
| Reinit   | Re-initializes the entire MAC Filtering system from an updated<br>configuration, without affecting the rest of the router.                            |
| Exit     | Returns you to the previous command level. See "Exiting a Lower Level Environment" on page xxx.                                                       |

Use the following commands to monitor the MAC filtering feature.

all

# Clear

Use the **clear** command to clear filter statistics.

### Syntax:

clear

filter filter-number

all Clears the statistics listed by the **list all** command.

#### filter filter-number

Clears the statistics listed by the **list filter** command.

# Disable

Use the **disable** command to disable MAC filtering globally. This command does not individually disable each filter.

The command also disables a filter as specified by filter-number. This filter is disabled without modifying configuration records. If no argument is given, MAC filtering is globally disabled.

#### Syntax:

disable

all

filter filter-number

all Disables MAC filtering globally. This command does not individually disable each filter.

#### filter filter-number

Disables the filter that is specified by the filter number. This filter is disabled without modifying configuration records. If no filter number is given, MAC filtering is globally disabled.

### **Configuring MAC Filtering**

# Enable

Use the **enable** command to enable MAC filtering globally. This command does not individually enable each filter.

The command also enables a filter as specified by filter-number. This filter is enabled without modifying configuration records. If no argument is given, MAC filtering is globally enabled.

#### Syntax:

enable

all

#### filter filter-number

**all** Enables MAC filtering globally. This command does not individually enable each filter.

filter filter-number

Enables the filter that is specified by the filter number. This filter is enabled without modifying configuration records. If no filter number is given, MAC filtering is globally enabled.

# List

Use the **list** command to list a summary of statistics and settings for each filter currently running in the router. The following information is displayed for each filter when the **list all** command is used:

- Default action
- Cache size
- Default tag
- State (enabled/disabled)
- Number of packets which have been filtered as INCLUDE, EXCLUDE or TAG.

In addition, the following information is also displayed by the **list filter** command for a specified filter:

- · All information displayed by the list all command
- · All the filter-lists currently running in this filter including:
  - List name
  - List action
  - List tag
  - Number of packets which have been filtered by each filter-list.

#### Syntax:

list

all

### filter filter-number

all Lists statistics and settings for each filter currently running in the router.

### filter filter-number

Generates statistics and settings for each filter plus all the filter-lists currently running in this filter.

# Reinit

Use the **reinit** command to re-initialize the entire MAC Filtering system from an updated configuration, without affecting the rest of the router.

#### Syntax:

reinit

# MAC Filtering Dynamic Reconfiguration Support

This section describes dynamic reconfiguration (DR) as it affects Talk 6 and Talk 5 commands.

# **CONFIG (Talk 6) Delete Interface**

MAC Filtering supports the CONFIG (Talk 6) **delete interface** command with no restrictions.

# **GWCON (Talk 5) Activate Interface**

MAC Filtering supports the GWCON (Talk 5) **activate interface** command with the following consideration:

If there are any MAC filters defined for the newly activated interface, then all MAC filters for every interface are reinitialized.

All MAC Filtering interface-specific commands are supported by the GWCON (Talk 5) **activate interface** command.

# **GWCON (Talk 5) Reset Interface**

MAC Filtering supports the GWCON (Talk 5) **reset interface** command with the following consideration:

If there are any MAC filters defined for the newly reset interface, then all MAC filters for every interface are reinitialized.

All MAC Filtering interface-specific commands are supported by the GWCON (Talk 5) **reset interface** command.

# **GWCON (Talk 5) Component Reset Command**

MAC Filtering supports the following MAC Filtering-specific GWCON (Talk 5) **reset** command:

### GWCON, Feature MCF, Reinit Command

Description:

Dynamically reinitializes all configured MAC filters.

Network Effect: None.

### Limitations:

None.

All MAC Filtering commands are supported by the **GWCON**, feature mcf, reinit command.

# **CONFIG (Talk 6) Activate Command**

MAC Filtering supports the following CONFIG (Talk 6) activate command:

# CONFIG, Feature MCF, Reinit Command

### Description:

Dynamically reinitializes all configured MAC filters.

# **Configuring MAC Filtering**

# Network Effect:

None.

# Limitations:

None.

All MAC Filtering commands are supported by the **CONFIG**, feature mcf, reinit command.

# **Chapter 5. Using WAN Restoral**

This chapter includes the following sections:

- · "Overview for WAN Restoral, WAN Reroute, and Dial-on-Overflow"
- "Before You Begin" on page 65
- "Configuration Procedure for WAN Restoral" on page 65
- "Secondary Dial Circuit Configuration" on page 66

# Overview for WAN Restoral, WAN Reroute, and Dial-on-Overflow

The WAN Restoral, WAN Reroute, and Dial-on-overflow features have similar functions and might be confused. This overview is intended to help you decide which of these functions will be useful to you and to help you find the information you need to configure them.

The configuration commands for all three features are included in the "Configuring WAN Restoral" chapter. For additional information about WAN Reroute and Dial-on-overflow see "Chapter 7. The WAN Reroute Feature" on page 87.

# WAN Restoral

WAN Restoral is the most basic function. When you use WAN Restoral, you configure a primary and a secondary link. In case the primary link fails, the secondary link is started and assumes the characteristics of the primary. You don't configure any protocol definitions on the secondary link because it uses the protocol definitions from the primary link.

### For WAN Restoral:

- There is a pairing between a primary and a secondary link.
- You can configure only one primary to use a specific secondary link.
- You don't configure protocol definitions (for example: protocol addresses) on the secondary link.
- The primary link can be a PPP serial interface or a multilink PPP interface. It can not be a PPP dial circuit interface.
- The secondary link must be a PPP dial circuit or a multilink PPP interface.
- You must enable the WRS feature using the enable wrs command.
- You must enable the primary/secondary pair using the **enable secondary-circuit** command.
- **Note:** When BRS is configured on a primary link and the primary link is part of a primary-secondary pair for WAN Restoral, you must configure BRS on the secondary link. Typically when WAN Restoral is configured, the secondary link takes the identify of the primary link. However, this is not true for BRS; therefore, BRS needs to be configured on both the primary and secondary link.

# WAN Reroute

WAN Reroute is a more advanced function. When you use WAN Reroute, you configure a primary and an alternate link. In case the primary link fails, the alternate link is started. The routing protocols (for example, RIP or OSPF) detect the newly available link and adjust the routes that are used for forwarding packets.

### For WAN Reroute:

### **Using WAN Restoral**

- There is a pairing between a primary and an alternate link.
- You may configure multiple primary links to use the same alternate link.
- You must configure protocol definitions on the alternate link.
- The primary link may be any link on which you can configure routable protocols (e.g. IP, IPX). For example, the primary link may be a LAN interface, a PPP, Frame Relay, or X.25 serial interface, or a PPP or Frame Relay dial circuit. The following are examples of interface types that cannot be primary links: SDLC serial interfaces, SRLY serial interfaces, and base nets like V.25 bis and ISDN.
- The alternate link may be any link on which you can configure routable protocols (e.g. IP, IPX) and the datalink type of the alternate link need not match the datalink type of the primary link. For example, the alternate link may be a LAN interface, a PPP, Frame Relay, or X.25 serial interface, or a PPP or Frame Relay dial circuit. The following are examples of interface types that cannot be alternate links: SDLC serial interfaces, SRLY serial interfaces, and base nets like V.25 bis and ISDN.
- If the primary link is a dial circuit, then it cannot be a dial-on-demand dial circuit. To configure the dial circuit so that it is not a dial-on-demand circuit, you must configure it with set idle 0 at that dial Circuit Config> prompt. Refer to "Configuring and Monitoring Dial Circuits" in the *Software User's Guide* for more information.

I.430, I.431 and Channelized T1/E1 dial circuits are implicitly fixed, and therefore can be used as a WRS primary.

- **Note:** I.430/I.431 and Channelized T1/E1 dial circuits can be used as WRS primary without any explicit configuration.
- You must enable the WRS feature using the enable wrs command.
- You must enable the primary/alternate pair using the **enable alternate-circuit** command.
- You may optionally configure stabilization times, routing-stabilization times, and start-and stop-time-of-day-revert-back times to control the switching back to the primary link.
- If the alternate link is X.25, you should use the national-personality set disconnect-procedure active command when configuring the X.25 interface of the router that has WAN Reroute enabled and use the national-personality set disconnect-procedure passive command when configuring the X.25 interface of the other router.

# **Dial-on-overflow**

Dial-on-overflow is similar to WAN Reroute, but does not require failure of the primary to start the alternate link. Instead, the utilization of the primary link is monitored, and if a threshold is exceeded, the alternate link is started. Also, not all protocols are brought up on the alternate link. Only IP is brought up on the alternate link, and other protocols continue to use the primary link unless the primary link goes down.

If the primary link goes down, WAN Reroute takes over and any protocols configured on the alternate interface can start detecting and using routes on the alternate interface.

#### For Dial-on-overflow:

• Dial-on-overflow uses the primary/alternate pairing of a WAN Reroute pair.

- You must configure a WAN reroute pair to use Dial-on-overflow, and all the restrictions of WAN Reroute configuration apply.
- The primary link of a WAN Reroute pair that will be used for Dial-on-overflow must be Frame Relay.
- You must use the OSPF routing protocol to use Dial-on-overflow.
- You must use the **enable dial-on-overflow** command to configure add-threshold and drop-threshold, the bandwidth monitoring interval, and the minimum alternate up time.
- Stabilization times, routing-stabilization times, and start-time-of-day-revert-back and stop-time-of-day-revert-back times do not affect the operation of dial-on-overflow.

For more information about WAN Reroute see "Chapter 7. The WAN Reroute Feature" on page 87.

# **Before You Begin**

Before you configure WAN Restoral, you must have the following:

- 1. A primary serial interface (leased line) configured for PPP. You can use any serial interface on the router.
- 2. An interface with the associated dial circuits configured on the router. You can use an ISDN interface, a V.25 bis interface, or V.34 interface as the base net.
- 3. A secondary dial circuit configured to dial when the primary interface goes down. To configure a dial circuit to do this, set the idle timer to zero using the **set idle** command at that dial Circuit Config>prompt. This command prevents the dial circuit from being dial-on-demand.
- 4. A secondary dial circuit at one end of the link configured to send calls only. Use the **set calls outbound** command at the Circuit Config> prompt.
  - **Note:** Do not configure any protocol addresses on the secondary interface. The protocol assignments for the primary interface are used on the secondary link (dial circuit) when it is active.
- 5. A secondary dial circuit at the other end of the link configured to receive calls only. Use the **set calls inbound** command at the Circuit Config> prompt.

# **Configuration Procedure for WAN Restoral**

This section describes the steps required to configure WAN Restoral. Before you begin, use the **list device** command at the Config> prompt to list the interface numbers of different devices.

Follow these steps to configure WAN Restoral on the router:

1. Display the WRS Config> prompt by entering the **feature wrs** command at the Config> prompt. For example:

Config>feature wrs WAN Restoral user configuration WRS Config>

2. Assign a secondary dial circuit to the primary interface. This dial circuit will back up the primary interface. For example:

WRS Config>add secondary-circuit Secondary interface number [0]? 3 Primary interface number [0]? 1

3. Enable WAN Restoral on the secondary dial circuit that you added. For example:

### **Using WAN Restoral**

WRS Config>enable secondary-circuit
Secondary interface number [0]? 3

- Globally enable WAN Restoral on the router. For example: WRS Config>enable wrs
- 5. Restart the router for configuration changes to take effect.

# **Secondary Dial Circuit Configuration**

To configure a dial circuit:

1. Determine the dial-circuit interface number: To do this, type:

Config> list device

If no PPP dial-circuit interface is listed, add a dial-circuit interface by typing:

Config> add device dial-circuit

Adding device as interface 3 Defaulting Data-link protocol to PPP Use "net 3" command to configure circuit parameters

2. Configure the secondary interface (dial circuit) to have the same datalink type as the primary interface (PPP) from the Config> prompt as follows:

Config> **set data PPP** Interface Number [0]? **3** 

3. Access the dial circuit configuration prompt (Circuit Config>) by entering **network** *interface#*.

Config> network 3

4. Select the base net interface for the dial circuit. The base net can be V.25 bis, ISDN, or V.34.

Circuit Config> set net 2

5. Set the dial circuit idle timer to 0 (0=fixed) as follows:

Circuit Config> **set idle 0** 

6. Set one end of the backup connection to receive calls (for example, router A) as follows:

Circuit Config> **set calls inbound** 

 Set the other end of the backup connection to initiate calls (for example, router B) as follows:

Circuit Config> **set calls outbound** 

#### Notes:

- 1. Do not use the **set calls both** command. Setting these individually will help prevent the collisions of incoming and outgoing connection attempts.
- Do not configure any forwarder (for example, IP, IPX, etc.) addresses on the dial circuit. The protocol assignments for the primary interface are used on the secondary interface (dial circuit) when it is active.
- 3. For ISDN configuration instructions, see "Using the ISDN Interface" in *Software* User's Guide.
- 4. For V.25 bis configuration instructions, see "Using the V.25 bis Interface" in *Software User's Guide.*
- 5. For V.34 configuration instructions, see "Using the V.34 Interface" in *Software User's Guide.*

# **Chapter 6. Configuring and Monitoring WAN Restoral**

This chapter describes the WAN Restoral configuration and operational commands. It includes the following sections:

- "Accessing the WAN Restoral Interface Monitoring Process" on page 74
- "WAN Restoral Monitoring Commands" on page 74
- "WAN Restoral and WAN Reroute Dynamic Reconfiguration Support" on page 84
- **Note:** Refer to "Configuring and Monitoring Dial Circuits" in the *Software User's Guide* for information about configuring dial circuits. A dial circuit can be used as an interface when configuring WAN Reroute.

# WAN Restoral, WAN Reroute, and Dial-on-Overflow Configuration Commands

The WAN Restoral configuration commands allow you to create or modify the WAN Restoral interface configuration. This section summarizes and explains the WAN Restoral configuration commands.

Table 8 lists the WAN Restoral configuration commands and their function. Enter these commands at the WRS Config> prompt. To access WRS Config>, enter **feature wrs** at the Config> prompt.

Table 8. WAN Restoral Configuration Commands Summary

| Command  | Function                                                                                                    |
|----------|----------------------------------------------------------------------------------------------------|
| ? (Help) | Displays all the commands available for this command level or lists<br>the options for specific commands (if available). See "Getting Help"<br>on page xxx. |
| Add      | Adds a mapping of primary-to-secondary (for WAN Restoral) or primary-to-alternate (for WAN Reroute).                                                        |
| Disable  | Disables WRS, an individual secondary-circuit mapping, or<br>alternate-circuit mapping.                                                                     |
| Enable   | Enables WRS, an individual secondary-circuit mapping, or<br>alternate-circuit mapping.                                                                      |
| List     | Displays the current Restoral configuration.                                                                                                    |
| Remove   | Removes a primary to secondary mapping or a primary to alternate mapping created by add.                                                                    |
| Set      | Sets the values for the stabilization, route-stabilization, and time-of-day-revert-back timers.                                                             |
| Exit     | Returns you to the previous command level. See "Exiting a Lower Level Environment" on page xxx.                                                             |

Add

1

Use the **add** command to identify a secondary or an alternate dial-circuit or leased link interface for a primary serial link.

Syntax:

add

alternate-circuit

secondary-circuit

#### alternate-circuit

The **add alternate-circuit** command binds an alternate interface to a primary interface for WAN Reroute purposes. You can assign multiple primaries to a single alternate interface. The alternate link type need not be

### **Configuring WAN Restoral**

the same as the primary link type (for example, the alternate link type can be a PPP dial circuit and the primary link type can be a Frame Relay leased line).

#### Example:

WRS Config>add alt
Alternate interface number [0]? 6
Primary interface number [0]? 1

#### Alternate interface number

This is the interface number previously assigned to the alternate interface. Any LAN interface, PPP, Frame Relay, or X.25 serial interface, or a PPP or Frame Relay dial circuit is an eligible alternate interface. The default is 0.

#### Primary interface number

This is the interface number of the primary interface previously assigned when the device was added. A primary interface can be any previously defined LAN interface, PPP, Frame Relay, or X.25 serial interface, or a PPP or Frame Relay dial circuit. The default is 0.

#### secondary-circuit

The **add secondary-circuit** command binds a secondary interface to a primary interface for WAN Restoral purposes. Both interfaces must have previously been configured. You can only assign one secondary interface to a primary and vice-versa.

#### Example:

WRS Config>**add secondary-circuit** Secondary interface number [0]? **4** Primary interface number [0]? **1** 

#### Secondary interface number

This is the dial circuit interface number previously assigned to the secondary interface when the device was added. Any PPP dial circuit or Multilink PPP interface can be a secondary interface. The default is 0.

#### Primary interface number

This is the interface number of the primary interface previously assigned when the device was added. A primary interface can be any previously defined leased-line running PPP. The default is 0.

# Disable

Use the **disable** command to disable the WAN Restoral function, or to disable a primary/secondary pairing for WAN Restoral, or to disable a primary/alternate pairing for WAN Reroute, or to disable Dial-on-overflow for a primary/alternate pairing.

#### Syntax:

disable

alternate-circuit dial-on-overflow secondary-circuit

wrs

alternate-circuit interface#

Disables the primary/alternate pairing for WAN Reroute.

#### Example:

WRS Config> disable alternate-circuit Alternate interface number  $\left[ 0 \right]?$  6

#### Alternate interface number

This is the number of the alternate interface previously configured with the **add alternate-circuit** command. The default is 0.

#### dial-on-overflow alt-intfc#

Disables dial-on-overflow for all primary/alternate pairings using a specified alternate.

#### Example:

WRS Config> disable dial-on-overflow alternate interface number [0]? 6

#### Alternate interface number

This is the number of the alternate interface previously configured with the **add alternate-circuit** command. The default is 0.

#### secondary-circuit interface#

Disables the restoral of a particular primary interface by its associated secondary interface until the next **enable secondary-circuit** command at the WRS console. Both interfaces must have been previously configured and bound together in the WRS configuration.

#### Example:

WRS Config> disable secondary-circuit
Secondary interface number [0]? 3

#### Secondary interface number

This is the number of the secondary interface previously configured with the **add secondary-circuit** command. The default is 0.

wrs Disables the WAN Restoral feature globally on the router. This means that WAN Reroute and Dial-on-overflow are also disabled.

# Enable

Use the **enable** command to enable the WAN Restoral function, to enable a primary/secondary pairing for WAN Restoral, to enabled a primary/alternate pairing for WAN Reroute, or to enable dial-on-overflow for a primary/alternate pairing.

#### Syntax:

enable

alternate-circuit

dial-on-overflow

secondary-circuit

wrs

alternate-circuit interface#

Enables an alternate circuit

#### Example:

WRS Config>enable alternate-circuit
Alternate interface number [0]? 6

#### Alternate interface number

This is the number of the alternate interface previously configured with the **add alternate-circuit** command. The default is 0.

#### dial-on-overflow

Enables dial-on-overflow and allows you to set parameters that control how dial-on-overflow works.

#### **Example:**

WRS>**enable dial-on-overflow** 

For dial-on-overflow, only IP traffic can overflow to the alternate interface. Primary interface number [0]? 1 add-threshold (1-100% utilization) [90]? drop-threshold(0-99% utilization) [60]? bandwidth test interval(10-200 seconds) [15]? minimum time to keep the alternate up (20-21600 sec.) [300]? Dial-on overflow is enabled. Remember to configure the primary interface's line speed!

#### Primary interface number

This is the interface number of the primary interface for which you are enabling dial-on-overflow. The default is 0.

#### add-threshold

Determines when an alternate interface will be brought up for additional bandwidth. This value must expressed as a percentage of the primary interface's configured line speed. The default is 90%.

#### drop-threshold

Determines when an alternate interface is no longer needed for additional bandwidth. This value must expressed as a percentage of the primary interface's configured line speed. The default is 60%.

#### bandwidth monitoring interval

Determines how often the primary interface's bandwidth is monitored for the *add-threshold* and *drop-threshold*. The default is 15 seconds.

#### Minimum time to keep alternate up

This time period needs to include enough time for the routers to establish the new route when IP traffic on the local router is rerouted to the alternate interface. The default is 5 minutes.

#### secondary-circuit interface#

Enables the restoral of a primary link by the indicated secondary link.

#### Example:

WRS Config>**enable secondary-circuit** Secondary interface number [0]? **3** 

#### Secondary interface number

This is the number of the secondary interface previously configured with the **add secondary-circuit** command. The default is 0.

wrs Enables the function of the WAN Restoral feature on the router. This means that if WAN Reroute and Dial-on-overflow are configured they are also enabled.

### List

Use the **list** command to display global configuration information for the feature and display configuration information for WAN Restoral primary-secondary pairs, WAN Reroute primary-alternate pairs, and Dial-on-Overflow.

#### Syntax:

list

#### Example:

| WRS Config> <b>list all</b><br>WAN Restoral is enable<br>Default Stabilization<br>Default First Stabiliz | Time: 0 second    |                  |                   |      |                   |                 |      |
|----------------------------------------------------------------------------------------------------|-------------------|------------------|-------------------|------|-------------------|-----------------|------|
| Primary Interface                                                                                        | Secondary Inter   |                  | Seconda<br>Enable |      |                   |                 |      |
| 4 – WAN PPP                                                                                              | 7 - PPP Dial Cir  |                  |                   |      |                   |                 |      |
| Primary Interface Alt                                                                                    | ernate Interface  |                  |                   |      | TOD Reve<br>Start | rt Back<br>Stop | Stab |
|                                                                                                    |                   |                  |                   |      |                   |                 |      |
| 1 - WAN Frame Re 2                                                                                       | - WAN Frame Relay | Yes              | df1t              | dflt | Not Set           | Not Set         | 15   |
| Dial-on-overflow is en<br>Primary add-<br>Interface threshold                                            | drop- test        | minimu<br>alt up |                   |      |                   |                 |      |
| 1 29%                                                                                                    | 20% 15 sec.       | 300 s            | ec.               |      |                   |                 |      |

### Remove

Use the **remove** command to delete the mapping of an alternate interface or secondary (backup) interface to the primary interface.

#### Syntax:

remove

alternate-circuit

secondary-circuit

alternate-circuit alternate-interface# primary-interface#

Removes the mapping of a alternate (backup) interface to the primary interface for WAN Reroute. Both interfaces must have been previously assigned and bound together using the **add alternate-circuit** command.

#### Alternate-interface#

This is the number of the alternate interface previously configured with the **add alternate-circuit** command. The default is 0.

#### Primary-interface#

This is the interface number of the primary interface previously bound to the alternate being removed. The default is 0.

#### Example:

WRS Config> **remove alternate-circuit** Alternate interface number [0]? **3** Primary interface number [0]? **1** 

#### secondary-circuit secondary-interface# primary-interface#

Removes the mapping of a secondary (backup) interface to the primary interface for WAN Restoral. Both interfaces must have been previously assigned and bound together using the **add secondary-circuit** command.

#### Secondary-interface#

This is the number of the secondary interface previously configured with the **add secondary-circuit** command. The default is 0.

#### Primary-interface#

This is the interface number of the primary interface previously bound to the secondary being removed. The default is 0.

### Example:

### **Configuring WAN Restoral**

WRS Config> remove secondary-circuit Secondary interface number  $\begin{bmatrix} 0 \end{bmatrix}$ ? 3 Primary interface number  $\begin{bmatrix} 0 \end{bmatrix}$ ? 1

### Set

Use the set command to set the parameters for WAN Reroute.

#### Syntax:

set ?

| default                       |
|-------------------------------|
| first-stabilization           |
| routing-stabilization         |
| stabilization                 |
| start-time-of-day-revert-back |
| stop-time-of-day-revert-back  |

#### default

Use the **set default** command to set the defaults to be used by links that do not have configured stabilization and first-stabilization times.

#### first-stabilization

Sets the default first-stabilization value to be used for links for which a first-stabilization time was not configured.

WRS Config>**set default first** Default first primary stabilization time (0 - 3600 seconds) [0]? **20** 

#### stabilization

Sets the default stabilization value to be used for links for which a stabilization time was not configured.

WRS Config>set default stab Default primary stabilization time (0 - 3600 seconds) [0]? 30

#### first-stabilization

Sets the number of seconds at router initialization before routing for this primary link is switched to the alternate link if the primary link is not up.

#### Example:

WRS Config>set first
Primary interface number [0]? 1
First primary stabilization time (0 - 3600 seconds -1 = default) [-1]?

#### Primary interface number

This is the primary interface number of the primary interface for which you are setting first-stabilization. The default is 0.

### First primary stabilization time

The stabilization time for this primary interface. The default is 1.

### routing-stabilization

Sets the routing-stabilization value. This parameter defines the number of seconds that both the primary link and the alternate link remain up after the primary link has been found to be up and the stabilization timer, if any, has expired. The routing-stabilization time is provided so that routing protocols such as OSPF or RIP have enough time to recognize the availability of the new route. Without the routing-stabilization timer, traffic can be interrupted for several seconds while the alternate route has been disabled and the primary route has not yet been discovered.

If the alternate link was up prior to the reroute, the alternate link remains up and the routing-stabilization timer is ignored. If the alternate link went down

### **Configuring WAN Restoral**

prior to the reroute or during the reroute, the alternate link remains down and the routing-stabilization timer and the stabilization timer are both ignored.

WRS Config>set routing-stabilization
Primary interface number [0]? 1
Routing stabilization timer (0 - 3600 seconds) [0]?

#### Primary interface number

Valid Values: 0 to the number of interfaces configured on the router

#### Default Value: 0

#### **Routing-stabilization timer**

Valid Values: 1 to 3600 seconds

#### Default Value: 0

#### stabilization

Sets the number of seconds required after the primary link is first detected to be up before the process of re-initializing routing on the primary link begins. When the stabilization timer expires, the alternate link will be brought down unless the routing-stabilization timer has been configured. The routing-stabilization timer will start as soon as the stabilization timer expires and will keep both the primary and the alternate links up long enough to maintain the traffic on the alternate link while the routing protocols such as OSPF and RIP reestablish the route over the primary link.

#### Example:

WRS Config>**set first** Primary interface number [0]? **1** Primary stabilization time (0 - 3600 seconds -1 = default) [-1]?

#### Primary interface number

This is the primary interface number of the primary interface for which you are setting stabilization. The default is 0.

#### Primary stabilization time

The stabilization time for the primary interface. The default is 1.

#### start-time-of-day-revert-back

The earliest time of the day the router can switch back to the primary route. The router can revert back to the primary any time between the start-time-of-day-revert-back time and the stop-time-of-day-revert-back time. Reverting back to the primary will only occur if the primary is up and the stabilization parameters are met. The default is 0.

#### Example:

WRS Config>**set start** Primary interface number [0]? **1** Time-of-Day revert back window start (1 - 24 hours, 0 = not configured) [0] **3** Start time-of-day revert back configured. Remember to configure stop time-of-day

#### Primary interface number

This is the primary interface number of the primary interface for which you are setting first-stabilization. The default is 0.

#### Time-of-day-revert-back-window start

This time marks the beginning time for the revert back window. The router can revert back to the primary interface any time between the start-time-of-day-revert-back time and the stop-time-of-day-

revert-back time. Reverting back to the primary interface will only occur if the primary interface is up and the stabilization parameters are met. The default is 1.

### stop-time-of-day-revert-back

This time marks the ending time for the revert back window. The router can revert back to the primary interface any time between the start-time-of-day-revert-back time and the stop-time-of-day-revert-back time. Reverting back to the primary interface will only occur if the primary interface is up and the stabilization parameters are met. The default is 1.

### Example:

WRS Config>**set stop** Primary interface number [0]? **1** Time-of-Day revert back window stop (1 - 24 hours, 0 = not configured) [0]?**5** 

#### Primary interface number

This is the primary interface number of the primary interface for which you are setting first-stabilization. The default is 0.

#### Time-of-day-revert-back-window stop

This time marks the ending time for the revert back window. The router can revert back to the primary interface any time between the start-time-of-day-revert-back time and the stop-time-of-day-revert-back time. Reverting back to the primary interface will only occur if the primary interface is up and the stabilization parameters are met. The default is 1.

# Accessing the WAN Restoral Interface Monitoring Process

To access the WAN Restoral interface monitoring process, enter the following command at the GWCON (+) prompt:

+ feature wrs

# **WAN Restoral Monitoring Commands**

The WAN Restoral (WRS) monitoring commands allow you to monitor the state of WAN Restoral primary-secondary pairs, WAN Reroute primary-alternate pairs, and Dial-on-Overflow. Any modifications to the operational state of WAN Restoral, WAN Reroute, and Dial-on-Overflow made through the monitoring interface are not maintained across router restarts.

Access the WRS prompt by entering **feature wrs** at the GWCON (+) prompt. Table 9 lists the WRS commands and their functions, and the following sections explain the commands.

| Command  | Function                                                                                                    |
|----------|----------------------------------------------------------------------------------------------------|
| ? (Help) | Displays all the commands available for this command level or lists<br>the options for specific commands (if available). See "Getting Help"<br>on page xxx. |
| Clear    | Clears the monitoring statistics displayed using the list command.                                                                                          |
| Disable  | Disables the WRS, or an individual secondary, or alternate, or dial-on-overflow.                                                                            |
| Enable   | Enables the WRS, or an individual secondary, or alternate, or dial-on-overflow.                                                                             |
| List     | Displays the monitoring information on one or all alternate or<br>secondary circuits.                                                                       |

Table 9. WAN Restoral Monitoring Commands

Table 9. WAN Restoral Monitoring Commands (continued)

| Command | Function                                                                                        |
|---------|-------------------------------------------------------------------------------------------------|
| Set     | Sets the values for the stabilization, route-stabilization, and time-of-day-revert-back-timers. |
| Exit    | Returns you to the previous command level. See "Exiting a Lower Level Environment" on page xxx. |

# Clear

Use the **clear** command to clear WAN Restoral, WAN Reroute, and dial-on-overflow statistics that are displayed using the **list** command.

#### Syntax:

clear

**Note:** This command clears *Longest restoral period*, but does not clear the *Most recent restoral period*. For the screen display, refer to the example in the **list** command.

# Disable

Use the **disable** command to disable the WAN Restoral feature completely, disable the restoral of a particular primary interface by its associated secondary interface, disable an alternate interface or disable dial-on-overflow.

#### Syntax:

disable

alternate-circuit dial-on-overflow secondary-circuit

wrs

### alternate-circuit

Disables a primary/alternate pairing for WAN Reroute. There can be multiple pairings using the same alternate. This command disables all the pairings using the specified alternate-circuit.

### Example:

WRS>disable alternate-circuit
Alternate circuit number [0]? 6

### Alternate circuit number

This is the number of the alternate circuit. The default is 0.

### dial-on-overflow

Disables dial-on-overflow for the specified primary/alternate pairing, without changing the enabled/disabled state of WAN Reroute for that pairing. If dial-on-overflow is actively routing, it is terminated at the expiration of the next monitor interval.

### secondary-circuit

Disables the restoral of a particular primary interface by its associated secondary interface until the next **restart**, **reload**, or **enable secondary-circuit** command. Both interfaces must have been previously configured and bound together in the WRS configuration.

Normally, in **talk 5** (GWCON), the **disable** command causes the interface to be inactive and stay inactive. For WAN Restoral secondary, however, this is not the case. The **disable** command applied to the secondary interface

### **Configuring WAN Restoral**

does not disable the interface itself. It disables only the current call (that is, causes any active call to be disconnected.) To disable use of the secondary circuit, you need to **disable secondary-circuit** at the WAN Restoral monitoring prompt and disable the secondary interface at the top level GWCON prompt.**Example:** 

WRS>disable secondary-circuit
Secondary interface number [0]? 3

#### Secondary interface number

This is the number of the secondary interface previously configured with the **add secondary-circuit** command. The default is 0.

wrs Disabling WRS disables WAN Restoral, WAN Reroute, and Dial-on-overflow on the router until the next restart, reload, or enable WRS command.

### Enable

Use the **enable** command to enable the WAN Restoral interface, enable the restoral of a primary link by a secondary circuit, enable an alternate circuit, or enable dial-on-overflow.

#### Syntax:

enable

alternate-circuit

dial-on-overflow

secondary-circuit

wrs

#### alternate-circuit

Enables the primary/alternate pairings for WAN Reroute for all pairings using the specified alternate.

Example:

WRS> enable alternate-circuit
Alternate circuit number [0]? 3

### Alternate circuit number

This is the interface number of the alternate circuit. The default is 0.

#### dial-on-overflow

Enables dial-on-overflow and allows you to set parameters that control dial-on-overflow. Optionally, allows you to cause the IP protocol to be switched immediately to the alternate, as if the add threshold had been crossed.

#### Example:

WRS> dial-on-overflow

For dial-on-overflow, only IP traffic can overflow to the alternate interface. Primary interface number [0]? **1** add-threshold (1-100% utilization) [90]? drop-threshold(0-99% utilization) [60]? bandwidth test interval(10-200 seconds) [15]? minimum time to keep the alternate up (20-21600 sec.) [300]? Dial-on overflow is enabled. Remember to configure the primary interface's line speed!

Do you want to switch IP traffic to the alternate now?(Yes or [No]): WRS>

#### secondary-circuit

Enables the restoral of a primary link by the indicated secondary link.

#### **Example:**

WRS> enable secondary-circuit
Secondary interface number [0]? 3

## Secondary interface number

This is the number of the secondary interface previously configured with the **add secondary-circuit** command. The default is 0.

wrs Enables the function of the WAN Restoral feature on the router. This feature needs to be enabled in order to do WAN Restoral, WAN Reroute, or Dial-on-overflow.

# Set

Use the **set** command to set the parameters for WAN Reroute.

## Syntax:

set ?

default

first-stabilization

routing-stabilization

stabilization

start-time-of-day-revert-back

stop-time-of-day-revert-back

## default

Use the **set default** command to set the defaults to be used by links that do not have configured stabilization and first-stabilization times.

## Example:

WRS Config>**set default ?** FIRST-STABILIZATION STABILIZATION

## first-stabilization

Sets the default first-stabilization value to be used for links for which a first-stabilization time was not configured.

WRS Config>**set default first** 

Default first primary stabilization time (0 - 3600 seconds) [0]? 20

#### stabilization

Sets the default stabilization value to be used for links for which a stabilization time was not configured.

WRS Config>**set default stab** Default primary stabilization time (0 - 3600 seconds) [0]? **30** 

## first-stabilization

Sets the number of seconds at router initialization before routing for this primary link is switched to the alternate link if the primary link is not up.

## Example:

WRS Config>**set first** Primary interface number [0]? **1** First primary stabilization time (0 - 3600 seconds -1 = default) [-1]?

## Primary interface number

This is the primary interface number of the primary interface for which you are setting first-stabilization. The default is 0.

## First primary stabilization time

The stabilization time for this primary interface. The default is 1.

## routing-stabilization

Sets the routing-stabilization value. This parameter defines the number of seconds that both the primary link and the alternate link remain up after the primary link has been found to be up and the stabilization timer, if any, has expired. The routing-stabilization time is provided so that routing protocols such as OSPF or RIP have enough time to recognize the availability of the new route. Without the routing-stabilization timer, traffic can be interrupted for several seconds while the alternate route has been disabled and the primary route has not yet been discovered.

If the alternate link was up prior to the reroute, the alternate link remains up and the routing-stabilization timer is ignored. If the alternate link went down prior to the reroute or during the reroute, the alternate link remains down and the routing-stabilization timer and the stabilization timer are both ignored.

WRS Config>set routing-stabilization
Primary interface number [0]? 1
Routing stabilization timer (0 - 3600 seconds) [15]?

#### Primary interface number

Valid Values: 0 to the number of interfaces configured on the router

Default Value: 0

## **Routing-stabilization timer**

Valid Values: 1 to 3600 seconds

Default Value: 0

## stabilization

Sets the number of seconds required after the primary link is first detected to be up before the process of re-initializing routing on the primary link begins. When the stabilization timer expires, the alternate link will be brought down unless the routing-stabilization timer has been configured. The routing-stabilization timer will start as soon as the stabilization timer expires and will keep both the primary and the alternate links up long enough to maintain the traffic on the alternate link while the routing protocols such as OSPF and RIP reestablish the route over the primary link.

## Example:

WRS Config>set first
Primary interface number [0]? 1
Primary stabilization time (0 - 3600 seconds -1 = default) [-1]?

#### Primary interface number

This is the primary interface number of the primary interface for which you are setting stabilization. The default is 0.

## Primary stabilization time

The stabilization time for the primary interface. The default is 1.

#### start-time-of-day-revert-back

Sets the earliest time of the day that the router can switch back to the primary route. The router can revert back to the primary any time between the start-time-of-day-revert-back time and the stop-time-of-day-revert-back time. Reverting back to the primary will only occur if the primary is up and the stabilization parameters are met. The default is 0.

#### **Example:**

WRS Config>**set start** 

Primary interface number [0]? 1 Time-of-Day revert back window start (1 - 24 hours, 0 = not configured) [0] 3 Start time-of-day revert back configured. Remember to configure stop time-of-day

#### Primary interface number

This is the primary interface number of the primary interface for which you are setting first-stabilization. The default is 0.

#### Time-of-day-revert-back-window start

This time marks the beginning time for the revert back window. The router can revert back to the primary interface any time between the start-time-of-day-revert-back time and the stop-time-of-day-revert-back time. Reverting back to the primary interface will only occur if the primary interface is up and the stabilization parameters are met. The default is 1.

#### stop-time-of-day-revert-back

This time marks the ending time for the revert back window. The router can revert back to the primary interface any time between the start-time-of-day-revert-back time and the stop-time-of-day-revert-back time. Reverting back to the primary interface will only occur if the primary interface is up and the stabilization parameters are met. The default is 1.

#### Example:

WRS Config>set stop Primary interface number [0]? 1 Time-of-Day revert back window start (1 - 24 hours, 0 = not configured) [0]? 5

#### Primary interface number

This is the primary interface number of the primary interface for which you are setting first-stabilization. The default is 0.

#### Time-of-day-revert-back-window stop

This time marks the ending time for the revert back window. The router can revert back to the primary interface any time between the start-time-of-day-revert-back time and the stop-time-of-day-revert-back time. Reverting back to the primary interface will only occur if the primary interface is up and the stabilization parameters are met. The default is 1.

## List

Use the **list** command to display monitoring information on one or all WAN Restoral primary-secondary pairs or one or all WAN Reroute primary-alternate pairs.

#### Syntax:

list

all

alternate-circuit

secondary-circuit

summary

all Provides summary information, followed by the specific information, for each secondary interface.

#### Example:

 list all

 WAN Restoral/Re-route is enabled with 2 circuits configured

 Total restoral attempts =
 7 completions =
 7

 Total packets forwarded =
 39
 39

 Longest completed restoral period in hrs:min:sec
 0:03:27

Total overflow attempts = 20 completions = 19 Longest completed overflow period in hrs:min:sec 0:05:00 Primary Secondary Restoral Restoral Current/Longest Net Interface Net Interface Enabled Active Duration

| Net Interface | Net Interface              | Enabled                          | Active                          | Duration                               |
|---------------|----------------------------|----------------------------------|---------------------------------|----------------------------------------|
| 4 PPP/0       | 7 PPP/1                    | No                               | No                              | 00:03:27/ 00.06.00                     |
|               | Alternate<br>Net Interface | Re-route/<br>Overflow<br>Enabled | Re-route/<br>Overflow<br>Active | Recent<br>Reroute/Overflow<br>Duration |
| 1 FR/0        | 2 FR/1                     | Yes/Yes                          | No /No                          | 00:00:56/ 00:05:00                     |

## **Total restoral attempts**

The number of times the primary link failed, causing the router to try to bring up a secondary link.

#### Completions

The number of successful restoral attempts when the secondary link came up and was used.

## Total packets forwarded

The total number of packets forwarded across the secondary interface. It is the sum of both directions, and is cumulative over all successful restores, until the restart or clear restoral-statistics command is issued.

## Longest Completed Restoral Period

This field displays in hours, minutes, and seconds the longest amount of time a restoral was in operation, not counting any current usage.

#### **Total Overflow Attempts**

The number of attempts due to an overflow.

#### Completions

The number of successful overflow attempts when the secondary link came up and was used.

#### Longest Completed Overflow Period

Displays in hours, minutes, and seconds the longest amount of time an overflow was in operation, not counting any current usage.

#### **Primary Net Interface**

The interface that is being backed up by its associated secondary interface.

#### Secondary Net Interface

The dial circuit that is being used to back up the associated primary interface.

## **Restoral Enabled**

Indicates that restoral of this primary interface is currently enabled.

#### **Restoral Active**

Indicates whether restoral is active (Yes or No).

#### **Current/Longest Duration**

Indicates in hours, minutes, and seconds the current and longest duration the secondary net interface was up.

#### **Primary Net Interface**

The interface that is being backed up by its associated alternate interface.

## Alternate Net Interface

The interface that is being used as an alternate back up the associated primary interface.

#### **Re-route/Overflow Enabled**

Indicates whether reroute and overflow are enabled (Yes or No).

#### **Re-route/Overflow Active**

Indicates whether reroute and overflow are active (Yes or No).

## **Recent Re-route Overflow Duration**

Indicates in hours, minutes, and seconds the recent reroute and overflow duration of the alternate net interface.

#### Alternate-circuit

Provides totals for an alternate circuit. Allows the monitoring operator to retrieve the WAN Reroute state and associated statistics for each alternate interface and its associated primary mapping.

#### Example:

WRS>li alt 7
Primary 1:FR/0 Frame Relay SCC Serial Line
Alternate 7:PPP/1 Point to Point V.25bis Dial Circuit
reroute Enabled, currently inactive
overflow Enabled, currently inactive
Primary first stabilization time: default (0 seconds)
Primary stabilization time: default (0 seconds)
Routing-stabilization time: 15 seconds
Time-of-day revert back not configured: start = 0, stop = 0
Restored 0 times (0 attempts)
Overflow 0 times (0 attempts)

#### **Primary Interface**

The interface that is being backed up by this associated alternate interface.

#### Alternate Interface

The dial circuit that is being used to back up the associated primary interface.

#### **Reroute Enabled**

Indicates whether reroute of this primary interface is currently enabled.

#### **Overflow Enabled**

Indicates whether overflow of this primary interface is currently enabled.

#### Primary first stabilization

The number of seconds at router initialization before routing for this primary link is switched to the alternate link if the primary link is not up.

#### **First stabilization**

The number of seconds required after the primary link is first detected to be up before routing is switched back from the alternate link to the primary link. Routing over the alternate link continues until the primary link remains up for this number of seconds.

## **Routing stabilization**

The number of seconds required after routing is switched back to the primary link before the alternate link is taken down. During this time both the primary and the alternate links remain up. This interval is provided to allow routing protocols such as OSPF and RIP time to recognize the availability of the route over the primary interface.

## Time-of-day revert back

The time of the day the router can switch back to the primary route. The router can revert back to the primary any time between the start-time-of-day-revert-back time and the stop-time-of-day-revertback time. Reverting back to the primary will only occur if the primary is up and the stabilization parameters are met. The default is 0.

## **Restored times**

The number of attempts to reroute the primary interface.

#### **Overflow times**

The number of dial-on-overflow attempts.

#### secondary-circuit

Provides totals for each secondary circuit. Allows the monitoring operator to retrieve the WAN Restoral state and associated statistics for each secondary interface and its associated primary mapping.

#### Example:

list secondary-circuit
Secondary interface number [0]? 1

| Primary Interface                                                                | Secondary Interface  | Enabled  |
|----------------------------------------------------------------------------------|----------------------|----------|
| 1 PPP/0 Point to Poi                                                             | 3 PPP/1 Point to Poi | Yes      |
| Router primary interface s<br>Router secondary interface<br>Restoral Statistics: |                      |          |
| Primary restoral attempt<br>Restoral packets forward                             |                      | = 5      |
| Most recent restoral p                                                           |                      | 00:08:20 |

#### **Primary Interface**

The interface that is being backed up by this associated secondary interface.

Cocondom

#### **Secondary Interface**

The dial circuit that is being used to back up the associated primary interface.

#### **Secondary Enabled**

Indicates whether restoral of this primary interface is currently enabled.

## **Router Primary Interface State**

Indicates that the primary interface state is one of the following:

Up - Indicates that the link is up.

Down - Indicates that the link is down.

Disabled - Indicates that the operator has disabled the link.

Not present - Indicates that the link is configured but there is a hardware problem.

#### Router Secondary Interface State

Indicates that the associated secondary interface state is one of the following:

Up - Indicates that the link is up.

Down - Indicates that the link is down. This also occurs when the base network for the secondary is disabled either at the Config> prompt or at the operator console.

Available - Indicates that the link is in the waiting mode.

Testing - Indicates that the link is in the process of establishing a connection.

## **Restoral Statistics:**

## **Primary Restoral Attempts**

The number of times the primary failed, causing the router to try to bring up a secondary link.

#### **Restoral Packets forwarded**

This field indicates the total number of packets forwarded.

#### **Most Recent Restoral Period**

This indicates how long the secondary was up, the last time it was used or during the current restoral use.

#### summary

Provides totals for each secondary circuit.

#### Example:

**list summary** WAN Restoral is enabled with 3 circuit(s) configured

Total restoral attempts = 3 completions = 2 Total packets forwarded = 346 Longest restoral period in hrs:min:sec 00:08:20 Primary Interface and State Secondary Interface and State

 1
 PPP/0
 - Up
 3
 PPP/1
 - Available

#### **Total restoral attempts**

The number of times the primary failed, causing the router to try to bring up a secondary link.

#### Completions

The number of successful restoral attempts when the secondary came up and was used.

#### Total packets forwarded

The total number of packets forwarded across the secondary interface. It is the sum of both directions, and is cumulative over all restoral periods until the restart or clear restoral-statistics command is used.

#### Longest restoral period

This field displays in hours, minutes, seconds the longest amount of time restoral was in use, not counting the current usage.

#### **Primary Interface and State**

The interface that is being backed up by its associated secondary. Valid states are:

Up - Indicates that the link is up.

Down - Indicates that the link is down.

Disabled - Indicates that the operator has disabled the link.

Not present - Indicates that the link is configured but there is a hardware problem.

#### Secondary Interface and State

The dial circuit that is being used to back up the associated primary. Valid states are:

Up - Indicates that the link is up.

Down - Indicates that the link is down. This also occurs when the base network for the secondary is disabled either at the Config> prompt or at the operator console.

Testing - Indicates that the link is in the process of establishing a connection.

Available - Indicates that the link is in the waiting mode.

# WAN Restoral and WAN Reroute Dynamic Reconfiguration Support

This section describes dynamic reconfiguration (DR) as it affects Talk 6 and Talk 5 commands.

# **CONFIG (Talk 6) Delete Interface**

WAN Restoral and WAN Reroute supports the CONFIG (Talk 6) **delete interface** command with no restrictions.

# **GWCON (Talk 5) Activate Interface**

WAN Restoral and WAN Reroute supports the GWCON (Talk 5) **activate interface** command with the following considerations:

- You cannot activate a WAN Restoral primary interface if its secondary interface is actively restoring another primary interface.
- You cannot activate a WAN Restoral primary interface if its secondary interface was a WAN Restoral primary interface, a WAN Reroute primary interface, or a WAN Reroute alternate interface prior to the **activate interface** command.
- You cannot activate a WAN Restoral secondary interface if its primary interface is actively being restored by another secondary interface.
- You cannot activate a WAN Restoral secondary interface if its primary interface was a WAN Restoral secondary interface, a WAN Reroute primary interface, or a WAN Reroute alternate interface prior to the **activate interface** command.
- You cannot activate a WAN Reroute primary interface if its alternate interface was used as a WAN Reroute primary interface, a WAN Restoral primary interface, or a WAN Restoral alternate interface prior to the **activate interface** command.
- You cannot activate a WAN Reroute alternate interface if its primary interface was the primary interface for another alternate interface, was a WAN Reroute alternate interface, was a WAN Restoral primary interface, or a WAN Restoral secondary interface.

All WAN Restoral and WAN Reroute interface-specific commands are supported by the GWCON (Talk 5) **activate interface** command.

# **GWCON (Talk 5) Reset Interface**

WAN Restoral and WAN Reroute does not support the GWCON (Talk 5) reset interface command.

# **GWCON (Talk 5) Temporary Change Commands**

WAN Restoral and WAN Reroute supports the following GWCON commands that temporarily change the operational state of the device. These changes are lost whenever the device is reloaded, restarted, or you execute any dynamically reconfigurable command.

Commands

| GWCON, feature wan, disable alternate-circuit     |
|---------------------------------------------------|
| GWCON, feature wan, disable dial-on-overflow      |
| GWCON, feature wan, disable secondary-circuit     |
| GWCON, feature wan, disable wrs                   |
| GWCON, feature wan, enable alternate-circuit      |
| GWCON, feature wan, enable dial-on-overflow       |
| GWCON, feature wan, enable secondary-circuit      |
| GWCON, feature wan, set default                   |
| GWCON, feature wan, first-stabilization           |
| GWCON, feature wan, stabilization                 |
| GWCON, feature wan, routing-stabilization         |
| GWCON, feature wan, start-time-of-day-revert-back |
| GWCON, feature wan, stop-time-of-day-revert-back  |
|                                                   |

**Configuring WAN Restoral** 

# **Chapter 7. The WAN Reroute Feature**

This chapter describes the WAN reroute feature. It includes the following sections:

- "WAN Reroute Overview"
- "Configuring WAN Reroute" on page 89

#### Important

For the 1Sx and 1Ux models, WAN Reroute is available only if the router has both a WAN port and an ISDN B-channel active.

# **WAN Reroute Overview**

WAN Reroute lets you set up an alternate route so that if a primary link fails, the router automatically initiates a new connection to the destination through the alternate route. See "Overview for WAN Restoral, WAN Reroute, and Dial-on-Overflow" on page 63 for an explanation of WAN Restoral, and how WAN Reroute and Dial-on-overflow work together.

The WAN Reroute process involves:

- 1. Detecting the primary link failure
- 2. Switching to the alternate link
- 3. Detecting the primary link recovery
- 4. Switching back to the primary link

The alternate link can be any link on which you can configure routable protocols (for example, IP, IPX) and the datalink type of the alternate link need not match the datalink type of the primary link. For example, the alternate link can be a LAN interface, a PPP, Frame Relay, or X.25 serial interface, or a PPP or Frame Relay dial circuit. The following are examples of interface types that cannot be alternate links: SDLC serial interfaces, SRLY serial interfaces, and base nets like V.25 bis and ISDN.

**Note:** If the primary link or alternate link is a dial circuit, that dial circuit cannot be configured for dial-on-demand. Use the **set idle 0** command at the Circuit Config> prompt to configure the dial circuit so that it cannot perform dial-on-demand. Refer to "Configuring and Monitoring Dial Circuits" in the *Software User's Guide* for more information.

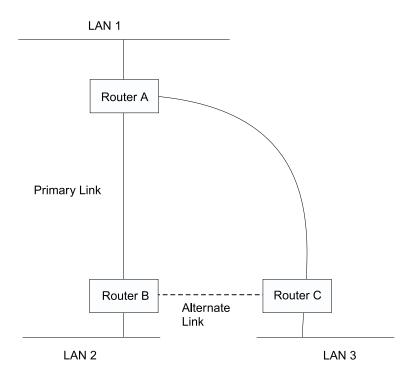

Figure 3. WAN Reroute. Normally, there is a connection between Routers A and B and Routers A and C. If the primary link between routers A and B fails, WAN reroute establishes an alternate link between routers B and C. Routers A and B can then communicate through router C.

# **Dial-on-Overflow**

Dial-on-overflow allows you to use an alternate interface for IP traffic when the traffic rate on the primary link reaches a specified threshold. This means that the primary interface does not have to be down before the alternate link is brought up. When the primary interface's traffic reaches the specified threshold the router brings up the alternate link. To use dial-on-overflow, WAN Reroute must be configured and the primary interface must be Frame Relay. IP is the only protocol that can be switched over to the alternate interface by dial-on-overflow. Also, OSPF should be used as the IP routing protocol instead of RIP when dial-on-overflow is used.

For information about configuring dial-on-overflow, see "WAN Restoral, WAN Reroute, and Dial-on-Overflow Configuration Commands" on page 67.

## **Bandwidth Monitoring**

The interval for bandwidth monitoring can be specified for dial-on-overflow during WAN Reroute configuration. The primary interface's receive and transmit bandwidth utilization are monitored. When the primary interface's bandwidth reaches the *add* threshold, a WAN Reroute request is generated to bring up the alternate interface. If WAN Reroute is successful bringing up the alternate interface, IP stops routing over the primary interface.

If WAN Reroute is not successful in bringing up the alternate route it periodically attempts to bring up the alternate interface until the primary interface's bandwidth utilization drops below the *drop* threshold.

When the primary interface's receive and transmit bandwidth utilization reaches the *drop* threshold and the minimum configured up time has expired the alternate interface is dropped. This causes IP to stop routing over the alternate interface and start using the primary interface.

The add-threshold and the drop-threshold are specified as a percentage of the configured line speed for the primary link. The configured line speed does not always match the actual speed of the link. The amount of traffic on the link in each direction is calculated separately. The threshold is exceeded if the traffic in either direction is greater then the specified percentage.

# **Configuring WAN Reroute**

Following are the steps required to configure WAN reroute. The next section shows an example of how to perform these tasks.

To configure WAN Reroute, you need to:

- 1. Configure the primary link.
- 2. Configure the alternate link.
- 3. Assign the alternate link to the primary link. You can also specify a stabilization period for the primary link.

You can specify a time-of-day revert-back to the primary link which will happen after the stabilization period is over (if configured). This allows the secondary to stay up until such time that the user desires and revert back to the primary during off-peak hours.

- **Note:** The primary and alternate links can be different datalink types. The primary and alternate links can be:
  - A LAN interface.
  - A PPP serial interface.
  - A Frame Relay serial interface.
  - An X.25 serial interface.
  - A PPP dial circuit.
  - A Frame Relay dial circuit.

# Sample WAN Reroute Configuration

Figure 4 on page 90 shows WAN reroute using a Frame Relay dial circuit over ISDN as the alternate link. If the Frame Relay DLCI between router A and router C fails, WAN reroute uses the dial circuit to establish an alternate connection through router D. If one of the primary links from a branch to headquarters fails, WAN reroute establishes an alternate route to headquarters through another branch.

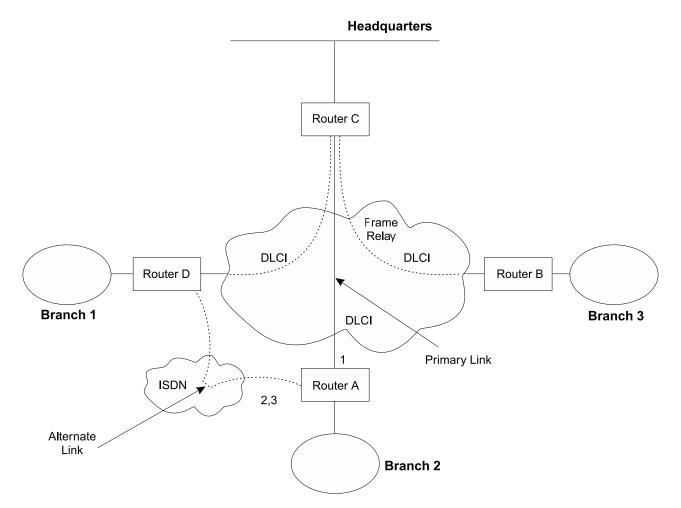

Figure 4. Sample WAN Reroute Configuration. Branch offices use frame relay to connect to headquarters.

The following sections describe how to set up WAN reroute on Router A in Figure 4. You will need to:

- Configure the primary frame relay interface (1) to have a Required PVC or Required PVC Group or enable the No-PVC feature on the frame relay interface.
- Configure the ISDN interface (2) and its frame relay dial circuit (3).
- Assign the dial circuit to be the alternate link for the primary frame relay interface and issue the **set idle 0** command at the dial Circuit Config> prompt to disable dial-on-demand for this circuit.
- · Optionally, you can assign:
  - Stabilization period for the primary link,
  - Time-of-day revert-back window for the primary link.

These tasks are described in detail below.

# **Configuring the Frame Relay Interface**

To configure the frame relay interface for WAN reroute, on Router A, add a PVC between Routers A and C on the primary Frame Relay interface.

To cause the primary FR interface to declare itself down when the connection to other router(s) is lost, you have three options:

1. Enable the No-PVC feature. When this feature is enabled, the FR interface goes down when there are no active PVCs.

- Configure a PVC as required but don't include the PVC in a required PVC group. In this case, the FR interface goes down when the PVC becomes inactive.
- Configure a set of PVCs as required and as part of a required PVC group. In this case, the FR interface goes down when all of the PVCs of a required PVC group become inactive.

Follow these steps to configure the primary Frame Relay interface:

1. If you have not yet done so, set the data link on the ISDN interface to Frame Relay.

Config>**set data-link frame relay** Interface Number [0]? **2** 

2. Enter the Frame Relay configuration process.

```
Config>network
What is the network number [0]?2
Frame Relay user configuration
FR Config>
```

- **Note:** Complete only *one* of the two remaining steps for configuring the primary frame relay interface.
- 3. Add a PVC using the add permanent-virtual-circuit command.

To configure the PVC as Required:

Enter y to the question "Is circuit required for interface operation ?".

To configure the PVC as a member of a required PVC group:

- a. Enter y to the question "Does circuit belong to a Required PVC group ?".
- b. Enter a group name in response to the question "What is the group name ?".

If you have already added PVCs, use the **change permanent-virtual-circuit** command to configure the PVC as Required and to assign it to a Required PVC Group, as appropriate. Refer to Using Frame Relay Interfaces in *Software User's Guide* for more information.

FR Config>add permanent-virtual-circuit Circuit number [16]? Committed Information Rate (CIR) in bps [64000]? Committed Burst Size (Bc) in bits [64000]? Excess Burst Size (Be) in bits [0]? Assign circuit name []? Is circuit required for interface operation [N]?y Does the circuit belong to a required PVC group [N]? y What is the group name []?group1

4. If desired, enable the No-PVC feature.

**Note:** Complete this step *only* if you bypassed the previous step.

FR Config>enable no-pvc

There are additional parameters that you can set for frame relay. For more information, see 'Using Frame Relay' in *Software User's Guide*.

## **Configuring the ISDN Interface and Dial Circuit**

Configure the ISDN interface and dial circuit between Router A and Router D. See 'Using the ISDN Interface' in *Software User's Guide* for information on how to configure ISDN interfaces and dial circuits.

Unlike WAN Restoral, you must configure routable protocols on the dial circuit that will be used as the alternate link. If those routable protocols cannot be prevented from sending maintenance packets, the alternate link will establish a connection

## **Configuring WAN Reroute**

even if rerouting is not necessary. In this case if you want to use the alternate link only for rerouting, disable the dial circuit. To disable the dial circuit, enter the **disable interface** command at the Config> prompt.

If you have multiple dial circuits assigned to the ISDN interface, you can set a priority for the dial circuits. If all the B channels have active dial circuits on the physical interface and a circuit with a higher priority receives a packet, the lowest priority connection is terminated and the high priority circuit establishes a connection.

You can set the priority to between 0 and 15, where 15 is the highest priority circuit and 0 is the lowest priority circuit. The default priority for new dial circuits is 8. Enter **set priority** at the Circuit Config> prompt to change the priority.

# Assigning and Configuring the Alternate Link

Enter the WAN reroute configuration process to assign the dial circuit as the alternate link for a LAN interface, a PPP, Frame Relay, or X.25 serial interface, or a PPP or Frame Relay dial circuit, and if desired, to specify the stabilization periods and/or the time-of-day revert-back window.

There are three types of stabilization periods:

- *First stabilization period* is the amount of time the router waits for the primary interface to become active when the router first attempts to bring it up. If, after the first stabilization period, the primary has not come up, WAN reroute brings up the alternate link.
- *Stabilization period* is the amount of time the router waits to be sure the primary link is reliable before it switches from the alternate link back to the primary link.
- *Routing stabilization period* is the amount of time that the router keeps both the primary link and the alternate link active after it switches from the alternate link back to the primary link. This time is used by routing protocols such as OSPF or RIP to recognize the availability of the new route over the primary link before the alternate link goes down.

The time-of-day revert-back window is the specific time of day when the user desires the switch back to the primary after it is up and any configured stability time has passed.

Using a 24-hour clock, the user specifies the start and stop hours of the revert back window. The secondary stays up and is not taken down until the start hour is reached. If the time of day when the primary comes up is between the start and stop hours (in the window) then the switch to the primary link is immediate after the stability time is up.

Follow these steps to assign and configure the alternate link:

1. Enter the WAN Restoral configuration process.

Config>**feature wrs** WAN Restoral user configuration

2. Assign the dial circuit as the alternate link for the primary frame relay interface.

WRS Config>**add alternate-circuit** Alternate interface number [0]? **4** Primary interface number [0]? **1** 

3. Enable the alternate circuit.

WRS Config>**enable alternate-circuit** Alternate interface number [0]? **4** 

4. Optionally, specify a first stabilization period.

# **Configuring WAN Reroute**

To set the first stabilization period for a specific primary interface, use the **set first-stabilization-period** command. To set a default first stabilization period for all interfaces that do not have specific periods set, use the **set default first-stabilization-period** command.

WRS Config>set first-stabilization-period
Primary interface number [0]?
First primary stabilization time (0 - 3600 seconds -1=default) [-1]?

WRS Config>**set default first-stabilization-period** Default first primary stabilization time (0 - 3600 seconds) [0]?

5. Optionally, specify a stabilization period. To set a stabilization period for specific interfaces use the set stabilization-period command. To set a default stabilization period for all interfaces that do not have specific periods set, use the set default stabilization-period command.

```
WRS Config>set stabilization-period
Primary interface number [0]?
First primary stabilization time (0 - 3600 seconds -1=default) [-1]?
WRS Config>set default stabilization-period
Default first primary stabilization time (0 - 3600 seconds) [0]?
```

6. Optionally, specify a routing stabilization period. To set a routing stabilization period for specific interfaces use the **set routing-stabilization** command.

WRS Config>set routing-stabilization
Primary interface number [0]? 1
Routing stabilization time (0 - 3600 seconds) [15]?

7. Optionally, specify a time-of-day-revert-back window.

To set the start and stop times for specific interface windows use the set start-time-of-day-revert-back and stop-time-of-day-revert-back commands. The default value of zero means no window is configured. The 24-hour clock starts at 1 a.m. and ends at 24 midnight. If the start and stop times are the same (but not zero) then the revert back will happen at exactly that hour.

Following are two examples of setting the revert-back window:

- a. A start time of 23 and a stop time of 3 will give a revert-back window from 11 p.m. until 3 a.m.
- b. A start time of 1 and a stop time of 5 will give a revert-back window from 1 a.m. to 5 a.m.

```
WRS Config> set start-time-of-day-revert-back
Primary interface number [0]?
Time-of-Day revert back window start (1 - 24 hours, 0 = not configured) [0]?
WRS Config> set stop-time-of-day-revert-back
Primary interface number [0]?
Time-of-Day revert back window stop (1 - 24 hours, 0 = not configured) [0]?
```

# **Configuring WAN Reroute**

# **Chapter 8. Using the Network Dispatcher Feature**

This chapter describes how to use the Network Dispatcher Feature and contains the following sections:

- · "Overview of Network Dispatcher"
- "Balancing TCP and UDP Traffic Using Network Dispatcher" on page 96
- "High Availability for Network Dispatcher" on page 97
- "Configuring Network Dispatcher" on page 99
- "Using Network Dispatcher with TN3270 Server" on page 106
- "Using Network Dispatcher with Cluster Address Advertising" on page 109
- "Using Network Dispatcher with Scalable High Availability Cache (SHAC)" on page 110

Network Dispatcher uses load-balancing technology from IBM to determine the most appropriate server to receive each new connection. This is the same technology used in IBM's SecureWay <sup>®</sup> Network Dispatcher product for Solaris, Windows NT<sup>®</sup> and AIX<sup>®</sup>.

# **Overview of Network Dispatcher**

Network Dispatcher is a feature that boosts the performance of servers by forwarding TCP/IP session requests to different servers within a group of servers, thus load balancing the requests among all servers. The forwarding is transparent to the users and to applications. Network Dispatcher is useful for server applications such as e-mail, World Wide Web servers, distributed parallel database queries, and other TCP/IP applications.

Network Dispatcher can also be used for load balancing stateless UDP application traffic to a group of servers.

Network Dispatcher can help maximize the potential of your site by providing a powerful, flexible, and scalable solution to peak-demand problems. During peak demand periods, Network Dispatcher can automatically find the optimal server to handle incoming requests.

The Network Dispatcher function does not use a domain name server for load balancing. It balances traffic among your servers through a unique combination of load balancing and management software. Network Dispatcher can also detect a failed server and forward traffic to other available servers.

All client requests sent to the Network Dispatcher machine are forwarded to the server that is selected by the Network Dispatcher as the optimal server according to certain dynamically set weights. These weights are calculated by Network Dispatcher based on a number of factors including connection counts, server load and server availability.

The server sends a response back to the client without any involvement of Network Dispatcher. No additional software is required on your servers to communicate with Network Dispatcher.

The Network Dispatcher function is the key to stable, efficient management of a large, scalable network of servers. With Network Dispatcher, you can link many individual servers into what appears to be a single, virtual server. Your site thus

appears as a single IP address to the world. Network Dispatcher functions independently of a domain name server; all requests are sent to the IP address of the Network Dispatcher machine.

Network Dispatcher allows a management application that is SNMP-based to monitor Network Dispatcher status by receiving basic statistics and potential alert situations. Refer to "SNMP Management" in the *Protocol Configuration and Monitoring Reference Volume 1* for more information.

Network Dispatcher brings distinct advantages in load balancing traffic to clustered servers, resulting in stable and efficient management of your site.

# **Balancing TCP and UDP Traffic Using Network Dispatcher**

There are many different approaches to load balancing. Some of these approaches allow users to choose a different server at random if the first server is slow or not responding. Another approach is round-robin, in which the domain name server selects a server to handle requests. This approach is better, but does not take into consideration the current load on the target server or even whether the target server is available.

Network Dispatcher can load balance requests to different servers based on the type of request, an analysis of the load on servers, or a configurable set of weights that you assign. To manage each different type of balancing, the Network Dispatcher has the following components:

#### Executor

Load balances connections based on the type of request received. Typical request types are HTTP, FTP, and Telnet. This component always runs.

#### Advisors

Queries the servers and analyzes the results by protocol for each server. The advisor passes this information to the **manager** to set the appropriate weight. The advisor is an optional component. However, if you do not use an advisor, Network Dispatcher will not be able to detect when a server has failed and will continue to send new connections to a down server.

Network Dispatcher supports advisors for FTP, HTTP, SMTP, NNTP, POP3, and Telnet as well as a TN3270 advisor that works with TN3270 servers in IBM 2210s, IBM 2212s, and IBM 2216s, and an MVS<sup>™</sup> advisor that works with Workload Manager (WLM) on MVS systems . WLM manages the amount of workload on an individual MVS ID. Network Dispatcher can use WLM to help load balance requests to MVS servers running OS/390<sup>®</sup> V1R3 or later release.

There are no protocol advisors specifically for UDP protocols. If you have MVS servers, you can use the MVS system advisor to provide server load information. Also, if the port is handling TCP and UDP traffic, the appropriate TCP protocol advisor can be used to provide advisor input for the port. Network Dispatcher will use this input in load balancing both TCP and UDP traffic on that port.

#### Manager

Sets weights for a server based on:

· Internal counters in the executor

- · Feedback from the servers provided by the protocol advisors
- Feedback from a system monitor (MVS advisor).

The manager is an optional component. However, if you do not use the manager, the Network Dispatcher will balance the load using a round-robin scheduling method based on the server weights you have configured for each server.

When using Network Dispatcher to load balance stateless UDP traffic, you must only use servers that respond to the client using the destination IP address from the request. See "Configuring a Server for Network Dispatcher" on page 104 for a more complete explanation.

# High Availability for Network Dispatcher

The base Network Dispatcher function has the following characteristics that makes it a single point of failure from many different perspectives:

- It examines all the traffic on the way in. If some of the packets for an existing connection use a different path through a different Network Dispatcher to reach a server, the server immediately resets the connection.
- It keeps track of all established connections and although it does not terminate them, entries lost from the Network Dispatcher connection table will result in the resetting of a connection.
- It appears to any previous hop router as the last hop, and the connection's termination.

All these characteristics make the following failures critical for the whole cluster:

- If the Network Dispatcher fails for any reason, all the connection tables are lost, therefore all existing connections from the client to the server are also lost. Assuming there is a second Network Dispatcher that can direct a client to the servers, new connections will be able to go through only after the usual routing protocol delays which could be several minutes.
- If the configured Network Dispatcher interface to the previous IP router fails, there must either be another interface to get to the same Network Dispatcher, in which case recovery is performed by the IP router (using the ARP aging mechanism with delays in the order of several minutes), or all connections will be lost.
- If Network Dispatcher interface to the servers fails, the previous hop router assumes that the Network Dispatcher is the last hop, and therefore will not reroute new connections. Existing connections will be lost and new connections will not be established.

In all these failure cases, which are not only Network Dispatcher failures but also Network Dispatcher neighborhood failures, all the existing connections are lost. Even with a backup Network Dispatcher running standard IP recovery mechanisms, recovery is, at best, slow and applies only to new connections. In the worst case, there is no recovery of the connections.

To improve Network Dispatcher availability, the Network Dispatcher High Availability function uses the following mechanisms:

- Two Network Dispatchers with connectivity to the same clients, and the same cluster of servers, as well as connectivity between the Network Dispatchers.
- A "Heartbeat" mechanism between the two Network Dispatchers to detect Network Dispatcher failure.
- A reachability criteria, to identify which IP hosts can and cannot be reached from each Network Dispatcher.

- Synchronization of the Network Dispatcher databases (that is, the connection tables, reachability tables, and other databases).
- Logic to elect the active Network Dispatcher, which is in charge of a given cluster of servers, and the standby Network Dispatcher, which continuously gets synchronized for that cluster of servers.
- A mechanism to perform fast IP takeover, when the logic or an operator decides to switch active and standby.

# **Failure Detection**

Besides the basic criteria of failure detection, (the loss of connectivity between active and standby Network Dispatchers, detected through the Heartbeat messages) there is another failure detection mechanism named "reachability criteria." When you configure the Network Dispatcher, you provide a list of hosts that each of the Network Dispatchers should be able to reach to work correctly. The hosts could be routers, IP servers or other types of hosts. Host reachability is obtained by pinging the host.

Switchover takes place either if the Heartbeat messages cannot go through, or if the reachability criteria are no longer met by the active Network Dispatcher and the standby Network Dispatcher is reachable. To make the decision based on all available information, the active Network Dispatcher regularly sends the standby Network Dispatcher its reachability capabilities. The standby Network Dispatcher then compares the capabilities with its own and decides whether to switch.

# **Database Synchronization**

The primary and backup Network Dispatchers keep their databases synchronized through the "Heartbeat" mechanism. The Network Dispatcher database includes connection tables, reachability tables and other information. The Network Dispatcher High Availability function uses a database synchronization protocol that insures that both Network Dispatchers contain the same connection table entries. This synchronization takes into account a known error margin for transmission delays. The protocol performs an initial synchronization of databases and then maintains database synchronization through periodic updates.

# **Recovery Strategy**

In the case of a Network Dispatcher machine or interface failure, the IP takeover mechanism will promptly direct all traffic toward the standby Network Dispatcher. The Database Synchronization mechanism insures that the standby has the same entries as the active Network Dispatcher, so existing client-server connections are maintained.

# **IP Takeover**

**Note:** Cluster IP Addresses are assumed to be on the same logical subnet as the previous hop router (IP router) as the previous hop router (IP router) unless you are using cluster address advertising.

The IP Router will resolve the cluster address through the ARP protocol. To perform the IP takeover, the Network Dispatcher (standby becoming active) will issue an ARP request to itself, that is broadcasted to all directly attached networks belonging to the logical subnet of the cluster. The previous hops' IP router will update their ARP tables (according to RFC826) to send all traffic for that cluster to the new active (previously standby) Network Dispatcher.

# **Configuring Network Dispatcher**

There are many ways that you can configure Network Dispatcher to support your site. If you have only one host name for your site to which all of your customers will connect, you can define a single cluster and any ports to which you want to receive connections. This configuration is shown in Figure 5.

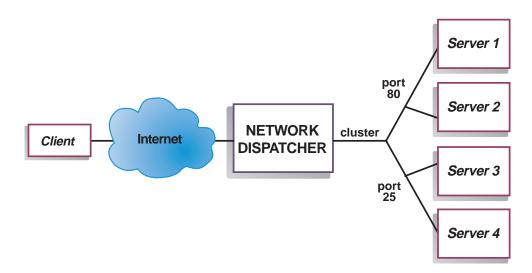

Figure 5. Example of Network Dispatcher Configured With a Single Cluster and 2 Ports

Another way of configuring Network Dispatcher would be necessary if your site does content hosting for several companies or departments, each one coming into your site with a different URL. In this case, you might want to define a cluster for each company or department and any ports to which you want to receive connections at that URL as shown in Figure 6 on page 100.

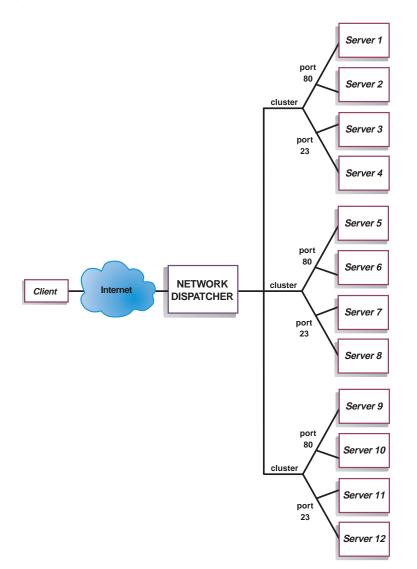

Figure 6. Example of Network Dispatcher Configured With 3 Clusters and 3 URLs

A third way of configuring Network Dispatcher would be appropriate if you have a very large site with many servers dedicated to each protocol supported. For example, you may choose to have separate FTP servers with direct T3 lines for large downloadable files. In this case, you might want to define a cluster for each protocol with a single port but many servers as shown in Figure 7 on page 101.

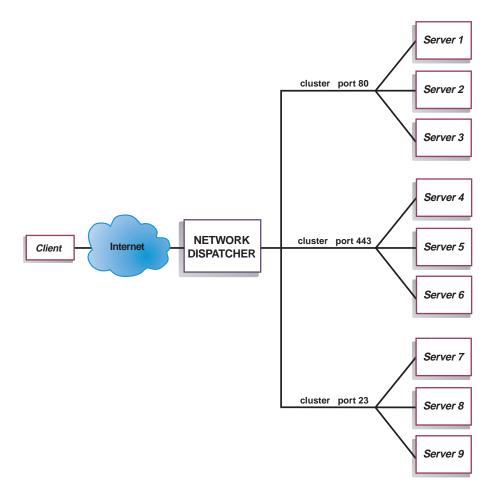

Figure 7. Example of Network Dispatcher Configured with 3 Clusters and 3 Ports

# **Configuration Steps**

Before configuring Network Dispatcher:

 Make sure that the Network Dispatcher has direct interfaces to servers (i.e. each server machine must be directly connected to a subnet that is local to the Network Dispatcher machine). Since the Network Dispatcher feature only sees traffic flowing from client to server, servers can have independent connections to the enterprise router or Internet, so that the outgoing traffic from servers to clients can bypass the Network Dispatcher machine. There is no special Network Dispatcher configuration required to allow these types of outgoing connections.

If high availability is important for your network, a typical high availability configuration is shown in Figure 8 on page 102.

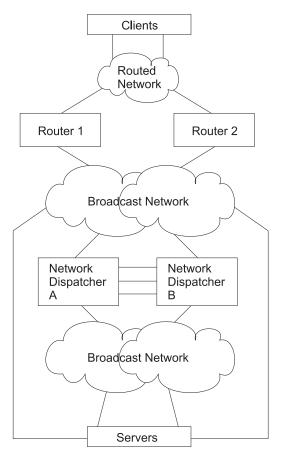

Figure 8. High Availability Network Dispatcher Configuration

- 2. Configure the interfaces of the Network Dispatcher machine. This includes configuring all interfaces, IP addresses on all interfaces, and any applicable routing protocols. The internal IP address of the router is used by Network Dispatcher, so it must also be configured using the set internal-ip-address command. The internal IP address must not match a cluster address configured in Network Dispatcher. See the chapter Configuring and Monitoring IP in *Protocol Configuration and Monitoring Reference Volume 1* for more information about the set internal-ip-address command.
- 3. Reboot or restart the Network Dispatcher machine.

# **Configuring Network Dispatcher on an IBM 2210**

To configure Network Dispatcher on an IBM 2210:

- 1. In talk 6, access the Network Dispatcher feature, using the **feature ndr** command.
- 2. Enable the executor and the manager using the **enable executor** and **enable manager** commands.
- 3. Configure the clusters using the add cluster command. If you configure your cluster addresses to be advertised, see "Using Network Dispatcher with Cluster Address Advertising" on page 109 for more information. If you choose not to have Network Dispatcher advertise your cluster addresses, you should select cluster addresses that are part of an advertised subnet that is local to the Network Dispatcher router. This would typically be the subnet on which Network Dispatcher receives client traffic from the next hop router.

- **Note:** Cluster IP Addresses must not match the internal IP address of the router and must not match any interface IP addresses defined on the router. If you are running Network Dispatcher and TN3270 server in the same machine, the cluster address can match an IP address defined on the loopback interface. See "Using Network Dispatcher with TN3270 Server" on page 106 for more information.
- 4. Configure the TCP and UDP destination ports using the **add port** command for each cluster of servers that will serve the corresponding protocol. Examples of typical ports are: 80 for HTTP, 20 and 21 for FTP, and 23 for Telnet.
- 5. Configure the servers using the **add server** commands. A server is always associated with a port and a cluster. A server can serve more than one port (that is, a server can be defined under multiple ports for the same cluster), and a server can belong to more than one cluster, if the server's operating system supports multiple aliasing.
- 6. Configure any advisors using the **add advisor** command.

Notes:

- a. For the MVS advisor, do not define the Port Number value (default = 10007) under any cluster. This port number is used only by the MVS advisor to communicate with WLM in the MVS systems.
- b. For the TN3270 advisor, two port values are entered. The port number value used for client-server communication (default = 23) must be defined under the appropriate clusters. Do not define the communication port value (default = 10008) under any cluster. The Communication Port value is used only by the TN3270 advisor to collect load information from the TN3270 servers.
- 7. Enable the advisors that you configured using the **enable advisor** command and set the manager proportions to include advisor input in the weight calculations using the **set manager** command.

If you are configuring the Network Dispatcher for high availability, continue with the following steps. Otherwise, you have completed the configuration.

- **Note:** Perform these steps on the primary Network Dispatcher and then on the backup. To ensure proper database synchronization, the executor in the primary Network Dispatcher must be enabled before the executor in the backup.
- 8. Configure whether this Network Dispatcher is a primary or backup and whether the switchover is manual or automatic using the **add backup** command.
- Configure all paths on which the heartbeat is going to take place between the primary and backup Network Dispatchers using the add heartbeat command. A path is specified by source and destination IP addresses.
  - **Note:** Configuring more than one heartbeat path between the primary and backup Network Dispatchers is required to ensure that the failure of a single interface will not disrupt the heartbeat communication between the primary and backup machines.

If you have only one existing LAN connection between the two Network Dispatchers, the second heartbeat could be set up over a simple LAN connection (for example, a crossover cable used directly between two Ethernet ports) or a point-to-point serial connection (for example, back-to-back PPP connection over a null-modem cable using unnumbered IP). 10. Configure the list of host IP addresses that the Network Dispatcher must be able to reach in order to insure a full service, using the **add reach** command. Typically, this will be a subset of servers, the enterprise router, or an administration station. At least one reach address should be configured for each interface on which Network Dispatcher traffic may flow.

You can change the configuration using the **set**, **remove**, and **disable** commands. See "Chapter 9. Configuring and Monitoring the Network Dispatcher Feature" on page 113 for more information about these commands.

# Configuring a Server for Network Dispatcher

To configure a server for use with Network Dispatcher:

1. Alias the loopback device.

For the TCP and UDP servers to work, you must set (or preferably alias) the loopback device (usually called *lo0*) to the cluster address. Network Dispatcher does not change the destination IP address in the IP packet before forwarding the packet to a server machine. When you set or alias the loopback device to the cluster address, the server machine will accept a packet that was addressed to the cluster address.

It is important that the server use the cluster address rather than its own IP address to respond to the client. This is not a concern with TCP servers, but some UDP servers use their own IP address when they respond to requests that were sent to the cluster address. When the server uses its own IP address, some clients will discard the server's response because it is not from an expected source IP address. You should use only UDP servers that use the destination IP address from the request when they respond to the client. In this case, the destination IP address from the request is the cluster address.

If you have an operating system that supports network interface aliasing such as AIX, Solaris, or Windows NT, you should alias the loopback device to the cluster address. The benefit of using an operating system that supports aliases is that you can configure the server machines to serve multiple cluster addresses.

If you have a server with an operating system that does not support aliases, such as HP-UX and OS/2, you must set *Io0* to the cluster address.

If your server is an MVS system running TCP/IP V3R2, you must set the VIPA address to the cluster address. This will function as a loopback address. The VIPA address must not belong to a subnet that is directly connected to the MVS node. If your MVS system is running TCP/IP V3R3, you must set the loopback device to the cluster address. If you are using high availability, you must enable RouteD in the MVS system so that the high availability takeover mechanism will function properly.

**Note:** The commands listed in this chapter were tested on the following operating systems and levels: AIX 4.2.1 and 4.3, HP-UX 10.2.0, Linux, OS/2 Warp Connect Version 3.0, OS/2 Warp Version 4.0, Solaris 2.6 (Sun OS 5.6), Windows NT 3.51 and 4.0, and OS/390.

Use the command for your operating system as shown in Table 10 to set or alias the loopback device.

Table 10. Commands to alias the loopback device (lo0) for Dispatcher

| System | Command                                            |
|--------|----------------------------------------------------|
| AIX    | ifconfig lo0 alias cluster_address netmask netmask |
| HP-UX  | ifconfig lo0 cluster_address                       |
| Linux  | ifconfig lo:1 cluster_address netmask netmask up   |

Table 10. Commands to alias the loopback device (lo0) for Dispatcher (continued)

| System          | Command                                                                                                    |
|-----------------|----------------------------------------------------------------------------------------------------|
| OS/2<br>Solaris | ifconfig lo cluster_address<br>ifconfig lo0:1 cluster_address 127.0.0.1 up                                                                                                    |
| Windows NT      | a. Click Start, then click Settings.                                                                                                    |
|                 | b. Click Control Panel, then double-click Network.                                                                                                    |
|                 | c. If you have not done so already, add the MS Loopback Adapter Driver.                                                                                                    |
|                 | 1) In the Network window, click Adapters.                                                                                                    |
|                 | 2) Select MS Loopback Adapter, then click OK.                                                                                                    |
|                 | 3) When prompted, insert your installation CD or disks.                                                                                                    |
|                 | 4) In the Network window, click <b>Protocols</b> .                                                                                                    |
|                 | 5) Select TCP/IP Protocol, then click Properties.                                                                                                    |
|                 | 6) Select MS Loopback Adapter, then click OK.                                                                                                    |
| OS/390          | <ul> <li>d. Set the loopback address to your cluster address. Accept the default subnet mask (255.0.0.0) and do not enter a gateway address.</li> <li>Note: You may have to exit and reenter Network Settings before the MS Loopback Driver shows up under TCP/IP Configuration.</li> <li>Configuring a loopback alias on the OS/390 system.</li> </ul> |
|                 | <ul> <li>In the IP parameter member (file), an Administrator will need to create<br/>an entry in the Home address list. For example:</li> </ul>                                                                                                    |
|                 | HOME<br>;Address Link<br>192.168.252.11 tr0<br>192.168.100.100 ltr1<br>192.168.252.12 loopback                                                                                                    |
|                 | <ul> <li>Several addresses can be defined for the loopback</li> </ul>                                                                                                    |
|                 | The 127.0.0.1 is configured by default.                                                                                                    |

2. Check for an extra route.

On some operating systems a default route may have been created and needs to be removed.

- a. Check for an extra route on Windows NT with the following command: **route print**
- b. Check for an extra route on all UNIX<sup>®</sup> systems and OS/2<sup>®</sup> with the following command: **netstat -nr**
- c. Windows NT Example: After route print is entered, a table similar to the following will be displayed. (This example shows finding and removing an extra route to cluster 9.67.133.158 with a default netmask of 255.0.0.)

| Active Routes:  |                 |                 |              |        |
|-----------------|-----------------|-----------------|--------------|--------|
| Network Address | Netmask         | Gateway Address | Interface    | Metric |
| 0.0.0.0         | 0.0.0.0         | 9.67.128.1      | 9.67.133.67  | 1      |
| 9.0.0.0         | 255.0.0.0       | 9.67.133.158    | 9.67.133.158 | 1      |
| 9.67.128.0      | 255.255.248.0   | 9.67.133.67     | 9.67.133.67  | 1      |
| 9.67.133.67     | 255.255.255.255 | 127.0.0.1       | 127.0.0.1    | 1      |
| 9.67.133.158    | 255.255.255.255 | 127.0.0.1       | 127.0.0.1    | 1      |
| 9.255.255.255   | 255.255.255.255 | 9.67.133.67     | 9.67.133.67  | 1      |
| 127.0.0.0       | 255.0.0.0       | 127.0.0.1       | 127.0.0.1    | 1      |
| 224.0.0.0       | 224.0.0.0       | 9.67.133.158    | 9.67.133.158 | 1      |
| 224.0.0.0       | 224.0.0.0       | 9.67.133.67     | 9.67.133.67  | 1      |
| 255.255.255.255 | 255.255.255.255 | 9.67.133.67     | 9.67.133.67  | 1      |

- d. Find your cluster address under the "Gateway Address" column. If you have an extra route, the cluster address will appear twice. In the example given, the cluster address (9.67.133.158) appears in row 2 and row 8.
- e. Find the network address in each row in which the cluster address appears. You need one of these routes and will need to delete the other route, which is extraneous. The extra route to be deleted will be the one whose network

address begins with the first digit of the cluster address, followed by three zeroes. In the example shown, the extra route is the one in row two, which has a network address of 9.0.0.0:

9.0.0.0 255.0.0.0 9.67.133.158 9.67.133.158 1

3. Delete any extra routes.

Use the command from Table 11 for your operating system to delete any extra routes.

| Operating<br>System | Command                                                                                                    |  |
|---------------------|----------------------------------------------------------------------------------------------------|--|
| AIX                 | route delete -net network_address cluster_address                                                                                                    |  |
| HP-UNIX             | route delete cluster_address cluster_address                                                                                                    |  |
| Solaris             | No need to delete route.                                                                                                    |  |
| OS/2                | No need to delete route.                                                                                                    |  |
| Windows NT          | route delete network_address cluster_address                                                                                                    |  |
|                     | Notes:                                                                                                    |  |
|                     | a. This command should be entered at an MS-DOS prompt.                                                                                                    |  |
|                     | b. For Windows NT, you must delete the extra route every time you reboot the server.                                                                                                    |  |
|                     | c. To keep from having to manually remove the extra route each time you reboot the server, you may want to create and install a Service using the Windows NT Resource Kit that will automatically delete th extra route after each server reboot. |  |

| Table 11. Commands to Delete | Routes for Various | Operating Systems |
|------------------------------|--------------------|-------------------|
|------------------------------|--------------------|-------------------|

# Using Network Dispatcher with TN3270 Server

Network Dispatcher can be used with a cluster of 2210s, 2212s, Network Utilities or 2216s running TN3270E server function to provide TN3270E server support for large 3270 environments. The TN3270 advisor allows the Network Dispatcher to collect load statistics from each TN3270E server in real time to achieve the best possible distribution among the TN3270E servers. In addition to the TN3270E servers external to the Network Dispatcher router, one of the TN3270E servers in the cluster can be internal - it can run in the same router as Network Dispatcher.

# Keys to Configuration

Configuration of external TN3270E servers (i.e. TN3270E server is not running in the same router as Network Dispatcher) is essentially the same as setting up a standalone TN3270E server. In fact, the TN3270E server is unaware that the traffic from the clients is being dispatched through another machine. However, there are some points to keep in mind when setting up external TN3270E servers for use with Network Dispatcher:

• When setting up TN3270E servers, the TN3270E server IP address must also be configured on the server machine as an interface address. Clients send packets to the TN3270E server IP address and the server machine accepts the packets for delivery to a local function, in this case the TN3270E server function. With Network Dispatcher in front of the TN3270E servers, clients send packets to the Network Dispatcher cluster IP address and Network Dispatcher forwards packets to the servers without changing them, so packets arrive at the server machines with the destination IP address equal to the cluster IP address. Therefore, the TN3270 server IP address in each server must be set equal to the cluster IP address and the cluster IP address and the cluster IP address.

as an interface address (any IP enabled interface will do) so the packets will be accepted by the server machine for local delivery to the TN3270E server function.

- You must ensure that any routing protocols being used on the TN3270E servers (e.g. OSPF or RIP) will not advertise the cluster address. The Network Dispatcher router must "own" the cluster address as far as the client network is concerned.
- If the client-to-Network Dispatcher traffic flows on the same LAN as the Network Dispatcher-to-server traffic, you must make sure the servers do not respond to ARP for the cluster address, so the cluster address cannot be defined on the server's interface to this LAN. Network Dispatcher must be the only one responding to ARP on the LAN (or LANs) on which it receives client traffic from the network. The cluster address can alternatively be configured on the TN3270E server as an interface address on another interface or it can be configured as the internal IP address of the TN3270E server.
- Each TN3270E server must be configured in Network Dispatcher with a unique server IP address. This is the address Network Dispatcher uses to find the server. This address must also be configured as an interface address on the router performing the TN3270E server function. If the unique server IP address is not part of the subnet that is local to the Network Dispatcher machine, then Network Dispatcher must be able to find the server through either a static route defined in the Network Dispatcher machine or through routing protocols that advertise the server's unique IP address.
- In order to keep TN3270 connections from being prematurely removed from the Network Dispatcher connection table when a period of inactivity exceeds the stale-timeout for the cluster, you should configure the TN3270E server keepalive timer in timing mark mode with a timeout value less than the stale-timeout for the cluster. TN3270E server sends a message to the client and expects a response which will keep the connection from becoming stale.

When the TN3270E server is in the same router as Network Dispatcher, the following applies:

- Since packets load balanced to an internal TN3270E server will still have the cluster address as the destination IP address of the packet, the TN3270E server IP address must be configured as the cluster address.
- When the TN3270E server is external to the Network Dispatcher machine, the TN3270E server IP address must be defined on the server as the internal IP address or as an interface address so that the packet can be locally delivered to the TN3270E server function. However, when the TN3270E server is internal to the Network Dispatcher router, the TN3270E server IP address must not be defined on the router as the internal IP address or as an interface address. If the TN3270E server IP address (i.e. the cluster address) is defined as the internal IP address or as an interface address, the packets will never get to Network Dispatcher but will go directly to the TN3270E server function in the router.
- Each TN3270E server must be configured in Network Dispatcher with a unique server IP address. For an internal TN3270E server, configure the server's unique IP address equal to the internal IP address of the Network Dispatcher machine.
- Prior to V3.4, a TN3270E server could be set up for either internal or external access by Network Dispatcher, but it could not be both internal and external and it could not switch back and forth. As a result, when implementing a Network Dispatcher high availability solution with internal TN3270E servers in both Network Dispatcher routers, the Network Dispatcher in one router could not load balance to the TN3270E server in the other Network Dispatcher router.

Starting with MRS V3.4, when implementing a Network Dispatcher high availability solution with internal TN3270E servers in both Network Dispatcher routers, the internal TN3270E servers can be set up to be accessed by either Network Dispatcher. You simply add a loopback device on both Network Dispatcher routers and define the TN3270E server IP address (i.e. the cluster address) on each loopback interface. When Network Dispatcher is in active state, the cluster address on the loopback interface will be disabled so packets destined for the cluster address will get to Network Dispatcher. When Network Dispatcher is in standby state, the cluster address on the loopback interface will be enabled so packets destined for the cluster address will be locally delivered to the TN3270E server. In this way, an internal TN3270E server can be used by both Network Dispatchers in a high availability setup.

The active Network Dispatcher machine must be the only machine responding to ARP for the cluster address. Since the cluster address is defined on both Network Dispatcher machines on the loopback interface, proxy ARP must be disabled in both Network Dispatcher machines to keep the standby Network Dispatcher machine from responding to ARP for the cluster address.

The active Network Dispatcher machine must also own the cluster address as far as the client network is concerned, so the standby Network Dispatcher machine (which has the cluster address defined on the loopback interface) cannot advertise the cluster address. RIP by default will not advertise host routes (routes with mask 255.255.255.255), but if advertising of host routes is enabled, you must define RIP policy to specifically disable advertising of the cluster address.

This example shows the policy to prevent RIP from advertising a cluster IP address (here assumed to be 10.0.0.1). Note that the second policy entry allows RIP to advertise all other routes.

```
IP config> add route-policy
Route Policy Identifier [1-15 characters] []? rip-send
Use strictly linear policy? [No]: yes
IP config>change route-policy rip-send
rip-send IP Route Policy Configuration
IP Route Policy Config>add entry
Route Policy Index [1-65535] [0]? 1
IP Address [0.0.0.0]? 10.0.0.1
IP Mask [0.0.0.0]? 255.255.255.255
Address Match (Range/Exact) [Range]? exact
Policy type (Inclusive/Exclusive) [Inclusive]? exclusive
IP Route Policy Config>add entry
Route Policy Index [1-65535] [0]? 2
IP Address [0.0.0.0]?
IP Mask [0.0.0.0]?
Address Match (Range/Exact) [Range]?
Policy type (Inclusive/Exclusive) [Inclusive]?
IP Route Policy Config> list
              IP Mask
                               Match Index Type
IP Address
```

10.0.0.1 255.255.255 Exact 1 Exclude 0.0.0.0 0.0.0.0 Range 2 Include IP Route Policy Config> exit IP config>enable sending policy global rip-send IP config>

For OSPF, if AS Boundary Routing and importing of direct routes are enabled, or OSPF is enabled on the loopback interface, the cluster address defined on the loopback interface will be advertised and you must define OSPF policy to specifically disable advertising of the cluster address.

The following example shows a policy to prevent OSPF from importing a cluster IP address (here assumed to be 10.0.0.1). Note that the second policy entry allows OSPF to import all other direct routes.

IP> add route-policy ospf-send Use strictly linear policy? [No]: yes IP config> change route-policy ospf-send ospf-send IP Route Policy Configuration IP Route Policy Config> add entry Route Policy Index [1-65535] [0]? 1 IP Address [0.0.0.0]? 10.0.0.1 IP Mask [0.0.0.0]? 255.255.255.255 Address Match (Range/Exact) [Range]? exact Policy type (Inclusive/Exclusive) [Inclusive]? exclusive IP Route Policy Config> add entry Route Policy Index [1-65535] [0]? 2 IP Address [0.0.0.0]? IP Mask [0.0.0.0]? Address Match (Range/Exact) [Range]? Policy type (Inclusive/Exclusive) [Inclusive]? IP Route Policy Config> add match-condition protocol direct Route Policy Index [1-65535] [0]? 2 Route policy entry match condition updated or added IP Route Policy Config> list

IP Mask IP Address Match Index Type -----10.0.0.1 255.255.255 Exact 1 0.0.0.0 0.0.0 Range 2 Exclude Range 2 Include Match Conditions: Protocol: Direct IP Route Policy Config> exit IP config> exit Config> protocol ospf Open SPF-Based Routing Protocol configuration console OSPF Config> enable as Use route policy? [No]: yes Route Policy Identifier [1-15 characters] []? ospf-send Always originate default route? [No]: Originate default if BGP routes available? [No]: OSPF Config>

# Explicit LUs and Network Dispatcher

Special care has to be taken for explicit LU definition in a Network Dispatcher environment. A session request for either a implicit or a explicit LU can be dispatched to any server. This means that the explicit LU has to be defined in each server, since it is not known in advance to which server the session will be dispatched.

# Using Network Dispatcher with Cluster Address Advertising

Cluster address advertising will allow you to configure whether or not each cluster address defined in Network Dispatcher should be advertised by the routing protocols enabled in the Network Dispatcher machine. For cluster addresses that are not advertised, you must select cluster addresses that are part of an advertised subnet that is local to the Network Dispatcher machine. Cluster addresses that are configured to be advertised will be advertised as host routes and do not have to be part of an advertised subnet. Advertising of cluster addresses is beneficial in the following scenarios:

 You may have multiple server sites geographically disbursed that provide the same content and want clients to connect to the closest active server site. You can accomplish this with cluster address advertising by configuring the same cluster addresses at all of your server sites and by advertising those cluster

addresses from all of the sites. The routing protocols in the network will then direct each client connection to the closest server site. If the closest site is down, the connection goes to the next closest server site. Keep in mind that changes in the network (a router or communication link goes down or comes back up) or changes in the availability of a server site can change which server site is closest, even in the middle of existing client-server connections. This is not a concern with short lived connections like HTTP, but it might be considered more of a concern for long lived connections like Telnet or TN3270.

Cluster address advertising allows you to use Network Dispatcher high availability on a classical IP ATM network. When the standby Network Dispatcher takes over from the active Network Dispatcher, it sends a gratuitous ARP on all interfaces to cause future traffic destined for the cluster address to be sent to a new MAC address. With classical IP ATM, the ARP server is updated, but the ARP server cannot force clients to refresh their caches. The client caches won't get updated until the refresh timeout configured in the client expires. This could be multiple minutes. New connections from clients that had not cached the ATM address of the primary Network Dispatcher would immediately get to the backup Network Dispatcher, but connections existing at the time of the takeover would be lost and could not be reestablished until the client refresh timer for that client expires and the client's cache is updated. By defining cluster addresses that are not part of the ATM subnet with the router and by advertising those cluster addresses, the routing protocols would then cause traffic destined for the cluster addresses to be routed to the proper Network Dispatcher. The primary Network Dispatcher would stop advertising cluster addresses when it goes to standby state and the backup would start advertising cluster addresses when it becomes the active Network Dispatcher.

The routing protocols in the Network Dispatcher machine must be properly configured before they will advertise the cluster addresses:

- For RIP, you must enable sending host-routes.
- For OSPF, you must enable AS boundary routing and import both direct and subnet routes.
- For BGP, you must make sure the range of addresses in your originate policy includes the advertised cluster addresses and you must enable classless-bgp.

# Using Network Dispatcher with Scalable High Availability Cache (SHAC)

You can use Network Dispatcher with a group of Web Server Caches to create a Scalable High Availability Cache. A Scalable High Availability Cache (SHAC) consists of one or two Network Dispatcher machines (the second would be used to provide a backup for the first), two or more Web Server Cache machines, and at least one back end server. Figure 9 on page 111 shows an example of an SHAC setup. The Network Dispatcher machine load balances client traffic to the cache machines and the cache machines serve the files from the cache or get the files from the back end servers if the files have not been cached.

In the Network Dispatcher machine, you must configure the cluster and the port, and the mode of the port must be set to *extcache* to indicate that it is load balancing an external scalable cache array. See the **add port** command on "Add" on page 113. Under the port, the cache machines are configured as servers. As with other servers, the interface IP addresses of the caches are used for the unique server IP addresses configured in the Network Dispatcher machine. The advisor and manager are critical to SHAC. The HTTP advisor must be enabled in the

Network Dispatcher machine on any ports for which there are external caches (i.e. the port mode is extcache). The advisor queries are used to determine whether the caches are operational. The manager must be enabled and the manager proportions must be set to include advisor input in the weight calculations (i.e. set the advisor percentage to a value greater than 0).

When you configure a cache as a server under a cluster/port on the Network Dispatcher machine, you must also configure the same cluster and port in the Network Dispatcher function on the cache machine. The ports defined in the cache machines must be set to mode cache and the backend servers are defined as servers under these ports. The HTTP advisor should also be run in the cache machines so they will be able to determine backend server load and availability.

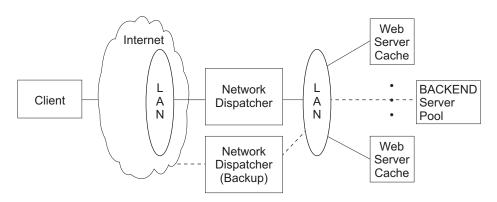

Figure 9. Lan Connected Servers

# Chapter 9. Configuring and Monitoring the Network Dispatcher Feature

This chapter describes the Network Dispatcher Feature configuration and operational commands. It contains the following sections:

- "Accessing the Network Dispatcher Configuration Commands"
- "Network Dispatcher Configuration Commands"
- "Accessing the Network Dispatcher Monitoring Commands" on page 131
- "Network Dispatcher Monitoring Commands" on page 131
- "Network Dispatcher Dynamic Reconfiguration Support" on page 139

# Accessing the Network Dispatcher Configuration Commands

To access the Network Dispatcher configuration environment:

- 1. Enter talk 6 at the OPCON prompt (\*).
- 2. Enter **feature ndr** at the Config > prompt.

# **Network Dispatcher Configuration Commands**

Table 12 summarizes the Network Dispatcher configuration commands and the rest of the section explains these commands. Enter these commands at the NDR Config > prompt.

Table 12. Network Dispatcher Configuration Commands

| Command  | Function                                                                                                    |
|----------|----------------------------------------------------------------------------------------------------|
| ? (Help) | Displays all the commands available for this command level or lists the options for specific commands (if available). See "Getting Help" on page xxx. |
| Add      | Configures various components of the Network Dispatcher including advisors, clusters, ports, and servers.                                             |
| Clear    | Clears the entire Network Dispatcher configuration.                                                                                                   |
| Disable  | Disables the backup, executor, and manager components of the Network Dispatcher. Also disables specific advisors.                                     |
| Enable   | Enables the backup, executor, and manager components of the Network Dispatcher. Also enables specific advisors.                                       |
| List     | Displays the entire Network Dispatcher Configuration or specific portions of the configuration.                                                       |
| Remove   | Removes specific portions of the Network Dispatcher configuration.                                                                                    |
| Set      | Changes the configuration parameters for advisors, clusters, ports, servers, or the Network Dispatcher manager.                                       |
| Exit     | Returns you to the previous command level. See "Exiting a Lower Level Environment" on page xxx.                                                       |

# Add

Use the **add** command to configure advisors, clusters, ports, servers, and reach addresses. For High Availability you can also configure whether this Network Dispatcher is a primary or backup and which IP addresses to use for heartbeat.

Syntax:

add

| advisor         |
|-----------------|
| <u>b</u> ackup  |
| <u>c</u> luster |

heartbeat . . . port . . . reach . . . server . . .

Advisor name port# interval timeout comm-port

Specifies the name and port for an advisor. This parameter also specifies how frequently the advisor will collect information on a particular protocol and a time period after which the advisor report is considered to be out of date.

**name** Specifies the type of advisor. Enter the advisor number that corresponds with the type of advisor you want to add.

| Table 13. | Advisor | Names | and | Port | Numhers |
|-----------|---------|-------|-----|------|---------|
|           |         |       |     |      |         |

| Advisor Number | Advisor Name | Default Port# |  |
|----------------|--------------|---------------|--|
| 0              | FTP          | 21            |  |
| 1              | HTTP         | 80            |  |
| 2              | MVS          | 10007         |  |
| 3              | TN3270       | 23            |  |
| 4              | SMTP         | 25            |  |
| 5              | NNTP         | 119           |  |
| 6              | POP3         | 110           |  |
| 7              | TELNET       | 23            |  |
| 8              | SSL          | 443           |  |

Valid values: 0 - 8

Default value: 1

**port#** Specifies the port number for this advisor.

Valid values: 1 to 65535

Default values: See Table 13.

# interval

Specifies the frequency, in seconds, with which the advisor queries its protocol for each server. After half of this value without a response from the server, the adviser considers the protocol unavailable.

Valid values: 1 to 65535

# Default value: 5

# timeout

Specifies the interval of time, in seconds, after which the advisor report is considered to be out of date.

To make sure that out-of-date information is not used by the manager in its load-balancing decisions, the manager will not use information from the advisor whose time stamp is older than the time set in this parameter. The advisor timeout should be larger than the advisor polling interval. If the timeout is smaller, the manager will ignore reports that should be used. By default, advisor reports do not time out.

This timeout value typically applies if you disable an advisor. Do not confuse this parameter with the interval/2 timeout previously described, which relates to a server not responding.

Valid values: 0 to 65535

Default value: 0, which means the advisor report never times out.

#### comm-port

Specifies the port number used by the TN3270 advisor to communicate with the TN3270 servers. This parameter is input only for the TN3270 advisor. It must match the advisor port number set in the TN3270 server configuration.

# Valid values: 1 to 65535

#### Default value:

- TN3270 default:10008
- Note: Because the manager component is a prerequisite for the advisor, you must enable the manager before any advisor can be enabled. You must also set the manager proportions so that the manager will consider advisor input when setting the server weights that are used to make load balancing decisions. You must also set the internal IP address using the **set internal-ip-address** command for the advisor to run correctly. See Configuring and Monitoring IP in *Protocol Configuration and Monitoring Reference Volume 1* for more information about the **set internal-ip-address** command.

# Example 1:

add advisor Advisor name (0=ftp,1=http,2=MVS,3=TN3270,4=smtp,5=nntp,6=pop3,7=telnet,8=SSL) [1]? 1 Port number [80]? Interval (seconds) [5]? 10 Timeout (0=unlimited) [0]? 10

# Example 2:

```
add advisor
Advisor name (0=ftp,1=http,2=MVS,3=TN3270,4=smtp,5=nntp,6=pop3,7=telnet,8=SSL) [1]? 3
Port number [23]?
Interval (seconds) [5]? 10
Timeout (0=unlimited) [0]? 10
Communication Port number [10008]?
```

#### backup role strategy

Specifies whether this Network Dispatcher is a backup or primary.

**role** Defines whether this is a primary or a backup Network Dispatcher. Use this command only if you intend to have a redundant configuration, and want the High Availability function to run. In this case, you must also configure the heartbeat (**add heartbeat**) and reachability (**add reach**).

## Valid values: 0 or 1

- 0 = primary
- 1 = backup

#### Default value: 0

#### strategy

Specifies whether the Network Dispatcher will switch back to primary mode automatically or manually. Whenever a Primary Network Dispatcher fails and becomes standby (which means a backup performed the IP takeover function), and then becomes available, it will automatically become the active Network Dispatcher if the strategy is set to *automatic*. If strategy is set to *manual*, the old primary will go to standby mode and the operator must use the **switchover** command in talk 5 to make it active again. See "Switchover" on page 138.

Valid values: 0 or 1

0 = automatic

1 = manual

Default value: 0

# Example:

**add backup** Role (0=Primary, 1=Backup) [0]? Switch back strategy (0=Auto, 1=Manual) [0]?

# cluster address FIN-count FIN-timeout Stale-timer Advertise-cluster-address Advertise-route-cost

Specifies a cluster's IP address and the frequency for the executor to perform garbage collection from the Network Dispatcher database. If you configure cluster addresses to be advertised, see "Using Network Dispatcher with Cluster Address Advertising" on page 109 for more information. For cluster addresses that are not configured to be advertised, you must select cluster addresses that are part of an advertised subnet that is local to the Network Dispatcher machine. This would typically be the subnet on which Network Dispatcher receives client traffic from the next hop router.

**Note:** Cluster IP Addresses must not match the internal IP address of the router and must not match any interface IP addresses defined on the router. If you are running Network Dispatcher and TN3270 server in the same machine, the cluster address can match an IP address defined on the loopback interface. See "Using Network Dispatcher with TN3270 Server" on page 106 for more information.

# address

Specifies the IP address for the cluster.

Valid values: Any valid IP address

Default value: 0.0.0.0

# **FIN-count**

Specifies the number of connections that must be in FIN state before the executor tries to remove the unused connection information from the Network Dispatcher database after *FIN-timeout* or *Stale-timer* has elapsed.

Valid Values: 0 to 65535

Default value: 4000

# **FIN-timeout**

Specifies the number of seconds, that a connection has been in the FIN state, after which the executor tries to remove the unused connection information from the Network Dispatcher database.

Valid Values: 0 to 65535

Default value: 30

## Stale-timer

Specifies the number of seconds, that a connection has been inactive, after which the executor tries to remove a connection's information from the Network Dispatcher database.

Valid Values: 0 to 65535

Default value: 1500

## Advertise-cluster-address

Specifies whether the cluster address should be advertised.

Valid Values: yes or no

Default value: no

#### Advertise-route-cost

Specifies the cost of the advertised route. This question is asked only if the answer to **advertise cluster address** is *yes*.

Valid Values: 0 to 4294967295

Default value: 0

#### Example:

NDR Config>add cluster Cluster Address [0.0.0.0]? 113.3.1.12 FIN count [4000]? FIN time out [30]? Stale timer [1500]? Advertise cluster address [No]? y Advertise route cost [0]? 20 Cluster 113.3.1.12 has been added. Fincount has been set to 4000 for cluster 113.3.1.12 Fintimeout has been set to 30 for cluster 113.3.1.12 Staletimer has been set to 1500 for cluster 113.3.1.12 NDR Config>

#### heartbeat address1 address2

Specifies one path for Heartbeat messages. The Heartbeat message will flow from *address1*, which belongs to this Network Dispatcher, to *address2*, which belongs to the peer Network Dispatcher.

**Note:** Configuring more than one heartbeat path between the primary and backup Network Dispatchers is required to ensure that the failure of a single interface will not disrupt the heartbeat communication between the primary and backup machines.

If you have only one existing LAN connection between the two Network Dispatchers, the second heartbeat could be set up over a simple LAN connection (a crossover cable used directly between two Ethernet ports) or a point-to-point serial connection (back-to-back PPP connection over a null-modem cable using unnumbered IP).

#### address1

Specifies the IP address of the interface of this Network Dispatcher from which Heartbeat messages will flow.

Valid Values: Any IP address.

Default value: 0.0.0.0

#### address2

Specifies the IP address of the interface of the peer Network Dispatcher to which Heartbeat messages will flow. This address must be reachable from the interface specified in *address1*.

Valid Values: Any IP address.

Default value: 0.0.0.0

# Example:

add heartbeat Source Heartbeat address [0.0.0.0]? 131.2.25.90 Target Heartbeat Address [0.0.0.0]? 131.2.25.92

**port** *cluster-address port# port-type max-weight port-mode* Specifies the port and port's attributes.

#### cluster-address

Specifies the IP address of the cluster.

Valid Values: Any IP address.

Default value: 0.0.0.0

port# Specifies the port number of the protocol for this cluster.

Valid Values: 1 to 65535

#### Default value: 80

#### port-type

Specifies the types of IP traffic that can be load balanced on this port. Supported types are:

- 1 = TCP
- 2 = UDP
- 3 = both

Valid Values: 1, 2, 3

# Default value: 3

#### max-weight

Specifies the maximum weight for servers on this port. This affects how much difference there can be between the number of requests the executor will give each server.

Valid Values: 0 to 100

Default value: 20

#### port-mode

Specifies whether the port will feed all requests from a single client to a single server (known as sticky), use passive ftp (pftp), feed an external scalable cache array (extcache), or use no particular protocols on this cluster (none).

Valid Values: 0, 1, 2, 4,, where:

- 0 = none
- 1 = sticky
- 2 = pftp
- 4 = extcache

#### Default value: 0

## Example:

Config>feature ndr NDR>add cluster 1.2.3.4 4000 30 1500 NDR>add port Cluster address [0.0.0.0]? 1.2.3.4 Port number [80]? **80** Port type [3]? Maximum weight [20]? Port mode [0=none, 1=sticky, 2=pftp, 4=extcache ]? **0** 

# reach address

Specifies any host address that the Network Dispatcher must be able to reach to run correctly. It can be a server address, a router address, an administration station address or other IP host.

#### address

Specifies the target IP address.

Valid Values: Any IP address

Default value: 0.0.0.0

# Example:

add reach

Address to reach [0.0.0.0]?

**server** *cluster-address port# server-address server-weight server-state* Specifies the attributes of a server in a cluster.

## cluster-address

Specifies the IP address of the cluster to which this server belongs.

Valid Values: Any IP address

Default value: 0.0.0.0

**port#** Specifies the protocol running over the connection to this server.

Valid Values: 1 to 65535

Default value: 80

# server-address

Specifies the IP address of the server.

Valid Values: Any IP address

Default value: 0.0.0.0

## server-weight

Specifies the weight of the server for the executor. This affects how frequently the Network Dispatcher sends requests to this particular server.

Valid Values: 0 to the value of *max-weight* specified on the add port command.

Default value: max-weight on port command

#### server-state

Specifies whether the executor should regard the server as available or unavailable when the executor begins processing.

Valid Values: 0 (down) or 1 (up)

Default value: 1

#### Example:

add server Cluster address [0.0.0.0]? 131.2.25.91 Port number [80]? 80 Server address [0.0.0.0]? 131.2.25.94 Server weight [35]? Server state (down=0 up=1) [1]?

# Parameter Configuration Limits

Table 14 lists the limits for the various items you can configure for a Network Dispatcher.

Table 14. Parameter Configuration Limits

| Parameter                     | Limit                                                                           |
|-------------------------------|---------------------------------------------------------------------------------|
| Advisors                      | 8 per 2210                                                                      |
| Clusters                      | 32 per 2210                                                                     |
| Heartbeats                    | 8 per 2210                                                                      |
| Ports                         | 8 per cluster                                                                   |
| Reachs                        | 8 per 2210                                                                      |
| Servers                       | 32 per configured port, 128 for each port number under all clusters configured. |
| Unique server IP<br>addresses | 32 per 2210                                                                     |

# Clear

Use the **clear** command to clear the entire Network Dispatcher configuration.

Syntax:

clear

# Disable

Use the disable command to disable a Network Dispatcher component.

| Syntax: |
|---------|
|---------|

disable

backup executor manager

advisor . . .

advisor name port#

Disables an advisor from the Network Dispatcher.

**name** Specifies the type of advisor. Enter the advisor number that corresponds with the type of advisor you want to disable.

See Table 13 on page 114 for additional information.

Valid values: 0 - 8

Default value: 0

**port#** Specifies the port number for this advisor.

Valid values: 1 to 65535

Default value: None. You must enter a port number.

#### Example:

```
disable advisor
Advisor name (0=ftp,1=http,2=MVS,3=TN3270,4=smtp,5=nntp,6=pop3,7=telnet,8=SSL) [1]? 1
Port number [0]? 80
```

backup

Disables the Network Dispatcher's backup function.

Example:

**disable backup** Backup is now disabled.

#### executor

Disables the Network Dispatcher executor. Disabling the executor disables the Network Dispatcher feature.

#### Example:

disable executor Executor is now disabled.

**Note:** Disabling the executor will stop the manager, advisors, and the high availability function, if they are currently running.

#### manager

Disables the Network Dispatcher manager. The manager is an optional component. However, if you do not use the manager, the Network Dispatcher will balance the load using a round-robin scheduling method based on the current server weights.

#### Example:

disable manager Manager is now disabled.

**Note:** Because the manager component is prerequisite for advisors, disabling the manager will stop all the advisors from running.

# Enable

Use the enable command to enable a Network Dispatcher component.

# Syntax:

enable

advisor . . . backup executor manager

#### advisor name port#

Enables an advisor to the Network Dispatcher.

**name** Specifies the type of advisor. Enter the advisor number that corresponds with the type of advisor you want to enable.

See Table 13 on page 114 for additional information.

Valid values: 0 - 8

#### Default value: 0

port# Specifies the port number for this advisor.

Valid values: 1 to 65535

Default value: None. You must enter a port number.

# Example:

```
enable advisor
Advisor name (0=ftp,1=http,2=MVS,3=TN3270,4=smtp,5=nntp=6=pop3,7=telnet,8=SSL) [1]? 1
Port number [0]? 80
```

**Note:** Because the manager component is a prerequisite for the advisor, you must enable the manager before any advisor can be enabled.

You must also set the manager proportions so that the manager will consider advisor input when setting the server weights that are used to make load balancing decisions. You must also set the internal IP address using the **set internal-ip-address** command for the advisor to run correctly. See the chapter Configuring and Monitoring IP in *Protocol Configuration and Monitoring Reference Volume 1* for more information about the **set internal-ip-address** command.

#### backup

Enables the Network Dispatcher's backup function.

#### Example: enable backup

Note: Before enabling backup, you must add at least one heartbeat

# executor

Enables the Network Dispatcher executor.

#### Example:

enable executor Executor is now enabled.

#### manager

Enables the Network Dispatcher manager.

#### Example:

```
enable manager
Manager interval was set to 2.
Manager proportions were set to 50 50 0 0
Manager refresh cycle was set to 2
Manager sensitivity was set to 5.
Manager smoothing factor was set to 1.50.
```

When the manager is enabled for the first time, a manager record is created with the following default values:

| Interval:      | 2 seconds |
|----------------|-----------|
| Refresh-Cycle: | 2         |
| Sensitivity:   | 5 %       |
| Smoothing:     | 1.5       |
| Proportions:   |           |
|                | Active:   |
|                | New:      |
|                | Advisor:  |
|                | System:   |

See "Set" on page 126 for a description of the above parameters.

50% 50% 0

0

List

Use the list command to display information about the Network Dispatcher.

## Syntax:

list

all advisor

| backup  |
|---------|
| cluster |
| manager |
| port    |
| server  |

all Displays all Network Dispatcher configuration information. This includes the same information displayed for advisors, backup, cluster, manager, ports, and servers.

### Example:

# NDR Config> list all

Executor: Enabled

| Manager | : Enable                                                 | d                         |                                |                                                     |                            |                                        |                                        |                               |
|---------|----------------------------------------------------------|---------------------------|--------------------------------|-----------------------------------------------------|----------------------------|----------------------------------------|----------------------------------------|-------------------------------|
|         | Interva<br>2<br>Proport                                  |                           | Refresh<br>2<br>Active<br>50 % | -Cycle<br>New<br>50 %                               | Sens<br>5 %<br>Advi<br>0 % | itivity<br>sor                         | Smoothing<br>1.50<br>System<br>0 %     |                               |
| Advisor | Name<br>http<br>MVS<br>TN3270                            | Port<br>80<br>10007<br>23 | Interva<br>5<br>15<br>5        | 1                                                   | Time<br>0<br>0<br>0        | Out                                    | State<br>Enabled<br>Enabled<br>Enabled | CommPort<br>10008             |
| Backup: | Enabled<br>Role<br>PRIMARY                               |                           | Strateg<br>AUTOMAT             |                                                     |                            |                                        |                                        |                               |
|         | Reachab                                                  | ility:                    | Address<br>131.2.2<br>131.2.2  | 5.93                                                |                            | 255.255.255<br>255.255.255             |                                        |                               |
|         | Sour                                                     |                           |                                | .2.25.90                                            |                            | et Address:<br>et Address:             |                                        |                               |
| Cluster | s:<br>Cluster<br>131.2.2                                 |                           | FIN-cou<br>4000                | nt                                                  | FIN-<br>30                 | timeout                                | Stale-time<br>1500                     | er Advertise/Cost<br>Yes / 20 |
| 131.2   | er-Addr<br>.25.91<br>.25.91                              | Port#<br>23<br>80         | ዛ Weigh<br>20 %<br>20 %        | t Port-<br>none<br>none                             | Mode                       | Port-Type<br>TCP<br>Both               |                                        |                               |
| Servers | :<br>Cluster<br>131.2.2<br>131.2.2<br>131.2.2<br>131.2.2 | 5.91<br>5.91<br>5.91      | Port#<br>23<br>23<br>80<br>80  | Server-<br>131.2.2<br>131.2.2<br>131.2.2<br>131.2.2 | 5.93<br>5.94<br>5.93       | Weight<br>20 %<br>20 %<br>20 %<br>20 % | State<br>up<br>up<br>up<br>up          |                               |

#### advisor

Displays the configuration for the Network Dispatcher advisors.

#### backup

Displays the backup configuration for the Network Dispatcher.

#### cluster

Displays the configuration of the Network Dispatcher clusters.

#### manager

Displays the configuration of the Network Dispatcher manager.

- **port** Displays the configuration of the Network Dispatcher ports.
- **server** Displays the configuration of the servers associated with the Network Dispatcher clusters.

# Remove

Use the remove command to delete part of the Network Dispatcher configuration.

Syntax:

remove

advisor . . . backup cluster . . . heartbeat . . . port . . . reach . . . server . . .

#### advisor name port#

Removes a specific advisor from the Network Dispatcher configuration.

**name** Specifies the type of advisor. Enter the advisor number that corresponds with the type of advisor you want to remove.

See Table 13 on page 114 for additional information.

Valid values: 0 - 8

#### Default value: 0

port# Specifies the port number for this advisor.

Valid values: 1 to 65535

Default value: None. You must enter a port number.

# Example:

```
remove advisor
Advisor name (0=ftp,1=http,2=MVS,3=TN3270,4=smtp,5=nntp,6=pop3,7=telnet,8=SSL) [0]?
Advisor port [0]? 80
```

#### backup

Removes the high availability function.

**Note:** Because backup is a prerequisite for the heartbeat and reach functions removing backup will stop heartbeat and reach from running.

## Example: remove backup

# cluster address

Removes a cluster from the Network Dispatcher configuration.

#### address

Specifies the IP address for the cluster.

Valid values: Any valid IP address

Default value: 0.0.0.0

**Note:** Removing a cluster address also removes all the ports and servers associated with that cluster.

# Example:

remove cluster

WARNING: Deleting a cluster will make any port or server associated with it to also be deleted. Cluster address [0.0.0.0]? **131.2.25.91** 

#### heartbeat address

Removes the heartbeat address from the Network Dispatcher configuration.

#### address

Specifies the IP address for the target Network Dispatcher.

Valid values: Any valid IP address

Default value: 0.0.0.0

# Example:

remove heartbeat
Target address [0.0.0.0]? 131.2.25.92

#### port cluster-address port#

Removes a port from a specific cluster in the Network Dispatcher configuration.

#### cluster-address

Specifies the IP address of the cluster.

Valid Values: Any IP address.

#### Default value: 0.0.0.0

**port#** Specifies the port number of the protocol for this cluster.

Valid Values: 1 to 65535

Default value: None. You must enter a port number.

#### Example:

```
remove port
WARNING: Deleting a port will make any server
associated with it also be deleted. [0.0.0.0]? 7.82.142.15
Port number [0]? 80
Cluster address [0.0.0.0]? 20.21.22.15
```

#### reach address

Removes a server from the list of hosts the Network Dispatcher must be able to reach.

#### address

Specifies the IP address of the cluster.

Valid Values: Any IP address.

Default value: 0.0.0.0

#### Example:

#### remove reach

Target address [0.0.0.0]? 9.82.142.15

server cluster-address port# server-address

Removes a server from a cluster and port in the Network Dispatcher configuration.

#### cluster-address

Specifies the IP address of the cluster.

Valid Values: Any IP address.

Default value: 0.0.0.0

port# Specifies the port number of the protocol for this cluster.

Valid Values: 1 to 65535

Default value: None. You must enter a port number.

#### server-address

Specifies the IP address of the cluster.

Valid Values: Any IP address.

Default value: 0.0.0.0

## Example:

remove server
Cluster address [0.0.0.0]? 7.82.142.15
Port number [0]? 80
Server address [0.0.0.0]? 20.21.22.15

Set

Use the **set** command to change the attributes of an existing advisor, cluster, port, or server. You can also define attributes for the Network Dispatcher manager.

#### Syntax:

set

| advisor      |
|--------------|
| cluster      |
| manager      |
| <u>p</u> ort |
| server       |

advisor name port# interval timeout comm-port Changes the port number, interval, and timeout for an advisor.

**name** Specifies the type of advisor. Enter the advisor number that corresponds with the type of advisor you want to set.

See Table 13 on page 114 for additional information.

Valid values: 0 - 8

# **Default value:** 0

**port#** Specifies the port number for this advisor.

Valid values: 1 to 65535

Default value: None. You must enter a port number.

#### interval

Specifies the frequency with which the advisor queries its protocol for each server. After half of this value expires without a response from the server, the adviser considers the protocol unavailable.

Valid values: 0 to 65535

Default value: 5

#### timeout

Specifies the interval of time, in seconds, after which the advisor considers the protocol unavailable.

To make sure that out-of-date information is not used by the manager in its load-balancing decisions, the manager will not use

information from the advisor whose time stamp is older than the time set in this parameter. The advisor timeout should be larger than the advisor polling interval. If the timeout is smaller, the manager will ignore reports that should be used. By default, advisor reports do not time out.

This timeout value typically applies if you disable an advisor. Do not confuse this parameter with the interval/2 timeout previously described, which relates to a server not responding.

#### Valid values: 0 to 65535

**Default value:** 0, which means the protocol is considered always available.

#### comm-port

Specifies the port number used by the TN3270 advisor to communicate with the TN3270 servers. This parameter is input only for the TN3270 advisor.

Valid values: 1 to 65535

## **Default value:**

TN3270 default:10008

#### Example:

```
set advisor
Advisor name (0=ftp,1=http,2=MVS,3=TN3270,4=smtp,5=nntp=6=pop3,7=telnet,8=SSL) [0]?
Port number [0]? 21
Interval (seconds) [5]? 10
Timeout (0=unlimited) [0]? 20
```

# cluster address FIN-count FIN-timeout Stale-timer

Changes the FIN-count, FIN-timeout, and Stale-timer for a cluster in the Network Dispatcher configuration.

#### address

Specifies the IP address for the cluster.

Valid values: Any valid IP address

Default value: 0.0.0.0

# **FIN-count**

Specifies the number of connections that must be in FIN state before the executor tries to remove the unused connection information from the Network Dispatcher database after *FIN-timeout* or *Stale-timer* has elapsed.

Valid Values: 0 to 65535

# Default value: 4000

#### **FIN-timeout**

Specifies the number of seconds after which the executor tries to remove the unused connection information from the Network Dispatcher database.

Valid Values: 0 to 65535

# Default value: 30

# Stale-timer

Specifies the number of seconds that a connection has been

inactive, after which the executor tries to remove a connection's information from the Network Dispatcher database.

## Valid Values: 0 to 65535

Default value: 1500

#### Example:

set cluster
Cluster address [0.0.0.0]? 131.2.25.91
FIN count [4000]? 4500
FIN timeout [30]? 40
Stale timer [1500]? 2000

# manager interval proportion refresh sensitivity smoothing

Sets the values that the manager uses to determine the best server to satisfy a request.

#### interval

Specifies the amount of time, in seconds, after which the manager Updates the server weights that the executor uses in load balancing connections.

Valid values: 0 to 65535

# Default value: 2

# proportion

Specifies the relative importance of external factors in the manager's weighting decisions. The sum of the proportions must equal 100. The factors are:

**active** The number of active connections on each TCP/IP server as tracked by the executor.

Valid values: 0 to 100

# Default value: 50

**new** The number of new connections on each TCP/IP server as tracked by the executor.

Valid values: 0 to 100

# Default value: 50

#### advisor

Input from the protocol advisors defined to the Network Dispatcher.

Valid values: 0 to 100

# Default value: 0

# system

Input from the MVS system advisor provided by the MVS WLM system monitoring tool.

Valid values: 0 to 100

# Default value: 0

# refresh

Specifies the frequency with which the manager requests status from the executor. This parameter is specified as a number of *intervals*.

Valid values: 0 to 100

# Default value: 2

#### sensitivity

Specifies the percentage weight change for all the servers on a port, after which the manager updates the weights that the executor uses in load balancing connections.

Valid values: 0 to 100

# Default value: 5

# smoothing

Specifies a limit to the amount that a server's weight can change. Smoothing minimizes the frequency of change in the distribution of requests. A higher smoothing index will cause the weights to change less. A lower smoothing index will cause the weights to change more.

Valid values: a decimal value between 1.0 and 42 949 673.00

#### Default value: 1.5

Note: You can only specify two places after the decimal point.

# Example:

```
set manager
Interval (in seconds) [2]? 3
Active proportion [50]? 40
New proportion [50]? 38
Advisor proportion [0]? 20
System proportion [0]? 2
Refresh cycle [2]? 4
Sensitivity threshold [5]? 10
Smoothing index (>1.00) [1.50]? 200
```

port cluster-address port# port-type max-weight port-mode

Changes the port-type, max-weight, and port-mode for a specific cluster and port number.

#### cluster-address

Specifies the IP address of the cluster.

Valid Values: Any IP address.

Default value: 0.0.0.0

port# Specifies the port number of the protocol for this cluster.

Valid Values: 1 to 65535

Default value: None. You must enter a port number.

# port-type

Specifies the type of IP traffic that can be load balanced on this port.

# Valid Values:

- 1 = TCP
- 2 = UDP
- 3 = both

# Default value: 3

# max-weight

Specifies the weight for servers on this port. This affects how much difference there can be between the number of requests the executor will give each server.

Valid Values: 0 to 100

# Default value: 20

# port-mode

Specifies whether the port will feed all requests from a single client to a single server (known as sticky), use passive ftp (pftp), feed an external scalable cache array, or use no protocols on this cluster (none).

# Valid Values:

- 0 = none
- 1 = sticky
- 2 = pftp
- 4 = extcache

Default value: 0 (none)

# Example:

set port Cluster address [0.0.0.0]? 131.2.25.91 Port number [0]? 23 Port type (tcp=1, udp=2, both=3) [0]? Max. weight (0-100) [20]? 30 Only one pftp port per cluster allowed Port mode (none=0, sticky=1, pftp=2 extcache=4) []?

# server cluster-address port# server-address weight state

Changes the server state, and server weight for a specific server in a cluster.

# cluster-address

Specifies the IP address of the cluster to which this server belongs.

Valid Values: Any IP address

# Default value: 0.0.0.0

port# Specifies the port number of the protocol for this cluster.

Valid Values: 1 to 65535

Default Value: None. You must enter a port number.

# server-address

Specifies the IP address of the server.

Valid Values: Any valid server address

# Default Value: 0.0.0.0

**state** Specifies whether the executor should regard the server as available or unavailable when the executor begins processing.

Valid Values: 0 (down) or 1 (up)

# Default value: 1

# weight

Specifies the weight of the server for the executor. This affects how frequently the Network Dispatcher sends requests to this particular server.

**Valid Values:** 0 to the value of *max-weight* specified on the add port command.

Default value: max-weight on port command

#### Example:

set server
Cluster address [0.0.0.0]? 131.2.25.91
Port number [0]?
Server address [0.0.0.0]?
Server weight [20]? 25
Server state (down=0, up=1) [1]? 1

# Accessing the Network Dispatcher Monitoring Commands

To access the Network Dispatcher monitoring environment:

- 1. Enter talk 5 at the OPCON prompt (\*).
- 2. Enter feature ndr at the GWCON prompt (+).

Network Dispatcher may also be monitored using SNMP. Refer to "SNMP Management" in the *Protocol Configuration and Monitoring Reference Volume 1* for more information.

# **Network Dispatcher Monitoring Commands**

Table 15 summarizes the Network Dispatcher monitoring commands and the rest of the section explains these commands. Enter these commands at the NDR > prompt.

Table 15. Network Dispatcher Monitoring Commands

| Command    | Function                                                                                                    |
|------------|----------------------------------------------------------------------------------------------------|
| ? (Help)   | Displays all the commands available for this command level or lists the options for specific commands (if available). See "Getting Help" on page xxx.                                                                           |
| List       | Displays the currently configured attributes of the advisor, clusters, ports, or servers.                                                                                                    |
| Quiesce    | Specifies that no more connection request should be sent to a server.<br>Also temporarily stops the heartbeat and reach functions.                                                                                              |
| Report     | Displays a report of information related to the advisor and the manager.                                                                                                    |
| Status     | Displays the current status of the counters, clusters, ports, servers, advisor, manager, and backup.                                                                                                    |
| Switchover | Forces a Network Dispatcher that is running in standby mode to become<br>the active Network Dispatcher. Use of this command is necessary if you<br>specified manual as the switchover mode.                                     |
| Unquiesce  | Allows the Network Dispatcher manager to assign a weight greater than 0 to a previously quiesced server on every port that the server is configured. This action allows new connection requests to flow to the selected server. |
| Exit       | Returns you to the previous command level. See "Exiting a Lower Level Environment" on page xxx.                                                                                                    |

List

Use the list command to display information about the Network Dispatcher.

| Syntax: |
|---------|
|---------|

list

advisor cluster port server

#### advisor

Displays the configuration for the Network Dispatcher advisors that are currently enabled..

#### Example:

list advisor Advisor list requested.

| ADVISOR | PORT  | TIMEOUT   | STATUS |
|---------|-------|-----------|--------|
| ftp     | 21    | 5         | ACTIVE |
| Http    | 80    | unlimited | ACTIVE |
| MVS     | 10007 | unlimited | ACTIVE |
| TN3270  | 23    | unlimited | ACTIVE |

#### cluster

Displays the configuration of the Network Dispatcher clusters.

#### Example:

list cluster EXECUTOR INFORMATION: Version: 01.01.00.00 - Tue Dec 10 14:15:58 EST 1996 Number of defined clusters: 2

CLUSTER LIST: 131.2.25.91 10.11.12.2

**port** Displays the configuration of the Network Dispatcher ports.

#### Example:

list port Cluster Address [0.0.0.0]? 131.2.25.91

|   | CLUSTER: | 131.2.25.91 |              |               |
|---|----------|-------------|--------------|---------------|
| - | PORT     | MAXWEIGHT   | PORT MODE    | PORT TYPE     |
|   | 23<br>80 | 30<br>20    | none<br>none | TCP<br>  both |

**server** Displays the configuration of the servers associated with the Network Dispatcher clusters.

#### Example:

```
list server
Cluster Address [0.0.0.0]? 131.2.25.91
PORT 23 INFORMATION:
```

------Maximum weight..... 20 Port mode..... NONE Port type..... TCP All up nodes are weight zero.... FALSE Total target nodes..... 2 Currently marked down..... 0 Servers providing service to this port: Address: 131.2.25.93 Weight: 20 Count: 0 TCP Count: 0 UDP Count: 0 Active: 0 FIN 0 Complete 0 Status: up Saved Weight: -1 Address: 131.2.25.94 Weight: 20 Count: 0 TCP Count: 0 UDP Count: 0 Active: 0 FIN 0 Complete 0 Status: up Saved Weight: -1 PORT 80 INFORMATION: Maximum weight..... 20 Port mode..... NONE Port type..... BOTH All up nodes are weight zero.... FALSE Total target nodes..... 2 Currently marked down..... 0

Servers providing service to this port: Address: 131.2.25.93 Weight: 20 Count: 0 TCP Count: 0 UDP Count: 0 Active: 0 FIN 0 Complete 0 Status: up Saved Weight: -1 Address: 131.2.25.94 Weight: 20 Count: 0 TCP Count: 0 UDP Count: 0 Active: 0 FIN 0 Complete 0 Status: up Saved Weight: -1

See page 137 for a description of the displayed information.

# Quiesce

Use the **quiesce** command to temporarily stop the heartbeat or reach functions or to specify that no more connection requests should be sent to a server.

Syntax:

quiesce

heartbeat

manager

reach

# heartbeat address

Stops the selected path for the heartbeat function. The *address* is the IP address of the remote network dispatcher to which this Network Dispatcher is sending Heartbeat messages.

# Example:

quiesce heartbeat
Remote Address [0.0.0.0]? 131.2.25.94

#### manager address

Specifies that no more connection requests are to be made to the specified server. *Address* is the IP address of the server.

#### Example:

quiesce manager Server Address [0.0.0.0]? 131.2.25.93

#### reach address

Stops the Network Dispatcher's polling of the specified address to determine if it is reachable, where *address* is the IP address that is part of the reachability criteria.

#### Example:

quiesce reach
Reach Address [0.0.0.0]? 131.2.25.92

# Report

Use the **report** command to display a report of the advisor or manager

Syntax:

report

advisor

manager

advisor type port#

Displays a report of information about a specific advisor.

- **type** Is the type of advisor. Enter the advisor number that corresponds to the type of advisor. See Table 13 on page 114 for advisor types.
- port# Is the port number.

# Example:

report advisor 0=ftp,1=http,2=MVS,3=TN3270,4=smtp,5=nntp,6=pop3,7=telnet,8=SSL Advisor name [0]? 1 Port number [0]? 80

| ADVISOR:<br>PORT:            | http<br>80 | Ī |
|------------------------------|------------|---|
| 131.2.25.93<br>  131.2.25.94 | 0 16       |   |

The value shown for each server address represents:

- ≥ 0 Server load
- -1 Advisor could not contact server.

#### manager

Displays a report of the current manager information.

## Example:

report manager

| HOST TABLE LIST                   | STATUS             |
|-----------------------------------|--------------------|
| 131.2.25.93           131.2.25.94 | ACTIVE  <br>ACTIVE |

The reported information is:

Displays the status of the server address.

Quiesce Server has been quiesced.

Active

Server has not been quiesced.

| 131.2.25.91                | WEIGHT   ACTI                            | VE % 50     | NEW % 50   | PORT       | % 0  SYSTI       | EM % 0   |
|----------------------------|------------------------------------------|-------------|------------|------------|------------------|----------|
| PORT: 23                   | NOW NEW WT                               | CONNECT   1 | WT   CONNE | CT   WT    | LOAD   WT        | LOAD     |
| 131.2.25.93<br>131.2.25.94 | 10  10  10 <br>  10  10  10 <br>  10  10 | 0<br>0      | 10<br>10   | 0 0<br>0 0 | 0 -999<br>0 -999 | -1<br>-1 |
| PORT TOTALS:               | 20  20                                   | 0           |            | 0          | 0                | -2       |

| 131.2.25.91                | WEIGHT   ACT         | IVE % 50    | NEW % 50    | PORT                                          | % 0  SYSTI            | EM % 0   |
|----------------------------|----------------------|-------------|-------------|-----------------------------------------------|-----------------------|----------|
| PORT: 80                   | NOW NEW  WT          | CONNECT     | WT   CONNEC | T   WT                                        | LOAD   WT             | LOAD     |
| 131.2.25.93<br>131.2.25.94 | 10 10 10<br>10 10 10 | 0<br>0<br>0 | 10<br>10    | $\begin{array}{c c}1 & 16 \\1 & 3\end{array}$ | 0   -999<br>16   -999 | -1<br>-1 |
| PORT TOTALS:               | 20  20               | 0           |             | 0                                             | 16                    | -2       |

| ADVISOR | PORT  | TIMEOUT   | STATUS |
|---------|-------|-----------|--------|
| http    | 80    | unlimited | ACTIVE |
| MVS     | 10007 | unlimited | ACTIVE |

Manager report requested.

Weight

The reported information is:

The overall weight calculation for this server.

|        | Now                                                                                                    | <b>Now</b> The previous weight assigned to the server. |                                                                                                 | server.        |
|--------|----------------------------------------------------------------------------------------------------|--------------------------------------------------------|-------------------------------------------------------------------------------------------------|----------------|
|        | New                                                                                                    | The newes                                              | t weight assigned to the se                                                                     | erver.         |
| Active | Active % The active connection proportion for the overall server weight calculation. The value of this parameter is established using the <b>set manager proportions</b> command. See page 128. |                                                        | er is                                                                                           |                |
|        | Wt                                                                                                    |                                                        | e weight used for overall w<br>culation.                                                        | reight         |
|        | Conn                                                                                                    |                                                        | mber of active connections<br>ver.                                                              | s for this     |
| New %  | calcul                                                                                                    | ation. The val                                         | n proportion for the overall<br>ue of this parameter is est<br><b>roportions</b> command. See   | ablished using |
|        | Wt                                                                                                    | The weight                                             | used for overall weight ca                                                                      | lculation.     |
|        | Conn                                                                                                    |                                                        | new connections for this s                                                                      | erver.         |
| Port % | calcul                                                                                                    | ation. The val                                         | tion for the overall server v<br>lue of this parameter is est<br><b>roportions</b> command. See | ablished using |
|        | Wt                                                                                                    | The weight                                             | used for overall weight ca                                                                      | lculation.     |
|        | Load                                                                                                    | Server load                                            | reported by advisor for th                                                                      | is server.     |
| Syste  | calcul                                                                                                    | ation. The val                                         | r proportion for the overall<br>ue of this parameter is est<br><b>roportions</b> command. See   | ablished using |
|        | Wt                                                                                                    | The weight                                             | used for overall weight ca                                                                      | lculation.     |
|        | Load                                                                                                    | Server load                                            | I reported by system monit                                                                      | tor.           |

# Status

L

|

Use the **status** command to obtain the status of the advisors, backup, counter, clusters, manager, ports, and servers.

# Syntax:

status

advisor backup cluster counter manager ports servers

# advisor name port#

Obtains the status of a specific advisor.

**name** Specifies the type of advisor. Enter the advisor number that corresponds to the type of advisor. See Table 13 on page 114 for advisor types.

port# Is the port number.

#### Example:

Interval..... 10

#### backup

Obtains the status of the backup function.

#### Example:

```
status backup
Dumping status ...
Role : PRIMARY Strategy : AUTOMATIC State : ND_ACTIVE Sub-State : ND_SYNCHRONIZED
<<Preferred Target : 132.2.25.92>>
Dumping HeartBeat Status ...
....Heartbeat target : 131.2.25.92 Status : UNREACHABLE
.....Heartbeat target : 132.2.25.92 Status : REACHABLE
Dumping Reachability Status ...
....Host:131.2.25.93 Local:REACHABLE
.....Host:131.2.25.94 Local:REACHABLE
```

#### cluster address

Obtains the status of a specified cluster, where *address* is the IP address of the cluster.

#### Example:

status cluster
Cluster Address [0.0.0.0]? 131.2.25.91

```
EXECUTOR INFORMATION:
```

Version: 01.01.00.00 - Tue Dec 10 14:15:58 EST 1996

```
CLUSTER INFORMATION:
```

See page 137 for definitions of the displayed fields.

#### counter

Obtains the status of all counters.

#### Example:

#### status counter

Other processing problems: Total packets dropped (C).....0

#### manager

Obtains the status of the manager.

#### Example:

#### status manager

Active connections gauge proportion....... 40% New connections counter(delta) proportion... 38% Advisor gauge proportion...... 20% System Metric proportion...... 2%

Manager status requested.

# port cluster-address port#

Obtains the status of a specific port, where:

#### cluster-address

is the IP address of the cluster.

*port#* is the port number on the cluster.

## Example:

**status port** Cluster Address [0.0.0.0]? **131.2.25.91** Port number [0]? **80** 

PORT 80 INFORMATION:

The reported server information is:

| Address   | Server IP address                                      |
|-----------|--------------------------------------------------------|
| Weight    | Weight currently assigned to this server               |
| Count     | eq:cumulative count of TCP connections and UDP packets |
| TCP Count | Cumulative count of TCP connections                    |

| UDP Count | Cumulative count of UDP packets |                                              |  |
|-----------|---------------------------------|----------------------------------------------|--|
| Active    | Number of active TCP connect    | ions                                         |  |
| FIN       | TCP connections is FIN state    |                                              |  |
| Complete  | TCP connections that are comp   | olete (ACK seen after FIN)                   |  |
| Status    | Configured server state:        |                                              |  |
|           | active                          | The server is active.                        |  |
|           | down                            | The server is down.                          |  |
|           | quiesced                        | The server is quiesced.                      |  |
|           | not responding                  | The server is not responding to the advisor. |  |

Saved weight Server weight prior to server being marked down

#### server address

Obtains the status of a specific server, where *address* is the IP address of the cluster to which the server belongs.

#### Example:

status server Cluster Address [0.0.0.0]? 131.2.25.91 PORT 23 INFORMATION: Maximum weight..... 20 Port mode..... NONE Port type..... TCP All up nodes are weight zero.... FALSE Total target nodes..... 2 Currently marked down..... 0 Address: 131.2.25.93 Weight: 20 Count: 140 TCP Count: 100 UDP Count: 40 Active: 50 FIN 45 Complete 50 Status: up Saved Weight: -1 Address: 131.2.25.94 Weight: 20 Count: 250 TCP Count: 100 UDP Count: 40 Active: 60 FIN 54 Complete 50 Status: up Saved Weight: -1 PORT 80 INFORMATION: Maximum weight..... 20 Port mode..... NONE Port type..... BOTH All up nodes are weight zero.... FALSE Total target nodes..... 2 

# Switchover

Use the **switchover** command to force a Network Dispatcher that is running in standby mode to become the active Network Dispatcher when the switchover strategy is manual. This command must be entered on the host that is running the Network Dispatcher that is in standby mode.

#### Syntax:

#### switchover

# Unquiesce

Use the **unquiesce** command to restart a heartbeat, manager, or reach function that was previously stopped with the **quiesce** command.

Syntax:

unquiesce

heartbeat

manager

reach

heartbeat address

Restarts the path for Heartbeat messages, where *address* is the IP address of the remote network dispatcher to which this Network Dispatcher is sending Heartbeat messages.

# Example:

unquiesce heartbeat
Remote Address [0.0.0.0]? 9.10.11.1

# manager address

Restarts sending connection requests to the specified server. *Address* is the IP address of the server.

# Example:

unquiesce manager
Server Address [0.0.0.0]? 20.21.22.15

# reach address

Restarts the Network Dispatcher's polling of the specified address to determine if it is reachable, where *address* is the IP address that is part of the reachability criteria.

# Example:

unquiesce reach
Reach address [0.0.0.0]? 20.3.4.5

# Network Dispatcher Dynamic Reconfiguration Support

This section describes dynamic reconfiguration (DR) as it affects Talk 6 and Talk 5 commands.

# **CONFIG (Talk 6) Delete Interface**

The CONFIG (Talk 6) **delete interface** command is not applicable for NDR. Network Dispatcher is a feature and is not configured on an interface.

# **GWCON (Talk 5) Activate Interface**

The GWCON (Talk 5) **activate interface** command is not applicable for NDR. Network Dispatcher is a feature and is not configured on an interface.

# **GWCON (Talk 5) Reset Interface**

The GWCON (Talk 5) **reset interface** command is not applicable for NDR. Network Dispatcher is a feature and is not configured on an interface.

# CONFIG (Talk 6) Immediate Change Commands

NDR supports the following CONFIG commands that immediately change the operational state of the device. These changes are saved and are preserved if the device is reloaded, restarted, or you execute a dynamically reconfigurable command.

# Commands

CONFIG, feature ndr, add advisor

|  | CONFIG, feature ndr, add backup                                                                                                    |
|--|----------------------------------------------------------------------------------------------------|
|  | CONFIG, feature ndr, add cluster                                                                                                    |
|  | CONFIG, feature ndr, add heartbeat                                                                                                    |
|  | CONFIG, feature ndr, add port                                                                                                    |
|  | CONFIG, feature ndr, add reach                                                                                                    |
|  | CONFIG, feature ndr, add server                                                                                                    |
|  | CONFIG, feature ndr, disable advisor                                                                                                    |
|  | CONFIG, feature ndr, disable backup                                                                                                    |
|  | CONFIG, feature ndr, disable executor<br><b>Note:</b> When executor is disabled, it removes all clusters, ports and servers from the runtime code structures, but <i>NOT SRAM</i> .          |
|  | CONFIG, feature ndr, disable manager                                                                                                    |
|  | CONFIG, feature ndr, enable advisor                                                                                                    |
|  | CONFIG, feature ndr, enable backup                                                                                                    |
|  | CONFIG, feature ndr, enable executor                                                                                                    |
|  | CONFIG, feature ndr, enable manager                                                                                                    |
|  | CONFIG, feature ndr, remove advisor                                                                                                    |
|  | CONFIG, feature ndr, remove backup                                                                                                    |
|  | CONFIG, feature ndr, remove cluster<br><b>Note:</b> Removing a cluster causes all ports and servers associated with that cluster to be<br>removed from the runtime code structures and SRAM. |
|  | CONFIG, feature ndr, remove heartbeat                                                                                                    |
|  | CONFIG, feature ndr, remove port                                                                                                    |
|  | CONFIG, feature ndr, remove reach                                                                                                    |
|  | CONFIG, feature ndr, remove server                                                                                                    |
|  | CONFIG, feature ndr, set advisor                                                                                                    |
|  | CONFIG, feature ndr, set cluster                                                                                                    |
|  | CONFIG, feature ndr, set manager                                                                                                    |
|  | CONFIG, feature ndr, set port                                                                                                    |
|  | CONFIG, feature ndr, set server                                                                                                    |
|  |                                                                                                    |

# Non-Dynamically Reconfigurable Commands

All NDR configuration parameters can be changed dynamically.

# Chapter 10. Configuring and Monitoring the Encoding Subsystem

Data compression and encryption functions are grouped together in the Encoding Subsystem (ES). ES provides access to the encoding software device for interfaces or protocols and is automatically activated whenever a link is activated for compression or encryption. The software device consists of operational software that performs compression and encryption. The compression and encryption algorithms are run on the router's processor. You do not need to change the default configuration to use the software device.

**Note:** See "Chapter 11. Configuring and Monitoring Data Compression" on page 149 for instructions about configuring compression sessions over PPP or Frame Relay, see "Chapter 14. Using and Configuring Encryption Protocols" on page 189 for instructions about configuring encryption sessions over PPP or Frame Relay, and see "Chapter 19. Configuring and Monitoring IP Security" on page 299 for instructions about configuring IPSec sessions.

Monitoring the ES activity can be done by entering **feature es** from the monitoring (talk 5) prompt.

The ES configuration parameters allow you to limit the amount of memory used by the ES software device. The default configuration allows the ES to get as much memory as required. To limit memory usage, use the **set** command under **feature es** in the configuration process (Talk 6).

This chapter consists of the following sections:

- · "Configuring the Encoding Subsystem"
- "Monitoring the Encoding Subsystem" on page 143
- "Encoding Subsystem Dynamic Reconfiguration Support" on page 147

# Configuring the Encoding Subsystem

The ES configuration parameters provide a way to control the number of compression and encryption sessions that are using the software encoding device at one time. The software encoding device is essentially a collection of compression and encryption libraries that are run on the router's processor. A session consists of a full-duplex connection over a particular interface that has been configured to use compression or encryption.

Generally, data encoding is a processor-intensive operation. By limiting the number of software encoding sessions, the impact of data encoding on the performance of the router can be controlled to a certain extent. As an example, if the router has 20 dial-in interfaces configured for compression and it has been determined that compressing more than 10 interfaces at once has an adverse effect on the performance of the router, the maximum number of compression sessions should be set to 10. This allows any 10 of the 20 interfaces to use compression.

The memory requirements of the software encoding device may also be a reason to limit the number of sessions. Each software compression session uses approximately 30 KB of router memory and an encryption session uses approximately 2 KB. If too much memory is used by the ES, other functions may become memory-restricted and the router's performance can be adversely affected. See "Considerations" on page 152 for more information.

# **Configuring ES**

You can set the minimum or maximum number of ES sessions by stating the number of sessions or by specifying one of the values *unlimited*, *default*, or a number. The values *unlimited* and *default* have the same meaning; these values allow the router to support all the sessions that have been activated for encryption or compression, until the memory is exhausted.

**Note:** None of the ES configuration parameters (talk 6) can be dynamically reconfigured. To activate parameter values after you have changed them, you must restart or reload the router.

In the Config process (talk 6), enter **feature es** at the Config> prompt to access the ES configuration commands. The ES Config> prompt appears. Table 16 lists the commands.

Table 16. ES Configuration Commands

| Command  | Action                                                                                                    |
|----------|----------------------------------------------------------------------------------------------------|
| ? (Help) | Displays all the commands available for this command level or lists the options for specific commands (if available). See "Getting Help" on page xxx. |
| List     | Displays the current setting of compression and encryption sessions.                                                                                  |
| Set      | Sets the maximum number of encryption and compression sessions available for all interfaces.                                                          |
| Exit     | Returns you to the previous command level. See "Exiting a Lower Level Environment" on page xxx.                                                       |

# List

Use the **list** command to display the current setting of the compression and encryption sessions.

# Syntax:

list

# Example:

ES Config> list Data Compression and Encryption System Configuration

| Parameters used for host-based encoding: |           |  |  |  |  |  |
|------------------------------------------|-----------|--|--|--|--|--|
| Compression sessions:                    |           |  |  |  |  |  |
| Reserved at initial bootup:              | 0         |  |  |  |  |  |
| Maximum allowed:                         | unlimited |  |  |  |  |  |
| Encryption sessions:                     |           |  |  |  |  |  |
| Reserved at initial bootup:              | 0         |  |  |  |  |  |
| Maximum allowed:                         | unlimited |  |  |  |  |  |
|                                          |           |  |  |  |  |  |

# Set

Use the **set** command to set the maximum number of data encryption or compression sessions.

# Syntax:

set

sw minimum compression-sessions *n*, *unlimited*, *or default* 

sw maximum compression-sessions *n*, *unlimited*, *or default* 

<u>sw</u> minimum encryption-systems *n*, unlimited, or default

sw maximum encryption-systems *n*, *unlimited*, *or* default

Note: The letters sw are an abbreviation for software.

software minimum compression-sessions *n*, *unlimited*, *or default* Sets the minimum number of compression sessions available for the

interfaces. The router reserves this many sessions so that they are always available.

# Default Value: 0

Valid Values: 0 to unlimited; alternatively, default

**software maximum compression-sessions** *n*, *unlimited*, *or default* Sets the maximum number of compression sessions available for the interfaces. Once this number of sessions has been activated, new sessions cannot be activated.

# Default Value: 0

Valid Values: 0 to unlimited; alternatively, default

software minimum encryption-sessions n, unlimited, or default

Sets the minimum number of encryption sessions available for the interfaces. The router reserves this number of sessions so that they are always available.

# Default Value: 0

Valid Values: 0 to unlimited; alternatively, default

# software maximum encryption-sessions n, unlimited, or default

Sets the maximum number of encryption sessions available for the interfaces. Once this number of sessions has been activated, new sessions cannot be activated.

# Default Value: 0

Valid Values: 0 to unlimited; alternatively, default

# Monitoring the Encoding Subsystem

In the monitoring process, enter **feature es** at the + prompt to access the ES monitoring commands. The ES Monitor> prompt appears. Table 17 lists the available commands.

Table 17. ES Monitoring Command

| Command  | Action                                                                                                    |
|----------|----------------------------------------------------------------------------------------------------|
| ? (Help) | Displays all the commands available for this command level or lists the options for specific commands (if available). See "Getting Help" on page xxx. |
| List     | Lists ES ports, circuits, devices, configuration, status, or summary.                                                                                 |
| Exit     | Returns you to the previous command level. See "Exiting a Lower Level<br>Environment" on page xxx.                                                    |

List

Use the **list** command to list information about ES. See the **list summary** command for an example of the output of the **list** command that includes ports, devices, and status.

# **Monitoring ES**

Syntax:

list

ports circuits devices config status summary

**ports** The **list ports** command lists the encoding ports that have been created by potential clients of the encoding system. A port establishes a linkage between the encoding system and the clients that have been configured to use ES. For example, if compression or encryption is configured over the PPP interface Net 1, a port is associated with that interface. The QLen field shows the sum of all the outstanding compression or encryption requests for all of the circuits associated with the port. A client, such as PPP configured over a particular interface, presents a request to ES when it designates a particular buffer of data for encoding.

The Status field shows *Idle* if nothing is queued at the port, or *Busy* or *Waiting* if requests are in process or queued on the port.

# circuits

The **list circuits** command displays the circuits that have been defined by clients of the encoding system. Each circuit corresponds to a full-duplex connection. Date encrypted or compressed at one endpoint is decrypted or decompressed at the other.

By default, only active circuits are displayed. Use the command **list circuits all** to include both active and inactive circuits.

For each circuit found, the port and user are displayed as in the **list ports** command. In addition, two lines of information are shown, a Tx line for the outbound circuit and an Rx line for the inbound circuit. The circuit ID is an arbitrary number provided by the client so that it can tag each circuit that it creates. For Frame Relay circuits, this number corresponds to the ID of the associated Frame Relay data-link circuit (DLCI). Point-to-Point links create only one circuit, which is always identified by the number 1.

In addition, the following items are displayed:

- **Dev** This is the number that represents the encoding device that is servicing that stream. It is 1 when the encoding is being done by software activating the CPU and 2 when the encoding is being done by the compression/encryption adapter.
- **Cmpr** This field displays the compression or decompression algorithm active for that stream. If it is *LZC*, STAC-LZC compression is being used; if it is *MPPC*, Microsoft<sup>®</sup> PPC is used. An asterisk (\*) is appended to the name of the algorithm if the stream is operating in stateless mode. Stateless mode is a mode in which the history of the data packet is not maintained after that packet has been processed, as opposed to continuous mode in which history is maintained from handling one packet in order to handle the next. For example, in continuous compression, the encoder maintains a cache of information gathered from previous packets in order to more effectively compress the current packets.

- **Encr** This field displays the encryption or decryption algorithm being used. It is *DES* for standard DES, *3DES* for Triple DES, or *RC4* if RSA's RC4 algorithm is used. An asterisk (\*) is appended to the name if the stream is operating in stateless mode. This is significant for RC4 but means little for DES/3DES. Note that the name shown corresponds to the basic encryption algorithm employed, not to the encapsulation format used by the client. For example, PPP supports two encapsulation methods: DESE (RFC 1969) which encrypts with DES, and MPPE (Microsoft nonstandard), which uses RC4.
- **QLen** This parameter shows the number of outstanding packets sitting in the stream's queue waiting to be encoded or decoded. Note that this number only reflects packets that have actually been submitted to ES for processing. Some clients may keep their own queues and feed only a few packets at a time to the encoding system from these private queues.

# Status

A quick indication of the stream's status. It is not unusual for all streams to have a waiting status and none to appear to be busy. Seeing a busy status requires catching the queue activity during a fairly narrow window of time in the processing cycle. These are the possible states:

- Idle No packets are queued on this stream
- **Busy** The system is currently processing packets on this stream (meaning that the item at the head of the queue is going through the encoding engine at that moment).

# Waiting

Requests are pending, but nothing from that stream is currently undergoing processing.

# devices

The **list devices** command lists the encoding devices that the system has available to it. An encoding device usually refers to a compression/encryption adapter. The software that is used when a hardware accelerator is not available is implemented as a virtual device and will also show up in this list as a *Host Software* device. There are two forms for this command: **list devices** and **list device n**. The first form produces a short summary listing of all the devices recognized by the system. The second form will produce a detailed listing for a specific device n, where n is the unit number. Unit 1 represents host software, which is a virtual encoding device, and unit 2 represents the compression/encryption adapter. An asterisk (\*) can be used in place of the number n, in which case a listing is provided for both units.

- **config** The **list config** command displays the current configuration parameters. These are the parameters read from the non-volatile memory at the time that the router is restarted or reloaded. The information displayed is identical to that displayed by the configuration (Talk 6) **list config** command.
- **status** The **list status** command displays the encoding system status, which consists of some global status flags and some miscellaneous system statistics. These are the descriptions of the fields that are displayed by the **list status** command:

# Last Error

The last error code returned to any client of the encoding system. This is meant for debugging and should be used by service personnel.

# Internal Condition flags

This field shows certain internal conditions, as defined in the following list:

**Ready** The system is up and operational. This is the normal condition.

#### Not Working

The encoding system is inoperative due to some internal error.

#### No Devices Available

Indicates that no device is available to do the encoding. This condition should not occur because if a hardware-based encoder is not present, encoding is accomplished by internal software.

# **Out of Memory**

The system tried to allocate memory and failed. This condition indicates that the router is low on RAM and that the encoding system has been adversely affected.

### **Number of Ports**

This field indicates the number of clients that have established ports for themselves in the ES. See the **list ports** command for a definition of a port.

# **Number of Circuits**

See the **list circuits** command for a definition of circuits.

# **Global Request pool size**

The number of request buffers allocated and free. Roughly one request buffer is used for each packet that is encoded. If the number of buffers free is smaller than the number allocated, encoding is in process.

# Total # of Requests processed

This value shows the total number of buffers that have been processed by the encoding engine. This number corresponds roughly to the total number of packets that have been compressed or encrypted by all the clients of the system since the last router restart or reload.

# summary

This command displays a summary of the system. It is a composite command that combines the output from the **list status**, **list devices**, and **list ports** commands.

#### Example:

| Global Request pool size:<br>Total # of Requests processed: | Allo<br>7059           | oc: 32 Free    | : 32   |                        |  |  |  |  |
|-------------------------------------------------------------|------------------------|----------------|--------|------------------------|--|--|--|--|
| Encoding System Devices<br>Encoding System Devices          |                        |                |        |                        |  |  |  |  |
| Device Type                                                 | Slot/Port              | Status         |        |                        |  |  |  |  |
| 1 Host Software<br>0 Null Device                            | 0/0<br>0/0             | Ready<br>Ready |        |                        |  |  |  |  |
| Encoding System Ports                                       |                        |                |        |                        |  |  |  |  |
| Port User                                                   | +Encoder<br>QLen Statu |                |        | coder State+<br>Status |  |  |  |  |
| 1 Net 2 (PPP/0)<br>2 Net 3 (PPP/1)                          | 0 Idle<br>0 Idle       |                | 0<br>0 | Idle<br>Idle           |  |  |  |  |

# **Encoding Subsystem Dynamic Reconfiguration Support**

This section describes dynamic reconfiguration (DR) as it affects Talk 6 and Talk 5 commands.

# **CONFIG (Talk 6) Delete Interface**

Encoding Subsystem does not support the CONFIG (Talk 6) delete interface command.

# **GWCON (Talk 5) Activate Interface**

The GWCON (Talk 5) activate interface command is not applicable for Encoding Subsystem. The ES configuration parameters determine how much memory will be allocated for the ES at boot time and is not associated with an interface.

# **GWCON (Talk 5) Reset Interface**

The GWCON (Talk 5) reset interface command is not applicable for Encoding Subsystem. The ES configuration parameters determine how much memory will be allocated for the ES at boot time and is not associated with an interface.

# Non-Dynamically Reconfigurable Commands

Encoding Subsystem does not support dynamic changes of any of its configuration parameters.

Monitoring ES

# Chapter 11. Configuring and Monitoring Data Compression

This chapter discusses data compression on a 2210 over Frame Relay and PPP interfaces. It includes the following sections:

- "Data Compression Overview"
- "Data Compression Concepts"
- "Configuring and Monitoring Data Compression on PPP Links" on page 154
- "Configuring and Monitoring Data Compression on Frame Relay Links" on page 156

Data compression is supported on Frame Relay and PPP interfaces.

# **Data Compression Overview**

The data compression system provides a means to increase the effective bandwidth of networking interfaces on the device. It is primarily intended for use on slower speed WAN links.

Data compression on the device is supported on PPP and Frame Relay interfaces.

 For PPP interfaces, compression is implemented according to the Compression Control Protocol (CCP) as defined in the Internet Engineering Task Force's RFC 1962. CCP provides the underlying mechanisms by which the use of compression is negotiated and a means for choosing among multiple possible compression protocols.

The device provides two compression protocols: the Stac-LZS protocol, defined in RFC 1974; and the Microsoft Point-to-Point Compression protocol (MPPC), described in RFC 2118. Both of these are based on compression algorithms provided by Stac Electronics.

 For Frame Relay interfaces, compression is implemented according to FRF.9, the Data Compression over Frame Relay Implementation Agreement produced by the Frame Relay Forum Technical Committee. FRF.9 describes a Data Compression Protocol (DCP), modeled after PPP's CCP, and similarly provides a means for negotiating various compression algorithms and options. The device supports DCP "mode 1" negotiation. FRF.9 also describes a more generalized "mode 2"; this is not supported. Compression itself is done using the same compression engine as used for the PPP Stac-LZS protocol.

# **Data Compression Concepts**

Data compression on the device provides a means to increase throughput on network links by making more efficient use of the available bandwidth on a link. The basic principle behind this is simple: represent the data flowing across a link in as compact a manner as possible so that the time needed to transmit it is as low as possible, given a set speed on a link.

Data compression may be performed at many layers in the networking model. At one end of the spectrum, applications may compress data prior to transmitting it to peer applications elsewhere in the network, while at the other end of the spectrum devices may be performing compression at the data link layer, working purely on the bit stream passing between two nodes. How this compression is done and how effective it is depends on a variety of factors, including such things as what network layer the compression is performed at, how much intrinsic knowledge the compressor and decompressor have about the data being compressed, the compression algorithm chosen, and the actual data being compressed. The best

compression can usually be performed at the application layer; for example, a file transfer application usually has the luxury of having an entire file of data available to it prior to attempting compression, and it may be able to try different compression algorithms on the file to see which performs best on that particular file's data. Although this may provide excellent compression for that one type of application, it does little to solve the general problem of compressing the bulk of the traffic flowing over a network, as most networking applications do not currently compress data as they generate it.

Compression on the device takes place at a much lower networking layer, at the data link layer. In the device, compression is performed on the individual packets which are transmitted across a link. The compression is done in real-time as packets flow through the device: the sender compresses a packet just prior to transmitting it, and the decompressor decompresses the packet as soon as it receives it. This operation is transparent to the higher layer networking protocols.

# **Data Compression Basics**

Data compressors work by recognizing "redundant" information in data, and producing a different set of data which contains as little redundancy as possible. "Redundant" information is any information which can be derived and recreated based on the currently available data. For example, a compressor might function by recognizing repeated character patterns in a data stream and replacing these repeated patterns with a shorter code sequence to represent that pattern. As long as the compressor and decompressor agree on what these code sequences are then the decompressor can always recreate the original data from the compressed data.

This mapping of sequences in the original data to corresponding sequences in the compressed output is commonly called a *data dictionary*. These dictionaries may be statically defined - experienced-based information available to the compressor and decompressor - or they may be dynamically generated, usually based on the information being compressed. Static dictionaries are most applicable to environments where the data being processed is of a limited, known nature, and not very effective for general-purpose compressors. Most compression systems use dynamic dictionaries, including any compressors used on the device. On a 2210 the data dictionaries are based on the current packet being processed and possibly previously seen packets, but there is no ability to "look ahead" in the data stream as may exist when compression is performed at other layers. For systems where the data dictionary is dynamically derived and based only on previously seen data, the dictionary is also commonly known as a *history*. The terms history and data dictionary will be used interchangeably throughout the remainder of this chapter, though it should be understood that in other environments a history is a specific form of data dictionary.

The fact that the device uses dynamic dictionaries and that the compressor and decompressor must keep their dictionaries in synchronization means that data compression works on a stream of data passing between two endpoints. Hence, compression on the router is a connection-oriented process, where the endpoints of the connection are the compressor and decompressor themselves. When compression is started on the stream, both ends reset their data dictionaries to some known starting state, and then they update that state as data is received.

Compression could be performed on each individual packet, resetting the histories prior to processing each packet. Normally though, the data dictionaries are not reset between packets, which means that the histories are based not only on the

contents of the current packet, but also the contents of previously seen packets. This usually improves the overall compression effectiveness, because it increases the amount of data which the compressor searches looking for redundancy to remove. As an example, consider the case of one host "pinging" another host with IP: a series of packets is sent out, each one usually nearly identical to the last one sent. The compressor may have little luck compressing the first packet, but it may recognize that each subsequent packet looks very much like the last one sent, and produce highly compressed versions of those packets.

Because the compressor and decompressor histories change with each packet received, the compression mechanisms are sensitive to lost, corrupted, or reordered packets. The compression protocols employed by the device include signaling mechanisms whereby the compressor and decompressor can detect loss of synchronization and resynchronize to each other, such as might be necessary when a packet is lost due to a transmission error. Typically this is done by including a sequence number in each packet which the decompressor will check to make sure it is receiving all packets, in order. If it detects an error, it will reset itself to some known starting state, signal the compressor to do likewise, and then wait (discarding incoming compressed packets) until the compressor acknowledges that it has also reset itself.

Compression on a link typically is performed on data going in both directions over the link. Normally, each end of a connection has both a compressor and decompressor running on it, communicating with their analogs at the other end of the connection, as shown in Figure 10 on page 152. The output (compression) side runs independently of the input (decompression) side. It is possible for completely different compression algorithms to be operating for each direction of the link. When a link connection is established, the compression control protocol for the link will negotiate with the peer to determine the compression algorithms used for the connection. If the two ends cannot agree on compression protocols to use, then no compression will be performed and the link will operate normally - packets will simply be sent in uncompressed form.

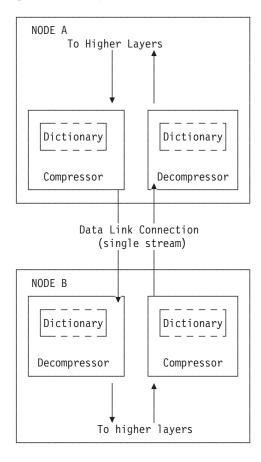

Figure 10. Example of Bidirectional Data Compression with Data Dictionaries

A stream really represents a connection between a specific compression process on one end of a link and an associated decompression process on the other end of a link, and thus is more specific than just a "connection" between two nodes; it is possible that a sophisticated compression protocol could split the data flowing between two hosts into multiple streams, compressing each of these streams independently. For example, PPP's CCP has the ability to negotiate the use of multiple histories over a single PPP link, though the router does not support this.

# Considerations

The choice of whether or not to use data compression is not always an easy one. There are several factors which should be considered before enabling compression on a connection.

# **CPU Load**

Data compression is a computationally expensive procedure. As the amount of data being compressed increases (per unit time), the more of a load is put on the device's processor. If the load becomes too great, the performance of the device degrades - on all network interfaces, not just the ones where compression is being performed.

The device actually contains multiple processors and uses asymmetric multiprocessing - for example, link I/O controllers which operate in tandem with the main processor - so the effect of the processor loading is not always readily measured. Because the compression operation may be overlapped with the

transmission of packets, this loading may in fact be totally transparent and pose no problem. Nonetheless, it is possible to overburden the device's processor and degrade performance.

As a general rule of thumb, compression should only be enabled on slow speed WAN links - probably only for links with speeds up to about 64 kbps (the speed of a typical ISDN dial link). The total bandwidth for data being compressed on all links probably should be limited to several hundred kbps. Running compression on all channels of an ISDN Primary Rate adapter would be unwise.

The Encoding Subsystem parameters allow you to limit the number of connections which may be concurrently running compression. More interfaces can be enabled for compression then than are actually running it. Once the limit on the number of active compression connections is reached, additional connections will simply not negotiate the use of compression, at least not until an existing compression link shuts down.

# **Memory Usage**

Another issue to consider when configuring compression is the memory requirement. Compression and decompression histories occupy a fair amount of memory, which is a limited resource in the device. The Stac-LZS algorithm for example requires about 16 KB for a compression history, and about 8 KB for a decompression history. This problem is magnified by the fact that these histories must exist for each connection which is established: a compression history is synchronized with a corresponding decompression history in a peer router. For a PPP link, this implies one compression history and one decompression history (assuming that data compression is running bidirectionally on the link). On a Frame Relay link, there could be many such histories required, one pair for each virtual connection (DLCI) which is established.

The device creates a pool of compression and decompression histories when it boots. These are always allocated in pairs known as *compression sessions* - a session is simply one compression history coupled with one decompression history. Technically, compression and decompression are independent functions, but in practice compression is almost always run bidirectionally and so memory is managed and configured in terms of sessions rather than individual histories as a way of simplifying operation. Since different compression algorithms have different memory requirements for compression and decompression, the session is sized to approximately 30 KB to handle the worst case. The pool of compression sessions is populated as configured in the Encoding Subsystem feature. See "Chapter 10. Configuring and Monitoring the Encoding Subsystem" on page 141 for details.

Whenever the device attempts to establish a compression connection on a link, it begins by reserving a session from the allocated pool of sessions. If no sessions are available, then compression is not performed on that connection. The router may attempt to start compression on that connection later as sessions become available.

The number of compression sessions which are allocated is a configurable parameter. Setting the number of sessions allocated limits both the amount of memory used and the maximum number of connections which may be simultaneously operating with compression. Limiting the number of simultaneously operating compression connections provides a means to help control the CPU loading problem.

# **Data Content**

The actual nature of the data being transmitted on a connection should be considered before enabling compression for that connection. Compression works better on some types of data than others. Packets which contain a lot of nearly identical information - for example a set of packets generated from an IP "ping" - will normally compress extremely well. A typical assortment of random text and binary data going over a link will usually compress in ratios around 1.5:1 to 3:1. Some data simply will not compress well at all. In particular, data which has already been compressed will seldom compress further. In fact, data which has been previously compressed may actually expand when fed through the compression engine.

If it is known in advance that most of the data flowing over a connection will consist of compressed data, then it is recommended that compression not be enabled for that connection. An example where this might occur is a connection to a host which was set up to be primarily a FTP file archive site, where all the files available to be transferred are stored in compressed form on the host.

# Link Layer Compression

A final factor to consider is the nature of the network link between the two hosts. Compression could be performed at a lower layer than even the device's hardware interfaces. In particular, many modern modems incorporate data compression mechanisms in their hardware and firmware. If compression is being performed on the link at a lower layer (outside the device), then it is best not to enable data compression on the device for that interface. As already mentioned, compressing an already compressed data stream is normally ineffective, and in fact may degrade performance slightly. Unless there is some particular reason to believe that the router will do a much better job of compression than the link hardware, it is best to let the link hardware do the compression.

# **Configuring and Monitoring Data Compression on PPP Links**

The 2210 uses the PPP Compression Control Protocol (CCP) to negotiate the use of compression on a link. CCP provides a generalized mechanism to negotiate the use of a particular compression protocol, possibly even using a different protocol in each direction of the link, and various protocol-specific options. The software supports the Stac-LZS and MPPC protocols, so the peer must also provide support for at least one of these algorithms to successfully negotiate data compression between the two nodes. The two nodes must also agree on the algorithm-specific options for compression to operate.

# **Configuring Data Compression on PPP Links**

To configure data compression on PPP links:

- 1. Enable the CCP protocol on the link with the **enable ccp** command. This enables the link to negotiate compression with the other node. Negotiation includes what compression algorithm to use and any protocol-specific options.
- 2. Select which compression algorithms may be negotiated using the **set ccp algorithms** command.
- 3. Set the negotiable parameters for each compression algorithm using the **set ccp options** command.

You can display the current compression configuration using the **list ccp** command.

Table 18 on page 155 lists the available commands and Figure 11 on page 155 is an example of configuring compression on a PPP link. For detailed descriptions of

these commands, see 'Point-to-Point Configuration Commands' in *Software User's Guide*.

Data Compression CommandActiondisable ccpDisables data compression.enable ccpEnables data compression.set ccp optionsSets options for the compression algorithm.set ccp algorithmsSpecifies a prioritized list of compression algorithms.list ccpDisplays compression configuration.

Table 18. PPP Data Compression Configuration Commands

```
Config>net 6 

PPP 6 Config>set ccp alg 2

Enter a prioritized list of compression algorithms (first is preferred),

all on one single line.

Choices (can be abbreviated) are:

STAC-LZS MPPC

Compressor list [STAC-LZS]? stac mppc

PPP 6 Config>set ccp options

STAC: check mode (0=none, 1=LCB, 2=CRC, 3=Seq, 4=Ext) [3]?

STAC: # histories [1]?

PPP 6 Config>li ccp

CCP Options

-------

Data Compression enabled

Algorithm list: STAC-LZS MPPC

STAC check_mode: SEQ

MPPE Options
```

MPPE disabled Optional encryption Key generation: STATEFUL

Figure 11. Example of Configuring Compression on a PPP Link

### Notes:

- 1. The network command selects the network interface for the PPP link. If the link is a PPP dial circuit, you must then use the **encapsulator** command to access the PPP configuration menu.
- If you enable CCP and do not set algorithms for the link, the software automatically sets the link to use protocols STAC and MPPC as if you had entered the command set ccp algorithms stac mppc.

If you set multiple algorithms, the order of the algorithms determines the negotiation preference for the link.

Certain dial-in client implementations may not be able to connect if the router supports multiple compression protocols on one link. If you encounter this, set the ccp protocol to either STAC or MPPC.

If you enter **set ccp algorithms none**, the software will automatically disable compression on the link.

If MPPE is enabled and CCP is enabled, MPPC is the compression algorithm.

# Monitoring Data Compression on PPP Links

You monitor compression as you would other PPP components. 'Accessing the Interface Monitoring Process' in *Software User's Guide* describes how to access the PPP console environment and details about the commands. Table 19 on page 156 lists the compression-related commands. Figure 12 on page 156 shows an example

of listing compression on a PPP interface.

Table 19. PPP Data Compression Monitoring Commands

| Command                      | Function                               |  |  |  |
|------------------------------|----------------------------------------|--|--|--|
| list control ccp             | Lists CCP state and negotiated options |  |  |  |
| list ccp                     | Lists CCP packet statistics.           |  |  |  |
| list cdp or list compression | Lists compressed datagram statistics.  |  |  |  |

| CCP State:<br>Previous State:<br>Time Since Change:                                                                                | Open<br>Ack Sent<br>2 minutes and 52 seconds      |                                              |
|----------------------------------------------------------------------------------------------------|---------------------------------------------------|----------------------------------------------|
| Compressor: STAC-LZS his<br>Decompressor: STAC-LZS his<br>MPPE: Not negotiat                                                       | stories 1, check_mode SEQ                         |                                              |
| PPP > list ccp                                                                                                    |                                                   |                                              |
| CCP Statistic                                                                                                    | In<br>                                            | Out<br>                                      |
| Packets:<br>Octets:<br>Reset Reqs:<br>Reset Acks:<br>Prot Rejects:                                                                 | 2<br>18<br>0<br>0<br>1                            | 3<br>27<br>0<br>0<br>-                       |
| PPP > list cdp                                                                                                    |                                                   |                                              |
| Compression Statistic                                                                                                    | In<br>                                            | Out<br>                                      |
| Packets:<br>Octets:<br>Compressed Octets:<br>Incompressible Packets:<br>Discarded Packets:<br>Prot Rejects:<br>Compression Ratios: | 19541<br>2550673<br>821671<br>0<br>0<br>0<br>3.11 | 19542<br>2740593<br>899446<br>0<br>-<br>3.24 |

Figure 12. Monitoring Compression on a PPP Interface

# **Configuring and Monitoring Data Compression on Frame Relay Links**

After configuring the global compression parameters and enabling compression on the interface, you must then set the parameters for each individual circuit (PVC) on the Frame Relay interface. Each circuit defined for the interface may have compression enabled on the circuit, and each circuit which successfully negotiates the use of compression uses one compression session from the global pool. You can also disable compression on the interface which means none of the circuits on that interface will be eligible to carry compressed data traffic.

# Configuring Data Compression on Frame Relay Links

To configure data compression on FR links:

- 1. Enable compression on the interface using the **enable compression** command. This enables the link to negotiate compression with the other node.
- 2. Enable compression on each new PVC that will carry compressed data with the **add permanent-virtual-circuit** command. You can change existing PVCs using the **change permanent-virtual-circuit** command.

You can display the current compression configuration using the **list Imi** or **list permanent-virtual-circuit** commands.

Table 20 on page 158 lists the commands available for configuring compression on a Frame Relay link and Figure 13 is an example of configuring a Frame Relay Link. See "Frame Relay Configuration Commands" in *Software User's Guide* for details.

Config> net 2

Frame Relay user configuration

```
FR Config> enable compression
Maximum number of run-time compression circuits (zero means no limit) [0]? 0
Do you want orphan PVCs to perform compression [Y]? n
The number of currently defined non-compression PVCs is 4
Would you like to change them all to compression PVCs [N]? y
FR Config> add perm
Circuit number [16]? 22
```

Committed Information Rate (CIR) in bps [65536]? Committed Burst Size (Bc) in bits [64000]? Excess Burst Size (Be) in bits [0]? Assign circuit name []? cir22 Is circuit required for interface operation [N]? Do you want to have data compression performed [Y]?

FR Config>list lmi

Frame Relay Configuration

| LMI enabled<br>LMI type<br>CLLM enabled                                                                                                | =<br>=<br>= | ANSI                | LMI DLC<br>LMI Orpl<br>Timer Ty          |                                                                                         |                | =<br>=<br>= | 0<br>Yes<br>11                    |
|----------------------------------------------------------------------------------------------------|-------------|---------------------|------------------------------------------|-----------------------------------------------------------------------------------------|----------------|-------------|-----------------------------------|
| Protocol broadcast<br>Emulate multicast<br>Notify FECN source                                                                          | =<br>=<br>= | Yes<br>Yes<br>No    | CIRmon                                   | ion monitorin<br>itoring<br>e transmit on                                               | -              | =<br>=<br>= | Yes<br>No<br>No                   |
| Data compression<br>Compression PVC limit                                                                                              | =<br>=      |                     |                                          | compression<br>of compressio                                                            | n PVCs         | =<br>=      | No<br>2                           |
| PVCs P1 allowed<br>Timer T1 seconds<br>LMI N2 error threshold<br>MIR % of CIR<br>IR % Decrement<br>Default CIR<br>Default Excess Burst | =           | 10<br>3<br>25<br>25 | Counter<br>LMI N3 (<br>IR % In<br>DECnet | ce down if no<br>N1 increment<br>error thresho<br>crement<br>length field<br>Burst Size | s<br>ld window | =<br>=      | No<br>6<br>4<br>12<br>No<br>64000 |
| FR Config> <b>list perm</b>                                                                                                    |             |                     |                                          |                                                                                         |                |             |                                   |
| Maximum PVCs allowable<br>Total PVCs configured                                                                                        |             | 64<br>2             |                                          |                                                                                         |                |             |                                   |
| Circuit<br>Name                                                                                                    |             |                     |                                          | Circuit<br>Type                                                                         |                | Size        | Excess<br>Burst                   |
| circ16<br>cir22                                                                                                    |             |                     | 16<br>22                                 |                                                                                         | 65536          | 6400        |                                   |
| <pre>* = circuit is required</pre>                                                                                                    |             |                     |                                          |                                                                                         |                |             |                                   |

# = circuit is required and belongs to a required PVC group

@ = circuit is data compression capable

Figure 13. Example of Configuring Compression on a Frame Relay Link

| Table 20. | Data | Compression | Configuration | Commands |
|-----------|------|-------------|---------------|----------|
|           |      |             |               |          |

| Command                            | Action                                                                    |
|------------------------------------|---------------------------------------------------------------------------|
| add permanent-virtual-circuit #    | Use to enable data compression on a specific PVC defined on an interface. |
| change permanent-virtual-circuit # | Use to change whether a specific PVC will<br>compress data.               |
| disable compression                | Disables data compression.                                                |
| enable compression                 | Enables data compression.                                                 |
| list Imi                           | Displays the current configuration of the interface.                      |
| list permanent                     | Lists summary information about circuits.                                 |

**Note:** Enabling compression on orphan circuits will decrease the number of available compression sessions available for the native PVCs on the device.

If you enable compression on a Frame Relay interface that already has compression enabled, the software asks you if you want to change compression parameters on the interface, as shown in the following example. You can change compression on the interface without disabling compression.

### Example of changing compression on Frame Relay interfaces:

Config> net 2

Frame Relay user configuration

```
FR Config> enable compression
Data compression already enabled.
Do you wish to continue and change an interface parameter [Y]
Maximum number of run-time compression PVCs (zero means no limit) [0]? 32
Do you want orphan circuits to perform compression [Y]?
The number of currently defined circuits is 5
Change all of these circuits to perform compression?
```

# Monitoring Data Compression on Frame Relay Links

You monitor compression as you would other Frame Relay components. "Frame Relay Monitoring Commands" in *Software User's Guide* describes how to access the Frame Relay console environment and details about the commands. Table 21 lists the compression-related commands. "Example: Monitoring Compression on a Frame Relay Interface or Circuit" shows an example of listing compression on a Frame Relay interface.

Table 21. Frame Relay Data Compression Monitoring Commands

| Command        | Display                                    |
|----------------|--------------------------------------------|
| list Imi       | Lists the current status of the interface. |
| list permanent | Lists summary information about circuits.  |
| list circuit   | Lists the current status of a circuit.     |

# Example: Monitoring Compression on a Frame Relay Interface or Circuit

| + network 2<br>FR 2 > <b>list lmi</b>   |             |                  |                            |   |          |
|-----------------------------------------|-------------|------------------|----------------------------|---|----------|
| Management Status:                      |             |                  |                            |   |          |
| LMI enabled<br>LMI type<br>CLLM enabled | =<br>=<br>= | No<br>ANSI<br>No | LMI DLCI<br>LMI Orphans OK | = | 0<br>Yes |
| Protocol broadcast                      | =           | Yes              | Congestion monitoring      | = | Yes      |

| Emulate multicast<br>Notify FECN source<br>PVCs P1 allowed<br>Line speed (bps)<br>Timer T1 seconds<br>LMI N2 threshold<br>MIR % of CIR<br>IR % Decrement<br>Default CIR<br>Default Excess Burst | =<br>=<br>=<br>= | 64<br>64000<br>10<br>3 | Thrott<br>Interfa<br>Maximur<br>Counte<br>LMI N3<br>IR % In<br>DECnet | le tra<br>ace do<br>m fran<br>r N1 i<br>thres<br>ncreme<br>lengt | ansmit or<br>own if no<br>ne size<br>increment<br>shold wir | PVCs        |   | No<br>No<br>2048<br>6<br>4<br>12<br>No<br>64000 |        |
|----------------------------------------------------------------------------------------------------|------------------|------------------------|-----------------------------------------------------------------------|------------------------------------------------------------------|-------------------------------------------------------------|-------------|---|-------------------------------------------------|--------|
| Current receive sequ<br>Current transmit seq<br>Total status enquiri<br>Total sequence reque                                                                                                    | uence<br>es      | =<br>=<br>=            |                                                                       |                                                                  | status re<br>responses                                      |             | i | =                                               | 0<br>0 |
| Data compression ena                                                                                                    | bled             | =                      | Yes O                                                                 | rphan                                                            | Compress                                                    | sion        |   | =                                               | No     |
| Compression PVC limi                                                                                                    | t                | =                      | None A                                                                | ctive                                                            | compress                                                    | sion PVC    | s | =                                               | 1      |
| PVC Status:                                                                                                    |                  |                        |                                                                       |                                                                  |                                                             |             |   |                                                 |        |
| Total allowed  =<br>Total active  =<br>Total left net =                                                                                                    | 64<br>1<br>0     | Total                  | config<br>conges<br>join no                                           | ted                                                              | =                                                           | 1<br>0<br>0 |   |                                                 |        |

#### FR 2 > **list permanent**

| Circuit<br>Number |                      | Circuit Name | 5 |              |                | Frames<br>Transmitte | Frames<br>d Received |
|-------------------|----------------------|--------------|---|--------------|----------------|----------------------|----------------------|
|                   | circ16<br>circ22     |              |   | No (<br>No a | 0 P/A<br>& P/A | 5836<br>5836         |                      |
|                   | Active I<br>Required | - Inactive   |   |              |                | nent C -             | 5                    |

- Required # - Required and belongs to a PVC group

@ - Data compression capable but not operational

& - Data compression capable and operational

#### FR 2 > list circuit 22

Circuit name = circ22

| Circuit state<br>Frames transmitted<br>Frames received<br>Total FECNs<br>Times congested<br>CIR in bits/second<br>Committed Burst (Bc)<br>Minimum Info Rate<br>Required |                  | Active<br>58391<br>58383<br>0<br>65536<br>64000<br>16000<br>No | Circuit is orphan<br>Bytes transmitted<br>Bytes received<br>Total BECNs<br>Times Inactive<br>Potential Info Rate<br>Excess Burst (Be)<br>Maximum Info Rate<br>PVC group name |             | No<br>2676894<br>2671009<br>0<br>64000<br>64000<br>Unassigned |
|----------------------------------------------------------------------------------------------------|------------------|----------------------------------------------------------------|----------------------------------------------------------------------------------------------------|-------------|---------------------------------------------------------------|
| Compression capable<br>R-R's received<br>R-A's received<br>R-R mode discards<br>Decompress discards<br>Rcv error discards                                               | =<br>=<br>=<br>= | Yes<br>0<br>0<br>0<br>0<br>0                                   | Operational<br>R-R's transmitted<br>R-A's transmitted<br>Enlarged frames<br>Compression errors                                                                               | =<br>=<br>= | Yes<br>0<br>0<br>0<br>0                                       |
| Compression ratio                                                                                                    | =                | 1.00 to 1                                                      | Decompression rati                                                                                                    | 0 =         | 1.00 to 1                                                     |
| Current number of xm<br>Xmit frames dropped                                                                                                    |                  |                                                                |                                                                                                    | =<br>=      | 0<br>0                                                        |

# **Chapter 12. Using Local or Remote Authentication**

Authentication is the process of determining who a user (or entity) is. Authenticating user access for the PPP protocol on the 2210 extends the flexibility of user profile management as it relates to PPP authentication protocols PAP, MSCHAP, CHAP, and SPAP. See 'PPP Authentication Protocols' in *Software User's Guide* for additional information about configuring PAP, MSCHAP, CHAP, and SPAP.

Authentication can be configured locally or can be configured to consolidate user configuration using authentication servers that are available on the network to service authentication requests for the entire network. The IBM 2210 implements locally maintained authentication as well as the following authentication server protocols:

- Radius
- TACACS
- TACACS+

# Using Authentication, Authorization, and Accounting (AAA) Security

Authentication, Authorization, and Accounting (AAA) Security are configurable protocols that allow you to control access to your services. You can configure AAA to perform for local or remote authentication.

You can configure a security protocol for the following types of functions:

- PPP links
- Login users (Telnet/Console Login)
- Tunnels

The configuring is done by setting a primary and secondary server. The server information is configured and stored separately from the AAA configuration. You use a server profile by a name that is provided at configuration time.

Under all circumstances accounting cannot be done locally and must be either Radius or TACACS+.

Authorization can only be done locally, or through remote authentication that uses Radius or TACACS+.

# What is AAA Security?

AAA Security is the name of the security system for this device. It includes:

#### Authentication

The process of identifying a user. Authentication utilizes a name and a password for access.

#### Authorization

The process of determining the services to which a user is allowed access.

#### Accounting

The process of recording when a user has started or stopped a session. There are two types of accounting records supported.

#### Start records

Indicates that a service is about to begin.

#### Stop records

Indicates that a service has ended.

# **Using PPP**

For the Point-to-Point Protocol (PPP) you can configure the following:

- Authentication
- Authorization
- Accounting

Each function can have its own security protocol that you configure independently.

- Setting the authentication protocol will have no effect on authorization or accounting.
- Setting the authorization protocol will have no effect on authentication or accounting.
- Setting the accounting protocol will have no effect on authentication or authorization.
- Setting AAA to remote will set authentication to remote, authorization to remote and set accounting to remote.
- Setting AAA to local will set authentication to local and authorization to local. You cannot disable authentication or authorization.

See Point-to-Point Configuration Commands in *Software User's Guide* for details about the PPP configuration commands that you use in this environment.

# Valid PPP Security Protocols

The following are valid PPP security protocols:

### Authentication Methods

Local, RADIUS, TACACS+, TACACS

#### **Authorization Methods**

Local, RADIUS, TACACS+

# Accounting Methods

RADIUS, TACACS+

Table 22. Set PPP Security Protocols

| Action                | Authent | Author | Acct     |
|-----------------------|---------|--------|----------|
| set AAA local         | local   | local  | ignore   |
| set AAA remote        | remote  | remote | remote   |
| set AUTHENT local     | local   | ignore | ignore   |
| set AUTHOR local      | ignore  | local  | ignore   |
| set AUTHENT remote    | remote  | ignore | ignore   |
| set AUTHOR remote     | ignore  | remote | ignore   |
| set ACCOUNTING remote | ignore  | ignore | remote   |
| disable ACCOUNTING    | ignore  | ignore | disabled |

# **Using Login**

For AAA login configuration, either remote or local can be selected. If local authentication is desired, then Local authorization must also be used. If remote authentication is selected, then, remote authorization must be used. Accounting is not supported locally, so when authenticating and authorizing locally you must disable accounting.

### Attention:

If a remote authentication server does not respond, it is possible to use a local login userid and password when login-of-last-resort is enabled. This allows a single local login attempt if the remote authentication times out. Also, if tech-support-bypass is enabled, the tech support id and password can be used to login and will not transmit the request to the authentication server.

It is important to specify a privilege level when using remote authentication. Login users can enter a correct userid and password, but without a privilege specified the user cannot access the console. Three privilege levels can be set: administrator, operator, and monitor. For RADIUS, either use the SERVICE-TYPE attribute number 6 or add a vendor attribute number 216. See "Appendix. Remote AAA Attributes" on page 495 for details about specific RADIUS attributes.

When configuring remote authentication, you can set authorization to another remote authorization protocol Radius or TACACS+, and set accounting to use Radius or TACACS+.

- Setting AAA to local sets authentication to local, authorization to local, and accounting to disabled.
- Setting AAA to remote sets authentication to remote, authorization to remote, and accounting to remote.
- Setting the authentication protocol to local automatically sets the authorization protocol to the same and disables accounting.
- Setting the authentication protocol to remote automatically sets the authorization protocol to the same only if the authorization protocol is set to local and ignores the accounting protocol.
- Setting the authorization protocol to remote automatically sets the authentication protocol to the same only if the authentication protocol is set to local and ignores the accounting protocol.
- Setting the accounting protocol to remote automatically sets authentication protocol to same only if the authentication protocol is set to local, and sets the authorization protocol to the same only if authorization is set to local.
- Setting the accounting protocol to disable has no effect on the authentication or authorization protocol.
- Disabling authentication or authorization is not allowed.

# Valid Login/Admin Security Protocols

The following are valid Login/Admin security protocols.

# Authentication/Authorization Methods

Local, RADIUS, TACACS Plus

# Accounting Methods

RADIUS, TACACS Plus

Table 23. Set Login Security Protocols

| Action            | Authent | Author | Acct     |
|-------------------|---------|--------|----------|
| set AAA local     | local   | local  | disabled |
| set AAA remote    | remote  | remote | remote   |
| set AUTHENT local | local   | local  | disabled |
| set AUTHOR local  | local   | local  | disabled |

| Action                | Authent                      | Author                       | Acct     |
|-----------------------|------------------------------|------------------------------|----------|
| set AUTHENT remote    | remote                       | remote, if local else ignore | ignore   |
| set AUTHOR remote     | remote, if local else ignore | remote                       | ignore   |
| set ACCOUNTING remote | remote, if local else ignore | remote, if local else ignore | remote   |
| disable ACCOUNTING    | ignore                       | ignore                       | disabled |

Table 23. Set Login Security Protocols (continued)

# **Using Tunnels**

Set tunnel authentication the same as tunnel authorization. When you set tunnel authentication to either local or remote, you can then enable accounting. The tunnel authorization and authentication server must be the same.

The tunnel configuration for accounting also applies to IPSec tunnels. The tunnel authentication and authorization does not apply to IPSec tunnels. You cannot do authentication or authorization for IPSec tunnels using AAA.

# **Valid Tunnel Security Protocols**

The following are valid Tunnel security protocols:

# Authentication/Authorization Methods

Local, RADIUS

# Accounting Methods

RADIUS, TACACS Plus

Table 24. Set Tunnel Security Protocols

| Action                | Authent | Author | Acct     |
|-----------------------|---------|--------|----------|
| set AAA local         | local   | local  | ignore   |
| set AAA remote        | remote  | remote | remote   |
| set AUTHENT local     | local   | local  | ignore   |
| set Author local      | local   | local  | ignore   |
| set AUTHENT remote    | remote  | remote | ignore   |
| set AUTHOR remote     | remote  | remote | ignore   |
| set ACCOUNTING remote | ignore  | ignore | remote   |
| disable ACCOUNTING    | ignore  | ignore | disabled |

# **Password Rules**

Local authentication allows you to use a password to control login access. The password can be checked against any or all of the following rules.

Note: The following rules only apply for PPP user login and not console login.

- Be a minimum number of characters in length. You set the number of characters required.
- Contain at least one alphabetic character.
- · Contain at least one non-alphabetic character.
- · Contain a non-numeric character in the first position.
- · Contain a non-numeric character in the last position.

- Contain no more than three identical consecutive characters that were used in the previous password.
- Contain no more than two consecutive characters.
- Not contain the userid as a part of the password.
- Not the same as any of the previous three passwords.
- Be changed after a certain number of days. You set the number of days between password changes.
- Locked out after a specific number of login failures. You set the number of failures.

# **Understanding Authentication Servers**

An *authentication server* is a server in the network that validates userids and passwords for the network. If a device is configured for authentication through an authentication server and the device receives a packet from an authentication protocol, the device passes a userid and password to the server for authentication. If the userid and password are correct, the server responds positively. The device can then communicate with the originator of the request. If the server does not find the userid and password that it receives from the device, it responds negatively to the device. The device then rejects the session from which it got the authentication request.

# SecurID Support

The 2210 can authenticate dial-in clients that use SecurID with a Security Dynamics ACE/Server. This support uses TACACS, TACACS+, or RADIUS on the ACE/Server for authentication of the client. Configure the dial-in client the same as other dial-in clients on the 2210.

The dial-in client logs on as usual, but uses the SecurID passcode for the password. The SecurID passcode consists of a 4 to n-digit PIN number that is followed by the number from the SecurID token card. (The maximum number of digits in the PIN depends on the server.) The userid and password could appear as:

| Username: | John Customer |
|-----------|---------------|
| Password: | 1234098765    |

#### Figure 14. SecurID Username and Passcode

When the ACE/Server authenticates the logon, it may request the next token from the client. The next token is the next token on the token card. The maximum number of digits in the next token depends on the SecurID token card the client is using. The client can enter the passcode and the next token when prompted for the password by using the format passcode\*token as in the following:

| Username: | John Customer     |  |
|-----------|-------------------|--|
| Decevende | 1224009765+111111 |  |
| Password: | 1234098765*111111 |  |

Figure 15. SecurID Passcode with Next Token

Note: When the server requests the client to enter the next token, the client must:

- 1. Enter the PIN
- 2. Wait for a new token from the card and enter that token
- 3. Enter \* followed by the next token from the card

The ACE/Server administrator configures the conditions that cause the server to request the next token or new PIN.

The dial-in clients should use SPAP so they can receive alerts from the authentication system when they need to enter the next token. If the client is not using SPAP and they are not successful logging on, they should try entering a new passcode using the passcode\*token format. If the client is still not successful, there could be other problems between the client and the ACE/Server.

# **SecurID Limitations**

The following limitations exist:

- Security Dynamics Inc. (SDI) and DES encryption are not supported.
- The SecurID "New PIN" function is not supported.
- TACACS does not support the "New PIN" or "Next-Token" functions. The client can specify a next-token when logging in, but the server will not use it.
- Clients configured for callback are not supported.
- When using CHAP with TACACS or TACACS+, set the CHAP rechallenge interval to 0.
- Do not use CHAP when using RADIUS authentication and SecurID.
- Your clients can obtain the best results by using TACACS+ and SPAP.
- Windows 3.1 DIALs client with SecurID authentication using multilink is not supported.
- When using SecurID authentication, it is highly recommended to use the latest client software (for example, Windows 95 or OS/2).

# **Chapter 13. Configuring Authentication**

This chapter describes the configuration and operational commands for authentication. It includes the following sections:

- "Accessing the Authentication Configuration Prompt"
- "Authentication Configuration Commands"
- "Authentication (AAA) Dynamic Reconfiguration Support" on page 187

# Accessing the Authentication Configuration Prompt

To access the AAA Config> prompt:

- 1. Enter talk 6 at the \* prompt.
- 2. Enter **feature auth** at the Config> prompt.

# **Authentication Configuration Commands**

Table 25 lists the commands available at the AAA Config > prompt.

Table 25. Authentication Configuration Commands

| Command        | Function                                                                                                    |
|----------------|----------------------------------------------------------------------------------------------------|
| ? (Help)       | Displays all the commands available for this command level or lists the options for specific commands (if available). See "Getting Help" on page xxx. |
| Disable        | Disables various AAA options.                                                                                                    |
| Enable         | Enables various AAA options.                                                                                                    |
| List           | Displays the AAA configuration parameters.                                                                                                    |
| Login          | Configures AAA for login.                                                                                                    |
| Nets-info      | Displays information about local PPP authentication.                                                                                                  |
| Password-rules | Configures password rules (enables or disables).                                                                                                    |
| PPP            | Configures AAA for PPP.                                                                                                    |
| Servers        | Configures individual remote AAA servers.                                                                                                    |
| Set            | Configures Authentication parameters regardless of type.                                                                                              |
| Tunnel         | Configures AAA for tunnels.                                                                                                    |
| User-profiles  | Configures local PPP users.                                                                                                    |
| Exit           | Returns you to the previous command level. See "Exiting a Lower Level Environment" on page xxx.                                                       |

# Disable

Use the **disable** command to disable the selected accounting option.

disable

accounting ipsec-accounting login-last-resort

tech-support-bypass

# unauthent-accounting

# accounting

Specifies that AAA accounting is to be disabled.

#### ipsec-accounting

Specifies that IPSec accounting is to be disabled.

| <b>Configuring Authe</b> | ntication                                             |                                                                                                    |
|--------------------------|-------------------------------------------------------|----------------------------------------------------------------------------------------------------|
|                          | <b>login-last-resort</b><br>Specifies that login last | t resort is to be disabled.                                                                                                    |
|                          | <b>tech-support-bypass</b><br>Specifies that tech sup | port bypass is to be disabled.                                                                                                    |
|                          | become active without                                 | nt accounting is to be disabled. PPP sessions that<br>authenticating the user by enabling PPP<br>be accounted. Start and stop records will not be          |
| Enable                   |                                                       |                                                                                                    |
|                          | Use the <b>enable</b> command to e                    | nable the selected accounting option.                                                                                                    |
|                          | Syntax:                                               |                                                                                                    |
|                          | enable                                                | accounting                                                                                                    |
|                          |                                                       | ipsec-accounting                                                                                                    |
|                          |                                                       | login-last-resort                                                                                                    |
|                          |                                                       | tech-support-bypass                                                                                                    |
|                          |                                                       | unauthent-accounting                                                                                                    |
|                          | accounting<br>Specifies that AAA acc                  | ounting is to be enabled.                                                                                                    |
|                          | <b>ipsec-accounting</b><br>Specifies that IPSec ad    | ccounting is to be enabled.                                                                                                    |
|                          | occurs while transmittir                              | t resort is to be enabled. In the event a timeout<br>ng authentication information to a remote<br>a single prompt is displayed to allow a locally<br>ogin. |
|                          | <b>tech-support-bypass</b><br>Specifies that tech sup | port bypass is to be enabled.                                                                                                    |
|                          | unauthent-accounting<br>Specifies that unauther       | nt accounting is to be enabled.                                                                                                    |
| List                     |                                                       |                                                                                                    |
| LIST                     | Use the list command to displa                        | ay the AAA parameters.                                                                                                    |
|                          | Syntax:                                               |                                                                                                    |
|                          | list                                                  | <u>ac</u> counting                                                                                                    |
|                          |                                                       | all                                                                                                    |
|                          |                                                       | authentication                                                                                                    |
|                          |                                                       | authorization                                                                                                    |
|                          |                                                       | config                                                                                                    |
|                          |                                                       | options                                                                                                    |

# **Examples of List Command Output**

The following examples show the typical output for the supported list command options:

| AAA Config> list all                                                                                                    |                                                                                  |        |
|----------------------------------------------------------------------------------------------------|----------------------------------------------------------------------------------|--------|
| authorizeAuthent<br>Primary server address<br>Secondary server address<br>Request tries<br>Request interval<br>Key for encryption | Radius<br>YES<br>1.1.1.1<br>2.2.2.2<br>3<br>3<br><notset><br/>locallist</notset> | serv01 |
| <pre>ppp accounting : tunnel AAA configuration</pre>                                                                              | Disabled                                                                         |        |
|                                                                                                    | Radius<br>YES<br>1.1.1.1<br>2.2.2.2<br>3<br>3                                    | serv01 |
| authorizeAuthent<br>Primary server address<br>Secondary server address                                                            | <notset><br/>Radius<br/>YES<br/>1.1.1.1<br/>2.2.2.2</notset>                     | serv01 |
| Request tries<br>Request interval<br>Key for encryption<br>tunnel accounting :<br>login AAA configuration                         | 3<br>3<br><notset><br/>Disabled</notset>                                         |        |
|                                                                                                    | Radius<br>YES<br>1.1.1.1<br>2.2.2.2<br>3<br>3                                    | serv01 |
| Key for encryption                                                                                                    | <pre><notset> Radius YES 1.1.1.1 2.2.2.2 3 3</notset></pre>                      | serv01 |
| Key for encryption                                                                                                    | <pre><notset> Radius YES 1.1.1.1 2.2.2.2 3 3 <notset></notset></notset></pre>    | serv01 |

#### AAA Config> list accounting all accounting AAA configuration... accounting ppp : Disabled accounting tunnel : Disabled accounting login : Radius serv01 authorizeAuthent YES Primary server address 1.1.1.1 Secondary server address 2.2.2.2 Request tries 3 Request interval 3 Key for encryption <notSet>

| AAA Config> list | accounting | config   |        |
|------------------|------------|----------|--------|
| accounting ppp   | :          | Disabled |        |
| accounting login | :          | Radius   | serv01 |
| accounting tunne | 1:         | Disabled |        |

| <b>ion all</b><br>tion |                                                                                                    |
|------------------------|----------------------------------------------------------------------------------------------------|
| Radius                 | serv01                                                                                                    |
| YES                    |                                                                                                    |
| 1.1.1.1                |                                                                                                    |
| 2.2.2.2                |                                                                                                    |
| 3                      |                                                                                                    |
| 3                      |                                                                                                    |
| <notset></notset>      |                                                                                                    |
| Radius                 | serv01                                                                                                    |
| YES                    |                                                                                                    |
| 1.1.1.1                |                                                                                                    |
| 2.2.2.2                |                                                                                                    |
| 3                      |                                                                                                    |
| 3                      |                                                                                                    |
| <notset></notset>      |                                                                                                    |
|                        | tion<br>Radius<br>YES<br>1.1.1.1<br>2.2.2.2<br>3<br>3<br><notset><br/>Radius<br/>YES<br/>1.1.1.1<br/>2.2.2.2<br/>3<br/>3</notset> |

| AAA Config> list opt | ions     |
|----------------------|----------|
| Login Last Resort :  | disabled |
| Tech Support Bypass: | disabled |
| IPSEC Accounting :   | enabled  |
|                      |          |
| INBYTES              | enabled  |
| OUTBYTES             | enabled  |
| INPKTS               | enabled  |
| OUTPKTS              | enabled  |

# Login

Use the login command to configure AAA for login.

Table 26 lists the subcommands available with the login command.

Table 26. Login Subcommands

| Command | Function                                             |
|---------|------------------------------------------------------|
| Disable | Disables accounting for login.                       |
| List    | Displays the AAA configuration parameters for login. |
| Set     | Sets the AAA configuration parameters for login.     |

# Disable

Use the login disable command to disable accounting.

Syntax:

login disable accounting

### List

Use the login list command to display the AAA configuration parameters.

### Syntax:

login list

all

accounting

authentication authorization config

### Set

Use the login set command to configure authentication parameters.

#### Syntax:

login set

aaa accounting authentication

### authorization

#### aaa authtype

Sets the authentication, authorization, and accounting type. *Authtype* is one of the following:

**local** Sets the authentication, authorization, and accounting type to use a locally-maintained user database.

#### remote

Sets the authentication, authorization, and accounting type to use a remote user database.

### server id

Specifies the identifier of the remote database.

### accounting authtype

Sets the accounting type. Authtype is one of the following:

#### remote

Sets the authentication type to use a remote user database.

#### server id

Specifies the identifier of the remote database.

# authentication authtype

Sets the authentication type. Authtype is one of the following:

**local** Sets the authentication type to use a locally-maintained user database.

#### remote

Sets the authentication type to use a remote user database.

#### server id

Specifies the identifier of the remote database.

#### authorization authtype

Sets the authorization type. Authtype is one of the following:

**local** Sets the authorization type to use a locally-maintained user database.

#### remote

Sets the authorization type to use a remote user database.

#### server id

Specifies the identifier of the remote database.

# **Nets-info**

Use the nets-info command to display the currently configured PPP authentication protocol on each PPP interface.

### Syntax:

nets-info

# **Password-rules**

Use the password-rules command to configure the password (enable or disable).

Table 27 lists the subcommands available with the **password-rules** command.

Table 27. Login Subcommands

| Command | Function                                                                |
|---------|-------------------------------------------------------------------------|
| Disable | Disables a password rule.                                               |
| Enable  | Enables a password rule.                                                |
| List    | Displays the current state of the password rules (enabled or disabled). |

### Disable

Use the password-rules disable command to disable any or all of the password rules.

#### Syntax:

| password-rules disable                      | all                           |
|---------------------------------------------|-------------------------------|
|                                             | compare-ident-prev            |
|                                             | <u>ch</u> ange-days           |
|                                             | first-non-numeric             |
|                                             | ident-chars                   |
|                                             | last-non-numeric              |
|                                             | lockout                       |
|                                             | minimum-length                |
|                                             | <u>one-a</u> lpha             |
|                                             | one-nonalpha                  |
|                                             | prev-three                    |
|                                             | userid-contained              |
| compare-ident-prev<br>Compares the previous | s user identity with the user |

#### con

er requesting a password change.

#### change-days

The maximum number of days before a password change is required.

Valid values: 0 to 360

# Default value: 180

### first\_non-numeric

The first character of a password cannot be numeric.

Valid values: any non-numeric character

# Default value: none

### ident-chars

Cannot contain more than 3 characters used in a previous password in the same position.

### last-non-numeric

The last character in the password cannot be numeric.

Valid values: any non-numeric character

### Default value: none

### lockout

The number of times you can try a password before you are locked out.

Valid values: 0 to 360

Default value: 3

# minimum-length

The least number of characters required to have a valid password.

Valid values: 1 to 31

# Default value: 8

### maximum-length

The maximum number of characters a password can contain.

Valid values: 1 to 31

# Default value: 8

### one-alpha

At least one character in the password must be an alpha.

#### one-nonalpha

At least one character in the password must be numeric.

#### prev-three

The password cannot be the same as any of the last three passwords.

# userid-contained

The password cannot contain the userid as a part of the password.

# Enable

Use the **password-rules enable** command to enable any or all of the password rules. See the **disable** command for a list of password rule descriptions.

# Syntax:

| password-rules enable | all                        |
|-----------------------|----------------------------|
|                       | <u>co</u> mpare-ident-prev |
|                       | <u>ch</u> ange-days        |
|                       | first-non-numeric          |
|                       | ident-chars                |
|                       | last-non-numeric           |
|                       | lockout                    |
|                       | minimum-length             |
|                       | one-alpha                  |

one-nonalpha

prev-three

userid-contained

# List

Use the **password-rules list** command to display the current state of the password rules (disabled or enabled).

# Syntax:

### password-rules list

# PPP

Use the **ppp** command to configure AAA for PPP.

Table 28 lists the subcommands available with the ppp command.

Table 28. PPP Subcommands

| Command | Function                                           |
|---------|----------------------------------------------------|
| Disable | Disables accounting for PPP.                       |
| List    | Displays the AAA configuration parameters for PPP. |
| Set     | Sets the AAA configuration parameters for PPP.     |

# Disable

Use the **ppp disable** command to disable accounting for PPP.

# Syntax:

ppp disable accounting

# List

Use the ppp list command to display the AAA configuration parameters for PPP.

# Syntax:

ppp list

<u>all</u> <u>ac</u>counting <u>authentication</u> <u>authorization</u> <u>config</u>

# Set

Use the **ppp set** command to set the AAA configuration parameters for PPP.

# Syntax:

ppp set

# aaa

accounting

- authentication
- authorization

# aaa authtype

Sets the authentication, authorization, and accounting type. *Authtype* is one of the following:

**local** Sets the authentication, authorization, and accounting type to use a locally-maintained user database.

#### remote

Sets the authentication, authorization, and accounting type to use a remote user database.

#### server id

Specifies the identifier of the remote database.

#### accounting authtype

Sets the accounting type. *Authtype* is one of the following:

#### remote

Sets the authentication type to use a remote user database.

#### server id

Specifies the identifier of the remote database.

#### authentication authtype

Sets the authentication type. *Authtype* is one of the following:

**local** Sets the authentication type to use a locally-maintained user database.

#### remote

Sets the authentication type to use a remote user database.

#### server id

Specifies the identifier of the remote database.

#### authorization authtype

Sets the authorization type. *Authtype* is one of the following:

**local** Sets the authorization type to use a locally-maintained user database.

#### remote

Sets the authorization type to use a remote user database.

#### server id

Specifies the identifier of the remote database.

# Servers

Use the **servers** command to configure individual remote AAA servers.

Table 29 lists the subcommands available with the servers command.

Table 29. Server Subcommands

| Command | Function                                     |
|---------|----------------------------------------------|
| Add     | Adds a remote AAA server profile.            |
| Change  | Changes a remote server profile.             |
| Delete  | Deletes a remote server profile.             |
| Lists   | Displays the AAA server profile information. |

# Add

Use the servers add command to add a remote server profile.

#### Syntax:

servers add

name

**radius** Sets the authentication type to use the radius authentication server protocol.

Values for the following parameters can be set:

#### accounting-level

Specifies the level of accounting information to record. A higher level records all the information listed under levels with lower values.

### Range: 0 to 10

#### Default Value: 0

- **>0** Record information for:
  - INBYTES\_AH
  - OUTBYTES\_AH
  - INBYTES\_ESP
  - OUTBYTES\_ESP
- >1 Record information for:
  - INPKTS\_AH
  - OUTPKTS\_AH
  - INPKTS\_ESP
  - OUTPKTS\_ESP
- >2 Record information for:
  - INBYTES\_BAD
  - OUTBYTES\_BAD
  - INPKTS\_BAD
  - OUTPKTS\_BAD
- >3 Record information for:
  - INPKTS\_BAD\_AH
  - OUTPKTS\_BAD\_AH
  - INPKTS\_BAD\_ESP
  - OUTPKTS\_BAD\_ESP
- >4 Record information for:
  - INPKTS\_BAD\_AH\_RPLY
  - INPKTS\_BAD\_ESP\_RPLY

### accounting-port

Specifies the RADIUS server accounting port.

Range: 1 to 10000

Default Value: 1646

### authentication-port

Specifies the RADIUS server authentication port.

Range: 1 to 1000

Default Value: 1645

#### author-authent

Specifies whether authorization attributes are transferred during authentication.

Valid Values: yes, no

Default Value: yes

#### account-for-packets

Specifies whether to send packet counts on accounting stop.

Valid Values: yes, no

### Default Value: yes

#### key-for-encryption:

Specifies the encryption key.

**Valid Values:** Any alphanumeric character string up to 32 characters long.

Default Value: None.

#### primary-server-address:

Specifies the address of the primary authentication server.

Valid Values: Any valid IP address

Default Value: 0.0.0.0

### retries

Valid Values: 1 to 100

**Default Value: 3** 

### retry-interval

Valid Values: 1 to 60

**Default Value: 3** 

#### secondary-server-address:

Specifies the address of the secondary authentication server.

Valid Values: Any valid IP address

Default Value: 0.0.0.0

#### tacacs

Sets the authentication type to use the TACACS authentication server protocol.

Values for the following parameters can be set:

#### primary-server-address:

Specifies the address of the primary authentication server.

Valid Values: Any valid IP address

Default Value: 0.0.0.0

#### retries

Valid Values: 1 to 100

Default Value: 3

#### retry-interval

Valid Values: 1 to 60

# Default Value: 3

#### secondary-server-address:

Specifies the address of the secondary authentication server.

Valid Values: Any valid IP address

Default Value: 0.0.0.0

#### tacacsplus

Sets the authentication type to use the TACACS+ authentication server protocol.

Values for the following parameters can be set:

#### encryption:

Specifies whether encryption will be used.

Valid Values: yes, no

**Default Value:** 

#### key-for-encryption:

Specifies the encryption key to be used.

Valid Values: Any 16-hexadecimal digit value

#### Default Value:

#### primary-server-address:

Specifies the address of the primary authentication server.

Valid Values: Any valid IP address

Default Value: 0.0.0.0

### privilege-level

Valid Values: 0 through 15

Default Value: 0

#### restarts

Sets the number of restarts. This parameter does not include timeout restarts and only pertains to restarts requested by the server.

Valid Values: 0 to 3200

# Default Value: 0

#### time-to-connect

The amount of time to allow to obtain the authentication from the server.

Valid Values: 1 to 60

### **Default Value: 9**

#### secondary-server-address:

Specifies the address of the secondary authentication server.

Valid Values: Any valid IP address

Default Value: 0.0.0.0

# Change

Use the **servers change** command to change a remote server profile. See the **add** command for the remote server profile descriptions.

#### Syntax:

servers change

radius

tacacs

tacacsplus

See the **servers add** command for remote server profile descriptions.

#### Delete

Use the **servers delete** command to delete a remote server profile. See the **add** command for the remote server profile descriptions.

Syntax:

| servers delete | radius     |
|----------------|------------|
|                | tacacs     |
|                | tacacsplus |

See the servers add command for the remote server profile descriptions.

### List

Use the servers list command to display the AAA server profile information.

Syntax:

| servers | list |  |
|---------|------|--|
|         |      |  |

names

all

profile

# Set

Use the set command to set the parameters for login, PPP, and L2TP tunnel.

Syntax:

set

accounting

aaa

authentication

authorization

#### aaa authtype

- Sets the authentication, authorization, and accounting type. *Authtype* is one of the following:
- **local** Sets the authentication, authorization, and accounting type to use a locally-maintained user database.

#### remote

Sets the authentication, authorization, and accounting type to use a remote user database.

### server id

Specifies the identifier of the remote database.

# accounting authtype

Sets the accounting type for login, PPP and tunnel. *Authtype* is one of the following:

| options |           |                     |                                                |
|---------|-----------|---------------------|------------------------------------------------|
| Enable  | es you to | enter ac            | counting options.                              |
| bytes   | Specifie  | es that a           | ccounting is to be done at the byte level.     |
|         |           | -                   | s that accounting is to be done for incoming   |
|         |           | enable              | Enables accounting for the specified options.  |
|         |           | disable             | Disables accounting for the specified options. |
|         | outgoin   | ng                  |                                                |
|         |           | Specifie bytes.     | s that accounting is to be done for outgoing   |
|         |           | enable              | Enables accounting for the specified options.  |
|         |           | disable             | Disables accounting for the specified options. |
| packet  | ts        |                     |                                                |
| -       | Specifie  | es that a           | ccounting is to be done at the packet level.   |
|         |           | -                   | es that accounting is to be done for incoming  |
|         |           | enable              | Enables accounting for the specified options.  |
|         |           | disable             |                                                |
|         |           |                     | Disables accounting for the specified options. |
|         | outgoin   | -                   |                                                |
|         |           | Specifie<br>packets | s that accounting is to be done for outgoing . |
|         |           |                     | Enables accounting for the specified options.  |
|         |           | disable             | Disables accounting for the specified options. |
| remote  |           |                     |                                                |
| Sets th | ne authen | tication            | type to use a remote user database.            |
| server  | id        |                     |                                                |

Specifies the identifier of the remote database.

### authentication authtype

Sets the authentication type for login, PPP, tunnel. *Authtype* is one of the following:

**local** Sets the authentication type to use a locally-maintained user database.

#### remote

Sets the authentication type to use a remote user database.

#### server id

Specifies the identifier of the remote database.

#### authorization authtype

Sets the authorization type for login, PPP, and tunnel. *Authtype* is one of the following:

**local** Sets the authorization type to use a locally-maintained user database.

#### remote

Sets the authorization type to use a remote user database.

#### server id

Specifies the identifier of the remote database.

# Tunnel

Use the tunnel command to configure AAA for L2TP tunnel.

Table 30 lists the subcommands available with the tunnel command.

Table 30. Tunnel Subcommands

| Command | Function                                               |
|---------|--------------------------------------------------------|
| Disable | Disables accounting for L2TP tunnel.                   |
| List    | Displays AAA configuration parameters for L2TP tunnel. |
| Set     | Sets the AAA configuration parameters for L2TP tunnel. |

# Disable

Use the tunnel disable command to disable accounting for L2TP tunnel.

### Syntax:

tunnel disable

accounting

# List

Use the tunnel list command to display the AAA for L2TP tunnel.

all

#### Syntax:

tunnel list

accounting authentication authorization config

# Set

Use the **tunnel set** command to set the AAA configuration parameters for L2TP tunnel.

Syntax:

# tunnel set

accounting authentication

aaa

authorization

# aaa authtype

Sets the authentication, authorization, and accounting type. *Authtype* is one of the following:

**local** Sets the authentication, authorization, and accounting type to use a locally-maintained user database.

### remote

Sets the authentication, authorization, and accounting type to use a remote user database.

### server id

Specifies the identifier of the remote database.

# accounting authtype

Sets the accounting type. Authtype is one of the following:

### remote

Sets the authentication type to use a remote user database.

# server id

Specifies the identifier of the remote database.

# authentication authtype

Sets the authentication type. Authtype is one of the following:

**local** Sets the authentication type to use a locally-maintained user database.

#### remote

Sets the authentication type to use a remote user database.

#### server id

Specifies the identifier of the remote database.

# authorization authtype

Sets the authorization type. Authtype is one of the following:

**local** Sets the authorization type to use a locally-maintained user database.

# remote

Sets the authorization type to use a remote user database.

# server id

Specifies the identifier of the remote database.

# **User-profiles**

Use the **user-profiles** command to access the User profile config> command prompt. From this prompt, you can access the following commands.

Table 31. User-profile Configuration Commands

| Command    | Function                                                                                                    |
|------------|----------------------------------------------------------------------------------------------------|
| ? (Help)   | Displays all the commands available for this command level or lists the options for specific commands (if available). See "Getting Help" on page xxx. |
| Add        | Adds a PPP user profile.                                                                                                    |
| Change     | Changes a PPP user profile.                                                                                                    |
| Delete     | Deletes a PPP user profile.                                                                                                    |
| Disable    | Disables a PPP user profile.                                                                                                    |
| Enable     | Enables a PPP user profile.                                                                                                    |
| List       | Lists the PPP user profile information.                                                                                                    |
| Report     | Generates a PPP user profile report.                                                                                                    |
| Reset-user | Resets a PPP user profile.                                                                                                    |
| Exit       | Returns you to the previous command level. See "Exiting a Lower Level Environment" on page xxx.                                                       |

# Add

Use the **user profiles add** command to add the user profile of a remote user to the local PPP user data base or to give a tunnel peer access through an IP network to the router.

Syntax:

add

ppp-user

tunnel

### ppp-user

Adds the user profile of a remote user to the local PPP user data base. You can add up to 500 users. You add a PPP user for each remote router or DIALS client that can connect to the device you are configuring.

See Add in the chapter "The CONFIG Process (CONFIG - Talk 6) and Commands" in *Software User's Guide* for a description of the command syntax and options.

# Example:

```
Config> add ppp-user
Enter name: []? pppusr01
Password:
Enter again to verify:
Allow inbound access for user? (Yes, No): [yes]
Will user be tunneled? (Yes, No): [No]
Number of days before account expiry[0-1000] [0]? 10
Number of grace logins allowed after an expiry[0-100] [0]? 5
IP address: [0.0.0.0]? 1.1.1.1
Set ECP encryption key for this user? (Yes, No): [No] no
Disable user ? (Yes, No): [No]
     PPP user name: pppusr01
   User IP address: 1.1.1.1
      Virtual Conn: disabled
        Encryption: disabled
             Status: enabled
    Login Attempts: 0
    Login Failures: 0
  Lockout Attempts: 0
   Account expires: Sun 17Feb2036 06:28:16
  Account duration: 10 days 00.00.00
Password Expiry: <unlimited>
```

User 'pppusr01' has been added

# Example:

Config> add ppp-user Enter name: []? tunusr01 Password: Enter again to verify: Allow inbound access for user? (Yes, No): [yes] Will user be tunneled? (Yes, No): [No] yes Enter hostname to use when connection to this peer: []? host01 Tunnel-Server endpoint address: [0.0.0.0]? 1.1.1.1

> PPP user name: tunusr01 Endpoint: 1.1.1.1 Hostname: host01

User 'tunusr01' has been added

**tunnel** Gives a tunnel peer access through an IP network to the router. The peer is then authorized to initiate tunneled PPP sessions into the router.

See Add in the chapter "Configuring the CONFIG Process" in *Software User's Guide* for a description of the command syntax and options.

#### Example:

Config> add tunnel Enter name: []? tunnel02 Enter hostname to use when connecting to this peer: []? host02 Set shared secret? (Yes, No): [No]? yes Shared secret for tunnel authentication: Enter again to verify: Tunnel-Server endpoint address: [0.0.0.0]? 2.2.2.22

> Tunnel name: tunnel02 Endpoint: 2.2.2.22

### Change

Use the change command to change a user-profile.

Syntax:

| change | ppp-user |
|--------|----------|
| J      |          |

tunnel

Delete

Use the **delete** command to delete a user-profile.

Syntax:

delete

ppp-user

tunnel

#### Disable

Use the **disable** command to disable a user-profile.

Syntax: disable

name

Enable Use the enable command to enable a user-profile.

Syntax:

enable

name

### List

Use the **list** command to list user-profile information.

#### Syntax:

list

### ppp-user tunnel

User profile config> list ppp-user List (Name, Verb, User, Addr, Encr, zdump): [Verb] PPP user name: ppp01 Expiry: <unlimited> User IP address: Interface Default Encryption: Not Enabled Status: Enabled Login Attempts: 0 Login Failures: 0 Lockout Attempts: 0 1 record displayed.

**List** Specifies how to access the list information.

Valid values: name, verb, user, addr, encr, zdump

#### Default value: verb

### PPP user name

Lists the user name.

### Expiry

List the expiration date.

### **User IP address**

List the users IP address.

#### Encryption

Lists whether encryption is enabled or not enabled.

### Status

Lists whether status is enabled or not enabled

### Login attempts

Lists the number of times the user has attempted to login.

#### Login failures

Lists the number of failed attempts to login.

#### Lockout attempts

Lists the number of lockout attempts.

### Report

Use the **report** command to generate a PPP user profile report.

### Syntax:

report

addresses all callback dialout dump encrypt name password

time

user

User profile config> report addresses PPP user name User IP address ----ppp01 Interface Default 1 record displayed. User profile config> report all PPP user name: ppp01 Expiry: <unlimited> User IP address: Interface Default Encryption: Not Enabled Status: Enabled Login Attempts: 0 Login Failures: 0 Lockout Attempts: 0 1 record displayed. User profile config> report callback PPP user name Callback type Phone Number ppp01 1 record displayed. User profile config> report dialout PPP user name Dial-out ppp01 1 record displayed. User profile config> report dump Enter user name: []? user01 User profile config> report encrypt PPP user name Encryption ppp01 Not Enabled 1 record displayed. User profile config> report name PPP user name ----ppp01 1 record displayed. User profile config> report password PPP user name Expiry Grace ppp01 <unlimited> 1 record displayed. User profile config> report time PPP user name Time allotted ----ppp01 1 record displayed.

User profile config> **report user** Enter user name: []? login01 PPP user name: login01 Expiry: <unlimited> User IP address: Interface Default Encryption: Not Enabled

### **Reset-user**

Use the **reset-user** command to reset a user-profile.

### Syntax:

reset-user

name

# Authentication (AAA) Dynamic Reconfiguration Support

This section describes dynamic reconfiguration (DR) as it affects Talk 6 and Talk 5 commands.

# **CONFIG (Talk 6) Delete Interface**

AAA does not support the CONFIG (Talk 6) delete interface command.

# **GWCON (Talk 5) Activate Interface**

AAA does not support the GWCON (Talk 5) activate interface command.

# **GWCON (Talk 5) Reset Interface**

AAA does not support the GWCON (Talk 5) reset interface command.

# **CONFIG (Talk 6) Immediate Change Commands**

AAA supports the following CONFIG commands that immediately change the operational state of the device. These changes are saved and are preserved if the device is reloaded, restarted, or you execute a dynamically reconfigurable command.

| Commands                                                                                                    |
|----------------------------------------------------------------------------------------------------|
| CONFIG, add ppp-user                                                                                        |
| CONFIG, feature authentication, enable login-last-resort                                                    |
| CONFIG, feature authentication, disable login-last-resort<br>Note: Effective for the next login sequence.   |
| CONFIG, feature authentication, enable tech-support-bypass                                                  |
| CONFIG, feature authentication, disable tech-support-bypass<br>Note: Effective for the next login sequence. |
| CONFIG, feature authentication, enable unauthent-accounting                                                 |
| CONFIG, feature authentication, disable unauthent-accounting                                                |

# Non-Dynamically Reconfigurable Commands

The following table describes the AAA configuration commands that cannot be dynamically changed. To activate these commands, you need to reload or restart the device.

### Commands

CONFIG, feature authentication, server add

# **Configuring Authentication**

| CONFIG, feature authentication, server change            |
|----------------------------------------------------------|
| CONFIG, feature authentication, server delete            |
| CONFIG, feature authentication, enable ipsec-accounting  |
| CONFIG, feature authentication, disable ipsec-accounting |
| CONFIG, feature authentication, ppp set                  |
| CONFIG, feature authentication, tunnel set               |
| CONFIG, feature authentication, login set                |
| CONFIG, feature authentication, set accounting options   |
| CONFIG, feature authentication, password-rules enable    |
| CONFIG, feature authentication, password-rules disable   |

# **Chapter 14. Using and Configuring Encryption Protocols**

The objective of encryption is to transform data into an unreadable form to ensure privacy. The *encrypted* data needs to be decrypted to get the original data.

The 2210 supports:

- The RC4 encryption algorithm with 40- and 128-bit keys for Microsoft Point-to-Point Encryption (MPPE) on PPP interfaces.
- The Data Encryption Standard in Cipher Block Chaining Mode (DES-CBC) algorithm with 56-bit keys for PPP Encryption Control Protocol support as described in RCFs 1968 and 1969.
- The commercial Data Masking Facility (CDMF) which uses 40-bit keys for Frame Relay Encryption. This support is proprietary.
- Frame Relay also uses triple-DES and a 128-bit key.

# **PPP Encryption Using Encryption Control Protocol**

The Encryption Control Protocol (ECP) is used in the router to negotiate the use of encryption on the point-to-point links communicating using PPP protocol. The Encryption Control Protocol provides a generalized mechanism to negotiate which encryption and decryption algorithms will be used over a PPP link. Different encryption algorithms can be negotiated in each direction of the PPP link.

A method of encryption and decryption is called an *encryption algorithm*. Encryption algorithms use a key to control encryption and decryption. Unlike compression, the router encrypts in both directions of the link, because encrypting in only one direction is a security risk. The link will be terminated whenever ECP cannot negotiate encryption algorithms in both directions.

# **Configuring ECP Encryption for PPP**

To configure the device to use encryption at the data link layer:

1. Set the encryption keys for remote devices and local PPP interfaces.

Set the encryption key for the remote device using the **add ppp-user** command at the Config> prompt. See the **Add** command in the chapter "Configuring the CONFIG Process" in *Software User's Guide* for a description of the command syntax and options.

Set the encryption key for the local PPP interface using the **enable ecp** command (see the talk 6 PPP Config> **enable** command in the *Software User's Guide*).

- 2. Configure individual PPP links to use Encryption Control Protocol (ECP) by using the **enable ecp** command at the PPP Config> prompt.
- 3. Enable PAP, CHAP, or SPAP.

You can also disable encryption, change the encryption key for a user, list the status of encryption, or set the name that the device uses when requesting encryption. For information about:

- Disabling encryption, see the PPP Config> **disable ecp** command in the *Software User's Guide*.
- Changing the remote user's encryption key and password, see the Configchange ppp-user command in the Software User's Guide.
- Listing the encryption status, see the PPP Config> list ecp command in the *Software User's Guide*.

• Setting the device's name, see the PPP Config> **set name** command in *Software User's Guide*.

# Monitoring ECP Encryption for PPP

You can monitor the various encryption settings on the interfaces by:

- 1. Accessing the monitoring prompt using the **talk 5** command.
- Selecting the interface you want to monitor using the **network** command. This command puts you at the PPP n> prompt, in which *n* represents the network number. Refer to "Configuring and Monitoring Point-to-Point Protocol Interfaces" in the *Software User's Guide* for instructions about using the **network** command.

From this prompt, you can:

- List the current state of encryption, the most recent encryption negotiation, the elapsed time since an encryption state change, and the algorithms in use by the encrypters. (Refer to the **list control ecp** command in the *Software User's Guide*.)
- List the encryption control packets received and transmitted on the interface. (See the **list ecp** command in the *Software User's Guide*.)
- List the encrypted data packets transmitted or received on the interface. (see the **list edp** command in the *Software User's Guide*.)

# Microsoft Point-to-Point Encryption (MPPE)

Microsoft Point-to-Point Encryption (MPPE) provides a way for remotely-attached Windows workstations known as Microsoft Dial-Up Networking (DUN) clients to encrypt data that is transmitted over a PPP link between themselves and the 2210. MPPE can also be used to encrypt data being transmitted over a PPP link from router to router. MPPE is always negotiated in both directions.

MPPE uses secret key algorithms to perform encryption. In secret key algorithms, the same key is used for encryption and decryption. This key is not configured by the user, but is generated in the process of the negotiation of MPPE between the sending and the receiving workstations. To use MPPE, you must configure the authentication protocol Microsoft Challenge/Handshake Authentication Protocol (MS-CHAP).

If the PPP interface is authenticated with MS-CHAP, the router goes into a "Microsoft mode", in which it will negotiate only MPPC if compression is enabled and negotiate only MPPE if encryption is enabled. In "Microsoft mode", the router ignores the priority list of compression algorithms and disables ECP negotiation.

# **Configuring MPPE**

To configure MPPE, you should perform these steps for each interface:

- 1. Configure MS-CHAP. In the *Software User's Guide*, see "Microsoft PPP CHAP Authentication (MS-CHAP)" and "Configuring and Monitoring Point-to-Point Protocol Interfaces" for information about using and configuring MS-CHAP.
- If you are configuring a router-to-router connection, set the name for the local PPP interface using the set name command (see the PPP Config> set name command in the Software User's Guide).
- If you want data compression, enable MPPC using the talk 6 enable ccp command at the PPP Config> prompt. MPPE does not require data compression.

- 4. Enable MPPE. Use the **enable mppe** command at the PPP Config> prompt (see the PPP Config> **enable** command in the *Software User's Guide*).
- 5. Restart the router to activate the configuration.

You can also disable MPPE and list the MPPE options.

- Use the talk 6 disable mppe command at the PPP Config> prompt to disable MPPE.
- Use the talk 6 **list ccp** command at the PPP Config> prompt to list the MPPE options that have been configured.

# **Monitoring MPPE**

Bring up the PPP> prompt as described in "Monitoring ECP Encryption for PPP" on page 190. Use the **list mppe** command to see the MPPE data statistics and the **list control ccp** command to see the MPPE status. Examples of the outputs of these commands are displayed in "Configuring and Monitoring Point-to-Point Protocol Interfaces" in the *Software User's Guide*.

# **Configuring Encryption on Frame Relay Interfaces**

**Note:** Frame relay uses a proprietary encryption scheme.

Data encryption is supported on all interfaces on which you have enabled encryption. You can configure individual circuits on an encryption-enabled interface to perform or not perform encryption as desired.

To configure the device to use encryption on frame relay links:

- 1. Access the frame relay configuration prompt using the **talk 6** command.
- 2. Select the frame relay interface that you want to be encryption-capable using the **net** # command
- 3. Enable encryption on the frame relay interface using the **enable encryption** command. See the Frame Relay configuration commands in the *Software User's Guide*.
- 4. Add encryption—capable permanent virtual circuits and define the encryption key for each of the PVCs using the **add permanent-virtual-circuit** command. See the Frame Relay configuration commands in the *Software User's Guide*.
- 5. Repeat steps 1 through 4 for each encryption-capable interface you are configuring.
- **Note:** If encryption is enabled for a FR permanent virtual circuit then data will not flow over the circuit unless encryption is successfully negotiated with the device at the other end of the virtual circuit. Encryption is not supported for orphan circuits since you must configure the PVC in order to enter the encryption key.

You can also disable encryption for an interface, change the encryption settings for a PVC or list the status of encryption. For information about

- Disabling encryption on an interface, see the Frame Relay Configuration **disable** encryption command in the *Software User's Guide*.
- Changing the encryption settings for a PVC, see the Frame Relay Configuration change permanent-virtual-circuit command in the *Software User's Guide*.
- Listing the encryption status, see the Frame Relay Configuration list all,, list lmi, and list permanent-virtual-circuit commands in the *Software User's Guide*.

# **Monitoring Encryption on Frame Relay Interfaces**

You can monitor the various encryption settings on the interfaces by:

- 1. Accessing the monitoring prompt using the **talk 5** command.
- 2. Selecting the interface you want to monitor using the **network** # command. This command puts you at the FR *x*> prompt.

From this prompt, you can list the current encryption state for an interface, a PVC, or a circuit. See the Frame Relay Monitoring **list** command in the *Software User's Guide*.

# Chapter 15. Configuring and Monitoring Quality of Service (QoS)

This chapter describes Quality of Service (QoS) configuration and operational commands for LAN and ELAN interfaces in the device. It contains the following sections:

- "Quality of Service Overview"
- "QoS Configuration Parameters" on page 194
- "Accessing the QoS Configuration Prompt" on page 198
- "Quality of Service Commands" on page 199
- "LE Client QoS Configuration Commands" on page 199
- "ATM Interface QoS Configuration Commands" on page 203
- "Accessing the QoS Monitoring Commands" on page 206
- "Quality of Service Monitoring Commands" on page 207
- "LE Client QoS Monitoring Commands" on page 207

"QOS Dynamic Reconfiguration Support" on page 211

# **Quality of Service Overview**

The QoS feature leverages the benefits of ATM QoS capabilities for LAN Emulation Data Direct VCCs. This support is referred to as "Configurable QoS for LAN Emulation". The key attributes and the benefits of this feature are as follows:

- An LE Client makes use of configured QoS parameters for its Data Direct VCCs.
- · QoS parameters can be configured for:
  - LE Client
  - ATM Interface
- The set of QoS parameters configured are for use with ATM Forum UNI 3.0/3.1 signaling. The parameters include the desired Peak Cell Rate, Sustained Cell Rate, QoS Class and Maximum Burst Size.
- Maximum Reserved Bandwidth per VCC can be configured to protect an LE Client from accepting/establishing VCCs whose traffic parameters it cannot support.
- The QoS Negotiation mechanism enables the participating LE Clients to be aware of each other's QoS parameters. A data-direct VCC is set up using the negotiated parameters.

# **Benefits of QoS**

- Using QoS for the LE Client, ATM Interface, or Emulated LAN provides the following benefits for LANE Data Direct VCCs.
  - An LE Client can be configured with QoS if the QoS required by the client is different from the QoS required by other clients on the ELAN. For example, if an LE Client serves a file server, then the user may want to configure appropriate QoS parameters for all traffic to and from the file server.
  - An ATM Interface can be configured with QoS if a user wants all LE Clients on that ATM interface to use the same set of parameters. For example, if an ATM Interface is connected at 25 Mbps, the user can configure appropriate parameters that are different from those at a 155-Mbps interface.

# **QoS Configuration Parameters**

This section describes nine parameters that are used for QoS configuration. The following six parameters can be configured for an LE Client, ATM Interface, and an Emulated LAN:

- 1. max-reserved-bandwidth
- 2. traffic-type
- 3. peak-cell-rate
- 4. sustained-cell-rate
- 5. max-burst-size
- 6. qos-class

The following two parameters can be configured for an Emulated LAN and an LE Client:

- 1. validate-pcr-of-best-effort-vccs
- 2. negotiate-qos

The *accept-qos-parms-from-lecs* parameter can be configured only for an LE Client.

The first six parameters control the traffic characteristics of Data Direct VCCs established by the LE Client while the first parameter also applies to the calls received by the LE Client. The following characteristics are associated with all the Data Direct VCCs established by the LE Client:

- · Bandwidth is not reserved for best-effort traffic.
- Traffic parameters apply to both forward and backward directions.
- When a reserved bandwidth connection is rejected due to the traffic parameters or QoS Class, the call is retried as a best-effort connection with the configured peak cell rate (cause codes on release or release-complete messages are used to determine why a VCC was released).
- When a best-effort connection is rejected due to the Peak Cell Rate (PCR), the call may be automatically retried with a lower PCR. Retries are performed under the following conditions:
  - 1. If the rejected PCR is greater than 100 Mbps, the call is retried with a PCR of 100 Mbps.
  - 2. Otherwise, if the rejected PCR is greater than 25 Mbps, the call is retried with a PCR of 25 Mbps.

# Maximum Reserved Bandwidth (max-reserved-bandwidth)

The maximum reserved bandwidth acceptable for a Data Direct VCC. This parameter applies to both Data Direct VCC calls received by the LE Client and Data Direct VCC calls placed by the LE Client. For incoming calls, this parameter defines the maximum acceptable SCR for a Data Direct VCC. If SCR is not specified on the incoming call, then this parameter defines the maximum acceptable PCR for a Data Direct VCC with reserved bandwidth.

Calls received with traffic parameters specifying higher rates will be released. If SCR is specified on the incoming call, the call will not be rejected due to the PCR or Maximum Burst Size. The constraint imposed by this parameter is not applicable to best\_effort connections. For outgoing calls, this parameter sets an upper bound on the amount of reserved bandwidth that can be requested for a Data Direct VCC. Therefore the traffic-type and sustained-cell-rate parameters are dependent upon this parameter.

### Valid Values:

Integer in the range 0 to the line speed of ATM device in kbps

### **Default Value:**

0

## Traffic Type (traffic-type)

The desired traffic type for Data Direct VCCs. If QoS parameters are not negotiated, then this parameter specifies the type of calls placed by the LE Client. Otherwise, if QoS parameters are negotiated, this parameter specifies the desired type of traffic characteristics for Data Direct VCCs. When QoS parameters are negotiated, if either the source or target LEC desires a reserved bandwidth connection and both LECs support reserved bandwidth connections (that is, max-reserved-bandwidth > 0), then an attempt will be made to establish a reserved bandwidth Data Direct VCC between the two LECs. Otherwise, the Data Direct VCC will be a best-effort connection. Dependencies: max-reserved-bandwidth

### Valid Values:

best\_effort or reserved\_bandwidth

### Default:

best\_effort

# Peak Cell Rate (peak-cell-rate)

The desired peak cell rate for Data Direct VCCs. If QoS parameters are not negotiated, then this parameter specifies the PCR traffic parameter for Data Direct VCC calls placed by the LE Client. Otherwise, if QoS parameters are negotiated, this parameter specifies the desired PCR traffic parameter for Data Direct VCCs. The minimum of the desired PCRs of the two LECs is used for negotiated best-effort VCCs.

When a reserved bandwidth VCC is negotiated and only one of the LE Clients requests a reserved bandwidth connection, then the desired PCR of that LEC is used for the Data Direct VCC subject to the upper bound imposed by the line rate of the local ATM device. If both LECs request a reserved bandwidth connection, then the maximum of the desired PCRs of the LE Clients is used for the Data Direct VCC subject to the upper bound imposed the line rate of the local ATM device.

### Valid Values:

An integer value in the range 0 to the line speed of ATM device in kbps

### **Default Value:**

Line speed of LEC ATM Device in kbps.

# Sustained Cell Rate (sustained-cell-rate)

The desired sustained cell rate for Data Direct VCCs. If QoS parameters are not negotiated, then this parameter specifies the SCR traffic parameter for Data Direct VCC calls placed by the LE Client. Otherwise, if QoS parameters are negotiated, this parameter specifies the desired SCR traffic parameter for Data Direct VCCs.

When a reserved bandwidth VCC is negotiated and only one of the LE Clients requests a reserved bandwidth connection, then the desired SCR of that LEC is used for the Data Direct VCC (subject to the upper bound imposed by the max-reserved-bandwidth parameter of the other LEC). If both LECs request a reserved bandwidth connection, then the maximum of the desired SCRs of the LE Clients is used for the Data Direct VCC (subject to the upper bound imposed by the

max-reserved-bandwidth parameters of both LECs). In any case (negotiation or not), if the SCR that is to be signaled equals the PCR that is to be signaled, then the call is signaled with PCR only.

Dependencies: max-reserved-bandwidth, traffic-type and peak-cell-rate. This parameter is applicable only when traffic-type is reserved\_bandwidth.

### Valid Values:

An integer value in the range 0 to the minimum of max-reserved-bandwidth and peak-cell-rate, specified in kbps

### **Default Value**

None

# Maximum Burst Size (max-burst-size)

The desired maximum burst size for Data Direct VCCs. If QoS parameters are not negotiated, then this parameter specifies the Maximum Burst Size traffic parameter for Data Direct VCC calls placed by the LE Client. Otherwise, if QoS parameters are negotiated, this parameter specifies the desired Maximum Burst Size traffic parameter for Data Direct VCCs.

When a reserved bandwidth VCC is negotiated and only one of the LE Clients requests a reserved bandwidth connection, then the desired Maximum Burst Size of that LEC is used for the Data Direct VCC. If both LECs request a reserved bandwidth connection, then the maximum of the desired Maximum Burst Sizes of the LE Clients is used for the Data Direct VCC.

In any case (negotiation or not), the Maximum Burst Size is signaled only when SCR is signaled. Although this parameter is expressed in units of cells, it is configured as an integer multiple of the Maximum Data Frame Size (specified in LEC's C3 parameter) with a lower bound of 1.

Dependencies: This parameter is applicable only when traffic-type is reserved\_bandwidth.

### Valid Values:

An integer number of frames; must be greater than 0

### Default:

1 frame

# QoS Class (qos-class)

The desired QoS class for reserved bandwidth calls. If QoS parameters are not negotiated, then this parameter specifies the QoS Class to be used for reserved bandwidth Data Direct VCC calls placed by the LE Client. Otherwise, if QoS parameters are negotiated, this parameter specifies the QoS Class that is desired for Data Direct VCCs. Unspecified QoS Class is always used on best-effort calls. Specified QoS Classes define objective values for ATM performance. Specified QoS Classes define objective values for ATM performance parameters such as cell loss ratio and cell transfer delay.

The UNI Specification states that:

### Specified QoS Class 1

should yield performance comparable to current digital private line performance.

### Specified QoS Class 2

is intended for packetized video and audio in teleconferencing and multimedia applications.

### **Specified QoS Class 3**

is intended for interoperation of connection oriented protocols, such as Frame Relay.

### Specified QoS Class 4

is intended for interoperation of connectionless protocols, such as IP or SMDS.

LECs must be able to accept calls with any of the above QoS Classes. When QoS parameters are negotiated, the configured QoS Classes of the two LECs are compared, and the QoS Class with the more stringent requirements is used.

#### Valid Values:

0: for Unspecified QoS Class

- 1: for Specified QoS Class 1
- 2: for Specified QoS Class 2
- 3: for Specified QoS Class 3
- 4: for Specified QoS Class 4

### **Default Value:**

0 (Unspecified QoS Class)

### Validate PCR of Best-Effort VCCs (validate-pcr-of-best-effort-vccs)

To validate Peak Cell Rate of Best-Effort VCCs. When FALSE, best-effort VCCs will be accepted without regard to the signaled forward PCR. When TRUE, best- effort VCCs will be rejected if the signaled forward PCR exceeds the line rate of the LE Client ATM device. Calls will not be rejected due to the backward PCR. The signaled backward PCR will be honored if it does not exceed the line rate; otherwise, transmissions to the caller will be at line rate.

### Notes:

- Accepting best-effort VCCs with forward PCRs that exceed the line rate can result in poor performance due to excessive retransmissions; however, rejecting these VCCs can result in interoperability problems.
- The yes setting is useful when callers will retry with a lower PCR following call rejection due to unavailable cell rate.

### Valid Values:

yes, no

Default Value:

no

### Negotiate QoS (negotiate-qos)

Enable QoS parameter negotiation for Data Direct VCCs. This parameter should be enabled only when connecting to an IBM MSS LES. When this parameter is yes, the LE Client will include an IBM Traffic Parameter TLV in LE\_JOIN\_REQUEST and LE\_ARP\_RESPONSE frames sent to the LES. This TLV will include the values of max-reserved-bandwidth, traffic-type, peak-cell-rate, sustained-cell-rate, max-burst-size and qos-class. An IBM Traffic Parameter TLV may also be included in a LE\_ARP\_RESPONSE returned to the LE Client by the LES.

If there is no TLV in a LE\_ARP\_RESPONSE received by the LE Client, then the local configuration parameters must be used to setup the Data Direct VCC. If a TLV is included in a LE\_ARP\_RESPONSE, the LE Client must compare the contents of the TLV with the corresponding local values to determine the "negotiated" or "best" set of parameters acceptable to both parties before signaling for the Data Direct VCC.

Valid Values:

yes, no

Default Value:

# Accept QoS Parms from LECS (accept-qos-parms-from-lecs)

This parameter gives the ability to configure an LE Client to accept/reject QoS parameters from a LECS. When this parameter is yes, the LE Client should use the QoS parameters obtained from the LE Clients in the LE\_CONFIGURE\_RESPONSE frames, that is, the QoS parameters from the LE Clients override the locally configured QoS parameters. If this parameter is no then the LE Client will ignore any QoS parameters received in an LE\_CONFIGURE\_RESPONSE frame from the LE Clients.

Valid Values:

yes, no

**Default Value:** 

no

# Accessing the QoS Configuration Prompt

Use the **feature** command from the CONFIG process to access the Quality of Service configuration commands. Enter **feature** followed by the feature number (6) or short name (QoS). For example:

Config> **feature qos** Quality of Service - Configuration QoS Config>

Once you access the QoS Config> prompt, you can configure the Quality of Service (QoS) of an LE Client, or an ATM Interface. To return to the Config> prompt at any time, enter the **exit** command at the QoS Config> prompt.

Alternatively, you can configure QoS parameters for an LE Client or an ATM Interface by accessing the entities as follows:

- LE Client
  - 1. At the Config> prompt, enter the **network** command and the LE Client interface number.
  - 2. At the LE Client configuration> prompt enter **qos-configuration**.

Example:

```
config> network 3
Token Ring Forum Compliant LEC Config> qos-configuration
LEC QoS Config>
```

- ATM Interface
  - 1. at the Config> prompt, enter the **network** command and the ATM interface number to get you to the ATM Config> prompt.
  - 2. Enter the interface parameter to get to the ATM Interface Config> prompt.
  - 3. At the ATM InterfaceConfig> prompt enter **qos-configuration**.

### Example:

config> **network 0** ATM Config> **interface** ATM Interface Config> **qos-configuration** ATM-I/F 0 QoS>

# **Quality of Service Commands**

This section summarizes the QoS configuration commands. Use the following commands to configure Quality of Service. Enter the commands from the QoS Config> prompt.

Table 32. Quality of Service (QoS) Configuration Command Summary

| Command       | Function                                                                                                    |
|---------------|----------------------------------------------------------------------------------------------------|
| ? (Help)      | Displays all the commands available for this command level or lists the options for specific commands (if available). See "Getting Help" on page xxx. |
| le-client     | Gets you to the LE Client QoS configuration > prompt for the selected LE client.                                                                      |
| atm-interface | Gets you to the ATM Interface QoS configuration> prompt for the selected ATM interface.                                                               |
| Exit          | Returns you to the previous command level. See "Exiting a Lower Level Environment" on page xxx.                                                       |

# LE Client QoS Configuration Commands

This section summarizes and explains the commands for configuring QoS for a specific LE Client.

Use the following commands at the LEC QoS config> prompt.

| Command  | Function                                                                                                    |
|----------|----------------------------------------------------------------------------------------------------|
| ? (Help) | Displays all the commands available for this command level or lists<br>the options for specific commands (if available). See "Getting Help"<br>on page xxx. |
|          |                                                                                                    |
| List     | Lists the current QoS configuration of the LE Client.                                                                                                    |
| Set      | Sets the QoS parameters of the LE Client.                                                                                                    |
| Remove   | Removes the QoS configuration of the LE Client.                                                                                                    |
| Exit     | Returns you to the previous command level. See "Exiting a Lower Level Environment" on page xxx.                                                             |

List

Use the **list** command to list the QoS configuration of this LE Client. QoS parameters are listed only if at least one has been specifically configured (see Example 1). Otherwise, no parameters are listed (see Example 2).

Syntax:

list

Example 1:

LEC QoS Config> list

LE Client QoS Configuration for Data Direct VCCs (ATM interface number = 0, LEC interface number = 3)

Maximum Reserved Bandwidth for a Data-Direct VCC = 10000 Kbps Data-Direct VCC Type ..... = Best-Effort Data-Direct VCC Peak Cell Rate ..... = 155000 Kbps

Data-Direct VCC Sustained Cell Rate ..... = 155000 Kbps Desired QoS Class of Reserved Connections ..... = 0 Max Burst Size of Reserved Connections ..... = 0 frames Validate Peak Rate of Best-Effort connections .. = No Enable QoS Parameter Negotiation ..... = Yes Accept QoS Parameters from LECS ..... = Yes

LEC QoS Config>

### Example 2:

LEC QoS Config> list

QoS has not been configured for this LEC. Please use the SET option to configure QoS.

LEC QoS Config>

## Set

Use the **set** command to specify LE Client QoS parameters.

### Syntax:

set

accept-gos-parms-from-lecs

all-default-values

max-burst-size

max-reserved-bandwidth

negotiate-gos

peak-cell-rate

qos-class

sustained-cell-rate

traffic-type

validate-pcr-of-best-effort-vccs

#### accept-gos-parms-from-lecs

Use this option to enable/disable the LE Client to accept/reject the QoS parameters received from an LECS as TLVs. See "Accept QoS Parms from LECS (accept-qos-parms-from-lecs)" on page 198 for a more detailed description of this parameter.

#### Valid Values:

yes, no

#### Default Value:

yes

#### Example:

LEC QoS Config> **se acc y** LEC QoS Config>

### all-default-values

Use this option to set the QoS parameters to default values. In the following example the default values are also listed.

#### Example:

LEC QoS Config> **set all-default-values** Failed to locate existing QoS configuration record! Using a new set of default values ... Initializing all parameters to default values LEC QoS Config> **list**  LE Client QoS Configuration for Data Direct VCCs (ATM interface number = 0, LEC interface number = 3)

Maximum Reserved Bandwidth for a Data-Direct VCC = 0 KbpsData-Direct VCC Type .....= Best-EffortData-Direct VCC Peak Cell Rate .....= 155000 KbpsData-Direct VCC Sustained Cell Rate .....= 155000 KbpsDesired QoS Class of Reserved Connections .....= 0Max Burst Size of Reserved Connections .....= 0 frames

Validate Peak Rate of Best-Effort connections .. = No Enable QoS Parameter Negotiation ..... = No Accept QoS Parameters from LECS ..... = Yes

LEC QoS Config>

### max-burst-size

Sets the desired maximum burst size in frames. See "Maximum Burst Size (max-burst-size)" on page 196 for a more detailed description of this parameter.

#### Valid Values:

An integer number of frames; must be greater than 0

#### Default:

1 frame

### **Example:**

LEC QoS Config> **se ma** Maximum Burst Size in Kbps [1]? **10000** LEC QoS Config>

#### max-reserved-bandwidth

Use this option to set the maximum reserved bandwidth allowable per Data Direct VCC. See "Maximum Reserved Bandwidth

(max-reserved-bandwidth)" on page 194 for a more detailed description of this parameter.

#### Valid Values:

Integer in the range 0 to the line speed of ATM device in kbps

### **Default Value:**

### 0

#### Example:

LEC QoS Config> **set max-reserved-bandwidth** Maximum reserved bandwidth acceptable for a data-direct VCC (in Kbps) [0]? **20000** LEC QoS Config>

### negotiate-qos

Use this option to enable/disable the LE Client's participation in QoS negotiation. See "Negotiate QoS (negotiate-qos)" on page 197 for a more detailed description of this parameter.

#### Valid Values:

yes, no

### **Default Value:**

no

#### Example:

LEC QoS Config> **se neg y** LEC QoS Config>

### peak-cell-rate

Sets the desired peak cell rate for Data Direct. See "Peak Cell Rate (peak-cell-rate)" on page 195 for a more detailed description of this parameter.

#### Valid Values:

An integer value in the range 0 to the line speed of ATM device in kbps

### **Default Value:**

Line speed of LEC ATM Device in kbps.

### Example:

LEC QoS Config> **set peak-cell-rate** Data-Direct VCC Peak Cell Rate in Kbps [1]? **25000** LEC QoS Config>

#### qos-class

Sets the desired QoS Class for Data Direct VCCs. See "QoS Class (qos-class)" on page 196 for a more detailed description of this parameter.

### Valid Values:

0: for Unspecified QoS Class

- 1: for Specified QoS Class 1
- 2: for Specified QoS Class 2
- 3: for Specified QoS Class 3
- 4: for Specified QoS Class 4

### **Default Value:**

0 (Unspecified QoS Class)

#### Example:

LEC QoS Config> **se qos** Desired QoS Class for Data Direct VCCs [0]? **1** LEC QoS Config>

### sustained-cell-rate

Sets the desired sustained cell rate for Data Direct VCCs. See "Sustained Cell Rate (sustained-cell-rate)" on page 195 for a more detailed description of this parameter.

#### Valid Values:

An integer value in the range 0 to the minimum of max-reserved-bandwidth and peak-cell-rate, specified in kbps

### Default Value

None

#### Example:

LEC QoS Config> **se sus** Data-Direct VCC Sustained Cell Rate in Kbps [1]? **10000** LEC QoS Config>

#### traffic-type

Sets the desired traffic for Data Direct VCCs. See "Traffic Type (traffic-type)" on page 195 for a more detailed description of this parameter.

#### Valid Values:

best effort or reserved bandwidth

#### Default:

best effort

### Example:

LEC QoS Config>**set traffic-type** Choose from: (0): Best-Effort (1): Reserved-Bandwidth Data Direct VCC Type [0]? 1 Note: Peak Cell Rate has been reset to 1 Sustained Cell Rate has been reset to 1 Max Reserved Bandwidth has been reset to 1 Please configure appropriate values. LEC QoS Config>

### validate-pcr-of-best-effort-vccs

Use this option to enable/disable validation of the Peak Cell Rate traffic parameter of the Data Direct VCC calls received by this LE Client. See "Validate PCR of Best-Effort VCCs (validate-pcr-of-best-effort-vccs)" on page 197 for a more detailed description of this parameter.

#### Valid Values:

yes, no

### **Default Value:**

no

### Example:

LEC QoS Config> **se val y** LEC QoS Config>

### Remove

Use the **remove** command to remove the QoS configuration of this LE Client.

#### Syntax:

remove

#### Example:

LEC QoS Config> **remove** WARNING: This option deletes the QoS configuration. To re-configure use any of the SET options. Should the LEC QoS configuration be deleted? [No]: **yes** Deleted QoS configuration successfully LEC QoS Config>

# **ATM Interface QoS Configuration Commands**

Table 34. LE Client Quality of Service (QoS) Configuration Command Summary

| Command  | Function                                                                                                    |
|----------|----------------------------------------------------------------------------------------------------|
| ? (Help) | Displays all the commands available for this command level or lists the options for specific commands (if available). See "Getting Help" |
|          | on page xxx.                                                                                                    |
| List     | Lists the current ATM Interface QoS configuration.                                                                                       |
| Set      | Sets the ATM Interface QoS parameters.                                                                                                   |
| Remove   | Removes the QoS configuration of the ATM Interface.                                                                                      |
| Exit     | Returns you to the previous command level. See "Exiting a Lower Level Environment" on page xxx.                                          |

### List

Use the **list** command to list the QoS configuration of this ATM Interface. QoS parameters are listed only if at least one parameter has been configured (see following example). Otherwise, no parameters are listed.

### Syntax:

list

### Example:

ATM-I/F 0 QoS> list

```
ATM Interface 'Quality of Service' Configuration

(ATM interface number = 0 )

Maximum Reserved Bandwidth for a VCC = 15000 Kbps

VCC Type ..... = RESERVED-BANDWIDTH

Peak Cell Rate ..... = 20000 Kbps

Sustained Cell Rate ..... = 5000 Kbps

QoS Class ..... = 4

Maximum Burst Size ..... = 5 frames

ATM-I/F 0 QoS>
```

### Set

Use the set command to specify ATM Interface QoS parameters.

### Syntax:

set

| max-burst-size         |
|------------------------|
| max-reserved-bandwidth |
| peak-cell-rate         |
| <u>q</u> os-class      |
| sustained-cell-rate    |
| traffic-type           |
|                        |

#### max-burst-size

Sets the desired maximum burst size in frames. See "Maximum Burst Size (max-burst-size)" on page 196 for a more detailed description of this parameter.

### Valid Values:

An integer number of frames; must be greater than 0

### Default:

1 frame

### Example:

ATM-I/F 0 QoS Config> **se ma** Maximum Burst Size in Kbps [1]? **10000** ATM-I/F 0 QoS Config>

### max-reserved-bandwidth

Use this option to set the maximum reserved bandwidth allowable for each Data Direct VCC. See "Maximum Reserved Bandwidth

(max-reserved-bandwidth)" on page 194 for a more detailed description of this parameter.

### Valid Values:

Integer in the range 0 to the line speed of ATM device in kbps

### **Default Value:**

0

### Example:

ATM-I/F 0 QoS> **se max-reserved-bandwidth** Maximum reserved bandwidth acceptable for a data-direct VCC (in Kbps) [0]? 15000 ATM-I/F 0 QoS>

### peak-cell-rate

Sets the desired peak cell rate for Data Direct VCCs. See "Peak Cell Rate (peak-cell-rate)" on page 195 for a more detailed description of this parameter.

#### Valid Values:

An integer value in the range 0 to the line speed of ATM device in kbps

### **Default Value:**

Line speed of LEC ATM Device in kbps.

### Example:

ATM-I/F 0 QoS Config> **set peak-cell-rate** Data-Direct VCC Peak Cell Rate in Kbps [1]? **25000** ATM-I/F 0 QoS Config>

#### qos-class

Sets the desired QoS Class for Data Direct VCCs. See "QoS Class (qos-class)" on page 196 for a more detailed description of this parameter.

### Valid Values:

0: for Unspecified QoS Class

1: for Specified QoS Class 1

- 2: for Specified QoS Class 2
- 3: for Specified QoS Class 3
- 4: for Specified QoS Class 4

### **Default Value:**

0 (Unspecified QoS Class)

#### Example:

ATM-I/F 0 QoS Config> **se qos** Desired QoS Class for Data Direct VCCs [0]? **1** ATM-I/F 0 QoS Config>

#### sustained-cell-rate

Sets the desired sustained cell rate for Data Direct VCCs. See "Sustained Cell Rate (sustained-cell-rate)" on page 195 for a more detailed description of this parameter.

#### Valid Values:

An integer value in the range 0 to the minimum of max-reserved-bandwidth and peak-cell-rate; specified in kbps

### **Default Value**

None

### Example:

ATM-I/F 0 QoS Config> **se sus** Data-Direct VCC Sustained Cell Rate in Kbps [1]? **10000** ATM-I/F 0 QoS Config>

### traffic-type

Sets the desired traffic for Data Direct VCCs. See "Traffic Type (traffic-type)" on page 195 for a more detailed description of this parameter.

### Valid Values:

best\_effort or reserved\_bandwidth

#### Default:

best\_effort.

### Example:

ATM-I/F 0 QoS> set traffic-type Choose from: (0): Best-Effort (1): Reserved Bandwidth Traffic Type of VCCs [1]? 0 ATM-I/F 0 QoS>

### Remove

Use the **remove** command to remove the QoS configuration of this ATM Interface.

#### Syntax:

remove

#### **Example:**

ATM-I/F 0 QoS> **remove** WARNING: This option deletes the QoS configuration. To re-configure use any of the SET options. Should the ATM Interface QoS configuration be deleted? [No]: yes Deleted QoS SRAM record successfully ATM-I/F 0 QoS>

# Accessing the QoS Monitoring Commands

Use the **feature** command from the GWCON process to access the Quality of Service monitoring commands. Enter the **feature** followed by the feature number (6) or short name (QoS). For example:

```
+feature qos
Quality of Service (QoS) - User Monitoring
QoS+
```

Once you access the QoS monitoring prompt, you can select the monitoring of a particular LE Client. To return to the GWCON prompt at any time, enter the exit command at the QoS monitoring prompt.

Alternatively, you can access the QoS Monitoring of an LE Client as follows:

- 1. At the GWCON prompt (+), enter the network command and the LE Client interface number.
- 2. At the LE Client monitoring prompt enter **qos-information**.

### Example:

+network 3 ATM Emulated LAN Monitoring LEC+qos information LE Client QoS Monitoring LEC 3 QoS+

# **Quality of Service Monitoring Commands**

This section summarizes the QoS monitoring commands. Enter these commands at the QoS+ prompt.

Table 35. Quality of Service (QoS) Monitoring Command Summary

| Command   | Function                                                                                                    |
|-----------|----------------------------------------------------------------------------------------------------|
| ? (Help)  | Displays all the commands available for this command level or lists<br>the options for specific commands (if available). See "Getting Help"<br>on page xxx. |
| le-client | Gets you to the LE Client QoS console + prompt for the selected LE client.                                                                                  |
| Exit      | Returns you to the previous command level. See "Exiting a Lower Level Environment" on page xxx.                                                             |

# LE Client QoS Monitoring Commands

This section summarizes the LE Client QoS monitoring commands. Enter the commands from the LEC num QoS+ prompt.

 Table 36. LE Client QoS Monitoring Command Summary

| Command  | Function                                                                                                    |
|----------|----------------------------------------------------------------------------------------------------|
| ? (Help) | Displays all the commands available for this command level or lists<br>the options for specific commands (if available). See "Getting Help"<br>on page xxx. |
| List     | Lists the current LE Client QoS information. Options include:<br>configuration parameters, TLVs, VCCs, and statistics.                                      |
| Exit     | Returns you to the previous command level. See "Exiting a Lower Level Environment" on page xxx.                                                             |

List

Use the list command to list the QoS related information of this LE Client.

### Syntax:

list

configuration-parameters data-direct-VCCs (Detailed Information) statistics

tlv-information

vcc-information

### configuration-parameters

Lists the QoS configuration parameters. Because parameters can be configured for an LE Client, ATM Interface or the ELAN, these parameters are displayed along with a resolved set of parameters that are used by the LE Client.

### le-client

The parameters configured for this LE Client which are obtained from the SRAM records. If the SRAM records contain an invalid set of parameters then this column will not display any parameters values.

### **ATM Interface**

The parameters configured for the ATM Interface used by this LE Client. These parameters are obtained from the local SRAM

records. If the SRAM records contain an invalid set of parameters then this column will not display any parameter values.

### From LECS

The parameters received by this LE Client from the LE Configuration Server. The parameters are received as individual TLVs in the LE\_CONFIGURE\_RESPONSE control message.

**used** The resolved set of traffic parameters which are used by for its Data Direct VCCs. If none of the entities is configured with QoS parameters, then the USED parameters represent the default parameters. If parameters are configured for at least one entity, then they are resolved as follows:

- If only the LE Client or the ATM Interface is configured with parameters and either the accept-parms-from-lecs is FALSE or no parameters were received from the LECS, then the configured LE Client or the ATM Interface parameters are used.
- If both the LE Client and the ATM Interface have configured parameters, then the LE Client parameters are used.
- If the accept-parms-from-lecs is TRUE and parameters were received from the LECS, then the LE Client parameters (or the default if the LE Client is not configured) are combined with those received from the LECS to form a complete set of the first six QoS parameters described in "QoS Configuration Parameters" on page 194.
- If the set of the first six QoS parameters described in "QoS Configuration Parameters" on page 194 contains an invalid combination then the parameters from the LECS are rejected. Note that the two flags negotiate-qos and validate-pcr-of-best-effort-vccs are validated independently.

### Example:

LEC 1 QoS+ list configuration parameters

| ATM LEC Configured QoS Parameters                                 |                                                                                     |                                                                                                    |                                                                                              |                                                                                            |  |  |  |
|-------------------------------------------------------------------|-------------------------------------------------------------------------------------|----------------------------------------------------------------------------------------------------|----------------------------------------------------------------------------------------------|--------------------------------------------------------------------------------------------|--|--|--|
| QoS<br>PARAMETER                                                  | USED                                                                                | LEC<br>  SRAM                                                                                       | ATM-IF<br>SRAM                                                                               | FROM<br>LECS                                                                               |  |  |  |
| Max Reserved Bandwidth (cells/sec) :<br>(Kbits/sec) :<br>VCC Type | 10000<br>ResvBW<br>18867<br>8000<br>18867<br>8000<br>4<br>95<br>1<br>1<br>no<br>yes | 23584<br>10000<br>ResvBW<br>18867<br>8000<br>18867<br>8000<br>4<br>95<br>1<br>1<br>no<br>yes<br>yes | 0<br>0<br>BstEft<br>365566<br>155000<br>365566<br>155000<br>0<br>0<br>0<br>n/a<br>n/a<br>n/a | none<br>0<br>365566<br>155000<br>none<br>none<br>none<br>none<br>none<br>none<br>none<br>n |  |  |  |

(BstEft = Best Effort, ResvBW = Reserved Bandwidth) (n/a = not applicable, none = no value is specified)

LEC 1 QoS+

### data-direct-vccs (Detailed Information)

This option lists the Data Direct VCC information of this LE Client. Similar information is also listed using **list vcc-information**.

#### Example:

```
LEC 1 QoS+
```

### statistics

Counters are maintained for the following statistics:

### Successful QoS Connections

Number of RESERVED-BANDWIDTH connections established by the LE Client.

### Successful Best-Effort Connections

Number of BEST-EFFORT connections established by the LE Client.

### **Failed QoS Connections**

Number of RESERVED-BANDWIDTH connection requests made by the LE Client that failed.

### **Failed Best-Effort Connections**

Number of BEST-EFFORT connection requests made by the LE Client that failed.

### **QoS Negotiation Applied**

Number of times the QoS negotiation extension was applied. Parameters are negotiated if the LE Client receives the destination LE Client's parameters in an LE\_ARP\_RESPONSE control message.

### PCR Proposal (IBM) Applied

Number of times the IBM Peak Cell Rate Proposal was applied. This proposal recommends using specific rate parameters if signaling at 100 Mbps or 155 Mbps for BEST-EFFORT connections. This allows other participating IBM products (for example, 25-Mbps ATM adapters) to reject a connection based on the signaled peak cell rates.

### **QoS Connections Accepted**

Number of RESERVED-BANDWIDTH connections accepted by this LE Client.

### **Best-Effort Connections Accepted**

Number of BEST-EFFORT connections accepted by this LE Client.

#### **QoS Connections Rejected**

Number of RESERVED-BANDWIDTH connection requests received by this LE Client that were rejected.

### **Best-Effort Connections Rejected**

Number of BEST-EFFORT connection requests received by this LE Client that were rejected.

### **Rejected due to PCR Validation**

Number of BEST-EFFORT connections rejected by the LE Client due to validation of Peak Cell Rate when the validate-pcr-of-best-effort-vccs parameter is TRUE.

#### Example:

```
LEC 1 QoS+ li stat
```

QoS Statistics: of Data Direct Calls Placed by the LEC

| Successful QoS Connections<br>Successful Best-Effort Connection<br>Failed QoS Connections<br>Failed Best-Effort Connections<br>Qos Negotiation Applied<br>PCR Proposal (IBM) Applied | $ \begin{array}{rcl}             = & 0 \\             = & 1 \\             = & 1 \\             = & 0 \\             = & 0 \\             = & 0 \\         \end{array} $ |
|----------------------------------------------------------------------------------------------------|----------------------------------------------------------------------------------------------------|
| QoS Statistics: of Data Direct Calls                                                                                                    | Received by the LEC                                                                                                    |
| QoS Connections Accepted<br>Best-Effort Connections Accepted<br>OoS Connections Rejected                                                                                             | = 1<br>= 0<br>= 0                                                                                                    |

QOS Connections Rejected = 0 Best-Effort Connections Rejected = 0 Rejected due to PCR Validation = 0

```
LEC 1 QoS+
```

### tlv-information

Lists the IBM Traffic Information TLV that this LE Client registered with the LE Server. The TLV is registered only if the LE Client is participating in QoS Negotiation.

#### Example:

LEC 1 QoS+ list tlv

Traffic Info TLV of the LEC (registered with the LES)

```
TLV Type ..... = 268458498

TLV Length ..... = 24

TLV Value:

Maximum Reserved Bandwidth = 23584 cells/sec (10 Mbps)

Data Direct VCC Type..... = RESERVED BANDWIDTH VCC

Data Direct VCC PCR..... = 18867 cells/sec (8 Mbps)

Data Direct VCC SCR..... = 18867 cells/sec (8 Mbps)

Data Direct VCC QoS Class = 4

Maximum Burst Size = 95 cells (1 frames)
```

LEC 1 QoS+

#### vcc-information

Lists all active VCCs of the LE Client. The information includes the traffic parameters of the connections. For BEST-EFFORT connections, the Sustained Cell Rate is displayed to be the same as the Peak Cell Rate, QoS Class and the Maximum Burst Size are displayed as 0.

The Parameter Descriptor entries are:

#### SrcParms

Parameters of a connection established by this LE Client.

### **DestParms**

Parameters of a connection received by this LE Client.

### NegoParms

Parameters of a connection established by the LE Client for which the QoS Negotiation was used.

### RetryParms

Parameters of a connection established by this LE Client after failing at least once.

### Example:

| LEC 1 QoS+ li vcc                                   |                                                              |                    |                                                                                                    |              |                          |                                                             |
|-----------------------------------------------------|--------------------------------------------------------------|--------------------|----------------------------------------------------------------------------------------------------|--------------|--------------------------|-------------------------------------------------------------|
| LEC VCC Table                                       |                                                              |                    |                                                                                                    |              |                          |                                                             |
| Conn Conn<br>Index Handle VPI                       | Conn<br>VCI Type                                             | VCC<br>Status Type | PCR SCR<br>(kbps) (kbps)                                                                                   | QoS<br>Class | Burst<br>Size<br>(cells) | Parameters<br>Descriptor                                    |
| 2) 69 0<br>3) 71 0<br>4) 72 0<br>5) 74 0<br>6) 78 0 | 535 Cntrl<br>537 Cntrl<br>538 Mcast<br>540 Mcast<br>544 Data | Ready BstEft       | $\begin{array}{cccccccc} 155000 & 155000 \\ 0 & 0 \\ 155000 & 155000 \\ 0 & 0 \\ 25000 & 7000 \end{array}$ | 0<br>0<br>0  | 0<br>0<br>0<br>95        | SrcParms<br>DestParms<br>SrcParms<br>DestParms<br>DestParms |
| LEC 1 QoS+                                          |                                                              |                    |                                                                                                    |              |                          |                                                             |

# **QOS Dynamic Reconfiguration Support**

This section describes dynamic reconfiguration (DR) as it affects Talk 6 and Talk 5 commands.

# CONFIG (Talk 6) Delete Interface

Quality Of Service (QOS) supports the CONFIG (Talk 6) **delete interface** command with the following consideration:

QOS is configured for a specific LEC or ATM interface. The QOS changes take effect when the command is issued to that particular interface.

# **GWCON (Talk 5) Activate Interface**

Quality Of Service (QOS) supports the GWCON (Talk 5) **activate interface** command with the following consideration:

QOS is configured for a specific LEC or ATM interface. The QOS changes take effect when the command is issued to that particular interface.

All Quality Of Service (QOS) interface-specific commands are supported by the GWCON (Talk 5) **activate interface** command.

# GWCON (Talk 5) Reset Interface

Quality Of Service (QOS) supports the GWCON (Talk 5) **reset interface** command with the following consideration:

QOS is configured for a specific LEC or ATM interface. The QOS changes take effect when the command is issued to that particular interface.

All Quality Of Service (QOS) interface-specific commands are supported by the GWCON (Talk 5) **reset interface** command.

# **GWCON (Talk 5) Temporary Change Commands**

Quality Of Service (QOS) supports the following GWCON commands that temporarily change the operational state of the device. These changes are lost whenever the device is reloaded, restarted, or you execute any dynamically reconfigurable command.

All QOS modifications in Talk 5 effect an immediate operational change when the command is issued to the interface for which it is configured.

# **Chapter 16. Using the Policy Feature**

This chapter describes how the policy feature interacts with other router software components to make decisions about QoS, security, or both. It also describes the concepts and specific configuration commands related to the policy feature. The policy feature also allows an LDAP directory server to be used as a central repository for policy information. The concepts and configuration steps needed to enable the LDAP functions are also described in this chapter. The following topics discuss these concepts, the way in which routers enforce policies, and also provide examples.

- "Overview of Policy"
- "LDAP and Policy Database Interaction" on page 220
- "Generating Rules" on page 224
- "Configuration Examples" on page 225

# **Overview of Policy**

The policy feature facilitates the management of IPv4 traffic in a network. You may configure policies for very simple filter rules (drop or pass) or for complex security and QoS scenarios. The combination of policies determines how routers handle IPv4 traffic in a network.

# **Policy Decision and Enforcement**

The policy implementation in this family of routers constitutes the basis for policy decisions and the means of enforcing them. These concepts are often referred to as a policy decision point (PDP) and a policy enforcement point (PEP).

The policy database, which resides in the router's memory, is comprised of the set of policies loaded from local configuration and policies that have been read from LDAP. The policy database is built under the following conditions:

- Device reload or restart
- reset database monitoring command
- Automatic refresh
- SNMP set request

The policy database serves as the PDP, and consists of a set of policies that determine how the policy feature-related components handle packets. When a policy results in a decision (based on information such as the time of day, IP packet information, and protocol-specific information such as identification), the decision is passed to the enforcement component (PEP) to carry out the action. Figure 16 on page 214 shows the relationship of these components.

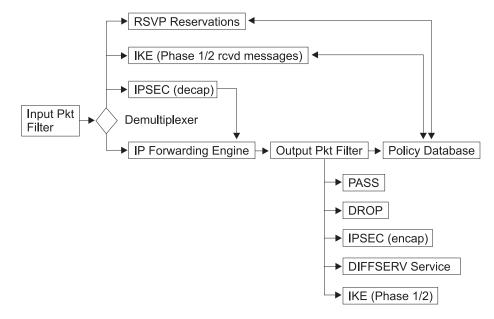

Figure 16. IP Packet Flow and the Policy Database

### **Policy Decision and Packet Flow**

IP Packets first must pass the input packet filter before any other actions can be taken. If the input packet filter has rules present then the packet may have some action taken on it. If there is a filter match that excludes the packet or there is no match found in the input packet filter then the packet is dropped.

If the packet passes the input packet filter then it goes to a demultiplexing filter, which checks to see whether the packet is locally destined. If it is, then depending on the type of packet it is passed to other modules. These modules may be IPSec, IKE, RSVP, or others. If the packet is locally destined for IPSec, IKE, or RSVP then those modules may query the policy database to determine which action to take.

If the packet is not locally destined then it is given to the forwarding engine and a routing decision is made. If the routing decision does not drop the packet (Policy Based Routing may decide to drop the packet), then the packet goes to the output packet filter. If filter rules are present in the output packet then the packet may have address translation performed (NAT), may be passed or may be dropped. If no filter rules are present then the packet is passed. If filter rules are present and no match is found then the packet is dropped. If the packet passes the Output Packet filter then the IP Engine queries the policy database to determine whether any other actions should be performed on this packet.

**Note:** If the input and output packet filters are enabled for an interface(s), and packets that are to be controlled by the policy database are expected to traverse these interfaces, then a filter rule that includes these packets must be present in the input and output packet filters so they will not be dropped before the policy database is queried. One suggestion is to use to policy database to configure all the pass/drop rules and not to use the packet filters.

### **IP Policy Queries**

When the IP forwarding engine queries the policy database, the following types of decision combinations may be returned:

· No match found—pass the packet

- Match found—drop the packet
- Match found—pass the packet
- Match found—secure the packet in IPSec manual tunnel x
- Match found—secure the packet in IKE negotiated IPSec tunnel x
- Match found—start ISAKMP negotiations for Phase 1 and 2, drop packet
- Match found—provide DiffServ QoS x, secure packet with IPSec

### **IPSec Policy Queries**

If IPSec receives a packet then it must first decapsulate the packet and then decide whether the packet arrived in the correct IPSec tunnel (often referred to as the conformancy check). It does this by querying the policy database. The policy database may return the following types of decisions for this query:

- · Conformancy check passed—forward the packet
- · Conformancy check failed—drop the packet

### **IKE Policy Decisions**

IKE may query the policy database and have the *Phase 1* IP policy decisions shown in Table 37 returned.

Table 37. IKE Phase 1 Queries and the Decisions Returned

| Query Type                     | Decision                                                                                     |
|--------------------------------|----------------------------------------------------------------------------------------------|
| Message 1 (Main Mode)          | No match found, drop packet                                                                  |
| Message 1 (Main Mode)          | Match found, negotiate with Phase 1 policy x                                                 |
| Message 5 (Main Mode)          | No match found, stop negotiations with peer, drop packet                                     |
| Message 5 (Main Mode)          | No match found, stop negotiations with peer, drop packet                                     |
| Message 5 (Main Mode)          | Match found, policy x matched, finish Phase 1                                                |
| Message 5 (Main Mode)          | Match found, policy y matched, stop current Phase 1 and initiate new Phase 1 with new policy |
| Message 1 (Aggressive<br>Mode) | No match found, drop packet                                                                  |
| Message 1 (Aggressive<br>Mode) | Match found, policy x matched                                                                |

IKE may query the policy database and have the *Phase 2* IP policy decisions shown in Table 38 returned.

Table 38. IKE Phase 2 Queries and the Decisions Returned

Query TypeDecisionMessage 2 (responder)No match found, drop packetMessage 2 (responder)Match found, negotiate with policy x

### **RSVP** Policy Decisions

If a packet is an RSVP control message then RSVP queries the policy database to determine whether to accept or deny the reservation. If it is accepted then RSVP determines which attributes of the reservation to limit, based on the policy. Policies in the policy database can control the duration of the reservation, the amount of bandwidth that should be allocated, and the minimum delay to guarantee.

# **Policy Objects**

A policy is made up of a profile, which contains a set of packet attributes upon which to base decisions, actions to take if a packet's attributes match those in the profile, and a validity period during which the decisions are made and the actions are enforced. These items are explained in greater detail in the following topics:

The parts that make up a policy are distinct named objects. Policy objects may refer to one another, and as a group of related items they comprise a policy. By

### **Using the Policy Feature**

separating configuration information into separate distinct objects, you can reuse many of them across multiple policy definitions, thus saving time and reducing maintenance efforts. Individual policy objects are discussed in detail in the following topics.

### Policy

The policy object describes which conditionals should be checked against, and if the checks match, which actions to enforce. The policy makes named references to the validity period and the profile. For the policy to be valid, these references are required. The policy must also make a named reference to one or more of the following actions: an IPSec manual-keyed tunnel object, an IPSec action, an ISAKMP action, an RSVP action, or a DiffServ action. Valid combinations are:

- IPSec manual-keyed tunnel
- IPSec action to drop packets
- · IPSec action to pass packets (no security)
- · IPSec action to secure packets, ISAKMP action
- DiffServ action (drop)
- IPSec manual-keyed tunnel and DiffServ action (pass)
- · IPSec action to secure packets, ISAKMP action, DiffServ action (pass)
- RSVP action
- · RSVP action and DiffServ action (pass)
- **Note:** In these combinations an IPSec manual tunnel cannot exist in the same policy definition as an IPSec action (IKE-negotiated IPSec tunnel), and an RSVP action must not be associated with any kind of IPSec action. If an IPSec action to secure packets is associated with a policy then you must also associate an ISAKMP action with the policy.

Each policy also has a priority number associated with it (the higher the number in the priority attribute, the higher the priority). The priority determines whether this policy takes precedence over another policy. Typically, you only have to set this if two or more policies' profiles conflict with each other in some way. The policy with the more specific profile should have a higher priority. For example, suppose that one policy specifies that traffic from subnet A to subnet B is to be secured with IPSec (DES) and another policy specifies that traffic from point a' (a particular host inside of subnet A) to subnet B is to be secured with IPSec (3DES). The more specific policy (a' to B) should have a higher priority than the policy with A to B.

It is a good idea to designate initial priority values that are 5 or more digits apart to allow room for specifying additional priority values for conflicting policies later. Each policy also has an enabled attribute, which determines whether the policy is to be enabled when loaded into the policy database. If a policy match is found during a policy database search but the policy is disabled, then the next most specific policy is enforced.

You can initiate a check for consistency and conflicts both within a single policy and between all defined policies by using the **check-consistency** monitoring command. This command does not attempt to resolve any problems, but identifies them so you can take corrective action. See "Policy Monitoring Commands" on page 274 for details on the command.

### **Profile**

The profile determines which information is to be used to select a particular policy. The profile consists of source address and destination address information, protocol information, and source and destination port information.

**Note:** When defining policies for IPSec/ISAKMP, each gateway providing the security must have a policy to define the security association. The profile on each gateway must associate the source with the destination and the destination with the source. The profile for an IPSec policy must specify the source address as the traffic to be encapsulated into the tunnel and the destination address must be at the remote end of the tunnel.

The profile can also select based on the type-of-service (TOS) byte and the ingress and egress IP address. By default a packet received on any input interface and which leaves on any output interface is matched against the other selectors. In some cases, you may need the flexibility to specify exactly the interfaces on which the packet must arrive, and the interface on which the packet must leave. If you want this, then you must add interface-pair objects and associate the group name for the interface pair objects with the profile. You assign interface-pair objects to a group by giving them the same name. This allows you to specify combinations such as (any packet arriving on IPaddrX and leaving on any interface *OR* any packet coming in any interface and leaving on IPaddrX). This is particularly useful if you define a general drop rule for a public interface.

*Interface Pair:* Identifies the input interface and output interface. Specify the IP addresses for the interface for this selection. A value of 255.255.255.255 implies any interface.

If you want to use the profile to select an IPSec/ISAKMP policy, then you have the option of specifying the local ID to be sent during Phase 1, and the list of acceptable remote IDs during Phase 1 negotiations. By default, the local ID is the local tunnel endpoint for the IPSec/IKE traffic, and the remote ID list is *Any*. Optionally, you may specify the fully qualified domain name (FQDN), user FQDN, and key ID. Normally this is sufficient because all ISAKMP Phase 1 negotiations are authenticated with either public certificates or pre-shared keys. However, in some remote access situations in which the policy is wild-carded out for the destination addresses, it may be wise to specify a list of remote access users that are to be allowed access to network resources.

These users are still authenticated through the normal ISAKMP authentication methods, but the policy database performs an additional authentication step by ensuring that the local ID sent by the remote peer matches one of the IDs specified in the Remote User Group of the policy's profile. This is required if a public certificate authority (CA) is administering certificates to the general public, and the network administrator only wants a specific set of these users (for example, company employees) to have access. The remote user group is comprised of a list of users who belong to the same group. These users are entered by adding one or more *USER*s. A group of users can be making the group name for each user the same. This group can then optionally be associated with a profile.

### **Validity Period**

The validity period specifies the life of the policy—the year, the months of the year, the days of the week, and the hours of the day that it is valid. This flexibility enables the network administrator to specify when a policy is valid, for example "all the time" or "only this year, during the months of January, February and March, on Monday through Friday, from 9 AM to 5 PM." When a policy in the policy database becomes

### **Using the Policy Feature**

invalid, the next most specific policy will be enforced. Thus you could define a policy that specifies on Monday through Friday from 9 am to 5 am to secure all traffic from subnet A to subnet B, and at any other time drop all traffic from subnet A to subnet B. In this case the first policy must have a higher priority (specified when you enter the **add policy** monitoring command).

### **DiffServ Action**

The DiffServ action describes the quality of service that is to be provided to packets that match a policy that specifies a DiffServ action. You may configure the DiffServ action to drop packets. You may also use the DiffServ action to map packets into relative qualities of service. You may configure the bandwidth allocated as a percentage of output bandwidth or as an absolute value in kbps. You must specify whether the assured (AF)/best effort queue or the premium (EF) queue is to provide the bandwidth allocation. For more information on these queues and how to define them, see "Chapter 20. Using the Differentiated Services Feature" on page 333 and "Chapter 21. Configuring and Monitoring the Differentiated Services Feature" on page 341.

The DiffServ action also specifies how to mark the DS codepoint (TOS byte) for EF and AF traffic before it is sent on the egress interface. The EF and AF traffic is metered, and non-conforming traffic is policed. Non-conforming EF traffic is dropped and, optionally, non-conforming AF traffic's DS byte is re-marked using the Three Color Marker (TCM) scheme. The packet marking, metering, and policing enables the core router in a DiffServ-enabled network to classify the packet based on DS codepoints and control congestion by dropping non-conforming traffic first. This helps to achieve increased throughput and lower delay for preferred traffic in DiffServ-enabled networks.

### **RSVP** Action

The RSVP action specifies whether to permit or deny RSVP flows if an RSVP reservation occurs and the reservation request matches the profile of the policy. If you want to permit the reservation, then the RSVP action also states the allowed duration of the reservation, the allowed bandwidth, and optionally, a reference to a DiffServ action. The reference to the DiffServ action enables RSVP to determine how to mark the TOS byte before the packet leaves the router. This is useful when packets pass from an RSVP network into a DiffServ network. RSVP can provide the QoS up to the RSVP boundary and then mark the TOS byte appropriately so the DiffServ network can apply the correct bandwidth.

### **IPSec Action**

The IPSec action may specify either a drop, pass, or secure action. If the action is drop, then all packets matching this policy are dropped. If the action is pass with no security, then all packets are passed in the clear. If the action is pass with security, then all packets are secured by means of the security association (SA) specified by this action. The IPSec action also contains the IP addresses of the tunnel endpoints for the IPSec tunnel and IKE SAs.

The attributes of the SA are determined by the IPSec proposals that the IPSec action references. The IPSec action may specify multiple IPSec proposals and they are sent and checked against in the order they are specified. Having multiple proposals in an IPSec action allows the configuration to contain all the acceptable combinations of security, thereby reducing the number of potential configuration mismatches between VPN gateways.

### **IPSec Proposal**

The IPSec proposal contains the information about which ESP, AH, (or both) transform to propose or check against during Phase 2 ISAKMP negotiations. If you

require perfect forward secrecy (a fresh Diffie Hellman calculation), then the IPSec proposal identifies which DH group to use. The transforms that the IPSec proposal references are sent or checked against in the order in which they are specified. The first ESP or AH transform in the list must be the one that is most appropriate to use. If more than one transform is in the list, then each one is compared to the peer's list of transforms to find a match. If none of the configured transforms match the peer's list then the negotiation fails. The IPSec proposal may list a combination of AH and ESP transforms, but the only valid combinations are:

- List of AH only (tunnel or transport mode)
- List of ESP only (tunnel or transport mode)
- List of AH (transport mode) and list of ESP (tunnel mode)

### **IPSec Transform**

The attributes of the IPSec transform contain information about the IPSec encryption and authentication parameters and also specify how often the keys are refreshed. The transform is either AH (authentication only) or ESP (encryption, authentication, or both) and may be configured to operate in either tunnel or transport mode.

### **ISAKMP** Action

The ISAKMP action specifies the key management information for Phase 1. It specifies whether the Phase 1 negotiations are to start in main mode (provides identity protection) or in aggressive mode. It also specifies whether the Phase 1 security association is to be negotiated at device start-up or on demand. The ISAKMP action also must reference one or more ISAKMP proposals. The first reference must be to the most acceptable ISAKMP proposal.

### **ISAKMP** Proposal

The ISAKMP proposal specifies the encryption and authentication attributes of the Phase 1 security association. It also specifies which Diffie Hellman group to use to generate the keys, and the life of the Phase 1 security association. You must select the authentication method in the ISAKMP proposal. It can be either pre-shared key or certificate mode.

### User

You must configure a USER for any policy that uses an ISAKMP negotiation with pre-shared key as the authentication method. The USER configuration identifies the pre-shared key to use for the ISAKMP peer. The user object contains the identifying information for a remote ISAKMP peer, that is IP address, FQDN, user FQDN or key ID, and which method the user wants to use for authentication. You may select either pre-shared key or certificate mode. If you select pre-shared key, then you must also specify whether the pre-shared key must be entered in ASCII or hexadecimal, and the value of the key. USERs may be grouped together by assigning them to the same group name. This group can then optionally be associated with a policy's profile to perform a more strict policy lookup for Phase 1.

### **IPSec Manual-Keyed Tunnel**

The IPSec manual-keyed tunnel is a static configuration of the encryption and authentication parameters. No negotiation is performed for the tunnel so both peers must have exactly the same configuration. The keys are actually entered as part of this configuration and must match on both sides of the tunnel. Since no negotiation is performed in this mode, the keys are never refreshed. For more information about IPSec manual-keyed tunnels, see the discussion of the IPSec feature in "Chapter 18. Using IP Security" on page 283.

### **Using the Policy Feature**

Figure 17 shows the relationship between policy configuration objects.

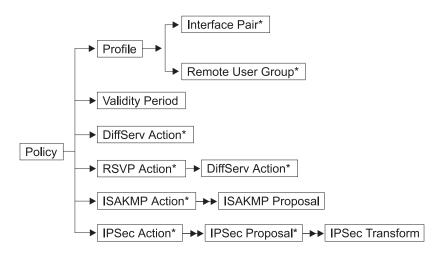

### Notes:

- 1. The → indicates a single reference.
- 3. The \* indicates an optional reference.
- 4. In a security policy for ISAKMP/IPSec, the traffic profile defines the traffic flowing into the secure tunnel.

Figure 17. Relationship of Policy Configuration Objects

# LDAP and Policy Database Interaction

This family of routers allows a Lightweight Directory Access Protocol (LDAP) server to be the repository of policy information (the policy database). LDAP is a protocol that allows a directory server to be searched and modified. LDAP is a lightweight version of the X.500 standard. The routers support the ability to search for (but not modify) information in the directory server. The policy search agent in the router retrieves all the policy information in the directory server that is intended for that device. Any LDAP server operating at LDAP Version 2 or 3 works with the implementation in the router. An important advantage of using a directory server to store policy information as opposed to more traditional methods of locally stored configuration is the ability to make a change in one place and have that change applied across all the devices in the extended network. This includes devices in the administrative domain as well as devices across public boundaries.

For example, suppose you have an IPSec transform definition that resides in the directory. If you want to change the corporate policy for encryption from DES to 3DES, this would normally require a change in every device configuration across each network boundary. If you use the directory to deploy the policies then you only have to change one IPSec transform. Each policy-enabled device in your network would then need to rebuild the database. As another example, suppose you need to change a DiffServ action named "GoldService" to increase the bandwidth value from 40% to 45% of bandwidth. The LDAP server and policy infrastructure allow these types of configuration changes to scale much better and they reduce configuration mismatches.

If you are the network administrator, you may also take advantage of the ability to refresh the database automatically at a specified time each day. Select this option by entering the policy feature's **set refresh** command. You may specify whether

refreshing is enabled or not and, if enabled, the time at which the database is to refresh. This option is useful for making automated changes. For example, suppose that you must add a new policy so that the marketing department in the U.S. can talk to the development department in Japan across the Internet, and that the security gateways are SG1 and SG2. You can simply enter this information into the directory, and at midnight SG1 and SG2 automatically pick up this change if they are enabled for automatic refresh.

Upon successfully reading policy information from the LDAP server, you may want to cache this information into persistent storage on the device. Once you have done this, you can choose to always read the cached information, thereby eliminating the time needed to interrogate the LDAP server. You may also choose to have the policy search engine read the cached copy if the LDAP server is not available when a refresh is requested. See the **cache-Idap-plcys** and **flush-cache** monitoring commands at "Policy Monitoring Commands" on page 274 and the **enable Idap** configuration command at "LDAP Policy Server Configuration Commands" on page 269 for details.

The LDAP policy search engine enables you to specify the security level to be used while building the policy database. You define these security options with the policy feature's **set default** command. The options are:

- · Pass all traffic during the search (default).
- Drop all traffic except LDAP policy search requests and results.
- Drop all traffic *except* LDAP policy search requests and results protected by IPSec.

In some situations either of the first two options are sufficient. However, if the LDAP traffic will traverse the public infrastructure, you should secure and authenticate the information by selecting the third option. If you do this, you must select Phase 1 and Phase 2 authentication and encryption options. You must also enter the IP addresses for the tunnel endpoints (primary and secondary LDAP servers). This

boot-strap IKE/IPSec tunnel will be negotiated before any LDAP traffic is sent. This feature allows you to establish the configuration shown in Figure 18. This figure shows an LDAP server on Subnet A in the corporate network. SG1,

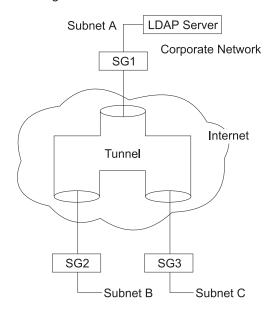

Figure 18. Securing Traffic Across the Internet

SG2, and SG3 are fetching their policies from the LDAP server. The policy search for SG2 and SG3 occurs across the Internet and is protected through IPSec.

The configuration information required for the policy database to successfully retrieve the policies from the directory is:

- · Primary server IP address (a backup secondary server may also be configured)
- Port number on which the server is listening (Note: SSL and TLS are not supported)
- Username and password information if required
- Base distinguished name of the DeviceProfile object for this router or class of routers.
- Default policy information

After you have entered this configuration information, the next time the policy database is refreshed an attempt is made to interrogate the directory server for policy information. The policy database allows for a combination of locally configured policies and rules read from the LDAP server. If two rules are found to be conflicting and they are at the same priority, then the rule read from the local configuration take precedence over the rule read from the directory server.

# **Policy Schema**

The LDAP schema is the set of rules and information making up the class and attribute definitions that determine the contents of entries in the directory. Typically the LDAP schema is written in ASN1 syntax, similar to SNMP MIBs. The policy schema that this family of routers supports is a work that comprises pre-standard efforts being done in the IETF. It is based on the standards track work being done by the IPSec and Policy Working Groups in the IETF and the Policy Working Group in the DMTF. The policy schema closely matches the existing configuration objects in the policy feature on the router. The policy schema definition files and LDAP server configuration files may be found by accessing the following URL: http://www.networking.ibm.com/support. Please select the router product you

want and then select the *Downloads* link. Figure 19 shows the overall structure of the policy schema.

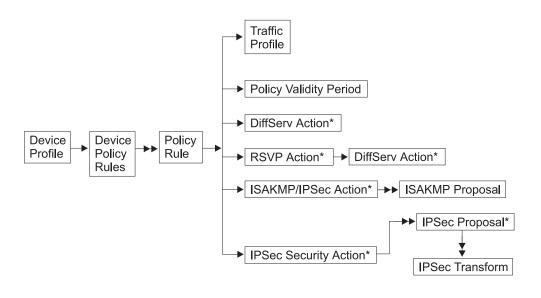

Notes:

- 1. The  $\rightarrow$  indicates a single reference.
- 3. The \* indicates an optional reference.
- 4. In a security policy for ISAKMP/IPSec, the traffic profile defines the traffic flowing into the secure tunnel.

#### Figure 19. Policy Schema Structure

The DeviceProfile and DevicePolicyRules are two key objects in the policy schema. They enable the policy search agent to locate the policies needed for the device. The DeviceProfile contains information about the device's administrative IP address and a mandatory DevicePolicyRules reference. You may group devices together into one DeviceProfile or each device in the network can have its own DeviceProfile. The choice you make depends on whether more than one device in the network must fetch the same set of rules. Typically, for security gateways this is not the case because every gateway has a different tunnel endpoint. For QoS-only devices, it is conceivable that all devices in a group would all read the same set of policies.

The DevicePolicyRules object is retrieved based on the value in the DeviceProfile that is fetched for the device. Once the DevicePolicyRules object has been retrieved, then the list of PolicyRules for that device can be retrieved. If any object is not found or if an error is detected during a consistency check on a object then the search is aborted and messages are displayed to the ELS (PLCY messages) identifying the error. If an error occurs, the network administrator may configure one of the following choices to handle it:

- Delete all locally read policies and revert to a drop or pass all rule
- Keep all locally read policies. Specify this option with the policy feature's set default command.

In either case, the search is attempted again at the configured retry interval. If the primary LDAP server cannot be contacted, then after 5 attempts the secondary

server is tried. If the secondary server cannot be reached, then after 5 attempts the primary server is tried again. You can specify the retry interval with the policy feature's **set Idap retry-interval** command. If a search is failing because of network latency, you may change the search timeout from the default of 3 seconds using the policy feature's **set Idap search-timeout** command.

# **Generating Rules**

Configure a policy to specify how you want the network to operate. The router translates the policy information into a set of rules that it compares to traffic flows. In the past you may have done this manually by defining inbound and outbound packet filters for each traffic pattern. The policy database eliminates this, because with it you only configure a single policy.

Most of the work is done internally each time the policy database is built. In some cases a router translates a policy directly into a single rule. In the case of ISAKMP/IPSec, it translates a policy into five rules. Five rules are needed to account for the traffic directions (in and out) and for the control flows that occur during Phase 1 and Phase 2 of IKE negotiations. The relationship between policies and rules is as follows:

One DiffServ policy → One DiffServ rule

One RSVP policy → One RSVP rule

#### One ISAKMP/IPSec policy → Five ISAKMP/IPSec rules

Example: Secure the traffic from subnet A to subnet B; the tunnel endpoints are SGa and SGb.

- 1. Phase 1 Inbound (Profile = SGb to SGa, Proto UDP, Src Port 500, Dst Port 500): This rule is needed to filter incoming Phase 1 negotiations from the remote ISAKMP peer if the device is functioning as an ISAKMP responder.
- Phase 1 Outbound (Profile = SGa to SGb, Proto UDP, Src Port 500, Dst Port 500): This rule is needed to filter the Phase 1 information needed if traffic initiates ISAKMP Phase 1 negotiations. In this case the device is functioning as an ISAKMP initiator.
- 3. Phase 2 Inbound (Profile = SGb to SGa, Proto UDP, Src Port 500, Dst Port 500): This rule is needed to filter incoming Phase 2 traffic from the remote ISAKMP peer. This traffic is the result of the remote peer initiating a Phase 2 refresh or initial negotiation. A Phase 2 outbound rule is not needed since the outbound traffic (rule 5) always starts the negotiations if needed.
- 4. Traffic Into the Secure Tunnel (Profile = Subnet A to Subnet B): This rule is needed to put unprotected traffic into a secure tunnel. If the security association has not been negotiated, then the Phase 1 rule is also gathered and IKE starts Phase 1 and Phase 2. Once the SAs have been established, then packets matching this rule are given to IPSec for encapsulation and transmission.
- 5. Traffic From the Secure Tunnel (Profile = Subnet B to Subnet A): This rule is needed to ensure that packets that should have arrived in a secure tunnel did indeed arrive in a secure tunnel. If the packet was not decapsulated by IPSec and encounters this rule, then the packet is dropped. This rule handles any traffic that is spoofed into the network.

#### One IPSec manual-keyed tunnel → Two IPSec rules

Example: Secure the traffic from subnet A to subnet B; the tunnel endpoints are SGa and SGb.

- Traffic Into the Secure Tunnel (Profile = Subnet A to Subnet B): This rule is needed to put unprotected traffic into a secure tunnel. This is a statically configured tunnel so it is always available, and packets matching this rule are given directly to IPSec for encapsulation and transmission.
- 2. Traffic From the Secure Tunnel (Profile = Subnet B to Subnet A): This rule is needed to ensure that packets that should have arrived in a secure tunnel did indeed arrive in a secure tunnel. If the packet was not decapsulated by IPSec and encounters this rule, then the packet is dropped. This rule handles any traffic that is spoofed into the network.

You can view these rules using the policy feature's list rule monitoring command.

# **Configuration Examples**

The following examples show how you can use the policy feature to configure the routers in a network. First, access the policy feature as shown:

\* **talk 6** Config>**feature policy** IP Network Policy configuration

# **IPSec/ISAKMP** Policy with QoS

You may enter policy information in either of two ways. The first way is to define the individual policy objects and then group them together. To use this method, first define the IPSec transforms, then the IPSec proposal (which refers to the IPSec transforms). Then define the IPSec action (which refers to the IPSec proposals), and so forth until you completely define the policy. Using Figure 20 as a reference, this method starts at the right side of the policy objects and works its way to the left.

The second approach, which you may find easier, is to define the high-level policy options first, and as you are prompted, enter the definitions for the individual policy objects as you go along. A sample configuration procedure follows Figure 20, and uses values that correspond to those in the figure. It uses the left-to-right method and starts with the **add policy** command.

If an object was defined previously that meets your needs, then you can reuse it instead of creating a new definition. For example, if a validity period for allTheTime was configured for a previous policy, then you may reuse it. The following procedure shows the entire process, but does not demonstrate the reuse of previously defined policy information. For an example of using previously defined information, see "IPSec/ISAKMP Only Policy" on page 235.

| 11.0.0.0 Subnet | SG1     | SG2     | 12.0.0.0 Subnet |
|-----------------|---------|---------|-----------------|
|                 | 1.1.1.1 | 1.1.1.2 |                 |

Figure 20. Configuring IPSec/ISAKMP with QoS

The policy configuration scenario described in the following text is from SG1's perspective. The policy statement is:

Secure the traffic from subnet 11 to subnet 12 with the tunnel endpoints being SG1 and SG2, and provide a QoS for the traffic in this tunnel by means of DiffServ GoldService

1. Add the policy.

```
Policy config>add policy
Enter a Name (1-29 characters) for this Policy []? examplePolicySecure11to12
Enter the priority of this policy (This number is used to
determine the policy to enforce in the event of policy conflicts) [5]? 10
```

2. No profiles are configured so you must define a new one.

List of Profiles: 0: New Profile

Enter number of the profile for this policy [0]?

3. New profile definition; in this case the traffic we are interested in is from subnet 11 to subnet 12.

Enter a Name (1-29 characters) for this Profile []? trafficFrom11NetTo12Net Source Address Format (1:NetMask, 2:Range, 3:Single Addr) [1]? Enter IPV4 Source Address [0.0.0.0]? **11.0.0.0** Enter IPV4 Source Mask [255.0.0.0]? Destination Address Format (1:NetMask, 2:Range, 3:Single Addr) [1]? Enter IPV4 Destination Address [0.0.0.0]? 12.0.0.0 Enter IPV4 Destination Mask [255.0.0.0]?

Protocol IDs:

- 1) TCP 2) UDP
- 3) 4) All Protocols Specify Range

Select the protocol to filter on (1-4) [3]? Enter the Starting value for the Source Port [0]? Enter the Ending value for the Source Port [65535]? Enter the Starting value for the Destination Port [0]? Enter the Ending value for the Destination Port [65535]? Enter the Mask to be applied to the Received DS-byte [0]? Enter the value to match against after the Mask has been applied to the Received DS-byte [0]? Configure local and remote ID's for ISAKMP? [No]: Limit this profile to specific interface(s)? [No]:

Here is the Profile you specified...

| Profile Name    | <pre>= trafficFrom11NetTo12Net</pre> |        |           |
|-----------------|--------------------------------------|--------|-----------|
| sAddr:Mask=     | 11.0.0.0 : 255.0.0.0                 | sPort= | 0 : 65535 |
| dAddr:Mask=     | 12.0.0.0 : 255.0.0.0                 | dPort= | 0 : 65535 |
| proto =         | 0 : 255                              |        |           |
| TOS =           | ×00 : ×00                            |        |           |
| Remote Grp=All  | Users                                |        |           |
| Is this correct | t? [Yes]:                            |        |           |

4. Finished with the profile definition and have returned to the policy configuration menu.

List of Profiles: 0: New Profile 1: trafficFrom11NetTo12Net Enter number of the profile for this policy [1]? 1

5. No validity periods are configured so you must define a new one.

List of Validity Periods: 0: New Validity Period

Enter number of the validity period for this policy [0]?

6. Validity period configuration questions; in this example the validity period is from 9 AM to 5 PM, Monday through Friday, every month of 1999.

Enter a Name (1-29 characters) for this Policy Valid Profile []? MonToFri-9am:5pm-1999 Enter the lifetime of this policy. Please input the information in the following format: yyyymmddhhmmss:yyyymmddhhmmss OR '\*' denotes forever. [\*]? 19990101000000:19991231000000 During which months should policies containing this profile be valid. Please input any sequence of months by typing in the first three letters of each month with a space in between each entry, or type ALL to signify year round. [ALL]? During which days should policies containing this profile be valid. Please input any sequence of days by typing in the first three letters of each day with a space in between each entry, or type ALL to signify all week [ALL]? mon tue wed thu fri Enter the starting time (hh:mm:ss or \* denotes all day) [\*]? 00:00:00 Enter the ending time (hh:mm:ss) [00:00:00]? **17:00:00** Here is the Policy Validity Profile you specified... Validity Name = MonToFri-9am:5pm-1999 Duration = 19990101000000 : 19991231000000 = AII Months Days = MON TUE WED THU FRI Hours = 09:00:00 : 17:00:00Is this correct? [Yes]:

7. Finished with the validity period definition and have returned to the policy configuration menu.

List of Validity Periods: 0: New Validity Period 1: MonToFri-9am:5pm-1999

Enter number of the validity period for this policy [1]? 1 Should this policy enforce an IPSEC action? [No]: yes

8. Should always define a new IPSec action because the tunnel endpoint will always be different. The exceptions to this are if there are multiple tunnels between the same two gateways, and in the wildcarded remote access configurations where the tunnel endpoint is unknown.

IPSEC Actions: 0: New IPSEC Action

Enter the Number of the IPSEC Action [0]?

9. IPSec action menu.

Enter a Name (1-29 characters) for this IPsec Action []? secure11NetTo12Net
List of IPsec Security Action types:
 1) Block (block connection)
 2) Permit
Select the Security Action type (1-2) [2]? 2
Should the traffic flow into a secure tunnel or in the clear:
 1) Clear
 2) Secure Tunnel

[2]? Enter Tunnel Start Point IPV4 Address [11.0.0.5]? 1.1.1.1 Enter Tunnel End Point IPV4 Address (0.0.0.0 for Remote Access) [0.0.0.0]? 1.1.1.2 Does this IPSEC tunnel flow within another IPSEC tunnel? [No]: Percentage of SA lifesize/lifetime to use as the acceptable minimum [75]? Security Association Refresh Threshold, in percent (1-100) [85]? Options for DF Bit in outer header (tunnel mode): Сору 1) 2) Set 3) Clear Enter choice (1-3) [1]? Enable Replay prevention (1=enable, 2=disable) [2]? Do you want to negotiate the security association at system initialization(Y-N)? [No]: You must choose the proposals to be sent/checked against during phase 2 negotiations. Proposals should be entered in order of priority.

10. No IPSec proposals defined so you must define a new one. Note that once the IPSec proposal has been defined it can be reused across multiple IPSec actions.

List of IPSEC Proposals: 0: New Proposal

Enter the Number of the IPSEC Proposal [0]?

11. IPSec proposal configuration.

Enter a Name (1-29 characters) for this IPsec Proposal []? genP2Proposal Does this proposal require Perfect Forward Secrecy?(Y-N)? [No]: Do you wish to enter any AH transforms for this proposal? [No]: Do you wish to enter any ESP transforms for this proposal? [No]: yes

12. No ESP transforms are configured so you must define a new one. Once the ESP transform has been defined it may be reused by any IPSec proposal.

List of ESP Transforms: 0: New Transform

Enter the Number of the ESP transform [0]? 0

13. IPSec transform configuration.

Enter a Name (1-29 characters) for this IPsec Transform []? esp3DESwSHA List of Protocol IDs: 1) IPSEC AH 2) IPSEC ESP Select the Protocol ID (1-2) [1]? 2 List of Encapsulation Modes: 1) Tunnel 2) Transport Select the Encapsulation Mode(1-2) [1]? 1 List of IPsec Authentication Algorithms: 0) None 1) HMAC-MD5 2) HMAC\_SHA Select the ESP Authentication Algorithm (0-2) [2]? 2 List of ESP Cipher Algorithms: 1) ESP DES

- 2) ESP 3DES 3) ESP CDMF
- 4) ESP NULL

Select the ESP Cipher Algorithm (1-4) [1]? **2** Security Association Lifesize, in kilobytes (1024-65535) [50000]? Security Association Lifetime, in seconds (120-65535) [3600]?

Here is the IPSec transform you specified...

Transform Name = esp3DESwSHA Type =ESP Mode =Tunnel LifeSize= 50000 LifeTime= 3600 Auth =SHA Encr =3DES Is this correct? [Yes]:

#### 14. Return to the IPSec proposal menu.

List of ESP Transforms: 0: New Transform 1: esp3DESwSHA

Enter the Number of the ESP transform [1]? Do you wish to add another ESP transform to this proposal? [Yes]: **no** 

Here is the IPSec proposal you specified...

Name = genP2Proposal Pfs = N ESP Transforms: esp3DESwSHA Is this correct? [Yes]:

15. Return to the IPSec action menu.

List of IPSEC Proposals: 0: New Proposal 1: genP2Proposal

Enter the Number of the IPSEC Proposal [1]? Are there any more Proposal definitions for this IPSEC Action? [No]:

Here is the IPSec Action you specified...

IPSECAction Name = secure11NetTo12Net Tunnel Start:End = 1.1.1.1 : 1.1.1.2 Tunnel In Tunnel = No Min Percent of SA Life = 75 Refresh Threshold = 85 % = No Autostart COPY DF Bit = Replay Prevention = Disabled IPSEC Proposals: genP2Proposal Is this correct? [Yes]:

16. Return to the policy menu.

IPSEC Actions: 0: New IPSEC Action 1: securel1NetTo12Net Enter the Number of the IPSEC Action [1]? 1

17. You have specified a secure IPSec action type, so you must identify an ISAKMP action for the Phase 1 negotiations. None are defined, so you must enter a new one. In most cases, one ISAKMP action and proposal is sufficient for all of the security policies.

ISAKMP Actions: 0: New ISAKMP Action

Enter the Number of the ISAKMP Action [0]?

18. ISAKMP action configuration.

```
Enter a Name (1-29 characters) for this ISAKMP Action []? genPhase1Action
```

```
List of ISAKMP Exchange Modes:
1) Main
2) Aggressive
```

Enter Exchange Mode (1-2) [1]? Percentage of SA lifesize/lifetime to use as the acceptable minimum [75]?

```
ISAKMP Connection Lifesize, in kilobytes (100-65535) [5000]?
ISAKMP Connection Lifetime, in seconds (120-65535) [30000]?
Do you want to negotiate the security association at
system initialization(Y-N)? [Yes]: no
You must choose the proposals to be sent/checked against during phase 1
negotiations. Proposals should be entered in order of priority.
```

19. No ISAKMP proposals are configured, so you must create a new one.

```
List of ISAKMP Proposals:
0: New Proposal
```

20. ISAKMP proposal configuration.

```
Enter the Number of the ISAKMP Proposal [0]?
Enter a Name (1-29 characters) for this ISAKMP Proposal []? genP1Proposal
List of Authentication Methods:
```

```
1) Pre-Shared Key
     2) RSA SIG
Select the authentication method (1-2) [1]? 2
List of Hashing Algorithms:
     1) MD5
     2)
        SHA
Select the hashing algorithm(1-2) [1]? 2
List of Cipher Algorithms:
     1) DES
     2) 3DES
Select the Cipher Algorithm (1-2) [1]? 2
Security Association Lifesize, in kilobytes (100-65535) [1000]?
Security Association Lifetime, in seconds (120-65535) [15000]?
List of Diffie Hellman Groups:
     1) Diffie Hellman Group 1
     2) Diffie Hellman Group 2
Select the Diffie Hellman Group ID from this proposal (1-2) [1]?
Here is the ISAKMP Proposal you specified...
Name = genP1Proposal
AuthMethod = Pre-Shared Key
LifeSize = 1000
        = 15000
LifeTime
DHGroupID = 1
Hash Algo = SHA
Encr Algo = 3DES CB
Is this correct? [Yes]:
```

21. Return to the ISAKMP action configuration.

List of ISAKMP Proposals: 0: New Proposal 1: genP1Proposal Enter the Number of the ISAKMP Proposal [1]? Are there any more Proposal definitions for this ISAKMP Action? [No]: Here is the ISAKMP Action you specified... ISAKMP Name = genPhase1Action Mode Main = Min Percent of SA Life = 75 Conn LifeSize:LifeTime = 5000 : 30000 No = Autostart ISAKMP Proposals: genP1Proposal Is this correct? [Yes]:

22. Return to the policy configuration.

ISAKMP Actions: 0: New ISAKMP Action 1: genPhase1Action Enter the Number of the ISAKMP Action [1]?

Do you wish to Map a DiffServ Action to this Policy? [No]: yes

23. Define the DiffServ GoldService action.

DiffServ Actions: 0: New DiffServ Action

Enter the Number of the DiffServ Action [0]?

24. DiffServ action configuration.

If the DiffServ action is for the assured queue:

| <pre>Enter a Name (1-29 characters) for this DiffServ Action [AF11]? GoldService Enter the permission level for packets matching this DiffServ Action (1. Permit, 2. Deny) [2]? 1 List of DiffServ Queues:     1) Premium     2) Assured/BE Enter the Queue Number(1-2) for outgoing packets matching</pre> |
|----------------------------------------------------------------------------------------------------|
| this DiffServ Action [2]?<br>How do you want to specify the bandwidth allocated to this service?<br>Enter absolute kbps(1) or percentage of output bandwidth(2) [2]?<br>Enter the percentage of output bandwidth allocated to this service [10]? <b>20</b>                                                  |
| List of Assured Forwarding Class:<br>1) AF11 Class DS Byte<br>2) AF21 Class DS Byte<br>3) AF31 Class DS Byte<br>4) AF41 Class DS Byte<br>5) New Class DS Byte                                                                                                    |
| Enter the AF Class (1-5) for outgoing packets matching this DiffServ Action [5]? ${f 1}$                                                                                                    |
| List of Policing Type in AF Class:<br>1) Single Rate Color Blind TCM<br>2) Single Rate Color Aware TCM<br>3) Two Rate Color Blind TCM<br>4) Two Rate Color Aware TCM<br>5) None<br>Enter the AF Class (1-5) Policing for outgoing packets matching<br>this DiffServ Action [5]? <b>1</b>                    |
| Single Rate TCM:                                                                                                    |

```
Committed Info Rate (CIR in bytes/sec) [0]? 25000
Committed Burst Size (CBS in bytes) [4000]?
     Excess Burst Size (EBS in bytes) [4000]?
     Here is the DiffServ Action you specified...
     DiffServ Name = GoldService
                                                         Type =Permit
             DS mask:modify=xFC:x20
                                        : 20 %
             Queue:BwShare =Assured
             TCM:Class = SR,CB:AF11
             CIR = 25000 bytes/sec; CBS = 4000 bytes
             EBS = 4000 bytes
     Is this correct? [Yes]:
     If the DiffServ action is for the premium queue:
     Name (1-29 characters) for this DiffServ Action []? ExpService
     Enter the permission level for packets matching this DiffServ
     Action (1. Permit, 2. Deny) [2]? 1
     List of DiffServ Queues:

    Premium
    Assured/BE

     Enter the Queue Number(1-2) for outgoing packets matching
     this DiffServ Action [2]? 1
     How do you want to specify the bandwidth allocated to this service?
     Enter absolute kbps(1) or percentage of output bandwidth(2) [2]?
     Enter the percentage of output bandwidth allocated to this service [10]? 19
     Transmitted DS-byte mask [0]? fc
     Transmitted DS-byte modify value [0]? b8
     List of EF Policing Config Type
        1) Default
        2) Custom
     Enter the Parameter Type [1]? 2
Enter the Token Rate (in bytes/sec) [0]? 25000
     Enter the Token Bucket Size (in bytes) [0]? 4000
     Here is the DiffServ Action you specified...
     DiffServ Name = ExpService
                                                         Type =Permit
             DS mask:modify =xFC:xB8
Queue:BwShare =Premium
                                         : 19 %
             Token Rate:
                            = 25000 bytes/sec
             Token Bucket: = 4000 bytes
     Is this correct? [Yes]:
Return to the policy configuration.
     DiffServ Actions:
     0: New DiffServ Action
     1: GoldService
     Enter the Number of the DiffServ Action [1]? 1
     Policy Enabled/Disabled (1. Enabled, 2. Disabled) [1]?
     Here is the Policy you specified...
     Policy Name
                     = examplePolicySecure11to12
     State:Priority =Enabled : 10
                    =trafficFrom10NetTo12Net
     Profile
     Valid Period =MonToFri-9am:5pm-1999
     IPSEC Action =secure11NetTo12Net
     ISAKMP Action =genPhase1Action
     DiffServ Action=GoldService
     Is this correct? [Yes]:
```

26. If DiffServ or IPSec is not enabled, then you are alerted that before the policy can be enforced, you must enable DiffServ, IPSec, or both (DiffServ feature or IPSec feature).

You must enable and configure DiffServ in feature DS before QOS can be ensured for this policy

27. The final step in this process is to add a USER profile definition for the remote ISAKMP peer. This step is not needed if the ISAKMP negotiations are to authenticate the peer with public certificates. However in the preceding example we chose pre-shared key as the authentication method, so we must identify the user and enter the pre-shared key that we expect the peer to use.

Policy config>add user Choose from the following ways to identify a user: 1: IP Address 2: Fully Qualified Domain Name 3: User Fully Qualified Domain Name 4: Key ID (Any string) Enter your choice(1-4) [1]? Enter the IP Address that distinguishes this user [0.0.0.0]? 1.1.1.2 Group to include this user in []? peers Authenticate user with 1:pre-shared key or 2: Public Certificate [1]? Mode to enter key (1=ASCII, 2=HEX) [1]? Enter the Pre-Shared Key (an even number of 2-128 ascii chars): Enter the Pre-Shared Key again (10 characters) in ascii: Here is the User Information you specified...

Name = 1.1.1.2 Type = IPV4 Addr Group =peers Auth Mode =Pre-Shared Key Key(Ascii)=exampleKey Is this correct? [Yes]:

28. The policy configuration steps are now complete. If you want to configure DiffServ, IPSec, or any network or IP configuration, then you must do that before the IPSec tunnel will be functional. The following list command example shows the configuration that was just completed. To activate these changes, either reload the device or enter the policy feature's **reset database** monitoring command.

Policy config>list all

Configured Policies....

| Policy Name = examplePolicySecure11to12<br>State:Priority =Enabled : 10<br>Profile = trafficFrom11NetTo12Net<br>Valid Period =MonToFri-9am:5pm-1999<br>IPSEC Action =secure11NetTo12Net<br>ISAKMP Action =genPhase1Action<br>DiffServ Action=GoldService<br>More |                        |
|----------------------------------------------------------------------------------------------------|------------------------|
| Configured Profiles                                                                                                    |                        |
| Profile Name = trafficFrom11NetTo12Net<br>sAddr:Mask= 11.0.0.0 : 255.0.0.0<br>dAddr:Mask= 12.0.0.0 : 255.0.0.0<br>proto = 0 : 255<br>TOS = x00 : x00<br>Remote Grp=All Users<br>More                                                                             | 0 : 65535<br>0 : 65535 |

Configured Validity Periods

```
Validity Name = MonToFri-9am:5pm-1999
Duration = 19990101000000 : 19991231000000
Months = ALL
          = MON TUE WED THU FRI
Days
          = 09:00:00 : 17:00:00
Hours
--More--
Configured DiffServ Actions....
DiffServ Name = GoldService
                                                       Type =Permit
 DS mask:modify=xFC:x20
 Queue:BwShare =Assured
TCM:Class = SR, CB, AF11
                              : 20 %
 CIR = 25000 bytes/sec; CBS = 4000 bytes
 EBS = 4000 bytes
--More--
Configured IPSEC Actions....
IPSECAction Name = secure11NetTo12Net
Tunnel Start:End = 1.1.1.1 : 1.1.1.2
Tunnel In Tunnel = No
Tunnel In Tunnel = No

Min Percent of SA Life = 75

Refresh Threshold = 85 %

Autostart = No

DF Bit = COPY

Replay Prevention = Disabled

IPSEC Proposals:
IPSEC Proposals:
genP2Proposal
--More--
Configured IPSEC Proposals....
Name = genP2Proposal
      = Ň
Pfs
ESP Transforms:
esp3DESwSHA
--More--
Configured IPSEC Transforms....
Transform Name = esp3DESwSHA
Type =ESP Mode =Tunnel LifeSize= 50000 LifeTime=
Auth =SHA Encr =3DES
                                                                    3600
--More--
Configured ISAKMP Actions....
ISAKMP Name = genPhase1Action
                           = Main
Mode
Min Percent of SA Life =
                                           75
Conn LifeSize:LifeTime =
                                          5000 : 30000
Autostart
                            =
                                           No
ISAKMP Proposals:
genP1Proposal
--More--
Configured ISAKMP Proposals....
Name = genP1Proposal
AuthMethod = Pre-Shared Key
LifeSize = 1000
LifeTime = 15000
DHGroupID = 1
Hash Algo = SHA
Encr Algo = 3DES CB
--More--
Configured Policy Users....
Name = 1.1.1.2
Type = IPV4 Addr
Туре
Group =peers
Auth Mode = Pre-Shared Key
Key(Ascii)=exampleKey
--More--
```

Configured Manual IPSEC Tunnels....

|    |      | IPv4 Tunnels    |               |            |
|----|------|-----------------|---------------|------------|
| ID | Name | Local IPv4 Addr | Rem IPv4 Addr | Mode State |

# **IPSec/ISAKMP** Only Policy

A sample configuration procedure, which follows Figure 21 and uses values that correspond to those in the figure, uses the left-to-right method and shows how to build on the previous sample procedure by reusing information that the previous one created.

| 11.0.0.0 Subnet | SG1     | SG3     | 13.0.0.0 Subnet |
|-----------------|---------|---------|-----------------|
|                 | 1.1.1.1 | 1.1.1.3 |                 |

Figure 21. Configuring IPSec and Reusing a Previous Definition

The policy configuration scenario described in the following text is from SG1's perspective. The policy statement in this scenario is:

Secure the traffic from subnet 11 to subnet 13 (TCP traffic only) with the tunnel endpoints being SG1 and SG3, and provide no QoS.

1. Add the policy.

```
Policy config>add policy
Enter a Name (1-29 characters) for this Policy []? examplePolicySecure11to13
Enter the priority of this policy (This number is used to
determine the policy to enforce in the event of policy conflicts) [5]? 10
List of Profiles:
0: New Profile
1: trafficFrom10NetTo12Net
Enter number of the profile for this policy [1]? 0
Enter a Name (1-29 characters) for this Profile []? trafficFrom11NetTo13Net
Source Address Format (1:NetMask, 2:Range, 3:Single Addr) [1]?
Enter IPV4 Source Address [0.0.0.0]? 11.0.0.0
Enter IPV4 Source Mask [255.0.0.0]?
Destination Address Format (1:NetMask, 2:Range, 3:Single Addr) [1]?
Enter IPV4 Destination Address [0.0.0.0]? 13.0.0.0
Enter IPV4 Destination Mask [255.0.0.0]?
Protocol IDs:
    1) TCP
    2) UDP
    3) All Protocols
    4) Specify Range
Select the protocol to filter on (1-4) [3]? 1
Enter the Starting value for the Source Port [0]?
Enter the Ending value for the Source Port [65535]?
Enter the Starting value for the Destination Port [0]?
Enter the Ending value for the Destination Port [65535]?
Enter the Mask to be applied to the Received DS-byte [0]?
Enter the value to match against after the Mask has
been applied to the Received DS-byte [0]?
Configure local and remote ID's for ISAKMP? [No]:
Limit this profile to specific interface(s)? [No]:
Here is the Profile you specified...
```

Profile Name = trafficFrom11NetTo13Net sAddr:Mask= 11.0.0.0 : 255.0.0.0 sPort= 0:65535 dAddr:Mask= 13.0.0.0 : 255.0.0.0 dPort= 0:65535 proto = 6:6 TOS = x00 : x00 Remote Grp=All Users Is this correct? [Yes]: List of Profiles: 0: New Profile 1: trafficFrom10NetTo12Net 2: trafficFrom11NetTo13Net Enter number of the profile for this policy [1]? 2 2. Reuse the validity period. List of Validity Periods: 0: New Validity Period 1: MonToFri-9am:5pm-1999 Enter number of the validity period for this policy [1]? Should this policy enforce an IPSEC action? [No]: yes **IPSEC** Actions: 0: New IPSEC Action 1: secure11NetTo12Net Enter the Number of the IPSEC Action [1]? 0 Enter a Name (1-29 characters) for this IPsec Action []? secure11To13 List of IPsec Security Action types: 1) Block (block connection) 2) Permit Select the Security Action type (1-2) [2]? Should the traffic flow into a secure tunnel or in the clear: 1) Clear 2) Secure Tunnel [2]? Enter Tunnel Start Point IPV4 Address [11.0.0.5]? 1.1.1.1 Enter Tunnel End Point IPV4 Address (0.0.0.0 for Remote Access) [0.0.0.0]? **1.1.1.3** Does this IPSEC tunnel flow within another IPSEC tunnel? [No]: Percentage of SA lifesize/lifetime to use as the acceptable minimum [75]? Security Association Refresh Threshold, in percent (1-100) [85]? Options for DF Bit in outer header (tunnel mode): 1) Copy 2) Set 3) Clear Enter choice (1-3) [1]? Enable Replay prevention (1=enable, 2=disable) [2]? Do you want to negotiate the security association at system initialization(Y-N)? [No]: You must choose the proposals to be sent/checked against during phase 2 negotiations. Proposals should be entered in order of priority.

#### 3. Reuse the IPSec proposal from the previously defined configuration.

List of IPSEC Proposals: 0: New Proposal 1: genP2Proposal Enter the Number of the IPSEC Proposal [1]? Are there any more Proposal definitions for this IPSEC Action? [No]: Here is the IPSec Action you specified...

```
IPSECAction Name = secure11To13
Tunnel Start:End = 1.1.1.1 : 1.1.1.3
Tunnel In Tunnel = No
Min Percent of SA Life = 75
Refresh Threshold = 85 %
Autostart = No
DF Bit = COPY
Replay Prevention = Disabled
IPSEC Proposals:
genP2Proposal
Is this correct? [Yes]:
IPSEC Actions:
0: New IPSEC Action
1: secure11NetTo12Net
2: secure11To13
```

Enter the Number of the IPSEC Action [1]? 2

4. Reuse the ISAKMP action from the previous configuration.

ISAKMP Actions: 0: New ISAKMP Action 1: genPhase1Action

Enter the Number of the ISAKMP Action [1]? Do you wish to Map a DiffServ Action to this Policy? [No]: Policy Enabled/Disabled (1. Enabled, 2. Disabled) [1]?

Here is the Policy you specified...

Policy Name = examplePolicySecure11to13
State:Priority =Enabled : 10
Profile =trafficFrom11NetTo13Net
Valid Period =MonToFri-9am:5pm-1999
IPSEC Action =secure11To13
ISAKMP Action =genPhase1Action
Is this correct? [Yes]:

# **Drop All Public Traffic (Filter Rule)**

This policy example shows how to configure a simple drop rule for the public interface that drops all traffic that is not secured through IPSec. This rule is very general and **must** have the lowest priority of any rule configured.

1. Add the policy.

```
Policy config>add policy
Enter a Name (1-29 characters) for this Policy []? dropAllPublicTraffic
Enter the priority of this policy (This number is used to
determine the policy to enforce in the event of policy conflicts) [5]?
List of Profiles:
0: New Profile
1: trafficFrom10NetTo12Net
2: trafficFrom11NetTo13Net
```

Enter number of the profile for this policy [1]?  ${\bf 0}$ 

2. Define a new profile that includes all traffic going in or out the public interface (1.1.1.1).

Enter a Name (1-29 characters) for this Profile []? **allPublicTraffic** Source Address Format (1:NetMask, 2:Range, 3:Single Addr) [1]? Enter IPV4 Source Address [0.0.0.0]? Enter IPV4 Source Mask [0.0.0.0]? Destination Address Format (1:NetMask, 2:Range, 3:Single Addr) [1]? Enter IPV4 Destination Address [0.0.0.0]? Enter IPV4 Destination Mask [0.0.0.0]?

Protocol IDs:

- 1) TCP 2) UDP
- 3) All Protocols
- 4) Specify Range

Select the protocol to filter on (1-4) [3]? Enter the Starting value for the Source Port [0]? Enter the Ending value for the Source Port [65535]? Enter the Starting value for the Destination Port [0]? Enter the Ending value for the Destination Port [65535]? Enter the Mask to be applied to the Received DS-byte [0]? Enter the value to match against after the Mask has been applied to the Received DS-byte [0]? Configure local and remote ID's for ISAKMP? [No]:

3. Since the source and destination (or both) information has been wild-carded out, you must specify the interfaces on which you expect this traffic to arrive and leave.

```
The Source and/or Destination Address information you specified
includes all addresses. You must specify an Interface Pair
with this profile to further qualify what traffic you wish to filter
to this policy. The interface pair should at least specify the
Limit this profile to specific interface(s)? [No]: yes
Interface Pair Groups:
0: New Ifc Pair
Number of Ifc Pair Group [1]? 0
```

4. Add an interface-pair for traffic going out over the public interface.

```
Enter a Group Name (1-29 characters) for this Interface Pair []? inOutPublic
Ingress Interface IP Address (255.255.255 = any ingress)
[255.255.255.255]?
Egress Interface IP Address (255.255.255.255 = any egress)
[255.255.255.255]? 1.1.1.1
Interface Pair Groups:
0: New Ifc Pair
1) Group Name: inOutPublic
In:Out=255.255.255.255 : 1.1.1.1
```

```
Number of Ifc Pair Group [1]? 0
```

5. Add another interface-pair for traffic coming in over the public interface. Give it the same name as the previous interface pair to assign it to the same group.

```
Enter a Group Name (1-29 characters) for this Interface Pair []? inOutPublic
Ingress Interface IP Address (255.255.255 = any ingress)
[255.255.255.255]? 1.1.1.1
Egress Interface IP Address (255.255.255.255 = any egress)
[255.255.255.255]?
Interface Pair Groups:
0: New Ifc Pair
1) Group Name: inOutPublic
In:Out=255.255.255.255 : 1.1.1.1
In:Out= 1.1.1.1 : 255.255.255
```

```
Number of Ifc Pair Group [1]?
   Here is the Profile you specified...
   Profile Name
                   = allPublicTraffic
                                               sPort=
   sAddr:Mask= 0.0.0.0 : 0.0.0.0
                                                         0:65535
                     0.0.0.0 : 0.0.0.0
                                               dPort= 0 : 65535
   dAddr:Mask=
   proto =
                          0 : 255
            =
   TOS
                         x00 : x00
   Remote Grp=All Users
   1. In:Out=255.255.255.255 : 1.1.1.1
   2. In:Out=
                     1.1.1.1 : 255.255.255.255
   Is this correct? [Yes]:
   List of Profiles:
   0: New Profile
   1: trafficFrom10NetTo12Net
   2: trafficFrom11NetTo13Net
   3: allPublicTraffic
   Enter number of the profile for this policy [1]? 3
6. Add a new validity period that specifies all the time.
   List of Validity Periods:
   0: New Validity Period
   1: MonToFri-9am:5pm-1999
   Enter number of the validity period for this policy [1]? \mathbf{0}
   Enter a Name (1-29 characters) for this Policy Valid Profile []? allTheTime
   Enter the lifetime of this policy. Please input the
   information in the following format:
   yyyymmddhhmmss:yyyymmddhhmmss OR '*' denotes forever.
    [*]?
   During which months should policies containing this profile
   be valid. Please input any sequence of months by typing in
   the first three letters of each month with a space in between
   each entry, or type ALL to signify year round.
    [ALL]?
   During which days should policies containing this profile
   be valid. Please input any sequence of days by typing in
   the first three letters of each day with a space in between
   each entry, or type ALL to signify all week
    [ALL]?
   Enter the starting time (hh:mm:ss or * denotes all day)
    [*]?
   Here is the Policy Validity Profile you specified...
   Validity Name = allTheTime
   Duration = Forever
   Months = ALL
            = ALL
   Days
          = All Day
   Hours
   Is this correct? [Yes]:
   List of Validity Periods:
   0: New Validity Period
   1: MonToFri-9am:5pm-1999
   2: allTheTime
   Enter number of the validity period for this policy [1]? 2
   Should this policy enforce an IPSEC action? [No]: yes
   IPSEC Actions:
   0: New IPSEC Action
```

- 1: secure11NetTo12Net
- 2: secure11To13
- 7. Add a new IPSec action to drop all traffic (filter action).

```
Enter the Number of the IPSEC Action [1]? 0
Enter a Name (1-29 characters) for this IPsec Action []? dropTraffic
List of IPsec Security Action types:
     1) Block (block connection)
     2) Permit
Select the Security Action type (1-2) [2]? 1
Here is the IPSec Action you specified...
IPSECAction Name = dropTraffic
Action = Drop
Is this correct? [Yes]:
IPSEC Actions:
0: New IPSEC Action
1: secure11NetTo12Net
2: secure11To13
3: dropTraffic
Enter the Number of the IPSEC Action [1]? 3
Do you wish to Map a DiffServ Action to this Policy? [No]:
Policy Enabled/Disabled (1. Enabled, 2. Disabled) [1]?
Here is the Policy you specified...
Policy Name
                = dropAllPublicTraffic
State:Priority =Enabled : 5
               =allPublicTraffic
Profile
Valid Period =allTheTime
IPSEC Action =dropTraffic
Is this correct? [Yes]:
```

# Configuring and Enabling the LDAP Policy Search Engine

This example shows how to configure and enable the LDAP policy search engine. In this example there are two LDAP directories (a primary and a secondary) with IP addresses of 11.0.0.2 and 13.0.0.1 respectively. They are both listening on TCP port 389 and the device must bind to the LDAP server as cn=router, password myPassWord. The base entry in the directory tree for the router's policies is cn=RouterDeviceProfile,o=ibm,c=us.

**Note:** Currently both the primary and secondary LDAP servers must be listening on the same port and have the same authentication credentials for the router.

The DeviceProfile must be the same for the router in both directory servers. This example also shows how to set the default policy so that the LDAP communications are secured through IPSec. This example uses pre-shared key for the ISAKMP authentication, and SHA and 3DES for the authentication and encryption parameters for Phase 1 and Phase 2. The tunnel startpoint is 1.1.1.4 for the device performing the LDAP policy search, and the tunnel endpoints are 1.1.1.1 for the 11.0.0.1 LDAP server, and 1.1.1.3 for the 13.0.0.1 LDAP server.

1. Configure and enable the LDAP policy search engine, and list the results.

Policy config>set ldap primary-server 11.0.0.1 Policy config>set ldap secondary-server 13.0.0.1 Policy config>set ldap port 389 Policy config>set ldap bind-name cn=router

Policy config>set ldap bind-pw myPassWord Policy config>set ldap anonymous-bind no Policy config>set ldap policy-base cn=RouterDeviceProfile,o=ibm,c=us Policy config>enable ldap policy-search Policy config>list ldap LDAP CONFIGURATION information: Primary Server Address: 11.0.0.1 Secondary Server Address: 13.0.0.1 Search timeout value:  $3 \sec(s)$ 1 min(s) Retry interval on search failures: Server TCP port number: 389 Server Version number: 2 Bind Information: Bind Anonymously: No Device Distinguished Name: cn=router Device Password: myPassWord Base DN for this device's policies: cn=RouterDeviceProfile,o=ibm,c=us Search policies from LDAP Directory: Enabled 2. Set the default policy Policy config>set default-policy List of default policy rules: 1) Accept and Forward all IP Traffic 2) Permit LDAP traffic, drop all other IP Traffic 3) Permit and Secure LDAP traffic, drop all other IP Traffic Select the default policy rule to use during policy refresh periods [1]? 3 List of default error handling procedures: 1) Reset Policy Database to Default Rule 2) Flush any rules read from LDAP, load local rules Select the error handling behavior for when loading Policy Database [1]? Please enter the set of Security Information for encrypting and authenticating the LDAP traffic generated by the device when retrieving policy information from the LDAP Server Enter phase 1 ISAKMP negotiation parameters: List of Diffie Hellman Groups: 1) Diffie Hellman Group 1 2) Diffie Hellman Group 2 Select the Diffie Hellman Group ID from this proposal (1-2) [1]? List of Hashing Algorithms: 1) MD5 2) SHA Select the hashing algorithm(1-2) [1]? 2 List of Cipher Algorithms: 1) DES 2) 3DES Select the Cipher Algorithm (1-2) [1]? 2

Authentication: (1)Pre-shared Key or (2)Certificate(RSA Sig) [2]? 1 Enter the Pre-Shared Key []? test Enter phase 2 IPSEC negotiation parameters: List of IPsec Authentication Algorithms: 0) None 1) HMAC-MD5 2) HMAC SHA Select the ESP Authentication Algorithm (0-2) [1]? 2 List of ESP Cipher Algorithms: 1) ESP DES 2) ESP 3DES 3) ESP CDMF 4) ESP NULL Select the ESP Cipher Algorithm (1-4) [1]? 2 Tunnel Start IPV4 Address (Primary LDAP Server) [0.0.0.0]? 1.1.1.4 Tunnel End Point IPV4 Address (Primary LDAP Server) [0.0.0.0]? **1.1.1.1** Tunnel Start IPV4 Address (Secondary LDAP Server) [1.1.1.4]?Tunnel End Point IPV4 Address (Secondary LDAP Server) [1.1.1.1]? **1.1.1.3** Policy config>list default-policy Default Policy Rule: Drop All IP Traffic except secure LDAP Reset Policy Database to Default Rule Default error handling procedure: Phase 1 ISAKMP negotiation parameters: Diffie Hellman Group ID: 1 Hashing Algorithm: SHA ISAKMP Cipher Algorithm: ESP 3DES CBC Per-shared key value: test Phase 2 IPSEC negotiation parameters: IPsec ESP Authentication Algorithm: HMAC SHA ESP Cipher Algorithm: 3DES Local Tunnel Addr (Primary Server): 1.1.1.4 Remote Tunnel Addr (Primary Server): 1.1.1.1 Local Tunnel Addr (Secondary Server): 1.1.1.4 Remote Tunnel Addr (Secondary Server): 1.1.1.3

At this point you are ready to manage the routers in your network with the policy feature. For detailed information about the commands used to configure the required policy parameters such as profiles, proposals, transforms, and actions, see "Policy Configuration Commands" on page 251, "LDAP Policy Server Configuration Commands" on page 269, and "Policy Monitoring Commands" on page 274.

# Policy Quick Config Example

The **qconfig** command available in the policy feature allows you to quickly add a policy based on one of four scenarios. You are asked a few simple questions. Then, based on your responses, the policy objects are generated. The **qconfig** command takes advantage of the pre-defined policy templates to minimize the configuration questions you are asked. You cannot change the policy objects through **qconfig**; it is only a means to add a policy quickly. See "Policy Configuration Commands" on page 251 for more information on this command.

The following example replicates the IPSec/ISAKMP example that was described earlier in this chapter. Basically, the objective is to protect and authenticate the

traffic from the 11.0.0.0 subnet to the 12.0.0.0 subnet with SG1 and SG2. Additionally, the traffic that is secured through these security gateways should be provided a QoS. In this example, the QoS is AF11 and strong security is selected. Policy config>qconfig Enter a Name (1-29 characters) for this Policy [policyQC 1]? Please choose from one of the following Scenarios: 1: Branch Office Scenario 2: Remote Access User Scenario (IPSEC and L2TP) 3: Drop Traffic not matched on Untrusted Interface 4: Custom Selection [1]? Local Subnet (Base Address) [0.0.0.0]? 11.0.0.0 Local Subnet (Net Mask) [255.0.0.0]? Local Tunnel Endpoint [11.0.0.5]? 1.1.1.1 Remote Subnet (Base Address) [0.0.0.0]? 12.0.0.0 Remote Subnet (Net Mask) [255.0.0.0]? Remote Tunnel Endpoint [0.0.0.0]? 1.1.1.2 Configure Ports and Protocols? [No]: 1: Strong Security, 2: Very Strong Security, 3: Help [1]? Authenticate Peer using 1:Pre-shared Key or 2:Certificate(RSA Signatures) [2]? 1 Enter the Pre-Shared Key (an even number of 2-128 ascii chars): Enter the Pre-Shared Key again (4 characters) in ascii: Select from the following DiffServ Actions: 0: Best Effort (No DiffServ) 1: EF 2: AF11 3: AF21 4: AF31 5: AF41 6: GoldService Enter Selection [0]? 2 Configure advanced options? [No]: Here is the information you entered... Policy Name: policyQC\_1 (Branch Office Scenario) Local Information: \_\_\_\_\_ Subnet: 11.0.0.0/255.0.0.0 Tunnel Endpoint: 1.1.1.1 Port Range: 00000-65535 Remote Information: ------Subnet: 12.0.0.0/255.0.0.0 Tunnel Endpoint: 1.1.1.2 Port Range: 00000-65535 Other Information: -----Protocol: 000-255 Priority: 10 Security: Strong Security Encap Mode: Tunnel Auth Mode: Pre-Shared Key Validity Period: allTheTime DiffServ Action: AF11 Continue? [Yes]:

Based on the input to these simple questions, the QCONFIG mechanism generated the following object

1.

```
Policy config>list policy by-name policyQC 1
   Policy Name
                   = policyQC 1
           State:Priority =Enabled
                                      : 10
           Profile =policyQC 1
           Valid Period =allTheTime
           IPSEC Action =policyQC 1
           ISAKMP Action =generalPhase1Action
           DiffServ Action=AF11
2.
   Policy config>list ipsec-action by-name policyQC_1
   IPSECAction Name = policyQC 1
           Tunnel Start:End
                                    =
                                             1.1.1.1 : 1.1.1.2
                                   =
                                            No
           Tunnel In Tunnel
           Min Percent of SA Life =
                                                   1
           Refresh Threshold =
Autostart =
                                                  85 %
                                                 No
           DF Bit
                                   =
                                                COPY
           Replay Prevention
                                  =
                                         Disabled
           IPSEC Proposals:
                   strongP2EspProp
                   strongP2EspAhProp
                   veryStrongP2EspProp
                   veryStrongP2EspAhProp
3.
   Policy config>list profile by-name policyQC_1
   Profile Name
                 = policyQC 1
           sAddr:Mask= 11.0.0.0 : 255.0.0.0 sPort= 0 : 65535
dAddr:Mask= 12.0.0.0 : 255.0.0.0 dPort= 0 : 65535
           proto = 0:255
TOS = x00:x00
           TOS
                                 x00 : x00
           Remote Grp=All Users
4.
   Policy config>list user by-name
   List of Users:
     num: User Info
                                             :Group Name
       1: 1.1.1.2
                                             :IKE-Peers
   Enter the number of user [1]?
   Name
           = 1.1.1.2
           Type = IPV4 Addr
Group =IKE-Peers
           Auth Mode =Pre-Shared Key
```

# **Predefined Policy Objects**

The following policy objects have been predefined for your use. These objects represent the most typical configurations and are intended to be usable for many policy configurations. These predefined policy object definitions, along with the **qconfig** command provide an easy way to add policies into a network configuration. You cannot change or delete the predefined templates. If you want to change an object, you must copy it using the **copy** command, specifying a new name. Once you have done that, you may change the copy. If you upgrade to a new release or to a PTF version of the code and there has been a change to the templates, you need to use the policy feature **refresh-templates** configuration command to get the most current templates; otherwise the original definitions will continue to be used.

The following predefined objects exist for the policy feature:

#### Validity Periods

The following validity period objects are predefined:

Validity Name = allTheTime Duration = Forever Months = ALL Days = ALL Hours = All Day Validity Name = allTheTimeMonThruFri Duration = Forever Months = ALL Days = MON TUE WED THU FRI Hours = All Day Validity Name = 9to5MonThruFri Duration = Forever Months = ALL Days = MON TUE WED THU FRI Hours = 09:00:00 : 17:00:00 Validity Name = 5to9MonThruFri Duration = Forever Months = ALL Days = MON TUE WED THU FRI Hours = 09:00:00 : 09:00:00

### **DiffServ Actions**

The following DiffServ action objects are predefined:

| DiffServ Name = EF<br>DS mask:modify =xFC:xB8<br>Queue:BwShare =Premium : 19 %<br>Token Rate: = 0 bytes/sec<br>Token Bucket: = 0 bytes | Type =Permit |
|----------------------------------------------------------------------------------------------------|--------------|
| DiffServ Name = AF11<br>DS mask:modify =xFC:x28<br>Queue:BwShare =Assured : 15 %<br>No Policing Selected                               | Type =Permit |
| DiffServ Name = AF21<br>DS mask:modify =xFC:x48<br>Queue:BwShare =Assured : 10 %<br>No Policing Selected                               | Type =Permit |
| DiffServ Name = AF31<br>DS mask:modify =xFC:x68<br>Queue:BwShare =Assured : 10 %<br>No Policing Selected                               | Type =Permit |
| DiffServ Name  = AF41<br>DS mask:modify =xFC:x88<br>Queue:BwShare =Assured :5%                                                         | Type =Permit |

#### **IPSec Actions**

The following IPSec action objects are predefined:

IPSECAction Name = ipsecDropTraffic Action = Drop IPSECAction Name = ipsecPassTrafficClear Action = Clear

**IPSec Proposals for IKE Phase 2** The following IPSec proposal objects for IKE Phase 2 are predefined: Name = strongP2EspProp Pfs = N ESP Transforms: espTunne1MD5andDES espTunne1SHAandDES Name = strongP2EspAhProp Pfs = N AH Transforms: ahTunne1MD5 ahTunne1SHA ESP Transforms: espTunne1DES Name = veryStrongP2EspProp Pfs = N ESP Transforms: espTunne1SHAand3DES espTunne1MD5and3DES Name = veryStrongP2EspAhProp Pfs = N AH Transforms: ahTunne1SHA ahTunne1MD5 ESP Transforms: espTunne13DES Name = veryStrongP2EspPropPFS Pfs = Y DHGrp= 1 ESP Transforms: espTunne1SHAand3DES espTunne1MD5and3DES Name = strongP2EspPropXport Pfs = N ESP Transforms: espTransportMD5andDES espTransportSHAandDES Name = strongP2EspAhPropXport Pfs = N AH Transforms: ahTransportMD5 ahTransportSHA ESP Transforms: espTransportDES Name = veryStrongP2EspPropXport Pfs = N ESP Transforms: espTransportSHAand3DES espTransportMD5and3DES Name = strongP2EspAhPropXport Pfs = N AH Transforms: ahTransportMD5 ahTransportSHA ESP Transforms: espTransportDES Name = veryStrongP2EspPropXport Pfs = N

ESP Transforms: espTransportSHAand3DES espTransportMD5and3DES Name = veryStrongP2EspAhPropXport Pfs = N AH Transforms: ahTransportSHA ahTransportMD5 ESP Transforms: espTransport3DES Name = veryStrongP2EspPropXport Pfs = N ESP Transforms: espTransportSHAand3DES espTransportMD5and3DES Name = veryStrongP2EspAhPropXport Pfs = N AH Transforms: ahTransportSHA ahTransportMD5 ESP Transforms: espTransport3DES Name = veryStrongP2EspPropPFSXport Pfs = Y DHGrp= 1 ESP Transforms: espTransportSHAand3DES espTransportMD5and3DES Name = veryStrongP2EspAhPropPFSXport Pfs = Y DHGrp= 1 AH Transforms: ahTransportSHA ahTransportMD5 ESP Transforms: espTransport3DES

#### **IPSec Transforms**

The following IPSec transform objects are predefined:

| Transform Name = ahTransportMD5<br>Type =AH Mode =Transport LifeSize= 50000 LifeTime=<br>Auth =MD5 Encr =None  | 3600 |
|----------------------------------------------------------------------------------------------------|------|
| Transform Name = ahTransportSHA<br>Type =AH Mode =Transport LifeSize= 50000 LifeTime=<br>Auth =SHA Encr =None  | 3600 |
| Transform Name = ahTunne1MD5<br>Type =AH Mode =Tunne1 LifeSize= 50000 LifeTime=<br>Auth =MD5 Encr =None        | 3600 |
| Transform Name = ahTunnelSHA<br>Type =AH Mode =Tunnel LifeSize= 50000 LifeTime=<br>Auth =SHA Encr =None        | 3600 |
| Transform Name = espTunnelMD5andDES<br>Type =ESP Mode =Tunnel LifeSize= 50000 LifeTime=<br>Auth =MD5 Encr =DES | 3600 |
| Transform Name = espTunnelSHAandDES<br>Type =ESP Mode =Tunnel LifeSize= 50000 LifeTime=<br>Auth =SHA Encr =DES | 3600 |

| Transform Name = espTunne1MD5and3DES<br>Type =ESP Mode =Tunne1 LifeSize=<br>Auth =MD5 Encr =3DES       | 50000 LifeTime= | 3600 |
|----------------------------------------------------------------------------------------------------|-----------------|------|
| Transform Name = espTunnelSHAand3DES<br>Type =ESP Mode =Tunnel LifeSize=<br>Auth =SHA Encr =3DES       | 50000 LifeTime= | 3600 |
| Transform Name = espTunnelDES<br>Type =ESP Mode =Tunnel LifeSize=<br>Auth =None Encr =DES              | 50000 LifeTime= | 3600 |
| Transform Name = espTunnel3DES<br>Type =ESP Mode =Tunnel LifeSize=<br>Auth =None Encr =3DES            | 50000 LifeTime= | 3600 |
| Transform Name = espTransportMD5andDES<br>Type =ESP Mode =Transport LifeSize=<br>Auth =MD5 Encr =DES   | 50000 LifeTime= | 3600 |
| Transform Name = espTransportSHAandDES<br>Type =ESP Mode =Transport LifeSize=<br>Auth =SHA Encr =DES   | 50000 LifeTime= | 3600 |
| Transform Name = espTransportMD5and3DES<br>Type =ESP Mode =Transport LifeSize=<br>Auth =MD5 Encr =3DES | 50000 LifeTime= | 3600 |
| Transform Name = espTransportSHAand3DES<br>Type =ESP Mode =Transport LifeSize=<br>Auth =SHA Encr =3DES | 50000 LifeTime= | 3600 |
| Transform Name = espTransportDES<br>Type =ESP Mode =Transport LifeSize=<br>Auth =None Encr =DES        | 50000 LifeTime= | 3600 |
| Transform Name = espTransport3DES<br>Type =ESP Mode =Transport LifeSize=<br>Auth =None Encr =3DES      | 50000 LifeTime= | 3600 |

#### **ISAKMP** Actions

The following ISAKMP action objects are predefined:

| Action     |              |
|------------|--------------|
| =          | Main         |
| =          | 1            |
| =          | 5000 : 30000 |
| =          | No           |
|            |              |
| oRSACert   |              |
| Cert       |              |
| oSharedKey |              |
| redKey     |              |
|            | =            |

**ISAKMP Proposals** The following ISAKMP proposal objects are predefined:

Name = strongP1PropSharedKey AuthMethod = Pre-Shared Key LifeSize = 1000 LifeTime = 15000 DHGroupID = 1 Hash Algo = MD5 Encr Algo = DES CBC

Name = strongP1PropRSACert AuthMethod = Certificate (RSA SIG) LifeSize = 1000 LifeTime = 15000 DHGroupID = 1 Hash Algo = MD5 Encr Algo = DES CBC Name = veryStrongP1PropSharedKey AuthMethod = Pre-Shared Key LifeSize = 1000 LifeTime = 15000 DHGroupID = 1 Hash Algo = SHA Encr Algo = 3DES CB Name = veryStrongP1PropRSACert AuthMethod = Certificate (RSA SIG) LifeSize = 1000 LifeTime = 15000 DHGroupID = 1 Hash Algo = SHA Encr Algo = SHA Encr Algo = SHA Encr Algo = SHA Encr Algo = SHA Encr Algo = SHA

# Chapter 17. Configuring and Monitoring the Policy Feature

This chapter describes the LDAP and policy commands provided by the policy feature for configuring and operating the router devices in a network. It includes the following sections:

- "Accessing the Policy Configuration Prompt"
- · "Policy Configuration Commands"
- "LDAP Policy Server Configuration Commands" on page 269
- "Accessing the Policy Monitoring Prompt" on page 274
- "Policy Monitoring Commands" on page 274
- "Policy Dynamic Reconfiguration Support" on page 279

# Accessing the Policy Configuration Prompt

To enter policy configuration commands:

- 1. Enter talk 6 at the OPCON (\*) prompt.
- 2. Enter **feature policy** at the Config> prompt.

The Policy config> prompt displays. You may now enter policy configuration commands.

# **Policy Configuration Commands**

These commands enable you to configure the information contained in policies. Table 39 summarizes the policy configuration commands and the rest of this section describes them in detail. Enter these commands at the Policy config> prompt. You can either enter the command and options on one line, or enter only the command and respond to the prompts. To see a list of valid command options, enter the command with a question mark instead of options.

| Command           | Function                                                                                                    |
|-------------------|----------------------------------------------------------------------------------------------------|
| ? (Help)          | Displays all the commands available for this command level or lists the options for specific commands (if available). See "Getting Help" on page xxx.                                                                                          |
| Add               | Adds the information used to create a policy.                                                                                                    |
| Change            | Changes the information making up a policy.                                                                                                    |
| Сору              | Copies information from one policy into another.                                                                                                    |
| Delete            | Deletes information from a policy.                                                                                                    |
| Disable           | Disables a policy.                                                                                                    |
| Enable            | Enables a policy.                                                                                                    |
| List              | Displays the information in a policy.                                                                                                    |
| Qconfig           | Enables you to add a policy based on predefined templates.                                                                                                    |
| refresh-templates | Enables you to install or remove the most current templates for the version of code running on a specific platform. This makes it easier for you to change between various software release and PTF levels, simplifying the decision to do so. |
| Exit              | Returns you to the previous command level. See "Exiting a Lower Level Environment" on page xxx.                                                                                                    |

Table 39. Policy Configuration Commands

Add

Use the add command to add information to a policy.

Syntax: add

diffserv-action interface-pair ipsec-action ipsec-manual-tunn ipsec-proposal ipsec-transform isakmp-action isakmp-proposal policy profile rsvp-action user validity-period

#### diffserv-action

Prompts you for information about which DiffServ-action selections apply. See "Chapter 20. Using the Differentiated Services Feature" on page 333 and "Chapter 21. Configuring and Monitoring the Differentiated Services Feature" on page 341 for details.

name The unique name of the DiffServ action for the policy.

#### permission level

Specifies whether the router is to forward packets that match this DiffServ action.

- 1 Permit
- 2 Deny

#### Default value: 2

#### queue number

The queue into which outgoing packets matching this DiffServ action are placed.

- 1 Premium (EF)
- 2 Assured (AF)/Best Effort

#### Default value: 2

#### bwshare type

The type of bandwidth share allocation.

- 1 Absolute (in kbps)
- 2 Percentage (of total output bandwidth)

#### Default value: 2

#### bwshare

The bandwidth (in kbps or as a percentage of output bandwidth) allocated to this service.

### **Assured Forwarding**

#### Assured forwarding class

1

Specifies the assured forwarding class for outgoing packets matching this DiffServ action.

- AF1 Class DS Byte
- 2 AF2 Class DS Byte

- 3 AF3 Class DS Byte
- 4 AF4 Class DS Byte
- 5 New Class

1

#### Assured forwarding policing type

Specifies the type of AF policing for outgoing packets matching this DiffServ action.

- 1 Single-rate, color-blind TCM
- 2 Single-rate, color-aware TCM
- 3 Two-rate, color-blind TCM
- 4 Two-rate, color-aware TCM
- 5 None

#### Single-Rate TCM Parameters

# Committed information rate (CIR)

Specifies the committed information rate.

# Committed burst size (CBS)

Specifies the committed burst size.

# Excess burst size (EBS)

Specifies the excess burst size.

#### Notes:

- 1. Specify the CIR in bytes of IP packets per second. This includes the IP header, but not the link-specific header.
- Specify the CBS and the EBS in bytes. These values must be configured so that at least one of them is larger than zero. It is recommended that when the value of the CBS or EBS is larger than zero, it is larger than, or equal to, the size of the largest possible IP packet in the stream.

#### **Two-Rate TCM Parameters**

#### Committed information rate (CIR)

Specifies the committed information rate.

#### Committed burst size (CBS)

Specifies the committed burst size.

# Peak information rate (PIR)

Specifies the peak information rate.

#### Peak burst size (PBS)

Specifies the peak burst size.

#### Notes:

- 1. Specify the CIR and the PIR in bytes of IP packets per second. This includes the IP header, but not the link-specific header. The PIR value must be equal to or greater than the CIR.
- 2. Specify the CBS and PBS in bytes. Both must be configured to values larger than zero and larger than, or equal to, the size of the largest possible IP packet in the stream.

## **Expedited Forwarding**

#### transmitted ds-byte mask

The mask to apply to transmitted ds bytes for expedited forwarding. This value designates which bits of a packet's DS byte must be changed when the packet is transmitted. A zero in any bit position of this byte implies that the bit must not change.

Default value: 00 (do not change any bits)

#### transmitted ds-byte modify value

The marking of the IP DS (TOS) byte for expedited forwarding that should be applied to packets to be forwarded by this device. Zeros in the mask imply that the corresponding bit will not change. A one implies that the bit will be marked with the bit value in the mark byte. The operation is: newTOSByte = (Mask<sup>^</sup> & receivedTOSByte) | (Mask&Mark) The ^^ ^ is a bit-based complement (Mask:Mark)

#### Example:

11111101:00000001

Using this example, a received value 0x07 would be sent with a value of 0x03

Default value: X'00' (do not change any bit)

#### EF policing type

Specifies the expedited forwarding police configuration type.

1 Default config

The token rate and token bucket size parameters will be calculated from the bandwidth parameter configuration.

#### 2 Custom config

#### Token Rate:

The token replenishment rate.

#### **Token Bucket Size:**

The token bucket size.

#### Notes:

- 1. Specify the token rate in bytes of IP packets per second. This includes the IP header, but not the link-specific headers.
- 2. Specify the token bucket size in bytes. The value must be greater than zero, and greater than or equal to the size of the largest IP packet in the stream.

#### interface-pair

The interface pair associates a profile with a specific interface or set of interfaces. By default, the profile object does not restrict the policy from being applied to any one interface. If that is necessary, you may add interface pairs to accomplish it. The interface pair specifies the IP address of the interface on which the traffic is to arrive and the IP address of the interface on which the traffic is to leave.

The following example shows two interface pairs with the same name, representing traffic coming in on any interface and going out on the public interface, and conversely.

Name The name of the interface pair.

#### **Ingress interface**

IPv4 address of the input interface.

Default value: 255.255.255.255 (any)

#### **Egress interface**

IPv4 address of the output interface.

Default value: 255.255.255.255 (any)

#### **IPSec-action**

Prompts you for information for setting up the Phase 2 tunnel.

Name The name of the IPSec action.

#### Action type

The action to apply to packets matching the profile of a policy containing this action.

- 1 Block (block connection).
- 2 Permit (Permit packets matching this action.) If an IPSec proposal does not exist, pass the packet; if an IPSec proposal exists, apply IPSec security processing to the packet.

#### Default value: 2

The following option is only available if you specify pass as the action type:

#### Traffic flow type

Type of traffic flow (secure tunnel or in the clear).

- 1 Clear
- 2 Secure Tunnel

#### Default value: 2

The following option is only available if you specify the traffic flow as secure:

#### **Tunnel start point**

IPv4 address of the tunnel start point.

#### **Tunnel end point**

IPv4 address of the tunnel end point. (0.0.0.0 for remote access)

Default value: 0.0.0.0

#### **Tunnel-in-tunnel**

Specifies whether the traffic being protected by this tunnel is to be further protected by another policy configured on this device.

Valid options: Yes or No

Default value: No

#### Policy Configuration Commands (Talk 6)

#### Percentage of SA lifesize/lifetime to accept

The minimum SA lifesize/lifetime (as a percentage) of the SA lifesize/lifetime. An SA lifesize/lifetime received with a value less than this is not accepted.

#### Default value: 75

#### SA refresh threshold

The percentage into the SA lifetime or lifesize value that the SA is to be refreshed automatically.

#### Default value: 85

#### **DF-Bit-Setting**

Specifies whether to copy the Don't Fragment bit from the original packet, and whether to set or clear it in the outer header of the IPSec packet if running in tunnel mode.

- 1 Copy
- 2 Set
- 3 Clear

#### Default value: 1

#### **Replay-Prevention**

Specifies whether IPSec is to enforce replay prevention for received IPSec packets. In this mode IPSec ensures that the sequence numbers are valid and not received more than once.

- 1 Enable
- 2 Disable

#### Default value: 2

#### **Negotiate SA Automatically**

Specifies whether the Phase 2 SA is negotiated automatically at system initialization.

#### Yes or No

#### Default value: No

#### **IPSec proposal**

The name of the IPSec proposal (you may specify up to five proposals) to be sent or checked during Phase 2. The order in which you specify them determines their priority, with the first one being the highest.

#### **IPSec-manual-tunn**

Prompts you for information for manually setting up the Phase 2 tunnel.

#### Tunnel name

The name of the IPSec manual tunnel.

#### **Tunnel lifetime**

The tunnel lifetime (in minutes).

#### Default value: 46080

#### Encapsulation mode

The encapsulation mode to use.

- tunn Tunnel mode
- trans Transport mode

#### Default value: tunn

Policy The type of tunnel policy to use.

- AH Authentication Header
- ESP Encapsulating Security Payload

#### AH-ESP

For outbound packets, specifies that encryption runs before authentication.

### ESP-AH

For outbound packets, specifies that authentication runs before encryption.

### Default value: AH-ESP

#### Local IP address

The source IPv4 address.

Default value: 11.0.0.5

## Local encryption SPI

The source security parameters index value.

Default value: 256

## Local encryption algorithm

The source encryption algorithm.

Null No encryption.

**CDMF** Commercial Data Masking Facility.

### DES-CBC

Data Encryption Standard and Cipher Block Chaining.

**3DES** Triple Data Encryption Standard.

#### Default value: DES-CBC

### Local encryption key

A 16-character key.

#### Padding

Additional padding for local encryption.

## Default value: 0

## Local ESP authentication

Specifies whether local ESP authentication is to be used.

## Yes or No

Default value: Yes

#### **Remote IP address**

The destination IPv4 address.

Default value: 0.0.0.0

#### Remote encryption SPI

The destination security parameters index value.

#### Default value: 256

#### Remote encryption algorithm

The destination encryption algorithm.

Null No encryption.

**CDMF** Commercial Data Masking Facility.

#### **DES-CBC**

Data Encryption Standard and Cipher Block Chaining.

**3DES** Triple Data Encryption Standard.

Default value: DES-CBC

## Remote encryption key

A 16-character key.

#### Verify remote encryption padding.

Specifies whether to verify remote encryption padding.

## Yes or No

Default value: No

## Remote ESP authentication

Specifies whether remote ESP authentication is to be used.

## Yes or No

### Default value: Yes

**DF bit** Specifies how to process the Don't Fragment bit.

Copy Copies the DF bit.

Set Sets the DF bit on.

**Clear** Sets the DF bit off.

#### Default value: COPY

#### Enable tunnel

Specifies whether to enable the tunnel when it is created.

#### Yes or No

#### Default value: Yes

### **IPSec-proposal**

Prompts you for information for creating an IPSec proposal.

## **IPSec** proposal name

The name of the IPSec proposal.

## Perfect forward secrecy

Specifies whether IKE is to be used, to prevent anyone from determining a current key from a previously compromised key.

### Yes or No

Default value: No

## Diffie Hellman Group ID

The type of Diffie Hellman group.

- 1 Diffie Hellman Group 1
- 2 Diffie Hellman Group 2

#### Default value: 1

## AH transform

The name of the AH transform (you may specify up to five transforms) for this proposal. The order in which you specify them determines their priority, with the first one being the highest.

### **ESP** transform

The name of the ESP transform (you may specify up to five proposals) for this proposal. The order in which you specify them determines their priority, with the first one being the highest.

### **IPSec-transform**

Prompts you for information about IPSec transforms.

## IPSec transform name

The name of the IPSec transform.

## Protocol ID

The security protocol to use.

- 1 IPSec-AH
- 2 IPSec-ESP

#### Default value: 1

## AH Authentication Algorithm

The AH authentication algorithm to use.

- 1 HMAC-MD5
- 2 HMAC-SHA

#### Default value: 1

#### Encapsulation mode

The encapsulation mode to use.

- 1 Tunnel
- 2 Transport

#### Default value: 1

#### **ESP** Authentication Algorithm

The ESP authentication algorithm to use.

- 0 None
- 1 HMAC-MD5
- 2 HMAC-SHA

## Default value: 2

## ESP cipher algorithm

The ESP cipher algorithm to use.

- 1 ESP DES
- 2 ESP 3DES
- 3 ESP CDMF
- 4 ESP Null (no encryption)

## Default value: 1

### SA lifesize

The lifesize (in kb) of the SA for this proposal.

Default value: 50000

## SA lifetime

The lifetime (in seconds) of the SA for this proposal.

Default value: 3600

## **ISAKMP-Action**

Prompts you for information about which ISAKMP action to apply.

Name The name of the ISAKMP action.

## Exchange mode

The type of exchange mode for Phase 1 negotiations.

- 1 Main
- 2 Aggressive

### Default value: 1

## Percentage of Minimum SA lifesize/lifetime

The minimum SA lifesize/lifetime (as a percentage) of the SA lifesize/lifetime. An SA lifesize/lifetime with a value less than this is not accepted.

## Default value: 75

## **ISAKMP** connection lifesize

The lifesize (in kb) of the Phase 1 connection. Once the Phase 1 connection expires, the next time the Phase 2 SA must refresh, Phase 1 completely renegotiates before Phase 2 can start.

## Default value: 5000

## **ISAKMP** connection lifetime

The lifetime (in seconds) of the Phase 1 connection. Once the Phase 1 connection expires, the next time Phase 2 must refresh, Phase 1 starts over completely.

## Default value: 5000

## Negotiate SA automatically

Specifies whether the SA is negotiated automatically at system initialization.

#### Yes or No

#### Default value: No

## **ISAKMP** proposal

The name of the ISAKMP proposal (you may specify up to five

proposals) to be sent or checked during Phase 2 quick mode. The order in which you specify them determines their priority, with the first one being the highest.

#### **ISAKMP-Proposal**

Prompts you for the ISAKMP proposal information used in the ISAKMP negotiations.

## ISAKMP proposal name

The name of the ISAKMP proposal.

#### Authentication method

The type of authentication to use during ISAKMP Phase 1 negotiations.

- 1 Pre-Shared Key
- 2 RSA SIG (certificate mode)

#### Default value: 1

## Hash algorithm

The type of hash algorithm to use during Phase 1 negotiations.

- 1 MD5
- 2 SHA

#### Default value: 1

### **Cipher algorithm**

The type of cipher algorithm to use during Phase 1 negotiations.

- 1 DES
- 2 3DES

#### Default value: 1

#### Diffie Hellman Group ID

The type of Diffie Hellman group to use during Phase 1 negotiations.

- 1 Diffie Hellman Group 1
- 2 Diffie Hellman Group 2

#### Default value: 1

## SA lifesize

The lifesize (in kb) of the SA for this proposal.

#### Default value: 50000

#### **SA lifetime**

The lifetime (in seconds) of the SA for this proposal.

#### Default value: 5000

**Policy** Prompts you for information about the policy configuration: Profile name (required), RSVP name (optional), DiffServ name (optional), IPSec name (optional), ISAKMP name (optional), and Validity Period Profile (optional). You must specify either DiffServ, IPSec, ISAKMP, or RSVP for the policy to be valid.

#### Default value: Valid all the time

Name The name of the policy configuration

#### **Priority**

Relative priority of this policy to other policies (the higher the number, the higher the priority). This is used to resolve conflicts if multiple policies apply to a packet.

#### Default value: 5

### Profile

The name of a previously configured data traffic profile to use for this policy.

#### Validity period

The name of a previously configured validity period to use for this policy.

#### **IPSec** action

If this policy will enforce an IPSec action, the name of a previously configured IPSec action to use for this policy. If you specify a secure IPSec action, you must also specify an ISAKMP action.

#### **ISAKMP** action

The name of a previously configured ISAKMP action to use for this policy. If you specify an ISAKMP action, you must also specify an IPSec action.

#### Diffserv action

If you want to map a DiffServ action to this policy, the name of a previously configured DiffServ action.

## **RSVP** action

The name of an RSVP action for this policy to enforce.

#### Profile

Prompts you for information for defining a set of selectors (conditionals) for a policy profile on which to perform actions.

**name** The name of the policy profile.

#### ipv4-src-address-format

The format of the IPv4 source address (range, netmask, single address).

#### ipv4-src-address

The IPv4 source address (low address if address format is range).

#### Default value: 0.0.0.0

#### ipv4-src-mask

The IPv4 source mask (high address if address format is *range*).

#### Default value: 255.0.0.0

#### ipv4-dest-address-format

The format of the IPv4 destination address (range, netmask, single address).

#### ipv4-dest-address

The IPv4 destination address (low address if address format is *range*).

#### Default value: 0.0.0.0

### ipv4-dest-mask

The IPv4 destination mask (high address if address format is *range*).

Default value: 255.0.0.0

#### protocol-id

The protocol ID on which to filter.

- 1 TCP
- 2 UDP
- 3 All protocols
- 4 Specify range

## Default value: 3

### src-port-start

The first port number of the source port number range.

#### Default value: 0

#### src-port-end

The last port number of the source port number range.

#### Default value: 65535

#### dest-port-start

The first port number of the destination port number range.

#### Default value: 0

#### dest-port-end

The last port number of the destination port number range.

## Default value: 65535

#### src-id-type

The source ID type, which is sent to the remote. This value is used to determine which policy contains the ISAKMP information needed during ISAKMP Phase 1 negotiations. It is compared to the information in the identification payload of the ISAKMP packet. This information is needed if the remote peer must identify the device with a value other than IP address.

- 1 Local tunnel end point
- 2 Host fully qualified domain name
- **3** User fully qualified domain name
- 4 Key ID

## any-user-access

Allow access for any user within the profile definition. If you specify No, then you are prompted for the name of the remote user group for this profile. This attribute is only required if you want to limit the access of remote access peers to a specific policy.

#### Yes or No

Default value: Yes

## Received DS byte mask

The 8-bit mask to apply to an incoming packet's DS (TOS) byte.

## Default value: 0

#### Received DS byte match

The 8-bit pattern to compare to the result of ANDing the incoming DS (TOS) byte with the Received DS byte mask value.

## Default value: 0

## Interface pairs

If this policy must restrict the traffic flows to specific interfaces, this is the name of the interface pair group.

#### **RSVP-Action**

Prompts you for information about which RSVP actions apply.

**Name** The name of the RSVP action.

#### Permission

Specifies the permission level for RSVP sessions that match this action.

- 1 Permit
- 2 Deny

### Default value: 2

#### Max token rate

The maximum amount of bandwidth (in kbps) that RSVP is to allocate for an individual flow.

Default value: 100

#### Max duration

The maximum amount of time (in seconds) that a flow can last (0 implies forever).

#### Default value: 600

#### **RSVP-to-DS**

Specifies whether to map RSVP flows that match this action to a configured DiffServ action. RSVP uses the information from the DiffServ action to mark the TOS byte for the next DiffServ-enabled upstream device. This is for use in a network in which packets leave an RSVP-enabled network into a DiffServ-enabled network.

#### Yes or No

#### Default value: No

User

Prompts you for information about the user profile definition for the remote IKE peer. This information includes how the peer must identify itself during phase 1 negotiations, the authentication method to use for this peer, and, if the authentication mechanism is pre-shared key, the key value to use. If you use pre-shared key, you **must** define a user in order to associate the pre-shared key with an ID type and name. This command sets the key that is used in phase 1 negotiation for a particular user. The key is used in messages 1 and 5 for initiators and messages 2 and 6 for responders.

#### Identification

Identification of the user. For main mode authentication, the user identification type **must** be IP address. For aggressive mode authentication, the identification type should be one of the other types. The reason for this is that in main mode the IDs are not

exchanged until messages 5 and 6, which is too late for the pre-shared key, thus the only look-up mechanism is through the IP address of the IKE peer. In aggressive mode, the IDs are exchanged in messages 1 and 2, thus the pre-shared key lookup can be done through the ID type and corresponding value.

- 1 IP address.
- 2 Fully qualified domain name.
- **3** User fully qualified domain name.
- 4 Key ID (any string).

## Default value: 1

Group Name of group in which to place this user.

### Default value: none

## Authentication

Authentication method to use with peer.

- **1** Pre-shared key.
  - 1 Key in ASCII format.

Valid values: An even number of 2 to 128 characters

2 Key in hexadecimal format.

Valid values: An even number of 2 to 256 hexadecimal digits

2 Public certificate.

## Default value: 1

## VALIDITY-PERIOD

I

Prompts you for information about the period during which the policy is valid, and creates a policy profile.

Name The name of the validity period profile.

## yyyymmddhhmmss:yyyymmddhhmmss

The period during which the policies containing this validity period profile are valid.

## Example:

19980101000000:19981231000000

## Months

The months during which the policies containing this validity period profile are valid. You can specify any sequence of months, using the first three letters of each month (for example, jan or dec), with the months separated by a spaces, or you can specify all to signify every month of the year.

**Days** The dates on which the policies containing this validity period profile are valid. You can specify any sequence of dates, using the first three letters of each day (for example, mon or fri), with the days separated by a spaces, or you can enter all to specify every day of the week.

|         |         | . ,                                       |                                                                                                    |
|---------|---------|-------------------------------------------|----------------------------------------------------------------------------------------------------|
|         |         |                                           | ich policies containing this validity period profile are<br>his in the form hh:mm:ss or specify * if you want the<br>lid all day.                       |
|         |         | Default value:                            | *                                                                                                    |
|         |         |                                           | ich the validity of policies containing this validity expires. Specify this in the form hh:mm:ss.                                                       |
|         |         | Default value:                            | None                                                                                                    |
| Change  |         |                                           |                                                                                                    |
|         |         |                                           | change information in a policy object. See the<br>nd for the available objects.                                                                         |
| Сору    |         |                                           |                                                                                                    |
|         | the des | scription of the add com                  | by information from one policy object to another. See mand for the available objects. (The interface-pair, as do not apply to the <b>copy</b> command.) |
| Delete  |         |                                           |                                                                                                    |
|         |         |                                           | elete information from a policy object. See the<br>ad for the available objects.                                                                        |
| Disable |         |                                           |                                                                                                    |
|         | Use the | e disable command to c                    | disable a policy configuration.                                                                                                    |
|         | Syntax  | : <u>di</u> sable                         | policy                                                                                                    |
|         | Policy  | Prompts you for the na                    | me of the policy configuration to disable.                                                                                                    |
| Enable  |         |                                           |                                                                                                    |
|         | Use the | e <b>enable</b> command to e              | nable a policy configuration.                                                                                                    |
|         |         | : enable                                  | policy                                                                                                    |
|         | -       | —                                         | me of the policy configuration to enable.                                                                                                    |
| List    |         |                                           |                                                                                                    |
| LISC    | Use the | e list command to displa                  | ay any or all of the policy configuration information.                                                                                                  |
|         | Syntax  |                                           | all                                                                                                    |
|         |         | -                                         | _<br>default-policy                                                                                                    |
|         |         |                                           | <br>Idap                                                                                                    |
|         |         |                                           | refresh                                                                                                    |
|         | All     | Displays all policy conf                  | iguration information.                                                                                                    |
|         | Defaul  | <b>t-policy</b><br>Displays the name of t | he default policy.                                                                                                    |
|         | LDAP    | Displays the names of                     | the defined LDAP configurations.                                                                                                    |
|         |         |                                           |                                                                                                    |

#### Refresh

Lists the policy refresh status (Enable or Disable) and the refresh interval time.

# Qconfig

Use the **qconfig** command to quickly create security policies for a network device. Once you select a configuration scenario from a short list, the command displays a brief series of simple questions based on your selection. It then creates an entire policy using predefined scenario-related templates (whole sets of compatible policy options). This eliminates the need for you to specify every detail of the policy, reducing the time required to configure a policy and the chance of making a mistake.

This command prompts you to specify a security level for all scenarios except the Custom scenario.

Syntax: qconfig

policy-name scenario

policy-name

Specifies a name (maximum of 29 characters) to assign to the policy.

**Default value:** A system-generated unique name.

#### scenario

Specifies the scenario for which to create a policy.

#### Default value: none

## 1 Branch office scenario.

This selection enables you to specify the policy options for a secured connection between two Security Gateways protecting local subnets.

The options are:

Local IP Subnet

Local IP Tunnel Endpoint

Remote IP Subnet

Remote IP Tunnel Endpoint

#### **Ports and Protocols**

## Security Level

1: Strong Security. Select this option if you want security, performance, and flexibility. It negotiates a suite of proposals (without PFS) that includes combinations of SHA and MD5 authentication algorithms and DES and 3DES encryption algorithms. The strong proposals are negotiated first, followed by the stronger proposals, so as not to compromise performance.

**2:** Very Strong Security. Select this option if you require the highest level of security. It negotiates a small suite of proposals (with PFS, Grp 1) that includes combinations of SHA and MD5 authentication algorithms and 3DES encryption algorithms.

## **Authentication Method**

- 1: Pre-shared Key ASCII key
- 2: Certificate (RSA Signatures) local ID

## DiffServe Actions

0:Best Effort (No DiffServ)

| 1 | : | E | F |    |   |
|---|---|---|---|----|---|
| 2 | : | A | F | 11 | 1 |

3:AF21

4:AF31

5:AF41

Any other locally-configured DiffServ actions also appear in this list.

## Validity Periods

- 1. 1: allTheTime
- 2. 2: allTheTimeMonThruFri
- 3. 3: 9to5MonThruFri
- 4. 4: 5to9MonThruFri

Any other locally-configured validity periods also appear in this list.

Priority of Policy

## 2 Remote access user scenario (IPSec and L2TP).

This selection enables you to specify the policy options for a secured connection between a Security Gateway and remote access users. This scenario assumes that the remote access client has the capability of running L2TP on top of IPSec in transport mode.

L2TP sets up a point-to-point connection between the remote access client's public IP address and the security gateway's public IP address. UDP provides the transport layer connection, and the source and destination ports are 1701. It is important that L2TP be configured for fixed-udp-source-port on the router performing the security gateway function. IPSec provides the protection for the L2TP connection on these ports and protocols.

Once the configuration scenario has been completed, you must add users in the policy feature for anyone who will be authenticated using pre-shared key. For certificate authentication, you must configure the PKI parameters on the router and ensure that the appropriate certificates are loaded.

The options are:

## IP address of secure interface.

Typically, this is the same value as the local IP tunnel endpoint. It represents the IP address of the interface on which packets are sent out secured and arrive secured.

## Security Level

- 1: Strong Security
- 2: Very Strong Security

## **DiffServe Actions**

0:Best Effort (No DiffServ)

- 1:EF
- 2:AF11
- 3:AF21

4:AF31

## 5:AF41

Any other locally-configured DiffServ actions also appear in this list.

## **Validity Periods**

- 1. 1: allTheTime
- 2. 2: allTheTimeMonThruFri
- 3. 3: 9to5MonThruFri
- 4. 4: 5to9MonThruFri

Any other locally-configured validity periods also appear in this list.

## **Priority of Policy**

3 Drop traffic not matched on untrusted interface. This scenario is needed for configurations in which the device is acting as a firewall. In many network configurations a firewall is in front of the security gateway and a drop rule is not needed. If you need a drop rule, then select this scenario.

The options are:

## IP address of untrusted interface.

This is the IP address of the interface for which undesirable packets are dropped. Typically, it is the IP address of the connection to the public or untrusted network.

## 4 Custom scenario.

This selection provides the most flexibility in using **qconfig** to define a policy. You are prompted to select an encapsulation mode (either Tunnel or Transport). If you choose tunnel mode, you are presented with the same questions as in the Branch Office scenario. If you choose transport mode, you are presented with the Branch Office scenario questions except for those dealing with the local and remote subnets, because they are not applicable.

# **LDAP Policy Server Configuration Commands**

The LDAP policy server configuration commands enable you to specify LDAP server options for retrieving policy information. Table 40 summarizes the LDAP configuration commands, and the rest of this section describes them in detail. Enter them at the Policy config> prompt. You can either enter the command and options on one line, or enter only the command and respond to the prompts. To see a list of valid command options, enter the command with a question mark instead of options.

| Command      | Function                                                                                                    |
|--------------|----------------------------------------------------------------------------------------------------|
| ? (Help)     | Displays all the commands available for this command level or lists the options for specific commands (if available). See "Getting Help" on page |
|              | XXX.                                                                                                    |
| Disable Idap | Disables LDAP configuration options.                                                                                                    |
| Enable Idap  | Enables LDAP configuration options.                                                                                                    |
| Set Idap     | Specifies LDAP configuration options.                                                                                                    |
| Exit         | Returns you to the previous command level. See "Exiting a Lower Level                                                                            |
|              | Environment" on page xxx.                                                                                                    |

Table 40. LDAP Configuration Commands

# LDAP Configuration Commands (Talk 6)

# Disable LDAP Use the disable Idap command to disable LDAP policy search functions in the directory or from reading cached policies from the LDAP server into persistent storage. Syntax: disable Idap cached-search policy-search cached-search Disables LDAP from reading cached policies from the server into persistent storage. policy-search Disables LDAP from performing policy search functions in the directory. Enable LDAP Use the enable Idap command to enable LDAP policy search functions in the directory or for reading cached policies from the LDAP server into persistent storage. Syntax: enable Idap cached-search policy-search cached-search Enables LDAP for performing policy search functions in the directory or for reading cached policies from the LDAP server into persistent storage. If you enable this option when the policy-search option is disabled, then the policy search engine only reads policies from the local cache. If you enable both the cached-search option and the policy-search option, then the policy search engine tries to read from the LDAP server first and if it is unsuccessful it reads from the cached LDAP policy objects. See the cache-Idap-polcys command at "Policy Monitoring Commands" on page 274 for an explanation of how to cache the LDAP policies. policy-search Enables LDAP for performing policy search functions in the directory.

# Set Default-Policy

Use the **set default-policy** command to specify the policy options to use while the policy database is being refreshed. The command sets the error handling options and the default security needed for accessing the LDAP policy server.

Syntax: set default-policy

default-error-handling

default-security

## default-error-handling

Specifies the error handling options to use while the policy database is being refreshed.

- **Note:** The default error handling setting determines the behavior of the device if an error occurs while rebuilding the policy database. If an error occurs then you have the options for how the device is to behave. They are:
  - 1. Reset policy database to default security.

## LDAP Configuration Commands (Talk 6)

 Flush any rules read from LDAP, load local rules plus default security.

These settings are only valid if there was an error building the policy database. Either option inherits the default security of drop or pass when an error occurs. If you select option 2 then all traffic is dropped or passed unless it matches a locally defined policy. If the policy database builds successfully then this option is not used.

#### default-security

Specifies the security options to use while the policy database is being refreshed.

- **Note:** Once the policy database has been built successfully, the default behavior is defined as pass. This means that if a packet does not match any policy rule then it will be passed in the clear. If you want packets that do not match a rule to be dropped globally or just for certain interfaces, then you must define a policy to do that.
- 1 Accept and forward all IP traffic.
- 2 Permit LDAP traffic, drop all other IP traffic.

If you select this option, then you are prompted for the local IP addresses on the device on which the LDAP traffic is to be sent and received.

**3** Permit and secure LDAP traffic, drop all other IP traffic.

If you select this option, then you are prompted for the following information:

## DHGroupId

The Diffie-Hellman Group Id to use during the ISAKMP Phase 1 negotiations.

- 1 DH Group 1.
- 2 DH Group 2.

## Phase1-Hash-Algorithm

The hash algorithm to use during the Phase 1 negotiations. The hash algorithm provides the authentication of the Phase 1 messages.

- 1 MD5.
- 2 SHA.

## Phase1-Cipher-Algorithm

The cipher algorithm to use during Phase 1 negotiations. The cipher algorithm provides encryption protection for the Phase 1 negotiations.

- 1 DES
- **2** 3DES

## Phase1-Authentication-Method

The authentication method to use with the remote peer. This specifies how ISAKMP determines whether the remote peer is actually the correct device with which to be negotiating.

**1** Pre-shared key

## Certificate (RSA SIG)

#### Pre-Shared-Key-Value

2

If you have specified the pre-shared key Phase 1 authentication method, then you are prompted to enter the key value in ASCII.

#### Phase2-ESP-Authentication-Algorithm

ESP is the only IPSec protocol allowed for the default security. You are prompted for the authentication algorithm to use during Phase 2 ISAKMP negotiations.

- 0 None
- 1 HMAC-MD5
- 2 HMAC-SHA

### Phase2-ESP-Cipher-Algorithm

ESP is the only IPSec protocol allowed for the default security. You are prompted for the encryption algorithm to use during Phase 2 ISAKMP negotiations.

- 1 ESP DES
- 2 ESP 3DES
- 3 ESP CDMF
- 4 ESP NULL

## **Primary-Tunnel-Start**

The IP address on the device that is to be used for the IKE and IPSec traffic between the device and the security gateway protecting the primary LDAP server.

## **Primary-Tunnel-End**

The IP address on the remote security gateway protecting the primary LDAP server that are to be used for the IKE and IPSec traffic.

## Secondary-Tunnel-Start

The IP address on the device that is to be used for the IKE and IPSec traffic between the device and the security gateway protecting the secondary LDAP server.

#### Secondary-Tunnel-End

The IP address on the remote security gateway protecting the secondary LDAP server that are to be used for the IKE and IPSec traffic.

# Set LDAP

Use the set Idap command to configure the LDAP operating parameters.

Syntax: set Idap anonymous-bind yes no bind-name <*name*> bind-pw <*pw*> policy-base <*string*>

## LDAP Configuration Commands (Talk 6)

primary <ip-address>
secondary <ip-address>

version <*value*>

## anonymous-bind [Yes or No]

Specifies whether you want to bind to the LDAP directory anonymously or with the bind name and bind password you have specified.

#### Default value: Yes

#### bind-name <name>

Prompts you for information needed to bind to the LDAP server before a search of its directory can be performed. The *name* parameter specifies the distinguished name that the router uses to identify itself. If you do not enter this parameter, then the bind is issued as an anonymous request.

### bind-pw <pw>

Prompts you for information needed to bind to the LDAP server before a search of its directory can be performed. The *pw* parameter is the password related to the distinguished name. If you do not enter this parameter, then the bind is issued as an anonymous request.

### policy-base <string>

Prompts you to enter a character string that is used to define the scope of the search for policies in the router's SRAM and the LDAP server. For example, you can use this option to return policies that only apply to router A, or for NHD, or for IBM-US. The policy-base is the distinguished name of the DeviceProfile object in the LDAP server.

### primary <ip-address>

Prompts you for the IPv4 address of the LDAP server from which to retrieve policies.

#### secondary <ip-address>

Prompts you for the IPv4 address of a backup LDAP server that is used if the default server cannot be reached.

### version <value>

Prompts you for the LDAP version number supported by the LDAP server.

Default value: 2 (The only acceptable values are 2 or 3.)

# Set Refresh

Use the **set refresh** command to enable or disable automatic refresh of the policy database once each day. If enabled then the policy database automatically refreshes once a day at the specified time. This enables all policy-enabled routers in the network to incorporate automatically any policy changes that have occurred in the LDAP directory. To reset this parameter, use the policy feature's Talk 5 **reset refresh** command.

Syntax: set refresh

enabled

yes

no

<time>

enabled [yes or no]

Specifies whether to perform the automatic refresh.

## LDAP Configuration Commands (Talk 6)

<time>

If you specify enabled yes, designates the time of day (in 24-hour format) at which the refresh is to occur.

# Accessing the Policy Monitoring Prompt

The policy console portion of the policy feature enables you to view policies that are in the policy database and to enable or disable individual policies. To access the Policy monitoring environment type **talk 5** at the OPCON prompt (\*):

\* t 5

Then, enter the following command at the + prompt:

+ **feature policy** Policy>

# **Policy Monitoring Commands**

These commands enable you to view the profiles defined in the policy database and to enable or disable individual policies. Table 41 summarizes the policy monitoring commands and the rest of this section describes them. Enter the commands at the Policy console> prompt. You can either enter the command and options on one line, or enter only the command and respond to the prompts. To see a list of valid command options, enter the command with a question mark instead of options.

| Command           | Function                                                                                                    |
|-------------------|----------------------------------------------------------------------------------------------------|
| ? (Help)          | Displays all the commands available for this command level or lists<br>the options for specific commands (if available). See "Getting Help"<br>on page xxx. |
| Cache-Idap-plcys  | Stores a copy of the most recent policy information read from the LDAP server into the router's persistent configuration storage.                           |
| Check-consistency | Checks for consistency within individual policies and between all configured policies.                                                                      |
| Disable           | Disables a policy that is loaded in the policy database.                                                                                                    |
| Enable            | Enables a policy that is loaded in the policy database.                                                                                                    |
| Flush-cache       | Clears the cached policy information out of the router's persistent configuration storage.                                                                  |
| Reset             | Refreshes or resets policy-related criteria.                                                                                                    |
| Search            | Tests or debugs activity between the LDAP client and server.                                                                                                |
| Status            | Displays information about the policy database.                                                                                                    |
| List              | Displays information about the LDAP configuration and the policies defined.                                                                                 |
| Test              | Queries the policy engine and retrieves the rules that were selected                                                                                        |
| Exit              | Returns you to the previous command level. See "Exiting a Lower Level Environment" on page xxx.                                                             |

Table 41. Policy Monitoring Commands

# **Cache-LDAP-Plcys**

Use the **cache-Idap-picys** command to store a copy of the most recent policy information read from the LDAP server into the router's persistent configuration storage. This removes any existing cached policy information from persistent storage.

Syntax: cache-policy

**Note:** On 2212 and 2216 platforms, entering this command also writes the entire router configuration, as the Talk 6 **write** command does.

# **Check-Consistency**

Use the **check-consistency** command to check for potential inconsistencies between the options configured in an individual policy (internal), and between policies with overlapping definitions (external). You may then take corrective action to resolve any conflicts.

An *internal* inconsistency is one that exists between action objects within a single policy, for example, a policy with a DiffServ action type of Deny also has an IPSec action type of Permit. An *external* inconsistency is one that exists between separate policies that have overlapping profiles, for example, one policy has a DiffServ action type of Block, and another policy has an IPSec action type of Permit. Another example is if overlapping policies specify different IPSec action types.

Syntax: check-consistency

## Example:

Assume that policies have been configured as follows:

Policy Name: dsDown Loaded from: Local State: Enabled and Valid Priority: 5 Hits: 0 Profile: DSUP Validity: always DiffServ: dsDown RSVP: rsvpActUp Policy Name: ManualTunnel Loaded from: Local State: Enabled and Valid Priority: 5 Hits: 0 Profile: DSUP Validity: always Tunnel ID: 1 Policy Name: ike Loaded from: Local State: Enabled and Valid Priority: 30 Hits: 0 Profile: DSUP Validity: always **IPSec:** ipsecUP ISAKMP: generalPhase1Action

## Policy Monitoring Commands (Talk 5)

The **consistency-check** command output would appear as follows: Policy console>check-consistency Checking for inconsistencies with a policy... Rule dsDown contains two conflicting actions: RSVP Action is of type PERMIT DiffServ Action is of type BLOCK Checking for inconsistencies among policies with overlapping profiles... Mismatching IPSec and DiffServ actions at Priority 181 between: Rule: ike.traffic State: ENABLE Prio: 5 IPSec Action: PERMIT Rule: dsDown State: ENABLE Prio: 5 DiffServ Action: BLOCK Two rules with IPSec actions: Rule: ike.traffic State: ENABLE Prio: 30 Action: PERMIT Rule: Man State: ENABLE Prio: 5 Action: PERMIT Two rules with IPSec actions: Rule: ike.inBoundTunnel State: ENABLE Prio: 30 Action: PERMIT Rule: Man.inBoundTunnel State: ENABLE Prio: 5 Action: PERMIT Two rules with IPSec actions: Rule: Man.inBoundTunnel State: ENABLE Prio: 5 Action: PERMIT Rule: ike.inBoundTunnel State: ENABLE Prio: 30 Action: PERMIT Two rules with IPSec actions: Rule: Man State: ENABLE Prio: 5 Action: PERMIT Rule: ike.traffic State: ENABLE Prio: 30 Action: PERMIT Mismatching IPSec and DiffServ actions at Priority 5 between: State: ENABLE Prio: 5 IPSec Action: PERMIT State: ENABLE Prio: 5 DiffServ Action: BLOCK Rule: Man Rule: dsDown Mismatching IPSec and DiffServ actions at Priority 5 between: Rule: dsDown State: ENABLE Prio: 5 DiffServ Action: BLOCK Rule: ike.traffic State: ENABLE Prio: 30 IPSec Action: PERMIT Mismatching IPSec and DiffServ actions at Priority 5 between: State: ENABLE Prio: 5 DiffServ Action: BLOCK State: ENABLE Prio: 5 IPSec Action: PERMIT Rule: dsDown Rule: Man

# Disable

|             | Use the <b>disable</b> command to disable a policy that is currently loaded in the policy database. Any data packet that matches the criteria of a policy you disable will have default decisions applied to it.                    |             |  |
|-------------|----------------------------------------------------------------------------------------------------|-------------|--|
|             | Syntax: disable                                                                                                    | policy-name |  |
| Enable      |                                                                                                    |             |  |
|             | Use the <b>enable</b> command to enable a policy that is currently loaded in the policy database. Any data packet that matches the criteria of a policy you enable will have the decisions configured for the policy applied to it. |             |  |
|             | Syntax: enable                                                                                                    | policy-name |  |
| Flush-Cache |                                                                                                    |             |  |
|             | Use the <b>flush-cache</b> command to clear the most recently cached copy of the policy information read from the LDAP server out of the router's persistent configuration storage.                                                 |             |  |
|             | Syntax: flush-cache                                                                                                    |             |  |
| Reset       |                                                                                                    |             |  |
|             | Use the reset command to refresh or reset policy-related criteria.                                                                                                    |             |  |
|             | Syntax: reset                                                                                                    | Idap-config |  |

policy-database

refresh-time

## Idap-config

Dynamically loads the LDAP configuration (as specified in the **set Idap** command) into memory. Any changes become active for the next search operation. This command also forces a reset of the policy database and inactivates the policy database refresh time.

## policy-database

Refreshes the policy database. Stops all tunnels, Phase 1 and Phase 2 SAs, resets RSVP and DiffServ data structures, and flushes the policy database. Then policies are loaded from the LDAP server and an autostart is done. While the database is being rebuilt, no packets will be allowed in to or out of the router except for packets to and from the LDAP server.

#### refresh-time

Sets the time at which the policy database will be refreshed automatically on a daily basis. If you have disabled the refresh time, then the database will not be refreshed until the router is rebooted or restarted.

# Search

Use the **search** command to test or debug activity between the LDAP client and server. You can perform searches against the directory and have the results of the searches displayed in talk 5.

Syntax: search

filter

ipaddress

*filter* Specifies a filter value for the search operation.

#### ipaddress

Specifies the IP address of the server.

## Status

Use the status command to display information about the policy database.

Syntax: status

**status** Displays the results of the most recent policy database refresh, the time that has elapsed since the refresh, and the time that the next refresh is scheduled.

## Example:

Policy>**status** Status of Last Search: Failed Time since last refresh: 4 seconds Next Policy Refresh not scheduled

# List

Use the **list** command to display information about LDAP configurations and policies.

Syntax: list

default-policy Idap policy

## Policy Monitoring Commands (Talk 5)

refresh rule stats

#### default-policy

Lists the default policy used during policy database refreshes.

Idap Lists the LDAP configurations in SRAM.

### policy

**basic** Lists policy components by logical policy name. You may select one policy or list all policies. The listing displays the names of the components of policies as they were entered in during configuration in Talk 6.

#### complete

Does the same as list policy basic, except that the listing displays a complete listing of all parameter values for each logical policy.

#### generated

Does the same as list policy basic, except that the listing displays the names of all the generated rules for each logical policy.

#### refresh

Lists the policy refresh status (Enable or Disable) and the refresh interval time.

- rule Lists information about generated rules according to the following options:
  - **basic** Lists all the generated rules. You can select a rule from the list or list all rules. The listing displays the names of the components of the rules. The components are:
    - policy name loaded from (LDAP or local) state priority number of hits profile validity (followed by an action list consisting of the following) IPSec (and, or)
      - ISAKMP (and, or) DiffServ (and, or) RSVP

#### complete

Does the same as rule basic, except that the listing displays the names of all the parameters for each component.

**stats** Lists the rules that have been hit and the number of hits. A rule can have multiple actions and not all actions are hit, so this options also indicates which action of the rule was hit, and the number of times.

## Test

Use the **test** command to verify the behavior of the policy database. It allows you to enter a selector set, which queries the policy engine and retrieves the rules that match. You are prompted for the source and destination addresses, source and destination ports, the protocol ID, and the TOS value. If a rule is matched, then the command returns the name of the rule. Otherwise it indicates *No match found*.

Syntax: test

## forwarder

ISAKMP

IPSec

RSVP

## forwarder

Simulates a database query from the IP forwarding engine and returns any policy decisions that would result from such a query. The type of policy returned could include DiffServ information, IKE Phase 1 and Phase 1 information, and IPSec manual tunnel IDs.

## **ISAKMP**

Simulates a database query from IKE for Phase 1 policy information and returns any policy decisions that would result from such a query. If you use this option, you must set the source and destination addresses to the tunnel endpoint IP addresses, the protocol to 17, and the source and destination ports to 500.

- **IPSec** Simulates a database query from IKE for Phase 2 policy information and returns any policy decisions that would result from such a query. If you use this option, you must set the source and destination addresses to the tunnel endpoint IP addresses, the protocol to 17, and the source and destination ports to 500.
- **RSVP** Simulates a database query from RSVP and returns any RSVP policy decisions that would result from such a query.

# **Policy Dynamic Reconfiguration Support**

This section describes dynamic reconfiguration (DR) as it affects Talk 6 and Talk 5 commands.

# **CONFIG (Talk 6) Delete Interface**

The policy feature does not support the CONFIG (Talk 6) **delete interface** command.

# **GWCON (Talk 5) Activate Interface**

The GWCON (Talk 5) **activate interface** command is not applicable for the policy feature. The configuration for the policy feature determines the set of rules and subsequent actions that should be applied to IP traffic, which is independent of a particular interface.

# **GWCON (Talk 5) Reset Interface**

The GWCON (Talk 5) **reset interface** command is not applicable for the policy feature. The configuration for the policy feature determines the set of rules and subsequent actions that should be applied to IP traffic, which is independent of a particular interface.

# **GWCON (Talk 5) Component Reset Commands**

Policy Feature supports the following Policy Feature-specific GWCON (Talk 5) **reset** commands:

## **GWCON**, Feature Policy, Reset, Database Command

## Description:

All policies configured in the feature policy will be read from local configuration. If LDAP searching has been enabled, policies for this device will be read from the LDAP server. Any other changes to underlying policy

## Policy Monitoring Commands (Talk 5)

objects such as DIFFSERV Actions, IPSec and IKE policy objects that are used by policies will be re-loaded from configuration as well.

Once all the policies have been read, the policy database will be built from the collection of rules that are generated from these policies. During the period while the policies are being read, a default database is created with the default rule configured in Talk 6, using the**feature policy, set default-policy** command.

## **Network Effect:**

During the period while the policy database is being built, IPv4 unicast traffic will be forwarded based on the default policy configured in Talk 6. The default policy either passes all traffic, drops all traffic except for LDAP traffic to and from the 2210, or drops all traffic except for LDAP traffic secured using IPSec to and from the 2210.

### Limitations:

None.

The following table summarizes the Policy Feature configuration changes that are activated when the **GWCON**, feature policy, reset, database command is invoked:

Commands whose changes are activated by the GWCON, feature policy, reset, database command

| CONFIG, feature policy, add, policy     |
|-----------------------------------------|
| CONFIG, feature policy, delete, policy  |
| CONFIG, feature policy, change, policy  |
| CONFIG, feature policy, disable, policy |
| CONFIG, feature policy, enable, policy  |

# **GWCON, Feature Policy, Reset, LDAP Command**

## Description:

The LDAP configuration parameters for the policy feature will be refreshed.

#### **Network Effect:**

The next time the policy database is refreshed, the new LDAP configuration parameters will be used to determine whether to search the server, and, if so, which parameters to use.

#### Limitations:

None.

The following table summarizes the Policy Feature configuration changes that are activated when the **GWCON**, feature policy, reset, Idap command is invoked:

| Commands whose changes are activated by the GWCON, feature policy, reset, Idap command |
|----------------------------------------------------------------------------------------|
| CONFIG, feature policy, set, Idap, anonymous-bind                                      |
| CONFIG, feature policy, set, Idap, bind-name                                           |
| CONFIG, feature policy, set, Idap, bind-pw                                             |
| CONFIG, feature policy, set, Idap, policy-base                                         |
| CONFIG, feature policy, set, Idap, port                                                |
| CONFIG, feature policy, set, Idap, primary-server                                      |
| CONFIG, feature policy, set, Idap, retry-interval                                      |

| CONFIG, feature policy, set, Idap, search-timeout    |
|------------------------------------------------------|
| CONFIG, feature policy, set, Idap, secondary-server  |
| CONFIG, feature policy, set, Idap, version           |
| CONFIG, feature policy, enable, Idap, cached-search  |
| CONFIG, feature policy, enable, Idap, policy-search  |
| CONFIG, feature policy, disable, Idap, cached-search |
| CONFIG, feature policy, disable, Idap, policy-search |

## **GWCON, Feature Policy, Reset, Refresh**

### **Description:**

The policy database refresh parameters will be reloaded. The refresh parameters determine whether the database should be automatically refreshed once a day and, if enabled, when during the day.

## **Network Effect:**

If the policy refresh feature is enabled, then when the time event specified in the refresh configuration occurs, the policy database will be refreshed. This has the exact effect of manually performing a **reset database** command.

## Limitations:

None.

The following table summarizes the Policy Feature configuration changes that are activated when the **GWCON**, feature policy, reset, refresh command is invoked:

Commands whose changes are activated by the GWCON, feature policy, reset, refresh command

CONFIG, feature policy, set, refresh

# **CONFIG (Talk 6) Immediate Change Commands**

The policy feature supports the following CONFIG commands that immediately change the operational state of the device. These changes are saved and are preserved if the device is reloaded, restarted, or you execute a dynamically reconfigurable command.

#### Commands

CONFIG, feature policy, set, default-policy

**Note:** The next time that the policy database is refreshed, the settings for the default policy will be used during the refresh period and to handle the error conditions that may occur when refreshing the policy database.

CONFIG, feature policy, add, user

CONFIG, feature policy, change, user

**Note:** The pre-shared key defined for the user can be used immediately without restarting or reloading the device. If this user is part of a group associated with the remote user group of a profile, then the policy database must be reset before this association can be made.

Policy Monitoring Commands (Talk 5)

# **Chapter 18. Using IP Security**

This chapter explains how to use the IP Security feature and contains the following sections:

- "IP Security Overview"
- "IP Security Concepts"
- "Using the Internet Key Exchange" on page 292
- "Using Public Key Infrastructure" on page 294
- "Using Manual IP Security (IPv4)" on page 298
- "Using Manual IP Security (IPv6)" on page 298

# **IP Security Overview**

This section provides an overview of IP security capabilities for both IPv4 and IPv6.

# **Using Secure Tunnels**

To protect IP packets sent to another host, router, or firewall, you may configure a secure tunnel for each IP route that must be secure. An IPSec tunnel is a two-way logical connection to the remote host, router, or firewall over which a local router sends protected IP packets. A secure tunnel is identified by parameters such as the addresses of the source host and destination host, port numbers, and tunnel ID.

With IPv4 you can define a negotiated tunnel by configuring a tunnel policy in the policy database, or you can create a manual tunnel using the Talk 6 **add tunnel** command as shown at "Configuring the Tunnel for Router A" on page 312. With IPv6, use the Talk 6 **add tunnel** command.

To establish a secure IPSec tunnel, a policy may specify the IP Authentication Header (AH) function (see "IP Authentication Header" on page 286), which attaches special authentication headers, and the IP Encapsulation Security Payload (ESP) function (see "IP Encapsulating Security Payload" on page 286), which encrypts the data. The policy establishes which of the following security measures are implemented for packets:

- AH algorithm and AH authentication keys (See "Configuring the Algorithms" on page 303 or "Configuring the Algorithms" on page 314 as appropriate.)
- ESP encryption algorithm and ESP encryption and decryption keys (See "Configuring the Algorithms" on page 303 or "Configuring the Algorithms" on page 314 as appropriate.)
- Security parameters indexes (SPIs) (See "Security Associations" on page 287.)

**Note:** For each secure tunnel, the sender and the receiver must select identical options.

# **IP Security Concepts**

Packets sent using the Internet Protocol (IP) can be made secure by using the IP Security feature of the 2210.

Security, as defined by RFC 2401 - Security Architecture for the Internet Protocol, consists of the following functions:

#### Authentication

Knowing that the data received is the same as the data that was sent and that the claimed sender is, in fact, the actual sender.

## **Using IP Security**

#### Integrity

Ensuring that data is transmitted from source to destination without undetected alteration.

#### Confidentiality

Communicating so that the intended recipients know what was being sent but unintended parties cannot determine what was sent.

### Non-repudiation

Communicating so that the receiver can prove that the sender did, in fact, send certain data even though the sender might later deny ever having sent it.

**Note:** In some countries, encryption support is not provided because of U.S. export regulations, and the encryption parameters are not displayed. However, the ESP-NULL algorithm is always available. For a definition of the ESP-NULL algorithm, see "ESP Encryption Algorithms" on page 287.

## IP Security Terminology

The following terms are used when describing IPSec topics related to IPv4:

#### Authentication Header (AH)

A data area containing packet header information, which provides data origin authentication and data integrity and replay protection.

#### Certificate

An ASN.1 encode data item (according to ITU X.509 standards) that binds an end entity's ID to its public key. (In this case, the end entity is the ISAKMP negotiation entity.) The end entity must register its ID and public key with a certificate authority (CA) by submitting a certificate request. The CA verifies the request, signs it, and issues it to the entity. ISAKMP uses the public key certificate during Phase 1 processing to authenticate the initial message exchanges that set up the master secret (cryptographic key) between routers.

#### Certificate Authority (CA)

A trusted authority that issues "signed" X.509 digital certificates that network users must use to exchange secure user data using ISAKMP. To participate in secure data exchanges with other ISAKMP-enabled parties, a router must register with a CA and obtain an X.509 digital certificate to be used in authentication.

Note: You should check with the CA on a regular basis to ensure that you are using a current list of ISAKMP-enabled parties. See the PKI Talk 6 load command at "Public Key Infrastructure Configuration Commands" on page 300 for details.

#### **Digital Signature**

A data item containing a user's encoded ID, which becomes part of an X.509 digital certificate. Users exchange certificates during Phase 1 negotiations to authenticate one another. The signature is generated by performing a public key operation on an input data area to be signed.

#### Encapsulating Security Payload (ESP)

An IPSec function that can encapsulate and encrypt a datagram so that its contents cannot be determined by anyone except the recipient. This comprises data integrity and replay protection. ESP also provides data origin authentication. It operates in the following modes: transport mode, which encrypts only the payload of the original datagram, leaving the

addressing information visible to unauthorized parties, and tunnel mode, in which the entire original datagram, including the header, are encrypted. This conceals sensitive address information.

## Internet Key Exchange (IKE)

A protocol derived from the ISAKMP and Oakley protocols, which is used by the Internet community to exchange cryptographic keys and authenticate the communicating parties.

## **ISAKMP**

Internet Security Association and Key Management Protocol. This function automatically sets up security associations and manages packets' cryptographic keys for the duration of a data exchange.

## Management Information Base (MIB)

A data block sent by a router in response to an inquiry from a central, trusted authority that has requested statistical information about router operations. The authority can detect problems in the network and contact a responsible party to take corrective action.

## Oakley

The cryptographic key management protocol used by ISAKMP.

## Perfect Forward Secrecy (PFS)

The level of data security obtained if Phase 2 negotiations derive new cryptographic keying information for each negotiation. ISAKMP accomplishes this by enabling the exchange of public Diffie Hellman values between parties. This security feature prevents anyone from determining a current cryptographic key from a previously compromised key.

## **Phase 1 Negotiations**

The communication between a sender and receiver that establishes an ISAKMP security association and cryptographic keys that will protect the ISAKMP messages to be exchanged during Phase 2 negotiations. Phase 1 is processor-intensive, and typically is done infrequently, perhaps only daily or weekly.

## **Phase 2 Negotiations**

The exchange of ISAKMP messages between a sender and receiver during which security associations and cryptographic keys are negotiated that will protect user data exchanges. These negotiations typically happen frequently, perhaps every two to three minutes, and are used to refresh cryptographic keys on a regular basis without user intervention.

**Proxy** A router that is assigned to operate in behalf of another network device.

## Public Key Infrastructure (PKI)

The framework that a CA uses to bind the user's ID with its public key and distributes the bound public key in a way that ensures its security.

## **Quick Mode**

The term used to describe the Phase 2 negotiations for non ISAKMP security associations.

## Replay

The act of capturing a datagram and either attempting to determine its contents or mounting a denial-of-service attack by resending it repeatedly.

## Security Association (SA)

A data area tying together information about a data packet, such as its cryptographic algorithm and key information, the identities of the participating parties, and so forth.

## **Using IP Security**

## Transform

A named collection of information about a configuration of authentication and encryption selections.

## **IP** Authentication Header

The Authentication Header (AH) is described in RFC 2402 IP Authentication Header. This header contains authentication data for the IP datagram.

For IPv4 using negotiated IPSec, the policy assigned to a datagram implements a cryptographic authentication function that relies upon the Internet Key Exchange (IKE) protocol and a public/private key pair. For IPv4 manual tunnels and for IPv6, the sender uses a cryptographic function that relies upon a secret authentication key. In either case, the cryptographic authentication function is applied to the contents of the datagram. You may specify AH alone or with ESP. See "Using AH and ESP" on page 287 for details.

## **AH Authentication Algorithms**

A secure tunnel that uses the AH tunnel policy must use one of the following authentication algorithms:

- HMAC-MD5 IP Authentication with Replay Prevention
- HMAC-SHA-1 IP Authentication with Replay Prevention

These AH algorithms combine a keyed message authentication function using cryptographic hashing (hashed message authentication code, abbreviated as HMAC) with an optional replay prevention function. Replay prevention uses a sequence number contained in the AH to verify that a packet has not been received previously. Replay prevention protects the receiver from denial-of-service attacks, in which the same packet is sent repeatedly and the router becomes so busy processing the duplicate packets that it cannot process legitimate traffic. An authentication code is applied to a secret cryptographic key and the data, then to the output of the secret key and the output of the first operation. See Figure 22 for an illustration of how this is done for HMAC-MD5.

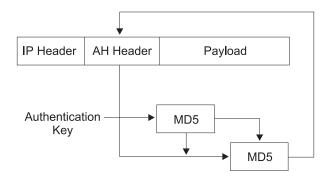

Figure 22. Creation of an HMAC MD5-Authenticated Message

# IP Encapsulating Security Payload

IP Encapsulating Security Payload (ESP) is described in RFC 2406 IP Encapsulating Security Payload. ESP encrypts part or all of the IP packet to provide confidentiality in addition to authentication (optional) and integrity. However, if you select the ESP-NULL algorithm, ESP performs only authentication and integrity checking. You may specify ESP alone or with AH. See "Using AH and ESP" on page 287 for details.

## **ESP** Authentication Algorithms

The algorithms available for ESP authentication are the same as those for AH, previously shown at "AH Authentication Algorithms" on page 286.

## **ESP Encryption Algorithms**

A secure tunnel that uses the ESP encryption policy must either use one of the following encryption algorithms or the ESP-NULL algorithm:

- Data Encryption Standard in Cipher Block Chaining Mode (DES-CBC)
- Commercial Data Masking Facility (CDMF)
- Triple DES (3DES)
- **Note:** Except for ESP-NULL, the ESP encryption algorithms are subject to U.S. export laws. If your 2210 does not allow you to use some or all of these algorithms, sale of those algorithms may be prohibited in your country. Check with your IBM representative for more information.

The ESP-NULL algorithm does not encrypt the cleartext data and is available in all countries. It enables ESP authentication and integrity checking only, not encryption. If you use ESP-NULL, you *must* use one of the ESP authentication algorithms.

## Using AH and ESP

A secure tunnel may use one of the following authentication/encryption selections: AH, ESP, AH-ESP, or ESP-AH. If you want a combination of AH and ESP, the following statements apply:

- The policy AH-ESP specifies that for outbound packets, encryption runs before authentication. In this case, in the destination router the AH authentication function runs first, checking inbound packets, and only packets that pass authentication are forwarded to ESP for decryption.
- The policy ESP-AH specifies that for outbound packets, authentication runs before encryption. In this case, in the destination router the ESP function first decrypts inbound packets, and only packets that are decrypted successfully are forwarded to AH authentication.

# **Security Associations**

A Security Association (SA) is a simplex "connection" that affords security services to the traffic carried by it. Security services are afforded to an SA by the use of AH or ESP, but not both. If both AH and ESP protection are applied to a traffic stream, then two (or more) SAs are created to afford protection to the traffic stream. To secure typical bidirectional communication between two hosts or between two security gateways, two SAs (one in each direction) are required.

# **Tunnel Mode and Transport Mode**

The operational mode (either tunnel or transport) determines how IPSec handles IP packets. Tunnel mode is the default, and is required if the router is acting as a security gateway. It protects data on a single segment of a path through a network. Transport mode is allowed only when the router is acting as a host, and protects data end-to-end, along a complete path.

## **AH and Operational Modes**

In tunnel mode, the AH is placed in front of the IP packet and a new IP header is created and placed in front of the AH. The IP header of the packet being tunnelled (inner header) carries the ultimate source and destination addresses of the packet. The new IP header (outer header) can contain the addresses of security gateways,

## **Using IP Security**

which are the tunnel endpoints. The AH protects the entire new packet, both the new IP header and the IP packet being tunnelled, except for the mutable fields in the new IP header.

In transport mode, the AH is inserted after the IP header and before the header of an upper-layer protocol, such as TCP or UDP. In this mode, AH authenticates the upper-layer protocol header and the contents of the IP packet, except for the mutable fields in the IP header (such as time-to-live [TTL], checksum, fragment flag, fragment offset, and type of service [TOS]).

Figure 23 shows the format of AH-protected datagrams.

Original Datagram

| IP Payload |
|------------|
|            |

Original Datagram Protected by AH Tunnel Mode

| Neve ID Headen |           | ID Llaadaw | ID Deuleed |
|----------------|-----------|------------|------------|
| New IP Header  | AH Header | IP Header  | IP Payload |
| non n noador   | /         | 1          | 1          |

Authenticated exept for mutable fields in New IP header

Original Datagram Protected By AH Transport Mode

| IP Header | AH Header | IP Payload |
|-----------|-----------|------------|
|           |           |            |

Authenticated exept for mutable fields in IP header

Figure 23. AH-Protected Datagram Format

## **ESP** and Operational Modes

In tunnel mode, the payload data contains the entire IP packet, and a new IP header is created and placed in front of the ESP header. The IP header of the packet being tunnelled (inner header) contains the ultimate source and destination addresses of the packet, while the new IP header (outer header) contains the addresses of security gateways. ESP encrypts the tunnelled IP packet. If you use ESP authentication, the ESP header, the tunnelled IP packet, and the ESP trailer are authenticated.

In transport mode, the payload data contains encrypted upper-layer protocol data, such as TCP or UDP data. If you use authentication, the ESP header, the upper-layer protocol data, and the ESP trailer are authenticated.

Figure 24 on page 289 shows the format of ESP-protected datagrams.

**Original Datagram** 

#### Original Datagram Protected by ESP Tunnel Mode

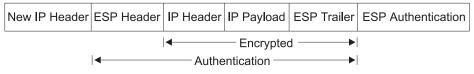

Original Datagram Protected By ESP Transport Mode

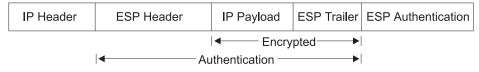

Figure 24. ESP-Protected Datagram Format

## Nesting AH and ESP

You may nest one protocol within another instance of itself or the other protocol. Figure 25 shows the effects of nesting an ESP-protected datagram within an AH tunnel.

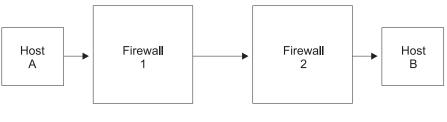

I ← Authenticated Outer Protocol → I

Authenticated/Encrypted Inner Protocol

Host A uses ESP Transport

| IP Header | ESP Header | IP Payload | ESP Trailer | ESP Auth |
|-----------|------------|------------|-------------|----------|
|           |            |            |             |          |

Firewall 1 uses AH Tunnel, adding new IP Header

| New IP Header AH He | eader IP Header | ESP Header | IP Payload | ESP Trailer | ESP Auth |
|---------------------|-----------------|------------|------------|-------------|----------|
|---------------------|-----------------|------------|------------|-------------|----------|

Firewall 2 receives AH-tunnelled datagram, authenticates it, strips off outer header and AH header

| IP Header ESP Heade | · IP Payload | ESP Trailer | ESP Auth |
|---------------------|--------------|-------------|----------|
|---------------------|--------------|-------------|----------|

Figure 25. Nesting ESP Within an AH Tunnel

## Using IP Security with L2TP Packets

With IPv4, you may also use IPSec to protect L2TP packets. After creating an L2TP tunnel by encapsulating an L2TP frame inside a UDP packet, you may encapsulate the UDP packet inside an IP packet whose source and destination addresses define

## **Using IP Security**

the tunnel's end points. Then you can apply AH, ESP, and ISAKMP protocols to the IP packet. Figure 26 shows an IP-encapsulated L2TP packet including PPP and its payload protocol for transmission across the Internet.

| IP Header                              | UDP Header | L2TP Header | PPP Header | PPP Payload |  |
|----------------------------------------|------------|-------------|------------|-------------|--|
| These fields are the IP packet payload |            |             |            |             |  |

Figure 26. IPSec-Protected L2TP Packet

# **Tunnel-in-Tunnel Mode**

For greater security, in addition to the security features already discussed, you may encapsulate the packets of a traffic stream twice and transmit them first through one IPSec tunnel and then through another (tunnel-in-tunnel).

**Note:** The use of multiple encryption (using tunnel-in-tunnel mode when encryption is preformed for both tunnels) within the router is restricted by U.S.A. Government export regulations. It is only supported in software loads that are under strict export control (software loads that support RC4 with 128 bit keys and Triple DES).

With IPv4, a rule in the policy database designates a packet for encapsulation (inner) for the first tunnel, and before the packet is sent, the rule causes the packet to be submitted to a second tunnel for a second encapsulation (outer). With IPv6, a packet filter access control rule identifies a packet for encapsulation (inner) for the first tunnel, and before the packet is sent, a second rule causes the packet to be submitted to a second tunnel for a second encapsulation (outer).

The two IPSec tunnels originate in the same router and the remote ends of the tunnels are at the same physical location, but on different machines. The remote end of the first tunnel can be either a secure gateway or a host; the remote end of the second tunnel *must* be a secure gateway router. Because the tunnels have different destinations, they must have different remote IP addresses. Both tunnels used for tunnel-in-tunnel must be configured for tunnel mode, and extra padding is not allowed on the second tunnel.

After it has been encapsulated twice, the packet is transmitted through the second (outer) tunnel. At the end of that tunnel, the outer encapsulation is removed and the packet is forwarded to the first tunnel (inner), based on information in the header created by the first tunnel encapsulation. At the end of this tunnel, the inner encapsulation is removed and the packet is forwarded to its final destination.

# Path Maximum Transmission Unit Discovery

For both IPv4 and IPv6, IPSec supports Path Maximum Transmission Unit (PMTU) Discovery if the 2210 is acting as a security gateway. Support of PMTU Discovery is a concern if a packet cannot be fragmented. With IPv4, a packet cannot be fragmented if the Don't Fragment (DF) bit is set. With IPv6, a packet cannot be fragmented by intermediate routers. In these situations, if the packet does not fit on a link in the path from one end of the secure tunnel to the other, a "packet too big" ICMP error message is sent to the packet originator.

Because the router is acting as a security gateway, the error packet is returned to the originating router instead of the true originator of the packet. The receiving router must pass the reported MTU back to the true originator, who can reduce the

packet size so that it will reach the final destination. Support for PMTU Discovery is discussed in RFC 2401 - Security Architecture for the Internet Protocol.

IPv4 provides the following options for the DF bit setting in the outer header of the tunnelled packet:

- 1. Copy from the inner header
- 2. Always set
- 3. Always clear

These options are available when configuring secure tunnel-in-tunnel mode, for example, using the policy feature **add ipsec-manual-tunn** (IPv4) or the Talk 6 **add tunnel** (IPv6) command. The DF bit is handled according to the option selected except under the following conditions:

- The tunnel MTU is equal to the minimum MTU.
- The incoming packet size is less than or equal to the minimum MTU.
- The encapsulated packet size would be greater than the minimum MTU.

In these circumstances, for IPv4, the DF bit is not set, regardless of the configuration, and the secure packet may be fragmented as needed on the path to the receiver. For IPv6, the packet is fragmented as needed as it leaves the security gateway so that it fits on the PMTU for the tunnel. This special action is needed because the incoming packet is already less than or equal to the minimum MTU, so the originating host will not decrease the size any further. If fragmentation were not allowed, this packet would never reach its final destination

Because changes in the network topology or configuration can change the PMTU, the PMTU value must be aged out periodically and reset to the maximum. The aging timer value defaults to 10 minutes and can be configured with the Talk 6 **set path** command. Setting the aging parameter to 0 disables PMTU aging.

# Diagram of a Network with an IP Security Tunnel

Figure 27 on page 292 shows an example of a network with two IPSec tunnels that connect router A (with IPSec) to router B (with both IPSec and Network Address Translation for IPv4).

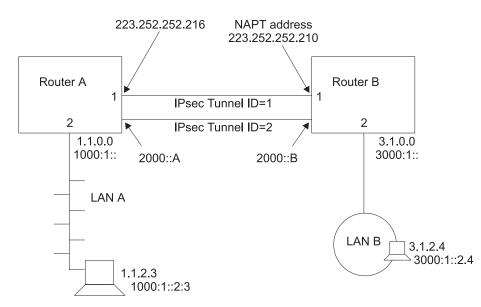

Figure 27. Network with IPSec and NAT

In this network, an IPSec tunnel with IPSec tunnel ID 1 has been configured from IPv4 address 223.252.252.216 in router A to IPv4 address 223.252.252.210 in router B. Router A is configured for IPSec. Router B is configured for both IPSec and NAT.

Also in this network, an IPSec tunnel with IPSec tunnel ID 2 has been configured from IPv6 address 2000::A in Router A to IPv6 address 2000::B in Router B.

With IPv4, to configure this network for IKE, follow the steps starting at "Configuring Internet Key Exchange (IPv4)" on page 299. For IPv4 with manual IPSec, follow the steps starting at "Configuring a Manual Tunnel (IPv4)" on page 312. For IPv6, follow the steps starting at "Configuring a Manual Tunnel (IPv6)" on page 315.

**Note:** Even if you do not plan to use NAT in your network, the description of configuring router B can help you understand the relationships between the parameters at each end of the IPSec tunnel more clearly.

# Using the Internet Key Exchange

This section explains how you can use the Internet Key Exchange (IKE) to automate the definition and creation of IPSec security associations (SAs). IKE is a standard supported by the IETF (RFC 2409), which provides a standard way for IPSec-enabled products from the same or different vendors to communicate about their security requirements.

IKE provides a framework by means of which the following security requirements are met:

#### Authentication of the remote negotiating entity (IKE peer)

Through the use of either a pre-shared key or a digital certificate, IKE authenticates the identity of the entity you are communicating with by making the entity prove it is who it claims to be.

## Creation of identical keying material in both peers

By using the Diffie-Hellman public key/private key mechanism, IKE provides

for the exchange of the public key component and for the independent generation of identical keys by each peer.

## Provide protection for the negotiation of IPSec security associations

Through a two-phase process, described in the following topic, IKE provides for the creation of security associations that are used solely to protect the negotiation of IPSec *tunnels*, and for the actual negotiation and creation of *security associations* that IPSec uses to protect user data.

# Internet Key Exchange Phases

IKE defines two distinct negotiation exchanges: Phase 1 and Phase 2. Phase 1 sets up a secure tunnel between the two IKE peers, which will provide protection for the subsequent IPSec tunnel negotiations. The following actions occur during Phase 1 in the order shown:

- 1. The characteristics of the Phase 1 security association are negotiated and agreed upon by the IKE peers. These characteristics include the encryption algorithm that will be used to encrypt *the IKE communications*, the hash algorithm to be used, the authentication method, and the Diffie-Hellman group to be used when generating keys.
- 2. The Diffie-Hellman keys are generated and the public portions are exchanged with the IKE peer. These keys are used to generate encryption keys that will encrypt both the Phase 1 negotiations and will also allow the generation of keys that will be used by IPSec tunnels.
- 3. The IKE peer is authenticated using one of two supported methods—pre-shared key mode and signature mode.

In pre-shared key mode, both IKE peers, by means of a previous off-line process, have exchanged a key, and this is used during Phase 1 to authenticate the peer. You configure the pre-shared key using the policy feature's **add user** command.

In signature mode, a signed X.509 digital certificate is used to provide keys that are used to encrypt and decrypt the payloads of Phase 1 messages.Successful signing and verifying comprises authentication of the peer. For a detailed discussion of signature mode and the use of X.509 digital certificates, see "Using Public Key Infrastructure" on page 294.

Phase 1 negotiations can take place using either of two exchange modes:

- Main mode uses six messages to perform the Phase 1 negotiations and encrypts the identities of the negotiating peers.
- Aggressive mode uses three messages to perform the Phase 1 negotiations. The peers exchange unprotected identities in the first two messages.

# **Negotiating an IP Security Tunnel**

The processing discussed in this topic occurs when a router prepares to send a packet whose attributes match those defined in a rule in a policy database. Negotiating a tunnel occurs in two phases. During Phase 1, the sending router initiates communication by transmitting the first message of a six-message exchange, which establishes the security options to be used during Phase 2. The receiver responds and the two parties negotiate the ISAKMP security association (SA) characteristics, the authentication and encryption algorithms to be used, and they authenticate each other's identity. During Phase 2, the parties exchange a total of three messages to negotiate the SAs and keys to be used to protect IP datagrams sent between the two. Phase 1 proceeds as follows:

1. Message 1: The sender proposes how the communication activity will take place—the authentication method (for example, digital signatures), the

# **Using IP Security**

authentication algorithm (for example, HMAC-MD5), and the encryption algorithm (for example, DES-CBC) to be used.

- 2. Message 2: The receiver indicates to the sender which, if any, of the security options it will support.
- 3. Message 3: The sender transmits its Diffie Hellman public value and a random value from which encryption keys will be created.
- 4. Message 4: The receiver transmits its own Diffie Hellman public value and a random value from which encryption keys will be created. At this point, both parties create public and private keys and key-related information to be used in ISAKMP message exchanges.
- 5. Message 5: The sender transmits a digital signature and may include an X.509 digital certificate signed by a trusted certificate authority (CA). If the sender does not include a valid certificate, the receiver must use the LDAP protocol to obtain a certificate from either a trusted CA, a secure DNS server, a secure local cache that maps previously used certificates to their respective ID values, or may request a certificate from the sender, who must immediately send it.
- 6. Message 6: After verifying the sender's digital signature, the receiver transmits the same kind of identifying information about itself to the sender.

At this point, both parties have authenticated themselves to the other, agreed on the characteristics of the SA, and have derived keys and key-related information for handling ISAKMP SAs. Now the parties enter Phase 2 to negotiate the non ISAKMP SAs and keys, which will be used to protect IP datagrams exchanged between them. Phase 2 proceeds as follows:

- 1. Message 1: The sender proposes a non ISAKMP SA by transmitting an AH or ESP algorithm selection, and also includes other security-related information.
- 2. Message 2: The receiver indicates to the sender which proposal it has selected, and also includes security-related information.
- Message 3: The sender transmits a hash record of several items to indicate to the receiver that it is ready to proceed using the negotiated security protocols. When the receiver verifies the information, the link is complete and the parties can begin to exchange protected data streams.

# **Using Public Key Infrastructure**

This section explains how to use the public key infrastructure (PKI). Through PKI, IKE supports public key signature mode for authenticating IKE entities. Although this release supports pre-shared key mode, which does not require PKI support, this mode contains an inherent disadvantage. For authentication, it requires that you configure each IKE entity with the pre-shared key of each of its peers. This severely limits the scalability of IKE operations. Public key-based signature or public encryption mode provides much better scalability. In this release, the X.509 digital certificate is used in signature mode IKE Phase 1 negotiations to authenticate IKE entities.

You assign an identity to each IKE entity that you want to participate in IKE negotiations by specifying a unique value in the ISAKMP ID field when you configure its user policy profile. Each IKE entity authenticates its identity with its peers.

PKI is currently being defined and developed to support public key operation. In PKI, an X.509 digital certificate binds an entity's public key to its claimed identity. An IKE entity can extract the public key contained in a certificate. It can then perform a public key operation to authenticate the identity of a peer that is participating in an IKE negotiation. A public key is used for IKE signature mode. In this mode, the signer uses its private key to sign the digital signature. The receiver extracts the signer's public key from the certificate and uses it to verify the signature. The digital certificate function provides a scalable way for one IKE entity to authenticate the identity of another IKE entity.

# **Configuring PKI**

This release assumes that both IKE entities in a negotiation use the same CA. Before starting IKE negotiations using the signature, you must configure PKI for the router. You must also generate the router private key and router certificate, and have downloaded the root CA's certificate. The following steps explain how to configure PKI:

1. Generate the key pair and request the certificate.

Because public key operation involves a key pair (signature mode uses the private key to sign and the public key to verify), you must generate a key pair for the router. For a certificate request, you must send the generated public key to the CA to be put into an X.509 digital certificate. Then every potential IKE peer can extract this public key from the CA-issued certificate. The private key resides in the router and is kept secret, known only to the router.

In this version, you may issue a **certificate request** command, which does the following:

- a. Generates a key pair, whose key length you may specify as either 512, 768, or 1024 bits. The generated private key stays in cache.
- b. Requests that you enter information to include in the certificate request (for example, the router ID in the form of the IP address, domain name, or email name.
- c. Creates a certificate request (in PKCS#10 format) containing the generated public key and the information you have entered.
- d. TFTPs the certificate request to a host machine.
- 2. Issue the certificate (outside the router)

The CA receives the PKCS#10 certificate request. The CA may manually verify the request and issue a certificate. The certificate contains the router public key and the information that you entered. The CA signs the certificate using its private key, thus it becomes trusted digital information as long as you trust the signing CA. The certificate is now ready to be used in IKE negotiations. (This processing is outside the scope of the router operation and is not discussed in further detail in this book.)

3. Download the router certificate

Once the CA has issued the certificate, PKI can download it into the router. Depending on how the CA publishes the certificate, PKI can use either TFTP or LDAP to do the download.

Note that the private key and the public key in the router certificate must match in order to perform public key operation such as digital signature. When PKI downloads the certificate into the router, the private key that was generated with the public key must be in the router key cache. The downloaded certificate is useless if it loses its matching private key. This means that from the time you issue the certificate request to the time the certificate downloads, you **must not** restart or reload the router, clear cache, or issue a new certificate request. Any of these operations destroy the private key in the router running cache.

4. Download the CA certificate

To verify the IKE peer's certificate, PKI must obtain the peer's root CA certificate. This release supports single level CA operation, which means that

## **Using IP Security**

the IKE entities must be assigned to the same CA. Each IKE entity (in this case, each router) must download the CA's certificate (using either TFPT or LDAP) to verify that the certificate received from the peer is valid.

5. Save and reload the certificate

After the router has obtained the certificate, its matching private key, and the CA's certificate, you can start IKE negotiation. Since a certificate is typically valid for months or years, you may want to save the certificate and the private key in SRAM so that you do not have to issue a certificate request and do a download each time you reload or restart the router. This version provides the **cert save** and **cert load** commands to save or retrieve the certificate and private key in SRAM.

Note that the router certificate and private key must be processed as a pair (for example, they are always saved or retrieved from SRAM together).

Use Talk 6 commands to configure and list both TFTP and LDAP server information as shown in the following examples:

## Example: Add Server (T6)

```
Config>f ipsec
IP Security feature user configuration
IPsec config>pki
PKI config>add server
Name ? (max 65 chars) []? test
Enter server IP Address []? 8.8.8.8
Transport type (Choices: TFTP/LDAP) [TFTP]?
PKI config>
```

# Example: List Server Configuration (T6)

PKI config>li server

- 1) Name: SERVER1 Type: TFTP IP addr: 8.8.8.8
- 2) Name: TEST Type: TFTP IP addr: 8.8.8.8

# Example: List Root Certificate (T6)

PKI config>li cert

|                                                                                                    | R1<br>/c=US/o=ibm/ou=nhd<br>/c=US/o=ibm/ou=nhd<br>1998/12/19 2018/12/19<br>No                                                                                         |
|----------------------------------------------------------------------------------------------------|----------------------------------------------------------------------------------------------------|
| Issuer Name:<br>Validity:                                                                                                    | R2<br>/c=US/o=ibm/ou=nhd<br>/c=US/o=ibm/ou=nhd<br>1998/12/19 2018/12/19<br>Yes                                                                                        |
| Router Certificate:<br>SRAM Name:<br>Subject Name:<br>Issuer Name:<br>Subject alt Name:<br>Key Usuage:<br>Validity:<br>Default Cert: | B1<br>/c=CA/o=Entrust Technologies/ou=PartnerCA/cn=ibm3<br>/c=CA/o=Entrust Technologies/ou=PartnerCA<br>1.1.1.1<br>Sign & Encipherment<br>1998/10/29 2001/10/29<br>No |

```
SRAM
            Name:
                    B2
    Subject Name:
                    /c=CA/o=Entrust Technologies/ou=PartnerCA/cn=ibm3
Issuer Name:
Subject alt Name:
                    /c=CA/o=Entrust Technologies/ou=PartnerCA
                    1.1.1.1
      Key Usuage:
                    Sign & Encipherment
        Validity:
                    1998/10/29 -- 2001/10/29
    Default Cert:
                    Yes
    SRAM
            Name:
                    R3
                    /c=CA/o=Entrust Technologies/ou=PartnerCA/cn=ibm3
    Subject Name:
    Issuer Name:
                     /c=CA/o=Entrust Technologies/ou=PartnerCA
Subject alt Name:
                    1.1.1.1
      Key Usuage:
                    Sign & Encipherment
        Validity:
                    1998/10/29 -- 2001/10/29
    Default Cert:
                    No
    SRAM
            Name:
                    YYY
    Subject Name:
                    /c=CA/o=Entrust Technologies/ou=PartnerCA/cn=ibm3
    Issuer Name:
                    /c=CA/o=Entrust Technologies/ou=PartnerCA
Subject alt Name:
                    1.1.1.1
                    Sign & Encipherment
      Key Usuage:
        Validity:
                    1998/10/29 -- 2001/10/29
    Default Cert:
                    No
```

# **Example: Certificate Request (T5)**

```
PKI Console>cert-req
Enter the following part for the subject name
Country Name(Max 16 characters) []? us
    Organization Name(Max 32 characters) []? IBM
    Organization Unit Name(Max 32 characters) []? NHD
    Common Name(Max 32 characters) []? router1
Key modulus size
 [512]?
Certificate subject-alt-name type:
    1--IPv4 Address
    2--User FQDN
    3--FQDN
Select choice [1]?
Enter an IPv4 addr) []? 12.1.1.1
Generating a key pair. This may take some time. Please wait ...
PKCS10 message successfully generated
Enter tftp server IP Address []? 8.8.8.8
Remote file name (max 63 chars) [/tmp/tftp_pkcs10_file]?
Memory transfer starting.
.Memory transfer completed - successfully.
Certificate request TFTP to remote host successfully.
Private Key Alias [ROUTER_KEY]? local
Generated private key LOCAL stored into cache
```

# Example: List Router Certificate (T5)

| PKI Console>li cert<br>Router certificate<br>Serial Number:<br>Subject Name:<br>Issuer Name:<br>Subject alt Name:<br>Key Usuage:<br>Validity: | 909343811<br>/c=CA/o=Entrust Technologies/ou=PartnerCA/cn=ibm3<br>/c=CA/o=Entrust Technologies/ou=PartnerCA<br>1.1.1.1<br>Sign & Encipherment<br>1998/10/29 2001/10/29 |
|----------------------------------------------------------------------------------------------------|----------------------------------------------------------------------------------------------------|
| Root CA certificate<br>Serial Number:<br>Subject Name:<br>Issuer Name:<br>Validity:                                                           | 914034740<br>/c=US/o=ibm/ou=nhd<br>/c=US/o=ibm/ou=nhd<br>1998/12/19 2018/12/19                                                                                         |

# **Example: Cert Save (T5)**

PKI Console>cert-save Enter type of certificate to be stored into SRAM: 1)Root certificate; 2)Box certificate with private key; Select the certificate type (1-2) [2]? SRAM Name for certificate and private key []? yyy
Load as default router certificate at initialization?? [No]:
Private key YYY written into SRAM
Both Certificate and private key saved into SRAM successfully
PKI Console>

# Example: Cert Load (T5)

PKI Console>cert-load Enter type of certificate to be stored into SRAM: 1)Root certificate; 2)Box certificate with private key; Select the certificate type (1-2) [2]? Name []? yyy Box certificate and private key saved into cache successfully PKI Console>

# Using Manual IP Security (IPv4)

The IP security feature contained in IPv4 for the 2210, in conjunction with the policy feature and other IPSec-related processes, provides authentication, integrity, confidentiality, and non-repudiation. To implement IPSec manually, you preconfigure a policy containing a subset of IPSec options in a policy database to define the manual tunnel's profile and validity period. You may also preconfigure the full set of IPSec options (policy) in the database so that when a policy-enabled router prepares to send an IPSec packet, it dynamically negotiates and establishes IPSec options with the destination router, based on the policy's contents. To define a manual tunnel, see "Configuring Manual IP Security (IPv4)" on page 303. For an explanation of the policy options, see "Chapter 16. Using the Policy Feature" on page 213.

# Using Manual IP Security (IPv6)

The IP security feature contained in IPv6 for the 2210 provides authentication, integrity, and confidentiality. To define a manual tunnel, see "Configuring Manual IP Security (IPv6)" on page 314.

# **Chapter 19. Configuring and Monitoring IP Security**

This chapter describes how to configure and monitor IP security and how to use the IP security monitoring commands. For IPv4, "Chapter 16. Using the Policy Feature" on page 213 and "Chapter 17. Configuring and Monitoring the Policy Feature" on page 251 provide additional information about configuring and monitoring IP security policies. This chapter contains the following sections:

- "Configuring Internet Key Exchange (IPv4)"
- "Configuring Public Key Infrastructure (IPv4)"
- "Obtaining a Certificate" on page 300
- "Public Key Infrastructure Configuration Commands" on page 300
- "Configuring Manual IP Security (IPv4)" on page 303
- "Accessing the IP Security Configuration Environment" on page 304
- "Manual IP Security Configuration Commands" on page 304
- "Configuring a Manual Tunnel (IPv4)" on page 312
- "Configuring Manual IP Security (IPv6)" on page 314
- "Accessing the IP Security Configuration Environment" on page 314
- "Manual IP Security Configuration Commands" on page 315
- "Configuring a Manual Tunnel (IPv6)" on page 315
- "Monitoring Manual IP Security (IPv4)" on page 318
- "Monitoring Manual IP Security (IPv6)" on page 329
- "IP Security Dynamic Reconfiguration Support" on page 329
- **Note:** If you create an IPSec tunnel to transport TN3270, APPN<sup>®</sup>-ISR, or APPN-HPR traffic and you plan to prioritize that traffic using BRS, you need to use the IPv4 precedence bit setting feature of BRS. See "Using IP Version 4 Precedence Bit Processing for SNA Traffic in IP Secure Tunnels and Secondary Fragments" on page 9 for more information.

# **Configuring Internet Key Exchange (IPv4)**

This topic explains how to configure Internet Key Exchange (IKE).

Before establishing an IPSec tunnel, you must:

- 1. Configure the attributes of packets that will use the tunnel and the resulting actions to be taken (the policy).
- 2. Configure the encryption and authentication options that you want.

For details about doing these tasks, see "Chapter 16. Using the Policy Feature" on page 213, "Chapter 17. Configuring and Monitoring the Policy Feature" on page 251 and "Configuring Public Key Infrastructure (IPv4)".

# **Configuring Public Key Infrastructure (IPv4)**

This topic explains how to configure the Public Key Infrastructure (PKI) with IPv4.

Before establishing an IPSec tunnel, you must:

- Create a public/private cryptographic key pair and obtain a digital certificate from a trusted Certificate Authority (CA). See "Obtaining a Certificate" on page 300 for details.
- Decide which IPSec algorithms, SAs, and other options you want to use for the routers whose policies you are configuring. See "Negotiating an IP Security Tunnel" on page 293 and the subsequent topics for details.

# **Configuring Public Key Infrastructure**

 Configure IKE and the policy database. See "Configuring Internet Key Exchange (IPv4)" on page 299, "Chapter 16. Using the Policy Feature" on page 213, and "Chapter 17. Configuring and Monitoring the Policy Feature" on page 251 for details.

# **Obtaining a Certificate**

Before establishing an IPSec tunnel, you must select and register with a trusted Certificate Authority (CA) as described at "Using Public Key Infrastructure" on page 294. The CA returns a signed X.509 digital certificate, which allows you to identify and authenticate yourself to other parties in the network. The certificate consists of an encoded digital ID (signature) and a public/private cryptographic key pair. Do the following:

- 1. Identify a CA and obtain its server address.
- Configure the certificate repository retrieval options using either the PKI Talk 6 add Idapserver or add tftpserver command as described at "Public Key Infrastructure Configuration Commands".
- 3. Create a public/private key pair using the PKI Talk 5 **certificate request** command as described at "Public Key Infrastructure Monitoring Commands" on page 320. You may do this either in the router or remotely, for example, acting as the Virtual Private Network (VPN) administrator, in which case you must encrypt and securely transfer the key pair into the router.
- 4. Submit an initial certificate request to the CA using the PKI Talk 5 certificate request command as described at "Public Key Infrastructure Monitoring Commands" on page 320. The request is sent in a PKCS#10 message through either email or FTP. The CA binds the key pair into the certificate, signs it with the CA's private key, and either stores it in a central (LDAP or FTP) repository or returns it to you in a PKCS#7 message. Typically, a certificate is valid for several months or longer, then is renewed. This identifies which parties in a network can still be trusted.
- 5. Save the certificate into a router's SRAM using the PKI Talk 5 **certificate save** command as described at "Public Key Infrastructure Monitoring Commands" on page 320.

## Notes:

- To display a list of certificate records in SRAM, use the PKI Talk 6 list certificate command as described at "Public Key Infrastructure Configuration Commands".
- 2. To delete certificate records from SRAM, use the PKI Talk 6 **delete certificate** command as described at "Public Key Infrastructure Configuration Commands".
- 3. To eliminate the need to resubmit a certificate request during future IPSec negotiations, use the PKI Talk 5 **certificate load** command as described at "Public Key Infrastructure Monitoring Commands" on page 320 to load the received certificate in cache.

# **Public Key Infrastructure Configuration Commands**

# Add

Use the PKI Talk 6 **add** command to configure the certificate repository server and its location.

Syntax: add

server

server Specifies that the add operation is for a server.

### Example 1: Adding a server

```
PKI config>add server
Name ? (max 65 chars) []? myldap
Enter server IP Address []? 8.8.8.9
Transport type (Choices: TFTP/LDAP) [TFTP]? ldap
LDAP search timeout value [3]?
LDAP retry interval (mins) [1]?
LDAP server port number [389]?
LDAP version [2]?
Bind to the server anonymously? [No]:
Enter your bind DN: []? c=us o=ibm
Enter your bind PW: []? testldap
```

# Change

Use the PKI Talk 6 **change** command to change the certificate repository server and its location.

Syntax: change server

server Specifies that the add operation is for a server.

### Example 1: Changing a server

PKI config>**change server** Name []? myldap Enter server IP Address []? 8.8.8.7 Server type will continue to be LDAP LDAP search timeout value [3]? LDAP retry interval (mins) [1]? LDAP server port number [389]? LDAP version [2]? Enter your bind DN: [c=us o=ibm]? Enter your bind PW: [testldap]?

# Delete

Use the PKI Talk 6 **delete** command to delete a certificate record or a private key record from a router's SRAM, or to delete a server.

## Syntax:

delete

certificate private-key server

### certificate

Specifies that the delete operation is for one or more certificate records.

- **all** Specifies that all certificate records are to be deleted.
- id Specifies the ID of the certificate record to be deleted.

### Example 1: deleting a certificate

PKI config>**delete certificate** Cert Name []? test Enter the type of the certificate: Choices: 1-Root CA Cert, 2-Router Cert Enter (1-2): [2]? Box Certificate [TEST] deleted successfully Corresponding private Key [TEST] deleted successfully

## **Public Key Infrastructure Configuration Commands**

### Example 2: Deleting private keys

PKI config>**delete private-keys** Private Key Name []? test Private Key [TEST] deleted successfully Corresponding box certificate [TEST] deleted successfully

### **Example 3: Deleting server records**

PKI config>**delete server** Name []? myldap Server MYLDAP deleted successfully

## private-key

Specifies that the delete operation is for one or more private key records.

**server** Specifies that the delete operation is for a server.

# List

Use the PKI Talk 6 **list** command to list certificate or key records in a router's SRAM, or to display the certificate revocation list (CRL—a list of ISAKMP-enabled parties whose certificates have been revoked). To obtain the current CRL, use the PKI Talk 6 **load** command.

## Syntax:

list

certificates crl private-keys servers

### certificates

Specifies that the list operation is for the certificate records.

crl Specifies that the list operation is for the certificate revocation list.

### private-keys

Specifies that the list operation is for the private key records.

servers

Specifies that the list operation is for the server records.

### **Example: Listing certificates**

PKI config>list certificates

| Root CA certificate:<br>SRAM Name:<br>Subject Name:<br>Issuer Name:<br>Validity:<br>Default Root Cert:                               | B<br>/c=US/o=ibm/ou=nhd<br>/c=US/o=ibm/ou=nhd<br>1998/12/19 2:2:21 2018/12/19 2:32:21<br>Yes                                             |
|----------------------------------------------------------------------------------------------------|----------------------------------------------------------------------------------------------------|
| Router Certificate:<br>SRAM Name:<br>Subject Name:<br>Issuer Name:<br>Subject alt Name:<br>Key Usuage:<br>Validity:<br>Default Cert: | W<br>/c=US/o=ibm/ou=nhd/cn=testip<br>/c=US/o=ibm/ou=nhd<br>1.1.1.1<br>Sign & Encipherment<br>1999/1/19 23:24:27 2002/1/19 23:54:27<br>No |

## Example: Listing crl

## **Public Key Infrastructure Configuration Commands**

PKI config>list crl

### Example: Listing private keys

PKI config>**list private-keys** Private Keys In SRAM:

1) Name W

### Example: Listing server records

```
PKI config>list servers
1) Name: SERVER1
Type: LDAP
IP addr: 1.1.1.2
LDAP search timeout (secs): 10
LDAP retry interval (mins): 3
LDAP server port number: 390
LDAP version: 2
Anonymous bind ?: y
2) Name: TEST
```

Load

Use the PKI Talk 6 **load** command to retrieve the most current certificate revocation list (CRL) from the CA. You should do this on a regular, frequent basis to ensure the validity of your copy of the list. During authentication, the IPSec feature validates the certificate based on the contents of the CRL.

Syntax: load

Type: TFTP IP addr: 8.8.8.8

crl

# **Configuring Manual IP Security (IPv4)**

This section describes the configuration options available for manual IPSec with IPv4. All IPSec functions apply to IPv4.

Do the following steps to configure an IPSec manual tunnel:

- 1. Create the IPSec tunnel.
- 2. Reset IPSec.
- 3. Configure policy for the manual tunnel (profile, validity, policy)
- 4. Reset Policy.

# **Configuring the Algorithms**

You may configure tunnel policies with the algorithms shown in Table 42.

Table 42. Algorithms Configured with Various Tunnel Policies

| Tunnel Policy         | Algorithms                                                                                                    |
|-----------------------|----------------------------------------------------------------------------------------------------|
| AH, AH-ESP, or ESP-AH | <ul> <li>Local AH Authentication Algorithm—Required</li> <li>Remote AH Authentication Algorithm—Optional</li> </ul> |
|                       |                                                                                                    |

# Configuring Manual IP Security (IPv4)

| Table 42. Algorithms | Configured with | Various Tunnel | Policies | (continued) |
|----------------------|-----------------|----------------|----------|-------------|
|----------------------|-----------------|----------------|----------|-------------|

| Tunnel Policy          | Algorithms                                                                                                    |
|------------------------|----------------------------------------------------------------------------------------------------|
| ESP, AH-ESP, or ESP-AH | <ul> <li>Local Encryption Algorithm—Required</li> <li>Remote Encryption Algorithm—Optional</li> <li>Local ESP Authentication Algorithm—Optional</li> <li>Remote ESP Authentication Algorithm—Optional</li> <li>Note: If your software load does not include<br/>encryption, you will not see encryption-related<br/>parameters.</li> </ul> |

A tunnel policy uses a local algorithm on outbound packets and a remote algorithm on inbound packets. The local algorithm for the router at the near end of a tunnel must match the remote algorithm for the router at the far end of the tunnel. The values for the remote algorithms are optional and they default to the value of the corresponding local algorithms. The local ESP authentication algorithm is optional because ESP authentication is optional.

# **Configuring Encryption Keys**

For each local algorithm you configure, you must also configure a key that is identical to the key for the corresponding algorithm in the remote host. See the description of keys for the **add tunnel** command at "Manual IP Security Configuration Commands".

# Accessing the IP Security Configuration Environment

To access the IP Security configuration environment, enter **t 6** at the OPCON prompt (\*), then enter the following sequence of commands at the Config> prompt:

Config> **feature ipsec** IP Security feature user configuration IPsec config>**ipv4** IPV4-IPsec config>

# Manual IP Security Configuration Commands

This section describes the IP security configuration commands. Enter these commands at the IPV4-IPsec config> prompt.

 Table 43. IP Security Configuration Commands Summary

| Command       | Function                                                                                                    |
|---------------|----------------------------------------------------------------------------------------------------|
| ? (Help)      | Displays all the commands available for this command level or lists the options for specific commands (if available). See "Getting Help" on page xxx.                                                                                                    |
| Add tunnel    | Adds a secure tunnel.                                                                                                    |
| Change tunnel | Changes a secure tunnel configuration parameter values.                                                                                                    |
| Delete tunnel | Deletes a secure tunnel.                                                                                                    |
| Disable       | Disables all IP Security processing in a secure manner (packets<br>that match the packet filters are dropped), disables all IP Security<br>processing in a nonsecure manner (packets that match the packet<br>filters are passed), or disables a secure tunnel. |
| Enable        | Enables all IP Security processing, or enables a secure tunnel.                                                                                                    |
| List          | Lists information about global IP Security information, or information about defined tunnels.                                                                                                    |
| Set           | Sets various IPSec options.                                                                                                    |

 Table 43. IP Security Configuration Commands Summary (continued)

 Command
 Function

 Exit
 Returns you to the previous command level. See "Exiting a Lower Level Environment" on page xxx.

# Add Tunnel

Use the add tunnel command to add the parameters to define an IPSec tunnel.

### Syntax:

add tunnel...

### tunnel-name

Optional parameter to label the tunnel. It must be unique within the 2210.

Valid values: up to 15 characters; first character must be a letter; no blanks can be used.

Default value: none

### lifetime

Time in minutes that the tunnel can be active. The value 0 indicates that the tunnel lifetime never expires.

Valid Values: 0 - 525600 (0 = no expiration; 525600 = 365 days)

Default Value: 46080 (32 days)

### encapsulation-mode

The manner in which the IP packet is encapsulated. In tunnel mode, the entire IP packet is encapsulated and a new IP header is created; in transport mode, the IP header is not encapsulated. If one end of the secure tunnel is a router, then tunnel mode *must* be used, according to the Internet Engineering Task Force (IETF) security architecture draft.

Valid Values: tunnel (TUNN) or translate (TRANS)

Default Value: tunnel (TUNN)

### tunnel-policy

One of the four choices that define the tunnel policy: IP Authentication Header (AH), IP Encapsulating Security Payload (ESP), or combinations of these protocols (AH-ESP and ESP-AH). In AH-ESP, ESP encryption is run first on the outbound packets; in ESP-AH, AH authentication is run first on the outbound packets. Some parameters are unique either to ESP or AH. The encryption parameters are configured only if ESP, AH-ESP, or ESP-AH is selected; the authentication parameters are configured only if AH, AH-ESP, or ESP with authentication is selected.

Valid Values: AH, ESP, AH-ESP, ESP-AH

### Default Value: AH-ESP

## local-IP-address

IP address for this end of the tunnel.

**Valid Values**: a valid IP address that has been configured either for an interface or as the internal address of the 2210.

Default Value: one of the IP addresses configured for the router

### local-spi

A security association is a one-way security connection that uses AH or ESP to protect connection traffic. The security parameters index (SPI) is an

arbitrary 32-bit value that uniquely identifies one of the two security associations (inbound or outbound) associated with this secure tunnel. This parameter, which is required, identifies the SPI expected in this tunnel for inbound packets received at the local end of the tunnel. This value cannot match the local SPI of another tunnel with the same local IP address. Regardless of the tunnel policy (ESP, AH, AH-ESP, or ESP-AH), only one local SPI is configured for inbound traffic for one IP secure tunnel.

Valid Values: any 32-bit value greater than 255

## Default Value: 256

## local-encryption-algorithm

The encryption algorithm used for ESP on outbound packets sent from the local router, which is required when configuring ESP. In some countries, some or all of these algorithms may be unavailable because of U.S. export rules. This encryption algorithm must match the remote encryption algorithm.

The ESP-NULL algorithm prevents ESP from performing encryption. This algorithm is available in all countries. If ESP-NULL is selected, ESP must be activated for authentication by selecting one of the authentication algorithms HMAC-MD5 or HMAC-SHA-1.

Valid Values: DES-CBC, CDMF, 3DES, or ESP-NULL

Default Value: DES-CBC

## local-encryption-key

The key or keys used with the local ESP encryption algorithm. They must match the corresponding keys that are configured in the opposite end of the secure tunnel. This key is not configured when the ESP-NULL encryption algorithm is selected.

# Valid Values:

- For DES-CBC: 16 hex characters (0 9, a f, A F)
- For CDMF: 16 hex characters (0 9, a f, A F)
- For 3DES: three separate keys, none of which is the same, each one 16 hex characters (0 - 9, a - f, A - F)

## Default Value: none

# padding-for-local-encryption

Size in bytes of additional padding that is added to outbound ESP packets. Additional padding may be used to disguise the size of the IP packets being encrypted when the encryption algorithm results in an encrypted packet that is the same size as the original packet. ESP padding values must be a multiple of 8. If a value that is not divisible by 8 is configured, that value is rounded up to the next value that is divisible by 8.

When the encryption algorithm is ESP-NULL, padding is not necessary because the ESP-NULL algorithm adds one byte to the original packet size. If padding for local encryption is configured, the value is ignored.

Valid Values: 0 - 120

## Default Value: 0

# local-ESP-authentication

Selects local ESP authentication, if desired. Authentication is required if the encryption algorithm is ESP-NULL.

Valid Values: Yes or No

## Default Value: Yes

## local-authentication-algorithm

The authentication algorithm used on outbound packets. This is an optional parameter for ESP and will not be required unless you select ESP authentication. For AH , AH-ESP, or ESP-AH, this parameter is required. The authentication algorithm used must match the remote authentication algorithm used at the far end of the IPSec tunnel.

Valid Values: HMAC-MD5 or HMAC-SHA

Default Value: HMAC-MD5

### local-authentication-key

The key used with the local authentication algorithm. It must match the equivalent key that is configured in the opposite end of the IPSec tunnel. It is required if the policy is AH, AH-ESP, or ESP-AH, or if the policy is ESP and the local ESP authentication algorithm has been configured.

### Valid Values:

- for HMAC-MD5: 32 hex characters (0 9, a f, A F)
- for HMAC-SHA: 40 hex characters (0 9, a -f, A F)

## Default Value: none

# remote-IP-address

IP address for the remote end of the tunnel. This is a required parameter.

Valid Values: a valid IP address

### Default Value: none

### remote-spi

A security association is a one-way security connection that uses AH or ESP to protect connection traffic. The security parameters index (SPI) is an arbitrary 32-bit value that uniquely identifies one of the two security associations (inbound or outbound) associated with this secure tunnel. This parameter, which is required, identifies the SPI expected in ESP or AH for outbound packets destined for the remote host. This value cannot match the remote SPI of another tunnel with the same remote IP address. Regardless of the tunnel policy (ESP, AH, AH-ESP, or ESP-AH), only one local SPI is configured for outbound traffic for one IPSec tunnel.

Valid Values: any 32-bit value greater than 255

### Default Value: 256

### remote-encryption-algorithm

The decryption algorithm used on inbound packets received from the remote host. It must match the local encryption algorithm.

The ESP-NULL algorithm prevents ESP from performing encryption. If ESP-NULL is selected, ESP must be activated for authentication by selecting one of the authentication algorithms HMAC-MD5 or HMAC-SHA-1.

Valid Values: DES-CBC, CDMF, 3DES, or ESP-NULL

Default Value: value of the local encryption algorithm

### remote-encryption-key

The key or keys used with the remote ESP encryption algorithm. They must match the equivalent keys that are configured in the opposite end of the secure tunnel. This key is not configured when the ESP-NULL encryption algorithm is selected.

## Valid Values:

- For DES-CBC: 16 hex characters (0 9, a f, A F)
- For CDMF: 16 hex characters (0 9, a f, A F)
- For 3DES: three separate keys, none of which matches, each 16 characters in hex (0 - 9, a - f, A - F)

### Default Value: none

## verification-of-remote-encryption-padding

Determines whether the size of the encryption padding on received packets should be verified.

Valid Values: Yes or No

## Default Value: No

## padding-for-remote-encryption

Size in bytes of additional padding that is expected in received ESP packets. This parameter is required and valid only if the value of *verification-of-remote-encryption-padding* is Yes. ESP padding values must be a multiple of 8. If a value that is not divisible by 8 is configured, that value will be rounded up to the next value that is divisible by 8.

Valid Values: 0 - 120

Default Value: 0

## remote-ESP-authentication

Selects remote ESP authentication for inbound packets, if desired.

Valid Values: Yes or No

Default Value: Yes

## remote-authentication-algorithm

The authentication algorithm used for inbound packets. This is an optional parameter for ESP and will not be required unless you select ESP authentication. For AH or combinations of AH and ESP (AH-ESP or ESP-AH), this parameter is required. The authentication algorithm used must match the local authentication algorithm used at the far end of the IPSec tunnel.

Valid Values: HMAC-MD5 or HMAC-SHA

Default Value: HMAC-MD5

## remote-authentication-key

The key used with the remote authentication algorithm. It must match the equivalent key that is configured in the opposite end of the secure tunnel. It is required in AH, AH-ESP and ESP-AH and in ESP if the remote ESP authentication algorithm has been configured.

## Valid Values:

- for HMAC-MD5: 32 hex characters (0 9, a f, A F)
- for HMAC-SHA: 40 hex characters (0 9, a -f, A F)

## Default Value: none

## enable-replay-prevention

Specifies whether replay prevention is enabled. If replay prevention is enabled, the sequence numbers in the IP security headers are monitored to prevent duplicate packets from being processed by the tunnel receiver. The use of replay prevention is not recommended because the tunnel security association must be deactivated when a sender's sequence number counter

reaches its limit. When this happens, manual intervention is required to restart the existing security association or create a new one.

In addition, if replay prevention is enabled and you reset IPSec using the **reset ipsec** command, you must make sure that IPSec is also reset on the router at the other end of the IPSec tunnel. This is necessary to re-initialize the sequence number at both ends of the tunnel. If IPSec is reset on one end of the tunnel and not on the other, it is possible that routers at each end of the tunnel will drop packets due to sequence number mismatch.

Valid Values: Yes or No

### Default Value: No

**DF-bit** Specifies the handling of the Don't Fragment (DF) bit in the outer header for tunnel mode secure tunnels. This bit can be set in IPv4 headings to specify that the packet cannot be fragmented. The DF-bit parameter tells the 2210 how it should handle the DF bit on incoming packets - whether to copy the value of the DF-bit found in the inner header to the outer header, or whether to set or clear the bit in the outer header.

If the DF bit is set and the packet cannot be fragmented, IPSec uses the Path MTU (PMTU) Discovery function. See "Path Maximum Transmission Unit Discovery" on page 290 for more information.

Valid Values: Copy, Set, Clear

Default Value: Copy

## enable-tunnel

Specifies whether this tunnel is enabled. The enabled tunnel will not filter packets until a packet filter has been configured to define the interface over which this IPSec tunnel will operate and IP has been reset or restarted on the 2210. You can use the **reset ip** command to reset IP.

Valid Values: Yes or No

Default Value: Yes

# **Change Tunnel**

Use the **change tunnel** command to change an IPSec tunnel parameter previously configured by the **add tunnel** command.

Syntax:

change tunnel...

See the **add tunnel** command for a list of the parameters that can be changed.

# **Delete Tunnel**

Use the Talk 6 delete tunnel command to delete an IPSec tunnel.

Syntax: delete tunnel

*tunnel-id tunnel-name* all

### tunnel-id

Specifies the identifier of the IPSec tunnel to be deleted.

Valid Values: 1 - 65535

## Default Value: 1

### tunnel-name

Specifies the name of the IPSec tunnel to be deleted.

Valid Values: any configured tunnel name

### Default Value: none

all Specifies that all IPSec tunnels on this interface are to be deleted.

# Disable

Use the **disable** command to disable the IPSec tunnel or to disable all IPSec tunnels either in a secure manner (packets that match the IPSec filters are dropped) or an insecure manner (packets that match the IPSec filters are passed).

### Syntax:

disable

ipsec drop ipsec pass tunnel ...

### ipsec drop

Disables IP security on the router in a secure manner. All IPSec tunnels will be disabled, but the secure tunnel information in packet filter rules is used to identify packets that match IPSec tunnel packet filters. The matching packets are dropped.

### ipsec pass

Disables IP security on the router in a non-secure manner. All IPSec tunnels will be disabled. Packets that match IPSec tunnel packet filters are forwarded as ordinary traffic.

### tunnel tunnel-id tunnel-name all

Disables IP security on a specified tunnel or on all tunnels.

### tunnel-id

Specifies the identifier of the secure tunnel to be disabled.

Valid Values: 1 - 65535

Default Value: 1

## tunnel-name

Specifies the name of the secure tunnel to be disabled.

Valid Values: any configured tunnel name

### Default Value: none

all All tunnels.

# Enable

Use the **enable** command to enable the IP Security protocol on all interfaces or a single tunnel. You must enable IPSec globally on the router before the individually enabled IPSec tunnels become active.

Syntax: enable

ipsec tunnel ...

**ipsec** Enables IP security throughout the router.

tunnel tunnel-id tunnel-name all Enables IP security on a specified tunnel or on all tunnels.

### tunnel-id

Specifies the identifier of the secure tunnel to be enabled.

Valid Values: 1 - 65535

## Default Value: 1

### tunnel-name

Specifies the name of the secure tunnel to be enabled.

Valid Values: any configured tunnel name

### Default Value: none

all All tunnels.

# List

Use the **list** command to display the current IP Security configuration. Global tunnels include all tunnels in the router, both active and defined. All tunnels include all tunnels configured on this interface, both active and defined. Active tunnels are those that are currently active; defined tunnels are defined but not active. For IPv4, the selected certificates in a router's SRAM are also listed.

## Syntax:

list ...

all status tunnel

active *tunnel-id tunnel-name* all defined *tunnel-id tunnel-name* all

# **Example 1: Listing all IPSec tunnels**

IPsec config>list all

IPsec is ENABLED

IPsec Path MTU Aging Timer is 20 minutes

Defined Manual Tunnels:

| ID     | Name               | Local IP Addr              | Remo          | te IP Addı | r Mode     | State              |
|--------|--------------------|----------------------------|---------------|------------|------------|--------------------|
|        | 1 test<br>2 test2  | 1.1.1.<br>1.1.1.<br>1.1.1. | -             | 2.1.1      |            | Enabled<br>Enabled |
| Tunnel | Cache:             |                            |               |            |            |                    |
| ID     | Local IP Addr      | Remote IP Addr             | Mode          | Policy     | Tunnel Exp | iration            |
| 2<br>1 | 1.1.1.1<br>1.1.1.1 | 1.1.1.3<br>2.1.1.1         | TRANS<br>TUNN | LUI .      | ********   |                    |

# Example 2: Listing an IPSec tunnel with the ESP policy and the ESP-NULL algorithm

IPsec config>li tun 1000

| Tunnel<br>ID | Name  | Mode | Policy | Life  | Replay<br>Prev | IPsec<br>Vers | State   |
|--------------|-------|------|--------|-------|----------------|---------------|---------|
|              |       |      |        |       |                | <br>          |         |
| 1000         | t1000 | TUNN | ESP    | 46080 | No             | <br>V2        | Enabled |

Handling of DF bit in outer header: COPY

Local Information:

| IP Address: 10.11.12.10                                                  | Algorithm:                                                                                            |
|--------------------------------------------------------------------------|----------------------------------------------------------------------------------------------------|
| Authentication: SPI:                                                     | Encryption Algorithm: NULL                                                                            |
| Encryption: SPI: 1234                                                    | Extra Pad: 0                                                                                          |
| Remote Information:                                                      | ESP Authentication Algorithm: HMAC-MD5                                                                |
| IP Address: 10.11.12.11<br>Authentication: SPI:<br>Encryption: SPI: 1234 | Algorithm:<br>Encryption Algorithm: NULL<br>Verify Pad?: No<br>ESP Authentication Algorithm: HMAC-MD5 |

Set

Use the set command to control the tunnel PMTU value.

Syntax:

set

path-mtu-age-timer

### path-mtu-age-timer

Specifies the time (in minutes) that will elapse before the 2210 restores the tunnel PMTU value to the maximum.

Default Value: 10 (0 means disabled)

# Configuring a Manual Tunnel (IPv4)

This topic provides information about configuring a manual IPv4 tunnel for the network shown in Figure 27 on page 292.

# Configuring the Tunnel for Router A

The following example shows how to configure an IPSec manual tunnel for router A in the network shown in Figure 27 on page 292 using IPv4.

```
Config> feature ipsec
IP Security feature user configuration
IPsec config>ipv4
IPV4-IPsec config>add tunnel
Adding tunnel 1
Tunnel Name (optional)? tunnelone
Tunnel Lifetime, in minutes (0-525600)[46080]?
Tunnel Encapsulation Mode (TUNN or TRANS) [TUNN]?
Tunnel Policy (AH, ESP, AH-ESP, ESP-AH) [AH-ESP]? AH
Local IP Address [1.1.1.1]? 223.252.252.216
Local Authentication SPI (256-65535)[256]?
Local Authentication Algorithm (HMAC-MD5, HMAC-SHA)[HMAC-MD5]?
Local Authentication Key (32 characters) in Hex (0-9,a-f,A-F):
Enter Local Authentication Key again (32 characters) in Hex (0-9,a-f,A-F):
Remote IP Address [0.0.0.0]? 223.252.252.210
Remote Authentication SPI (1-65535) [256]?
Remote Authentication Algorithm (HMAC-MD5, HMAC-SHA)[HMAC-MD5]?
Remote Authentication Key (32 characters) in Hex (0-9,a-f,A-F):
Enter Remote Authentication Key again (32 characters) in Hex (0-9,a-f,A-F):
Enable replay prevention? [No]:
Copy, set, or clear DF bit in outer header (COPY,SET,CLEAR) [COPY]?
Do you wish to enable this tunnel? [Yes]:
IPV4-Ipsec config>
```

As you can see from this example, you are prompted for the parameters that you need to provide. The configuration of an ESP, AH-ESP, or ESP-AH secure tunnel calls for similar parameters.

# Configuring a Manual Tunnel (IPv4)

**Note:** The values of the keys are not displayed when they are entered. Therefore, they are not visible in this example. If the keys for HMAC-MD5 authentication were visible, you would see 32 hexadecimal characters. For example, a key could have the value: X'1234567890ABCDEF1234567890ABCDEF'.

# Configuring the Tunnel for Router B

Within router B, you must configure the same IPSec manual tunnel that was configured for router A, IPSec tunnel 1. The local IP address of this tunnel in router B is 223.252.252.210 and the remote IP address is 223.252.252.216. All other IPSec tunnel parameters must match the parameters that were configured for router A.

# Example: Manually Configuring an IP Security Tunnel with ESP

Note that you are prompted to set the DF bit when the tunnel is in tunnel mode and the tunnel policy is ESP. This example shows only the configuration of the IPSec tunnel, not of the packet filters.

IPV4-IPsec config>add tunnel Adding tunnel 2 Tunnel Name (optional)? tunneltwo Tunnel Lifetime, in minutes (0-525600) [46080]? Tunnel Encapsulation Mode (TUNN or TRANS) [TUNN]? Tunnel Policy (AH,ESP,AH-ESP,ESP-AH) [AH-ESP]? ESP Local IP Address [1.1.1.1]? Local Encryption SPI (256-65535) [256]? Local Encryption Algorithm (DES-CBC,CDMF,3DES, NULL) [DES-CBC]? Do you wish to change the Local Encryption Key? [No]: Additional Padding for Local Encryption (0-120) [0]? Do you wish to use local ESP authentication? [Yes]: Remote IP Address [0.0.0.0]? Remote Encryption SPI (1-65535) [256]? Remote Encryption SPI (1-65535) [256]? Do you wish to change the Remote Encryption Key? [No]: Do you wish to change the Remote Encryption Key? [No]: Do you wish to use remote ESP authentication? [No]: Copy, set or clear DF bit in outer header (COPY,SET,CLEAR) [COPY]? Do you wish to enable this tunnel? [Yes]: IPV4-IPsec config>

# Example: Manually Configuring an IP Security Tunnel with ESP and ESP-NULL

Note that authentication is required. IPV4-IPsec config>add tunnel Adding tunnel 3 Tunnel Name (optional)? tunnel3 Tunnel Lifetime, in minutes (0-525600) [46080]? Tunnel Encapsulation Mode (TUNN or TRANS) [TUNN]? Tunnel Policy (AH,ESP,AH-ESP,ESP-AH) [AH-ESP]? **ESP** Local IP Address [1.1.1.1]? Local Encryption SPI (256-65535) [256]? 1234 Local Encryption Algorithm (DES-CBC,CDMF,3DES,NULL) [DES-CBC]? null Additional Padding for Local Encryption (0-120) [0]? Local ESP Authentication Algorithm (HMAC-MD5,HMAC-SHA) [HMAC-MD5]? Local ESP Authentication Key (32 characters) in Hex (0-9,a-f,A-F): Enter Local ESP Authentication Key again (32 characters) in Hex (0-9,a-f,A-F): Remote Encryption SPI (1-65535) [1234]? Remote Encryption Algorithm (DES-CBC,CDMF,3DES,NULL) [NULL]? Do you wish to perform verification of remote encryption padding? [No]: Remote ESP Authentication Algorithm (HMAC-MD5, HMAC-SHA) [HMAC-MD5]? Remote ESP Authentication Key (32 characters) in Hex (0-9,a-f,A-F): Enter Remote ESP Authentication Key again (32 characters) in Hex (0-9,a-f,A-F): Enable replay prevention? [No]: Copy, set or clear DF bit in outer header (COPY,SET,CLEAR) [COPY]? Do you wish to enable this tunnel? [Yes]: IPV4-IPsec config>

# **Configuring Manual IP Security (IPv6)**

This section describes the configuration options available for manual IPSec with IPv6. All IPSec functions apply to IPv6. Observe the following changes to the IPSec configuration questions when you are configuring IPSec for IPv6:

- Enter addresses in IPv6 address format (for example, 8:0:9:8::1).
- You are not asked for the DF bit setting.

Do the following steps to configure an IPSec manual tunnel:

- 1. Create the IPSec tunnel.
- 2. Reset IPSec.
- 3. Configure filter rules.
- 4. Reset IPV6.

# **Configuring the Algorithms**

You may configure tunnel policies with the algorithms shown in Table 44.

| Table 44. | Algorithms | Configured | with | Various | Tunnel Policies |
|-----------|------------|------------|------|---------|-----------------|
|           |            |            |      |         |                 |

| Tunnel Policy          | Algorithms                                                                                                    |
|------------------------|----------------------------------------------------------------------------------------------------|
| AH, AH-ESP, or ESP-AH  | <ul> <li>Local AH Authentication Algorithm—Required</li> <li>Remote AH Authentication Algorithm—Optional</li> </ul>                                                                                                    |
| ESP, AH-ESP, or ESP-AH | <ul> <li>Local Encryption Algorithm—Required</li> <li>Remote Encryption Algorithm—Optional</li> <li>Local ESP Authentication Algorithm—Optional</li> <li>Remote ESP Authentication Algorithm—Optional</li> <li>Note: If your software load does not include<br/>encryption, you will not see encryption-related<br/>parameters.</li> </ul> |

A tunnel policy uses a local algorithm on outbound packets and a remote algorithm on inbound packets. The local algorithm for the router at the near end of a tunnel must match the remote algorithm for the router at the far end of the tunnel. The values for the remote algorithms are optional and they default to the value of the corresponding local algorithms. The local ESP authentication algorithm is optional because ESP authentication is optional.

# **Configuring Encryption Keys**

For each algorithm you configure, you must also configure a key that is identical to the key for the corresponding algorithm in the remote host. See the description of keys for the **add tunnel** command at "Manual IP Security Configuration Commands" on page 304.

# Accessing the IP Security Configuration Environment

To access the IP Security configuration environment, enter **t 6** at the OPCON prompt (\*), then enter the following sequence of commands at the Config> prompt:

Config> **feature ipsec** IP Security feature user configuration IPsec config>**ipv6** IPV6-IPsec config>

See "Manual IP Security Configuration Commands" on page 304 for a description of the IP Security configuration commands available for IPv6. The commands for IPv6 are the same as those used for IPv4 unless indicated otherwise. Enter the commands at the IPV6-IPsec config> prompt.

# Configuring a Manual Tunnel (IPv6)

Refer to the example network in Figure 27 on page 292 while reading this topic. IPSec tunnel 1 has an endpoint on interface 1 in router A. Router A will be configured for IPSec. Do the following steps to configure router A manually:

- 1. Create the IPSec tunnel.
- Create one outbound packet filter on the router interface that is the endpoint of the IPSec tunnel.
- 3. Create access control rules for the packet filters.
- 4. Reset IPSec.
- 5. Reset IPv6.

# Creating the IP Security Tunnel for Router A

The following example shows how to create IPSec tunnel 1 for router A. The following example shows how to create IPSec tunnel 1 for router A.

Config> feature ipsec IP Security feature user configuration IPsec config> ipv6 IPV6-IPsec config> add tunnel IPsec Tunnel ID (1 - 65535) [1] Tunnel Name (optional)? tunnelone Tunnel Lifetime, in minutes (0-525600) [46080]? Tunnel Encerne, in minutes (0-525000)[40000]? Tunnel Encapsulation Mode (TUNN or TRANS) [TUNN]? Tunnel Policy (AH, ESP, AH-ESP, ESP-AH) [AH-ESP]? AH Local IP Address [1000:1::1]? 2000::A Local Authentication SPI (256-65535)[256]? Local Authentication Algorithm (HMAC-MD5, HMAC-SHA)[HMAC-MD5]? Local Authentication Key (32 characters) in Hex (0-9,a-f,A-F): Enter Local Authentication Key again (32 characters) in Hex (0-9,a-f,A-F): Remote IP Address [0::0]? **2000::B** Remote Authentication SPI (1-65535) [256]? Remote Authentication Algorithm (HMAC-MD5, HMAC-SHA)[HMAC-MD5]? Remote Authentication Key (32 characters) in Hex (0-9,a-f,A-F): Enter Remote Authentication Key again (32 characters) in Hex (0-9,a-f,A-F): Enable replay prevention? [No]: Do you wish to enable this tunnel? [Yes]: IPV6-IPsec config>

As you can see from this example, you are prompted for the parameters that you need to provide. The configuration of an ESP, AH-ESP, or ESP-AH secure tunnel calls for similar parameters.

**Note:** The values of the keys are not displayed when they are entered. Therefore, they are not visible in this example. If the keys for HMAC-MD5 authentication were visible, you would see 32 hex characters. For example, a key could have a value such as X'1234567890ABCDEF1234567890ABCDEF'.

# **Configuring Packet Filters for Router A**

After you have created the IPSec tunnel for router A, you must set up one IP packet filter. The creation of the packet filter *out-router-A* is shown in the following example. Refer to the sections IPv6 Filtering and Access Control in the chapter Using IPv6 in *Protocol Configuration and Monitoring Reference Volume 1* for more information about configuring IPv6 packet filters and access control rules.

## Configuring a Manual Tunnel (IPv6)

```
*talk 6
Config> Protocol IPv6
Internet protocol user configuration
IPv6 Config> set access-control on
IPv6 Config> add packet-filter
Packet-filter name [ ]? out-router-A
Filter incoming or outgoing traffic? [IN]? OUT
Which interface is this filter for [0]? 1
IPv6 Config> update packet-filter
Packet-filter name [ ]? out-router-A
Packet-filter 'out-router-A' Config>
```

# **Configuring Packet Filter Access Control Rules for Router A**

The next step is to configure the packet filter access control rules. Create two access control rules on the outbound packet filter *out-router-A*.

The access control rules on the outbound packet filter perform these functions:

- One access control rule defines the range of the source and destination addresses of the packets to be passed into the IPSec tunnel.
- The other access control rule allows IPSec traffic to pass through the packet filter.

Configure the first access control rule for packet filter *out-router-A*. This access control rule passes packets from network 1000:1:: to the destination network 3000:1:: attached to Router B.

```
IPv6 Config> update packet-filter
Packet-filter name [ ]? out-router-A
Packet-filter 'out-router-A' Config> add access
Enter type [E]? IS
Internet source [0::0]? 1000:1::
Prefix Length [64]? 64
Internet destination [0::0]? 3000:1::
Prefix Length [64]? 64
Enter IPsec Tunnel ID [1]? 2
Packet-filter 'out-router-A' Config>
```

The second access control rule for *out-router-A* allows secured packets to pass between the two ends of the IPSec tunnel.

```
Packet-filter 'out-router-A' Config> add access
Enter type [E]? I
Internet source [0::0]? 2000::A
Prefix Length [64]? 64
Internet destination [0::0]? 2000::B
Prefix Length [64]? 64
Packet-filter 'out-router-A' Config>
```

As with the other packet filters, you may want to configure a wildcard access control rule for *out-router-A* to pass traffic that does not match any access control rules.

# Resetting IP Security and IP on Router A

After you finish configuring the policy, use the Talk 5 **reset ipsec** command to reload SRAM with the new IPSec configuration. The **reset ipsec** command does not affect any IP configuration. Then, use the Talk 5 **reset ipv6** command to dynamically reset IPv6 within the router. Alternatively, to reset each component, you can restart the router. You must either reset IPSec and IPv6 or restart the router to ensure that the filter rules are reloaded. Otherwise, your configuration may not be correctly supported on the interface. See "Chapter 19. Configuring and Monitoring"

IP Security" on page 299 and the **reset ipv6** command in *Protocol Configuration* and *Monitoring Reference Volume 2* for more information.

As shown in Figure 27 on page 292, IPSec tunnel 2 has an endpoint on interface 1 in Router B. Do the following steps to configure router B manually.

- 1. Create the IPSec tunnel.
- 2. Create one outbound filter on the router interface that is the endpoint of the IPSec tunnel.
- 3. Create access control rules for the packet filters.
- 4. Reset IPSec.
- 5. Reset IPv6.

# Creating the IP Security Tunnel for Router B

Within router B, the same IPSec tunnel that was created for router A, IPSec tunnel 2, must be created. The local IP address of this tunnel in router B is 2000::B and the remote IP address is 2000::A. All other IPSec tunnel parameters must match the parameters that were specified for router A.

# **Configuring Packet Filters for Router B**

As you did for router A, configure an outbound packet filter (*out-router-B*) on interface 1, which is the interface in router B that is the endpoint of IPSec tunnel 1.

# **Configuring Packet-Filter Access Control Rules for Router B**

Configure an access control rule on *out-router-B* to pass outbound packets from network 3000:1:: to IPSec for processing and transmission through IPSec tunnel 2. This access control rule is type I and S.

Packet-filter name [ ]? out-router-B
Packet-filter 'out-router-B' Config> add access
Enter type [E]? IS
Internet source [0::0]? 3000:1::
Prefix Length [64]? 64
Internet destination [0::0]? 1000:1::
Prefix Length [64]? 64
Enter IPsec Tunnel ID [1]? 2
Packet-filter 'out-router-B' Config>

Now, for *out-router-B*, create an inclusive access control rule to let packets that have been processed by IPSec pass through IPSec tunnel 2.

```
Packet-filter 'out-router-B' Config> add access
Enter type [E]? I
Internet source [0::0]? 2000::B
Prefix Length [64]? 64
Internet destination [0::0]? 2000::A
Prefix Length [64]? 64
Packet-filter 'out-router-B' Config>
```

For *out-router-B*, create an inclusive wildcard access control rule if you wish to pass rather than drop packets that do not match either of the two access control rules, for example, traffic not destined for IPSec tunnel 2.

# Resetting IP Security and IPv6 on Router B

Before the IPSec function will work and the filters are activated, you must reset IPSec and IPv6. Use the talk 5 **reset IPSec** command to reset IPSec and IPv6. See "Resetting IP Security and IP on Router A" on page 316 for information about

## Configuring a Manual Tunnel (IPv6)

resetting IPSec. After you reset IPSec, use the talk 5 **reset IPv6** command to reset IPv6. Alternatively, to reset each component, you can restart the router.

# Example: Configuring an IP Security Tunnel with ESP

Note that this example shows only the configuration of the IPSec tunnel, not of the packet filters.

IPV6-IPsec config>add tun Tunnel ID or Tunnel Name []? 2 Tunnel Lifetime, in minutes (0-525600) [46080]? Tunnel Encapsulation Mode (TUNN or TRANS) [TUNN]? Tunnel Policy (AH,ESP,AH-ESP,ESP-AH) [ESP]? Local IP Address [0::0]? 2000::A Local Encryption SPI (256-65535) [256]? Local Encryption Algorithm (DES-CBC,CDMF,3DES, NULL) [DES-CBC]? Do you wish to change the Local Encryption Key? (Yes or [No]): Additional Padding for Local Encryption (0-120) [0]? Do you wish to use local ESP authentication? [Yes]: Remote IP Address [0::0]? 2000::B Remote Encryption SPI (1-65535) [256]? Remote Encryption Algorithm (DES-CBC,CDMF) [DES-CBC]? Do you wish to change the Remote Encryption Key? (Yes or [No]): Do you wish to change the Remote Encryption Key? (Yes or [No]): Do you wish to use remote ESP authentication? [No]: Do you wish to enable this tunnel? [Yes]: IPV6-IPsec config>

# Example: Configuring an IP Security Tunnel with ESP and ESP-NULL

Note that authentication is required.

IPV6-IPsec config>add tun Tunnel ID or Tunnel Name []? 2 Tunnel Lifetime, in minutes (0-525600) [46080]? Tunnel Encapsulation Mode (TUNN or TRANS) [TUNN]? Tunnel Policy (AH,ESP,AH-ESP,ESP-AH) [ESP]? Local IP Address [0::0]? **2000::A** Local Encryption Algorithm (DES-CBC,CDMF,3DES,NULL) [DES-CBC]? null Additional Padding for Local Encryption (0-120) [0]? Local ESP Authentication Algorithm (HMAC-MD5,HMAC-SHA) [HMAC-MD5]? Local ESP Authentication Key (32 characters) in Hex (0-9,a-f,A-F): Enter Local ESP Authentication Key again (32 characters) in Hex (0-9,a-f,A-F): Remote IP Address [0::0]? 2000::B Remote Encryption SPI (1-65535) [1234]? Remote Encryption Algorithm (DES-CBC,CDMF,3DES,NULL) [NULL]? Do you wish to perform verification of remote encryption padding? [No]: Remote ESP Authentication Key (32 characters) in Hex (0-9,a-f,A-F): Enter Local ESP Authentication Key (32 characters) in Hex (0-9,a-f,A-F): Remote ESP Authentication Key (32 characters) in Hex (0-9,a-f,A-F): Do you wish to perform verification of remote encryption padding? [No]: Remote ESP Authentication Key (32 characters) in Hex (0-9,a-f,A-F): Enter Remote ESP Authentication Key again (32 characters) in Hex (0-9,a-f,A-F): Enter Remote ESP Authentication Key again (32 characters) in Hex (0-9,a-f,A-F): Enter Remote ESP Authentication Key again (32 characters) in Hex (0-9,a-f,A-F): Enter Remote ESP Authentication Key again (32 characters) in Hex (0-9,a-f,A-F): Enter Remote ESP Authentication Key again (32 characters) in Hex (0-9,a-f,A-F): Enter Remote ESP Authentication Key again (32 characters) in Hex (0-9,a-f,A-F): Enter Remote ESP Authentication Key again (32 characters) in Hex (0-9,a-f,A-F): Enter Remote ESP Authentication Key again (32 characters) in Hex (0-9,a-f,A-F): Enter Remote ESP Authentication Key again (32 characters) in Hex (0-9,a-f,A-F): Enter Remote ESP Authentication Key again (32 characters) in Hex (0-9,a-f,A-F): Enter Remote ESP Authentication Key ESP ENCH AUTHENCE ADD AUTHENCE ADD AUTHENCE ADD AUTHENCE ADD AUTHENCE ADD AUTHENC

# Monitoring Manual IP Security (IPv4)

This section explains how to monitor manual IPSec with IPv4. It describes how to access the Internet Key Exchange environment and the available commands.

# Accessing the Internet Key Exchange Environment

This section explains how to use the Internet Key Protocol (IKE) with IPv4.

To access the IP Security IKE monitoring environment, enter the following sequence of commands at the + prompt:

+ **feature ipsec** IPSP>**ike** IKE>

# **Internet Key Exchange Monitoring Commands**

This section describes the IKE monitoring commands.

Table 45. IKE Monitoring Commands Summary

| Command  | Function                                                                                                    |
|----------|----------------------------------------------------------------------------------------------------|
| ? (Help) | Displays all the commands available for this command level or lists the options for specific commands (if available). See "Getting Help" on page xxx. |
| Delete   | Dynamically deletes a specific tunnel's ISAKMP Phase 1 SAs, or all Phase 1 SAs.                                                                       |
| List     | Lists information about a specific tunnel's Phase 1 SAs or all Phase 1 SAs.                                                                           |
| Stats    | Displays statistics for a tunnel.                                                                                                    |
| Exit     | Returns you to the previous command level. See "Exiting a Lower Level Environment" on page xxx.                                                       |

## Delete

Use the IKE **delete** command to dynamically delete a Phase 1 SA for a tunnel or all Phase 1 SAs.

## Syntax:

delete tunnel all

tunnel Specifies that a Phase 1 SA is to be deleted for a specific tunnel.

**all** Specifies that all Phase 1 SAs are to be deleted.

### **Example: Deleting a Tunnel**

PKI config>**delete tunnel** Peer address [10.0.0.3]?

## List

Use the IKE **list** command to display information about a specific tunnel's Phase 1 SAs, or all SAs.

# Syntax:

list

### tunnel all

tunnel Specifies that information is to be displayed for a specific tunnel's SAs.

**all** Specifies that information is to be displayed for all SAs.

## Example: Listing Information for all SAs

IKE>**list all** 

 Phase 1 ISAKMP Tunnels for IPv4:

 Peer Address
 I/R
 Mode
 Auto
 State
 Auth

 10.0.0.3
 R
 Aggr
 N
 QM\_IDLE
 pre-shared

IKE>list tunnel 10.0.0.3

```
Peer IKE address: 10.0.0.3
Local IKE address: 10.0.0.1
Role: Responder
Exchange: Aggr
Autostart: No
Oakley State: QM_IDLE
Authentication Method: Pre-shared Key
Encryption algorithm: des3
Hash function: md5
Diffie-Hellman group: 1
Refresh threshold: 85
Lifetime (secs): 15000
```

Stats

Use the IKE stats command to display tunnel statistics.

Syntax: stats

tunnel

tunnel Displays statistical information about a tunnel's SAs.

Valid Values: any configured tunnel-name or tunnel-id.

## Example: Displaying a Tunnel's SA Statistics

IKE>**stats** 

Peer address [10.0.0.3]?

| Peer IP address:<br>Active time (secs): | 10.0.0.3<br>187 |      |
|-----------------------------------------|-----------------|------|
|                                         | In              | Out  |
|                                         |                 |      |
| Octets:                                 | 1229            | 1248 |
| Packets                                 | 14              | 16   |
| Drop pkts                               | Θ               | 1    |
| Notifys                                 | 6               | Θ    |
| Deletes                                 | Θ               | 0    |
| Phase 2 Proposals:                      | 16              | 18   |
| Invalid Proposals:                      | Θ               |      |
| Rejected Proposals:                     | 0               | Θ    |

# Accessing the Public Key Infrastructure Environment (IPv4)

This section explains how to use the Public Key Infrastructure (PKI) with IPv4.

To access the IP Security PKI monitoring environment, enter the following sequence of commands at the + prompt:

+ **feature ipsec** IPSP>**pki** PKI>

# **Public Key Infrastructure Monitoring Commands**

This section describes the Public Key Infrastructure (PKI) monitoring commands.

Table 46. PKI Monitoring Commands Summary

| Command   | Function                                                                                                    |
|-----------|----------------------------------------------------------------------------------------------------|
| ? (Help)  | Displays all the commands available for this command level or<br>lists the options for specific commands (if available). See "Getting<br>Help" on page xxx. |
| Cert-load | Loads a certificate into a router's SRAM.                                                                                                    |
| Cert-req  | Submits a certificate request to a CA.                                                                                                    |

| Command                 | Function                                                                                        |
|-------------------------|-------------------------------------------------------------------------------------------------|
| Cert-save               | Saves a certificate into cache for possible future use.                                         |
| List certificate        | Lists information about a certificate.                                                          |
| List configured-servers | Displays information about the configured servers.                                              |
| Load certificate        | Loads a record containing the certificate from SRAM into the run time cache.                    |
| Exit                    | Returns you to the previous command level. See "Exiting a Lower Level Environment" on page xxx. |

Table 46. PKI Monitoring Commands Summary (continued)

## **Cert-load**

Use the PKI **cert-load** command to load a record containing the certificate and private key from SRAM into the run time certificate cache.

# Syntax:

cert-load

### Example: Loading a Certificate Record from SRAM into Cache

Enter type of certificate to be stored into SRAM: 1)Root certificate; 2)Box certificate with private key; Select the certificate type (1-2) [2]? Name []? test mystr=1.1.1.1 Box certificate and private key saved into cache successfully

# **Cert-req**

Use the PKI cert-req command to request a certificate from a CA.

## Syntax:

cert-req

### Example: Requesting a Certificate from a CA

```
Enter the following part for the subject name
  Country Name(Max 16 characters) []? us
  Organization Name(Max 32 characters) []? ibm
  Organization Unit Name(Max 32 characters) []? nhd
  Common Name(Max 32 characters) []?
Key modulus size (512]768|1024)
[512]?
Certificate subject-alt-name type:
  1--IPv4 Address
  2--User FQDN
  3--FQDN
Select choice [1]?
Enter an IPv4 addr) []? 1.1.1.1
Generating a key pair. This may take some time. Please wait ...
PKCS10 message successfully generated
Enter tftp server IP Address []? test
Bad address, try again
Enter tftp server IP Address []? 8.8.8.8
Remote file name (max 63 chars) [/tmp/tftp_pkcs10 file]?
Certificate request TFTP to remote host successfully.
```

## **Cert-save**

Use the PKI **cert-save** command to save a record containing the certificate and private key into SRAM.

Syntax: cert-save

# **PKI Monitoring Commands (Talk 5)**

### Example: Saving a Certificate Record into SRAM

Enter type of certificate to be stored into SRAM:
 1)Root certificate;
 2)Box certificate with private key;
Select the certificate type (1-2) [2]?
SRAM Name for certificate and private key []? test
Load as default router certificate at initialization? [No]:
Private key TEST written into SRAM
Both Certificate and private key saved into SRAM successfully

## **List Certificate**

Use the PKI **list certificate** command to display information about an X.509 digital certificate.

Syntax: list certificate

### Example: Listing certificate information

| Router certificate<br>Serial Number:<br>Subject Name:<br>Issuer Name:<br>Subject alt Name:<br>Key Usuage:<br>Validity: | 914034877<br>/c=US/o=ibm/ou=nhd/cn=testip<br>/c=US/o=ibm/ou=nhd<br>1.1.1.1<br>Sign & Encipherment<br>1999/1/19 23:24:27 2002/1/19 23:54:27 |
|----------------------------------------------------------------------------------------------------|----------------------------------------------------------------------------------------------------|
|----------------------------------------------------------------------------------------------------|----------------------------------------------------------------------------------------------------|

### List Configured-servers

Use the PKI **list configured-servers** command to display information about the configured servers.

## Syntax:

list configured-servers

### Example: Listing Information about Configured Servers

```
    Name: SERVER1
Type: LDAP
IP addr: 0.0.0.0
LDAP search timeout (secs): 0
LDAP retry interval (mins): 0
LDAP version: 0
LDAP version: 0
Anonymous bind ?: y
    Name: TEST
Type: TFTP
IP addr: 9.9.9.9
    Name: TFTP
Type: TFTP
```

## Load Certificate

Use the PKI **load certificate** command to load a certificate from SRAM into the run time cache.

# Syntax:

load certificate

IP addr: 2.2.2.2

### Example: Loading a Certificate into Cache

Enter the type of the certificate: Choices: 1-Root CA Cert, 2-Router Cert Enter (1-2): [2]? Encoding format: Choices: 1-DER 2-PEM Enter (1-2): [1]? Server info name []? test Remote file name on tftp server (max 63 chars) [/tmp/default\_file]? /tmp/test.cert Attempting to load certificate file. Please wait ... Router Certificate loaded into run-time cache

# Accessing the IP Security Monitoring Environment (IPv4)

To access the IPv4 IP Security monitoring environment type **t 5** at the OPCON prompt (\*):

\* t 5

Then, enter the following sequence of commands at the + prompt:

+ **feature ipsec** IPSP>**ipv4** IPV4-IPsec>

# **IP Security Monitoring Commands (IPv4)**

This section describes the IP Security monitoring commands.

Table 47. IP Security Monitoring Commands Summary

| Command       | Function                                                             |
|---------------|----------------------------------------------------------------------|
| ? (Help)      | Displays all the commands available for this command level or        |
|               | lists the options for specific commands (if available). See "Getting |
|               | Help" on page xxx.                                                   |
| Change tunnel | Dynamically changes a secure tunnel configuration parameter          |
|               | values.                                                              |
| Delete tunnel | Dynamically deletes a secure tunnel.                                 |
| Disable       | Dynamically disables all IP Security processing in a secure          |
|               | manner (matching packets are dropped), disables all IP Security      |
|               | processing in a nonsecure manner (matching packets are               |
|               | forwarded), or disables a particular secure tunnel.                  |
| Enable        | Dynamically enables all IP Security processing, or enables a         |
|               | secure tunnel.                                                       |
| Itp           | IP Security tunnel ping. Determines whether the party at the far     |
|               | end of an IPSec tunnel can be contacted.                             |
| List          | Lists global information about IP Security, about active and         |
|               | defined tunnels.                                                     |
| Reset         | Resets IP Security or resets a secure tunnel. This command           |
|               | reloads the configuration that was created in Talk 6. Resetting will |
|               | override the values of parameters configured using Talk 5 with       |
|               | those that were configured using Talk 6.                             |
| Set           | Dynamically sets the Path MTU (PMTU) aging timer.                    |
| Stats         | Displays statistics for all tunnels or for an active tunnel.         |
| Exit          | Returns you to the previous command level. See "Exiting a Lower      |
|               | Level Environment" on page xxx.                                      |
|               |                                                                      |

# Change Tunnel

Dynamically changes a secure tunnel.

Syntax: change tunnel ...

See the description of the **add tunnel** command under "Manual IP Security Configuration Commands" on page 304 for a description of the parameters.

## **Delete Tunnel**

Use the **delete** command to dynamically delete a secure tunnel or all secure tunnels.

# Syntax: delete tunnel

tunnel-id tunnel-name

all

## tunnel-id

Specifies the identifier of the IPSec tunnel to be deleted.

Valid Values: 1 - 65535

Default Value: 1

### tunnel-name

Specifies the name of the IPSec tunnel to be deleted.

Valid Values: any configured tunnel name

Default Value: none

all Specifies that all IPSec tunnels on this interface are to be deleted.

## Disable

Use the **disable** command to dynamically disable the IP Security protocol on all interfaces or a single tunnel.

### Syntax:

disable

ipsec drop ipsec pass tunnel ...

### ipsec drop

Disables IP security on the router in a secure manner. All IPSec tunnels will be disabled, but the secure tunnel information in packet filter rules is used to identify packets that match IPSec tunnel packet filters. The matching packets are dropped.

### ipsec pass

Disables IP security on the router in a non-secure manner. All IPSec tunnels will be disabled. Packets that match IPSec tunnel packet filters are forwarded as ordinary traffic.

## tunnel tunnel-id all

Disables IP security on a specified tunnel or on all tunnels.

### tunnel-id

Specifies the identifier of the secure tunnel to be disabled.

Valid Values: 1 - 65535

### Default Value: 1

all All tunnels.

## Enable

Use the **enable** command to dynamically enable the IP Security protocol on all interfaces or a single tunnel. You must enable IPSec globally on the router before the individually enabled IPSec tunnels become active.

**Note:** IPSec cannot be dynamically enabled if the router was restarted with IPSec disabled.

Syntax:

enable

ipsec tunnel ...

ipsec Enables IP security throughout the router.

tunnel tunnel-id | all

## tunnel-id

Specifies the identifier of the secure tunnel to be enabled.

Valid Values: 1 - 65535

## Default Value: 1

all All tunnels.

# ltp

Use the **itp** command (IPSec tunnel ping) to create and send a special IP packet over an IPSec tunnel, which verifies that the router at the far end of the tunnel can respond by returning the packet. The packet is sent repeatedly at the frequency specified by the rate argument until you terminate the command by pressing **Enter**. When you press **Enter**, itp prints its status for all packets that it has sent.

**Note:** The **itp** command works only for tunnels that are operating in tunnel mode. Also, the other router must have IP forwarding capability and be enabled.

# Syntax:

itp

## tunnel-id size rate

tunnel-id

Required. A 2-byte integer value assigned to a specific tunnel.

- *size* Optional. The size of the ping packet's data payload. This value must be greater than the minimum size created by itp, and less than the tunnel's MTU value.
- *rate* Optional. The frequency (in seconds) at which the ping data packet is transmitted.

Default Value: 1

## List

Use the **list** command to display the current IP Security configuration. Global tunnels include all tunnels in the router, both active and defined. All tunnels include all tunnels configured on this interface, both active and defined. Active tunnels are those that are currently active; defined tunnels are defined but not active.

Syntax: list ...

all

global

tunnel

active *tunnel-id tunnel-name* all defined *tunnel-id tunnel-name* all

### Example: Listing all defined tunnels

IPV4-IPsec>LIST TUNNEL DEFINED

Enter the Tunnel ID, Tunnel Name, or 'ALL' [ALL]?

Defined Tunnels for IPv4:

| ID | Туре   | Local IP Addr | Remote IP Addr | Mode | State   |
|----|--------|---------------|----------------|------|---------|
|    |        |               |                |      |         |
| 3  | ISAKMP | 211.0.1.17    | 211.0.5.2      | TUNN | Enabled |
| 4  | ISAKMP | 211.0.1.17    | 211.0.5.3      | TUNN | Enabled |
| 5  | ISAKMP | 211.0.1.17    | 211.0.5.4      | TUNN | Enabled |
|    |        |               |                |      |         |

Defined Manual Tunnels for IPv6:

\_\_\_\_\_

IPV4-IPsec>

# Example: Listing one defined tunnel

| IPV4-IPse       | c>LIST T             | JNNEL DE          | EFINED<br>Tel Name, c |           | [ALL]? 1   |                                     |      |
|-----------------|----------------------|-------------------|-----------------------|-----------|------------|-------------------------------------|------|
| Tunnel<br>ID    | Туре                 | Mode              | Policy                | Life      | Replay     | State                               | Prev |
| 1               | ISAKMP               | TUNN              | ESP                   | 0         | No         | Enabled                             |      |
| Tunnel Na       | me:                  |                   |                       |           |            |                                     |      |
| Authent         | Address:<br>ication: | 211.0.1<br>SPI: - | .17                   |           | ption Algo | n:<br>prithm: DES-CBC<br>ra Pad: 0  |      |
|                 |                      |                   | ESP A                 | Authentio | ation Algo | orithm: HMAC-MD5                    |      |
| Remote (I<br>IP | nbound)<br>Address:  |                   |                       |           |            |                                     |      |
|                 |                      |                   |                       |           | ption Algo | n:<br>orithm: DES-CBC<br>/ Pad?: No |      |
| IPV4-IPse       | c>                   |                   | ESP A                 | Authentic | •          | prithm: HMAC-MD5                    |      |

## Example: Listing all active tunnels

IPV4-IPsec>LIST TUNNEL ACTIVE Enter the Tunnel ID, Tunnel Name, or 'ALL' [ALL]?

Tunnel Cache for IPv4:

| ID | Local IP Addr | Remote IP Addr | Mode | Policy | Tunnel Expiration |
|----|---------------|----------------|------|--------|-------------------|
|    |               |                |      |        |                   |
| 1  | 211.0.1.17    | 211.0.5.214    | TUNN | ESP    | none              |
| 2  | 211.0.1.17    | 211.0.5.215    | TUNN | ESP    | none              |
| 3  | 211.0.1.17    | 211.0.5.41     | TUNN | ESP    | none              |

### Example: Listing one active tunnel

IPV4-IPsec>LIST TUNNEL ACTIVE 1 Tunnel ID: 1 Tunnel Name: -----Type: ISAKMP Mode: TUNN Policy: ESP Replay Prevention: No Tunnel LifeTime: 0 secs Tunnel Expiration: None PMTU: n/a Tunnel State: Enabled DF bit handling: COPY SA State: Working SA LifeTime: 360 secs SA LifeSize: 50000 KBytes SA Threshold: 85 percent Local (Outbound) Information: IP Address: 211.0.1.17 Authentication: SPI: ------ Algorithm: ------Encryption: SPI: 2861614221 Encryption Algorithm: DES-CBC Algorithm: -----Extra Pad: 0 ESP Authentication Algorithm: HMAC-MD5 Remote (Inbound) Information: IP Address: 211.0.5.41 Authentication: SPI: ------ Algorithm: ------Encryption: SPI: 2266666369 Encryption Algorithm: DES-CBC Algorithm: ------Verify Pad?: No ESP Authentication Algorithm: HMAC-MD5

IPV4-IPsec>

**2** This is an IPv6 address. If the IP version is IPv4, a message is displayed that defines the handling of the DF bit: COPY, SET, or CLEAR.

### Reset

Use the **reset** command to dynamically reset IP security on the router or on a single tunnel. After you reset IPSec or the tunnels, be sure to use the **reset IP** command to reset the IP configuration. This is necessary to reload the access control information, such as packet filters and their access control rules. If you do not reset IP, the packet filters and access control rules may not support your new IPSec configuration.

Rebooting the router is an alternative to using the **reset** commands. However, rebooting the router takes it off the network for a time, whereas the **reset** commands interrupt only IP functions.

```
Syntax:
```

reset

ipsec tunnel *tunnel-id tunnel-name* all

**ipsec** Resets IP security on the 2210. IP security is temporarily disabled and then restarted. While IP security is disabled, any packets that are normally handled by IPSec tunnels are dropped until the reset is complete. Resetting IP security does not affect other functions on the 2210. This command activates the IP security configuration that was created using Talk 6. The Talk 6 IP security configuration overwrites the Talk 5 configuration.

**tunnel** Resets IP security on a specified tunnel. If the tunnel is disabled at the time of reset, the tunnel configuration is rebuilt from the SRAM configuration, but the tunnel remains disabled after the reset.

### tunnel-id

Specifies the identifier of the secure tunnel to be reset.

Valid Values: 1 - 65535

# Default Value: 1

### tunnel-name

Specifies the name of the secure tunnel to be reset.

Valid Values: any configured tunnel name

Default Value: none

all All tunnels.

## Set

Dynamically sets the Path MTU (PMTU) aging timer.

### Syntax:

set

path

**path** This parameter defines the time in minutes that will elapse before the 2210 sets the tunnel MTU back to the maximum.

Default Value: 10 (0 means disabled)

### Stats

Use the **stats** command to display statistics about a specific tunnel or all tunnels. For example, the **stats** command shows packets sent and received.

## Syntax:

stats

tunnel-id tunnel-name all

### tunnel-id

Specifies the identifier of the secure tunnel.

Valid Values: 1 - 65535

### Default Value: 1

### tunnel-name

Specifies the name of a secure tunnel that has been configured.

Valid Values: any configured tunnel name

## Default Value: none

all Displays statistics about all tunnels configured on the 2210.

### **Example:**

IPV6-IPsec>stats Enter the Tunnel ID, Tunnel Name, or 'ALL' [ALL]? all

Global IPSec Statistics

| Received: |            |             |             |          |           |  |  |
|-----------|------------|-------------|-------------|----------|-----------|--|--|
|           | AH packets | ESP packets | total bytes | AH bytes | ESP bytes |  |  |
|           |            |             |             |          |           |  |  |
| 0         | 0          | 0           | 0           | Θ        | Θ         |  |  |

Sent:

#### **IP Security Monitoring Commands (Talk 5)**

| total pkts<br>0                   | AH packets<br>0          | ESP packets<br>0 | total bytes<br>0 |                  | ESP bytes<br>0 |
|-----------------------------------|--------------------------|------------------|------------------|------------------|----------------|
| Receive Packet<br>total errs<br>0 |                          | AH bad seq<br>0  | ESP errors       | ESP bad seq<br>0 |                |
| Send Packet Er<br>total errs<br>0 | orors:<br>AH errors<br>0 | ESP errors       |                  |                  |                |

## Monitoring Manual IP Security (IPv6)

This section explains how to monitor manual IPSec with IPv6. It describes how to access the IP security environment and the available commands.

## Accessing the IP Security Monitoring Environment

To access the IP Security monitoring environment type t  $\mathbf{5}$  at the OPCON prompt (\*):

\* t 5

Then, enter the following sequence of commands at the + prompt:

+ **feature ipsec** IPSP>**ipv6** IPV6-IPsec>

## **IP Security Monitoring Commands (IPv6)**

The IP Security monitoring commands for IPv6 are the same as those used for IPv4 unless indicated otherwise. See "IP Security Monitoring Commands (IPv4)" on page 323 for a description of the commands. Enter the commands at the IPv6-IPsec> prompt.

## **IP Security Dynamic Reconfiguration Support**

This section describes dynamic reconfiguration (DR) as it affects Talk 6 and Talk 5 commands.

## CONFIG (Talk 6) Delete Interface

IP Security (IPSec) does not support the CONFIG (Talk 6) **delete interface** command.

## GWCON (Talk 5) Activate Interface

The GWCON (Talk 5) **activate interface** command is not applicable for IPSec. IPSec is independent from a particular interface.

## **GWCON (Talk 5) Reset Interface**

The GWCON (Talk 5) **reset interface** command is not applicable for IPSec. IPSec is independent from a particular interface.

## **GWCON (Talk 5) Component Reset Commands**

IPSec supports the following IPSec-specific GWCON (Talk 5) reset commands:

## GWCON, Feature IPSec, Ipv4, Reset IPSec Command

#### **Description:**

IPSec will be reinitialized.

#### **Network Effect:**

When IPSec is reset, all the tunnels will be gone. Manual tunnels will be rebuilt from SRAM. Negotiated tunnels will disappears. This will cause traffics that use these tunnels stop momentary.

#### Limitations:

None.

The following table summarizes the IP Security Feature configuration changes that are activated when the **GWCON**, feature IPSec, ipv4, reset IPSec command is invoked:

Commands whose changes are activated by the GWCON, feature ipsec, ipv4, reset ipsec command

| CONFIG, feature ipsec, ipv4, enable tunnel  |
|---------------------------------------------|
| CONFIG, feature ipsec, ipv4, disable tunnel |
| CONFIG, feature ipsec, ipv4, disable ipsec  |
| CONFIG, feature ipsec, ipv4, add tunnel     |
| CONFIG, feature ipsec, ipv4, delete tunnel  |
| CONFIG, feature ipsec, ipv4, change tunnel  |

## GWCON, Feature IPSec, Ipv4, Reset Tunnel Command

#### **Description:**

Tunnel or all tunnels will be reinitialized.

#### **Network Effect:**

A tunnel or all tunnels can be reset. Manual tunnels will be rebuilt from SRAM. Negotiated tunnels will disappears. This will cause traffics that use these tunnels stop momentary.

#### Limitations:

None.

The following table summarizes the IP Security Feature configuration changes that are activated when the **GWCON**, feature IPSec, ipv4, reset tunnel command is invoked:

Commands whose changes are activated by the GWCON, feature ipsec, ipv4, reset tunnel command CONFIG, feature ipsec, ipv4, add tunnel

CONFIG, feature ipsec, ipv4, delete tunnel

CONFIG, feature ipsec, ipv4, change tunnel

CONFIG, feature ipsec, ipv4, disable tunnel

## **GWCON (Talk 5) Temporary Change Commands**

IPSec supports the following GWCON commands that temporarily change the operational state of the device. These changes are lost whenever the device is reloaded, restarted, or you execute any dynamically reconfigurable command.

Commands

| GWCON, feature ipsec, ipv4, change tunnel<br>Note: A tunnel's parameters can be changed in memory.                                      |
|----------------------------------------------------------------------------------------------------|
| GWCON, feature ipsec, ipv4, disable tunnel<br>Note: A tunnel or all tunnels can be disabled. Traffic for these tunnels will be stopped. |
| GWCON, feature ipsec, ipv4, disable IPSec pass<br>Note: IPSec is disabled and traffic is forwarded without security.                    |
| GWCON, feature ipsec, ipv4, disable IPSec stop<br><b>Note:</b> IPSec is disabled and traffic is discarded.                              |
| GWCON, feature ipsec, ipv4, delete tunnel<br>Note: Deletes one or all tunnels. Traffic for these tunnels will be dropped.               |
| GWCON, feature ipsec, ipv4, enable tunnel<br><b>Note:</b> Enables one or all tunnels. Traffic for these tunnels will be allowed.        |
| GWCON, feature ipsec, ipv4, enable IPSec<br><b>Note:</b> Enables IPSec. IPSec can process traffic.                                      |
| GWCON, feature ipsec, ipv4, set path-MTU-age-timer<br>Note: Change path MTU aging timer.                                                |
|                                                                                                    |

## Non-Dynamically Reconfigurable Commands

The following table describes the IP Security Feature configuration commands that cannot be dynamically changed. To activate these commands, you need to reload or restart the device.

#### Commands

CONFIG, enable ipsec

**Note:** When IPSec is enabled for the first time after the device has been initialized, the device needs to be reloaded or restarted.

IP Security Monitoring Commands (Talk 5)

## **Chapter 20. Using the Differentiated Services Feature**

This chapter describes how to use the Differentiated Services (DiffServ) feature so that a router can provide preferred service to appropriate IP data packets. Based on information in the IP header, the router classifies packets by matching them with predefined configurations in the policy database (created with the policy feature). See "Chapter 16. Using the Policy Feature" on page 213 for details. As a result, some packets may receive preferred service. This chapter consists of the following sections:

- "Overview of Differentiated Services"
- "Differentiated Services Terminology" on page 338
- "Configuring Differentiated Services" on page 339

## **Overview of Differentiated Services**

Most forwarding devices installed in an IP network today deliver standard best-effort service to data packets on a first-come, first-served basis. This delivery method is adequate for most traffic, but new applications are emerging that require faster and earlier transmission of certain packets.

The Differentiated Services (DiffServ) feature provides different levels of service to IP packets when a router processes them for transmission. DiffServ provides some packets with preferred service by reserving system resources (buffers) and link resources (bandwidth) for them. A DiffServ classifier function determines the type of service given to IP packets by examining various fields in the IP header, for example, ranges of IP source and destination addresses and port numbers, protocol type, and incoming DS (TOS) byte. To accomplish this in a scalable way, individual flows are aggregated into streams. Streams are the entities through which DiffServ manages access to buffers and bandwidth. Figure 28 shows how DiffServ processes the packets of a stream.

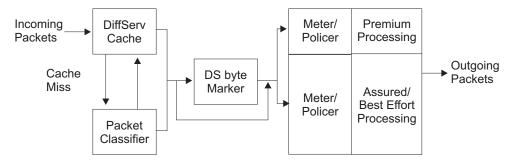

Figure 28. DiffServ Data Packet Path

In addition to the traditional best-effort service, DiffServ provides the following types of service:

#### **Expedited Forwarding (EF)**

Expedited forwarding service represents the DiffServ implementation of premium service and both terms are used interchangeably in the following text. This service guarantees a specific transmission rate and lower delay than either assured forwarding or best-effort service. If excess traffic develops, DiffServ drops the excess traffic. The premium queue provides EF service and is shown in Figure 29 on page 335 as the EF queue.

#### Assured Forwarding (AF)

Assured forwarding service represents the DiffServ implementation of assured service, and both terms (assured forwarding and assured service) are used interchangeably in the following text. AF service guarantees a specific transmission rate but no delay guarantee. If idle resources exist, DiffServ can send excess traffic at a higher rate.

AF traffic is optionally metered and policed by means of the configuration in the policy. The supported policing types are single-rate and two-rate Three Color Marker (TCM). TCM enables packets to be classified or re-marked based on characteristics of the incoming traffic. Three classifications are provided: Green, Yellow, and Red. The policy provides for the specifying of thresholds for the color classification. The AF/BE queue provides AF service and is shown in Figure 29 on page 335.

#### **Best Effort (BE)**

This is the standard best-effort service, which does not provide service or delay guarantees. You must strike a balance between reserving resources for EF and AF services, leaving enough resources free so that best-effort traffic receives adequate service. The AF/BE queue provides BE service and is shown in Figure 29 on page 335.

Local routers create and send control packets, so you must also leave enough resources free so that they receive adequate service.

DiffServ metering, marking, and policing in an edge router enables the core router in DiffServ-enabled networks to classify packets based on DS (TOS) codepoint and control congestion by dropping non-conforming traffic or decreasing its service level. For example, the core router may discard all red packets, forward yellow packets as best effort, and forward green packet with a low drop probability. This helps to achieve increased throughput and lower delay for preferred traffic in DiffServ-enabled networks.

DiffServ is currently implemented on PPP, Multilink PPP, and Frame Relay links, and can be used by the RSVP subsystem. Figure 28 on page 333 shows how packets of a stream are processed. When a router receives the first packet of a flow (assuming that it is designated for premium service), no indication of its service category exists in the DiffServ cache, so the packet is processed by the slow path. DiffServ invokes a search of the policy database to obtain the packet-handling criteria (policy). The policy-defined action is saved in the DiffServ cache. When the router receives a subsequent packet of this flow, it finds that an entry in the DiffServ cache for the flow already exists, so its policy-defined action is applied and the packet takes the fast path. Thus, subsequent packets from this flow receive premium service.

Figure 29 on page 335 shows the relationship between the policer, buffer management, the queues, and the scheduler—some of the basic components that provide different quality of service levels.

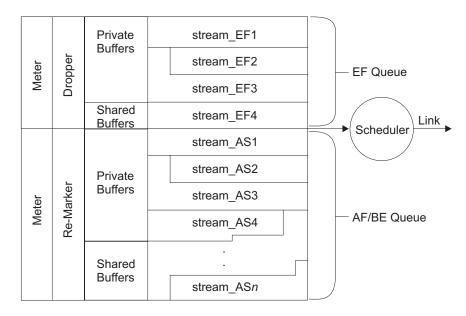

Figure 29. Relationship of Policer, Buffers, Queues, and Scheduler

The expedited forwarding (EF) and assured forwarding (AF) services have different characteristics, which are supported by three functions in the router: (1) The meter and policer, (2) buffer and queue management, and (3) the scheduler. These functions provide more sophisticated traffic control than is available in a traditional BE router device.

Once you have used the policy feature to configure appropriate policies, the first step in implementing DiffServ is to use the DiffServ **enable ds** command to enable the DiffServ feature, and the **set interface** command to enable the egress interface.

It is possible to configure DiffServ options such that the network resources are overcommitted or overbooked, that is, the traffic conditioner controls are configured as though there were more bandwidth or buffering than is actually available. DiffServ does not support overbooking.

If a DiffServ stream becomes idle (no packets have been sent on the stream for some time), the system reclaims the resources so other streams can use them. If the stream reactivates, the resources are returned to it. If the resources are no longer available because of overbooking, then DiffServ periodically attempts to reallocate the resources.

## **Understanding the DiffServ Codepoint**

DiffServ provides a replacement header for the IPv4 TOS octet as defined in RFC791, which contains a byte called the Diffserv (DS) field (shown in Figure 30. The six high order bits of the DS field are used as a DiffServ codepoint (DSCP) to determine the per-hop-behavior (PHB). The remaining two bits are reserved for future use. The following example shows the format of the DS field:

| 0 | 1 | 2  | 3   | 4 | 5 | 6 | 7 |
|---|---|----|-----|---|---|---|---|
|   |   | DS | SCP |   |   | С | U |

Figure 30. DiffServ Codepoint Format for IPv4 TOS Octet Header

#### **Using Differentiated Services**

where:

DSCP = differentiated services codepoint CU = currently unused

The recommended codepoint for the EF PHB is 101110xx.

Figure 31 shows the format of the DS field for the AF PHB:

| 0        | 1 | 2  | 3    | 4   | 5 | 6 | 7 |
|----------|---|----|------|-----|---|---|---|
| AF Class |   | Dr | op P | rec | С | J |   |

Figure 31. DiffServ Codepoint Format for AF PHB Header

where:

Three bits for AF class type 001 - AF11 class 010 - AF21 class 011 - AF31 class 100 - AF41 class Three bits for drop precedence 010 - Low Drop Precedence, means Green color in TCM 100 - Medium Drop Precedence, means Yellow color in TCM 110 - High Drop Precedence, means Red color in TCM CU = currently unused

The following list shows the recommended AF codepoint values with AF classes and drop precedence values:

| Class 1         | Class 2         | Class 3         | Class 4         |
|-----------------|-----------------|-----------------|-----------------|
| AF11 = 001010xx | AF21 = 010010xx | AF31 = 011010xx | AF41 = 100010xx |
| AF12 = 001100xx | AF22 = 010100xx | AF32 = 011100xx | AF42 = 100100xx |
| AF13 = 001110xx | AF23 = 010110xx | AF33 = 011110xx | AF43 = 100110xx |

## **Understanding the Meters and Policer**

Metering and policing is provided for EF and AF traffic as specified in policy. The EF algorithm meters the traffic and drops packets that are over the specified threshold. The AF algorithm meters the traffic and possibly re-marks packets, but does not drop.

#### **Expedited Forwarding (EF)**

EF traffic has a default, token bucket-based policer, which drops packets if they exceed the rate specified during policy bandwidth parameter setup. You may specify the Token Rate (TR) and Token Bucket Size (TBS) parameters to change the policer default operation. The meter determines whether the bucket contains a sufficient number of tokens to send a packet. If tokens are available, the packet is sent. If not, the policer drops the packet. The bucket replenishes tokens at the rate specified in the Token Rate parameter. The token rate is measured in bytes per second, that is, it includes the IP header, but not link-specific headers. The token rate is measured before the IP header compression and Layer 2 data encryption and compression. Token Bucket Size is used to handle temporary bursts over the rate limit without penalty.

## Assured Forwarding (AF)

AF traffic has three policing options: (1) single-rate Three Color Marker (srTCM), (2) two-rate Three Color Marker (trTCM), and (3) none (no policing). These policing options are available for AF1, AF2, AF3 and AF4 classes and are specified during policy setup.

The srTCM meters a traffic stream based on a token bucket algorithm with two buckets and a single replenishment rate. It marks its packets as either green, yellow, or red according to three traffic parameters: (1) Committed Information Rate (CIR), (2) Committed Burst Size (CBS), and (3) Excess Burst Size (EBS). A packet is marked green if it does not exceed the CBS, yellow if it does exceed the CBS but not the EBS, and red otherwise. The CIR is measured in bytes of IP packets per second, that is, it includes the IP header, but not link-specific headers. The CIR is measured before the IP header compression and Layer 2 data encryption and compression. The CBS and the EBS are measured in bytes.

The meter operates in either color-blind or color-aware mode. In color-blind mode, an incoming packet is assumed to be marked green, regardless of the setting of the drop precedence bits in its DS codepoint. CBS represents the size of the green bucket, and EBS represents the size of the yellow bucket. First, the green bucket is checked for available tokens. If there are enough green tokens, then the packet is marked as green and sent. If there are not enough green tokens, then the yellow bucket is checked. If there are enough yellow tokens, then the packet is marked as yellow and sent. If there are not enough yellow tokens, then the packet is marked as red. In color-aware mode, the color of the incoming packet is checked and the corresponding token bucket is checked first. If tokens are available it is sent as received. If not, its drop precedence value is reduced appropriately. Color-aware mode is useful if ingress packets are already classified and pre-color marked.

The trTCM is also a token bucket algorithm, similar to srTCM, except that it provides separate replenishment rates for the green and yellow buckets. The configuration parameters are: (1) Committed Information Rate (CIR), (2) Committed Burst Size (CBS), (3) Peak Information Rate (PIR), and (4) Peak Burst Size (PBS). CBS represents the size of the green bucket, and PBS represents the size of the yellow bucket. The algorithm is the same as for srTCM, except that the CIR value determines the green bucket replenishment rate and the PIR value determines the yellow bucket replenishment rate. The trTCM is useful if a peak rate needs to be enforced separately from a committed information rate. The packets that exceed the PIR will be marked red (highest drop probability).

## **Understanding Buffer and Queue Management**

If traffic is for EF, or is AF or BE traffic that the policer has allowed, the rate-based *buffer management* function processes it. This function allocates buffers from either a private pool or from a common shared pool for the DiffServ-enabled output interface. Buffers for EF traffic are allocated only from the private pool.

Use the Talk 6 **set receive-buffers** configuration command (see *Software User's Guide* for a description and the syntax) to specify the total amount of physical buffer space available to an interface. Use the DiffServ Talk 6 **set interface** command to set the egress buffer size for the premium and assured queues. This is the buffer space that DiffServ manages.

DiffServ manages two separate pools—one for the premium (EF) queue and one for the assured forwarding (AF) queue. Ensure that the buffer space you specify reflects the actual amount of buffer space available in the system.

Buffer management determines whether buffers from its interface's private pool are available for the packet. If there are, it accepts and enqueues the packet. If they are not, it attempts to allocate buffer space from the shared pool and if it can, it enqueues the packet. If no shared buffer space is available, buffer management drops the packet.

## **Understanding the Scheduler**

The *scheduler* function examines the queues on a regular basis, dequeues enqueued packets, and sends them to the interface adapter for transmission. It is a self-clocked fair-queuing scheduler, which is a variation of weighted fair queuing. You may configure the scheduler weights and specify the frequency at which the scheduler examines the queues.

## **Differentiated Services Terminology**

The following terms are used when discussing DiffServ:

#### **Committed Information Rate (CIR)**

This parameter specifies the maximum rate at which a user's AF traffic stream is allowed to operate before becoming considered as oversending. It is measured in bytes of IP packets per second (including the IP header but not the link-specific headers). This is used by both the single-rate and two-rate TCM functions for AF streams.

#### **Committed Burst Size (CBS)**

This parameter specifies (in bytes of IP packets) the maximum number of bytes that can be sent out in a burst, at a rate exceeding the CIR. The CBS limits the size of the committed token bucket in both the single-rate TCM and two-rate TCM functions.

#### **DiffServ Cache**

This cache contains the traffic and service profile of the most recently active IP flows being serviced by the router.

#### **Excess Burst Size (EBS)**

This parameter specifies (in bytes of IP packets) the maximum number of bytes that can be sent out in a burst in excess of the CBS, at a rate exceeding the CIR. This parameter is used by the single-rate TCM functions, and limits the size of the excess token bucket.

**Flow** A sequence of packets with the same source address and port, IP protocol, and destination address and port.

#### **Token Rate**

This parameter specifies the maximum rate at which a user's EF traffic stream is allowed to operate before being considered as oversending. It is measured in bytes of IP packets per second (including the IP header but not the link-specific headers).

#### **Token Bucket Size**

This parameter measures the maximum number of bytes of IP packets of an EF traffic stream that can be sent out in a burst at a rate exceeding the token rate.

#### Peak Bucket Size (PBS)

This parameter is used only by the two-rate TCM functions. It specifies (in bytes of IP packets) the maximum number of bytes that can be sent out in a burst at a rate exceeding the PIR. This parameter limits the maximum size of the peak token bucket.

#### Peak Information Rate (PIR)

This parameter is used by the two-rate TCM functions only. It represents the peak rate (in bytes of IP packets per second, including the IP header but not the link-specific headers) at which the user can send AF stream packets, beyond which the drop priority of the packet is set to the highest value.

#### Stream

An aggregation of flows.

#### Virtual Interface (VIF)

For Frame Relay links, each DLCI connection is considered to be a virtual interface.

## **Configuring Differentiated Services**

The following procedures provide a high-level description of how to configure DiffServ to provide preferred service for selected packets. First, access the DiffServ feature:

- 1. At the \* prompt, enter talk 6.
- 2. At the Config> prompt, enter **feature ds**. This displays the DS config> prompt and opens the configuration dialog.

```
* talk 6
Config>feature ds
DS config>
```

3. Enable the DiffServ feature on a router:

DS config>**enable ds** DiffServ enabled

4. Enable and set the interface parameters:

```
DS config>set interface
Enter Diffserv Interface number [0]? 2
Set Premium Queue Bandwidth (%) (1 - 99) [20]?
Assured Queue Bandwidth (%) = 80
Configure Advanced setting (y/n)? [No]: no
Accept input (y/n)? [Yes]:
```

**Note:** If you specify no to the Configure Advanced setting prompt, then default parameters for Premium Queue and Assured/BE queue will be used.

```
Configure Advanced setting (y/n)? [No]: yes
Set Premium Queue Weight (%) (20 - 99) [90]?
Assured Queue Weight (%) = 10
EGRESS BufSize for Premium Queue (in bytes) (550 - 27500) [5500]?
Max EGRESS QoS Allocation for Premium Queue (%) (1 - 99) [95]?
EGRESS BufSize for Assured/BE Queue (in bytes) (5500 - 140800) [27500]?
Max EGRESS QoS Allocation for Assured/BE Queue (%) (1 - 99) [80]?
```

In this example, 20 percent of line bandwidth, and 90 percent of scheduler weight are given to the EF queue. The egress buffer size for the EF queue is 5500 bytes (which is 10 packets with an average packet size of 550 bytes), out of which 95 percent is allocatable to QoS streams. The egress buffer size for the AF/BE queue is 27 500 bytes (which is 50 packets with an average packet size of 550 bytes), out of which 80 percent is allocatable to QoS streams.

## **Using Differentiated Services**

5. When you have finished enabling DiffServ on routers and setting interface parameters, enter **Ctrl-P** to return to the \* prompt.

After enabling DiffServ and setting interface parameters, you must restart or reload the device to activate DiffServ. For more details on specifying DiffServ commands, see "Chapter 21. Configuring and Monitoring the Differentiated Services Feature" on page 341.

# Chapter 21. Configuring and Monitoring the Differentiated Services Feature

This chapter describes the commands provided by the Differentiated Services (DiffServ) feature for configuring routers and interfaces to provide preferred service for selected data packets. It includes the following sections:

- "Accessing the Differentiated Services Configuration Prompt"
- "Differentiated Services Configuration Commands"
- "Accessing the Differentiated Services Monitoring Environment" on page 345
- "Differentiated Services Monitoring Commands" on page 346
- "Differentiated Services Dynamic Reconfiguration Support" on page 352

## Accessing the Differentiated Services Configuration Prompt

To enter DiffServ configuration commands:

- 1. Enter talk 6 at the OPCON (\*) prompt.
- 2. Enter feature ds at the Config> prompt.

The DS Config> prompt displays. You may now enter DiffServ configuration commands.

## **Differentiated Services Configuration Commands**

These commands enable you to configure the DiffServ options, which designate preferred service for selected data packets. Table 48 summarizes the DiffServ configuration commands, and the rest of this section describes them in detail. Enter the commands at the DS Config> prompt. Either enter the command and options on one line, or enter only the command and then respond to the prompts. To see a list of valid command options, enter the command with a question mark instead of options.

| Command  | Function                                                                                                    |
|----------|----------------------------------------------------------------------------------------------------|
| ? (Help) | Displays all the commands available for this command level or lists the options for specific commands (if available). See "Getting Help" on page xxx. |
| Delete   | Deletes a DiffServ configuration record from a router's SRAM.                                                                                         |
| Disable  | Disables DiffServ either in a router or on a specific egress interface.                                                                               |
| Enable   | Enables DiffServ either in a router or on a specific egress interface.                                                                                |
| List     | Displays information about a router's DiffServ system and interface-related settings.                                                                 |
| Set      | Specifies a router's DiffServ-related settings.                                                                                                    |
| Exit     | Returns you to the previous command level. See "Exiting a Lower Level Environment" on page xxx.                                                       |

Table 48. DiffServ Configuration Commands

## Delete

Use the **delete** command to delete a DiffServ system configuration record or interface record from a router's SRAM.

Syntax: delete

ds

interface

ds

Deletes the router's DiffServ system configuration record.

**Example:** 

DS Config> **delete ds** Diffserv system config record deleted

interface Prompts you for the interface number to delete.

#### Example:

DS Config> **delete interface** Enter Diffserv Interface number to delete [0]? **3** Diffserv interface config record deleted

## Disable

Use the **disable** command to disable the DiffServ function either in a router or on a specific egress interface.

Syntax: disable ds

interface

ds

## Disables the router's DiffServ function. Example:

DS Config> **disable ds** DiffServe feature disabled

**interface** Prompts you for the number of the interface to disable.

#### Example:

DS Config> **disable interface** Enter Interface number [0]? **2** DiffServe interface disabled

## Enable

Use the **enable** command to enable the DiffServ function either in a router or on a specific egress interface.

| Syntax: enable | ds                                                                                                    |
|----------------|----------------------------------------------------------------------------------------------------|
|                | interface                                                                                                 |
| ds             | Enables the router's DiffServ function.                                                                   |
|                | Example:                                                                                                  |
|                | DS Config> <b>enable ds</b><br>DiffServe feature enabled                                                  |
| interface      | Prompts you for the number of the interface to enable.                                                    |
|                | Example:                                                                                                  |
|                | DS Config> <b>enable interface</b><br>Enter Interface number [0]? <b>2</b><br>DiffServe interface enabled |

Note: DiffServ can be enabled only on PPP and Frame Relay links.

## List

Use the **list** command to display information about a router's DiffServ system and interface-related settings.

## **DiffServ Configuration Commands (Talk 6)**

|              |                                                                                      | 5                                    |
|--------------|--------------------------------------------------------------------------------------|--------------------------------------|
| Syntax: list | all                                                                                  |                                      |
|              | ds                                                                                   |                                      |
|              | interface                                                                            |                                      |
| all          | Displays information about configurations.                                           | ut a router's DiffServ and interface |
| ds           | Displays a router's DiffSe                                                           | erv configuration.                   |
|              | Example:                                                                             |                                      |
|              | DS Config> <b>list ds</b>                                                            |                                      |
|              | System Parameters:                                                                   |                                      |
|              | DiffServ:<br>Packet_size:<br>Min BE_Alloc (%):<br>Min CTL Alloc (%):<br>Number_of_Q: | ENABLED<br>550<br>10<br>5<br>2       |

**interface** Displays the interfaces in a router, their DiffServ enable/disable status, and the parameters for each interface and queue.

#### Example:

DS Config> list interface

| Net<br>Num | If  | Status  | NumQ | Bwdth | Wght | OutBuf | MaxQos | Bwdth | Wght | Assured -<br>OutBuf<br>(bytes) | MaxQos |
|------------|-----|---------|------|-------|------|--------|--------|-------|------|--------------------------------|--------|
| 2          | PPP | Enabled | 2    |       | 90   | 5500   | 95     | 80    | 10   | 27500                          | 80     |
| 3          | PPP | Enabled | 2    |       | 90   | 5500   | 95     | 80    | 10   | 55000                          | 80     |

Set

Use the **set** command to set a router's DiffServ system and interface-related parameters.

| Syntax: set   | <u>b</u> e-alloc-min                                                                                          |
|---------------|----------------------------------------------------------------------------------------------------|
|               | ctl-alloc-min                                                                                                 |
|               | interface                                                                                                    |
|               | <u>p</u> kt-size                                                                                              |
| be-alloc-min  | Specifies the minimum percentage of total output buffer space to allocate to best-effort service.             |
|               | Default value: 10                                                                                             |
|               | Example:                                                                                                    |
|               | DS Config> <b>set be-alloc-min</b><br>Enter Minimum percent output BW allocated to BE service (10 - 50) [10]? |
| ctl-alloc-min | Specifies the minimum percentage of total output buffer space to allocate to network control service.         |
|               | Default value: 5                                                                                              |
|               | Example:                                                                                                    |
|               | DS Config> <b>set ctl-alloc-min</b><br>Enter Minimum percent output BW allocated to CTL service (5 - 20) [5]? |
|               |                                                                                                    |

#### **DiffServ Configuration Commands (Talk 6)**

interface

Specifies the interface to enable for DiffServ and prompts you for interface-specific parameters.

#### Queue bandwidth

Specifies the percentage of the output link to be used for the premium queue. The remaining percentage is used for the assured queue value.

#### Default value: 20

#### Queue weight

Specifies the percentage of time that the scheduler monitors the premium queue. The remaining percentage is used for the assured queue value. The queue weight is defaulted to 90 percent so that the scheduler reacts quickly to EF traffic.

#### Default value: 90

#### Egress buffer size

Specifies the amount of data (in bytes) that can be queued on the premium queue and the assured queue.

For the premium queue, this parameter controls the amount of data (in bytes) that can be queued on the premium queue. Too large a value for this parameter could cause a high queuing delay for the premium traffic. For example, if this is set to 25 kilobytes and the output link speed is 1.5 Mbps (T1 speed), then there is a potential queuing delay of 133 msec (25 000 bytes \* 8 bits/byte)/1 500 000 bps, or 0.133 sec (133 milliseconds). Too small a value for this parameter could make it impossible to buffer small bursts. For example, if this is set to 2 kb, it implies that there will not be sufficient buffering for a 2-packet burst of 1500-byte packets (because they require 3000 bytes of buffer space).

As a compromise between these two extremes, the default setting is 5500 bytes, which is ten times the default packet size of 550.

#### Default value: 5500 (premium queue)

For the assured queue, this parameter controls the amount of data (in bytes) that can be queued on the assured queue. The considerations for this parameter value are the same as for the premium queue, except that the traffic in the assured queue does not have very strict delay requirements. Rather, it is more likely that assured queue traffic will consist of TCP flows, which are bursty in nature. Because of this, enough buffer space must be defined to accommodate bursts from several flows.

The default size is 27 500 bytes, which is fifty times the default packet size of 550.

#### Default value: 27500 (assured queue)

#### Egress QoS allocation

Specifies the amount of the egress buffer size value (as a percentage) that all the DiffServ streams can reserve. The remaining percentage is used for the minimum size of the shared pool.

Default value: 95 (premium queue)

#### Default value: 80 (assured queue)

#### Notes:

- 1. For Multilink PPP, enable DiffServ on the bundle virtual interface. Enabling DiffServ on an individual link of the bundle interface is not allowed.
- 2. For Frame Relay subinterfaces, enable DiffServ on the base Frame Relay net. Enabling DiffServ on subinterfaces is not allowed.

#### Example:

DS Config> **set interface** Enter Diffserv Interface number [0]? **2** 

DiffServ Interface enabled

Set Premium Queue Bandwidth (%) (1 - 99) [20]? Assured Queue Bandwidth (%) = 80

Configure Advanced setting (y/n)? [No]: y

Set Premium Queue Weight (%) (20 - 99) [90]? Assured Queue Weight (%) = 10

EGRESS BufSize for Premium Queue (in bytes) (550 - 27500) [5500]? Max EGRESS QoS Allocation for Premium Queue (%) (1 - 99) [95]?

EGRESS BufSize for Assured/BE Queue (in bytes) (5500 - 140800) [27500]? Max EGRESS QoS Allocation for Assured/BE Queue (%) (1 - 99) [80]?

- **pkt-size** Specifies the average packet size of the traffic flow (in bytes). This enables DiffServ to determine the available buffer space on the ingress and egress interfaces. If this is changed, the router must be restarted and the DiffServ **set interface** command values should be reviewed and changed if necessary.

#### Default value: 550

#### Example:

DS Config> **set pkt-size** Average packet size (64 - 64000) [550]?

## Accessing the Differentiated Services Monitoring Environment

The console portion of the DiffServ feature enables you to view and manage DiffServ-related settings. To access the DiffServ monitoring environment enter **talk 5** at the OPCON prompt (\*):

\* t 5

Then, enter the following command at the + prompt:

+ **feature ds** DS Console>

## **Differentiated Services Monitoring Commands**

These commands enable you to view DiffServ-related settings. Table 49 summarizes the DiffServ monitoring commands and the rest of this section describes them. Enter the commands at the DS Console> prompt. Either enter the command and options on one line, or enter only the command and then respond to the prompts. To see a list of valid command options, enter the command with a question mark instead of options.

Table 49. DiffServ Monitoring Commands

| Command  | Function                                                                                                    |
|----------|----------------------------------------------------------------------------------------------------|
| ? (Help) | Displays all the commands available for this command level or lists the options for specific commands (if available). See "Getting Help" on page xxx. |
| Clear    | Clears statistics for a stream between a specific ingress and egress interface pair.                                                                  |
| DScache  | Clears or displays information in a router's DiffServ cache.                                                                                          |
| List     | Displays information about a router's DiffServ system and interface-related settings.                                                                 |
| Exit     | Returns you to the previous command level. See "Exiting a Lower Level Environment" on page xxx.                                                       |

## Clear

Use the **clear** command to clear statistics for a stream between a specific ingress and egress interface pair.

Syntax: clear stream-stats

#### Example:

```
DS Console> clear stream-stats
Incoming Network number : 0
Outgoing Network number : 2
Net 0->2 stream stats cleared at sysclock 85327 Second.
```

## **DScache**

Use the **dscache** command to clear or display information in a router's DiffServ cache.

| Syntax: dscache |          | actions                                                                                                    |
|-----------------|----------|----------------------------------------------------------------------------------------------------|
|                 |          | clear                                                                                                    |
|                 |          | nexthop                                                                                                    |
|                 |          | order                                                                                                    |
|                 |          | stats                                                                                                    |
| actions         |          | ctions to be taken for packets sent from the specified<br>e specified IP destination, and the DiffServ stream |
|                 | Example: |                                                                                                    |

| DS Console> dsc | ache actions               |     |        |        |     |           |        |        |
|-----------------|----------------------------|-----|--------|--------|-----|-----------|--------|--------|
| Source Address  | Source Address to list []? |     |        |        |     |           |        |        |
| Destination Add | ress to list []?           |     |        |        |     |           |        |        |
| Source          | Destination                | Pro | Protoc | colInf | Net | TosIn/Out | Action | StrmID |
| 10.1.100.1      | 9.1.140.1                  | 1   | T:x08  | C:x00  | 0   | x00->x15  | PASS   | 85     |
| 9.1.140.1       | 10.1.100.1                 | 1   | T:x00  | C:x00  | 1   | x00->x15  | PASS   | null   |

| clear Specifies clearing of the entire DiffServ cache | clear | Specifies | clearing | of the | entire | DiffServ | cache |
|-------------------------------------------------------|-------|-----------|----------|--------|--------|----------|-------|
|-------------------------------------------------------|-------|-----------|----------|--------|--------|----------|-------|

**nexthop** Displays the nexthop IP address.

#### Example:

|        | <pre>cache nexthop   to list []? 5.0 dress to list []</pre> |                                                                                          |                          |                               |
|--------|-------------------------------------------------------------|------------------------------------------------------------------------------------------|--------------------------|-------------------------------|
| Source | Destination                                                 | Pro ProtocolInf Net To<br>17 1031> 1031 0 x0<br>17 1032> 1032 0 x0<br>17 1033> 1033 0 x0 | 0 5.0.61.7<br>0 5.0.61.7 | (PPP/1)<br>(PPP/1)<br>(PPP/1) |

order Displays the order in which the packets have arrived.

#### Example:

| DS Co | nsole> dscache | order       |     |             |     |     |
|-------|----------------|-------------|-----|-------------|-----|-----|
| Order | Source         | Destination | Pro | ProtocolInf | Net | Tos |
| 1     | 5.0.16.246     | 5.0.13.248  | 1   | T:x03 C:x03 | 2   | x00 |
| 2     | 5.0.13.248     | 5.0.16.246  | 17  | 4000> 5678  | 0   | x00 |
| 3     | 5.0.16.246     | 5.0.13.244  | 1   | T:x03 C:x03 | 1   | x00 |
| 4     | 5.0.13.248     | 5.0.15.243  | 17  | 123> 123    | 0   | x00 |

stats Displays statistics for packets sent from the specified IP source to the specified IP destination.

#### Example:

| DS Console> d | scache stats       |        |           |       |       |          |         |
|---------------|--------------------|--------|-----------|-------|-------|----------|---------|
| Source Addres | s to list []? 5.0. | .13.24 | 18        |       |       |          |         |
| Destination A | ddress to list []: | ? 5.0. | .11.249   |       |       |          |         |
| Source        | Destination        | Pro    | ProtocolI | nf Ne | t Tos | s RxPkts | RxBytes |
| 5.0.13.248    | 5.0.11.249         | 17     | 1031> 10  | 31    | 0 x00 | ) 432    | 444096  |
| 5.0.13.248    | 5.0.11.249         | 17     | 1032> 10  | 32    | 0 x00 | ) 432    | 444096  |
| 5.0.13.248    | 5.0.11.249         | 17     | 1033> 10  | 33    | 0 x00 | ) 437    | 459516  |

## List

Use the **list** command to display information about a router's DiffServ system and interface-related settings.

| Syntax: list |                                                                                                    | interface                                 |  |  |
|--------------|----------------------------------------------------------------------------------------------------|-------------------------------------------|--|--|
|              |                                                                                                    | queue                                     |  |  |
|              |                                                                                                    | stream                                    |  |  |
|              |                                                                                                    | vifs                                      |  |  |
| interface    | Lists the interfaces in a router, their DiffServ enable/disable st their ingress buffer allocations, and other information. |                                           |  |  |
|              | Net                                                                                                    | Displays the interface number.            |  |  |
|              | Status                                                                                                    |                                           |  |  |
|              |                                                                                                    | Displays the DiffServ status.             |  |  |
|              | KB/s                                                                                                    | Displays the link speed in kb per second. |  |  |

#### VirtTime

Displays the virtual time used by the scheduler (indicates n/a for non DiffServ links, indicates 0 if no packets are in progress).

- **InMax** Displays the maximum buffer size configured for assured forwarding.
- **InCurr** Displays the amount of buffer space currently being used for the input stream. The buffers contain packets in progress.

#### InShar

Displays the amount of shared buffer space available for this egress interface.

#### InMaxA

Displays the maximum amount of buffer space that can be allocated to all QoS streams in aggregate.

#### InCurA

Displays the amount of allocated buffer space available for use by the input stream.

**Numl** Displays the number of input streams.

**NumO** Displays the number of output streams.

#### Example:

#### DS Console> list interface

| Dif | fServ inte | erfaces | S:       |        |        |        |        |        |      |      |
|-----|------------|---------|----------|--------|--------|--------|--------|--------|------|------|
| Net | Status     | KB/s    | VirtTime | InMax  | InCurr | InShar | InMaxA | InCurA | NumI | NumO |
|     |            |         |          |        |        |        |        |        |      |      |
| 0   | Disabled   | 1250    | n/a      | 55000  | 550    | 49775  | 44000  | 5225   | 22   | n/a  |
| 1   | Disabled   | 1250    | n/a      | 27500  | 0      | 27500  | 22000  | 0      | 20   | n/a  |
| 2   | Enabled    | 256     | 0        | 27500  | 0      | 27500  | 22000  | 0      | 20   | 3    |
| 3   | Enabled    | 256     | Θ        | 55000  | 0      | 55000  | 44000  | 0      | 20   | 3    |
| 4   | Disabled   | 0       | n/a      | 550000 | 0      | 550000 | 550000 | 0      | 20   | n/a  |
| 5   | Disabled   | 0       | n/a      | 550000 | 0      | 550000 | 550000 | 0      | 20   | n/a  |
| 6   | Disabled   | 0       | n/a      | 550000 | 0      | 550000 | 550000 | 0      | 20   | n/a  |
| 7   | Disabled   | 0       | n/a      | 550000 | 0      | 550000 | 550000 | 0      | 20   | n/a  |
| 8   | Disabled   | 2000    | n/a      | 27500  | 0      | 27500  | 22000  | 0      | 20   | n/a  |
| 9   | Disabled   | 0       | n/a      | 550000 | 0      | 550000 | 550000 | 0      | 20   | n/a  |
|     |            |         |          |        |        |        |        |        |      |      |

#### queue

Displays the weights assigned to the DiffServ egress queues, and the buffer allocation status of the egress interfaces.

#### **Queued packets**

Displays the number of packets currently queued (0 indicates that no packets are currently queued).

#### Svc Tag

Displays the next virtual time that this queue should receive service.

#### Weight

Displays the configured scheduler weight of this queue.

#### out\_max\_alloc

Displays the maximum amount of buffer space that can be allocated to a DiffServ stream.

#### out\_curr\_alloc

Displays the current amount of buffer space allocated.

#### out\_max\_buff

Displays the maximum amount of buffer space for this queue.

#### out\_curr\_buff

Displays the amount of currently allocated buffer space being used for packets.

#### out\_share\_buff

Displays the amount of buffer space currently in the shared pool.

#### Example:

DS Console> list queue OUT Network number : 1 Premium Queue: Queued packets: 0 Svc Tag: 4294967295 Weight: 90 out\_max\_alloc: 5225 (Bytes) out\_curr\_alloc: 0 (Bytes) out\_curr\_buff: 5500 (Bytes) out\_share\_buff: 5500 (Bytes) out\_share\_buff: 5500 (Bytes) Assured Queue: Queued packets: 0 Svc Tag: 4294967295 Weight: 10 out\_max\_alloc: 22000 (Bytes) out\_curr\_alloc: 4125 (Bytes) out\_curr\_alloc: 4125 (Bytes) out\_curr\_buff: 0 (Bytes) out\_curr\_buff: 0 (Bytes)

#### stream meter-mark

Displays information about metering and marking for AF streams.

Id Stream identification number

out share buff: 23375 (Bytes)

- t Stream type
  - D DiffServ stream
  - B Best-effort stream
  - C Network control stream
  - R RSVP stream
- **I/o q** Output interface queue type
  - q1 Premium queue
  - **q2** Assured/BE queue

#### pkt snt

Total packets sent by this stream.

#### buf drp

Number of packets dropped from this stream because no buffer space was available.

- **snt g** Number of green-marked packets sent
- **snt y** Number of yellow-marked packets sent.
- snt r Number of red-marked packets sent

- **g->y** In color-aware mode, number of green-marked packets sent as yellow-marked.
- **g->r** In color-aware mode, number of green-marked packets sent as red-marked.
- **y->r** In color-aware mode, number of yellow-marked packets sent as red-marked.

#### Example:

ς

| DS Cor | ۱sc | ole> <b>li</b> | st stream | meter-ma  | rk 0 1    |       |       |      |      |      |
|--------|-----|----------------|-----------|-----------|-----------|-------|-------|------|------|------|
| At int | ter | face 0         | , 4 in-st | reams; cl | ock=25493 | sec.  |       |      |      |      |
| Stream | ns  | from n         | et 0 to n | et 1:     |           |       |       |      |      |      |
| Id     | t   | I/o q          | pkt snt   | buf drp   | mrk g     | mrk y | mrk r | g->y | g->r | y->r |
|        | -   |                |           |           |           |       |       |      |      |      |
| (af1)  |     |                |           |           |           |       |       |      |      |      |
| 101    | D   | in             | 3615      | 0         | 0         | 0     | Θ     | Θ    | 0    | Θ    |
|        |     | o-q2           | 3615      | Θ         | 1223      | 1222  | 1770  | 0    | 0    | 0    |

#### stream packet-stats

Displays information about the packets in streams.

- Id Stream identification number
- t Stream type
  - D DiffServ stream
  - B Best-effort stream
  - C Network control stream
  - R RSVP stream
- **I/o q** Output interface queue type
  - q1 Premium queue
  - **q2** Assured/BE queue

#### allo/cur(K)

Total buffer space (in kilobytes) allocated and currently used by this stream.

#### tot pkt

Total packets received for transmission by this stream.

Total kilobytes received for transmission by this stream.

# tot Kby

pkt snt

Total packets sent by this stream.

#### Kby snt

Total kilobytes sent by this stream.

#### ovr snt

Number of packets sent using shared buffers.

#### buf drp

Number of packets dropped from this stream because no buffer space was available.

#### pol drop

Number of packets dropped by the policer on the premium queue.

#### Example:

| At in        | ter | face 0     |              | stream |         | <b>01</b><br>25496 sec |              |              |         |            |         |
|--------------|-----|------------|--------------|--------|---------|------------------------|--------------|--------------|---------|------------|---------|
| Id           | t   | I/o q      | allo/c       | ur(K)  | tot pkt | tot Kby                | pkt snt      | Kby snt      | ovr snt | buf drp    | pol drp |
| (af1)<br>101 |     | in<br>o-q2 | 6.3/<br>6.3/ | 0.0    | 3615    | 3730                   | 3615<br>3615 | 3730<br>3730 | 0<br>0  | <br>0<br>0 | 0       |
| (ef)<br>100  | D   | in<br>o-q1 | 5.2/<br>5.2/ | 0.0    | 2393    | 2469                   | 2393<br>2393 | 2469<br>2469 | 0<br>0  | 0<br>0     | 132     |
| (-)<br>40    | В   | in<br>o-q2 | 0.0/<br>2.8/ | 0.0    | 0       | 0                      | 0<br>0       | 0<br>0       | 0<br>0  | 0<br>0     | 0<br>0  |
| (-)          | С   | in<br>o-q2 | 0.0/<br>1.4/ | 0.0    | 0       | 0                      | 0<br>0       | 0<br>0       | 0<br>0  | 0<br>0     | 0       |

#### stream police-para

Displays information about the configured policing parameter for EF and AF streams.

- Id Stream identification number
- t Stream type
  - D DiffServ stream
  - B Best-effort stream
  - C Network control stream
  - R RSVP stream
- **I/o q** Output interface queue type
  - q1 Premium queue
  - q2 Assured/BE queue

#### TR/CIR in B/s

Configured token rate or committed information rate in bytes per second.

#### **TBS/CBS** in bytes

Configured token bucket size or committed burst size in bytes.

#### PIR in B/s

Configured peak information rate in bytes per second.

#### **EBS/PBS** in bytes

Configured excess bucket size or peak burst size in bytes.

#### pol typ

Type of policing action.

- None No policing.
- **SRCB** Single-rate, color blind TCM.
- **SRCA** Single-rate, color-aware TCM.
- **TRCB** Two-rate, color blind TCM.
- **TRCA** Two-rate, color-aware TCM.

#### EF-DRP

EF policer with default drop action.

Example: DS Console> list stream police-para 0 1 At interface 0, 16 in-streams; clock=18429 sec. Streams from net 0 to net 1: Id t I/o q TR/CIR EBS/PBS pol typ TBS/CBS PTR in B/s in bytes in B/s in bytes -----\_ \_ \_ \_ \_ (af1) 101 D in o-q2 25000 4000 0 4000 SRCB (ef) 100 D in 48706 5225 EF-DRP o-a1

vifs

Displays information about Frame Relay virtual interfaces.

#### Example:

DS Console> list vifs 1

DiffServ virtual interface for dlci: 17 Status: Inactive - no packets queued for transmission CIR: 64000 (bits/sec) Virtual Time: 0 Service Tag: 0 DiffServ virtual interface for dlci: 16 Status: Inactive - no packets queued for transmission CIR: 64000 (bits/sec) Virtual Time: 0 Service Tag: 0

## **Differentiated Services Dynamic Reconfiguration Support**

This section describes dynamic reconfiguration (DR) as it affects Talk 6 and Talk 5 commands.

## **CONFIG (Talk 6) Delete Interface**

Differential Services (or DiffServ or DS) supports the CONFIG (Talk 6) **delete interface** command with the following consideration:

It deletes the corresponding DiffServ interface SRAM record. You have to reboot the device to activate this change.

## GWCON (Talk 5) Activate Interface

DiffServ supports the GWCON (Talk 5) **activate interface** command with the following consideration:

DS will follow the normal netup/netdown sequence if a DS-configured interface is activated.

## **GWCON (Talk 5) Reset Interface**

DiffServ supports the GWCON (Talk 5) **reset interface** command with the following consideration:

 If DiffServ is enabled on this interface, the following things will happen: reset interface will clear all the streams created to/from this interface. It will also clear diffserv cache. If BRS is enabled, BRS takes precedence over DiffServ on this interface. For any add/del/change in DiffServ interface SRAM record, you need to reboot the device to activate the change.

## Non-Dynamically Reconfigurable Commands

The following table describes the DiffServ configuration commands that cannot be dynamically changed. To activate these commands, you need to reload or restart

the device.

| Commands                                             |
|------------------------------------------------------|
| CONFIG, feature DS, enable/disable/del ds            |
| CONFIG, feature DS, enable/disable/del/set interface |
| CONFIG, feature DS, set be-alloc-min                 |
| CONFIG, feature DS, set ctl-alloc-min                |
| CONFIG, feature DS, set pkt-size                     |

# Chapter 22. Using the Random Early Detection Feature

This chapter describes how to use the Random Early Detection (RED) feature so that a network device, based on its configured drop probability, marks random incoming packets for dropping if congestion occurs, thus avoiding an overflow. This benefits well-behaved traffic such as TCP, that responds to the congestion indication by reducing the transmit window size. RED supports PPP, Multilink PPP, and Frame Relay links. This chapter consists of the following section: • "Using Random Early Detection"

## **Using Random Early Detection**

RED enables you to avoid overflow if congestion occurs. RED calculates the average queue length and if it is within specified limits, based on configurable drop probability, an incoming packet is marked for dropping. Using the *average* queue length instead of the current queue size prevents a bursty traffic queue from affecting the drop rate.

Assume that you have specified the following values for RED parameters:

Weight factor: 4
 Exponential Maximum Packet Drop Probability: 9
 Minimum Threshold Value: 70
 Maximum threshold Value: 100
 Initial Average Queue Size: 60

**1** This value determines how much influence a current queue has on calculating the average queue length.

The minimum value of this parameter (1) designates less weight and is a conservative setting. With this value, the average queue length at a specific point in time remains closer to the previous average queue length so bursty traffic with a large queue length has little effect on the calculation of new average queue length.

The maximum value of this parameter (8) designates greater weight and is an aggressive setting. With this value, the average queue length is equal to the current queue length so bursty traffic with a large queue length has a great effect on the calculation of new average queue length.

**2** This value is the probability of dropping a packet at peak average queue length.

If the average queue length is consistently equal to the maximum threshold value, one of every 2<sup>9</sup> (512) packets is marked for a drop. The probability of a drop increases linearly as the average queue length increases from the minimum threshold to the maximum threshold.

3 This value designates the minimum queue requirement to calculate a packet's drop probability and mark it accordingly.

It is expressed as a percentage of the maximum device queue value, which is a layer-2 protocol-determined, non configurable value. For example, if you specify a value of 40 percent and the maximum device queue value is 16, then the minimum threshold value is set to 6 (0.4\*16).

4 This value designates the maximum queue requirement to calculate a packet's drop probability and mark it accordingly.

It is expressed as a percentage of the maximum device queue value, which is a layer-2 protocol-determined, non configurable value. For example, if you specify

#### **Using Random Early Detection**

a value of 100 percent and the maximum device queue value is 16, then the maximum threshold value is set to 16 (1.0\*16).

**5** This value designates the initial setting used for calculating packet drop probability.

It is expressed as a percentage of the maximum device queue value, which is a layer-2 protocol-determined, non configurable value. It prevents bursty traffic from increasing the weight on the average queue length calculation before an average queue value is established by the traffic itself. (When the device is initialized, the queue length is zero and no indication of previous average queue length exists.) You should specify a relatively low value as shown in the preceding example.

After enabling RED and setting interface parameters, you must restart or reload the device to activate RED. For details on specifying RED commands, see "Chapter 23. Configuring and Monitoring the Random Early Detection Feature" on page 357.

# Chapter 23. Configuring and Monitoring the Random Early Detection Feature

This chapter describes the commands provided by the Random Early Detection (RED) feature for configuring interfaces to randomly drop packets during congested conditions. It includes the following sections:

- "Accessing the Random Early Detection Configuration Prompt"
- "Random Early Detection Configuration Commands"
- "Accessing the Random Early Detection Monitoring Environment" on page 359
- "Random Early Detection Monitoring Commands" on page 359

## Accessing the Random Early Detection Configuration Prompt

- To enter RED configuration commands:
- 1. Enter talk 6 at the OPCON (\*) prompt.
- 2. Enter **feature red** at the Config> prompt.

The RED Config> prompt displays. You may now enter RED configuration commands.

## **Random Early Detection Configuration Commands**

These commands enable you to configure the RED options, which determine how packets are dropped during periods of congested traffic. This can prevent overflow and global resynchronization. Table 50 summarizes the RED configuration commands, and the rest of this topic describes them in detail. Enter the commands at the RED Config> prompt. Either enter the command and options on one line, or enter only the command and then respond to the prompts. To see a list of valid command options, enter the command with a question mark instead of options.

| Command  | Function                                                                                                    |
|----------|----------------------------------------------------------------------------------------------------|
| ? (Help) | Displays all the commands available for this command level or lists the options for specific commands (if available). See "Getting Help" on page xxx. |
| Delete   | Deletes a RED configuration record or interface record from a network device's SRAM.                                                                  |
| Disable  | Disables RED either in a network device or on a specific egress interface.                                                                            |
| Enable   | Enables RED either in a network device or on a specific egress interface.                                                                             |
| List     | Displays information about a network device's RED status and interface-related settings.                                                              |
| Set      | Specifies RED settings for a specific interface on a network device.                                                                                  |
| Exit     | Returns you to the previous command level. See "Exiting a Lower Level Environment" on page xxx.                                                       |

Table 50. Random Early Detection Configuration Commands

### **Delete**

|                | Use the <b>delete</b> command to delete a RED configuration record for an interface from a network device's SRAM. |  |  |
|----------------|----------------------------------------------------------------------------------------------------|--|--|
| Syntax: delete | e <u>i</u> nterface                                                                                               |  |  |
| interface      | Prompts you for the interface number to delete.                                                                   |  |  |
|                | Example:                                                                                                    |  |  |

## **RED Configuration Commands (Talk 6)**

|         |                                                                  | RED Config> <b>delete interface</b><br>Enter RED Interface number to delete [0]? <b>3</b><br>RED interface config record deleted |
|---------|------------------------------------------------------------------|----------------------------------------------------------------------------------------------------|
| Disable |                                                                  |                                                                                                    |
|         | Use the <b>disab</b><br>specific egress<br><b>Syntax:</b> disabl |                                                                                                    |
|         | red                                                              | Disables RED for a network device.                                                                                               |
|         |                                                                  | <b>Example:</b><br>RED Config> <b>disable red</b><br>RED disabled                                                                |
|         | interface                                                        | Disables RED on a specific egress interface.                                                                                     |
|         |                                                                  | Example:                                                                                                    |
|         |                                                                  | RED Config> <b>disable interface</b><br>Enter RED Interface number [0]? <b>2</b><br>RED interface disabled                       |
| Enable  | Lico the <b>enabl</b>                                            | e command to enable RED either for a network device or on a                                                                      |
|         | specific egress                                                  |                                                                                                    |
|         | Syntax: enabl                                                    | e red<br>interface                                                                                                    |
|         | red                                                              | Enables RED for a network device.                                                                                                |
|         |                                                                  | <b>Example:</b><br>RED Config> <b>enable red</b><br>RED enabled                                                                  |
|         | interface                                                        | Enables RED on a specific egress interface.                                                                                      |
|         |                                                                  | Example:                                                                                                    |
|         |                                                                  | RED Config> <b>enable interface</b><br>Enter RED Interface number [0]? <b>2</b><br>RED interface enabled                         |
|         | Note: RED ca                                                     | an be enabled only on PPP, Multilink PPP, and Frame Relay links.                                                                 |
| List    |                                                                  |                                                                                                    |
|         |                                                                  | ommand to display information about a network device's RED status related settings.<br>all                                       |
|         | all                                                              | Displays a network device's RED status.                                                                                          |
|         |                                                                  | Example:                                                                                                    |
|         |                                                                  | RED Config>list all                                                                                                    |
|         |                                                                  | RED Status: Enabled                                                                                                    |
|         |                                                                  | Status Net If qW maxP minT maxT initAvgQ                                                                                         |

#### **RED Configuration Commands (Talk 6)**

------ %ofdevQ ------Enable 6 PPP 4 1/512 70 100 60

Abbreviation:

qW = Queue Weight minT = Minimum Threshold, maxT = Maximum Threshold maxP = Maximum Drop Probability: 1 drop in 512 pkts %ofdevQ = A percentage of the Maximum Device Queue

Set

Use the **set** command to specify RED settings for a specific interface on a network device.

Syntax: set interface

interface number

Specifies the number of the interface for which to set RED options.

#### Default value: none

#### Example:

RED config>set interface Enter RED Interface number [0]? [6] RED Interface enabled Exponential Maximum Packet Drop Probability (9 for 1/2e9) (5 - 10) [9]? Advanced Setting (y/n)? [Yes]: yes Maximum Device Queue = 5 Weight Factor (1 - 8) [4]? Minimum Threshold value (% of the max device queue) (0 - 100) [70]? Maximum Threshold value (% of the max device queue) (0 - 100) [100]? Initial Average Queue Size (% of the max device queue) (0 - 100) [60]? Accept input (y/n)? [Yes]: yes

## Accessing the Random Early Detection Monitoring Environment

The console portion of the Random Early Detection feature enables you to view and manage RED-related settings. To access the RED monitoring environment enter **talk 5** at the OPCON prompt (\*):

\* t 5

Then, enter the following command at the + prompt:

+ feature red

RED Console>

## **Random Early Detection Monitoring Commands**

These commands enable you to view RED-related settings. Table 51 on page 360 summarizes the RED monitoring commands and the rest of this section describes them. Enter the commands at the RED Console> prompt. Either enter the command and options on one line, or enter only the command and then respond to the prompts. To see a list of valid command options, enter the command with a question mark instead of options.

## **RED Monitoring Commands (Talk 5)**

Table 51. RED Monitoring Commands

| Command  | Function                                                                                                    |  |
|----------|----------------------------------------------------------------------------------------------------|--|
| ? (Help) | Displays all the commands available for this command level or lists the options for specific commands (if available). See "Getting Help" on page xxx. |  |
| Clear    | Resets an interface's RED parameter settings.                                                                                                    |  |
| List     | Displays RED-enabled network device interface settings.                                                                                               |  |
| Exit     | Returns you to the previous command level. See "Exiting a Lower Level Environment" on page xxx.                                                       |  |

## Clear

| Cieai | Lise the <b>clear</b>                    | r command to reset an interface's RED parameter settings. The                                                                                                    |
|-------|------------------------------------------|----------------------------------------------------------------------------------------------------|
|       |                                          | he description of the <b>list</b> command illustrates the results of the <b>clear</b>                                                                                                    |
|       | Syntax: clear                            | n interface-number                                                                                                    |
| List  |                                          |                                                                                                    |
|       | Use the <b>list</b> c<br>interface setti | command to display information about RED-enabled network device ings.                                                                                                    |
|       | Syntax: list                             | interface-number                                                                                                    |
|       | interface-num                            | <i>aber</i><br>Lists the RED settings for the specified interface in a network<br>device.                                                                                                    |
|       |                                          | Example:                                                                                                    |
|       |                                          | RED Console>list 6                                                                                                    |
|       |                                          | Status If maxQ avgQ minT maxT qW maxP pktCnt pdpDepth passCnt drpCnt<br>(dvQ) (dvQ) (pkt) til drp count pkt pkt                                                                                                    |
|       |                                          | Enable 6 5 3 3 5 4 1/512 1:3787 285 4283 1                                                                                                    |
|       |                                          | Abbreviations:                                                                                                    |
|       |                                          | <pre>maxQ = Maximum Queue Length, avgQ = Average Queue Size<br/>minT = Minimum Threshold, maxT = Maximum Threshold<br/>dvQ = Device Queue, qW = Queue Weight<br/>maxP = Maximum Drop Probability: 1 drop in 512 pkts<br/>pktCnt til drp = Packet Count before a drop occurs<br/>pdpDepth = Probability Drop Depth: 1 drop in 2048 depth count</pre> |
|       |                                          | RED Console>clear 6                                                                                                    |
|       |                                          | RED Console> <b>list 6</b>                                                                                                    |
|       |                                          | Status If maxQ avgQ minT maxT qW maxP pktCnt pdpDepth passCnt drpCnt<br>(dvQ) (dvQ) (pkt) til drp count pkt pkt                                                                                                    |
|       |                                          | Enable 6 5 3 3 5 4 1/512 1:3530 0 0 0                                                                                                    |
|       |                                          | Abbreviations:                                                                                                    |
|       |                                          | <pre>maxQ = Maximum Queue Length, avgQ = Average Queue Size<br/>minT = Minimum Threshold, maxT = Maximum Threshold<br/>dvQ = Device Queue, qW = Queue Weight<br/>maxP = Maximum Drop Probability: 1 drop in 512 pkts<br/>pdkCnt til drp = Packet Count before a drop occurs<br/>pdpDepth = Probability drop Depth: 1 drop in 2048 depth count</pre> |

# Chapter 24. Using Layer 2 Tunneling (L2TP, PPTP, L2F)

This chapter discusses Layer 2 Tunneling. It consists of the following sections:

- "Overview of L2TP"
- "L2TP Terms" on page 362
- "Supported Features" on page 362
- "Timing Considerations" on page 364
- "LCP Considerations" on page 364
- "Configuring Layer 2 Tunneling" on page 364

Layer 2 Tunneling (L2T) consists of L2TP, L2F, and PPTP tunneling protocols.

Layer 2 Tunneling Protocol (L2TP) is an IETF standards track protocol for tunneling of PPP across a packet network such as UDP/IP. L2TP is connection oriented.

Layer 2 Forwarding (L2F) and Point to Point Tunneling Protocol (PPTP) are IETF informational protocols for tunneling of PPP across an IP network.

Note: Layer 2 Tunneling is not supported on the 2210 Models 1S4 and 1U4.

## **Overview of L2TP**

L2TP allows many separate and autonomous protocol domains to share a common access infrastructure including modems, Access Servers, and ISDN routers. L2TP permits the tunneling of the PPP link layer, for example, HDLC and asynchronous HDLC. Using these tunnels, it is possible to disassociate the location of the contacted dial-up server from the location that provides access to the network.

Traditionally, dial-up network service on the Internet is provided for registered IP addresses only. L2TP defines a new class of virtual dial-up application that allows multiple protocols and unregistered IP addresses on the Internet. This class of network application is useful for supporting privately addressed IP, IPX, and AppleTalk dial-ups through PPP across an existing Internet infrastructure.

The support of these multiprotocol virtual dial-up applications is beneficial to end users, enterprises, and Internet service providers because it allows the sharing of significant investments in access and core infrastructure and allows end users to use local calls when accessing the services.

L2TP also enables the secure use of existing investments in non-IP protocol applications within the existing Internet infrastructure.

Figure 32 on page 362 shows an example of an L2TP network using ISDN. The network could use any media type between the L2TP Network Access Concentrator (LAC) and the L2TP Network Server (LNS). The example uses the compulsory tunneling model. This chapter also describes the voluntary tunneling model configuration.

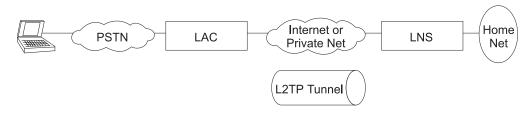

Figure 32. Sample L2TP Network

## **L2TP Terms**

The following terms are used when describing L2TP:

#### Attribute Value Pair (AVP)

A uniform method of encoding message types and bodies. This method maximizes the extensibility while permitting interoperability of L2TP.

#### L2TP Access Concentrator (LAC)

A device attached to one or more public service telephone network (PSTN) or ISDN lines capable of handling both PPP operation and the L2TP protocol. The LAC implements the media over which L2TP operates. L2TP passes the traffic to one or more L2TP Network Servers (LNS). L2TP can tunnel any protocol carried by the PPP network.

#### L2TP Network Server (LNS)

An LNS operates on any platform that can be a PPP end station. The LNS handles the server side of the L2TP protocol. Because L2TP relies only on the single media over which L2TP tunnels arrive, the LNS can have only a single LAN or WAN interface, yet is still able to terminate calls arriving from any PPP interfaces supported by an LAC.

#### **Network Access Server (NAS)**

A device providing temporary, on-demand network access to users. This access is point-to-point using PSTN or ISDN lines.

#### Session (Call)

L2TP creates a session when an end-to-end PPP connection is attempted between a dial user and the LNS. The datagrams for the session are sent over the tunnel between the LAC and LNS. The LNS and LAC maintain the state information for each user attached to an LAC.

#### Tunnel

A tunnel is defined by an LNS-LAC pair. The tunnel carries PPP datagrams between the LAC and the LNS. A single tunnel can multiplex many sessions. A control connection operating over the same tunnel controls the establishment, release, and maintenance of all sessions and of the tunnel itself.

## **Supported Features**

L2TP runs over UDP/IP and supports the following functions:

- Tunneling of single user dial-in clients.
- Tunneling of small routers, for example a router with a single static route to set up based on an authenticated user's profile.
- Calls can be initiated from the LAC to the LNS (inbound), from the LNS to the LAC (outbound), or by either peer (both). The outbound calls can a *fixed* (always up) or a demand-based L2 tunneling session.

- Multiple calls per tunnel.
- Proxy Authentication for PAP, CHAP and MS-CHAP.
- Proxy LCP.

L

- LCP restart in the event that Proxy LCP is not used at the LAC.
- Tunnel end-point authentication.
- Hidden AVP for transmitting a proxy PAP password.
- Tunneling using a local rhelm (that is, user@rhelm) lookup table.
- Tunneling using the PPP username lookup in the AAA subsystem.
- Management of L2TP tunnels using SNMP. See "SNMP Management" in the *Protocol Configuration and Monitoring Reference Volume 1*.
- **Note:** Rhelm tunneling requires usernames in *name@rhelm* format. Tunneling this way requires the software to look through two tables to resolve the destination to which the dial-in user is tunneled. The advantage of using this method of tunneling is that you need only define the rhelm and any usernames that match the rhelm will be tunneled to the same destination.

User-based tunneling is resolved in a single table. It allows you the granularity of tunneling each user to a unique destination.

- BRS for an LNS (as a PPP end point).
- The ability to use the **delete interface** command to delete L2TP devices.
- The ability to dynamically reconfigure L2TP devices.
- Establishment of a sequencing, queueing, retransmission and flow control channel. L2TP also performs sequencing on the data channel.
- The ability to fix the L2TP UDP port (1701) so you can establish IP Security filters based on the UDP port.
- An L2TP router client. L2TP router client is a "client initiated" (also known as voluntary tunneling) model. This function provides secure, tunneled, multi-protocol Virtual Private Network (VPN) services regardless of service provider topology. This function brings the client and LAC into one physical piece of hardware.
- Connection of an inbound call to the appropriate interface based on a remote hostname match. If the remote hostname does not match any of the interfaces configured for hostname matching, the call is completed on an inbound interface that does not use remote hostname matching.

**Note:** If you have configured multiple net mappings between the same LAC and LNS pair, make sure only one tunnel exists for each mapping.

• Automatic IP, IPX, and bridging configuration of inbound nets that do not use remote hostname matching. You must manually configure outbound nets and inbound nets that use remote hostname matching.

Other supported Layer 2 Tunneling protocols include:

- L2F-Both NAS and gateway functions are supported.
- PPTP-Router client, PAC (PPTP Access Concentrator), and PNS (PPTP Network Server) are supported.

L2F provides interoperable Layer 2 tunneling when connecting to network devices not supporting L2TP.

#### **Using Layer 2 Tunneling**

PPTP provides interoperable Layer 2 tunneling when connecting to network devices not supporting L2TP. Specifically PPTP can be used for VPN services from Microsoft Windows 95 (DUN 1.2 and higher), Windows 98, and Windows NT to IBM routers.

**Note:** Both L2F and PPTP are configured in the Layer 2 Tunneling feature.

## **Timing Considerations**

The nature of tunneling PPP packets over routed networks creates some timing issues that you should consider. L2TP assumes that the connection between the LAC and LNS does not have a delay that is long enough to time out the tunneled peers. If the inter-peer latency repeatedly reaches or exceeds that of the PPP state machine's timeout (usually 3 seconds), then connectivity could be hindered. Note that if the latency between the LAC and LNS is this poor, then connectivity in general is so poor that the connection will be unreasonable even if the PPP state machines were kept alive artificially. If both sides possess the capability, then the PPP timeout may be extended to achieving connectivity over a very poor connection.

Besides latency, a bandwidth mismatch between the LAC/LNS pair and LAC/Client pair may cause problems. For instance, if the actual bandwidth between the LAC and LNS is significantly less than the bandwidth of the PPP client, then the LAC may spend significant time trying to send packets to the LNS. On the other hand, if the connection between the LNS and a host on the LNS home network is exceptionally fast compared with the dial-in client, then the LNS may be overburdened trying to send data to the LAC.

## **LCP** Considerations

When using Proxy LCP, the LAC negotiates LCP and PPP continues processing at the LNS. The LAC forwards LCP options to the LNS so that the LNS is aware of what was negotiated. The LNS must remain flexible to the parameters negotiated by the client and LAC. If there are any parameters that are unacceptable to the LNS, then L2TP attempts to renegotiate LCP by sending an *LCP Configure Request* to the client across the tunnel.

The requirement for the LNS to remain flexible is of particular concern regarding the MRU. On the IBM LNS, the configured MRU is the maximum allowed for Proxy LCP. If the value in the Proxy LCP message from a LAC is greater than the MRU configured on the LNS, then L2TP will attempt to renegotiate LCP with an MRU equal to the configured MRU without changing other LCP options from the LAC.

## **Configuring Layer 2 Tunneling**

To configure L2T:

- Access the Layer 2 tunneling feature using the feature command. Config> feature layer-2-tunneling Layer-2-Tunneling config>
- 2. Enable L2TP, L2F, and PPTP as required.

Layer-2-Tunneling config> enable L2TP

Layer-2-Tunneling config> enable L2F Layer-2-Tunneling config> enable pptp  Add any L2T networks needed. If this is to be strictly an LAC, L2F NAS, or PPTP PAC, you do not have to add any L2T nets. You should define one L2T net for each simultaneous tunneled PPP connection.

Layer-2-Tunneling Config>ADD L2-NETS Additional L2 nets: [0]? 10 Add unnumbered IP addresses for each L2 net? [Yes]: yes Adding device as interface 31 Defaulting Data-link protocol to PPP Adding device as interface 32 Defaulting Data-link protocol to PPP Adding device as interface 33 Defaulting Data-link protocol to PPP Adding device as interface 34 Defaulting Data-link protocol to PPP Adding device as interface 35 Defaulting Data-link protocol to PPP Adding device as interface 36 Defaulting Data-link protocol to PPP Adding device as interface 37 Defaulting Data-link protocol to PPP Adding device as interface 38 Defaulting Data-link protocol to PPP Adding device as interface 39 Defaulting Data-link protocol to PPP Adding device as interface 40 Defaulting Data-link protocol to PPP

a. Configure any L2TP, L2F, or PPTP tunnels.

To configure an L2TP tunnel using an AAA local list:

Config>add tunnel-profile Enter name: []? lns.org Tunneling Protocol? (PPTP, L2F, L2TP): L2TP Enter local hostname: []? lac.org set shared secret? (Yes, No): [No] Y Shared secret for tunnel authentication: Enter again to verify: Tunnel-Server endpoint address: [0.0.0.0]? 11.0.0.1 PPP user name: lns.org Tunnel Server: 11.0.0.1

Hostname: lac.org

Config>

Config>

You can use the previous example to configure tunnel authorization on the LAC as well as "rhelm" tunneling in the form of "user@lns.org."

You can set tunnel authentication and authorization to be done at a particular RADIUS server. See "Using Authentication, Authorization, and Accounting (AAA) Security" in *Using and Configuring Features*.

If you are configuring an LNS and tunnel authentication is disabled on both LAC and LNS, then it is not necessary to configure any tunnel profiles.

To tunnel by PPP username on a LAC using either an AAA local list or RADIUS:

Config>add ppp-user Enter name: []? peter Password: Enter again to verify: Allow inbound access for user? (Yes, No):[Yes] Will 'peter' be tunneled? (Yes, No): [No] Y Tunneling Protocol (PPTP, L2F, L2TP): [L2TP] L2TP Enter local hostname: []? lac.org Tunnel-Server endpoint address: [0.0.0.0]? 11.0.0.1 PPP user name: peter Tunnel Server: 11.0.0.1 Hostname: lac.org Is information correct? (Yes, No, Quit): [Yes] User 'peter' has been added

### **Using Layer 2 Tunneling**

b. Configure remote hostname matching for the inbound tunnels, if required.
 Note that for client dial-in scenarios, this step is typically not necessary. Use this option when a connection should use a specific net.

Assuming that the previous configuration was for net 10:

```
Config> net 10
L2TP 10> set remote-hostname
Remote Tunnel Hostname: [] ibm.com
```

Note: To turn off remote hostname matching, use the following commands: Config> net 10

L2TP 10> set any-remote-hostname

4. Configure any L2TP outgoing calls. The following example shows a LAC with IP address 1.1.1.1 and an LNS with IP address 1.1.1.2. The LNS is configured to place a dial-on-demand ISDN call to 5552160 from the LAC.

#### LNS Configuration:

```
Config> add tunnel-profile
     Enter name: []? lac.org
     Tunneling Protocol? (PPTP, L2F, L2TP): [L2TP]
     Enter local hostname: []? lns.org
     set shared secret? (Yes, No): [No] Y
     Shared secret for tunnel authentication:
     Enter again to verify:
     Tunnel-Server endpoint address: [0.0.0.0]? 1.1.1.1
            Tunnel name: lac.org
               TunnType: L2TP
               Endpoint: 1.1.1.1
               Hostname: lns.org
     User 'lac.org' has been added
     Config>
     Config> add dev layer-2-tunneling
     Config> net 10
     L2TP 10> set connection-direction outbound
     L2TP 10> set idle 30
     L2TP 10> set remote-hostname lac.org
     L2TP 10> enable outbound-call-from-lac
        Outbound Call Type (ISDN, V34)? [ISDN]
        Outbound calling address: 5552160
       Outbound calling subaddress:
     L2TP 10>
     L2TP 10> encapsulator
     PPP 10> set name vickie a
     L2TP 10>
     L2TP 10> exit
     Config> add ppp-user larry b
```

#### Notes:

- a. Set authentication name in case the LNS device is authenticated. There are additional prompts that are not shown in this example. For details see, "Configuring PPP Authentication" in the chapter "Using Point-to-Point Protocol Interfaces" in the *Software User's Guide*.
- b. Add users to be authenticated at the LNS. There are additional prompts that are not shown in this example. See Add in the chapter "The CONFIG Process (CONFIG - Talk 6) and Commands" in *Software User's Guide* for a description of the command syntax and options.

#### LAC Configuration:

```
Config> add tunnel-profile
Enter name: []? lns.org
Tunneling Protocol? (PPTP, L2F, L2TP): [L2TP]
```

```
Enter local hostname: []? lac.org
set shared secret? (Yes, No): [No] Y
Shared secret for tunnel authentication:
Enter again to verify:
Tunnel-Server endpoint address: [0.0.0.0]? 1.1.1.2
Tunnel name: lns.org
TunnType: L2TP
Endpoint: 1.1.1.1
Hostname: lac.org
User 'lns.org' has been added
Config>
Config> add dev dial-in a
```

Note: Used to place the physical call.

 Configure any L2T router clients. The following example shows an L2TP box-to-box connection using the L2TP router client function. This connection is set in one direction and is demand-based.

#### **Client Configuration:**

```
Config> add tunnel-profile
     Enter name: []? 1ns.org
     Tunnel Protocol? (PPTP, L2T, L2TP): [L2TP]
     Enter local hostname: []? client.org
     set shared secret? (Yes, No): [No] Y
     Shared secret for tunnel authentication:
     Enter again to verify:
     Tunnel-Server endpoint address: [0.0.0.0]? 1.1.1.1
            Tunnel name: lns.org
               TunnType: L2TP
               Endpoint: 1.1.1.1
               Hostname: client.org
     User 'lns.org' has been added
     Config>
     Config> add dev layer-2-tunneling
     Config> net 10
     L2TP 10> set connection-direction outbound
     L2TP 10> set idle 30
    L2TP 10> set remote-hostname lns.org
    L2TP 10> encapsulator
    PPP 10> set name donald a
    PPP 10> exit
     L2TP 10> exit
     Config>
```

**Note:** Set authentication name in case the client device is authenticated. There are additional prompts that are not shown in this example. For details, see "Configuring PPP Authentication" in *Software User's Guide*.

#### LNS Configuration:

```
Config> add tunnel-profile
Enter name: []? client.org
Tunneling Protocol? (PPTP, L2F, L2TP): [L2TP]
Enter local hostname: []? lns.org
set shared secret? (Yes, No): [NO] Y
Shared secret for tunnel authentication:
Enter again to verify:
Tunnel-Server endpoint address: [0.0.0.0]? 1.1.1.2
```

```
TunnType: L2TP
Endpoint: 1.1.1.2
Hostname: lns.org
User 'client.org' has been added
Config>
Config> add dev layer-2-tunneling
Config> net 10
L2TP 10> set connection-direction inbound
L2TP 10> set remote-hostname client.org
Config>
Config> add ppp-user donald b
Config>
```

Tunnel name: client.org

- **Note: b** Add users to be authenticated at the LNS. There are additional prompts that are not shown in this example. For details see, "**add** Config command" in the *Software User's Guide*.
- 6. Configure the various feature L2T parameters using the **set** and **enable** commands, if desired.

Layer-2-Tunneling Config>**set ?** Layer-2-Tunneling Config>**enable ?** 

 Configure the PPP parameters for all of the L2 nets which are set for inbound and \*any\* inbound tunnel hostname using the encapsulator command, if desired.

Layer-2-Tunneling Config>**encapsulator** PPP-L2TP Config>

When you have completed the PPP configuration, enter **exit** to return to the L2T feature configuration environment.

# Chapter 25. Configuring and Monitoring Layer 2 Tunneling Protocols

This chapter describes the Layer 2 tunneling (L2T) configuration and operational commands. L2T includes Layer 2 Tunneling Protocol (L2TP), Layer 2 Forwarding Protocol (L2F), and Point-to-Point Tunneling Protocol (PPTP). Sections in this chapter include:

- "Accessing the L2T Interface Configuration Prompt"
- "L2 Tunneling Interface Configuration Commands"
- "Accessing the L2 Tunneling Feature Configuration Prompt" on page 371
- "L2 Tunneling Feature Configuration Commands" on page 371
- "Accessing the L2 Tunneling Monitoring Prompt" on page 376
- "L2 Tunneling Monitoring Commands" on page 377
- "L2 Tunneling Dynamic Reconfiguration Support" on page 383

# Accessing the L2T Interface Configuration Prompt

To access the L2T interface configuration prompt:

- 1. Enter talk 6 at the OPCON (\*) prompt.
- Enter add dev layer-2-tunneling at the Config> prompt (or use the add I2-nets command. See "Add" on page 372).
- 3. Enter **n** *interface#* at the Config> prompt.

Config> add device layer-2-tunneling Enter the number of Layer-2-Tunneling interfaces [1] Adding device as interface 8 Defaulting Data-link protocol to PPP Config> n 8 Session configuration L2T config: 8>

# L2 Tunneling Interface Configuration Commands

Table 52 summarizes the L2T interface configuration commands. Enter these commands at the L2T Config n> prompt (where n is the net number).

 Table 52. L2 Tunneling Interface Configuration Commands

| Command      | Function                                                                                                    |
|--------------|----------------------------------------------------------------------------------------------------|
| ? (Help)     | Displays all the commands available for this command level or lists the options for specific commands (if available). See "Getting Help" on page xxx.                 |
| Disable      | Disables outgoing calls.                                                                                                    |
| Enable       | Enables outgoing calls.                                                                                                    |
| Encapsulator | Allows you to configure PPP parameters the L2T interface.<br><b>Note:</b> The encapsulator option is only available if an interface has a remote-hostname configured. |
| List         | Displays information about the L2T interface.                                                                                                    |
| Set          | Allows you to set various L2T interface parameters.                                                                                                    |
| Exit         | Returns you to the previous command level. See "Exiting a Lower Level Environment" on page xxx.                                                                       |

# Disable

1

Use the **disable** command to disable outbound calls from the L2TP access concentrator (LAC).

### Syntax:

disable

outbound-calls-from-lac

#### outbound-calls-from-lac

Prevents the LNS from initiating a dial signal from the LAC through an L2TP tunnel.

# Enable

Use the **enable** command to enable outbound calls from the L2TP access concentrator (LAC). This command should only be used with L2TP.

# Syntax: enable

outbound-calls-from-lac

#### outbound-calls-from-lac

Allows the LNS to initiate a dial signal from the LAC through an L2TP tunnel.

#### Example:

```
L2T 10> enable outbound-call-from-lac
Outbound Call Type (ISDN, V34)? [ISDN]
Outbound calling address: 1234
Outbound calling subaddress:
L2T 10>
```

# **Encapsulator**

Use the **encapsulator** command to configure the PPP parameters for the L2T interface.

#### Syntax:

### encapsulator

This command is available only when a remote-hostname has been configured. For a list of commands available at the ppp-L2tp config>prompt, see "Encapsulator" on page 374.

# List

Use the **list** command to display the state of the various L2T interface configuration parameters.

### Syntax:

#### list

```
Layer-2-Tunneling Config>list
CONNECTION TYPE
------
Connection Direction INBOUND
Remote Tunnel Hostname *ANY*
```

# Set

Use the set command to configure the L2T interface operational parameters.

# Syntax: set

any-remote-hostname

remote-hostname

#### any-remote-hostname

Clears the outbound remote hostname and disables inbound remote host name matching on this net.

#### connection-direction [inbound] or [outbound] or [both]

Specifies whether the connection can be initiated by the peer (inbound), the local device (outbound) or either the peer or the local device (both) on this net. If you specify both, you cannot specify zero for the idle time.

#### Default value: inbound

#### idle-time seconds

Specifies the number of seconds of inactivity after which L2 tunneling will disconnect the tunnel session on this net. A value of zero indicates that the tunnel is fixed and should not be disconnected.

#### Valid range: 0 to 1024

#### Default value: 0

#### remote-hostname hostname

Specifies the tunnel hostname of the peer.

For an outbound tunnel, the hostname specifies a tunnel profile configured in the AAA subsystem. This should be the tunnel hostname that the peer uses to identify itself.

For an inbound tunnel, only tunnel peers that identify themselves by this hostname can connect to this interface.

Valid values: Any name from 1 to 64 ASCII characters

Default value: Name

# Accessing the L2 Tunneling Feature Configuration Prompt

- To access the L2 tunneling feature configuration prompt:
- 1. Enter talk 6 at the OPCON (\*) prompt.
- 2. Enter feature layer-2-tunneling at the Config> prompt.

# L2 Tunneling Feature Configuration Commands

Table 53 summarizes the L2 tunneling feature configuration commands and the rest of this section explains the commands. Enter these commands at the Layer-2-Tunneling Config> prompt.

| Command      | Function                                                                                                    |
|--------------|----------------------------------------------------------------------------------------------------|
| ? (Help)     | Displays all the commands available for this command level or lists the options for specific commands (if available). See "Getting Help" on page xxx. |
| Add          | Adds L2 tunneling nets and peers.                                                                                                    |
| Disable      | Disables L2 tunneling functions.                                                                                                    |
| Enable       | Enables L2 tunneling functions.                                                                                                    |
| Encapsulator | Allows you to configure PPP parameters for all of the L2 tunneling nets that are not configured with a remote-hostname (ANY).                         |
| List         | Displays information about the L2 tunneling configuration.                                                                                            |
| Set          | Allows you to set buffers, the call receive window, and other L2 tunneling parameters.                                                                |

Table 53. L2 Tunneling Feature Configuration Commands

Table 53. L2 Tunneling Feature Configuration Commands (continued)

| Command | Function                                                              |
|---------|-----------------------------------------------------------------------|
| Exit    | Returns you to the previous command level. See "Exiting a Lower Level |
|         | Environment" on page xxx.                                             |

Add

Use the **add** command to add L2-Nets. One L2-Net is required for each concurrent PPP session that ends on this router. The end of a tunneled PPP session is the LNS end point of the tunnel.

#### Syntax:

add

L2-nets

L2-nets

**Note:** This command can be entered entirely in lower case. The initial character is shown in upper case for clarity.

Adds L2-Nets to the L2 tunneling configuration. One L2-Net is required for each concurrent PPP session that is to be terminated at this router. If this router is to be used strictly as an LAC, no virtual L2-Nets are necessary. When you enter this command, you are prompted for the number of additional nets and whether to add unnumbered IP addresses for each L2 net.

The number of additional nets refers to how many nets are automatically added at this time. These nets are in addition to any L2-Nets that already exist.

Adding unnumbered IP addresses for each L2-Net automatically adds unnumbered IP entries into the IP routing table for each of the L2-Nets. Unnumbered IP addresses are the preferred mode of operation. If you need numbered addresses for the L2-Nets, you can alter them in the IP protocol configuration environment (refer to the chapter entitled "Configuring IP" in the *Protocol Configuration and Monitoring Reference Volume 1*).

# Disable

Use the **disable** command to disable L2 tunneling functions.

# Syntax:

disable

fixed-ip-source-address fixed-udp-source-port force-chap-challenge hiding-for-pap-attributes L2f L2tp pptp proxy-auth proxy-lcp

| 000 | ILIODOIR | 201  |
|-----|----------|------|
| ระบ | uencir   | IU I |
| ~~~ | 0.0      | . 9  |

tunnel-auth

#### fixed-ip-source-address

Causes the router to disable the specified source address.

#### fixed-udp-source-port

Clears using a fixed UDP port. Disabling this parameter forces you to configure IP Security filters between the LAC and the LNS by IP address.

#### force-chap-challenge

Disables the LNS CHAP rechallenge of a client. You might need to disable the CHAP rechallenge if the PPP client has difficulty with CHAP rechallenges.

#### hiding-for-pap-attributes

Disables the encryption of Proxy PAP information between the LAC and LNS.

- L2f Disables L2F protocol on this router.
- L2tp Disables L2TP protocol on this router.
- Disables PPTP protocol on this router. pptp

#### proxy-auth

Disables sending PPP proxy-authentication from LAC to LNS.

### proxy-lcp

Disables sending LCP information from LAC to LNS.

#### sequencing

Disables sequencing on the data channel.

#### tunnel-auth

Disables tunnel peer authentication based on a shared secret for this router.

# Enable

1

Use the enable command to enable L2 tunneling functions.

#### Syntax:

| enable | fixed-ip-source-address   |
|--------|---------------------------|
|        | fixed-udp-source-port     |
|        | force-chap-challenge      |
|        | hiding-for-pap-attributes |
|        | L2f                       |
|        | L2tp                      |
|        | pptp                      |
|        | proxy-auth                |
|        | proxy-lcp                 |
|        | sequencing                |
|        | tunnel-auth               |

#### fixed-ip-source-address

Causes the router to reply with a source address equal to the inbound destination address.

#### fixed-udp-source-port

Enabling this parameter allows you to configure IP Security filters by UDP port for L2 tunneling so you can encrypt or authenticate L2 tunneling traffic easily. Sets the UDP port at 1701 for L2TP.

#### force-chap-challenge

Enables the LNS CHAP rechallenge of a client even if the LNS receives a proxy CHAP. This is preferable from a security standpoint, if it is known that the client can handle such a rechallenge without problems.

#### hiding-for-pap-attributes

Enables the encryption of Proxy PAP information between the LAC and LNS.

- L2f Enables L2F on this router.
- L2tp Enables L2TP on this router.
- **pptp** Enables PPTP on this router.

#### proxy-auth

Enables sending PPP proxy-authentication from LAC to LNS.

#### proxy-lcp

Enables sending LCP information from LAC to LNS.

#### sequencing

Enables sequencing on the data channel.

#### tunnel-auth

Enables tunnel peer authentication based on a shared secret for this router.

# Encapsulator

Use the **encapsulator** command to access the ppp-L2tp config> prompt in order to configure the PPP parameters for all Layer 2 Tunneling interfaces that are configured as inbound and \*any\* remote-hostname.

#### Syntax:

#### encapsulator

# List

Use the **list** command to display the state of the various L2 tunneling configuration parameters.

#### Syntax:

#### list

```
Layer-2-Tunneling Config>list
GENERAL ADMINISTRATION
 L2TP
                                      = Enabled
                                      = Disabled
 L2F
 PPTP
                                      = Disabled
 Maximum number of tunnels
                                      = 20
 Maximum number of calls (total)
                                      = 50
 Buffers Requested
                                      = 300
CONTROL CHANNEL SETTINGS
----- ----- ------
```

| Tunnel Auth<br>Tunnel Rcv Window<br>Retransmit Retries<br>Local Hostname                                                                        | =        | Enabled<br>4<br>6<br>Host6               |
|----------------------------------------------------------------------------------------------------|----------|------------------------------------------|
| DATA CHANNEL SETTINGS<br>Force CHAP Challenge (extra security<br>Hiding for PAP Attributes<br>Hardware Error Polling Period (Sec)<br>Sequencing | ´ =<br>= | Disabled<br>Disabled<br>120<br>Enabled   |
| MISCELLANEOUS<br>SEND PROXY-LCP FROM LAC<br>SEND PROXY-AUTH FROM LAC<br>Fixed UDP Source Port (1701)<br>Fixed Source IP Address                 | =        | Enabled<br>Enabled<br>Enabled<br>Enabled |

Set

Use the set command to configure the L2 tunneling operational parameters.

#### Syntax:

set

buffers error-check-direction host-lookup-password local-hostname <u>max-calls</u> <u>max-tunnels</u> transmit-retries tunnel-rcv-window

#### buffers

Specifies the number of requested internal L2 tunneling buffers. If there is not enough memory to satisfy the request, only a portion of the buffers will be available upon reboot. To confirm the amount of memory while L2T is active, use the **memory** command (see "Memory" on page 380).

Valid range: 1 to 4000

Default value: Depends on model:

| Model         | Default |
|---------------|---------|
| x2x, xSx, 1Ux | 30      |
| x4x           | 100     |

#### error-check-period [seconds]

Specifies the LAC's hardware error polling period. Each polling period will result in a WAN Error Notify message transmitted from LAC to LNS. The range is from 60 to 65 000 seconds.

Default value: 120 seconds.

#### host-lookup-password

Specifies the shared secret for RADIUS tunnel authorization. This must match the secret configured on the server.

Default value: None.

#### local-hostname

Specifies the hostname string identifying the local router that is sent in tunnel setup messages.

Default value: IBM

#### max-calls

Specifies the maximum number of calls across all tunnels that can be active at a given time either as LAC or LNS.

Valid range: Depends on model:

| Model         | Range    |
|---------------|----------|
| x2x, xSx, 1Ux | 1 to 30  |
| x4x           | 1 to 200 |

Default value: Depends on model:

| Model         | Default |
|---------------|---------|
| x2x, xSx, 1Ux | 10      |
| x4x           | 30      |

#### max-tunnels

Specifies the maximum number of tunnels that can be active at a given time either as LAC or LNS.

Valid range: Depends on model:

| Model         | Range    |
|---------------|----------|
| x2x, xSx, 1Ux | 1 to 30  |
| x4x           | 1 to 200 |

**Default value:** Depends on model:

| Model         | Default |
|---------------|---------|
| x2x, xSx, 1Ux | 10      |
| x4x           | 30      |

#### transmit-retries

Specifies the number of times an L2TP packet is retransmitted on the control channel before the session or tunnel is declared inactive and is shut down.

Valid range: 2 to 100

#### Default value: 6

#### tunnel-rcv-window

Specifies the L2TP receive window size for the reliable control connections transport. This transport transmits and receives the messages necessary for tunnel or session setup, tear down, and maintenance.

Valid range: 1 to 100

Default value: 4

# Accessing the L2 Tunneling Monitoring Prompt

To access the L2 tunneling monitoring prompt:

- 1. Enter talk 5 at the OPCON (\*) prompt.
- 2. Enter feature layer-2-tunneling at the GWCON (+) prompt.

# L2 Tunneling Monitoring Commands

This section summarizes and then describes the L2 tunneling monitoring commands. Enter the commands at the Layer-2-Tunneling Console> prompt.

Table 54 summarizes the L2 tunneling monitoring commands.

Table 54. L2 Tunneling Monitoring Commands

| Command  | Function                                                                                                    |
|----------|----------------------------------------------------------------------------------------------------|
| ? (Help) | Displays all the commands available for this command level or lists the options for specific commands (if available). See "Getting Help" on page xxx. |
| Call     | Displays statistics and information about each call in progress.                                                                                      |
| Kill     | Ends a tunnel immediately.                                                                                                    |
| Memory   | Displays the current L2 tunneling buffer allocation and use.                                                                                          |
| Start    | Starts a tunnel with another peer.                                                                                                    |
| Stop     | Stops a tunnel and allows each peer to perform any needed administration.                                                                             |
| Tunnel   | Displays statistics and information on each existing tunnel.                                                                                          |
| Exit     | Returns you to the previous command level. See "Exiting a Lower Level Environment" on page xxx.                                                       |

Call

Use the **call** command to display call statistics and information.

#### Syntax:

call

errors physical-errors queue <u>state</u> statistics

errors Displays the general transmission errors that occurred on the calls.

#### Example:

Layer-2-Tunneling Console> **call errors** CallID Serial # | ACK-timeout | Dropped pkts 56744 | 1 | 0 | 0

CallID The local identifier associated with this call.

Serial #

The number used for logging this call.

#### ACK-timeout

The number of times a timeout notification has been received from the peer.

#### **Dropped pkts**

The number of packets that have been declared lost for this call. These are packets which should have been received, but were signalled as lost by the peer.

#### physical-errors

Displays the data errors that occurred on the calls.

#### Example:

```
Layer-2-Tunneling Console>call physical-errorsCallIDSerial#CRCframingHWbuffertimeoutalign-time sinceErrorsErrorsErrorsoverrunoverrunErrorsmentupdated567441000000
```

CallID The local identifier associated with this call.

#### Serial #

The number used for logging this call.

#### **CRC Errors**

The number of packets on which the CRC did not match.

#### framing errors

The number of packets with a framing error.

#### HW overrun

The number of times a hardware overrun occurred.

#### buffer overrun

The number of times a buffer overrun occurred.

#### timeout errors

The number of times an interface timed out.

#### alignment

The number of times an alignment error occurred.

#### time since updated

The elapsed time since last poll for errors.

queue Displays information about the queue for each call.

#### Example:

**CallID** The local identifier associated with this call.

#### Serial #

The number used for logging this call.

#### Tx Win

The peer's maximum receive window for data.

#### Rx Win

The local maximum transmit window.

- **Ns** The next packet sequence number to send for this call.
- Nr The next packet sequence number expected to be received for this call.
- **Rx Q** The current number of packets on the receive queue.
- **Tx Q** The current number of packets on the transmit queue.

#### priority

The number of priority PPP packets waiting to be transmitted by L2TP.

- **out Q** The number of regular PPP packets waiting to be transmitted by L2TP.
- state Displays the current state of each call.

#### Example:

Layer-2-Tunneling Console> **call state** CallID Serial # Net # State Time Since Chg PeerID TunnelID 56744 1 2 Established 00:00:00 345 45678

CallID The local identifier associated with this call.

Serial #

The number used for logging this call.

- **Net #** The device number associated with this call. For an LNS call, this is the L2-Net. For an LAC call, this is the PPP device that received the initial call.
- State The current call state. Valid call states are:

#### Established

Ready for tunneled network traffic.

Idle The call is idle.

#### Wait Cs Answer

Waiting for the communication link to open.

#### Wait Reply

Waiting for a reply from the peer.

#### Wait Tunnel

Waiting for tunnel establishment.

### Time since chg

The elapsed time since the last state change.

#### PeerID

The Peer's call ID.

#### TunnelID

The local tunnel associated with this call.

#### statistics

Displays statistics about the data transmission for each call.

#### Example:

```
Layer-2-Tunneling Console> call statistics
CallID Serial # Tx Pkts Tx Bytes Rx Pkts Rx Bytes RTT ATO
56744 1 34 1056 45 1567 10 34
```

CallID The local identifier associated with this call.

#### Serial #

The number used for logging this call.

#### **Tx Pkts**

The number of packets transmitted for this call.

#### **Tx Bytes**

The number of bytes transmitted for this call.

#### **Rx Pkts**

The number of packets received for this call.

#### **Rx Bytes**

The number of bytes received for this call.

**RTT** The currently calculated round trip time for this call.

**ATO** The currently calculated adaptive time out for this call.

# **V:**II

| Kill   |                                                          |                                                                                                    |
|--------|----------------------------------------------------------|----------------------------------------------------------------------------------------------------|
|        |                                                          | d a tunnel. This command releases all of the local forcing the end of the connection. No notification of the peer. |
|        | Note: Use this command only                              | if the <b>stop</b> command is unable to end a tunnel.                                                              |
|        | Syntax:                                                  |                                                                                                    |
|        | kill                                                     | tunnel <i>tunnelid</i>                                                                                             |
|        | tunnel tunnelid<br>Specifies the tunnel to               | end.                                                                                                    |
| Memory |                                                          |                                                                                                    |
|        | Use the <b>memory</b> command to                         | o display L2TP's current memory utilization.                                                                       |
|        | Syntax:                                                  |                                                                                                    |
|        | memory                                                   |                                                                                                    |
|        | Example:                                                 |                                                                                                    |
|        | Layer-2-Tunneling Console><br>Number of layer-2-tunnelin | <b>mem</b><br>g buffers: Requested = 2000, Total = 1200, Free = 1000                                               |
|        |                                                          | onfigured 2000 buffers but were able to allocate only<br>ouffers are in use leaving 1000 free.                     |
| Start  |                                                          |                                                                                                    |
|        | Use the start command to sta                             | rt a tunnel with another peer.                                                                                     |
|        | Syntax:                                                  |                                                                                                    |
|        | start                                                    | tunnel hostname                                                                                                    |
|        |                                                          | (no parameters prompts you for hostname)                                                                           |
|        | <b>tunnel</b> <i>hostname</i><br>The name of the host    | with which L2T establishes the tunnel.                                                                             |
| Stop   |                                                          |                                                                                                    |
| ·      | Use the <b>stop</b> command to sto<br>the tunnel ends.   | p a tunnel. Any required cleanup is completed before                                                               |
|        | Syntax:                                                  |                                                                                                    |
|        | stop                                                     | tunnel <i>tunnelid</i>                                                                                             |
|        | tunnel <i>tunnelid</i><br>Specifies the tunnel to        | end.                                                                                                    |
| Tunnel |                                                          |                                                                                                    |
|        | Use the <b>tunnel</b> command to c                       | lisplay statistics and information about all tunnels.                                                              |
|        | Syntax:                                                  |                                                                                                    |
|        | tunnel                                                   | call                                                                                                    |
|        | -                                                        | -<br>errors                                                                                                    |
|        |                                                          |                                                                                                    |

peer queue <u>state</u> <u>statistics</u> transport

calls Displays all tunnels and the call state for each call within each tunnel.

errors Displays the errors that have occurred on a tunnel.

#### Example:

Layer-2-Tunneling Console> tunnel errors Tunnel ID Type ACK-timeouts 96785 L2TP 0 43690 PPTP 2 96785 L2F 0

#### Tunnel ID

The local identifier associated with a tunnel.

**Type** The type of tunneling protocol being used.

#### **ACK-timeouts**

The number of times a timeout notification has been received from the peer.

**peer** Displays the tunnels and the peers associated with the tunnels.

#### Example:

| Layer-2-Tur | neling | Console> | tunnel peer   |
|-------------|--------|----------|---------------|
| Tunnel ID   | Type   | Peer ID  | Peer Hostname |
| 96785       | L2TP   | 89777    | peer1         |
| 11264       | L2F    | 46538    | peer2         |
| 34653       | L2F    | 11209    | peer3         |
| 87511       | PPTP   | 55377    | peer4         |

#### **Tunnel ID**

- The local identifier associated with a tunnel.
- **Type** The type of tunneling protocol being used.

#### Peer ID

The peer's tunnel identifier assigned to this tunnel.

#### **Peer Hostname**

The hostname of the peer as it appears in the local database.

queue Displays information about the queue for each tunnel.

#### Example:

| Layer-2-Tur | neling | Console> | tunnel qu | leue |    |      |      |
|-------------|--------|----------|-----------|------|----|------|------|
| Tunnel ID   | Type   | Rx Win   | Tx Win    | Ns   | Nr | Rx Q | Tx Q |
| 96785       | LŽTP   | 4        | 4         | 5    | 6  | 0    | Ó    |
| 76488       | L2F    | 4        | 4         | 5    | 6  | 0    | 0    |
| 22209       | PPTP   | 4        | 4         | 5    | 6  | 0    | 0    |
| 22209       | PPTP   | 4        | 4         | 5    | 6  | 0    | 0    |

### **Tunnel ID**

The local identifier associated with a tunnel.

**Type** The type of tunneling protocol being used.

#### **Rx Win**

The local maximum number of packets that constitute the receive window.

#### Tx Win

The peer's maximum number of packets that constitute the receive window.

- **Ns** The sequence number of the next packet to send.
- **Nr** The sequence number of the next packet to receive.
- **Rx Q** The number of packets currently on the receive queue.
- **Tx Q** The number of packets currently on the transmit queue.
- **state** Displays the current state of all the tunnels.

#### Example:

| Layer-2-Tur | nneling | Console> | tunnel state |                |         |       |
|-------------|---------|----------|--------------|----------------|---------|-------|
| Tunnel ID   | Туре    | Peer ID  | State        | Time Since Chg | # Calls | Flags |
| 17404       | PPTP    | 0        | Established  | 00:00:00       | 1       | 0     |
| 96785       | L2TP    | 0        | Established  | 00:02:05       | 2       | 0     |
| 38237       | L2F     | 0        | Established  | 00:00:00       | 1       | 0     |

### **Tunnel ID**

The local identifier associated with a tunnel.

**Type** The type of tunneling protocol being used.

#### Peer ID

The peer's tunnel identifier assigned to this tunnel.

**State** The current tunnel state. Valid tunnel states are:

#### Established

The tunnel is established.

Idle The tunnel is idle.

#### Wait Ctrl Reply

The host is waiting for a reply from the peer.

#### Wait Ctrl Conn

The host is waiting for a connection indication.

#### Time since chg

The elapsed time since the last state change.

#### # Calls

The number of active calls on this tunnel.

**Flags** The flags used to control the connection messages on this tunnel.

#### statistics

Displays the statistics associated with the tunnels.

#### Example:

| Layer-2-Tunneling Console> tunnel statistics |      |         |          |         |          |     |     |
|----------------------------------------------|------|---------|----------|---------|----------|-----|-----|
| Tunnel ID                                    | Type | Tx Pkts | Tx Bytes | Rx Pkts | Rx Bytes | RTT | AT0 |
| 96785                                        | L2TP | 4       | 78       | 5       | 89       | 10  | 31  |
| 96366                                        | L2F  | 9344    | 34578    | 305     | 4300     | 10  | 31  |
| 12344                                        | PPTP | 24      | 478      | 115     | 2745     | 10  | 31  |

#### **Tunnel ID**

The local identifier associated with a tunnel.

**Type** The type of tunneling protocol being used.

### Tx Pkts

The number of packets transmitted.

#### Tx Bytes

The number of bytes transmitted.

#### Rx Pkts

The number of packets received.

#### **Rx Bytes**

The number of bytes received.

- **RTT** The currently calculated round trip time for tunnel control connection messages.
- **ATO** The currently calculated adaptive timeout for tunnel control connection messages.

#### transport

Displays UDP information about the tunnels.

#### Example:

| Layer-2-Tur | neling | Console> tunnel t |         |          |
|-------------|--------|-------------------|---------|----------|
| Tunnel ID   | Type   | Peer IP Address   | UDP Src | UDP Dest |
| 96785       | L2TP   | 11.0.0.102        | 1056    | 1089     |
| 30000       | L2F    | 11.0.0.104        | 1058    | 1090     |
| 45772       | PPTP   | 11.4.4.027        | 1345    | 1020     |

#### **Tunnel ID**

The local identifier associated with a tunnel.

**Type** The type of tunneling protocol being used.

#### Peer IP address

The peer's IP address for this tunnel.

#### **UDP Src**

The UDP source port for this tunnel.

#### UDP Dest

The UDP destination port for this tunnel.

# L2 Tunneling Dynamic Reconfiguration Support

This section describes dynamic reconfiguration (DR) as it affects Talk 6 and Talk 5 commands.

# CONFIG (Talk 6) Delete Interface

Layer 2 Tunneling supports the CONFIG (Talk 6) **delete interface** command with no restrictions.

# **GWCON (Talk 5) Activate Interface**

Layer 2 Tunneling supports the GWCON (Talk 5) **activate interface** command with the following consideration:

There are no additional limitations over other PPP interfaces.

All Layer 2 Tunneling configuration changes are automatically activated except the following:

# Commands whose changes are not activated by the GWCON (Talk 5) activate interface command

CONFIG, net, enable ccp

Note: Compression will not be enabled if this is the first PPP net with CCP enabled.

CONFIG, net, set lcp options (mru option)

**Note:** The MRU value will not be set higher than the buffer size allocated for the router at reboot.

# **GWCON (Talk 5) Reset Interface**

Layer 2 Tunneling supports the GWCON (Talk 5) **reset interface** command with the following consideration:

There are no additional limitations over other PPP interfaces.

All Layer 2 Tunneling configuration changes are automatically activated except the following:

Commands whose changes are not activated by the GWCON (Talk 5) reset interface command

CONFIG, net, enable ccp

Note: Compression will not be enabled if this is the first PPP net with CCP enabled.

CONFIG, net, set Icp options (mru option)

**Note:** The MRU value will not be set higher than the buffer size allocated for the PPP interface at reboot.

# **CONFIG (Talk 6) Immediate Change Commands**

Layer 2 Tunneling supports the following CONFIG commands that immediately change the operational state of the device. These changes are saved and are preserved if the device is reloaded, restarted, or you execute a dynamically reconfigurable command.

| Comma  |                                                                |
|--------|----------------------------------------------------------------|
| CONFIG | , feature layer-2-tunneling, disable fixed-ip-source-address   |
| CONFIG | , feature layer-2-tunneling, disable fixed-udp-source-port     |
| CONFIG | , feature layer-2-tunneling, disable force-chap-challenge      |
| CONFIG | , feature layer-2-tunneling, disable hiding-for-pap-attributes |
| CONFIG | , feature layer-2-tunneling, disable proxy-auth                |
| CONFIG | , feature layer-2-tunneling, disable proxy-lcp                 |
| CONFIG | , feature layer-2-tunneling, disable sequencing                |
| CONFIG | , feature layer-2-tunneling, disable tunnel-auth               |
| CONFIG | , feature layer-2-tunneling, enable fixed-ip-source-address    |
| CONFIG | , feature layer-2-tunneling, enable fixed-udp-source-port      |
| CONFIG | , feature layer-2-tunneling, enable force-chap-challenge       |
| CONFIG | , feature layer-2-tunneling, enable hiding-for-pap-attributes  |
| CONFIG | , feature layer-2-tunneling, enable proxy-auth                 |
| CONFIG | , feature layer-2-tunneling, enable proxy-lcp                  |
| CONFIG | , feature layer-2-tunneling, enable sequencing                 |
| CONFIG | , feature layer-2-tunneling, enable tunnel-auth                |
| CONFIG | , feature layer-2-tunneling, set error-check-period            |
| CONFIG | , feature layer-2-tunneling, set host-lookup-password          |
| CONFIG | , feature layer-2-tunneling, set local-hostname                |
| CONFIG | , feature layer-2-tunneling, set transmit-retries              |
| CONFIG | , feature layer-2-tunneling, set tunnel-rcv-window             |
| CONFIG | , add tunnel-profile                                           |

# Non-Dynamically Reconfigurable Commands

The following table describes the Layer 2 Tunneling configuration commands that cannot be dynamically changed. To activate these commands, you need to reload or restart the device.

| Commands                                           |
|----------------------------------------------------|
| CONFIG, feature layer-2-tunneling, enable l2f      |
| CONFIG, feature layer-2-tunneling, enable l2tp     |
| CONFIG, feature layer-2-tunneling, enable pptp     |
| CONFIG, feature layer-2-tunneling, disable l2f     |
| CONFIG, feature layer-2-tunneling, disable l2tp    |
| CONFIG, feature layer-2-tunneling, disable pptp    |
| CONFIG, feature layer-2-tunneling, set buffers     |
| CONFIG, feature layer-2-tunneling, set max-calls   |
| CONFIG, feature layer-2-tunneling, set max-tunnels |

# **Chapter 26. Using Network Address Translator**

Network Address Translator (NAT) and its extension Network Address and Port Translator (NAPT) can expand the number of IP addresses available to an organization and can prevent users in the public network from becoming aware of some of the addresses in the private network. NAT works by using public IP addresses to represent private IP addresses.

Public IP addresses are the valid addresses of hosts in the IP public network and they must be unique within the public network. If the public network is the Internet, the public IP addresses must be unique Internet addresses provided by the Network Information Center (NIC).

The private addresses are known to the router, but not to the public network. The addresses within each private network must be unique; however, the same address can be duplicated in two different private networks. The private addresses are assigned to hosts within stub networks. Stub networks are networks that have access to the public network through one router only.

NAT expands the number of available IP addresses in several ways:

- It allows each public address to represent multiple private addresses by rotating the use of the public addresses.
- It allows the duplication of addresses as long as each duplicate address is used in a different private network.
- It allows the network administrator to use any IP addresses in the private networks, instead of the NIC addresses that are becoming limited resources.

Using private addresses also hides these addresses from the outside world. This feature of NAT makes it useful as a type of firewall to protect the private addresses from being known.

**Important:** As stated in section 5.4 of the Internet Draft which defines NAT, "any application that carries (and uses) the IP address (and TCP/UDP port, in the case of NAPT) inside the application will not work through NAT...". It should be noted that DLSw and XTP make decisions based on the end-point IP addresses — specifically which partner has the higher address. Since the application (such as DLSw or XTP) that is running through NAT thinks that its address is the private address, but the partner application in the other router thinks that the application's address is the public address, incorrect decisions can be made.

See Figure 33 on page 388 for a drawing of a workstation in a stub network. In this example, the stub network consists of an IP subnet that has the IP address 10.33.96.0 with the subnet mask 255.255.255.0.

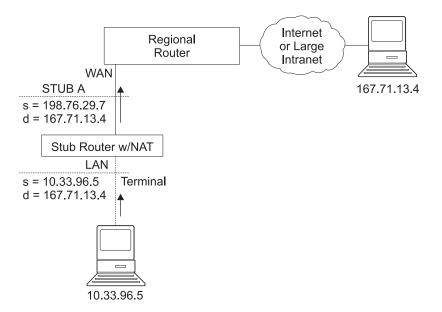

Figure 33. Network Running NAT

To use NAT, the network administrator assigns one or more public IP addresses to a public address pool in the 2210 and assigns a private IP address to each workstation in the stub network. The public IP addresses are assigned to a *reserve pool* and the private IP addresses are assigned to the *translate range*.

The NAT function first binds the private address of a station in the private network to one of the public addresses. Binding means that every packet with that private address will be translated to that public IP address when the packet is outbound. Inbound packets have the public IP address as their destination. NAT recognizes the public address, translates it to the private IP address, and forwards the packet. After traffic stops, the binding is maintained until a timer that you can set times out. At this time, NAT ends the binding and makes the public address available for reuse.

In this example, a packet is transmitted from sending private source address 10.33.96.5 to a destination address in the Internet, 167.71.13.4. NAT in the 2210 translates private address 10.33.96.5 to public address 198.76.29.7. This translation hides the private address 10.33.96.5 from the public network, so that no incoming packet is addressed directly to private address 10.33.96.5. Instead, incoming packets from 167.71.13.4 are addressed to public address 198.76.29.7. When the NAT router receives packets addressed to 198.76.29.7, NAT translates the destination public address to the private address 10.33.96.5 and forwards the packets.

# **Network Address Port Translator**

NAPT can be used only for TCP and UDP traffic. In NAPT, multiple private addresses can use a single public address simultaneously. While NAT maps one public address to one private address, NAPT maps the NAPT public address *and* the public port number to a private address and private port number. Only one NAPT address can be configured for each public address pool.

NAPT is configured simply by specifying one public address or a Dynamic-Address interface (which is using PPP/IPCP to retrieve a public address) that will be used

for NAPT traffic. The advantage of NAPT is that it can enable one address from the pool of public IP addresses to support many private IP addresses simultaneously.

# **Static Address Mappings**

Sometimes you may want to configure a station or server in the private network that can be directly accessed from the public network. In this case, you should make a static mapping of the private address of the station to a particular public address. All messages outbound from the private address are translated to the designated public address and all messages inbound for the designated public address are automatically forwarded to the associated private address. There are two kinds of static address mappings: NAT and NAPT.

# **NAT Static Address Mapping**

In a NAT mapping, all IP protocols can access the host. This is an example of the configuration of a NAT mapping:

| Private address    | 10.1.1.2 |
|--------------------|----------|
| Private port       | 0        |
| Public NAT address | 9.67.1.1 |
| Public port        | 0        |

# **NAPT Static Address Mapping**

To specify a TCP or UDP application, you have the option to specify a NAPT mapping that includes a private well-known port. For NAPT static address mapping, a NAPT public address must be configured. For example, to configure a Telnet host at private address 10.1.1.1 to use the NAPT public address 9.67.1.2, the static mapping would be configured as follows:

| Private address     | 10.1.1.1 |
|---------------------|----------|
| Private port        | 23       |
| Public NAPT address | 9.67.1.2 |
| Public port         | 23       |

The private and public ports are mapped to port 23, which is the well-known port for Telnet. Now, if the administrator also has an FTP server (well-known address 21) at the same private address 10.1.1.1 to map to the NAPT public address 9.67.1.2, that mapping can look like this:

| Private address     | 10.1.1.1 |
|---------------------|----------|
| Private port        | 21       |
| Public NAPT address | 9.67.1.2 |
| Public port         | 21       |

The server at address 10.1.1.1 has the same NAPT public address (9.67.1.2) for both applications, but NAPT can distinguish between the two by using the different port numbers (23 and 21). However, NAPT cannot distinguish between two servers that use the same NAPT public address and have the same application and port number. For example, if the NAPT public address and well-known port are the same for 10.1.1.3 port 21 as for 10.1.1.1 port 21, NAPT cannot tell whether to send incoming FTP traffic to server 10.1.1.3 or 10.1.1.1. To configure more than one

server with the same NAPT address and application, you must use a port other than the well-known port at the server (for example, start the FTP daemon on port 200).

# Setting Packet Filters and Access Control Rules for NAT

In addition to identifying the range of private addresses to be translated by NAT or NAPT, the administrator must set up packet filters and access control rules for IP in the 2210. NAT configuration requires you to configure one inbound and one outbound packet filter on the interface that is connected to the public network. You need to configure one or more access control rules on the inbound packet filter and one or more access control rules on the outbound packet filter and one or more access control rules on the outbound packet filter. The inbound filter access control rules pass inbound packets with the appropriate defined public addresses to NAT. The outbound filter access control rules pass outbound packets with the appropriate defined private addresses to NAT.

The access control rules that are applied for NAT have the access control rule types *I* and *N* for inclusive and NAT. Refer to the *Protocol Configuration and Monitoring Reference Volume 1* for information about configuring IP access controls.

**Note:** NAT can also be configured in conjunction with an IPsec tunnel. A sample of this configuration is found in "Configuring Packet Filter Access Control Rules for Router A" on page 316.

# Example: Configuration of NAT With IP Filters and Access Control Rules

This example shows how to configure NAT for the stub router in the network pictured in Figure 34. See "Chapter 27. Configuring and Monitoring Network Address Translator" on page 393 for descriptions of the commands. Follow this procedure:

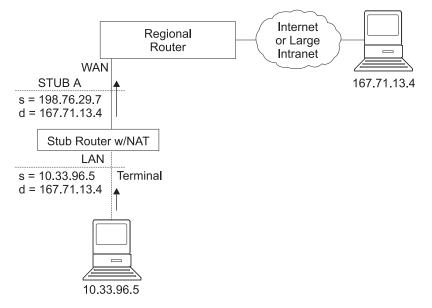

Figure 34. Network Running NAT

1. Set up pools of public addresses for use by NAT and NAPT. To do this, use the **reserve** command.

NAT config> reserve No 198.76.29.7 255.255.255.0 6 pool1 198.76.29.7 NAT config> reserve No 198.76.29.15 255.255.255.0 3 pool1 0.0.00

In this example, a pool called *pool1* is established. The NAPT address in the pool is 198.76.29.7. The addresses 198.76.29.13 and 198.76.29.14 are not available, so the pool is set up to exclude them. The parameters entered are: *public-address, mask, number-in-group, name, and napt-address.* The value 0.0.0.0 for the NAPT address means that none of the addresses in this group is the NAPT address. Use 0.0.0.0 for the NAPT address in all groups if you do not configure NAPT for the pool.

2. Use the **translate** command to establish the ranges of private addresses to be translated by the public addresses in pool1. The parameters entered are: *private-address, mask, and name.* 

NAT config> translate 10.33.96.0 255.255.255.0 pool1

3. Set up static mappings for stations inside the private network that are to be permanently mapped to one of the public addresses. The following commands identify one machine (10.33.96.5) that will receive any type of traffic from the public network. A second machine (10.33.96.4) is both a Telnet and an HTTP server. The parameters are *private-address, private-port-number, public-address, and public-port-number*. Note that the NAPT address for pool1 is used as the public address for the host that is configured with two port numbers.

NAT config> map 10.33.96.5 0 198.76.29.8 0 NAT config> map 10.33.96.4 23 198.76.29.7 23 NAT config> map 10.33.96.4 80 198.76.29.7 80

4. Enable NAT.

NAT config> enable NAT

5. Create two IP packet filters so that IP will pass packets to NAT. These are inbound and outbound packet filters for interface 0, which is the interface connected to the public network.

IP Config> add packet-filter outbound out-0 0 IP Config> add packet-filter inbound in-0 0

6. Use the update command to bring up the packet-filter 'filter-name' Config> prompt. Add an access control rule for NAT to the inbound filter. Packets received over the public interface (net 0) that are destined for an address in NAT's reserved public address pool should be passed to NAT. NAT will replace the public address (and the public port if the packet is destined for the NAPT address) with the correct private address (and the private port if the packet is destined for the Internet source indicate that any source addresses from the public network will be passed to NAT.

```
IP Config>update packet-filter
Packet-filter name [ ]? in-0
Packet-filter 'in-0' Config> add access
Enter type [E]? IN
Internet source [0.0.0.0]?
Source mask [255.255.255]? 0.0.0.0
Internet destination [0.0.0.0]? 198.76.29.0
Destination mask [255.255.255.255.255.255.0
Enter starting protocol number ([0] for all protocols) [0]?
Packet-filter 'in-0' Config>
```

The range of addresses in the access control rule is greater than the range of addresses defined in pool1. If the address of the packet passed to NAT is in the range defined in the access control rule but is not one of the ones in the public address pool, NAT passes the packet back to IP unchanged.

7. If you wish the router to pass the packets that do not match the access control rule, rather than drop them, you can create a wildcard access control rule. The following example shows such an access control rule:

Packet-filter 'in-0' Config> add access Enter type [E]? I Internet source [0.0.0.0]? 0.0.0.0 Source mask [255.255.255]? 0.0.0.0 Internet destination [0.0.0.0]? 0.0.0.0 Destination mask [255.255.255]?0.0.0.0 Enter starting protocol number ([0] for all protocols) [0]? Enable logging? (Yes or [No]): Packet-filter 'in-0' Config>

8. Add an access control rule for NAT to the outbound packet filter. Packets to be forwarded from the net 0 interface that have a source address on the private network are identified so that IP can pass them to NAT. NAT replaces the private address with one of the public addresses in pool1.

Packet-filter 'out-0' Config> add access Enter type [E]? IN Internet source [0.0.0.0]? 10.33.96.0 Source mask [255.255.255]? 255.255.255.0 Internet destination [0.0.0.0]? Destination mask [255.255.255.255]?0.0.0.0 Enter starting protocol number ([0] for all protocols) [0]? Enable logging? (Yes or [No]): Packet-filter 'out-0' Config>

With this packet filter as with filter *in-0*, you can add a wildcard inclusive access control rule as the last access control rule if you plan to forward packets that do not match the access control rule.

- You can use the list packet-filter *filter-name* command from the IP Config> prompt to check the accuracy and sequence of the access control rules in each packet filter.
- 10. Enable the access controls for IP.

IP Config> set access-control on

11. Reset IP and NAT using talk 5. Until now, you have created changes in the router configuration, but these changes have not affected the router. The reset commands for IP and NAT cause the router to read in the new configuration and run with the rules defined in the configuration.

NAT> reset NAT IP> reset IP

# Chapter 27. Configuring and Monitoring Network Address Translator

This chapter describes the Network Address Translator (NAT) configuring and monitoring commands and includes the following sections:

- "Accessing the Network Address Translator Configuration Environment"
- "Network Address Translator Configuration Commands"
- "Accessing the Network Address Translator Monitoring Environment" on page 399
- "Network Address Translator Monitoring Commands" on page 400
- "NAT Dynamic Reconfiguration Support" on page 401

# Accessing the Network Address Translator Configuration Environment

To access the NAT configuration environment, enter the following command at the Config> prompt:

Config> **feature nat** Network Address Protocol user configuration NAT config>

# **Network Address Translator Configuration Commands**

This section explains the Network Address Translator (NAT) configuration commands. To configure NAT, enter these commands at the NAT config> prompt.

Table 55. NAT Configuration Commands

| Command   | Function                                                                                                    |
|-----------|----------------------------------------------------------------------------------------------------|
| ? (Help)  | Displays all the commands available for this command level or lists the options for specific commands (if available). See "Getting Help" on page xxx. |
| Change    | Changes public IP address reserve pools, private address translate ranges, and static mappings.                                                       |
| Delete    | Deletes public IP address reserve pools, private address translate ranges, and static mappings.                                                       |
| Disable   | Disables NAT.                                                                                                    |
| Enable    | Enables NAT.                                                                                                    |
| List      | Lists information about the NAT configuration.                                                                                                    |
| Мар       | Creates a static NAT or NAPT binding for a station or server.                                                                                         |
| Reserve   | Creates a public IP address pool and appends addresses to that pool.                                                                                  |
| Reset     | Causes the router to read in the NAT configuration and run according to the NAT rules that have been configured.                                      |
| Set       | Sets timeouts.                                                                                                    |
| Translate | Identifies the private IP addresses to be translated by the NAT public address pool.                                                                  |
| Exit      | Returns you to the previous command level. See "Exiting a Lower Level Environment" on page xxx.                                                       |

# Change

Use the **change** command to change public IP address reserve pools, private IP address translate ranges, and static mappings.

Syntax:

change

reserve

translate

#### mappings

#### reserve pools

Provides prompts that enable you to change characteristics of any of the public IP address reserve pools (such as IP addresses and masks).

Valid Values: An index number to identify the configured pool. This number is displayed when you enter the **list reserve pools** command.

#### Default Value: none

#### translate ranges

Provides prompts that enable you to change characteristics of any of the private IP address translate ranges (such as IP addresses and masks).

**Valid Values**: An index number to identify the configured translate range. This number is displayed when you enter the **list translate** command.

#### Default Value: none

#### mappings

Provides prompts that enable you to change characteristics of any of the static address mappings (such as IP addresses and ports).

**Valid Values**: An index number to identify the configured mapping. This number is displayed when you enter the **list mappings** command.

Default Value: none

# Delete

Use the **delete** command to delete public IP address reserve pools, private IP address translate ranges, and mappings.

#### Syntax:

| delete | reserve   |
|--------|-----------|
|        | translate |
|        | mappings  |

#### reserve pools

Provides prompts that enable you to delete any of the public IP address reserve pools.

**Valid Values**: An index number to identify the configured pool. This number is displayed when you enter the **list reserve pools** command.

#### Default Value: none

#### translate ranges

Provides prompts that enable you to delete any of the private IP address translate ranges.

**Valid Values**: An index number to identify the configured translate range. This number is displayed when you enter the **list translate** command.

#### Default Value: none

#### mappings

Provides prompts that enable you to delete any of the static address mappings.

**Valid Values**: An index number to identify the configured mapping. This number is displayed when you enter the **list mappings** command.

Default Value: none

# Disable Use the **disable** command to disable NAT. You can disable NAT so that it will drop packets requiring translation or you can disable NAT so that it will pass packets requiring translation. Syntax: disable nat drop pass Disables NAT so that it drops packets requiring translation. drop Disables NAT so that it passes packets requiring translation. pass Enable Use the enable command to enable NAT. Enabling NAT makes it ready to run, but it will not run until you use the reset command or restart the router. Syntax: enable nat List Use the list command to list the public IP address reserve pools, the private IP address translate ranges, the mappings, the global settings, or all the NAT information. Syntax: list reserve addresses pools translate mappings global all In the following example, times are displayed as hours, minutes, and seconds. Entry age is the time elapsed since the entry was last used. A binding means that traffic is flowing between these two addresses. The timeouts determine how much time will elapse after the last communication before a binding is dropped. See the set command for more information about timeouts.

### Example:

| NAT Glo                  | nfig> <b>list all</b><br>bbals:<br>ENABLED |               |       |              |           |
|--------------------------|--------------------------------------------|---------------|-------|--------------|-----------|
| Tcp Tin                  | neout: 24:0                                | 00:00         |       |              |           |
| Non-Tcp Timeout: 0:01:00 |                                            |               |       |              |           |
| NAT Res                  | served Address Po                          | pol(s):       |       |              |           |
| Index F                  | First Address                              | Mask          | Count | NAPT Address | Pool Name |
| 1 9                      | 9.8.7.1                                    | 255.255.255.0 | 3     | 0.0.0.0      | pool1     |
| 2 9                      | 9.8.7.6                                    | 255.255.255.0 | 12    | 9.8.7.9      | pool1     |

| s):    |                                       |                                                                              |                                                                                                    |                                                                                                    |
|--------|---------------------------------------|------------------------------------------------------------------------------|----------------------------------------------------------------------------------------------------|----------------------------------------------------------------------------------------------------|
| IP Mas | sk                                    | Associated                                                                   | Poo1                                                                                                    | Name                                                                                                    |
| 255.25 | 55.255.0                              | pool1                                                                        |                                                                                                    |                                                                                                    |
| 255.0. | 0.0                                   | pool1                                                                        |                                                                                                    |                                                                                                    |
| :      |                                       |                                                                              |                                                                                                    |                                                                                                    |
| s:Port | Public Ad                             | dress.:Port                                                                  |                                                                                                    |                                                                                                    |
| 0      | 9.8.7.1                               | 0                                                                            |                                                                                                    |                                                                                                    |
| 21     | 9.8.7.9                               | 21                                                                           |                                                                                                    |                                                                                                    |
|        | 255.25<br>255.0.<br>):<br>s:Port<br>0 | IP Mask<br>255.255.255.0<br>255.0.0.0<br>3:<br>S:Port Public Ad<br>0 9.8.7.1 | IP Mask         Associated           255.255.255.0         pool1           255.0.0.0         pool1           ::            ::Port         Public Address.:Port           0         9.8.7.1         0 | IP Mask         Associated Pool           255.255.255.0         pool1           255.0.0.0         pool1           ::            ::         Public Address.:Port           0         9.8.7.1         0 |

Мар

Use the **map** command to statically bind a host or server in the private network to a public address. This command, which can be used to set up servers in the private network, establishes an association at NAT startup that never changes.

Static mappings with the public and private port number 0 are NAT mappings; those with other values for the port numbers are NAPT mappings.

### Syntax:

map

private-address private-port-number public-address public-port-number

#### private-address

The private address of the workstation.

**Valid Values**: an Internet host address in valid IP format. This should be the address assigned to a station in the stub network that requires permanent access from the public network, such as a server.

Default Value: none

#### private-port-number

The TCP/UDP port number of the application running in the device with the private address. Entering **0** creates a NAT binding and entering another value creates a NAPT binding. Common port values for NAPT are 23 for Telnet, 21 for FTP, and 80 for HTTP.

Valid Values: 0 - 65535

### Default Value: 0

### public-address

The public IP address to which this private address is to be mapped. This must be a NAPT address for a NAPT mapping and a NAT address for a NAT mapping.

**Valid Values**: a valid IP address unique to the public network. The public network can be the Internet or an intranet, depending upon the design of the network.

#### Default Value: none

#### public-port-number

The port number of the packets to be translated at the public address. The value 0 represents all ports. Common values are 23 for Telnet, 21 for FTP, and 80 for HTTP.

Valid Values: 0 - 65535

### Default Value: 0

In this example, the server with private IP address 10.11.12.200 accepts all traffic from the Internet; the server with private address 10.11.12.199 is a Telnet server and an FTP server.

#### Example:

map 10.11.12.200 0 9.8.7.2 0
map 10.11.12.199 23 9.8.7.9 23
map 10.11.12.199 21 9.8.7.9 21

### Reserve

Use the **reserve** command to create and append a range of IP addresses to a public address pool. Additionally, it can be used to append a Dynamic IP interface to the public address pool.

#### Syntax:

reserve

dynamic [interface][public-address][mask][numberin-group] name [napt-address]

**Note:** The values shown in brackets are now optionally displayed.

- Dynamic Specifies if this entry is for a group of public addresses or for a Dynamic-Address interface that will retrieve its IP address from a PPP connection that is using IPCP. Valid values are *yes* or *no*. The default is *no*. If Dynamic=*yes*, then you only need to specify the interface and name. If Dynamic=*no*, you do not specify interface, but you must specify all the other values.
- Interface Species the Dynamic-Address interface as configured within IP. Any valid interface number can be specified. The default is zero.

### public-address

The first public IP address in the sequence of addresses that make up this range or group in the pool. For example, if this group in the pool includes the 12 addresses in sequence from 9.8.7.6 through 9.8.7.17, this value is 9.8.7.6.

**Note:** To add another range of addresses to the public address pool, use the **reserve** command separately for each group, relating one group to another by using the same pool name. For example, addresses 9.8.7.6 through 9.8.7.17 can be configured in one group within pool1 and addresses 9.8.7.1 through 9.8.7.3 can be configured in another group within the same pool. Then, addresses 9.8.7.4 and 9.8.7.5 are not configured or used by that pool.

Valid Values: a valid IP address that is unique to the public network

#### Default Value: none

**mask** A mask to select bits from the IP address. The mask, like an Internet address, is 32 bits long. The 1s in the mask select the network or subnet part of the address. The 0s select the host portion. For example, the address 9.8.7.6 and the mask 255.255.0.0 includes the range of all addresses of which the first two bytes are 9.8 (that is, 9.8.0.0 through 9.8.255.255).

Valid Values: any valid IP mask

### Default Value: none

#### number-in-group

Specifies how many sequential addresses, beginning with the *public-address*, are included in the group. For the addresses 9.8.7.6 through 9.8.7.17, this value is 12.

Valid Values: 1 - the value that can be defined by the IP mask

#### Default Value: none

**name** The name of the public address reserve pool. This string has to match the pool name on the corresponding **translate** command.

**Valid Values**: any name, using up to 16 printable characters; leading and trailing blanks are ignored.

#### Default Value: none

#### napt-address

The one IP address from the public address pool that will be used by Network Address Port Translation (NAPT). This address is used for TCP and UDP traffic to map multiple private addresses to the one NAPT address according to the protocol port number. Using NAPT is optional. If it is used, there can be only one NAPT address per public address pool. If there is no NAPT address for a pool or group, enter the value **0.0.0.0**. You need only enter the NAPT address once for the pool.

**Valid Values**: one of the public IP addresses. It does not necessarily have to be included in the range of values defined in the public address pool, but it must be in the same subnet.

**Default Value**: 0.0.0.0 (meaning no NAPT)

### Example:

reserve no 9.8.7.1 255.255.255.0 3 pool1 0.0.0.0 reserve no 9.8.7.6 255.255.255.0 12 pool1 9.8.7.9 reserve yes 2 dynamic\_ip\_pool

# Reset

Use the **reset** command to reset NAT. This command deletes all bindings, frees all memory used by NAT, and restarts NAT based on the current Talk 6 configuration. Resetting NAT does not disrupt any other components of the 2210.

### Syntax:

### reset nat

Note that if NAT encounters an invalid configuration, you will see a message to that effect. Review the NAT ELS messages to see why NAT initialization failed.

# Set

Use the **set** command to set TCP and non-TCP timeouts.

Syntax:

set

tcp

n**ontcp** 

tcp timeout

The time that NAT maintains a TCP binding after the last message passes

between the two bound workstations. A binding is the maintenance of the relationship between a private address and one of the public IP addresses.

Valid Values: 0 - 65535 minutes (0 minutes to about 45 days)

Default Value: 1440 minutes (24 hours)

### nontcp timeout

The time that NAT maintains a binding that is not TCP after the last message passes between the two bound stations. A binding is the maintenance of the relationship between a private address and one of the public IP addresses.

Valid Values: 0 - 65535 minutes (0 minutes to about 45 days)

Default Value: 1 minute

# Translate

Use the **translate** command to add a subnet to the list of addresses that NAT will translate. Each subnet is a translate range. This command must be entered once for each translate range that NAT must know. Any number of translate ranges can use a single public address reserve pool.

#### Syntax:

translate

private-address mask name

#### private-address

Any IP host or subnet address that should be translated.

**Valid Values**: an address in valid dotted decimal IP format. When ANDed with its subnet mask, this address identifies all addresses in a stub subnet. A stub subnet is a network that accesses the public network only through the router.

#### Default Value: none

**mask** Valid Values: The network or subnet mask associated with the stub network to be translated.

Default Value: class mask of the private address

**name** The name of the public address pool NAT should use for this range of private addresses.

**Valid Values**: any name, using up to 16 printable characters. It must match a public address pool name created by the **reserve** command.

Default Value: none

# Accessing the Network Address Translator Monitoring Environment

To access the NAT monitoring environment, type

\* t 5

Then, enter the following command at the + prompt:

+ feature NAT NAT>

The NAT> prompt appears.

# **Network Address Translator Monitoring Commands**

This section describes the IP Security monitoring commands. Enter these commands at the NAT> prompt.

Table 56. NAT Monitoring Commands

| Command  | Function                                                                                                    |
|----------|----------------------------------------------------------------------------------------------------|
| ? (Help) | Displays all the commands available for this command level or lists the options for specific commands (if available). See "Getting Help" on page xxx.                                                               |
| List     | Lists information about NAT.                                                                                                    |
| Reset    | Causes the router to read in the NAT configuration and run according to the NAT access rules that have been configured. NAT does not affect the running of the router until you enter the <b>reset NAT</b> command. |
| Exit     | Returns you to the previous command level. See "Exiting a Lower Level Environment" on page xxx.                                                                                                    |

List

Use the list command to display information about the NAT configuration.

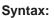

list

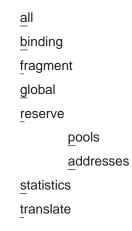

In the following example, times are displayed as hours, minutes, and seconds. Entry age is the time elapsed since the entry was last used. A binding means that a session is established between these two addresses. The timeouts determine how much time will elapse after the last communication before a binding is dropped. See the **set** command in Talk 6 for more information about timeouts.

#### **Example:**

| NAT>list all<br>NAT Globals:<br>Current State<br>ENABLED | Tcp Tin<br>24:0   | neout N<br>00:00 | lon-Tcp T<br>0 | imeo<br>:01:( |                               | ry Usage (in<br>408             | bytes)               |
|----------------------------------------------------------|-------------------|------------------|----------------|---------------|-------------------------------|---------------------------------|----------------------|
| NAT Statistics<br>Requests :<br>0 :                      |                   | Drops<br>0       | Hol            | ds<br>0       |                               |                                 |                      |
| NAT Address Bi<br>Private Addres<br>7.1.1.<br>10.1.2.    | s//Port F<br>1 21 | 9.1              |                | 21 9          | Bind Type<br>STATIC<br>STATIC | Entry Age<br>0:00:13<br>0:00:13 |                      |
| NAT TCP Sessio<br>Private Addres<br>7.1.1.               |                   | ublic Add        |                |               | Tcp State<br>ESTAB'ED         | Data Delta<br>0                 | Entry Age<br>0:00:56 |

### **Monitoring Network Address Translator**

NAT Translate Range(s): Base Ip\_Address Range Mask Associated Reserve Pool 255.255.255.0 7.1.1.0 carol 10.0.0.0 255.0.0.0 carol NAT Reserve Pool(s): Reserve Pool Pool Size NAPT Address 1st Available Address 21 9.1.1.1 carol 9.1.1.12 ---------------\_\_\_\_\_ Number of Reserve Pools using NAPT.....: 1 Number of configured Reserved Addresses: 21 NAT Fragment Information: Number of Entries Number of Saved Fragments 0 0

## Reset

Use the **reset** command to reset NAT. This command deletes all bindings, frees all memory used by NAT, and restarts NAT based on the current Talk 6 configuration. Resetting NAT does not disrupt any other components of the 2210.

### Syntax:

reset nat

## **NAT Dynamic Reconfiguration Support**

This section describes dynamic reconfiguration (DR) as it affects Talk 6 and Talk 5 commands.

## CONFIG (Talk 6) Delete Interface

NAT does not support the CONFIG (Talk 6) delete interface command.

## **GWCON (Talk 5) Activate Interface**

The GWCON (Talk 5) **activate interface** command is not applicable for NAT. NAT has no SRAM records associated with an interface.

## GWCON (Talk 5) Reset Interface

The GWCON (Talk 5) **reset interface** command is not applicable for NAT. NAT has no SRAM records associated with an interface.

## **GWCON (Talk 5) Component Reset Commands**

NAT supports the following NAT-specific GWCON (Talk 5) reset commands:

## **GWCON, Feature NAT, Reset NAT Command**

### **Description:**

**Reset** stops all NAT timers, sets NAT state to disabled, and frees all memory used by NAT. All translation mappings, packet fragments, and TCP session information is cleared. NAT's initialization routine will read NAT's state from configuration records. If NAT is enabled, pools of public addresses, ranges of private addresses, mapping tables, fragment reassembly tables, timeouts, and timers are all initialized from configuration records. At this point, NAT is again prepared for packets presented to it by IP packet filters.

### **Network Effect:**

If NAT is was previously enabled, all TCP sessions will time out and the application will be notified. UDP and datagram mappings will be lost and

### **Monitoring Network Address Translator**

packets on those datastreams will be dropped. Once NAT is re-initialized, TCP sessions can be re-established, as can UDP and other datagram packet streams.

### Limitation:

IP Packet Filters must be properly configured in order for IP to pass packets to NAT.

All NAT commands are supported by the **GWCON**, feature nat, reset nat command.

## **CONFIG (Talk 6) Immediate Change Commands**

NAT supports the following CONFIG commands that immediately change the operational state of the device. These changes are saved and are preserved if the device is reloaded, restarted, or you execute a dynamically reconfigurable command.

#### Commands

CONFIG, feature nat, reset nat

# Chapter 28. Using a Dial-In Access to LANs (DIALs) Server

A DIALs Server allows remote users to dial in to a LAN and access the resources of the LAN in the same manner as if they were locally attached with a LAN adapter. Similarly, the DIALs Server also allows LAN-attached users to dial out to WAN resources (such as bulletin boards, FAX machines, Internet Service Providers (ISP) and other on-line services) eliminating the need for an analog phone line and modem on their workstation.

The DIALs Server can be configured for both dial-in and dial-out users simultaneously. The IBM DIALs Dial-In Client runs on the remote workstation and provides the dial-in function. Figure 35 shows an example of a device used as a DIALs Server supporting the dial-in function.

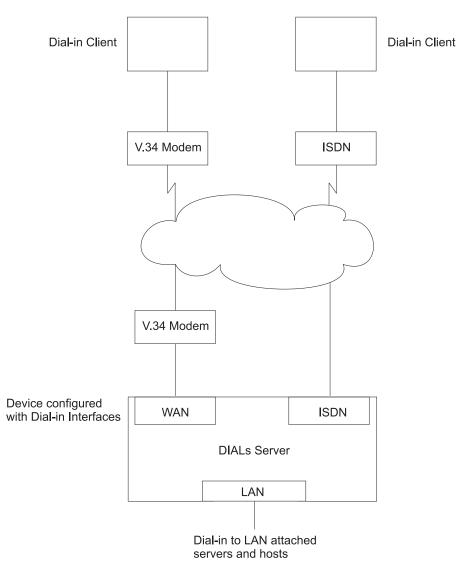

Figure 35. An Example of a DIALs Server Supporting Dial-In

## **Using DIALs**

The IBM DIALs Dial-Out Client runs on the network-attached workstation and provides the dial-out function. Figure 36 shows an example of a 2210 used as a DIALs Server supporting the dial-out function.

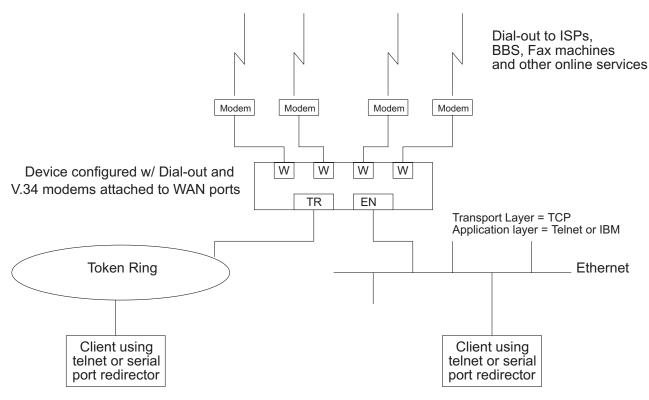

Figure 36. An Example of a DIALs Server Supporting Dial-Out

## **Before Using Dial-In-Access**

Before using Dial-In Access, you need:

- A workstation running the IBM DIALs Dial-In Client or another PPP dial-in client (referred to as the *dial-in client* or *PPP dial-in client* throughout the following sections).
- · Completed protocol configurations on the client machine.
- ISDN interfaces, integrated modem interfaces, a null modem interface, or external V.34 modems connected to the WAN ports of the 2210 that you want to use for single user dial-in.
- A fully configured DIALs Server in your LAN.

## **Configuring Dial-In Access**

This section describes how to configure both dial-in and dial-out functions on the DIALs Server. Configuring a client to use dial-in access is described in the documentation associated with the client the workstation uses.

## **Configuring Dial-In Interfaces**

Dial-in interfaces on the 2210 are a special type of dial-circuit. Because most of the settings for a typical dial-circuit are not relevant for single-user dial-in applications, a new device type called *dial-in* can be added that sets appropriate defaults for the dial-circuit. Adding a dial-in device also sets up the PPP encapsulator configuration

defaults that work with the majority of PPP dial-in clients, including the IBM DIALs Dial-In client. These defaults are described in "Dial Circuit Parameter Defaults for Dial-In Interfaces" and "Dial Circuit PPP Encapsulator Parameters for Dial-In Circuits".

**Note:** DIALs function can only be enabled on dial-in circuits. Dial-in circuits are only supported when the base net is a V.34 or a ISDN net.

### **Dial Circuit Parameter Defaults for Dial-In Interfaces**

### Notes:

- 1. Do not override the parameters described in this section. Doing so will prevent the dial-in function from operating correctly.
- 2. Some parameters may not be displayed or configurable. For a complete description of the parameters, see "Configuring and Monitoring Dial Circuits" in the *Software User's Guide*.

The following defaults are set when you add a dial-in interface:

- *Idle time* is set to 0. Note that a standard circuit is defined as a circuit where the idle timer has no meaning. It will not be a fixed circuit to automatically dial-out. The only time the circuit will dial-out is if a PPP callback has been negotiated or if Multilink PPP has been enabled on this circuit. See "Shiva Password Authentication Protocol (SPAP)" and "Using the Multilink PPP Protocol" in the *Software User's Guide*.
- **Inbound calls** are allowed. Any inbound is setup because PPP dial-in clients do not use the LID exchange implemented by Nways dial-circuits.
- Outbound calls are allowed.

**Note:** "Outbound" for a dial-in circuit is not the same as a dial-out circuit. See "Before Configuring Dial-Out Interfaces" on page 406.

• A default destination address is set up for "default\_address" This address is added to either the list of V.34 addresses or ISDN addresses. Because these calls are inbound and the only outbound calls will be the result of either a callback or a multilink PPP exchange, the destination address is meaningless. However the address is required for the circuit parameters. Do not delete this address or your circuits will come up disabled.

### **Dial Circuit PPP Encapsulator Parameters for Dial-In Circuits**

**Note:** For a complete description of the following parameters see "Using Point-to-Point Protocol Interfaces" in *Software User's Guide*.

The following defaults are set when you add a dial-in interface:

- Authentication is enabled for SPAP, CHAP, and PAP.
- The PPP MRU is set to 1522. This MRU size is needed for the Windows 3.1, OS/2, and DOS versions of the IBM DIALs Dial-In clients. Do not change this setting unless you know you are not using these clients.
- Automatically enables DIALs on the PPP encapsulator. This turns on some of the features important for Dial-In Access to LANs users such as the NetBIOS Control protocol, NetBIOS Frame Control protocol, time remaining, SPAP authentication, callback, LCP identification, and automatic addition and deletion of IP static routes to the client. See "Using Point-to-Point Protocol Interfaces" in *Software User's Guide* for more information on the DIALs features.

## Adding a Dial-In Interface

To add a dial-in interface:

- Configure a V.34 or ISDN base net on one of the available WAN interfaces of the 2210. See "Using the V.34 Network Interface" and "Using the ISDN Interface" in the *Software User's Guide* for configuration details.
- 2. Enter talk 6 to access the Config > prompt.
- Enter add device dial-in at the Config > prompt to add the dial-in interface. You will be asked how many dial-in circuits to add. This command will create the new nets, report their net numbers, prompt for the base net number and prompt to enable for Multilink PPP.

**Example:** Assume the current maximum net is 3 and you want to add 1 dial-in net to the base 2 net.

Figure 37 is an example of defining a dial-in interface.

Figure 37. Adding a Dial-In Interface

Config>add dev dial-in Adding device as interface 4 Defaulting Data-link protocol to PPP Use "net 4" command to configure circuit parameters Base net for this circuit [0]? 2 Enable as a Multilink PPP link? [no] Disabled as a Multilink PPP link. Use "set data-link" command to change the data-link protocol Use "net " command to configure dial circuit parameters. Config>li dev CSR 81600, CSR2 80C00, vector 94 Ifc 0 Ethernet CSR 81620, CSR2 80D00, vector 93 CSR 81640, CSR2 80E00, vector 92 Ifc 1 V.34 Base Net V.34 Base Net Ifc 2 PPP Dial-in Circuit Ifc 3 Ifc 4 PPP Dial-in Circuit

## **Before Configuring Dial-Out Interfaces**

Before configuring and using dial-out interfaces on the 2210, you need:

- · IBM Nways software with DIALs support loaded on a 2210.
- An external V.34 modem, an integrated modem, or a null modem, , or an ISDN interface if connecting to an available WAN port on the 2210. See "Using the V.34 Network Interface" in the *Software User's Guide* for configuration information.
- A workstation connected to the LAN that has access to the 2210 DIALs Server.
- Software on the client such as Telnet, a Telnet redirector or the IBM DIALs Dial-Out clients. IP must be correctly configured on the client in order for the dial-out client to work.

## Null Modem Usage

When using a null modem, use D25NM-3 full handshake:

Pin mapping:

| 1 to 1     | 1 to 1     |
|------------|------------|
| 2 to 3     | 3 to 2     |
| 4 to 5     | 5 to 4     |
| 6 to 8, 20 | 8, 20 to 6 |

7 to 7 7 to 7

## **Configuring Dial-Out Interfaces**

The following steps describe how to configure a dial-out interface on your device.

- 1. Connect a V.34 modem to the WAN port that you will use as a dial-out interface.
- 2. Connect to the console of the 2210 DIALs Server.
- 3. Enter **talk 6** at the \* prompt.
- 4. Set up a V.34 interface. See "Using the V.34 Network Interface" in the *Software User's Guide* for details.
- 5. Add a dial-out interface using the **add device dial-out** command. When prompted for the interface, use an available V.34 interface number.

### Notes:

- a. Multiple circuits can be configured on top of a V.34 base net. However, only one circuit can be active at any given time.
- b. The software defines a V.34 address called *default\_address*. Do not delete this address as it is required by dial-out and dial-out will not work without it.
- 6. Configure the PPP authentication server, if you are using the IBM DIALs Dial-Out client, and add PPP users as described in "PPP Authentication Protocols" in the *Software User's Guide*. The added PPP users should have dial-out enabled. Dialing out using Telnet does not require authentication, therefore do not configure authentication for Telnet sessions.
- 7. Configure the global dial-out parameters using the **feature dials** command. See the **feature** command in the *Software User's Guide*.

In this environment you can configure the dial-out inactivity timer, the dial-out server name, modem pools, and other parameters.

- 8. For the IBM DIALs Dial-Out client to work correctly, SNMP must be enabled on the 2210 and an SNMP community named *public* must be defined on the 2210 with read access. This is required for the dial-out chooser application to be able to discover dial-out servers on the network. Refer to "SNMP Management" in the *Protocol Configuration and Monitoring Reference Volume 1* for information about how to enable SNMP and how to configure an SNMP community.
- 9. Restart the device.

## **Configuring Modem Pools**

Modem pools are defined as a group of modems which appear to the user as one modem. When the user needs to dial-out, the first available modem in this pool is used. Modem pools are created in the 2210 DIALs Server by defining groups of dial-out interfaces with the same portname. By default, all dial-out interfaces are named "ALL\_PORTS" which creates a modem pool. Naming the dial-out interfaces individually enables a user to select a particular modem to dial-out.

To configure a modem pool:

- 1. Enter talk 6 at the \* prompt.
- 2. Enter **net** *n*, where *n* is the number of the dial-out interface as defined in "Using the V.34 Network Interface" in the *Software User's Guide*. This action places you in the configuration environment for the interface.
- 3. Enter **encapsulator** (see "Configuring and Monitoring Dial Circuits" in the *Software User's Guide* ) at the Circuit Config> prompt. This action places you in the dial-out configuration environment.

### **Using DIALs**

- 4. Enter **set portname** at the Dial-out Config> prompt. This action will prompt you for the name of the port (up to 30 characters). If you specify an existing port name, the modem is added to the pool with that name.
- 5. Restart the 2210.

## **Before Configuring Global DIALs Parameters**

This section describes the global DIALs Server parameters.

## **Server Provided IP Addresses**

The router can be configured to provide an IP address for a dial-in client to use for the duration of its connection. The address the router will assign to the client can be retrieved by 4 different methods. These methods, in order of priority are listed below:

1. User ID

An IP address can be stored in the PPP user profile for each client. When a client connects and requests an IP address, the router retrieves the address configured in that user's PPP user profile. This allows the user to get the same IP address each time, but requires a unique IP address for every user.

Use the Config> **add ppp-user** command to configure an IP address in the PPP user profile.

2. Interface

An IP address can be stored in the dial-in interface configuration. When a client connects and request an IP address, the router retrieves the address from the interface through which the connection was made. This method requires a unique IP address for each dial-in interface.

To set the interface IP address:

- Use the Config> list devices command to display the interface number assigned to the hardware interface.
- Use the Config> **net 'x'** command, where 'x' is the configured interface number, to access the command prompt for the interface.
- Use the PPP Config> set ipcp command to set the interface IP address.
- 3. Pool

Blocks of IP addresses can be stored in a IP address pool. When a client connects and requests an address, the router retrieves an address from the pool. When the client disconnects, the address is returned to the pool. This method provides a single location for configuring dial-in client's IP address without the need for an address server.

Use the DIALs config> add ip-pool command to add a pool of IP addresses.

4. DHCP Proxy

An IP address can be leased from a DHCP server. When a client connects and requests an address, the router requests an address from the DHCP server on behalf of the client. This method requires a DHCP server be present on the LAN or configured in the router. One DHCP server can provide addresses for clients on multiple routers. See "Dynamic Host Configuration Protocol (DHCP)" on page 409 for more information.

Use the DIALs config> add dhcp-server command to add a DHCP server.

### **IP Address Assignment Methods**

The IP address used by a dial-in client for the duration of the connection may come from 5 different sources. These sources are listed in order of precedence:

- 1. client provided
- 2. user id assigned
- 3. interface assigned
- 4. address pool
- 5. DHCP server

When a dial-in client connects, the router steps through these sources until it finds an address or exhausts all sources. If no IP address can be found, IPCP negotiation fails. Any combination of methods may be used.

The default configuration is:

| Client     | : | Enabled  |
|------------|---|----------|
| UserID     | : | Enabled  |
| Interface  | : | Enabled  |
| Pool       | : | Enabled  |
| DHCP Proxy | : | Disabled |

**Note:** There are no addresses configured by default in the PPP user profile, the interface or the IP address pool.

## **Dynamic Host Configuration Protocol (DHCP)**

The Dynamic Host Configuration Protocol (DHCP) was developed to provide configuration parameters to hosts on a network. Among other configuration parameters, DHCP has a mechanism for allocation of network addresses to hosts.

The Proxy DHCP feature acts as a client *on behalf* of a dial-in PPP user. This allows the device to obtain an IP address lease for the duration of the dial-in session, or until the lease expires. The IP address that is allocated from the DHCP server is communicated to the dial-in client through PPP IPCP (see "IP Control Protocol" in the *Software User's Guide* for a description of IPCP). The dial-in client software has no knowledge that DHCP was used to allocate an IP address, and thus requires no DHCP activation of any kind.

Proxy DHCP requires that at least one DHCP server be configured and accessible from the router.

Proxy DHCP requires that the addresses being allocated to dial-in users be within the same subnet of a directly connected LAN. In a typical configuration, this requires enabling proxy ARP subnet routing to allow the router to answer ARP requests to hosts on the local network on behalf of the dial-in clients.

### **Basic DHCP Setup**

The most basic configuration calls for a single DHCP server on the same network as the router, with dial-in addresses to be leased within the same subnet as this LAN.

When the client dials in, a lease for an IP address is obtained from the DHCP server and used in IPCP negotiation with the client.

- 1. Connect 2210 and DHCP to the same LAN.
- 2. Configure and start the DHCP server (see your DHCP server's documentation for how to setup your server to lease IP addresses. Remember, the IP addresses to be leased MUST be within a subnet of a directly connected LAN and proxy ARP must be enabled on the 2210).

## **Using DIALs**

3. The typical setup for Proxy DHCP disables Client-Specified, Userid, and Interface and Pool IP Address Negotiation options:

```
Dials Config>list ip
DIALs client IP address specification:
Client : disabled
UserID : disabled
Interface : disabled
DHCP Proxy : enabled
```

- 4. Add DHCP server (Dials Config> add dhcp 10.0.0.111)
- 5. Set dial-in client software to Server assigned.

#### Notes:

- a. *Server assigned* configuration varies among different dial-in client implementations.
- b. The client software should not be configured to obtain its address from DHCP. The client should obtain its address by sending an address of 0.0.0.0 to IPCP on the initial configure request.
- 6. For this setup, let the DHCP GATEWAY ADDRESS default to 0.0.0.0.

### **Multiple Hops to DHCP Server**

The configured DHCP server(s) should be IP addresses which are reachable from the connected router. You should always be able to ping the server from the remote access box.

When the DHCP server is located multiple hops away, the server needs to know an address to reply to, and to indicate which pool to allocate an IP address from. The pool to allocate an IP from is important because the DHCP server could be utilized to serve addresses to a number of subnets and there must be some indication as to which pool of addresses to select from. The DHCP Gateway Address (*giaddr*) is used for this (the terminology is based on the definition given in RFC 2131). The *giaddr* must be an address that is local to the 2210, such as the token ring or Ethernet LAN port. Also, since the *giaddr* is the address which the DHCP server will use to reply, make sure you can ping this address from the DHCP server itself.

### Multiple DHCP Servers Network

You can configure multiple DHCP servers for redundancy. When you configure multiple servers, the Proxy DHCP client asks all servers for an address and accepts the first response received. If any of the DHCP servers are more than one hop away, or are connected to a subnet which is not associated with the addresses in its pool, then *giaddr* must be configured. See "Multiple Hops to DHCP Server".

While there can be more than one DHCP server offering addresses, it is important to not allow the pool of addresses configured at each server to overlap. Further, because there is only one *giaddr* for the DHCP server to respond to and perform a lookup with, each pool of address must be in the same subnet as each other.

## Dynamic Domain Name Server (DDNS)

A Domain Name Server (DNS) maps IP addresses to hostnames and is typically static in nature. Dynamic DNS is a feature that, when used with a DDNS DHCP server and a DNS server, enables DHCP to dynamically update the DNS server with an IP address and hostname mapping. This feature may only be used in conjunction with Proxy DHCP.

When you enable Dynamic DNS on the 2210 and you configure a hostname in the user profile (see "PPP Authentication Protocols" in the *Software User's Guide*), this hostname is passed as option 81 (DDNS) to the DHCP SERVER. If you configured the DHCP server correctly for DDNS, the DHCP server updates the DDNS server

## **Using DIALs**

with the IP address that it leased to the router and the hostname that the router sent to it. This allows other users to access the dial-in client through the hostname rather than requiring the client to know the dynamically chosen IP address.

# **Chapter 29. Configuring DIALs**

This chapter describes DIALs configuration and operational commands. It includes the following sections:

- "Accessing the DIALs Global Configuration Environment"
- "DIALs Global Configuration Commands"
- "Accessing the DIALs Global Monitoring Environment" on page 421
- "DIALs Global Monitoring Commands" on page 421
- "Monitoring Dial-In Interfaces" on page 425
- "Monitoring dial-out Interfaces" on page 425
- "DIALs Server Dynamic Reconfiguration Support" on page 426
- "Dial-Out Dynamic Reconfiguration Support" on page 429

## Accessing the DIALs Global Configuration Environment

Use the following procedure to access the global configuration process.

1. At the OPCON prompt, enter **talk 6**. (For more detail on this command, refer to *The OPCON Process and Commands* in the Software User's Guide.) For example:

\* **talk 6** Config>

After you enter the **talk 6** command, the CONFIG prompt (Config>) displays on the terminal. If the prompt does not appear when you first enter configuration, press **Return** again.

 At the CONFIG prompt, enter the feature dials command to get to the DIALs Config> prompt and access the DIALs global parameter configuration environment.

## **DIALs Global Configuration Commands**

Table 57. DIALs Global Configuration Commands

| Command  | Function                                                                                                    |
|----------|----------------------------------------------------------------------------------------------------|
| ? (Help) | Displays all the commands available for this command level or lists the options for specific commands (if available). See "Getting Help" on page xxx.                                                                         |
| Add      | Adds a (Dynamic Host Configuration Protocol) DHCP server to the list of<br>DHCP servers or adds an IP address pool.                                                                                                    |
| Delete   | Deletes a DHCP server from the list or removes a block of addresses from<br>an IP address pool                                                                                                    |
| Disable  | Disables IP address assignment methods, dial-out protocols, multi-chassis MP, SPAP Banner, and Dynamic DNS.                                                                                                    |
| Enable   | Enables various methods of IP address assignments, dial-out protocols, multi-chassis MP, SPAP Banner, and Dynamic DNS.                                                                                                    |
| List     | Lists the Global DIALs parameters and their values.                                                                                                    |
| Set      | Sets time-allowed, dhcp gateway address, NetBIOS Name Server<br>addresses, locally assigned MAC addresses, Virtual Connections (VC)<br>Dynamic Name Server addresses, dial-out inactivity timer, and dial-out<br>server-name. |
| Exit     | Returns you to the previous command level. See "Exiting a Lower Level Environment" on page xxx.                                                                                                    |

## Add

Use the **add** command to add a new Proxy DHCP server to a list of servers or to add an IP pool of addresses.

The proxy DHCP server list contains the IP addresses of the DHCP servers that will, in turn, lease IP addresses to the dial-in clients. Multiple servers may be added for redundancy. The maximum number of servers is 20.

The IP address pool feature provides a method by which the router may retrieve an IP address from a locally defined pool of addresses to a dial-in client. The client may use this address for the duration of the connection to the router. A pool consists of one or more blocks of IP addresses. The maximum number of blocks is 20. Each of these blocks is defined by a base IP address and the number of addresses in the block. The addresses in each block are ascending and contiguous, starting with the base address.

#### Syntax:

add

dhcp-server *ipaddress* 

ip-pool baseaddress #addresses

#### dhcp-server ipaddress

Adds a dhcp-server with the specified IP address.

#### Example :

DIALs Config> add dhcp-server DIALs Proxy DHCP server address [0.0.0.0]? 10.0.0.1

#### **ip-pool** baseaddress #addresses

Add a block of addresses to the IP pool.

### Example:

| DIALs Config> add ip-pool<br>Base address []? 192.1.100<br>Number of addresses []? 5<br>DIALs config>add ip-pool<br>Base address []? 192.2.200<br>Number of addresses [1]? 2<br>DIALs config>list ip-pools<br>Configured IP address<br>Base Address | 7<br>.1<br>50<br>pools:       | Number    |
|----------------------------------------------------------------------------------------------------|-------------------------------|-----------|
|                                                                                                    |                               |           |
| 192.1.100.18<br>192.2.200.1                                                                                                    | 192.1.100.74<br>192.2.200.250 | 57<br>250 |

## Delete

Use the **delete** command to delete an existing Proxy DHCP server from the list of servers or to remove a block of addresses from the IP address pool.

#### Syntax:

delete

dhcp-server ip address

ip-pool baseaddress #addresses

### dhcp-server ipaddress

Removes a dhcp-server with the specified IP address.

### Example:

DIALs Config> **delete dhcp-server** Enter the address to be deleted [0.0.0.0]? **10.0.0.1**  **ip-pool** baseaddress #addresses Removes a block of addresses from the IP pool.

### Example:

DIALs Config> **delete ip-pool** Base IP address of the block to be removed []? **192.2.200.1** 

## Disable

Use the **disable** command to disable an IP address assignment method, dial-out protocols, SPAP Banner, and Dynamic DNS.

Syntax:

disable

<u>dy</u>namic-dns <u>di</u>al-out

ip-address-assignment type

spap-banner

### dial-out type

Disables the use of dial-out with either Telnet or IBM DIALs dial-out clients. You can specify:

dials Disables all IBM DIALs dial-out clients

telnet Disables all Telnet clients.

To disable both types of clients you must enter the disable dial-out command for each type. Disabling both types of clients disables dial-out on the 2210.

### dynamic-dns

Disables the sending of DHCP option 81 for the user's hostname. See "Dynamic Domain Name Server (DDNS)" on page 410 for more information.

### IP-address-assignment type

Disables various IPCP address assignment techniques. You may specify any of the following:

- Client Prevents client-assigned IP address assignment.
- Userid Prevents using the authenticated user profile for an IP address.
- Interface Prevents the router from using the IPCP settings for the interface.
- Pool Prevents the router from using the IP address pool to assign addresses to clients.
- DHCP-proxy Prevents the router from leasing an address from the DHCP server.

See "Server Provided IP Addresses" on page 408 for additional information about assignment techniques.

#### spap-banner

Disables the sending of a SPAP banner to a remote user authenticated with SPAP.

**Note:** Entering a \n will force a new line character in the banner displayed at the client.

## Enable

Use the **enable** command to enable IP address assignment, dial-out protocols, SPAP Banner, and Dynamic DNS.

#### Syntax:

enable

dynamic-dns

ip-address-assignment . . .

spap-banner

#### dial-out type

Enables the use of dial-out with either Telnet or IBM DIALs dial-out clients. By default, both types of clients are enabled. You can specify:

dials Enables all IBM DIALs dial-out clients

telnet Enables all Telnet clients.

#### dynamic-dns

Disables sending of DHCP option 81 for the user's hostname. See "Dynamic Domain Name Server (DDNS)" on page 410 for more information.

#### IP-address-assignment *type*

Enables various IPCP address assignment techniques. The router will attempt each method enabled in the order listed. You may specify any of the following:

- Client Allows the client to specify the address it wants to use.
- Userid The router will look in the authenticated PPP user profile for an IP address. If the address is nonzero, it will be offered to the client.
- Interface The router will look at the IP address configured on the interface. If the address is nonzero, it will be offered to the client.
- Pool The router will request an address from the IP address pool. If an address is available, it will be offered to the client.
- DHCP-proxy The router will attempt to lease an address from DHCP. If successful, the address will be offered to the client.

See "Server Provided IP Addresses" on page 408 for additional information about assignment techniques.

#### spap-banner

Enables the sending of a SPAP banner to a remote user authenticated with SPAP. Use the **set spap-banner** command described on "Set" on page 418 to enter the text of the SPAP banner. Refer to "Shiva Password Authentication Protocol (SPAP)" in the *Software User's Guide* for more information.

## List

Use the **list** command to display the current configuration. The DHCP state and lease times can be monitored for each net from the Point-to-Point console. See the **listipcp** command in the *Software User's Guide* for an example.

#### Syntax:

list

all <u>dh</u>cp-servers <u>di</u>al out

dynamic-dns

ip-address-assignment

ip-pools

name-servers

spap-banner

time-allowed

vc-parameters

#### Example:

DIALs config>**li all** DIALs client IP address assignment: Client : Enabled UserID : Enabled Interface : Enabled Pool : Enabled DHCP Proxy : Disabled Configured IP address pools: Base Address Last Address Number -----\_\_\_\_\_ \_\_\_\_\_ 11.0.0.10011.0.0.12911.0.0.21011.0.0.229 30 20 Configured DHCP servers: 11.0.0.2 11.0.0.50 Proxy DHCP is currently disabled DHCP gateway address (giaddr): 11.0.0.10 Dynamic DNS: Enabled Primary Domain Name Server (DNS): 11.0.0.2 (DNS): None Secondary Domain Name Server Primary NetBIOS Name Server (NBNS): 11.0.0.2 Secondary NetBIOS Name Server (NBNS): None Time allowed for connections: Unlimited SPAP banner :Enabled Welcome to the network ... Box-level dial-out settings Inactive timer: 15 LAN Protocols enabled for dial-out: TELNET DIALS DIALOUT SERVER Server name: Number of Mac Addresses defined = 0Base MAC Address: 00000000000 VC: Maximum Virtual Connections = 50 VC: Maximum suspend time (hours) (0 is unlimited) = 12 VC: Idle timeout period (seconds) = 30 Multi-chassis MP: Endpoint discriminator (0 means use box s/n) = 0 DIALs config>

The example shows the following:

#### **DIALs client IP address specification**

Displays the IP address assignment techniques and whether they are enabled. You would receive this section of the display and the section containing the box-level dial-out settings in response to the **list ip-address-assignment** command.

#### IP address pools

Displays the configured IP address pools. You would receive this section of the display in response to the **list ip-pool** command.

### **Configured DHCP servers**

Displays the list of IP addresses currently configured as DHCP servers. This section also lists the interface being used for the DHCP gateway. You would receive this section of the display in response to the **list dhcp-servers** command.

### **Dynamic Name Servers**

Displays whether Dynamic DNS is enabled. You would receive this section of the display in response to the **list dynamic-dns** command.

### primary domain server (dns)

This line and the following lines display the configured primary and secondary name servers. You would receive this section of the display in response to the **list name-servers** command.

### time allowed

Displays the maximum amount of time (in minutes) for dials users. You would receive this section of the display in response to the **list time-allowed** command.

#### spap banner

Displays the contents of the spap banner. You would receive this section of the display in response to the **list spap-banner** command.

### vc connections

Displays information about configured virtual connections.

### multi-chassis mp

Displays the configured endpoint discriminator.

### Set

Use the **set** command to set the time-allowed, dhcp gateway address, NetBIOS Name Server addresses, Dynamic Name Server addresses and dial-out inactivity timer , and dial-out server-name.

### Syntax:

set

<u>dh</u>cp-gateway-address <u>d</u>ial-out . . . <u>d</u>ns . . . <u>l</u>aa <u>m</u>ulti-chassis-mp <u>n</u>bns . . . <u>s</u>pap-banner . . . <u>t</u>ime-allowed <u>v</u>c-parameters

### dhcp-gateway-address interface# ipaddress

Sets the IP address associated with the DHCP gateway. DHCP uses the address as:

- 1. An address to which DHCP replies
- 2. An indication of the pool of addresses from which DHCP allocates an IP address

If the DHCP server is not on a directly attached LAN interface, then you must configure this address to the address of one of the LAN interfaces that has IP connectivity to the DHCP server. See "Dynamic Host Configuration Protocol (DHCP)" on page 409 and the definition of "giaddr" in RFC 1541 for more information.

### dial-out parameter

Sets the inactivity timer or server name for dial-out nets. *Parameter* can be:

### inactivity-timer

Sets the dial-out inactivity timer for dial-out nets. This is defined as the amount of time, in minutes, that a user can be connected without data traffic over the connection. For example, if the inactivity-timer is set to 5 minutes and during any 5-minute interval, no data is received or transmitted, the connection will be dropped and the modem will become available. The default is 0, which means that the inactivity timer is disabled and the connection will be maintained indefinitely.

#### servername

Sets the name of the dial-out server. This can be any string up to 30 characters in length. The default is "2210\_DIALS\_SERVER". This is the name that the IBM DIALs dial-out clients see when they use the "Chooser" application to discover dial-out servers. This parameter has no meaning for Telnet dial-out clients.

### dns type ipaddress

Configures the primary and secondary domain name servers (DNS). *Type* can be:

### primary

Sets the IP address of the primary DNS server for the dial-in client to use. This value is negotiated during IPCP for some dial-up clients (particularly Windows<sup>®</sup> 95).

### secondary

Sets the IP address of the secondary DNS server for the dial-in client to use. This value is negotiated during IPCP for some dial-up clients (particularly Windows 95).

### **laa** #MAC\_addresses MAC\_address\_base

Sets the number of MAC addresses and the base address for the Locally Administered Address (LAA) table. Only Layer-2-Tunneling nets will use LAA addresses.

### #MAC\_addresses

Specifies the number of Mac addresses to add to the LAA table, beginning with the *MAC\_Address\_Base*.

Valid values: 0 to 256

### Default value: 0

### MAC\_address\_base

Specifies the base MAC address of the LAA table.

Valid values: Any valid MAC address

### Default value: 000000000000

### Example:

DIALs config>set laa
 Number of Mac Addresses: [0]? 20
 Locally Administered Mac Address Base (hex) [000000000000]? 002210aaaaaa
 DIALs Config>

#### multi-chassis-mp

Sets the endpoint discriminator to be used. All links that are to join the same bundle must have the same endpoint discriminator.

#### Example:

DIALs Config> set multi-chassis-mp

Enter Endpoint Discriminator to use from stacked group (0 for box S/N): 2345

### nbns type ipaddress

Configures the primary and secondary NetBIOS name servers. *Type* can be:

#### primary

Sets the IP address of the primary NetBIOS name server.

#### secondary

Sets the IP address of the secondary NetBIOS name server.

#### spap-banner

Allows configuration of a message that is sent out to all clients that successfully complete SPAP authentication.

#### Example:

DIALs config>**set spap-banner** SPAP banner :Disabled

Enter Banner: Welcome to the network...

### time-allowed

Sets the time allowed for PPP dial-in users and dial-out users. This parameter defines the maximum amount of time (in minutes) that a user can be connected. The default value is 0, which means the user can be connected for an unlimited amount of time.

#### vc-parameters

Use this parameter to set the global default virtual connection attributes. The system prompts you for the maximum number of connections, the maximum suspend time, and the inactivity timeout value.

#### Example:

```
Config> feature DIALs
DIALs Config> set vc-parameters
Maximum Virtual Connections [50]? 40
Maximum suspended time (hours) (0 is unlimited) [10]? 18
Inactivity Timeout (seconds) [30]? 60
DIALs Config>
```

### **Maximum Virtual Connections**

The maximum number of virtual connections that can be active or suspended. When using VCs with MP, configure this value to be 1 greater than the number of physical connections.

Valid values: 0 to 255

Default value: 50

#### Maximum suspended time

The maximum amount of time, in hours, a virtual connection can be

suspended before the system ends the connection. Specifying 0 for this parameter allows a virtual connection to be suspended indefinitely.

Valid values: 0 to 48

Default value: 12

### **Inactivity Timeout**

The number of seconds that a virtual connection can be inactive before it is suspended.

Valid values: 10 to 1024

### Default value: 30

## Accessing the DIALs Global Monitoring Environment

Use the following procedure to access the DIALs monitoring commands.

1. At the OPCON prompt, enter **talk 5**. (For details on this command, see the chapter "The OPCON Process and Commands" in *Software User's Guide*.) For example:

\* talk 5 +

After you enter the **talk 5** command, the GWCON prompt (+) displays on the terminal. If the prompt does not appear when you first enter configuration, press **Return** again.

2. At the + prompt, enter the **feature dials** command to get you to the DIALS Console> prompt and access the global monitoring environment.

#### Example:

+ **feature dials** DIALS Console>

## **DIALs Global Monitoring Commands**

Table 58. DIALs Global Monitoring Commands

| Command | Function                                                                                           |
|---------|----------------------------------------------------------------------------------------------------|
| Clear   | Clears a specific suspended virtual connection.                                                    |
| List    | Displays the state of various virtual connections, or all virtual connections.                     |
| Reset   | Dynamically activates DIALS parameters.                                                            |
| Exit    | Returns you to the previous command level. See "Exiting a Lower Level<br>Environment" on page xxx. |

## Clear

Use the **clear** command to clear specific suspended virtual connections.

### Syntax:

clear

vc connection\_id

vc connection\_id

Specifies the suspended virtual connection that you are ending. To obtain the *connection\_id*, enter either the **list all-vc** or **list suspended-vcs** command.

## List

Use the **list** command to display all virtual connections, active virtual connections, suspended virtual connections, or the values of the vc-parameters.

#### Syntax:

list

all active-vcs all-vcs dhcp-servers ip-address-assignment ip-pool suspended-vcs

#### active-vcs

Displays the attributes of all active virtual connections. See description of the **all-vcs** parameter for an explanation of the attributes.

### all-vcs

Displays the attributes of all active and suspended virtual connections. This display is a combination of the displays for the **list active-vcs** and **list suspended-vcs** commands.

### Example:

| + feature dial<br>DIALS consoles<br>DIALS client<br>Client :<br>UserID :<br>Interface :<br>Pool :<br>DHCP Proxy : | list all<br>IP address<br>Enabled<br>Enabled<br>Enabled<br>Enabled<br>Enabled | assignme                                | nt:                |           |          |
|----------------------------------------------------------------------------------------------------|-------------------------------------------------------------------------------|-----------------------------------------|--------------------|-----------|----------|
| Current IP add<br>Base Addr                                                                                       | ress L                                                                        |                                         | SS                 | Total     | Free     |
| * 11.0.0<br>11.0.0                                                                                                | .100<br>.210                                                                  | 11.0.0.1<br>11.0.0.2                    | 29<br>29           | 30<br>20  | 30<br>19 |
| Current DHCP s<br>Proxy DHCP is<br>DHCP gateway a                                                                 | currently                                                                     | disabled                                | 1.0.0.2<br>.0.0.10 | 11.0.0.50 |          |
| Active VCs:<br>Conn ID Int<br>====================================                                                |                                                                               | ======================================= |                    | don       | ==       |
| Suspended VCs<br>Hrs<br>Conn ID Sus<br>9256166098                                                                 | s.Max<br>spend Suspend<br>===== HH:M                                          | M:SS ====                               |                    |           |          |

The attributes for active and suspended VCs are:

#### Conn ID

The connection id of the virtual connection. The system assigns the id when it establishes the connection.

### Username

The AAA. RADIUS, or local-list user that establishes the virtual connection.

For active VCs:

#### Interface

The network interface that is managing the virtual connection.

**Note:** Do not assign IP addresses to dial-up clients using interface assignment to avoid problems caused by other users using this interface which the VC suspended.

#### **Idle Timeout**

The amount of inactive time, in seconds, after which the system will suspend the VC. This corresponds to the value of inactivity timer in the **set** command.

#### Connected HHH:MM:SS

The total amount of time in hours, minutes, and seconds, that the VC has been connected to an interface.

For suspended VCs:

### Hrs. Max Suspended

The maximum number of hours a VC can be in suspend state before the system ends the connection. This corresponds to the value of maximum suspended time in the **set** command.

### Suspended HH:MM:SS

The total amount of time in hours, minutes, and seconds, that the VC has been suspended.

#### dhcp-servers

Displays configured information about DHCP servers and their IP addresses.

#### ip-address-assignment

Display the methods by which IP addresses can be assigned to clients

#### ip-pool

Display the current usage of the pool.

#### Example:

|   | Ls Console> <b>list</b><br>rent IP address p |               |       |      |
|---|----------------------------------------------|---------------|-------|------|
|   | Base Address '                               | Last Address  | Total | Free |
|   |                                              |               |       |      |
| * | 192.1.100.18                                 | 192.1.100.74  | 57    | 57   |
|   | 192.2.200.1                                  | 192.2.200.250 | 250   | 250  |

Note: The \* indicates from which block the next address will be retrieved.

#### suspended-vcs

Displays the attributes of all suspended virtual connections. See description of the **all-vcs** parameter for an explanation of the attributes.

### vc-parameters

Displays the values of the vc-parameters that were set using the **set vc-parameters** command.

## Reset

Use the **reset** command to dynamically activate the configuration changes made to the DIALs interface in talk 6.

### Syntax:

reset all

dhcp-parameters

ip-address-assignment

ip-pool

vc-parameters

**all** Dynamically activate the DHCP, IP address assignment, and IP-pool configuration changes.

### dhcp-parameters

Dynamically activate the DHCP configuration.

### ip-address-assignment

Dynamically activate the IP address assignment method configuration.

#### ip-pool

Dynamically activate the IP address pool configuration.

### vc-parameters

Dynamically updates VC config changes.

## dial-out Interface Configuration Commands

To access the dial-out interface parameter environment:

- 1. Enter talk 6 at the \* prompt.
- 2. Enter **net** *n* at the Config > prompt.
- 3. Enter **encapsulator** at the Circuit config: n> prompt.

Table 59 lists the commands available from the dial-out config> prompt.

Table 59. dial-out Interface Configuration Commands

| Command  | Function                                                                                                    |
|----------|----------------------------------------------------------------------------------------------------|
| ? (Help) | Displays all the commands available for this command level or lists the options for specific commands (if available). See "Getting Help" on page xxx. |
| Set      | Defines the port name associated with a modem.                                                                                                    |
| Exit     | Returns you to the previous command level. See "Exiting a Lower Level Environment" on page xxx.                                                       |

Set

Use the **set** command to define the port name for a modem.

#### Syntax:

set

portname name

### portname

Defines the name of the port associated with a modem. Use this name to define *modem pools.* The name can be up to 30 characters in length.

Default value: ALL\_PORTS

Example: dial-out config>set portname localcalls

## **Monitoring Dial-In Interfaces**

Monitoring dial-in interfaces is the same as monitoring other PPP dial circuits. For details, see "Configuring and Monitoring Point-to-Point Protocol Interfaces" in the *Software User's Guide*.

## **Monitoring dial-out Interfaces**

Table 60 lists the commands available when monitoring dial-out interfaces.

| Table 60. | dial-out | Interface | Monitoring | Commands |
|-----------|----------|-----------|------------|----------|
|-----------|----------|-----------|------------|----------|

| Command  | Function                                                                                                    |
|----------|----------------------------------------------------------------------------------------------------|
| ? (Help) | Displays all the commands available for this command level or lists the options for specific commands (if available). See "Getting Help" on page xxx.   |
| Clear    | Resets the statistics for this dial-out interface.                                                                                                    |
| List     | Lists the current state of the dial-out interface, the number of bytes transmitted and received on this interface, and the client's current parameters. |
| Exit     | Returns you to the previous command level. See "Exiting a Lower Level Environment" on page xxx.                                                         |

## Clear

Use the **clear** command to reset the statistics for the number of octets received and transmitted by this interface.

## Syntax:

clear

### Example:

**clear** Statistics reset.

## List

Use the **list** command to display current state of the dial-out interface. The **list** command always displays the current state of the dial-out net, the time since the state change, and the number of bytes received and transmitted.

### Syntax:

list

### Example for inactive interface:

list Dial-out Settings for current session: Dial-out state is DOWN Time since change = 52 minutes and 34 seconds Dial-out Octets transmitted = 0 Dial-out Octets received = 0 Session down, no valid settings

**Note:** When a client connects to a dial-out port using Telnet, no user name is present because the server did not perform any authentication.

### Example for active interface:

list Dial-out Settings for current session: Dial-out state is UP Time since change = 3 seconds Dial-out Octets transmitted = 14 Dial-out Octets received = 765 Current user = not available Time allowed for user = unlimited Inactivity timer for port = 10 minutes Current DTR state = DTR ON Current dial-out protocol = TELNET Options negotiated: Will Suppress Go Ahead Wont' Echo characters Example for an active IBM DIALs dial-out client: list Dial-out Settings for current session: Dial-out state is UP Time since change = 12 seconds Dial-out Octets transmitted = 11 Dial-out Octets received = 756

Current user= eboothTime allowed for user= unlimitedInactivity timer for port= 10 minutesLine speed= 57600Current DTR state= DTR ONCurrent dial-out protocol= DIALs

## **DIALs Server Dynamic Reconfiguration Support**

This section describes dynamic reconfiguration (DR) as it affects Talk 6 and Talk 5 commands.

## **CONFIG (Talk 6) Delete Interface**

Dial-In Access to LANs (DIALs) Server does not support the CONFIG (Talk 6) **delete interface** command.

## **GWCON (Talk 5) Activate Interface**

Dial-In Access to LANs (DIALs) Server supports the GWCON (Talk 5) **activate interface** command with no restrictions.

The following table summarizes the Dial-In Access to LANs (DIALs) Server configuration changes that are activated when the GWCON (Talk 5) **activate interface** command is invoked:

Commands whose changes are activated by the GWCON (Talk 5) activate interface command

CONFIG, feature dials, disable spap-banner

CONFIG, feature dials, enable spap-banner

CONFIG, feature dials, set dial-out inactivity-timer

CONFIG, feature dials, set spap-banner

## **GWCON (Talk 5) Reset Interface**

DIALs Server supports the GWCON (Talk 5) **reset interface** command with no restrictions.

The following table summarizes the DIALs Server configuration changes that are activated when the GWCON (Talk 5) **reset interface** command is invoked:

Commands whose changes are activated by the GWCON (Talk 5) reset interface command

CONFIG, feature dials, disable spap-banner

CONFIG, feature dials, enable spap-banner

CONFIG, feature dials, set dial-out inactivity-timer

CONFIG, feature dials, set spap-banner

## **GWCON (Talk 5) Component Reset Commands**

DIALs Server supports the following DIALs Server-specific GWCON (Talk 5) **reset** commands:

### **GWCON**, Feature Dials, Reset DHCP-Parameters Command

### Description:

This command resets the DIALs parameters that are associated with the proxy DHCP function.

### Network Effect:

None.

### Limitations:

None.

The following table summarizes the DIALs Server configuration changes that are activated when the **GWCON**, feature dials, reset dhcp-parameters command is invoked:

# Commands whose changes are activated by the GWCON, feature dials, reset dhcp-parameters command

CONFIG, feature dials, add dhcp-server

CONFIG, feature dials, delete dhcp-server

CONFIG, feature dials, set dhcp-gateway-address

## **GWCON**, Feature Dials, Reset IP-Address-Assignment Command

### **Description:**

This command is used to activate changes to the IP address assignment methods. This will not change currently assigned addresses, but specifies how IP addresses may be assigned on future connections. Dynamic DNS configuration change is also activated with this command.

### **Network Effect:**

None.

#### Limitations:

None.

The following table summarizes the DIALs Server configuration changes that are activated when the **GWCON**, feature dials, reset ip-address-assignment command is invoked:

Commands whose changes are activated by the GWCON, feature dials, reset ip-address-assignment command

CONFIG, feature dials, enable dynamic-dns

| CONFIG, feature dials, enable ip-address-assignment  |  |
|------------------------------------------------------|--|
| CONFIG, feature dials, disable dynamic-dns           |  |
| CONFIG, feature dials, disable ip-address-assignment |  |

## GWCON, Feature Dials, Reset IP-Pools Command

### **Description:**

This command resets the IP address pool definition (addresses added or removed) without disrupting network connections. If a new IP address pool definition does not include addresses that were previously in the pool and are currently in use, the addresses will remain in use after the reset. When these addresses are freed by the interface, they will not return to the IP address pool and will not be assigned again.

### **Network Effect:**

None.

## Limitations:

None.

The following table summarizes the DIALs Server configuration changes that are activated when the **GWCON**, feature dials, reset ip-pools command is invoked:

Commands whose changes are activated by the GWCON, feature dials, reset ip-pools command

CONFIG, feature dials, add ip-pool

CONFIG, feature dials, delete ip-pool

### **GWCON, Feature Dials, Reset VC-Parameters Command**

#### **Description:**

This command resets the Virtual Connection parameters and table size.

#### **Network Effect:**

If the table size is reduced, some virtual circuits may be terminated.

#### Limitations:

None.

The following table summarizes the DIALs Server configuration changes that are activated when the **GWCON**, feature dials, reset vc-parameters command is invoked:

Commands whose changes are activated by the GWCON, feature dials, reset vc-parameters command

CONFIG, feature dials, set vc-parameters

### **GWCON**, Feature Dials, Reset All Command

#### **Description:**

This command resets all parameters that can be reset through the DIALs reset commands.

### **Network Effect:**

See the individual reset commands.

### Limitations:

None.

The following table summarizes the Dial-In Access to LANs (DIALs) Server configuration changes that are activated when the **GWCON**, feature dials, reset all command is invoked:

Commands whose changes are activated by the GWCON, feature dials, reset all command

| command                                              |
|------------------------------------------------------|
| CONFIG, feature dials, add dhcp-server               |
| CONFIG, feature dials, add ip-pool                   |
| CONFIG, feature dials, delete dhcp-server            |
| CONFIG, feature dials, delete ip-pool                |
| CONFIG, feature dials, enable dynamic-dns            |
| CONFIG, feature dials, enable ip-address-assignment  |
| CONFIG, feature dials, disable dynamic-dns           |
| CONFIG, feature dials, disable ip-address-assignment |
| CONFIG, feature dials, set dhcp-gateway-address      |
| CONFIG, feature dials, set ip-pools                  |
| CONFIG, feature dials, set vc-parameters             |
|                                                      |

## CONFIG (Talk 6) Immediate Change Commands

DIALs Server supports the following CONFIG commands that immediately change the operational state of the device. These changes are saved and are preserved if the device is reloaded, restarted, or you execute a dynamically reconfigurable command.

| Commands                                |  |
|-----------------------------------------|--|
| CONFIG, feature dials, set dns          |  |
| CONFIG, feature dials, set nbns         |  |
| CONFIG, feature dials, set time-allowed |  |

## Non-Dynamically Reconfigurable Commands

The following table describes the DIALs Server configuration commands that cannot be dynamically changed. To activate these commands, you need to reload or restart the device.

| Commands                                       |
|------------------------------------------------|
| CONFIG, feature dials, set dial-out servername |
| CONFIG, feature dials, set laa                 |
| CONFIG, feature dials, set multi-chassis-mp    |
| CONFIG, feature dials, disable dial-out dials  |
| CONFIG, feature dials, disable dial-out Telnet |
| CONFIG, feature dials, enable dial-out dials   |
| CONFIG, feature dials, enable dial-out Telnet  |

# **Dial-Out Dynamic Reconfiguration Support**

This section describes dynamic reconfiguration (DR) as it affects Talk 6 and Talk 5 commands.

# **CONFIG (Talk 6) Delete Interface Command**

Dial-out supports the CONFIG (Talk 6) **delete interface** command with no restrictions.

## **GWCON (Talk 5) Activate Interface Command**

Dial-out supports the GWCON (Talk 5) **activate interface** command with the following considerations:

- You cannot activate a dial-out net unless the base net is already active.
- · You cannot activate a dial-out net unless the base net type is V34

All dial-out interface-specific commands are supported by the GWCON (Talk 5) **activate interface** command.

## **GWCON (Talk 5) Reset Interface Command**

Dial-out supports the GWCON (Talk 5) **reset interface** command with the following consideration:

You cannot reset a dial-out net if the base net has changed

All dial-out interface-specific commands are supported by the GWCON (Talk 5) **reset interface** command.

# **Chapter 30. Using DHCP Server**

This chapter describes how to use the DHCP Server. It includes the following sections:

- "Introduction to DHCP"
- "Concepts and Terminology" on page 435
- "DHCP Server and Lease Parameters" on page 438
- "DHCP Options" on page 438
- "Configuring IP for DHCP" on page 449
- "Sample DHCP Server Configuration" on page 451

## Introduction to DHCP

Dynamic Host Configuration Protocol (DHCP) is a client/server protocol that is based upon the Bootstrap Protocol (BOOTP). The DHCP server provides centrally controlled reusable IP addresses and other TCP/IP configuration information for DHCP clients. Its functionality can alleviate the burden that Network Managers have of distributing configuration information to new and existing users. This feature is compliant to RFC 2131 but supports many additional features not included in that document. There is also support for BOOTP clients as defined in RFC 951.

With DHCP, supporting clients can send broadcast DISCOVER messages to find DHCP servers in their network and subsequently be OFFERED their configuration data dynamically across the network. DHCP uses the well know BOOTP UDP ports (68 for the server and 67 for the client) to communicate requests and responses. DHCP clients and servers can use existing BOOTP relay agents to extend their service range. DHCP offers many advantages over statically configured networks, including the ability to support changing networks. Clients are only leased their IP addresses so when they no longer have a need for it or are moving to another subnet, the address can be RELEASED and made available for other clients to use.

## **DHCP** Operation

DHCP allows clients to obtain IP network configuration information, including an IP address, from a central DHCP server. DHCP servers control whether the addresses they provide to clients are allocated permanently or are leased for a specific time period. When a client receives a leased address, it must periodically request that the server revalidate the address and renew the lease.

The processes of address allocation , leasing, and lease renewal are all handled by the DHCP client and server programs and are transparent to end-users. The clients use RFC architected messages to accept and use the options served them by the DHCP server. For example:

- The client broadcasts a message (containing its client ID) announcing its presence and requesting an IP address (DHCPDISCOVER message) and desired options such as subnet mask, domain name server, domain name and static route.
- Optionally, if routers on the network are configured to forward DHCP and BOOTP messages (using BOOTP Relay), the broadcast message is forwarded to DHCP servers on the attached networks.
- Each DHCP server that receives the client's DHCPDISCOVER message sends a DHCPOFFER message to the client offering an IP address. The DHCP server checks for duplicate IP addresses on the network before issuing an offer. The server checks the configuration file to see if it should assign a static or dynamic

address to this client. In the case of a dynamic address, the server selects an address from the address pool, choosing the least recently used address. An address pool is a range of IP addresses to be leased to clients. In the case of a static address, the server uses a Client statement from the DHCP server configuration to assign options to the clients. Upon making the offer, the DHCP server reserves the offered address.

- 4. The client receives the offer message(s) and selects the server it wants to use. When a DHCP client receives an offer, it makes note of how many of the requested options are included in the offer. The DHCP client continues to receive offers from DHCP servers for a period of 4 seconds after the first offer is received, making note of how many of the requested options are included in each offer. At the end of that time, the DHCP client compares all offers and selects the one that meets its criteria.
- 5. The client broadcasts a message to indicate the server it selected and requests use of the IP address offered by that server (DHCPREQUEST message).
- 6. If a server receives a DHCPREQUEST message indicating that the client has accepted the server's offer, the server marks that address as leased. If the server receives a DHCPREQUEST message indicating that the client has accepted an offer from a different server, the server returns the address to the available pool. If no message is received within a specified time, the server returns the address to the available pool. The selected server sends an acknowledgment which contains additional configurations information to the client (DHCPACK message).
- 7. The client determines whether the configuration information is valid. Upon receipt of a DHCPACK message, the DHCP clients sends an Address Resolution Protocol (ARP) request to the supplied IP address to see if it is already in use. If it receives a response to the ARP request, the client declines (DHCPDECLINE message) the offer and initiates the process again. Otherwise, the client accepts the configuration information.
- Accepting a valid lease, the client enters a BINDING state with the DHCP server, and proceeds to use the IP address and options. If the DHCP client is a Dynamic-Address client, the DHCP client notifies the Dynamic Domain Name Server of its host name-to-IP address mapping.

To DHCP clients that request options, the DHCP server typically provides options that include subnet mask, domain name server, domain name, static route, class-identifier (which indicates a particular vendor), and user class.

However a DHCP client can request its own, unique set of options. For example, Windows NT 3.5.1 DHCP clients are required to request options. The default set of client requested DHCP options provided by IBM includes subnet mask, domain name server, domain name, and static route. For option descriptions, see "DHCP Options" on page 438.

## Lease Renewals

The DHCP client keeps track of how much time is remaining on the lease. At a specified time prior to the expiration of the lease, usually when half of the lease time has passed, the client sends a renewal request, containing its current IP address and configuration information, to the leasing server. If the server responds with a lease offer, the DHCP client's lease is renewed.

If the DHCP server explicitly refuses the request, the DHCP client may continue to use the IP address until the lease time expires and then initiate the address request

process, including broadcasting the address request. If the server is unreachable, the client may continue to use the assigned address until the lease expires.

## **Client Movement**

One benefit of DHCP is the freedom it provides a client host to move from one subnet to another without having to know ahead of time what IP configuration information it needs on the new subnet. As long as the subnets to which a host relocates have access to a DHCP server, a DHCP client will automatically configure itself correctly to access those subnets.

In order for DHCP clients to reconfigure to access a new subnet, the client host must be rebooted. When a host restarts on a new subnet, the DHCP clients tries to renew its old lease with the DHCP server which originally allocated the address. The server refuses to renew the request since the address is not valid on the new subnet. Receiving no server response or instructions from the DHCP server, the client initiates the IP address request process to obtain a new IP address and access the network.

## **Changing Server Options**

With DHCP, you can make changes at the server, reinitialize the server, and distribute the changes to all the appropriate clients. A DHCP client retains DHCP option values assigned by the DHCP server for the duration of the lease. If you implement configuration changes at the server while a client is already up and running, those changes are not processed by the DHCP client until the clients attempts to renew its lease or until it is restarted.

**Note:** If the server does not contain a Hard File or Flash Storage card and it is reinitialized (using the t 5 **reset dhcp** command), the lease time information displayed by the router will be lost until the DHCP clients renew their lease.

## Number of DHCP servers

The number of servers that you need will depend largely on the number of subnets you have, the number of DHCP clients you plan to support, whether you use BOOTP Relay, and the lease time you choose. Keep in mind that the DHCP protocol does not currently define server-to-server communication. Thus, they cannot share information, nor can one DHCP server perform as a "hot backup" in the event the other one fails. DHCP clients send broadcast messages. By design, broadcast messages do not cross subnets. To allow the client's messages to be forwarded outside its subnet, additional routers must be configured to forward DHCP requests using the BOOTP Relay agent. Otherwise, you will need to configure a DHCP server on each subnet.

## A Single DHCP server

If you choose to use a single DHCP server to serve hosts on a subnet, consider the effects if the single server fails. Generally, the failure of a server will affect only DHCP clients that are attempting to join the network. Typically, DHCP clients already on the network will continue operating unaffected until their lease expires. However, clients with a short lease time may lose their network access before the server can be restarted. To minimize the impact of server downtime if you have only one DHCP server for a subnet, you should choose a sufficiently long lease time to allow time to restart or respond to the failed DHCP server.

## **Using DHCP Server**

## **Multiple DHCP servers**

To avoid a single point of failure, you can configure two or more DHCP servers to serve the same subnet. If one server fails, the other can continue to serve the subnet. Each of the DHCP servers must be accessible either by direct attachment to the subnet or by using a BOOTP Relay agent.

Because two DHCP servers cannot serve the same addresses, address pools defined for a subnet must be unique across DHCP servers. Therefore, when using two or more DHCP servers to serve a particular subnet, the complete list of addresses for that subnet must be divided among the servers. For example, you could configure one server with an address pool consisting of 70% of the available addresses for the subnet and the other server with an address pool consisting of the remaining 30% of the available addresses.

Using multiple DHCP servers decreases the probability of having a DHCP related network access failure, but does not guarantee against it. If a DHCP server for a particular subnet fails, the other DHCP server may not be able to service all the requests from new clients which may, for example , exhaust the server's limited pool of available addresses.

However, you can bias which DHCP server exhausts it pool of addresses first. DHCP clients tend to select the DHCP server offering more options. To bias service toward the DHCP server with 70% of the available addresses, offer fewer DHCP options from the server holding 30% of the available addresses for the subnet.

## **BOOTP Servers**

If you already have BOOTP clients and servers in your network, you may want to consider replacing your BOOTP servers with DHCP servers. DHCP servers can optionally serve BOOTP clients the same IP configuration information as current BOOTP servers. If you cannot replace your BOOTP servers with DHCP servers and want to have both serve your network, the following precautions are recommended:

- Turn off BOOTP support in the DHCP server.
- Make sure your BOOTP servers and DHCP servers do not give out the same addresses.
- Configure the BOOTP Relay support in your routers to forward BOOTP broadcasts to both the appropriate BOOTP and DHCP servers.

A DHCP server allocates a permanent IP address to a BOOTP client. In the event that subnets are renumbered in such a way that a BOOTP assigned address is unusable, the BOOTP client must restart and obtain a new IP address.

## **Special DHCP Clients**

You may have DHCP clients or Network Servers which have individual or special administrative needs, such as:

• A Permanent Lease:

You can assign permanent leases to designated hosts by specifying an infinite lease time. Also the DHCP server will allocate a permanent lease to BOOTP clients that explicitly request it as long as support for BOOTP clients is enabled. The DHCP server will also allocate a permanent lease to DHCP hosts that explicitly request it.

• A Specific IP Address:

You can reserve a specific address and configuration parameters for a specific DHCP or BOOTP client host on a particular subnet.

• Specific Configuration Parameters:

You can allocate specific configuration information to a client regardless of its subnet.

• Manually Defined Workstations:

You should explicitly exclude addresses from DHCP subnets for existing hosts that do not use DHCP or BOOTP for configuring their IP network access. Although DHCP servers and clients automatically check to see if an IP address is in use before allocating or using it, they will not be able to detect addresses of manually defined hosts that are turned off or temporarily off the network. In that case, duplicate address problems may occur when a manually defined host reaccesses the network, unless its IP address is explicitly excluded.

## Lease Times

The default lease time is 24 hours. Keep in mind that the DHCP lease time can affect your network operation and performance:

- Short lease times will increase the amount of network traffic due to DHCP lease renewal requests. For example, if you set a lease time of 5 minutes, each client sends a renewal request about every 2.5 minutes.
- Lease times that are too long can limit the ability to reuse IP addresses. Very long lease times also delay configuration changes that occur when a client restarts or renews a lease.

The lease time you choose depends largely on your needs, including:

- The number of hosts to support compared to the number of available addresses. If you have more hosts than addresses, you may want to choose a short lease time of one to two hours. This will help ensure that unused addresses are returned to the pool as soon as possible.
- The time available to make network changes. Hosts receive changes to configuration information when they are restarted or renew their lease. Be sure to allow a timely and adequate window to make these changes. For example, if you usually make changes overnight, you might assign a lease time of 12 hours.
- The number of DHCP servers that are available. If you have only a few DHCP servers for a large network, you may want to choose a longer lease time to minimize the impact of server down time.

For complex networks that need to support a combination of host leasing requirements, you can define DHCP classes.

## **Concepts and Terminology**

The following concepts are used to describe the DHCP server function:

- **Scope** The term scope, when discussing the DHCP server Configuration, will be used to identify what a certain parameter value pertains to. Figure 38 on page 436 illustrates the following scopes:
  - Global option 1
  - Global option 3
  - Global class ClassA ClassA has redefined option 1, but will inherit the value of option 3 from the global scope.
  - Global client ClientA ClientA has redefined option 3, but will inherit the value of option 1 from the global scope.

- subnet SubA
  - Redefines Option 1.
  - Inherits the value of Option 3 from the global scope.
  - Defines ClassB within the scope of SubA.

It redefines the value of option 1, but will inherit the value of option 3 from SubA (which also happens to be inherited from the global scope).

- Defines ClientB within the scope of SubA.

ClientB has redefined option 3, but will inherit the value of option 1 from SubA.

• vendor-option vendorA

Vendor-options are an exception. Vendor-options are independent and are not inherited outside of the vendor-option scope.

| Global Scope:           |                                                                                                    |  |
|-------------------------|----------------------------------------------------------------------------------------------------|--|
| ption 1<br>ption 3      |                                                                                                    |  |
| Class Scope:            |                                                                                                    |  |
| ClassA<br>Option 1      |                                                                                                    |  |
| Client Scope:           |                                                                                                    |  |
| ClientA<br>Option 3     |                                                                                                    |  |
| Subnet Scope:           |                                                                                                    |  |
| Subnet SubA<br>Option 1 |                                                                                                    |  |
| Class B<br>Option 1     |                                                                                                    |  |
| Client B<br>Option 3    |                                                                                                    |  |
| Vendor-Option Scope:    |                                                                                                    |  |
| VendorA                 |                                                                                                    |  |
|                         | ption 3<br>ope:<br>n 1<br>ope:<br>n 3<br>cope:<br>SubA<br>n 1<br>Class B<br>Option 1<br>Client B<br>Option 3 |  |

Figure 38. Scope Concepts

#### Subnet

A subnet defines the parameters for an address pool administered by a DHCP server. An address pool is a range of IP addresses to be leased to clients. Parameters that can be specified include the lease time and other options for clients using the address pool. The lease time and other options can be inherited from the global scope.

### **Subnet Groups**

A subnet group is a way to identify multiple subnets that are to be grouped together on the same interface. All the subnets in a given group are given

the same subnet group name and a unique priority. The priority is used to determine the order addresses are given out according to the address policy the group is associated with. A subnet can belong to one of two address policies:

• Inorder

This policy is the default. The inorder policy administers addresses starting with the subnet with the lowest priority and ending with the subnet with the highest priority.

Balance

The balance policy administers addresses from the group of defined subnets in a round-robin order. The first address is administered from the subnet with the lowest priority. The second address is administered from the subnet with the next lowest priority, and so on. When an address from the highest priority subnet has been administered, the policy returns to the subnet with the lowest priority until all addresses are exhausted from all the subnets in the group.

# Classes

A class defines the parameters for a user defined group of clients, administered by the DHCP server. Classes can be defined under the global or a subnet scope. When a class is defined within a subnet scope, the DHCP server will only serve clients in the class that are both located in the specified subnet and request the class. Only classes that are defined within a subnet's scope can specify a range of addresses. The range can be either a subset of the subnet range or can be equal to the subnet range. A client that requests an IP address from a class which has exhausted its range is offered an IP address from the subnet range, if available. The client is offered the options associated with the exhausted class.

# Clients

A client can be used to:

- · Define a static IP address and DHCP options for a specific end station
- Exclude a specific endstation from service
- · Exclude an IP address from a range of available IP addresses

Each client has a specified hardware type, client id and IP address. The hardware types are defined in RFC 1340 and are shown below. For all hardware types besides 0, the client ID is the hardware address of the endstation (or MAC address). For hardware type of 0, the client id is a character string. Typically, this would be a domain name.

When defining a client, you are prompted for either an IP address, *any* or *none*. If you define an IP address, that IP address is reserved for that client. If you choose *any*, then that client will be given any available IP address within that subnet. If you have several subnets records defined within the same subnet, each having a unique range, then a client that is configured with *any* will get the first available address within the subnet, not necessarily from the range of the specific subnet record that the client is defined under. If you choose *none*, then that end station will not be served any IP address at all. To exclude an IP address from being administered, you would define a client record with a hardware type and client id of 0.

Hardware types that are defined by RFC1340 and that pertain to the IBM 2210 are:

Hardware TypeValue----------Reserved0Ethernet1IEEE 802 Networks (including Token Ring)6

For the complete list, refer to RFC 1340.

# **DHCP Server and Lease Parameters**

The following DHCP server parameters can be defined at the global level:

- bootstrapserver
- canonical
- · lease expire interval
- lease time default
- ping time
- support unlisted clients
- support bootp
- · used ip address expire interval

See "Set" on page 478 for a description of these parameters.

# **DHCP** Options

DHCP allows you to specify options to provide additional configuration information to a client. The options are defined in RFC 2132 and various other RFCs.

# **Option Formats**

All options expect the configuration data to be in one of the following formats:

| Format                 | Definition                                                                                                    |
|------------------------|----------------------------------------------------------------------------------------------------|
| IP address             | A single IP address in dotted-decimal notation.                                                                                           |
| IP addresses           | One or more IP addresses in dotted-decimal notation, separated by blanks.                                                                 |
| IP address pair        | Two IP addresses in dotted-decimal notation, separated by blanks.                                                                         |
| IP address pairs       | One or more IP address pairs, each pair separated from another by a blank.                                                                |
| Boolean                | 0 or 1 (True or False).                                                                                                    |
| Byte                   | A decimal number between -128 and 127 (inclusive).                                                                                        |
| Unsigned byte          | A decimal number between 0 and 255 (inclusive).<br>You cannot specify a negative value for an<br>unsigned byte.                           |
| List of unsigned bytes | One or more decimal numbers between 0 and 255 (inclusive) separated by blanks. You cannot specify a negative number for an unsigned byte. |
| Short                  | A decimal number between -32768 and 32767 (inclusive).                                                                                    |

| Unsigned short          | A decimal number between 0 and 65535 (inclusive).<br>You cannot specify a negative number for an<br>unsigned short.                          |
|-------------------------|----------------------------------------------------------------------------------------------------|
| List of unsigned shorts | One or more decimal numbers between 0 and 65535 (inclusive) separated by blanks. You cannot specify a negative number for an unsigned short. |
| Long                    | A decimal value between -2147483648 and 2147483647 (inclusive).                                                                              |
| Unsigned long           | A decimal number between 0 and 4294967295<br>(inclusive). You cannot specify a negative number<br>for an unsigned long.                      |
| String                  | A string of characters.                                                                                                    |
| N/A                     | Indicates no specification is needed because the client generates this information.                                                          |

Each DHCP option is identified by a numeric code.

Architected options 0 through 127 and option 255 are reserved for definitions by RFCs. The DHCP server, the DHCP client, or both server and client use options in this set. Some architected options can be modified by the administrator. Other options are for exclusive use by the client and server.

**Note:** Hexadecimal values are not allowed for architected options with known formats.

Options that the administrator cannot or should not configure at the DHCP server include:

- 52 Option Overload
- 53 DHCP message type
- 54 Server identifier
- 55 Parameter request list
- 56 Message
- 57 Maximum DHCP message size
- 60 Class identifier

Options 128 through 254 represent user-defined options that can be defined by administrators to pass information to the DHCP client to implement site-specific configuration parameters.

Additionally, IBM provides a set of IBM-specific options such as option 192: TXT RR

The format of a user-defined option is:

# Syntax:

option code value

where,

**code** Any option code from 1 through 254, except codes that are already defined in a RFC.

**value** Must always be a string. At the server, it can be an ASCII string or a hexadecimal string. At the client, however, it always appears as a hexadecimal string as passed to the processing program.

The server passes the specified value to the client. However, a program or command file must be created to process the value.

# **Base Options Provided to the Client**

The following base options are provided to the client. See "Option Formats" on page 438 for a description of the configuration format.

- 1 **Subnet Mask** This option is specified only at the DHCP server. The client's subnet mask, specified in a 32-bit dotted-decimal notation. Although not required, in most configurations the DHCP server should send option 1, subnet mask, to the DHCP clients. Client operation may be unpredictable if the client receives no subnet mask from the DHCP server and assumes a subnet mask that is not appropriate of the subnet. If not specified, the client used the default subnet masks:
  - Class A network 255.0.0.0
  - Class B network 255.255.0.0
  - Class C network 255.255.255.0

Option format: IP addresses

2 **Time Offset** This options is specified only at the DHCP server. The offset (in seconds) of the client's subnet from Coordinated Universal Time (CUT). The offset is a signed 32-bit integer.

Option format: Long

**3 Router** This option is specified only at the DHCP server. IP addresses (in order of preference) of the routers on the client's subnet.

Option format: IP addresses

4 **Time Server** This option is specified only at the DHCP server. IP addresses (in order of preference) of the time servers available to the client.

Option format: IP addresses

- 5 Name Server This option is specified only at the DHCP server. IP addresses (in order of preference) of the IEN 116 name servers available to the client.
  - **Note:** This is not the Domain Name Server option. Use Option 6 to specify a Domain name server.

Option format: IP addresses

6 **Domain Name Server** This option is specified only at the DHCP server. IP addresses (in order of preference) of the Domain Name System servers available to the client.

Option format: IP addresses or un-numbered IP interfaceaddress (for example, 0.0.0.2)

**Note:** If dynamic-address is enabled in the IP configuration for a PPP interface, you may be able to retrieve a Primary and Secondary DNS address using IPCP from an Internet Service Provider (ISP). To pass these DNS addresses along to the DHCP clients, you must configure

option 6 with an un-numbered IP interface address (such as 0.0.0.n) that corresponds to the Dynamic-Address interface. The DHCP server will convert this to the value retrieved from the ISP when the client sends a request. Enabling Simple-Internet-Access in the IP configuration will configure option 6 with the un-numbered IP interface automatically. Any client requesting its configuration information from this Server prior to the PPP interface activating, will be offered a shortened lease time (3 minutes) to allow time for the PPP connection and IPCP to complete. After the DNS addresses are learned, configured lease times will be offered.

7 Log Server This option is specified only at the DHCP server. IP addresses (in order of preference) of the MIT-LCS UDP Log servers available to the client.

Option format: IP addresses

8 **Cookie Server** This option is specified only at the DHCP server. IP addresses (in order of preference) of the Cookie, or quote-of -the-day servers available to the client.

Option format: IP addresses

**9 LPR Server** This option can be specified at both the DHCP client and DHCP server. However, if specified only at the DHCP client, the configuration will be incomplete. IP addresses (in order of preference) of the line printer servers available to the client. Option 9 eliminates the need for clients to specify the LPR\_SERVER environment variable.

Option format: IP addresses

**10 Impress Server** This option is specified only at the DHCP server. IP addresses (in order of preference) of the Imagen Impress servers available to the client.

Option format: IP addresses

**11 Resource Location Server** This option is specified only at the DHCP server. IP addresses (in order of preference) of the Resource Location (RLP) servers available to the client. RLP servers allow clients to locate resources that provide a specified service, such as a domain name server.

Option format: IP addresses

12 Host Name This option can be specified at both the DHCP client and the DHCP server. If the DHCP client does not provide a host name, the DHCP server ignores option 12. Host name of the client (which may include the local domain name). The minimum length for the host name option is 1 octet and the maximum is 32 characters. See RFC 1035 for character set restrictions.

Option format: String

**13 Boot File Size** This option is specified only at the DHCP server. The length (in 512-octet blocks) of the default boot configuration file for the client.

Option format: Unsigned short

14 Merit Dump File This option is specified only at the DHCP server. The path name of the merit dump file in which the client's core image is stored if the client crashes. The path is formatted as a character string consisting of characters from the Network Virtual Terminal (NVT) ASCII character set. The minimum length is 1 octet.

Option format: String

**15 Domain Name** This option is specified at both the DHCP client and the DHCP server. If no value is specified at the DHCP server in option 15, the client is required to provide a value for option 12, host name, and option 15, domain name. This statement may appear within the global scope, or with a Subnet, Class or Client scope.

Option format: String

**16 Swap Server** This option is specified only at the DHCP server. The IP address of the client's swap server.

Option format: IP address

**17 Root Path** This option is specified only at the DHCP server. The path that contains the client's root disk. The path is formatted as a character string consisting of characters from the NVT ASCII character set. The minimum length is 1 octet.

Option format: String

**18 Extension Path** This option is specified only at the DHCP server. The extension path option specifies a string that can be used to identify a file that is retrievable using the Trivial File Transfer Protocol (TFTP). The minimum length is 1 octet.

Option format: String

# **IP Layer Parameters per Host Options**

**19 IP Forwarding** This option is specified only at the DHCP server. Enable (1) or disable (0) forwarding by the client of its IP layer packets.

Option format: Boolean

20 Non-Local Source Routing This option is specified only at the DHCP server. Enable (1) or disable (0) forwarding by the client of its IP layer data grams with non-local source routes.

Option format: Boolean

21 Policy Filter This option is specified only at the DHCP server. IP address-net mask pair used to filter data grams with non-local source routes. Any data gram whose next hop address does not match one of the filter pairs is discarded by the client. The minimum length for the policy filter option is 8 octets.

Option format: IP address pairs

22 Maximum Data gram Reassembly Size This option is specified only at the DHCP server. Maximum size data gram the client will reassemble. The minimum value is 576.

Option format: Unsigned short

23 Default IP Time-to-Live This option is specified only at the DHCP server. Default time-to-live (TTL) the client uses on outgoing data grams. TTL is an octet with a value between 1 and 255.

Option format: Unsigned byte

24 Path MTU Aging Timeout This option is specified only at the DHCP server. Timeout in seconds used to age Path Maximum Transmission Unit (MTU) values discovered by the mechanism that is described in RFC 1191. Option format: Unsigned long

**25 Path MTU Plateau Table** This option is specified only at the DHCP server. Table of MTU sizes to sue in Path MTU discover as defined in RFC 1191. The minimum MTU value is 68. The minimum length for the path MTU plateau table option is 2 octets. The length must be a multiple of 2.

Option format: Unsigned short

# **IP Layer Parameters per Interface Options**

**26** Interface MTU This option is specified only at the DHCP server. Maximum Transmission Unit (MTU) to sue on this interface. The minimum MTU value is 68.

Option format: Unsigned short

27 All Subnets are Local This option is specified only at the DHCP server. Client assumes (1) or does not assume (0) all subnets use the same Maximum Transmission Unit (MTU). A value of 0 means the client assumes some subnets have smaller MTUs.

Option format: Boolean

**28 Broadcast Address** This option is specified only at the DHCP server. Broadcast address used on the client's subnet.

Option format: IP address

29 Perform Mask Discovery This option is specified only at the DHCP server. Clients performs (1) or does not perform (0) subnet mask discovery using Internet Control Message Protocol (ICMP).

Option format: Boolean

**30 Mask Supplier** This option is specified only at the DHCP server. Client responds (1) or does not respond (0) to subnet mask requests using Internet Control Message Protocol (ICMP).

Option format: Boolean

**31 Perform Router Discovery** This option is specified only at the DHCP server. Client solicits (1) or does not solicit (0) routers using router discovery as defined in RFC 1256.

Option format: Boolean

**32 Router Solicitation Address** This option is specified only at the DHCP server. Address to which a client transmits router solicitation requests.

Option format: IP address

**33 Static Route** This option is specified only at the DHCP server. Static routes (designation address-router pairs in order of preference) the client installs in its routing cache. The first address is the destination address and the second address is the router for the destination. Do not specify 0.0.0.0 as a default route destination.

Option format: IP address pairs

# Link Layer Parameters per Interface Options

**34 Trailer Encapsulation** This option is specified only at the DHCP server. Client negotiates (1) or does not negotiate (0) the use of trailers when using Address Resolution Protocol (ARP). For more information see RFC 893. Option format: Boolean

**35 ARP Cache Timeout** This option is specified only at the DHCP server. Timeout in seconds for Address Resolution Protocol (ARP) cache entries.

Option format: Unsigned long

**36 Ethernet Encapsulation** This option is specified only at the DHCP server. For an Ethernet interface, client uses IEEE 802.3 (1) Ethernet encapsulation described in RFC 1042 or Ethernet V2 (0) encapsulation described in RFC 894.

Option format: Boolean

# **TCP Parameter Options**

**37 TCP Default TTL** This option is specified only at the DHCP server. Default time-to-live (TTL) the client uses for sending TCP segments.

Option format: Unsigned byte

**38 TCP Keep-alive Interval** This option is specified only at the DHCP server. Interval in seconds the client waits before sending a keep-alive message on a TCP connection. A value of 0 indicates the client does not send keep-alive messages unless requested by the application.

Option format: Unsigned long

**39 TCP Keep-alive Garbage** This option is specified only at the DHCP server. Client sends (1) or does not send (0) TCP keep-alive messages that contain an octet of garbage for compatibility with previous implementations.

Option format: Boolean

# **Application and Service Parameter Options**

40 Network Information Service Domain This option is specified only at the DHCP server. The client's Network Information Service (NIS) domain. The domain is formatted as a character string consisting of characters from the NVT ASCII character set. The minimum length is 1 octet.

Option format: String

41 **Network Information Service Domain** This option is specified only at the DHCP server. IP addresses (in order of preference) of Network Information Service (NIS) servers available to the client.

Option format: IP addresses

42 Network Time Protocol Servers This option is specified only at the DHCP server. IP addresses (in order of preference) of Network Time Protocol (NTP) servers available to the client.

Option format: IP addresses

- **43 Vendor-Specific Information** Option 43 is specified only at the DHCP server, which returns this option to a client that sends option 60, Class Identifier. This information option is used by clients and servers to exchange vendor-specific information, which is specified in the vendor-option definition. Considerations in using Option 43 to encapsulate vendor information are:
  - To permit interoperability between clients and servers from different vendors, each vendor must clearly document its option 43 content using the standard format from RFC 2132.

- Each vendor should specify the specific options that can be encapsulated within option 43 in a form that DHCP servers from another vendor can easily implement. For example, the vendor should:
  - Represent those options either in a data types already defined for DHCP options or in other well-defined data types.
  - Choose options that can be readily encoded in configuration files for exchange with servers provided by other vendors.
  - Be readily supportable by all servers.

Servers that cannot interpret the vendor-specific information sent by a client must ignore it. Clients that do not receive desired vendor-specific information should attempt to operate without it. Refer to RFC 2131 and RFC 2132 for additional information about this option.

**Note:** Because of these considerations, IBM instead uses options 192 and 200 for IBM-specific options.

Option format: String

44 **NetBIOS over TCP/IP Name Server** This option is specified only at the DHCP server. IP addresses (in order of preference) of NetBIOS name servers (NBNS) available to the client.

Option format: IP addresses

45 NetBIOS over TCP/IP Datagram Distribution Server This option is specified only at the DHCP server. IP addresses (in order of preference) of NetBIOS data gram distribution (NBDD) name servers available to the client.

Option format: IP addresses

- **46 NetBIOS over TCP/IP Node Type** This option is specified only at the DHCP server. Node type used for NetBIOS over TCP/IP configurable clients as described in RFC 1001 and RFC 1002. Values to specify client types include:
  - 0x1 B-node
  - 0x2 P-node
  - 0x4 M-note
  - 0x8 H-node

Option format: Unsigned byte

**47 NetBIOS over TCP/IP Scope** This option is specified only at the DHCP server. NetBIOS over TCP/IP scope parameter for the client, as specified in RFC 1001/1002. The minimum length is 1 octet.

Option format: Unsigned byte

**48** X Window System Font Server This option is specified only at the DHCP server. IP addresses (in order of preference) of X Window System font servers available to the client.

Option format: IP addresses

**49** Window System Display Manager This option is specified only at the DHCP server. IP addresses (in order of preference) of systems running X Window System Display Manager available to the client.

Option format: IP addresses

# **DHCP Extensions Options**

**50 Requested IP Address** This option is specified only at the DHCP client. The DHCP server can refuse a DHCP client request for a specific IP address. Allows the client to request (DHCPDISCOVER) a particular IP address.

Option format: N/A

51 IP Address Lease Time This option can be specified at both the DHCP client and the DHCP server. The DHCP client can use option 51 to override the defaultLeaseInterval value the DHCP server offers. Allows the client to request (DHCPDISCOVER or DHCPREQUEST) a lease time for an IP address. In a reply (DHCPOFFER), a DHCP server uses the option to offer a lease time. This option may be specified within the global, subnet, class or client scope. Use X'ffffffff' to indicate an infinite (permanent) lease.

Option format: Unsigned long

**58 Renewal (T1) Time Value** This option is specified only at the DHCP server. Interval in seconds between the time the server assigns an address and the time the client transitions to the renewing state.

Option format: Unsigned long

**59 Rebinding (T2) Time Value** This option is specified only at the DHCP server. Interval in seconds between the time the server assigns an address and the time the clients enters the rebinding state.

Option format: Unsigned long

**60 Class-Identifier** This option is specified only at the DHCP client. This information is generated by the client and does not have to be specified. Type and configuration of the client, supplied by the client to the server. For example, the identifier may encode the client's vendor-specific hardware configuration. The information is a string of *n* octets, interpreted by servers. For example: hex: X'01' X'02' X'03'. Servers not equipped to interpret the class-specific information sent by a client must ignore it. The minimum length is 1 octet.

Option format: N/A

**61 Client Identifier** This option can be specified at both the DHCP client and the DHCP server. The DHCP client can use option 61 to specify the unique client identifier. The DHCP server can use option 61 to index the database of address bindings. This value is expected to be unique for all clients in an administrative domain.

Option format: String

62 NetWare/IP Domain Name This option is specified only at the DHCP server. Netware/IP Domain Name. The minimum length is 1 octet and the maximum length is 255

Option format: String

63 **NetWare/IP** This option is specified only at the DHCP server. A general purpose option code used to convey all the NetWare/IP related information except for the NetWare/IP domain name. A number of NetWare/IP sub-options will be conveyed using the option code. The minimum length is 1 and the maximum length is 255.

Option format: String

64 NIS domain Name This option is specified only at the DHCP server. Network Information Service (NIS)+ V3 client domain name. The domain is formatted as a character string consisting of characters from the NVT ASCII character set. Its minimum length is 1.

Option format: String

65 **NIS Servers** This option is specified only at the DHCP server. IP addresses (in order of preference) of Network Information Service (NIS+ V3 servers available to the client.

Option format: IP addresses

66 Server Name This option is specified only at the DHCP server. Trivial File Transfer Protocol (TFTP) server name used when the "sname" field in the DHCP header has been used for DHCP options.

Option format: String

- 67 Boot File Name This option is specified only at the DHCP server. Name of the boot file when the file field in the DHCP header has been used for the DHCP options. The minimum length is 1.
  - Note: Use this option to pass a boot file name to a DHCP client. The boot file name is required to contain the fully-qualified path name and be less than 128 characters in length. For example: option 67 c:\path\boot\_file\_name. This file contains information that can be interpreted in the same way as the 64-octet vendor-extension field within the BOOTP response, with the exception that the file length is limited to 128 characters by the BootP header.

Option format: String

68 Home Address This option is specified only at the DHCP server. IP addresses (in order of preference) of the mobile IP home agents available to the client. The option enables a mobile host to derive a Mobile home address, and determine the subnet mask for the home network. The usual length will be four octets, containing a single home agent's home address, but the length can be zero. A zero length indicates that no home agents are available.

Option format: IP addresses

**69 SMTP Servers** This option is specified only at the DHCP server. IP addresses (in order of preference) of the Simple Mail Transfer Protocol (SMTP) servers available to the client.

Option format: IP addresses

**70 POP3 Server** This option is specified only at the DHCP server. IP addresses (in order of preference) of the Post Office Protocol (POP) servers available to the client.

Option format: IP addresses

71 **NNTP Server** This option is specified only at the DHCP server. IP addresses (in order of preference) of the Network News Transfer Protocol (NNTP) servers available to the client.

Option format: IP addresses

72 WWW Server This option is specified only at the DHCP server. IP addresses (in order of preference) of the World Wide Web (WWW) servers available to the client.

Option format: IP addresses

**73 Finger Server** This option is specified only at the DHCP server. IP addresses (in order of preference) of the Finger servers available to the client.

Option format: IP addresses

**74 IRC Server** This option is specified only at the DHCP server. IP addresses (in order of preference) of the Internet Relay Chat (IRC) servers available to the client.

Option format: IP addresses

**75 StreetTalk Server** This option is specified only at the DHCP server. IP addresses (in order of preference) of the StreetTalk servers available to the client.

Option format: IP addresses

**76 STDA Server** This option is specified only at the DHCP server. IP addresses (in order of preference) of the StreetTalk Directory Assistance (STDA) servers available to the client.

Option format: IP addresses

77 User Class This option is specified only at the DHCP client. DHCP clients use option 77 to indicate to DHCP servers what class the host is a member of. The user class must be manually entered in the \DHCPCD.CFG file as the value for option 77 in order to receive parameters defined for the class at a DHCP server. The DHCPCD.CFG file is located in the ONDEMAND\SERVER\ETC directory.

Option format: String

**78 Directory Agent** This option is specified only at the DHCP server. The Dynamic Host Configuration Protocol provides a framework for passing configuration information to hosts on a TCP/IP network. Entities using the Service Location Protocol need to find out the address of Directory Agents in order to transact messages. In certain other instances they may need to discover the correct scope and naming authority to be used in conjunction with the service attributes and URLs which are exchanged using the Service Location Protocol. A directory agent has a particular scope, and may have knowledge about schemes defined by a particular name authority.

Option format: IP address

**79 Service Scope** This option is specified only at the DHCP server. This extension indicates a scope that should be used by a service agent, when responding to Service Request messages as specified by the Service Location Protocol.

Option format: String

**80 Naming Authority** This option is specified only at the DHCP server. This extension indicates a naming authority, which specifies the syntax for schemes that may be used in URLs for use by entities with the Service Location Protocol.

Option format: String

# **IBM-specific Options**

IBM provides a set of IBM-specific options by defining options within the user-defined range (128-254). These options are used instead of defining a vendor option (option 43) for IBM. It is recommended that you do not redefine these options.

**192 TXT RR** If this option is specified at the DHCP server, the DHCP client user is required to complete the system administrator information fields. Note: This option is only supported by TCP/IP Version 4.1 for OS/2 clients. This option provides up to four required text labels or entry fields the system administrator can specify, such as the name of a user, the user's phone number, or other fields that the DDNS Client configuration program prompt the user for. These fields allow the system administrator to identify the actual person who configured the host name or other data. The DDNS configuration program does not display these fields unless the system administrator specifies them. This information is stored in a text record in the DNS. The pairs of field labels and data are required to fit within a single TXT resource record. The space available is divided evenly between the pairs. The value is also updated in file DDNSCLI.CFG on the Dynamic-Address client.

Option format: String

# **Vendor Options**

The DHCP protocol provides a way to supply vendor-specific information to a DHCP client using RFC-architected options 43 and 60.

- **60 Option 60** is configured at a DHCP client and sent to the DHCP server to identify the client as one from a specific vendor.
- **43 Option 43** is configured at the DHCP server to define the vendor-specific information to be returned to the client in response to the client's option 60 request. For the Common Code DHCP server, option 43 is configured using the add vendor-option command. A vendor-option is only defined within the global scope. The vendor option consists of the name of the vendor and the option data. The option data has two formats:

# Hex data

This is entered with the vendor name when the add vendor-option command is issued. The hex data must be entered as a hex string with blanks between the bytes: "01 AA 55"

# Options

Any DHCP option can be added to a vendor-option scope by the add option command.

**Note:** Hex data and options are mutually exclusive in a vendor definition. You can define one or the other, but not both.

# **Configuring IP for DHCP**

In order for the DHCP server to successfully assign IP addresses and configuration information for clients on an added subnet, IP may have to be configured appropriately. This is necessary when the DHCP server is directly connected to a subnet that it is configured to support.

If a BOOTP relay agent is being used to forward DHCP request messages to this DHCP server, there may not be any required IP configuration to support a subnet that is not directly connected to the server.

# Adding an IP Address

An IP address which falls within the DHCP configured subnet will need to be added to the connecting interface.

# Example:

DHCP has added a subnet as follows:

| DHCP Serve<br>subnet<br>name | er config> <b>list su</b><br>subnet<br>address | <b>bnet all</b><br>subnet<br>mask | starting<br>IP Addr | ending<br>IP Addr |
|------------------------------|------------------------------------------------|-----------------------------------|---------------------|-------------------|
| net-one                      | 192.168.8.0                                    | 255.255.255.0                     | 192.168.8.2         | 192.168.8.50      |

• IP will require the following:

```
IP config>add address
Which net is this address for [0]? 0
New address []? 192.168.8.1
Address mask [255.255.255.0]?
```

IP config>list add IP addresses for each interface: intf 0 192.168.8.1 255.255.0 Local wire broadcast, fill 1 intf 1 IP disabled on this interface intf 2 0.0.0.2 255.255.255 Intf 3 IP disabled on this interface

# **Using IP Simple-Internet-Access**

If Simple-Internet-Access is enabled in IP and DHCP has not previously been configured, the following configuration will be automatically generated in the DHCP server. Simple-Internet-Access will also automatically configure the NAT feature and other IP filters and access controls. If DHCP is already configured there will be no changes/additions to the DHCP configuration. Refer to Using Simple Internet Access in the "Using IP" chapter in *Protocol Configuration and Monitoring Reference Volume 1* for more information and restrictions.

• IP has been configured as follows:

```
IP config>enable simple-internet-access
Interface to Service Provider [0]? 3
SIMPLE-INTERNET-ACCESS enabled on interface 3
IP config>add address
Which net is this address for [0]? 0
New address []? 192.168.8.1
Address mask [255.255.255.0]?
IP config>list add
IP addresses for each interface:
intf
     0 192.168.8.1 255.255.255.0 Local wire broadcast, fill 1
intf
                                           IP disabled on this interface
        1
intf
        2
                                            IP disabled on this interface
        3 0.0.0.3 255.255.255 Local wire broadcast, fill 1
intf
                                            SIMPLE-INTERNET-ACCESS Enabled
```

• DHCP server will have the following configuration generated:

```
DHCP Server config> list global
.
.
DHCP Server enabled: Yes
```

| DHCP Server<br>subnet<br>name | r config> <b>list subn</b><br>subnet<br>address | <b>net all</b><br>subnet<br>mask | starting<br>IP Addr | ending<br>IP Addr |
|-------------------------------|-------------------------------------------------|----------------------------------|---------------------|-------------------|
| simple-net                    | 192.168.8.0                                     | 255.255.255.0                    | 192.168.8.2         | 192.168.8.50      |
|                               |                                                 |                                  |                     |                   |
| 3 19                          | 5.255.255.0<br>92.168.8.1<br>.0.0.3             |                                  |                     | -                 |

# Sample DHCP Server Configuration

# **ASCII Text File**

This section provides a typical DHCP server configuration in an ASCII text format. This example is strictly for the purpose of illustration, to show a configuration in a format that may be familiar to you. The IBM 2210 does not support ASCII configurations.

You can use the blocked numbers (1) to relate the functions described in this ASCII example to the equivalent talk 6 configuration shown in "OPCON (Talk 6) Configuration" on page 452.

```
1 Configuration of Server parameters
leaseTimeDefault
                        120
                                             # 120 minutes
                       20 seconds
leaseExpireInterval
supportB00TP
                        yes
supportUnlistedClients yes
2 Global options. Passed to every client unless overridden at a lower scope.
               "raleigh.ibm.com"
                                        # domain name
option 15
                9.67.1.5
option 6
                                               # dns server
class manager
{
 option 48 6.5.4.3
 option 9
             9.37.35.146
 option 210 "manager_authority" # site specific option given to all managers
3 Vendor-options
vendor XI-clients hex"01 02 03"
vendor XA-clients
{
   option 23 100 # IP TTL
4 A typical subnet
subnet 9.2.23.0 255.255.255.0
                                   9.2.23.120-9.2.23.126
{
       option 28
                      9.2.23.127
                                         # broadcast address
```

```
option 9 5.6.7.8
       option 51 200
5 class manager defined at the subnet scope. Option 9 here will override
the option 9 specified in the global manager class.
                class manager
       {
               option 9
                          9.2.23.98
       }
6 Programmers have their own subnet range
       class developers 9.2.23.125-9.2.23.126
       {
               option 51
                               -1
                                                 # infinite lease.
                               9.37.35.1
                                                 # printer used by the developers
               option 9
       }
}
7 Example of a client that will accept any address but will have
its own set of options.
               0x10005aa4b9ab ANY
client 6
{
       option 51 999
       option 1 255.255.255.0
}
8 Exclude an address from service.
client 0
              0
                              9.2.23.121
```

# **OPCON (Talk 6) Configuration**

The following is an example of the same configuration using talk 6.

**1** Configuration of Server parameters

```
Config>f dhcp-server
DHCP server user configuration
DHCP Server config> enable dhcp
DHCP Server config>
DHCP Server config> set lease-time-default hours 2
DHCP Server config>set lease-expire-interval seconds 20
DHCP Server config>set support-bootp yes
DHCP Server config>set support-unlisted-clients global yes
DHCP Server config>li glob
DHCP server Global Parameters
_____
DHCP server enabled: Yes
Balance: No subnet groups defined
Inorder: No subnet groups defined
Canonical: No
Lease Expire Interval: 20 second(s)
Lease Time Default:
                      2 hour(s)
```

Support BOOTP Clients: Yes

Bootstrap Server: Not configured Support Unlisted Clients: Yes Ping Time: 1 second(s) Used IP Address Expire Interval: 15 minute(s) 2 Global options. Passed to every client unless overridden at a lower scope. DHCP Server config>add option global 15 raleigh.ibm.com DHCP Server config>add option global 6 9.67.1.5 DHCP Server config>li option global option option code data \_\_\_\_\_ raleigh.ibm.com 15 6 9.67.1.5 DHCP Server config>add class global Enter the class name []? manager Class record with name manager has been added DHCP Server config>add option class-global Enter the class name []? manager Enter the option code [1]? 48 Enter the option data []? 6.5.4.3 DHCP Server config>add option class-global 9 9.37.35.146 DHCP Server config>add option class-global manager 210 manager\_authority DHCP Server config>li class global manager class name manager Number of Options: 3 option option code data \_\_\_\_\_ 48 6.5.4.3 9 9.37.35.146 210 manager authority 3 Vendor-options DHCP Server config>add vendor-option XI-client Enter the vendor hex data []? 01 02 03 Vendor-option record with name XI-client has been added DHCP Server config> add vendor-option XA-client Enter the vendor hex data []? Vendor-option record with name XA-client has been added DHCP Server config> add option vendor-option XA-client 23 100 DHCP Server config>li vendor-option all vendor hex name data \_\_\_\_\_ XI-client 01 02 03 XA-client DHCP Server config>li vendor-option det XA-client vendor hex name data -----

XA-client Number of Options: 1 option option code data \_\_\_\_\_ -----23 100 4 A typical subnet DHCP Server config>add subnet Enter the subnet name []? sub1 Enter the IP subnet []? 9.2.23.0 Enter the IP subnet mask [255.255.255.0]? Enter start of IP address range [9.2.23.1]? 9.2.23.120 Enter end of IP address range [9.2.23.150]? 9.2.23.126 Enter the subnet group name []? Subnet record with name subl has been added DHCP Server config> DHCP Server config> add option subnet Enter the subnet name []? sub1 Enter the option code []? 28 Enter the option data []? 9.2.23.127 DHCP Server config> add option subnet 9 5.6.7.8 DHCP Server config>add option subnet sub1 51 200 DHCP Server config>add class subnet Enter the subnet name []? sub1 Enter the class name []? manager Enter start of IP address range []? Class record with name manager has been added DHCP Server config>add option class-subnet sub1 manager Enter the option code [1]? 9 Enter the option data []? 9.2.23.98 6 Programmers have their own subnet range DHCP Server config>add class subnet Enter the subnet name []? sub1 Enter the class name []? developers Enter start of IP address range []? 9.2.23.125 Enter end of IP address range []? 9.2.23.126 Class record with name developers has been added DHCP Server config>add option class-subnet sub1 developers 51 -1 DHCP Server config>add option class-subnet sub1 developers 9 9.37.35.1 DHCP Server config>li subnet detailed sub1 subnet subnet subnet starting ending name address mask IP Addr IP Addr \_\_\_\_\_ \_\_\_\_\_ sub1 9.2.23.0 255.255.2 9.2.23.120 9.2.23.126 Number of Classes: 2 class name \_\_\_\_\_ manager Number of Options: 1 option option code data

\_\_\_\_\_ 9 9.2.23.98 developers starting IP address: 9.2.23.125 ending IP address: 9.2.23.126 Number of Options: 2 option option code data -----51 -1 9.37.35.1 Number of Options: 3 option option code data \_\_\_\_\_ 28 9.2.23.127 9 5.6.7.8 51 200

7 Example of a client that will accept any address but will have its own set of

DHCP Server config>add client global Enter the client name []? any-addr Enter the client's hardware type (0 - 21) [1]? 6 Enter the client ID (MAC address or string) []? 10005aa4b9ab Enter the client's IP address (IP address, any, none) []? any

DHCP Server config>add option client-global any-addr 51 999 DHCP Server config>add option client-global any-addr 1 255.255.255.0

8 Exclude an address from service.

Enter the client name []? excl-addr Enter the client's hardware type (0 - 21) [1]? 0 Enter the client ID (MAC address or string) []? 0 Enter the client's IP address (IP address, any, none) []? 9.2.23.121

| DHCP Serve<br>client  | client |                   | attached      |                   |
|-----------------------|--------|-------------------|---------------|-------------------|
| name                  | type   | identifier        | <br>to subnet | address           |
| any-addr<br>excl-addr |        | 10005aa4b9ab<br>0 |               | Any<br>9.2.23.121 |

| client                            | clienť | <pre>&gt;li client global     client     identifier</pre> | any-addr | IP<br>address |
|-----------------------------------|--------|-----------------------------------------------------------|----------|---------------|
| any-addr                          | 6      | 10005aa4b9ab                                              |          | Any           |
| Number of<br>option op<br>code da | tion   | : 2                                                       |          |               |
| 51 99<br>1 25                     | 9      | 55.0                                                      |          |               |

# **Chapter 31. Configuring and Monitoring DHCP Server**

This chapter describes how to use the DHCP server configuration and operating commands and includes the following sections:

- "Accessing the DHCP Server Configuration Environment"
- "DHCP Server Configuration Commands"
- "Accessing the DHCP Server Monitoring Environment" on page 485
- "DHCP Server Monitoring Commands" on page 486
- "DHCP Dynamic Reconfiguration Support" on page 489

# Accessing the DHCP Server Configuration Environment

Use the following procedure to access the DHCP server configuration process.

1. At the OPCON prompt, enter talk 6. For example:

\* **talk 6** Config>

After you enter the **talk 6** command, the Config prompt (Config>) displays on the terminal. If the prompt does not appear when you first enter configuration, press **Return** again.

 At the Config prompt, enter the feature dhcp-server command to get to the DHCP Server config> prompt.

# **DHCP Server Configuration Commands**

Table 61. DHCP Server Configuration Command Summary

| Command  | Function                                                                                                    |
|----------|----------------------------------------------------------------------------------------------------|
| ? (Help) | Displays all the commands available for this command level or lists the options for specific commands (if available). See "Getting Help" on page xxx. |
| Add      | Adds a class, client, subnet, or vendor-option.                                                                                                    |
| Change   | Changes the definition of a class, client, subnet, or vendor-option.                                                                                  |
| Default  | Returns certain global variables to their default values.                                                                                             |
| Delete   | Deletes a class, subnet, or vendor-option.                                                                                                    |
| Disable  | Disables DHCP Server globally.                                                                                                    |
| Enable   | Enables DHCP Server globally.                                                                                                    |
| List     | Lists definitions of a class, client, globals, subnet, or vendor-option.                                                                              |
| Set      | Sets definitions for global parameters or options under a specified scope.                                                                            |
| Exit     | Returns you to the previous command level. See "Exiting a Lower Level                                                                                 |
|          | Environment" on page xxx.                                                                                                    |

Add

Use the **add** command to add a class, subnet or vendor-option.

Syntax:

add

class client option subnet vendor-option

**class** *scope* [*subnet\_name*] *class\_name* [*range\_start*] [*range\_end*] Defines a class.

**scope** Specifies the scope in which the class is being added.

Valid Values: global or subnet

Default Value: None

#### subnet name

This is valid only if the **scope** is *subnet*. Indicates the name of the subnet to which the class is being added.

Valid Values: Any existing subnet name

Default Value: None

## class-name

Indicates the name of the class.

Valid Values: An ASCII string up to 40 characters in length

Default Value: None

## range-start

This is valid only if the **scope** is *subnet*. Specifies the starting IP address for the IP address pool to which clients will be assigned.

Valid Values: Any valid IP address within the range of the subnet to which the class is being added.

**Default Value:** The first IP address of the subnet range belonging to the specified subnet.

# range-end

This is valid only if the **scope** is *subnet*. Specifies the ending IP address for the IP address pool to which clients will be assigned.

Valid Values: Any valid IP address within the range of the subnet to which the class is being added. This value must be greater than the value specified for **range-start**.

**Default Value:** The starting IP address plus 5 of the subnet range belonging to the specified subnet. If the resulting IP address is no longer within the subnet range, then the default is the ending IP address of the subnet range.

#### Example:

DHCP Server config> **add class global** Enter class name? **ClassA** 

DHCP Server config> add class subnet Enter the subnet name[]? subA Enter class name[]? ClaA Enter start of IP address range[10.1.1.1]? Enter end of IP address range[10.1.1.6]?

**client** *scope* [*subnet\_name*] *client\_name id-type id-value address* Defines a client

**scope** Specifies the scope in which the client is being added.

Valid Values: global or subnet

Default Value: None

#### subnet-name

Valid only if the **scope** is *subnet*. Specifies the name of the subnet to which the client is being added.

Valid Values: Any existing subnet name

Default Value: None

# client-name

Indicates the name of the client.

Valid Values: Any 10-character ASCII string

#### Default Value: None

#### id-type

Indicates the hardware type of the client. Hardware types defined in RFC 1340 that are applicable to the IBM 2210 are shown below as valid values.

#### Valid Values:

- **0** Unspecified. Indicates a symbolic name for the client.
- 1 Ethernet
- 6 IEEE 802 networks (including 802.5 Token Ring)

# Default Value: 1

# id-value

Specifies the client identifier. If the **id-type** is *0*, then the **id-value** is a 64-character string. Otherwise, the **id-value** is a MAC address.

**Note:** An **id-type** of *0* and an **id-value** of *0* indicates that the specified IP address should not be distributed by the server.

Valid Values: 0 or any valid MAC address (12 hexadecimal digits)

## Default Value: None

### address

Specifies either the IP address to be supplied to the client or a character string indicating that the client will not be serviced or that the client can be supplied with any address from the IP address pool.

# Valid Values:

# Any valid IP address

In dotted decimal format. If the client is defined within a subnet scope, the IP address must be within the subnet range.

- none Indicates that the matching client will not be serviced
- **any** Indicates that any IP address in the subnet pool can be supplied to the client.

# Default Value: None

**Note:** An **id-type** of *0* and an **id-value** of *0* indicates that the specified IP address should not be distributed by the server.

Example:

```
DHCP Server config> add client global
Enter the client name []? ClientA
Enter the client's hardware type (0 - 21) [1]? 0
Enter the client ID (MAC address or string) []? ClientA
Enter the client's IP address (IP address, any, none) []? 9.1.1.1
Client record with name ClientA has been added
DHCP Server config> add client subnet
Enter the subnet name []? subA
Enter the client name []? CliA
Enter the client is hardware type (0 - 21) [1]? 1
Enter the client ID (MAC address or string) []? 40000000010
Enter the client's IP address (IP address, any, none) []? 10.1.1.10
Client record with name CliA has been added
```

**option** *scope* [*subnet-name*] [*class-name*] [*client-name*] [*vendor-name*] *code data* Defines an option. Options can exist globally, or within a subnet, class, client, or vendor-option scope.

**scope** Specifies the scope in which the option is being added.

## Valid Values:

- class-global
- class-subnet
- client-global
- client subnet
- global
- subnet
- vendor-option

#### Default Value: None

# subnet-name

Valid only if the **scope** is *subnet*, *class-subnet*, or *client-subnet*. Specifies the name of the subnet to which the client is being added.

Valid Values: Any existing subnet name

#### Default Value: None

#### class-name

Valid only if the **scope** is *class-global* or *class-subnet*. Indicates the name of the class to which the option is being added.

Valid Values: An existing class name

# Default Value: None

#### client-name

Valid only if the **scope** is *client-global* or *client-subnet*. Indicates the name of the client to which the option is being added.

Valid Values: Any existing client name

#### Default Value: None

#### vendor-name

Valid only if the **scope** is *vendor-option*. Indicates the name of the vendor to which the option is being added.

Valid Values: Any existing vendor name

# Default Value: None

**code** Specifies the option code. The DHCP options are defined in RFC 2132. See "DHCP Options" on page 438 for a description of options and their formats.

Valid Values: 1 - 255

#### Default Value: 1

- **data** Specifies the option data. Option data can be defined in three ways.
  - ASCII strings for specific formats defined in RFC 2132.
  - Hexadecimal conversion at initialization time. The data should be entered as *hex: 01 aa 04*.
  - · Character string. The data should be entered as abcdef.

#### Example:

```
DHCP Server config> add option global
Enter the option code [1]? 3
Enter the option data []? 9.167.100.1
```

#### Example:

```
DHCP Server config> add option subnet
Enter the subnet name []? subA
Enter the option code [1]? 3
Enter the option data []? 9.167.100.1
```

#### Example:

```
DHCP Server config> add option class-global
Enter the class name []? ClassA
Enter the option code [1]? 3
Enter the option data []? 9.167.100.1
```

#### Example:

```
DHCP Server config> add option client
Enter the client name []? ClientA
Enter the option code [1]? 3
Enter the option data []? 9.167.100.1
```

#### Example:

```
DHCP Server config> add option class-subnet
Enter the subnet name []? subA
Enter the class name []? ClaA
Enter the option code [1]? 3
Enter the option data []? 9.167.100.1
```

#### Example:

```
DHCP Server config> add option client-subnet
Enter the subnet name []? subA
Enter the client name []? CliA
Enter the option code [1]? 3
Enter the option data []? 9.167.100.1
```

#### Example:

DHCP Server config> add option vendor-option Enter the vendor name []? 200 Enter the option code [1]? 85 Enter the option data []? hex:01 AA 04

#### Example:

DHCP Server config> **add option vendor-option** Enter the vendor name []? **200** Enter the option code [1]? **86** Enter the option data []? **9.67.85.4** 

subnet subnet\_name subnet-address subnet-mask range-start range-end
[subnet\_group\_name] [subnet\_group\_priority] [policy-list]
Defines a subnet.

\_

# subnet-name

Indicates the name of the subnet.

Valid Values: Any 10-character ASCII string

# Default Value: None

# subnet-address

Specifies the address of the subnet. The address is specified in dotted decimal format.

Valid Values: Any valid IP subnet address

Default Value: None

# subnet-mask

Specifies the subnet address mask. The subnet address must be within the subnet mask and cannot contain a larger number of bits than the mask.

Valid Values: Any valid IP mask in dotted decimal format

Default Value: Calculated based upon the subnet address

# range-start

Specifies the starting IP address of the IP pool of addresses that this server will administer for this subnet. If *range-start* is not specified, then all the addresses in the subnet are administered by the server.

Valid Values: Any valid IP host address within the specified subnet in dotted decimal format

Default Value: The first IP address of the subnet

# range-end

Specifies the ending IP address of the IP pool of addresses that this server will administer for this subnet.

Valid Values: Any valid IP host address within the specified subnet in dotted decimal format

**Default Value: range-start** plus 50. If the resulting IP address is no longer within the subnet, then the default is the last IP address in the subnet.

# subnet-group-name

Specifies the subnet group name to which this subnet belongs.

Valid Values: Any ASCII string up to 64 characters in length

# Default Value: None

# subnet-group-priority

Specifies this subnet's priority within the subnet group. This priority is used to determine the order in which the addresses are assigned within a specific subnet group.

Valid Values: 1 - 65535

Default Value: 1

#### policy-list

Identifies which policy address list, Balance or Inorder, to which the subnet group will be added. If the subnet group already exists on one list and the other is specified, the subnet group will be moved to the new list.

Valid Values: Inorder or Balance

**Default Value:** If this is a new subnet, the default is Inorder. Otherwise, it is the current policy list to which the subnet group belongs.

#### Example:

```
DHCP Server config> add subnet
Enter the subnet name []? subA
Enter the IP subnet []? 10.1.1.0
Enter the IP subnet mask [255.255.255.0]?
Enter start of IP address range [10.1.1.1]?
Enter end of IP address range [10.1.1.31]?
Enter the subnet group name []? group1
Enter the subnet group priority (1 - 65535) [1]?
Enter the access policy list (Inorder or Balance) [Inorder]?
Subnet record with name sub1 has been added
Subnet group group1 is being added to the Inorder List
```

# vendor-option vendor\_name [hex\_value]

Adds a vendor-option. There are two ways to provide vendor-option data:

- Enter hex data when prompted
- Add specific options to the vendor using the add option vendor command. See page 460 for option information.

#### vendor\_name

Specifies the name of the vendor.

Valid Values: An ASCII string up to 40 characters in length

#### Default Value: None

#### hex-value

Specifies the hexadecimal ASCII string which represents the hexadecimal value of the data portion of the option.

Valid Values: Any valid hexadecimal string in the following format: 01 aa 04

#### Default Value: None

# Example:

DHCP Server config> add vendor-option Enter the vendor name []? XA-client Enter the vendor hex data [] 01 aa 04? Vendor-option record with name XA-client has been added

# Change

Use the **change** command to modify the configuration of a class, client, subnet or vendor-option.

Syntax: change

class

client

subnet

vendor-option

**class** scope [subnet\_name] class\_name new\_class\_name [new\_range\_start] [new\_range\_end]

Modifies a class.

scope Specifies the scope of the class being modified.

Valid Values: global or subnet

Default Value: None

#### subnet-name

Valid only if the **scope** is *subnet*. Indicates the name of the subnet to which the class belongs.

Valid Values: Any existing subnet name.

Default Value: None

# class-name

Indicates the name of the class.

Valid Values: Name of an existing class

# Default Value: None

# new-class-name

Indicates the new name of the class.

Valid Values: An ASCII string up to 40 characters in length

Default Value: Existing class name

# new-range-start

Valid only if the **scope** is *subnet*. Specifies the new starting IP address for the IP address pool to which clients will be assigned.

Valid Values: Any IP address within the subnet range

**Default Value:** Existing range-start

#### new-range-end

Specifies the new ending IP address for the IP address pool to which clients will be assigned.

Valid Values: Any valid IP address within the subnet range, greater than new-range-end

Default Value: Existing range-end

#### Example:

```
DHCP Server config> change class global
Enter the class name []? ClassA
Enter the new class name [ClassA]?
```

# Example:

```
DHCP Server config> change class subnet
Enter the subnet name []? subA
Enter the class name []? ClaA
Enter the new class name [ClaA]?
Enter start of IP address range [10.1.1.1]?
Enter end of IP address range [10.1.1.6]?
```

**client** scope [subnet\_name] client\_name new-client\_name new-id-type new-id-value new-address

Modifies a client

**scope** Specifies the scope of the client being modified.

Valid Values: global or subnet

Default Value: None

#### subnet-name

Valid only if the **scope** is *subnet*. Indicates the name of the subnet to which the client belongs.

Valid Values: Any existing subnet name

# Default Value: None

#### client-name

Indicates the name of the client.

Valid Values: An existing client name

Default Value: None

#### new-client-name

Indicates the new name of the client.

Valid Values: An ASCII string up to 10 characters in length

Default Value: Existing client name

#### new-id-type

Indicates the new hardware type of the client.

Valid Values: 0 - 21 See page 459.

Default Value: Existing hardware type of the client

#### new-id-value

Specifies the new client identifier.

Valid Values: 0 or any valid MAC address (12 hexadecimal digits)

**Default Value:** Existing client id-type

**Note:** An **id-type** of *0* and an **id-value** of *0* indicates that the specified IP address should not be distributed by the server.

# new-address

Specifies either the new IP address to be supplied to the client or a character string indicating that the client will not be serviced or that the client can be supplied with any address from the IP address pool.

## Valid Values:

# Any valid IP address

- **none** Indicates that the matching client will not be serviced
- any Indicates that any IP address in the subnet pool can be supplied to the client.

# Default Value: None

**Note:** An **id-type** of *0* and an **id-value** of *0* indicates that the specified IP address should not be distributed by the server.

#### Example:

```
DHCP Server config> change client global
Enter the client name []? ClientA
Enter the new client name [ClientA]?
Enter the new client hardware type (0 - 21) [0]?
Enter the new client ID [ClientA]?
Enter the client's new IP address (IP address, any, none) [9.1.1.1]?
Client ClientA has been changed
```

#### Example:

DHCP Server config> change client subnet Enter the subnet name []? subA Enter the client name []? CliA Enter the new client name [ClientA]? Enter the new client hardware type (0 - 21) [1]? Enter the new client ID [400000000010]? Enter the client's new IP address (IP address, any, none) [10.1.1.10]? Client CliA has been changed

subnet subnet\_name new\_subnet\_name new\_subnet\_address new\_subnet\_mask
new-range\_start new-range\_end
Madilian a subnet

Modifies a subnet.

#### subnet\_name

Indicates the name of the specific subnet to be modified.

Valid Values: An existing subnet name

Default Value: None

#### new\_subnet\_name

Indicates the new name of the specified subnet.

Valid Values: Any 10-character ASCII string

Default Value: Original subnet name

#### new\_subnet\_addresss

Specifies the new address of the subnet. The address is specified in dotted decimal notation.

Valid Values: Any valid IP subnet address

Default Value: Existing subnet address

## new\_subnet\_mask

Specifies the new subnet address mask. The subnet address must be within the subnet mask and cannot contain a larger number of bits than the mask.

Valid Values: Any valid IP mask

Default Value: Existing subnet mask

#### new-range-start

Specifies the new starting IP address of the IP pool of addresses that this server will administer for this subnet. If *range-start* is not specified, then all the addresses in the subnet are administered by the server.

Valid Values: Any valid IP address within the subnet range

Default Value: Existing pool starting address

#### new-range-end

Specifies the new ending IP address of the IP pool of addresses that this server will administer for this subnet.

Valid Values: Any valid IP address within the subnet range and larger than the starting pool address

Default Value: Existing pool ending address

# Example:

DHCP Server config> change subnet Enter the subnet name []? subA Enter the new subnet name [subA]? Enter the new IP subnet[10.1.1.0]? Enter the new IP subnet mask[255.255.0.0]? Enter new start of IP address range [10.1.1.1]? Enter new end of IP address range [10.1.1.3]? Enter the new subnet group name [group11]? Enter the new subnet group priority [1]? Enter the new access policy list (Inorder or Balance) [Inorder]?

**vendor-option** *vendor\_name new\_vendor\_name [new\_hex\_value]* Modifies a vendor-option.

#### vendor\_name

Specifies the new name of the vendor option.

Valid Values: An existing vendor name

Default Value: None

# new\_vendor\_name

Specifies the new name of the vendor option.

Valid Values: An ASCII string up to 40 characters in length

Default Value: Existing vendor option name

#### new\_hex\_value

Specifies the new hexadecimal ASCII string which represents the hexadecimal value of the data portion of the option. A hex value cannot be added if specific options have been added to this vendor option.

Valid Values: Any valid hexadecimal string

Default Value: Existing hexadecimal string

#### Example:

DHCP Server config> **change vendor-option** Enter the vendor name []? **XA-clients** Enter the new vendor name [XA-clients]? Enter the new vendor data [01 aa 04]?

# Delete

Use the **delete** command to delete a class, client, option, subnet, subnet-group, or vendor-option.

Syntax:

delete

class client option

subnet

subnet-group

vendor-option

class scope [subnet\_name] class\_name

Deletes a class and all options defined under its scope.

scope Specifies the scope in which the class is being deleted.

Valid Values: global or subnet

Default Value: None

## subnet-name

Only valid if the **scope** is *subnet*. Specifies the name of the subnet that the class is being deleted from.

Valid Values: Any existing subnet name

#### Default Value: None

#### class-name

Indicates the name of the class to be deleted.

Valid Values: An existing class name

Default Value: None

#### Example:

DHCP Server config> **delete class global** Enter the class name []? **ClassA** 

#### Example:

DHCP Server config> **delete class subnet** Enter the subnet name []? **subA** Enter the class name []? **ClaA** 

# client scope [subnet\_name ] client\_name

Deletes a client and all options defined under its scope.

**scope** Specifies the scope in which the client is being deleted.

Valid Values: global or subnet

Default Value: None

# subnet\_name

Only valid if the **scope** is *subnet*. Specifies the name of the subnet that the client is being deleted from.

Valid Values: An existing subnet name

#### Default Value: None

#### client\_name

Indicates the name of the client to be deleted.

Valid Values: An existing client name

## Default Value: None

## Example:

DHCP Server config> **delete client global** Enter the client name []? **ClientA** 

#### Example:

DHCP Server config> **delete client subnet** Enter the subnet name []? **subA** Enter the client name []? **CliA** 

**option** *scope* [*subnet\_name*] [*class\_name*] [*client\_name*] [*vendor\_name*] *code* Deletes an option within the specified scope.

**scope** Specifies the scope in which the option is being deleted.

# Valid Values:

- class-global
- class-subnet
- client-global
- client subnet
- global
- subnet
- · vendor-option

# Default Value: None

#### subnet-name

Valid only if the **scope** is *subnet*, *class-subnet*, or *client-subnet*. Specifies the name of the subnet from which the client is being deleted.

Valid Values: Any existing subnet name

Default Value: None

#### class-name

Valid only if the **scope** is *class-global* or *class-subnet*. Indicates the name of the class from which the option is being deleted.

Valid Values: An existing class name

## Default Value: None

#### client-name

Valid only if the **scope** is *client-global* or *client-subnet*. Indicates the name of the client from which the option is being deleted.

Valid Values: Any existing client name

#### Default Value: None

#### vendor-name

Valid only if the **scope** is *vendor-option*. Indicates the name of the vendor from which the option is being deleted.

Valid Values: Any existing vendor name

# Default Value: None

**code** Specifies the option code. The DHCP options are defined in RFC 2132. See "DHCP Options" on page 438 for a description of options and their formats.

Valid Values: 1 - 255

#### **Default Value:** 1

# Example:

DHCP Server config> **delete option global** Enter the option code [1]? **3** 

Example:

```
DHCP Server config> delete option subnet
Enter the subnet name []? subA
Enter the option code [1]? 3
```

```
Example:
```

```
DHCP Server config> delete option class-global
Enter the class name []? ClassA
Enter the option code [1]? 3
```

```
Example:
```

```
DHCP Server config> delete option client
Enter the client name []? ClientA
Enter the option code [1]? 3
```

#### Example:

```
DHCP Server config> delete option class-subnet
Enter the subnet name []? subA
Enter the class name []? ClaA
Enter the option code [1]? 3
```

#### Example:

```
DHCP Server config> delete option client-subnet
Enter the subnet name []? subA
Enter the client name []? CliA
Enter the option code [1]? 3
```

#### Example:

```
DHCP Server config> delete option vendor-option
Enter the vendor name []? XI-clients
Enter the option code [1]? 85
```

#### Example:

```
DHCP Server config> delete option vendor-option
Enter the vendor name []? 200
Enter the option code [1]? 86
```

#### subnet subnet\_name

Deletes a subnet and all classes, clients, and options that are defined under its scope.

#### subnet\_name

Specifies the name of the subnet being deleted.

Valid Values: Any existing subnet name

## Default Value: None

#### Example:

DHCP Server config> delete subnet

Enter the subnet name []? subA

You are about to delete a subnet subA

and all the associated class, client, and option records associated with it

Are you sure you want to continue? [No]:

## subnet-group subnet\_group\_name

Deletes all subnets associated with a particular subnet group and all the classes, clients and options defined under the subnet scopes.

#### subnet\_group\_name

Specifies the name that identifies the subnet group.

Valid Values: An existing subnet group name

### Default Value: None

#### Example:

| DHCP | Server config> <b>delete subnet-group</b>                                     |
|------|-------------------------------------------------------------------------------|
|      | Enter the subnet group name []? group2                                        |
|      | You are about to delete a all subnets in group group2                         |
|      | and all the associated class, client, and option records associated with them |
|      | Are you sure you want to continue? [No]:                                      |

# vendor-option vendor\_name

Deletes a vendor-option and any options defined under its scope.

vendor\_name

Specifies the name of the vendor.

Valid Values: An ASCII string up to 40 characters in length

Default Value: None

#### Example:

DHCP Server config> **delete vendor-option** Enter the vendor name []? **XA-clients** 

# Disable

Use the **disable** command to disable DHCP server globally.

dhcp-server

Example:

disable

DHCP Server config> disable dhcp-server

# Enable

Use the enable command to enable DHCP server globally.

Syntax:

enable

dhcp-server

Example:

DHCP Server config> enable dhcp-server

# List

Use the **list** command to list configuration information about a class, client, global parameters, subnets or vendor-options and any associated options.

# Syntax:

list

class client global

Chapter 31. Configuring and Monitoring DHCP Server 471

option

subnet

vendor-option

# class all

global *class-name* subnet *class-name* 

Lists either a summary of all the configured classes or the details of a specific class.

#### class-name

Indicates the name of the class to be displayed.

Valid Values: An existing class name

Default Value: None

# Example:

DHCP Server config> list class all

| class          | attached  |
|----------------|-----------|
| name           | to subnet |
| ClassA<br>ClaA | subA      |

# Example:

DHCP Server config> **list class global** Enter the class name []? **ClassA** 

class name

> ClassA Bootstrap Server: 100.100.100 Canonical: Yes Support Unlisted Clients: Yes Number of Options: 1 option option code data 1 255.255.0.0

Example:

Number of Options: 1

## client all

global client-name

subnet *client-name* 

Lists either a summary of all the configured clients or the details of a specific client.

#### client-name

Indicates the name of the client to be displayed.

Valid Values: An existing client name

Default Value: None

#### Example:

| DHCP | P Server config> list client all<br>client client client<br>name type identifier<br><br>ClientA 0 ClientA |   | attached<br>to subnet |      |           |
|------|----------------------------------------------------------------------------------------------------|---|-----------------------|------|-----------|
|      |                                                                                                    |   | ClientA               |      | 9.1.1.1   |
|      | CliA                                                                                                    | 1 | 400000000010          | subA | 10.1.1.10 |

### Example:

```
DHCP Server config> list client global
Enter the client name []? ClientA
```

## Example:

## global

Lists global parameters.

### Example:

DHCP Server config> list global

```
DHCP server Global Parameters
DHCP server enabled: Yes
```

Balance: group2 Inorder: group1 Canonical: No Lease Expire Interval: 1 minute(s) Lease Time Default: 1 day(s) Support BOOTP Clients: No Bootstrap Server: Not configured Support Unlisted Clients: Yes Ping Time: 1 second(s)

Used IP Address Expire Interval: 15 minute(s)

option scope [subnet-name] [class-name] [client-name] [vendor-name] code

**scope** Specifies the scope in which the option is being listed.

## Valid Values:

- class-global
- class-subnet
- client-global
- client subnet
- global
- subnet
- · vendor-option

Default Value: None

### subnet-name

Valid only if the **scope** is *subnet*, *class-subnet*, or *client-subnet*. Specifies the name of the subnet to which the option being listed belongs.

Valid Values: Any existing subnet name

# Default Value: None

#### class-name

Valid only if the **scope** is *class-global* or *class-subnet*. Indicates the name of the class to which the option being listed belongs.

Valid Values: An existing class name

## Default Value: None

### client-name

Valid only if the **scope** is *client-global* or *client-subnet*. Indicates the name of the client to which the option being listed belongs.

Valid Values: Any existing client name

## Default Value: None

#### vendor-name

Valid only if the **scope** is *vendor-option*. Indicates the name of the vendor to which the option being listed belongs.

Valid Values: Any existing vendor name

## Default Value: None

**code** Specifies the option code. The DHCP options are defined in RFC 2132. See "DHCP Options" on page 438 for a description of options and their formats.

Valid Values: 1 - 255

**Default Value:** 1

# Example:

DHCP Server config> list option global

| option<br>code | •          |
|----------------|------------|
| 3              | 9.67.100.1 |

## Example:

| DHCP | Server config> <b>list option class-global</b><br>Enter the class name []? <b>ClassA</b> |            |  |  |  |
|------|------------------------------------------------------------------------------------------|------------|--|--|--|
|      | option                                                                                   | option     |  |  |  |
|      | 3                                                                                        | 9.67.100.1 |  |  |  |

## Example:

| DHCP | CP Server config> <b>list option class-subnet</b><br>Enter the subnet name []? <b>subA</b><br>Enter the class name []? <b>claA</b> |                |  |  |
|------|----------------------------------------------------------------------------------------------------|----------------|--|--|
|      | option<br>code                                                                                                    | option<br>data |  |  |
|      | 3                                                                                                    | 9.67.100.1     |  |  |

## Example:

## Example:

Example:

DHCP Server config> list option subnet

Enter the subnet name []? subA

option option code data 6 9.67.100.1

Example:

DHCP Server config> list option vendor-option Enter the vendor name []? XI-clients

| option | option       |
|--------|--------------|
| code   | data         |
| 85     | hex:01 aa 04 |
| 86     | 9.67.85.4    |

subnet

all

detailed subnet-name

Lists either a summary of all the configured subnets or the details of a specific subnet.

### subnet-name

Indicates the name of the subnet to be displayed.

Valid Values: An existing subnet name

Default Value: None

### Example:

DHCP Server config> list subnet all

| name | address  | mask        | IP Addr  | IP Addr   |
|------|----------|-------------|----------|-----------|
| subA | 10.1.1.0 | 255.255.0.0 | 10.1.1.1 | 10.1.1.31 |
| subB | 11.1.1.0 | 255.255.0.0 | 11.1.1.1 | 11.1.1.31 |

### Example:

```
DHCP Server config> list subnet detailed
Enter the subnet name []? subA
```

subnetsubnetstartingendingnameaddressmaskIP AddrIP AddrsubA10.1.1.0255.255.0.010.1.1.110.1.1.31Subnet Group:group1/110.1.1.31Number of Classes:1classnameClaAstarting IP address:10.1.1.6Bootstrap Server:100.100.100.100canonical:YesSupport Unlisted Clients:

Number of Options: 1 option option code data \_\_\_\_\_ 6 9.67.100.1 Number of Clients: 1 client client client IP name type identifier address -----CliA 1 40000000010 10.1.1.10 Bootstrap Server: 200.200.200.200 Canonical: Yes Number of Options: 1 option option code data \_\_\_\_\_ 6 9.67.100.1 Number of Options: 1 option option code data \_\_\_\_\_ 1 255.255.255.0

vendor-option

all

detailed vendor-name

Lists either a summary of all the configured vendors or the details of a specific vendor-option.

## vendor-name

Indicates the name of the vendor-option to be displayed.

Valid Values: An existing vendor-name

Default Value: None

#### Example:

DHCP Server config> list vendor-option all

|           | vendor<br>name              |                | hex<br>data     |                                       |
|-----------|-----------------------------|----------------|-----------------|---------------------------------------|
|           | XA-client<br>XI-client      |                | 01 AA           | A 04                                  |
| DHCP Serv |                             |                |                 | r-option detailed<br>e []? XI-clients |
|           | XI-client                   | S              |                 |                                       |
|           | Number of<br>option<br>code | optio          |                 |                                       |
|           | 85<br>86                    | hex:0<br>9.67. | 1 AA 04<br>85.4 | 94                                    |

# Set

Use the **set** command to specify values for global parameters and to add subnet groups to the Balance and Inorder lists.

## Syntax:

set

| balance                         |
|---------------------------------|
| bootstrapserver                 |
| canonical                       |
| inorder                         |
| lease-expire-interval           |
| lease-time-default              |
| ping-time                       |
| support-bootp                   |
| support-unlisted-clients        |
| used-ip-address-expire-interval |

# balance subnet\_group\_name

Adds or moves a subnet group to the Balance list. Addresses will be assigned in a round robin fashion from all the subnets associated with the group(s) defined within a subnet group, according to their priority.

## subnet\_group\_name

Specifies the name of the subnet group to which this subnet belongs.

Valid Values: An existing subnet group name

Default Value: None

## Example:

DHCP Server config> **set balance** Enter the subnet group name []? **group1** 

## bootstrapserver scope [subnet-name] [class-name] [client-name] address

Specifies whether or not the DHCP server specifies a bootstrap server for clients. If you want the DHCP server to specify a bootstrap server, you should define the IP address of the server. This parameter can be specified within the global, subnet, class or client scope.

**scope** Specifies the scope of the bootstrapserver parameter.

# Valid Values:

- class-global
- class-subnet
- client-global
- client-subnet
- global
- subnet

## Default Value: None

### subnet-name

Valid if the scope is *subnet*, *class-subnet* or *client-subnet*. Indicates the name of the subnet for which the bootstrap server is being specified.

Valid Values: An existing subnet name

#### Default Value: None

#### class-name

Valid if the scope is *class-global* or *class-subnet*. Indicates the name of the class for which the bootstrap server is being specified.

Valid Values: An existing class name

## Default Value: None

## client-name

Valid if the scope is *client-global* or *client-subnet*. Indicates the name of the client for which the bootstrap server is being specified.

Valid Values: An existing client name

Default Value: None

# IP address of the server

Specifies the IP address of the bootstrap server.

Valid Values: Any valid IP address in dotted decimal format

Default Value: None

## Example:

```
DHCP Server config> set bootstrap-server class-global
Enter the class name []? ClassA
Enter the IP address of the server []? 100.100.100.100
```

#### Example:

```
DHCP Server config> set bootstrap-server class-subnet
Enter the subnet name []? subA
Enter the class name []? ClassA
Enter the IP address of the server []? 100.100.100.100
```

#### Example:

```
DHCP Server config> set bootstrap-server client-global
Enter the client name []? ClientA
Enter the IP address of the server []? 100.100.100.100
```

#### Example:

DHCP Server config> **set bootstrap-server client-subnet** Enter the subnet name []? **subA** Enter the client name []? **ClientA** Enter the IP address of the server []? **100.100.100.100** 

#### Example:

DHCP Server config> **set bootstrap-server global** Enter the IP address of the server []? **100.100.100.100** 

## Example:

DHCP Server config> **set bootstrap-server subnet** Enter the subnet name []? **subA** Enter the IP address of the server []? **100.100.100.100** 

# canonical scope [subnet-name] [class-name] [client-name] value

Specifies whether the DHCP server will transform MAC addresses to canonical format.

MAC addresses for Ethernet/802.3 clients are stored in the canonical (byte starts with least significant bit) format. MAC addresses for Token-Ring clients are stored in the non-canonical (byte starts with most significant bit) format. This parameter should be used when the DHCP server is on one media type (Token-Ring or Ethernet/802.3), the client is on the other media type and there is a translational bridge between the two. When this parameter is set to *yes*, the DHCP server will cause the client's MAC address to be flipped from either canonical to non-canonical or non-canonical to canonical. Since the DHCP server does not know which format the MAC address is originally in, setting this parameter to *yes* will just flip the address. Canonical can be set within the global, subnet, class or client scope.

scope Specifies the scope of the bootstrapserver parameter.

# Valid Values:

- class-global
- class-subnet
- client-global
- client-subnet
- global
- subnet

# Default Value: None

# subnet-name

Valid if the scope is *subnet*, *class-subnet* or *client-subnet*. Indicates the name of the subnet for which canonical is being specified.

Valid Values: An existing subnet name

# Default Value: None

## class-name

Valid if the scope is *class-global* or *class-subnet*. Indicates the name of the class for which canonical is being specified.

# Valid Values: An existing class name

# Default Value: None

# client-name

Valid if the scope is *client-global* or *client-subnet*. Indicates the name of the client for which canonical is being specified.

Valid Values: An existing client name

# Default Value: None

value Specifies whether MAC addresses are to be transformed to canonical format

## Valid Values: yes, no

**Default Value:** no, if the **scope** is *global*. Otherwise, the default value is determined by the scope hierarchy. See "Concepts and Terminology" on page 435 for an explanation of scope.

### Example:

DHCP Server config> **set canonical class-global** Enter the class name []? **ClassA** Would you like MAC addresses to be transformed to canonical format? [No] **yes** 

#### Example:

DHCP Server config> **set canonical class-subnet** Enter the subnet name []? **subA** Enter the class name []? **ClassA** Would you like MAC addresses to be transformed to canonical format? [No] **yes** 

#### Example:

DHCP Server config> **set canonical client-global** Enter the client name []? **ClientA** Would you like MAC addresses to be transformed to canonical format? [No] **yes** 

#### Example:

DHCP Server config> **set canonical client-subnet** Enter the subnet name []? **subA** Enter the client name []? **ClientA** Would you like MAC addresses to be transformed to canonical format? [No] **yes** 

#### Example:

DHCP Server config> **set canonical global** Would you like MAC addresses to be transformed to canonical format? [No] **yes** 

#### Example:

DHCP Server config> **set canonical subnet** Enter the subnet name []? **subA** Would you like MAC addresses to be transformed to canonical format? [No] **yes** 

## inorder label-list

Adds or moves a subnet group to the Inorder list. Addresses will be assigned from the subnets in a subnet group in order of the priority assigned to that subnet.

#### subnet\_group\_name

Specifies the subnet group to which this subnet belongs.

Valid Values: An existing subnet group name

#### Default Value: None

Example:

DHCP Server config> **set inorder** Enter the subnet group name []? **g2** 

#### lease-expire-interval time length

Specifies the interval at which the lease condition of all the addresses in the address pool is examined to determine which leases have expired. The lease expire interval can only be set at the global level.

time Specifies the unit of time measurement.

Valid Values: seconds, minutes, hours

## Default Value: None

length Specifies how long the interval will be.

Valid Values: 15 seconds - 12 hours

#### **Default Value:**

15 (if the time unit is seconds)

- 1 (if the time unit is minutes)
- 1 (if the time unit is hours)

#### Example:

DHCP Server config> **set lease-expire-interval seconds** How long is the interval in seconds (max:59) [15]? **59** 

#### Example:

DHCP Server config> **set lease-expire-interval minutes** How long is the interval in minutes (max:59) [1]? **45** 

#### Example:

DHCP Server config> **set lease-expire-interval hours** How long is the interval in hours (max:12) [1]? **2** 

#### lease-time-default time length

Specifies the default lease duration for the leases issued by the DHCP Server. An interval of infinity means that leases will never expire. The lease time default can only be set at the global level.

**time** Specifies the unit of time measurement.

Valid Values: minutes, hours, days, weeks, months, years, infinity

### Default Value: None

**length** Specifies how long the interval will be.

Valid Values: 3 minutes - infinity

## **Default Value:**

- 3 (if the time unit is minutes)
- 1 (if the time unit is hours)
- 1 (if the time unit is days)
- 1 (if the time unit is months)
- 1 (if the time unit is years)

#### Example:

DHCP Server config> **set lease-time-default minutes** How long is the interval in minutes (max:59) [3]? **2** 

#### Example:

```
DHCP Server config> set lease-time-default hours
How long is the interval in hours (max:23) [1]? 12
```

#### Example:

DHCP Server config> **set lease-time-default days** How long is the interval in days (max:6) [1]? **2** 

#### Example:

DHCP Server config> **set lease-time-default weeks** How long is the interval in weeks (max:3) [1]? **1** 

### Example:

DHCP Server config> **set lease-time-default months** How long is the interval in months (max:11) [1]? **3** 

#### Example:

DHCP Server config> **set lease-time-default years** How long is the interval in years (max:10) [1]? **3** 

### Example:

DHCP Server config> set lease-time-default infinity

## ping-time time length

Before assigning an IP address, the DHCP server tests to be sure the IP address is not in use. This value specifies how long the DHCP server will wait for a ping response before marking the address available. A value of 0 disables pings, resulting in the DHCP server not testing an address before assigning it.

time Specifies the unit of time measurement.

Valid Values: seconds

Default Value: None

length Specifies how long the interval will be.

Valid Values: 0 - 5 seconds

Default Value: 1

#### Example:

DHCP Server config> set ping-time seconds How long is the interval in seconds (max:5) [1]? 3

## support-bootp value

Specifies whether the server will respond to requests from BOOTP clients. If the DHCP server was previously configured to support BOOTP clients and has been reconfigured to not support BOOTP clients, the address binding for any BOOTP clients that was established before the reconfiguration will be maintained until the BOOTP client sends another request (when it is restarting). At that time, the server will not respond, and the binding will be removed. This parameter can only be set at the global level.

Valid Values: yes or no

## Default Value: no

#### Example:

DHCP Server config> **set support-bootp** Would you like the server to support BOOTP clients? [No] **yes** 

#### support-unlisted-clients scope [subnet-name] [class-name] value

Specifies whether the server will respond to requests from DHCP clients other than those whose client IDs are specifically listed in this configuration. This parameter has several possible values:

scope Specifies the scope of the support-unlisted-clients parameter.

## Valid Values:

- class-global
- class-subnet
- global
- subnet

## Default Value: None

## subnet-name

Valid is the scope is *subnet*, *class-subnet*, or *client-subnet*. Indicates the name of the subnet for which this parameter is being specified.

Valid Values: An existing subnet name

## Default Value: None

## class-name

Valid is the scope is *class-global*, or*class-subnet*. Indicates the name of the class for which this parameter is being specified.

Valid Values: An existing class name

## Default Value: None

## value

- **yes** DHCP server should respond to any client no matter the type or if its configured.
- **no** DHCP server will respond only to requests from DHCP clients that are configured.
- **bootp** DHCP server will support unlisted BOOTP clients but not unlisted DHCP clients
- **dhcp** DHCP server will respond to unlisted DHCP clients but not unlisted BOOTP clients.

Valid Values: yes, no, bootp, dhcp

**Default Value:** yes, if the **scope** is *global*. Otherwise, the default value is determined by the scope hierarchy. See "Concepts and Terminology" on page 435 for an explanation of scope.

## Example:

```
DHCP Server config> set support-unlisted-clients class-global yes
Enter the class name []? ClassA
```

## Example:

```
DHCP Server config> set support-unlisted-clients class-subnet no
Enter the subnet name []? subA
Enter the class name []? ClassA
```

#### Example:

DHCP Server config> set support-unlisted-clients global bootp

#### Example:

DHCP Server config> **set support-unlisted-clients subnet dhcp** Enter the subnet name []? **subA** 

## used-ip-address-expire-interval time length

Specifies the interval the server will hold an in-use IP address before making the address available for assignment. Before the server allocates an IP address, it pings the address to make sure it is not already in use on the network. The server then marks the in-use address reserved. This parameter specifies how long an in-use address is kept as reserved before making the address available for assignment. This parameter can only be set at the global level.

time Specifies the unit of time measurement.

Valid Values: seconds, minutes, hours, days, weeks, months, years, infinity

## Default Value: None

length Specifies how long the interval will be.

Valid Values: 30 seconds - infinity

## **Default Value:**

- 30 (if the time unit is seconds)
- 15 (if the time unit is minutes)
- 1 (if the time unit is hours)
- 1 (if the time unit is days)
- 1 (if the time unit is months)
- 1 (if the time unit is years)

#### Example:

DHCP Server config> **set used-ip-address-expire-interval seconds** How long is the interval in seconds (max:59) [30]? **2** 

#### Example:

DHCP Server config> **set used-ip-address-expire-interval minutes** How long is the interval in minutes (max:59) [15]? **2** 

#### Example:

DHCP Server config> **set used-ip-address-expire-interval hours** How long is the interval in hours (max:23) [1]? **5** 

## Example:

DHCP Server config> **set used-ip-address-expire-interval days** How long is the interval in days (max:6) [1]? **2** 

#### Example:

DHCP Server config> **set used-ip-address-expire-interval weeks** How long is the interval in weeks (max:3) [1]? **1** 

#### Example:

DHCP Server config> **set used-ip-address-expire-interval months** How long is the interval in months (max:11) [1]? **3** 

#### Example:

DHCP Server config> **set used-ip-address-expire-interval years** How long is the interval in years (max:10) [1]? **3** 

#### Example:

DHCP Server config> set used-ip-address-expire-interval infinity

# Accessing the DHCP Server Monitoring Environment

Use the following procedure to access the DHCP server monitoring process.

1. At the OPCON prompt, enter talk 5. For example:

```
* talk 5
Config>
```

After you enter the **talk 5** command, the CONFIG prompt (+) displays on the terminal. If the prompt does not appear when you first enter configuration, press **Return** again.

2. At the + prompt, enter the **feature dhcp-server** command to get to the DHCP Server> prompt.

# **DHCP Server Monitoring Commands**

|         | Table 62. DF       | HCP Server Monitoring Command Summary                                                                                                    |
|---------|--------------------|----------------------------------------------------------------------------------------------------|
|         | Command            | Function                                                                                                    |
|         | ? (Help)           | Displays all the commands available for this command level or lists the options for specific commands (if available). See "Getting Help" on page xxx.                                 |
|         | Disable            | Dynamically disables the DHCP server.                                                                                                    |
|         | Enable             | Dynamically enables the DHCP server.                                                                                                    |
|         | List               | Displays parameters for classes, clients, globals, subnets, and vendor-options.                                                                                                    |
|         | Reset<br>Request   | Dynamically resets the DHCP Server configuration.                                                                                                    |
|         | Exit               | Returns you to the previous command level. See "Exiting a Lower Level Environment" on page xxx.                                                                                       |
| Disable |                    |                                                                                                    |
|         | Use the <b>dis</b> | able command to dynamically disable the DHCP server.                                                                                                    |
|         | Syntax:            |                                                                                                    |
|         | disable            | dhcp                                                                                                    |
| Enable  |                    |                                                                                                    |
|         | Use the ena        | able command to dynamically enable the DHCP server.                                                                                                    |
|         | Syntax:            |                                                                                                    |
|         | enable             | dhcp                                                                                                    |
| List    |                    |                                                                                                    |
|         | parameters,        | t command to list configuration information about a class, client, global, subnets or vendor-option and any associated options. See "List" on or examples of the <b>list</b> command. |
|         | Syntax:            |                                                                                                    |
|         | list               | class                                                                                                    |
|         |                    | client                                                                                                    |
|         |                    | global                                                                                                    |
|         |                    | option                                                                                                    |
|         |                    | subnet                                                                                                    |
|         |                    | vendor-option                                                                                                    |
|         |                    |                                                                                                    |

# Reset

Use the **reset** command to dynamically reset the DHCP Server configuration.

# Syntax:

#### reset

dhcp

## Example:

DHCP Server> **reset dhcp** You are about to reset the DHCP Server. Are you sure you want to continue? [No]: **y** DHCP Server has been reset DHCP Server>

# Request

Use the **request** command to display admin information.

## Syntax:

request

clientid delete

ipquery

poolquery

peerdeer

stats

status

### clientid client\_id

Displays information for a client.

## client\_id

Indicates the identifier of the client.

Valid Values: An existing client id

## Default Value: None

## Example:

DHCP Server> request clientid Enter the client name []? 0020351FB371

> Client id: 1-0x0020351FB371 Status: BOUND Address last assigned: 192.9.200.10 Most recent lease time: 16:41:25 December 3, 1998 Proxy flag: FALSE Hostname: Win-XY-1 Domain name: city.net

## delete address

Deletes a lease for a specific client's IP address.

#### address

Indicates the IP address of the client to be deleted.

Valid Values: Any valid IP address of an existing client

Default Value: None

## Example:

DHCP Server> request delete Enter the client's IP address []? 194.3.200.10

## ipquery address

Displays information for an IP address.

## Example:

# **DHCP Server Monitoring Commands (Talk 5)**

DHCP Server>req ipquery 192.168.8.3 IP address: 192.168.8.3 Status: RECLAIMED Lease time: 86400 seconds Start time: Not Leased Last time leased: 04:16:33 March 9, 1999 DHCP Server>

## poolquery address

Displays information for a pool of IP addresses.

## address

Indicates an IP address in the pool to be displayed.

Valid Values: Any valid IP address in the pool to be displayed

# Default Value: None

## Example:

DHCP Server> request poolquery

| Enter the client's IP add | dress []? <b>194.3.200.10</b> |
|---------------------------|-------------------------------|
| IP address:               | 194.3.200.10                  |
| Status:                   | LEASED                        |
| Lease time:               | 86400 seconds                 |
| Start time:               | 16:41:25 December 3, 1998     |
| Last time leased:         | 16:41:25 December 3, 1998     |
| Client id:                | 1-0x0020351FB371              |
| Hostname:                 | Win-XY-1                      |
| Domain name:              | city.net                      |
| IP address:               | 194.3.200.11                  |
| Status:                   | STOCKED                       |
| IP address:               | 194.3.200.12                  |
| Status:                   | STOCKED                       |
|                           |                               |

**stats** Displays statistics information about the pool of addresses administered by the server. The statistics include: discover packets processed, discover packets with no response, offers made, leases granted, negative acknowledgments (NAKs), informs processed, including informs plus acknowledgments (ACKs), renewals, releases, BOOTP clients processed, proxyARec updated attempted, unsupported packets. Syntax: request stats

## Example:

| DHCP Server> <b>request stats</b>        |    |
|------------------------------------------|----|
| Number of DISCOVER requests received:    | 8  |
| Number of OFFER responses sent:          | 4  |
| Number of ACK responses sent:            | 3  |
| Number of NACK responses sent:           | 0  |
| Number of RELEASE requests received:     | 0  |
| Number of DECLINE packets received:      | 0  |
| Number of INFORM requests received:      | 0  |
| Number of BOOTP requests received:       | 0  |
| Number of requests received via proxy:   | 0  |
| Number of UNSUPPORTED requests received: | 0  |
| Total number of request/responses:       | 15 |
| Number of lease expirations:             | 0  |

status Displays information about the address pools.

## Example:

DHCP Server> request status

| IP address:       | 194.3.200.10              |
|-------------------|---------------------------|
| Status:           | LEASED                    |
| Lease time:       | 86400 seconds             |
| Start time:       | 16:41:25 December 3, 1998 |
| Last time leased: | 16:41:25 December 3, 1998 |
| Client id:        | 1-0x0020351FB371          |
| Hostname:         | Win-XY-1                  |
| Domain name:      | city.net                  |

| IP address: | 194.3.200.11 |
|-------------|--------------|
| Status:     | STOCKED      |
| IP address: | 194.3.200.12 |
| Status:     | STOCKED      |
| IP address: | 194.3.200.10 |
| Status:     | STOCKED      |

# **DHCP** Dynamic Reconfiguration Support

This section describes dynamic reconfiguration (DR) as it affects Talk 6 and Talk 5 commands.

# **CONFIG (Talk 6) Delete Interface**

Dynamic Host Configuration Protocol (DHCP) does not support the CONFIG (Talk 6) **delete interface** command.

# **GWCON (Talk 5) Activate Interface**

The GWCON (Talk 5) **activate interface** command is not applicable for Dynamic Host Configuration Protocol (DHCP). DHCP configuration is not based upon specific interfaces.

# **GWCON (Talk 5) Reset Interface**

The GWCON (Talk 5) **reset interface** command is not applicable for Dynamic Host Configuration Protocol (DHCP). DHCP configuration is not based upon specific interfaces.

# **GWCON (Talk 5) Component Reset Commands**

Dynamic Host Configuration Protocol (DHCP) supports the following Dynamic Host Configuration Protocol (DHCP)-specific GWCON (Talk 5) **reset** commands:

# **GWCON, Feature DHCP, Reset DHCP Command**

# Description:

Reset the DHCP Server and initialize with the changed configuration.

# **Network Effect:**

If the changed configuration supports the same clients, they will be offered a new lease at renewal time. If the changed configuration does not supports the same clients, their lease will expire.

# Limitations:

- On routers without a hard file or flash storage card, after a reset, the DHCP clients will continue to operate with their leases, but the DHCP Server will no longer have knowledge of them.
- On routers without a hard file or flash storage card, IP addresses leased previously by the DHCP Server will be marked "USED" in the "GWCON, feature DHCP, request status" command upon an attempt to lease that address again.

The following table summarizes the Dynamic Host Configuration Protocol (DHCP) configuration changes that are activated when the **GWCON**, feature DHCP, reset **dhcp** command is invoked:

# DHCP Server Monitoring Commands (Talk 5)

| CONFIG | , feature DHCP, add class                           |
|--------|-----------------------------------------------------|
|        | , feature DHCP, add client                          |
| CONFIG | 6, feature DHCP, add option                         |
| CONFIG | 6, feature DHCP, add subnet                         |
| CONFIG | 6, feature DHCP, add vendor-option                  |
| CONFIG | 6, feature DHCP, change class                       |
| CONFIG | 6, feature DHCP, change client                      |
| CONFIG | , feature DHCP, change subnet                       |
| CONFIG | , feature DHCP, change vendor-option                |
| CONFIG | , feature DHCP, delete class                        |
| CONFIG | , feature DHCP, delete client                       |
| CONFIG | , feature DHCP, delete option                       |
| CONFIG | , feature DHCP, delete subnet                       |
| CONFIG | , feature DHCP, delete subnet-group                 |
| CONFIG | , feature DHCP, delete vendor-option                |
| CONFIG | , feature DHCP, disable dhcp-server                 |
| CONFIG | , feature DHCP, enable dhcp-server                  |
| CONFIG | , feature DHCP, set balance                         |
| CONFIG | , feature DHCP, set bootstrapserver                 |
| CONFIG | , feature DHCP, set canonical                       |
| CONFIG | , feature DHCP, set inorder                         |
| CONFIG | , feature DHCP, set lease-expire-interval           |
| CONFIG | 6, feature DHCP, set lease-time-default             |
| CONFIG | , feature DHCP, set ping-time                       |
| CONFIG | , feature DHCP, set support-bootp                   |
| CONFIG | , feature DHCP, set support-unlisted-clients        |
| CONFIG | , feature DHCP, set used-ip-address-expire-interval |

# **GWCON (Talk 5) Temporary Change Commands**

Dynamic Host Configuration Protocol (DHCP) supports the following GWCON commands that temporarily change the operational state of the device. These changes are lost whenever the device is reloaded, restarted, or you execute any dynamically reconfigurable command.

# Commands

GWCON, feature DHCP, disable dhcp

GWCON, feature DHCP, enable dhcp

# Non-Dynamically Reconfigurable Commands

All Dynamic Host Configuration Protocol (DHCP) configuration parameters can be changed dynamically.

# **Chapter 32. Configuring and Monitoring VCRM**

Virtual Circuit Resource Manager (VCRM) is a feature that supports Resource ReSerVation Protocol (RSVP), which is described in "Using RSVP" and "Configuring and Monitoring RSVP" in the *Protocol Configuration and Monitoring Reference Volume 1*. Based upon the reservation request from RSVP, VCRM creates the connection for the data flow over the physical interface. To do this, VCRM must first determine whether enough bandwidth exists to accommodate the reservation.

**Note:** If you are using WAN interfaces such as frame relay or X.25, you need to set the line speed so that VCRM knows how much bandwidth is available. The procedure for setting the line speed is described in the Frame Relay and X.25 interface configuration and monitoring chapters of the *Software User's Guide*.

If the interface is ATM SVC, VCRM maps RSVP QoS requests to SVC setup requests. The RSVP reservation request succeeds if the SVC setup succeeds. VCRM ensures that there is adequate buffer space for the QoS packets and that these packets are sent over the correct SVC for transmission.

If the interface is not ATM, such as PPP link, LAN, or WAN, VCRM uses software queuing of the QoS and best-effort packets to prioritize the packets on the outbound link.

This chapter includes the following sections:

- "Accessing the VCRM Configuration Environment"
- "Accessing the VCRM Monitoring Environment"
- "VCRM Monitoring Commands" on page 492

# Accessing the VCRM Configuration Environment

To access the VCRM configuration environment, enter the following command at the Config> prompt:

Config> **feature vcrm** VC & Resource Management config console --Currently no configurable objects. Config>

The purpose of the message displayed is to indicate that VCRM cannot be separately configured. Enabling RSVP enables VCRM, which obtains its parameters from the RSVP configuration.

# Accessing the VCRM Monitoring Environment

To access the VCRM monitoring environment, type

\* t 5

Then, enter the following command at the + prompt:

+ **feature VCRM** VCRM console VCRM Console>

The VCRM Console> prompt appears.

# VCRM Monitoring Commands

This section describes the VCRM monitoring commands. Enter these commands at the VCRM Console> prompt.

Table 63. VCRM Monitoring Commands

| Command  | Function                                                                                                    |
|----------|----------------------------------------------------------------------------------------------------|
| ? (Help) | Displays all the commands available for this command level or lists the options for specific commands (if available). See "Getting Help" on page xxx. |
| Clear    | Resets the queue statistics.                                                                                                    |
| Queue    | Shows non-ATM software queuing statistics.                                                                                                    |
| Exit     | Returns you to the previous command level. See "Exiting a Lower Level Environment" on page xxx.                                                       |

# Clear

Use the **clear** command to reset the software queue statistics.

# Syntax:

clear

See the queue command for an example of the clear command.

# Queue

Use the **queue** command to show the software queuing of the traffic flows that are not ATM.

# Syntax:

# queue

The following list defines the terms used in displaying the non-ATM software queues:

- **Quota** Amount of bandwidth reserved. Originally, best-effort (B.E.) has all the quotas. When a reservation is made, the reserved bandwidth (b/w) is shifted from the B.E. quota to the QoS quota.
- **Max-q** Maximum queue length, stated in packets.

## Curr-q

Current queue length, stated in packets.

# In quota

Packets or kilobytes sent within the allocated bandwidth.

## Outside quota

Packets or kilobytes sent outside of the allocated bandwidth, when idle bandwidth was available.

# Packets/bytes dropped

Packets or bytes dropped by software queueing.

## DLC packets/bytes dropped

Packets or bytes dropped by DLC after the packets have gone through the software queue.

## Example:

\*t 5 +feature vcrm VCRM console VCRM Console>? CLEAR QUEUE EXIT VCRM Console>queue Flow-control Queues at sys-clock 346781 Second: Intf B.E. Quota: 10000 Kbps QoS Quota: 0 Kbps 0/Eth B.E. Max-q 0 QoS Max-q 0 B.E. curr-q 0 0 QoS curr-q B.E. pkts/Kbytes sent: QoS pkts/Kbytes sent: 0/ 0 in quota: 54169/ 3926 in quota: outside quota: 0/ 0 outside quota: 0/ 0 QoS pkts/bytes dropped: QoS: 0/0 B.E. pkts/bytes dropped: 0/0 0/0 DLC pkts/bytes dropped: B.E.: 0/0 B.E. Quota: B.E. Max-q 2048 Kbps Intf QoS Quota: 0 Kbps 2/PPP QoS Max-q 0 0 B.E. curr-q 0 QoS curr-q 0 B.E. pkts/Kbytes sent: QoS pkts/Kbytes sent: in quota: 62/ 6 in quota: 0/ 0 outside quota: 0/ QoS pkts/bytes dropped: 0/0 outside quota: 0/ 0 0 B.E. pkts/bytes dropped: 0/0 DLC pkts/bytes dropped: B.E.: 0/0 QoS: 0/0 Intf B.E. Quota: 2032 Kbps QoS Quota: 16 Kbps 3/FR B.E. Max-q QoS Max-q 1 1 B.E. curr-q 0 B.E. pkts/Kbytes sent: QoS curr-q 0 QoS pkts/Kbytes sent: 31886 in quota: 4920 53160/ in quota: 346596/ outside quota: 0/ 0 outside quota: 0/ 0 B.E. pkts/bytes dropped: 0/0 QoS pkts/bytes dropped: QoS: 0/0 0/0 DLC pkts/bytes dropped: B.E.: 0/0 Intf B.E. Quota: 2048 Kbps QoS Quota: 0 Kbps B.E. Max-q QoS Max-q 4/PPP 1 1 B.E. curr-q 0 0 QoS curr-q B.E. pkts/Kbytes sent: QoS pkts/Kbytes sent: in quota: 66/ 6 in quota: 109/ 1 outside quota: 0/ 0 outside quota: 0/ QoS pkts/bytes dropped: 0/0 QoS: 0/0 B.E. pkts/bytes dropped: 0/0 DLC pkts/bytes dropped: B.E.: 0/0

Max total queue length=1; current total length=0 VCRM Console>clear Flow-control Queues cleared at sys-clock 346786 Second:

VCRM Console>

Monitoring VCRM (Talk 5)

# **Appendix. Remote AAA Attributes**

This section identifies the remote AAA Attributes used by Radius, TACACS and TACACS+ servers.

# Radius

I

IBM Vendor ID: 211

# **Authorization Attributes**

# **Standard Drafted**

| TUNNEL_TYPE        | 64 |
|--------------------|----|
| TUNNEL_MEDIUM_TYPE | 65 |
| TUNNEL_CLIEN_TYPE  | 66 |
| TUNNEL_SERVER_EP   | 67 |
| TUNNEL_CONN_ID     | 68 |
| TUNNEL_PASSWORD    | 69 |

## values

| TUNNEL_TYPE |      | integer |
|-------------|------|---------|
| 1           | PPTP |         |
| 2           | L2F  |         |
| 3           | L2TP |         |
|             |      |         |

| TUNNEL_MEDIUM_TYPE |    |  |
|--------------------|----|--|
| 1                  | IP |  |

TUNNEL\_SERVER\_EP

ip address

integer

string

# **IBM Vendor Specific**

| NAS_TUNNEL_PASSWORD | 101 |
|---------------------|-----|
| INBYTES_AH          | 110 |
| INBYTES_ESP         | 111 |
| OUTBYTES_AH         | 112 |
| OUTBYTES_ESP        | 113 |
| INPKTS_BAD          | 114 |
| OUTPKTS_BAD         | 115 |
| INPKTS_BAD_AH       | 116 |
| INPKTS_BAD_ESP      | 117 |
| OUTPKTS_BAD_AH      | 118 |
| OUTPKTS_BAD_ESP     | 119 |
| INPKTS_AH           | 120 |
| AH INPKTS_ESP       | 121 |
| OUTPKTS_AH          | 122 |
| AH OUTPKTS_ESP      | 123 |
| INPKTS_BAD_AH_RPLY  | 124 |

| INPKTS_BAD_ESP_RPLY | 125 |
|---------------------|-----|
| INBYTES_WRAP        | 128 |
| OUTBYTES_WRAP       | 129 |
| INB_AH_WRAP         | 130 |
| INB_ESP_WRAP        | 131 |
| OUB_AH_WRAP         | 132 |
| OUB_ESP_WRAP        | 133 |
| POLICY_NAME         | 135 |
| P1_ID               | 136 |
| TRANSFORMS          | 137 |
| REFR_CNT            | 138 |
| COMPR               | 139 |
| ESP_ALGO            | 140 |
| AH_ALGO             | 141 |
| ESPAUTH_ALGO        | 142 |
| P1_NAME             | 143 |
| VC-ACTIVE           | 177 |
| VC-IDLETIME         | 179 |
| VC-SUSPENDTIME      | 180 |
| CALLBACK_FLAGS      | 210 |
| ENCRYPTION          | 211 |
| HOSTNAME            | 213 |
| DIALOUT             | 214 |
| SUBNETMASK          | 215 |
| PRIVILEGE           | 216 |
|                     |     |

# Keywords

1

Keywords are used for Radius servers that allow the entry of vendor specific fields <keyword>=<value>.

| VCN |
|-----|
| VCI |
| VCS |
| CBF |
| ENC |
| HSN |
| DOF |
| SNM |
| PRV |
|     |

Values

| CALLBACK_FLAGS |                                                |
|----------------|------------------------------------------------|
| REQ            | required callback                              |
| ROAM           | roaming callback                               |
|                |                                                |
| DIALOUT        |                                                |
| TRUE           | enable dialout for this user                   |
| FALSE          | disable dialout for this user                  |
| ONLY           | only allow dialout for this user (not dial in) |

# PRIVILEGE: ADMIN OPER MONITOR

# Example of RADIUS Configuration File

 The following is an example of a RADIUS configuration file:

| VENDOR IBM 211 |                                       |    |           |
|----------------|---------------------------------------|----|-----------|
| ATTRIBUTE      | User-Name                             | 1  | string    |
| ATTRIBUTE      | User-Password                         | 2  | string    |
| ATTRIBUTE      | CHAP-Password                         | 3  | string    |
| ATTRIBUTE      | NAS-IP-Address                        | 4  | ipaddr    |
| ATTRIBUTE      | NAS-Port                              | 5  | integer   |
| ATTRIBUTE      | Service-Type                          | 6  | integer   |
| ATTRIBUTE      | Framed-Protocol                       | 7  | integer   |
| ATTRIBUTE      | Framed-IP-Address                     | 8  | ipaddr    |
| ATTRIBUTE      | Framed-IP-Netmask                     | 9  | ipaddr    |
| ATTRIBUTE      | Framed-Routing                        | 10 | integer   |
| ATTRIBUTE      | Filter-Id                             | 11 | string    |
| ATTRIBUTE      | Framed-MTU                            | 12 | integer   |
| ATTRIBUTE      | Framed-Compression                    | 13 | integer   |
| ATTRIBUTE      | Login-IP-Host                         | 14 | ipaddr    |
| ATTRIBUTE      | Login-Service                         | 15 | integer   |
| ATTRIBUTE      | Login-TCP-Port                        | 16 | integer # |
| ATTRIBUTE      | Old-Password                          | 17 | -         |
|                | 014 1 40011014                        |    | string    |
| ATTRIBUTE      | Reply-Message<br>Callback-Number      | 18 | string    |
| ATTRIBUTE      |                                       | 19 | string    |
| ATTRIBUTE      | Callback-Id                           | 20 | string #  |
| ATTRIBUTE      | Unassigned                            | 21 | string    |
| ATTRIBUTE      | Framed-Route                          | 22 | string    |
| ATTRIBUTE      | Framed-IPX-Network                    | 23 | integer   |
| ATTRIBUTE      | State                                 | 24 | string    |
| ATTRIBUTE      | Class                                 | 25 | string    |
| ATTRIBUTE      | Vendor-Specific                       | 26 | string    |
| ATTRIBUTE      | Session-Timeout                       | 27 | integer   |
| ATTRIBUTE      | Idle-Timeout                          | 28 | integer   |
| ATTRIBUTE      | Termination-Action                    | 29 | integer   |
| ATTRIBUTE      | Called-Station-Id                     | 30 | string    |
| ATTRIBUTE      | Calling-Station-Id                    | 31 | string    |
| ATTRIBUTE      | NAS-Identifier                        | 32 | string    |
| ATTRIBUTE      | Proxy-State                           | 33 | string    |
| ATTRIBUTE      | Login-LAT-Service                     | 34 | string    |
| ATTRIBUTE      | Login-LAT-Node                        | 35 | string    |
| ATTRIBUTE      | Login-LAT-Group                       | 36 | string    |
| ATTRIBUTE      | Framed-Appletalk-Link                 | 37 | integer   |
| ATTRIBUTE      | Framed-Appletalk-Net                  | 38 | integer   |
| ATTRIBUTE      | Framed-Appletalk-Zone                 | 39 | string    |
| ATTRIBUTE      | Acct-Status-Type                      | 40 | integer   |
| ATTRIBUTE      | Acct-Delay-Time                       | 41 | integer   |
| ATTRIBUTE      | Acct-Input-Octets                     | 42 | -         |
|                | •                                     |    | integer   |
| ATTRIBUTE      | Acct-Output-Octets<br>Acct-Session-Id | 43 | integer   |
| ATTRIBUTE      |                                       | 44 | string    |
| ATTRIBUTE      | Acct-Authentic                        | 45 | integer   |
| ATTRIBUTE      | Acct-Session-Time                     | 46 | integer   |
|                |                                       |    |           |

| ATTRIBUTE | Acct-Input-Packets     | 47  | integer |
|-----------|------------------------|-----|---------|
| ATTRIBUTE | Acct-Output-Packets    | 48  | integer |
| ATTRIBUTE | Acct-Terminate-Cause   | 49  | integer |
| ATTRIBUTE | Acct-Multi-Session-Id  | 50  | string  |
| ATTRIBUTE | Acct-Link-Count        | 51  | integer |
| ATTRIBUTE | CHAP-Challenge         | 60  | string  |
| ATTRIBUTE | NAS-Port-Type          | 61  | integer |
| ATTRIBUTE | Port-Limit             | 62  | integer |
| ATTRIBUTE | Login-LAT-Port         | 63  | string  |
| STA       | -                      | 00  | Stillig |
| ATTRIBUTE | Tunnel-Type            | 64  | integer |
| ATTRIBUTE | Tunnel-Medium          | 65  |         |
|           | Tunnel-Client-EP       |     | integer |
| ATTRIBUTE |                        | 66  | string  |
| ATTRIBUTE | Tunnel-Server-EP       | 67  | string  |
| ATTRIBUTE | Tunnel-Conn-ID         | 68  | string  |
| ATTRIBUTE | Tunnel-Password        | 69  | string  |
| ATTRIBUTE | Tunnel-NAS-Password    | 101 | string  |
| ATTRIBUTE | VC-ACTIVE              | 177 | integer |
| ATTRIBUTE | VC-IDLETIME            | 179 | integer |
| ATTRIBUTE | VC-SUSPENDTIME         | 180 | integer |
| ATTRIBUTE | IBM-Callback-Flags     | 210 | string  |
| ATTRIBUTE | IBM-Encryption         | 211 | string  |
| ATTRIBUTE | IBM-DialOut            | 214 | string  |
| ATTRIBUTE | IBM-Hostname           | 213 | string  |
| ATTRIBUTE | IBM-Subnetmask         | 215 | string  |
| ATTRIBUTE | IBM-Privilege          | 216 | string  |
| ATTRIBUTE | IBM-ipsec-inb-ah       | 110 | integer |
| ATTRIBUTE | IBM-ipsec-inb-esp      | 111 | integer |
| ATTRIBUTE | IBM-ipsec-ob-ah        | 112 | integer |
| ATTRIBUTE | IBM-ipsec-ob-esp       | 113 | integer |
| ATTRIBUTE | IBM-ipsec-ip-bad       | 114 | integer |
| ATTRIBUTE | IBM-ipsec-op-bad       | 115 | integer |
| ATTRIBUTE | IBM-ipsec-ip-bad-ah    | 116 | integer |
| ATTRIBUTE | IBM-ipsec-ip-bad-esp   | 117 | integer |
| ATTRIBUTE | IBM-ipsec-op-bad-ah    | 118 | integer |
| ATTRIBUTE | IBM-ipsec-op-bad-esp   | 110 | integer |
| ATTRIBUTE | IBM-ipsec-ip-ah        | 120 | -       |
| ATTRIBUTE |                        |     | integer |
|           | IBM-ipsec-ip-esp       | 121 | integer |
| ATTRIBUTE | IBM-ipsec-op-ah        | 122 | integer |
| ATTRIBUTE | IBM-ipsec-op-esp       | 123 | integer |
| ATTRIBUTE | IBM-ipsec-ip-bad-ah-r  | 124 | integer |
| ATTRIBUTE | IBM-ipsec-ip-bad-esp-r | 125 | integer |
| ATTRIBUTE | IBM-ipsec-inb-wrap     | 128 | integer |
| ATTRIBUTE | IBM-ipsec-ob-wrap      | 129 | integer |
| ATTRIBUTE | IBM-ipsec-ib-ah-wrap   | 130 | integer |
| ATTRIBUTE | IBM-ipsec-ib-esp-wrap  | 131 | integer |
| ATTRIBUTE | IBM-ipsec-ob-ah-wrap   | 132 | integer |
| ATTRIBUTE | IBM-ipsec-ob-esp-wrap  | 133 | integer |
| ATTRIBUTE | IBM-ipsec-policy-name  | 135 | string  |
| ATTRIBUTE | IBM-ipsec-p1-id        | 136 | string  |
| ATTRIBUTE | IBM-ipsec-p1-name      | 143 | string  |
| ATTRIBUTE | IBM-ipsec-esp-algo     | 140 | string  |
| ATTRIBUTE | IBM-ipsec-ah-algo      | 141 | string  |
| ATTRIBUTE | IBM-ipsec-esp-algo     | 142 | string  |
|           |                        |     | 0       |

| VALU      | JE Tunnel-Type   | L2TP             | 3          |
|-----------|------------------|------------------|------------|
| VALU VALU | JE Tunnel-Type   | L2F              | 2          |
| VALU      | JE Tunnel-Type   | PPTP             | 1          |
| VALU      | JE Tunnel-Medi   | um IP            | 1          |
| VALU      | JE VC-ACTIVE     | YES              | 1          |
| VALU      | JE VC-ACTIVE     | NO               | 0          |
| VALU VALU | JE IBM-Callbac   | k-Flags Required | REQ        |
| VALU      | JE IBM-Callbac   | k-Flags Roaming  | OAM        |
| VALU      | JE IBM-Dialout   | Enable           | TRUE       |
| VALU      | JE IBM-Dialout   | Disable          | FALSE      |
| VALU      | JE IBM-Dialout   | ONLY             | ONLY       |
| VALU VALU | JE IBM-Privilege | e Administra     | ator ADMIN |
| VALU VALU | JE IBM-Privilege | e Operator       | OPER       |
| VALU      | JE IBM-Privilege | e Monitor        | MONITOR    |

# TACACS+

# Authentication

# Authorization

PPP service=ppp protocol=ip LOGIN service=shell cmd=null pri\_lvl\*0

Standard TACACS+ Attributes

service protocol cmd addr timeout priv\_lvl callback-dialstring

0 (monitor privilege), 1 (operator privilege), 15 (administr

IBM Specific Attributes encryption\_key dial\_out

16 hex characters TRUE FALSE ONLY

# Accounting

task\_id start\_time stop\_time elasped\_time timezone event reason bytes bytes\_in bytes\_out paks\_out paks\_out status err\_msg

# List of Abbreviations

| AARP | AppleTalk Address | Resolution | Protocol |
|------|-------------------|------------|----------|
|------|-------------------|------------|----------|

- ABR area border router
- ack acknowledgment
- AIX Advanced Interactive Executive
- AMA arbitrary MAC addressing
- AMP active monitor present
- ANSI American National Standards Institute
- AP2 AppleTalk Phase 2
- APPN Advanced Peer-to-Peer Networking
- ARE all-routes explorer
- ARI ATM real interface

# ARI/FCI

- address recognized indicator/frame copied indicator
- ARP Address Resolution Protocol
- AS autonomous system
- ASBR autonomous system boundary router
- ASCII American National Standard Code for Information Interchange
- ASN.1 abstract syntax notation 1
- **ASRT** adaptive source routing transparent

# ASYNC

asynchronous

- ATCP AppleTalk Control Protocol
- ATP AppleTalk Transaction Protocol
- AUI attachment unit interface
- AVI ATM virtual interface
- ayt are you there
- BAN Boundary Access Node
- **BBCM** Bridging Broadcast Manager
- **BECN** backward explicit congestion notification
- BGP Border Gateway Protocol
- BNC bayonet Niell-Concelman
- **BNCP** Bridging Network Control Protocol

### BOOTP

- BOOT protocol
- BPDU bridge protocol data unit
- bps bits per second
- BR bridging/routing

- BRS bandwidth reservation
- **BSD** Berkeley software distribution
- BTP BOOTP relay agent
- BTU basic transmission unit
- CAM content-addressable memory
- **CCITT** Consultative Committee on International Telegraph and Telephone
- CD collision detection

# CGWCON

Gateway Console

- CIDR Classless Inter-Domain Routing
- CIP Classical IP
- **CIR** committed information rate
- CLNP Connectionless-Mode Network Protocol
- CPU central processing unit
- **CRC** cyclic redundancy check
- CRS configuration report server
- CTS clear to send
- CUD call user data
- DAF destination address filtering
- DB database

## DBsum

# database summary

- DCD data channel received line signal detector
- DCE data circuit-terminating equipment
- **DCS** Directly connected server
- DDLC dual data-link controller
- **DDN** Defense Data Network
- **DDP** Datagram Delivery Protocol
- **DDT** Dynamic Debugging Tool
- **DHCP** Dynamic Host Configuration Protocol
- dir directly connected
- DL data link
- **DLC** data link control
- DLCI data link connection identifier
- DLS data link switching
- **DLSw** data link switching
- DMA direct memory access
- **DNA** Digital Network Architecture

| DNCP  | DECnet Protocol Control Protocol           |
|-------|--------------------------------------------|
| DNIC  | Data Network Identifier Code               |
| DoD   | Department of Defense                      |
| DOS   | Disk Operating System                      |
| DR    | designated router                          |
| DRAM  | Dynamic Random Access Memory               |
| DSAP  | destination service access point           |
| DSE   | data switching equipment                   |
| DSE   | data switching exchange                    |
| DSR   | data set ready                             |
| DSU   | data service unit                          |
| DTE   | data terminal equipment                    |
| DTR   | data terminal ready                        |
| Dtype | destination type                           |
| DVMR  |                                            |
|       | Distance Vector Multicast Routing Protocol |
|       | Ear & Mouth                                |
| E1    | 2.048 Mbps transmission rate               |
|       | end delimiter                              |
| EDI   | error detected indicator                   |
| EGP   | Exterior Gateway Protocol                  |
| EIA   | Electronics Industries Association         |
|       | Emulated LAN                               |
|       | EtherTalk Link Access Protocol             |
| ELS   | Event Logging System                       |
| ESI   | End system identifier                      |
| EST   | Eastern Standard Time                      |
| Eth   | Ethernet                                   |
| fa-ga | functional address-group address           |
| FCS   | frame check sequence                       |
| FECN  | forward explicit congestion notification   |
| FIFO  | first in, first out                        |
| FLT   | filter library                             |
| FR    | Frame Relay                                |
| FRL   | Frame Relay                                |
| FTP   | File Transfer Protocol                     |
| FXO   | Foreign Exchange Office                    |

FXS Foreign Exchange Station

| GMT   | Greenwich Mean Time                               |
|-------|---------------------------------------------------|
| GOSIP | Covernment Open Systems Interconnection Prefile   |
| OTE   | Government Open Systems Interconnection Profile   |
| GTE   | General Telephone Company                         |
| GWCO  | Gateway Console                                   |
| HDLC  | high-level data link control                      |
| HEX   | hexadecimal                                       |
| HPR   | high-performance routing                          |
| HST   | TCP/IP host services                              |
| HTF   | host table format                                 |
| IBD   | Integrated Boot Device                            |
| ICMP  | Internet Control Message Protocol                 |
| ICP   | Internet Control Protocol                         |
| ID    | identification                                    |
| IDP   | Initial Domain Part                               |
| IDP   | Internet Datagram Protocol                        |
| IEEE  | Institute of Electrical and Electronics Engineers |
| lfc#  | interface number                                  |
| IGP   | interior gateway protocol                         |
| InARP | Inverse Address Resolution Protocol               |
| IP    | Internet Protocol                                 |
| IPCP  | IP Control Protocol                               |
| IPPN  | IP Protocol Network                               |
| IPX   | Internetwork Packet Exchange                      |
| IPXCP | IPX Control Protocol                              |
| ISDN  | integrated services digital network               |
| ISO   | International Organization for Standardization    |
| Kbps  | kilobits per second                               |
| LAC   | L2TP Network Access Concentrator                  |
| LAN   | local area network                                |
| LAPB  | link access protocol-balanced                     |
| LAT   | local area transport                              |
| LCP   | Link Control Protocol                             |
| LED   | light-emitting diode                              |
| LF    | largest frame; line feed                          |
| LIS   | Logical IP subnet                                 |

LLC logical link control

| LLC2   | logical link control 2                             |
|--------|----------------------------------------------------|
| LMI    | local management interface                         |
| LNS    | L2TP Network Server                                |
| LRM    | LAN reporting mechanism                            |
| LS     | link state                                         |
| LSA    | link state advertisement                           |
| LSB    | least significant bit                              |
| LSI    | LAN shortcuts interface                            |
| LSreq  | link state request                                 |
| LSrxl  | link state retransmission list                     |
| LU     | logical unit                                       |
| MAC    | medium access control                              |
| Mb     | megabit                                            |
| MB     | megabyte                                           |
| Mbps   | megabits per second                                |
| MBps   | megabytes per second                               |
| MC     | multicast                                          |
| MCF    | MAC filtering                                      |
| MIB    | Management Information Base                        |
| MIB II | Management Information Base II                     |
| MILNE  | -                                                  |
|        | military network                                   |
| MOS    | Micro Operating System                             |
| MOSD   | BG<br>Micro Operating System Debugging Tool        |
| MOSPI  |                                                    |
|        | Open Shortest Path First with multicast extensions |
| MSB    | most significant bit                               |
| MSDU   | MAC service data unit                              |
| MRU    | maximum receive unit                               |
| MTU    | maximum transmission unit                          |
| nak    | not acknowledged                                   |
| NBMA   | Non-Broadcast Multiple Access                      |
| NBP    | Name Binding Protocol                              |
| NBR    | neighbor                                           |
| NCP    | Network Control Protocol                           |
| NCP    | Network Core Protocol                              |
| NetBIC | -                                                  |
|        | Network Basic Input/Output System                  |

Network Basic Input/Output System

| NHRP Next Hop Resolution Pro |
|------------------------------|
|------------------------------|

- **NIST** National Institute of Standards and Technology
- NPDU Network Protocol Data Unit
- NRZ non-return-to-zero
- NRZI non-return-to-zero inverted
- NSAP Network Service Access Point
- NSF National Science Foundation

# NSFNET

National Science Foundation NETwork

# NVCNFG

nonvolatile configuration

OOS Out of Service

# OPCON

Operator Console

**OSI** open systems interconnection

# OSICP

OSI Control Protocol

- **OSPF** Open Shortest Path First
- OUI organization unique identifier
- PC personal computer
- PCR peak cell rate
- PDN public data network
- PING Packet internet groper
- PDU protocol data unit
- PID process identification
- P-P Point-to-Point
- PPP Point-to-Point Protocol
- **PROM** programmable read-only memory
- PU physical unit
- PVC permanent virtual circuit
- RAM random access memory
- RD route descriptor
- **REM** ring error monitor
- **REV** receive
- **RFC** Request for Comments
- **RI** ring indicator; routing information
- **RIF** routing information field
- **RII** routing information indicator
- **RIP** Routing Information Protocol

| RISC  | reduced instruction-set computer          |
|-------|-------------------------------------------|
| RNR   | receive not ready                         |
| ROM   | read-only memory                          |
| ROpco |                                           |
|       | Remote Operator Console                   |
| RPS   | ring parameter server                     |
| RTMP  | 5                                         |
| RTP   | RouTing update Protocol                   |
| RTS   | •                                         |
|       | route type                                |
|       | retransmissions                           |
|       | retransmit                                |
| SAF   | 5                                         |
| SAP   | service access point                      |
| SAP   | Service Advertising Protocol              |
| SCR   | Sustained cell rate                       |
| SCSP  | Server Cache Synchronization Protocol     |
| sdel  | start delimiter                           |
| SDLC  | SDLC relay, synchronous data link control |
| seqno | sequence number                           |
| SGID  | sever group id                            |
| SGMP  | Simple Gateway Monitoring Protocol        |
| SL    | serial line                               |
| SMP   | standby monitor present                   |
| SMTP  | Simple Mail Transfer Protocol             |
| SNA   | Systems Network Architecture              |
| SNAP  | Subnetwork Access Protocol                |
| SNMP  | Simple Network Management Protocol        |
| SNPA  | subnetwork point of attachment            |
| SPF   | OSPF intra-area route                     |
| SPE1  | OSPF external route type 1                |
| SPE2  | OSPF external route type 2                |
| SPIA  | OSPF inter-area route type                |
| SPID  | service profile ID                        |
| SPX   | Sequenced Packet Exchange                 |
| SQE   | signal quality error                      |
| SRAM  | static random access memory               |
| SRB   | source routing bridge                     |
|       |                                           |

- SRF specifically routed frame
- SRLY SDLC relay
- SRT source routing transparent

SR-TB

- source routing-transparent bridge
- STA static
- **STB** spanning tree bridge
- STE spanning tree explorer
- **STP** shielded twisted pair; spanning tree protocol
- SVC switched virtual circuit
- **TB** transparent bridge
- TCN topology change notification
- TCP Transmission Control Protocol

## TCP/IP

- Transmission Control Protocol/Internet Protocol
- TEI terminal point identifier
- TFTP Trivial File Transfer Protocol
- TKR token ring
- TMO timeout
- **TOS** type of service
- **TSF** transparent spanning frames
- TTL time to live
- TTY teletypewriter
- TX transmit
- UA unnumbered acknowledgment
- **UDP** User Datagram Protocol
- **UI** unnumbered information
- UTP unshielded twisted pair
- VCC Virtual Channel Connection
- VINES VIrtual NEtworking System
- VIR variable information rate
- VL virtual link
- VNI Virtual Network Interface
- **VoFR** Voice over Frame Relay
- VR virtual route
- WAN wide area network
- WRS WAN restoral/reroute
- X.25 packet-switched networks

- X.251 X.25 physical layer
- X.252 X.25 frame layer
- X.253 X.25 packet layer
- **XID** exchange identification
- XNS Xerox Network Systems
- XSUM checksum
- **ZIP** AppleTalk Zone Information Protocol
- ZIP2 AppleTalk Zone Information Protocol 2
- ZIT Zone Information Table

## Glossary

This glossary includes terms and definitions from:

- The American National Standard Dictionary for Information Systems, ANSI X3.172-1990, copyright 1990 by the American National Standards Institute (ANSI). Copies may be purchased from the American National Standards Institute, 11 West 42nd Street, New York, New York 10036. Definitions are identified by the symbol (A) after the definition.
- The ANSI/EIA Standard—440-A, Fiber Optic Terminology Copies may be purchased from the Electronic Industries Association, 2001 Pennsylvania Avenue, N.W., Washington, DC 20006. Definitions are identified by the symbol (E) after the definition.
- The Information Technology Vocabulary developed by Subcommittee 1, Joint Technical Committee 1, of the International Organization for Standardization and the International Electrotechnical Commission (ISO/IEC JTC1/SC1). Definitions of published parts of this vocabulary are identified by the symbol (I) after the definition; definitions taken from draft international standards, committee drafts, and working papers being developed by ISO/IEC JTC1/SC1 are identified by the symbol (T) after the definition, indicating that final agreement has not yet been reached among the participating National Bodies of SC1.
- The *IBM Dictionary of Computing*, New York: McGraw-Hill, 1994.
- Internet Request for Comments: 1208, *Glossary* of Networking Terms
- Internet Request for Comments: 1392, Internet Users' Glossary
- The Object-Oriented Interface Design: IBM Common User Access Guidelines, Carmel, Indiana: Que, 1992.

The following cross-references are used in this glossary:

#### Contrast with:

This refers to a term that has an opposed or substantively different meaning.

#### Synonym for:

This indicates that the term has the same meaning as a preferred term, which is defined in its proper place in the glossary.

#### Synonymous with:

This is a backward reference from a defined term to all other terms that have the same meaning.

**See:** This refers the reader to multiple-word terms that have the same last word.

#### See also:

This refers the reader to terms that have a related, but not synonymous, meaning.

### Α

**AAL.** ATM Adaptation Layer, the layer that adapts user data to/from the ATM network by adding/removing headers and segmenting/reassembling the data into/from cells.

**AAL-5.** ATM Adaptation Layer 5, one of several standard AALs. AAL-5 was designed for data communications, and is used by LAN Emulation and Classical IP.

**abstract syntax.** A data specification that includes all distinctions that are needed in data transmissions, but that omits (abstracts) other details such as those that depend on specific computer architectures. See also *abstract syntax notation 1 (ASN.1)* and *basic encoding rules (BER)*.

**abstract syntax notation 1 (ASN.1).** The Open Systems Interconnection (OSI) method for abstract syntax specified in the following standards:

- ITU-T Recommendation X.208 (1988) | ISO/IEC 8824: 1990
- ITU-T Recommendation X.680 (1994) | ISO/IEC 8824-1: 1994

See also basic encoding rules (BER).

**ACCESS.** In the Simple Network Management Protocol (SNMP), the clause in a Management Information Base (MIB) module that defines the minimum level of support that a managed node provides for an object.

**acknowledgment.** (1) The transmission, by a receiver, of acknowledge characters as an affirmative response to a sender. (T) (2) An indication that an item sent was received.

**active.** (1) Operational. (2) Pertaining to a node or device that is connected or is available for connection to another node or device.

active monitor. In a token-ring network, a function performed at any one time by one ring station that

initiates the transmission of tokens and provides token error recovery facilities. Any active adapter on the ring has the ability to provide the active monitor function if the current active monitor fails.

**address.** In data communication, the unique code assigned to each device, workstation, or user connected to a network.

address mapping table (AMT). A table, maintained within the AppleTalk router, that provides a current mapping of node addresses to hardware addresses.

address mask. For internet subnetworking, a 32-bit mask used to identify the subnetwork address bits in the host portion of an IP address. Synonymous with *subnet mask* and *subnetwork mask*.

address resolution. (1) A method for mapping network-layer addresses to media-specific addresses.
(2) See also Address Resolution Protocol (ARP) and AppleTalk Address Resolution Protocol (AARP).

Address Resolution Protocol (ARP). (1) In the Internet suite of protocols, the protocol that dynamically maps an IP address to an address used by a supporting metropolitan or local area network such as Ethernet or token-ring. (2) See also *Reverse Address Resolution Protocol (RARP)*.

**addressing.** In data communication, the way in which a station selects the station to which it is to send data.

**adjacent nodes.** Two nodes connected together by at least one path that connects no other node. (T)

Administrative Domain. A collection of hosts and routers, and the interconnecting networks, managed by a single administrative authority.

Advanced Peer-to-Peer Networking (APPN). An extension to SNA featuring (a) greater distributed network control that avoids critical hierarchical dependencies, thereby isolating the effects of single points of failure; (b) dynamic exchange of network topology information to foster ease of connection, reconfiguration, and adaptive route selection; (c) dynamic definition of network resources; and (d) automated resource registration and directory lookup. APPN extends the LU 6.2 peer orientation for end-user services to network control and supports multiple LU types, including LU 2, LU 3, and LU 6.2.

Advanced Peer-to-Peer Networking (APPN) end node. A node that provides a broad range of end-user services and supports sessions between its local control point (CP) and the CP in an adjacent network node. It uses these sessions to dynamically register its resources with the adjacent CP (its network node server), to send and receive directory search requests, and to obtain management services. An APPN end node can also attach to a subarea network as a peripheral node or to other end nodes.

#### Advanced Peer-to-Peer Networking (APPN)

**network.** A collection of interconnected network nodes and their client end nodes.

#### Advanced Peer-to-Peer Networking (APPN) network

**node.** A node that offers a broad range of end-user services and that can provide the following:

- Distributed directory services, including registration of its domain resources to a central directory server
- Topology database exchanges with other APPN network nodes, enabling network nodes throughout the network to select optimal routes for LU-LU sessions based on requested classes of service
- Session services for its local LUs and client end nodes
- Intermediate routing services within an APPN network

#### Advanced Peer-to-Peer Networking (APPN) node. An APPN network node or an APPN end node.

agent. A system that assumes an agent role.

**alert.** A message sent to a management services focal point in a network to identify a problem or an impending problem.

all-stations address. In communications, synonym for *broadcast address*.

American National Standards Institute (ANSI). An organization consisting of producers, consumers, and general interest groups, that establishes the procedures by which accredited organizations create and maintain voluntary industry standards in the United States. (A)

**analog.** (1) Pertaining to data consisting of continuously variable physical quantities. (A) (2) Contrast with *digital*.

**AppleTalk.** A network protocol developed by Apple Computer, Inc. This protocol is used to interconnect network devices, which can be a mixture of Apple and non-Apple products.

**AppleTalk Address Resolution Protocol (AARP).** In AppleTalk networks, a protocol that (a) translates AppleTalk node addresses into hardware addresses and (b) reconciles addressing discrepancies in networks that support more than one set of protocols.

**AppleTalk Transaction Protocol (ATP).** In AppleTalk networks, a protocol that provides client/server request and response functions for hosts accessing the Zone Information Protocol (ZIP) for zone information.

**APPN network.** See Advanced Peer-to-Peer Networking (APPN) network.

**APPN network node.** See Advanced Peer-to-Peer Networking (APPN) network node.

arbitrary MAC addressing (AMA). In DECnet architecture, an addressing scheme used by DECnet Phase IV-Prime that supports universally administered addresses and locally administered addresses.

**area.** In Internet and DECnet routing protocols, a subset of a network or gateway grouped together by definition of the network administrator. Each area is self-contained; knowledge of an area's topology remains hidden from other areas.

**asynchronous (ASYNC).** Pertaining to two or more processes that do not depend upon the occurrence of specific events such as common timing signals. (T)

**ATM.** Asynchronous Transfer Mode, a connection-oriented, high-speed networking technology based on cell switching.

ATMARP. ARP in Classical IP.

**attachment unit interface (AUI).** In a local area network, the interface between the medium attachment unit and the data terminal equipment within a data station. (I) (A)

Attribute Value Pair (AVP). A uniform method of encoding message types and bodies. This method maximizes the extensibility while permitting interoperability of L2TP.

**authentication failure.** In the Simple Network Management Protocol (SNMP), a trap that may be generated by an authentication entity when a requesting client is not a member of the SNMP community.

**autonomous system.** In TCP/IP, a group of networks and routers under one administrative authority. These networks and routers cooperate closely to propagate network reachability (and routing) information among themselves using an interior gateway protocol of their choice.

autonomous system number. In TCP/IP, a number assigned to an autonomous system by the same central authority that also assigns IP addresses. The autonomous system number makes it possible for automated routing algorithms to distinguish autonomous systems.

### В

**backbone.** (1) In a local area network multiple-bridge ring configuration, a high-speed link to which the rings are connected by means of bridges or routers. A backbone may be configured as a bus or as a ring. (2) In a wide area network, a high-speed link to which nodes or data switching exchanges (DSEs) are connected.

**backbone network.** A central network to which smaller networks, normally of lower speed, connect. The

backbone network usually has a much higher capacity than the networks it helps interconnect or is a wide-area network (WAN) such as a public packet-switched datagram network.

**backbone router.** (1) A router used to transmit data between areas. (2) One in a series of routers that is used to interconnect networks into a larger internet.

**Bandwidth.** The bandwidth of an optical link designates the information-carrying capacity of the link and is related to the maximum bit rate that a fiber link can support.

**basic transmission unit (BTU).** In SNA, the unit of data and control information passed between path control components. A BTU can consist of one or more path information units (PIUs).

**baud.** In asynchronous transmission, the unit of modulation rate corresponding to one unit interval per second; that is, if the duration of the unit interval is 20 milliseconds, the modulation rate is 50 baud. (A)

**bootstrap.** (1) A sequence of instructions whose execution causes additional instructions to be loaded and executed until the complete computer program is in storage. (T) (2) A technique or device designed to bring itself into a desired state by means of its own action, for example, a machine routine whose first few instructions are sufficient to bring the rest of itself into the computer from an input device. (A)

**Border Gateway Protocol (BGP).** An Internet Protocol (IP) routing protocol used between domains and autonomous systems.

**border router.** In Internet communications, a router, positioned at the edge of an autonomous system, that communicates with a router that is positioned at the edge of a different autonomous system.

**bridge.** A functional unit that interconnects multiple LANs (locally or remotely) that use the same logical link control protocol but that can use different medium access control protocols. A bridge forwards a frame to another bridge based on the medium access control (MAC) address.

**bridge identifier.** An 8-byte field, used in a spanning tree protocol, composed of the MAC address of the port with the lowest port identifier and a user-defined value.

**bridging.** In LANs, the forwarding of a frame from one LAN segment to another. The destination is specified by the medium access control (MAC) sublayer address encoded in the destination address field of the frame header.

**broadcast.** (1) Transmission of the same data to all destinations. (T) (2) Simultaneous transmission of data to more than one destination. (3) Contrast with *multicast*.

**broadcast address.** In communications, a station address (eight 1's) reserved as an address common to all stations on a link. Synonymous with *all-stations address*.

### С

**cache.** (1) A special-purpose buffer storage, smaller and faster than main storage, used to hold a copy of instructions and data obtained from main storage and likely to be needed next by the processor. (T) (2) A buffer storage that contains frequently accessed instructions and data; it is used to reduce access time. (3) An optional part of the directory database in network nodes where frequently used directory information may be stored to speed directory searches. (4) To place, hide, or store in a cache.

**call request packet.** (1) A call supervision packet that a data terminal equipment (DTE) transmits to ask that a connection for a call be established throughout the network. (2) In X.25 communications, a call supervision packet transmitted by a DTE to ask for a call establishment through the network.

**canonical address.** In LANs, the IEEE 802.1 format for the transmission of medium access control (MAC) addresses for token-ring and Ethernet adapters. In canonical format, the least significant (rightmost) bit of each address byte is transmitted first. Contrast with *noncanonical address*.

**carrier.** An electric or electromagnetic wave or pulse train that may be varied by a signal bearing information to be transmitted over a communication system. (T)

**carrier detect.** Synonym for *received line signal detector (RLSD).* 

**carrier sense.** In a local area network, an ongoing activity of a data station to detect whether another station is transmitting. (T)

carrier sense multiple access with collision detection (CSMA/CD). A protocol that requires carrier sense and in which a transmitting data station that detects another signal while transmitting, stops sending, sends a jam signal, and then waits for a variable time before trying again. (T) (A)

**CCITT.** International Telegraph and Telephone Consultative Committee. This was an organization of the International Telecommunication Union (ITU). On 1 March 1993 the ITU was reorganized, and responsibilities for standardization were placed in a subordinate organization named the Telecommunication Standardization Sector of the Telecommunication Union (ITU-TS). "CCITT" continues to be used for recommendations that were approved before the reorganization. **channel.** (1) A path along which signals can be sent, for example, data channel, output channel. (A) (2) A functional unit, controlled by the processor, that handles the transfer of data between processor storage and local peripheral equipment.

**channel service unit (CSU).** A unit that provides the interface to a digital network. The CSU provides line conditioning (or equalization) functions, which keep the signal's performance consistent across the channel bandwidth; signal reshaping, which constitutes the binary pulse stream; and loopback testing, which includes the transmission of test signals between the CSU and the network carrier's office channel unit. See also *data service unit (DSU)*.

**checksum.** (1) The sum of a group of data associated with the group and used for checking purposes. (T) (2) In error detection, a function of all bits in a block. If the written and calculated sums do not agree, an error is indicated. (3) On a diskette, data written in a sector for error detection purposes; a calculated checksum that does not match the checksum of data written in the sector indicates a bad sector. The data are either numeric or other character strings regarded as numeric for the purpose of calculating the checksum.

**circuit switching.** (1) A process that, on demand, connects two or more data terminal equipment (DTEs) and permits the exclusive use of a data circuit between them until the connection is released. (I) (A) (2) Synonymous with *line switching*.

**class A network.** In Internet communications, a network in which the high-order (most significant) bit of the IP address is set to 0 and the host ID occupies the three low-order octets.

**class B network.** In Internet communications, a network in which the two high-order (most significant and next-to-most significant) bits of the IP address are set to 1 and 0, respectively, and the host ID occupies the two low-order octets.

**class of service (COS).** A set of characteristics (such as route security, transmission priority, and bandwidth) used to construct a route between session partners. The class of service is derived from a mode name specified by the initiator of a session.

**client.** (1) A functional unit that receives shared services from a server. (T) (2) A user.

**client/server.** In communications, the model of interaction in distributed data processing in which a program at one site sends a request to a program at another site and awaits a response. The requesting program is called a client; the answering program is called a server.

**clocking.** (1) In binary synchronous communication, the use of clock pulses to control synchronization of

data and control characters. (2) A method of controlling the number of data bits sent on a telecommunication line in a given time.

**collision.** An unwanted condition that results from concurrent transmissions on a channel. (T)

**collision detection.** In carrier sense multiple access with collision detection (CSMA/CD), a signal indicating that two or more stations are transmitting simultaneously.

**Committed information rate.** The maximum amount of data in bits that the network agrees to deliver.

**community.** In the Simple Network Management Protocol (SNMP), an administrative relationship between entities.

**community name.** In the Simple Network Management Protocol (SNMP), a string of octets identifying a community.

**compression.** (1) The process of eliminating gaps, empty fields, redundancies, and unnecessary data to shorten the length of records or blocks. (2) Any encoding to reduce the number of bits used to represent a given message or record.

**configuration.** (1) The manner in which the hardware and software of an information processing system are organized and interconnected. (T) (2) The devices and programs that make up a system, subsystem, or network.

**configuration database (CDB).** A database that stores the configuration parameters of one or several devices. It is prepared and updated using the configuration program.

**configuration file.** A file that specifies the characteristics of a system device or network.

**configuration parameter.** A variable in a configuration definition, the values of which can characterize the relationship of a product to other products in the same network or can define characteristics of the product itself.

**configuration report server (CRS).** In the IBM Token-Ring Network Bridge Program, the server that accepts commands from the LAN Network Manager (LNM) to get station information, set station parameters, and remove stations on its ring. This server also collects and forwards configuration reports generated by stations on its ring. The configuration reports include the new active monitor reports and the nearest active upstream neighbor (NAUN) reports.

congestion. See network congestion.

**connection.** In data communication, an association established between functional units for conveying information. (I) (A)

**control point (CP).** (1) A component of an APPN or LEN node that manages the resources of that node. In an APPN node, the CP is capable of engaging in CP-CP sessions with other APPN nodes. In an APPN network node, the CP also provides services to adjacent end nodes in the APPN network. (2) A component of a node that manages resources of that node and optionally provides services to other nodes in the network. Examples are a system services control point (SSCP) in a type 5 subarea node, a network node control point (NNCP) in an APPN network node, and an end node control point (ENCP) in an APPN or LEN end node. An SSCP and an NNCP can provide services to other nodes.

control point management services (CPMS). A component of a control point, consisting of management services function sets, that provides facilities to assist in performing problem management, performance and accounting management, change management, and configuration management. Capabilities provided by the CPMS include sending requests to physical unit management services (PUMS) to test system resources, collecting statistical information (for example, error and performance data) from PUMS about the system resources, and analyzing and presenting test results and statistical information collected about the system resources. Analysis and presentation responsibilities for problem determination and performance monitoring can be distributed among multiple CPMSs.

**control point management services unit (CP-MSU).** The message unit that contains management services data and flows between management services function sets. This message unit is in general data stream (GDS) format. See also *management services unit (MSU)* and *network management vector transport (NMVT)*.

### D

**D-bit.** Delivery-confirmation bit. In X.25 communications, the bit in a data packet or call-request packet that is set to 1 if end-to-end acknowledgment (delivery confirmation) is required from the recipient.

**daemon.** A program that runs unattended to perform a standard service. Some daemons are triggered automatically to perform their task; others operate periodically.

**data carrier detect (DCD).** Synonym for *received line signal detector (RLSD).* 

**data circuit.** (1) A pair of associated transmit and receive channels that provide a means of two-way data communication. (I) (2) In SNA, synonym for *link connection*. (3) See also *physical circuit* and *virtual circuit*.

#### Notes:

- Between data switching exchanges, the data circuit may include data circuit-terminating equipment (DCE), depending on the type of interface used at the data switching exchange.
- Between a data station and a data switching exchange or data concentrator, the data circuit includes the data circuit-terminating equipment at the data station end, and may include equipment similar to a DCE at the data switching exchange or data concentrator location.

data circuit-terminating equipment (DCE). In a data station, the equipment that provides the signal conversion and coding between the data terminal equipment (DTE) and the line. (I)

#### Notes:

- 1. The DCE may be separate equipment or an integral part of the DTE or of the intermediate equipment.
- 2. A DCE may perform other functions that are usually performed at the network end of the line.

data link connection identifier (DLCI). The numeric identifier of a frame-relay subport or PVC segment in a frame-relay network. Each subport in a single frame-relay port has a unique DLCI. The following table, excerpted from the American National Standards Institute (ANSI) Standard T1.618 and the International Telegraph and Telephone Consultative Committee (ITU-T/CCITT) Standard Q.922, indicates the functions associated with certain DLCI values:

| DLCI Values | Function                                            |
|-------------|-----------------------------------------------------|
| 0           | in-channel signaling                                |
| 1–15        | reserved                                            |
| 16–991      | assigned using frame-relay<br>connection procedures |
| 992–1007    | Layer 2 management of<br>frame-relay bearer service |
| 1008–1022   | reserved                                            |
| 1023        | in-channel layer management                         |

data link control (DLC). A set of rules used by nodes on a data link (such as an SDLC link or a token ring) to accomplish an orderly exchange of information.

data link control (DLC) layer. In SNA, the layer that consists of the link stations that schedule data transfer over a link between two nodes and perform error control for the link. Examples of data link control are SDLC for serial-by-bit link connection and data link control for the System/370 channel.

**Note:** The DLC layer is usually independent of the physical transport mechanism and ensures the integrity of data that reaches the higher layers.

**data link layer.** In the Open Systems Interconnection reference model, the layer that provides services to transfer data between entities in the network layer over

a communication link. The data link layer detects and possibly corrects errors that may occur in the physical layer. (T)

**data link level.** (1) In the hierarchical structure of a data station, the conceptual level of control or processing logic between high level logic and the data link that maintains control of the data link. The data link level performs such functions as inserting transmit bits and deleting receive bits; interpreting address and control fields; generating, transmitting, and interpreting commands and responses; and computing and interpreting frame check sequences. See also *packet level* and *physical level*. (2) In X.25 communications, synonym for *frame level*.

data link switching (DLSw). A method of transporting network protocols that use IEEE 802.2 logical link control (LLC) type 2. SNA and NetBIOS are examples of protocols that use LLC type 2. See also *encapsulation* and *spoofing*.

**data packet.** In X.25 communications, a packet used for the transmission of user data on a virtual circuit at the DTE/DCE interface.

**data service unit (DSU).** A device that provides a digital data service interface directly to the data terminal equipment. The DSU provides loop equalization, remote and local testing capabilities, and a standard EIA/CCITT interface.

data set ready (DSR). Synonym for DCE ready.

**data switching exchange (DSE).** The equipment installed at a single location to provide switching functions, such as circuit switching, message switching, and packet switching. (I)

**data terminal equipment (DTE).** That part of a data station that serves as a data source, data sink, or both. (I) (A)

data terminal ready (DTR). A signal to the modem used with the EIA 232 protocol.

**data transfer rate.** The average number of bits, characters, or blocks per unit time passing between corresponding equipment in a data transmission system. (I)

#### Notes:

- 1. The rate is expressed in bits, characters, or blocks per second, minute, or hour.
- Corresponding equipment should be indicated; for example, modems, intermediate equipment, or source and sink.

**datagram.** (1) In packet switching, a self-contained packet, independent of other packets, that carries information sufficient for routing from the originating data terminal equipment (DTE) to the destination DTE without relying on earlier exchanges between the DTEs

and the network. (I) (2) In TCP/IP, the basic unit of information passed across the Internet environment. A datagram contains a source and destination address along with the data. An Internet Protocol (IP) datagram consists of an IP header followed by the transport layer data. (3) See also *packet* and *segment*.

**Datagram Delivery Protocol (DDP).** In AppleTalk networks, a protocol that provides network connectivity by means of connectionless socket-to-socket delivery service on the internet layer.

**DCE ready.** In the EIA 232 standard, a signal that indicates to the data terminal equipment (DTE) that the local data circuit-terminating equipment (DCE) is connected to the communication channel and is ready to send data. Synonymous with *data set ready (DSR)*.

**DECnet.** A network architecture that defines the operation of a family of software modules, databases, and hardware components typically used to tie Digital Equipment Corporation systems together for resource sharing, distributed computation, or remote system configuration. DECnet network implementations follow the Digital Network Architecture (DNA) model.

**default.** Pertaining to an attribute, condition, value, or option that is assumed when none is explicitly specified. (I)

**dependent LU requester (DLUR).** An APPN end node or an APPN network node that owns dependent LUs, but requests that a dependent LU server provide the SSCP services for those dependent LUs.

**designated router.** A router that informs end nodes of the existence and identity of other routers. The selection of the designated router is based upon the router with the highest priority. When several routers share the highest priority, the router with the highest station address is selected.

**destination node.** The node to which a request or data is sent.

**destination port.** The 8-port asynchronous adapter that serves as a connection point with a serial service.

**destination service access point (DSAP).** In SNA and TCP/IP, a logical address that allows a system to route data from a remote device to the appropriate communications support. Contrast with *source service access point (SSAP)*.

**device.** A mechanical, electrical, or electronic contrivance with a specific purpose.

**digital.** (1) Pertaining to data that consist of digits. (T) (2) Pertaining to data in the form of digits. (A) (3) Contrast with *analog*.

**Digital Network Architecture (DNA).** The model for all DECnet hardware and software implementations.

direct memory access (DMA). The system facility that allows a device on the Micro Channel bus to get direct access to the system or bus memory without the intervention of the system processor.

**directory.** A table of identifiers and references to the corresponding items of data. (I) (A)

**directory service (DS).** An application service element that translates the symbolic names used by application processes into the complete network addresses used in an OSI environment. (T)

**directory services (DS).** A control point component of an APPN node that maintains knowledge of the location of network resources.

disable. To make nonfunctional.

**disabled.** (1) Pertaining to a state of a processing unit that prevents the occurrence of certain types of interruptions. (2) Pertaining to the state in which a transmission control unit or audio response unit cannot accept incoming calls on a line.

**domain.** (1) That part of a computer network in which the data processing resources are under common control. (T) (2) In Open Systems Interconnection (OSI), a part of a distributed system or a set of managed objects to which a common policy applies. (3) See *Administrative Domain* and *domain name*.

**domain name.** In the Internet suite of protocols, a name of a host system. A domain name consists of a sequence of subnames separated by a delimiter character. For example, if the fully qualified domain name (FQDN) of a host system is ralvm7.vnet.ibm.com, each of the following is a domain name:

- ralvm7.vnet.ibm.com
- vnet.ibm.com
- ibm.com

**domain name server.** In the Internet suite of protocols, a server program that supplies name-to-address translation by mapping domain names to IP addresses. Synonymous with *name server*.

**Domain Name System (DNS).** In the Internet suite of protocols, the distributed database system used to map domain names to IP addresses.

**dotted decimal notation.** The syntactical representation for a 32-bit integer that consists of four 8-bit numbers written in base 10 with periods (dots) separating them. It is used to represent IP addresses.

**dump.** (1) Data that has been dumped. (T) (2) To copy the contents of all or part of virtual storage for the purpose of collecting error information.

**dynamic reconfiguration (DR).** The process of changing the network configuration (peripheral PUs and

LUs) without regenerating complete configuration tables or deactivating the affected major node.

**Dynamic Routing.** Routing using learned routes rather than routes statically configured at initialization.

### Ε

echo. In data communication, a reflected signal on a communications channel. For example, on a communications terminal, each signal is displayed twice, once when entered at the local terminal and again when returned over the communications link. This allows the signals to be checked for accuracy.

**EIA 232.** In data communication, a specification of the Electronic Industries Association (EIA) that defines the interface between data terminal equipment (DTE) and data circuit-terminating equipment (DCE), using serial binary data interchange.

#### Electronic Industries Association (EIA). An

organization of electronics manufacturers that advances the technological growth of the industry, represents the views of its members, and develops industry standards.

**EIA unit.** A unit of measure, established by the Electronic Industries Association, equal to 44.45 millimeters (1.75 inches).

**encapsulation.** (1) In communications, a technique used by layered protocols by which a layer adds control information to the protocol data unit (PDU) from the layer it supports. In this respect, the layer encapsulates the data from the supported layer. In the Internet suite of protocols, for example, a packet would contain control information from the physical layer, followed by control information from the network layer, followed by the application protocol data. (2) See also *data link switching*.

**encode.** To convert data by the use of a code in such a manner that reconversion to the original form is possible. (T)

end node (EN). (1) See Advanced Peer-to-Peer Networking (APPN) end node and low-entry networking (LEN) end node. (2) In communications, a node that is frequently attached to a single data link and cannot perform intermediate routing functions.

entry point (EP). In SNA, a type 2.0, type 2.1, type 4, or type 5 node that provides distributed network management support. It sends network management data about itself and the resources it controls to a focal point for centralized processing, and it receives and executes focal-point initiated commands to manage and control its resources.

**Ethernet.** A 10-Mbps baseband local area network that allows multiple stations to access the transmission medium at will without prior coordination, avoids

contention by using carrier sense and deference, and resolves contention by using collision detection and delayed retransmission. Ethernet uses carrier sense multiple access with collision detection (CSMA/CD).

**exception.** An abnormal condition such as an I/O error encountered in processing a data set or a file.

**exception response (ER).** In SNA, a protocol requested in the form-of-response-requested field of a request header that directs the receiver to return a response only if the request is unacceptable as received or cannot be processed; that is, a negative response, but not a positive response, can be returned. Contrast with *definite response* and *no response*.

**exchange identification (XID).** A specific type of basic link unit that is used to convey node and link characteristics between adjacent nodes. XIDs are exchanged between link stations before and during link activation to establish and negotiate link and node characteristics, and after link activation to communicate changes in these characteristics.

**explicit route (ER).** In SNA, a series of one or more transmission groups that connect two subarea nodes. An explicit route is identified by an origin subarea address, a destination subarea address, an explicit route number, and a reverse explicit route number. Contrast with *virtual route (VR)*.

explorer frame. See explorer packet.

**explorer packet.** In LANs, a packet that is generated by the source host and that traverses the entire source routing part of a LAN, gathering information on the possible paths available to the host.

**exterior gateway.** In Internet communications, a gateway on one autonomous system that communicates with another autonomous system. Contrast with *interior gateway*.

**Exterior Gateway Protocol (EGP).** In the Internet suite of protocols, a protocol, used between domains and autonomous systems, that enables network reachability information to be advertised and exchanged. IP network addresses in one autonomous system are advertised to another autonomous system by means of EGP-participating routers. An example of an EGP is the Border Gateway Protocol (BGP). Contrast with Interior Gateway Protocol (IGP).

### F

**fax.** Hardcopy received from a facsimile machine. Synonymous with *telecopy.* 

**File Transfer Protocol (FTP).** In the Internet suite of protocols, an application layer protocol that uses TCP and Telnet services to transfer bulk-data files between machines or hosts.

flash memory. A data storage device that is programmable, erasable, and does not require continuous power. The chief advantage of flash memory over other programmable and erasable data storage devices is that it can be reprogrammed without being removed from the circuit board.

**flow control.** (1) In SNA, the process of managing the rate at which data traffic passes between components of the network. The purpose of flow control is to optimize the rate of flow of message units with minimum congestion in the network; that is, to neither overflow the buffers at the receiver or at intermediate routing nodes, nor leave the receiver waiting for more message units. (2) See also *pacing*.

fragment. See fragmentation.

**fragmentation.** (1) The process of dividing a datagram into smaller parts, or fragments, to match the capabilities of the physical medium over which it is to be transmitted. (2) See also *segmenting*.

**frame.** (1) In Open Systems Interconnection architecture, a data structure pertaining to a particular area of knowledge and consisting of slots that can accept the values of specific attributes and from which inferences can be drawn by appropriate procedural attachments. (T) (2) The unit of transmission in some local area networks, including the IBM Token-Ring Network. It includes delimiters, control characters, information, and checking characters. (3) In SDLC, the vehicle for every command, every response, and all information that is transmitted using SDLC procedures.

frame level. Synonymous with *data link level*. See *link level*.

frame relay. (1) An interface standard describing the boundary between a user's equipment and a fast-packet network. In frame-relay systems, flawed frames are discarded; recovery comes end-to-end rather than hop-by-hop. (2) A technique derived from the integrated services digital network (ISDN) D channel standard. It assumes that connections are reliable and dispenses with the overhead of error detection and control within the network.

**front-end processor.** A processor such as the IBM 3745 or 3174, that relieves a main frame from the communication control tasks.

## G

**gateway.** (1) A functional unit that interconnects two computer networks with different network architectures. A gateway connects networks or systems of different architectures. A bridge interconnects networks or systems with the same or similar architectures. (T) (2) In the IBM Token-Ring Network, a device and its associated software that connect a local area network to another local area network or a host that uses different logical link protocols. (3) In TCP/IP, synonym for *router*.

general data stream (GDS). The data stream used for conversations in LU 6.2 sessions.

**general data stream (GDS) variable.** A type of RU substructure that is preceded by an identifier and a length field and includes either application data, user control data, or SNA-defined control data.

### Η

**header.** (1) System-defined control information that precedes user data. (2) The portion of a message that contains control information for the message such as one or more destination fields, name of the originating station, input sequence number, character string indicating the type of message, and priority level for the message.

**heap memory.** The amount of RAM used to dynamically allocate data structures.

**Hello.** A protocol used by a group of cooperating, trusting routers to allow them to discover minimal delay routes.

**hello message.** (1) A message sent periodically to establish and test reachability between routers or between routers and hosts. (2) In the Internet suite of protocols, a message defined by the Hello protocol as an Interior Gateway Protocol (IGP).

**heuristic.** Pertaining to exploratory methods of problem solving in which solutions are discovered by evaluation of the progress made toward the final result.

high-level data link control (HDLC). In data communication, the use of a specified series of bits to control data links in accordance with the International Standards for HDLC: ISO 3309 Frame Structure and ISO 4335 Elements of Procedures.

**high-performance routing (HPR).** An addition to the Advanced Peer-to-Peer Networking (APPN) architecture that enhances data routing performance and reliability, especially when using high-speed links.

**hop.** (1) In APPN, a portion of a route that has no intermediate nodes. It consists of only a single transmission group connecting adjacent nodes. (2) To the routing layer, the logical distance between two nodes in a network.

**hop count.** (1) A metric or measure of distance between two points. (2) In Internet communications, the number of routers that a datagram passes through on its way to its destination. (3) In SNA, a measure of the number of links to be traversed in a path to a destination. **host.** In the Internet suite of protocols, an end system. The end system can be any workstation; it does not have to be a mainframe.

**hub (intelligent).** A wiring concentrator, such as the IBM 8260, that provides bridging and routing functions for LANs with different cables and protocols.

**hysteresis.** The amount the temperature must change past the set alert threshold before the alert condition is cleared.

## 

I-frame. Information frame.

**information (I) frame.** A frame in I format used for numbered information transfer.

**input/output channel.** In a data processing system, a functional unit that handles transfer of data between internal and peripheral equipment. (I) (A)

Integrated Digital Network Exchange (IDNX). A processor integrating voice, data, and image applications. It also manages the transmission resources, and connects to multiplexers and network management support systems. It allows integration of equipment from different vendors.

integrated services digital network (ISDN). A digital end-to-end telecommunication network that supports multiple services including, but not limited to, voice and data.

**Note:** ISDNs are used in public and private network architectures.

interface. (1) A shared boundary between two functional units, defined by functional characteristics, signal characteristics, or other characteristics, as appropriate. The concept includes the specification of the connection of two devices having different functions. (T) (2) Hardware, software, or both, that links systems, programs, or devices.

**interior gateway.** In Internet communications, a gateway that communicates only with its own autonomous system. Contrast with *exterior gateway*.

Interior Gateway Protocol (IGP). In the Internet suite of protocols, a protocol used to propagate network reachability and routing information within an autonomous system. Examples of IGPs are Routing Information Protocol (RIP) and Open Shortest Path First (OSPF).

**interleaving.** (1) The alternating of two or more operations or functions through the overlapped use of a computer facility. (2) In data transmission, the alternating of packets from one data stream with packets from another.

intermediate node. A node that is at the end of more than one branch. (T)

**intermediate session routing (ISR).** A type of routing function within an APPN network node that provides session-level flow control and outage reporting for all sessions that pass through the node but whose end points are elsewhere.

International Organization for Standardization

**(ISO).** An organization of national standards bodies from various countries established to promote development of standards to facilitate international exchange of goods and services, and develop cooperation in intellectual, scientific, technological, and economic activity.

**International Telecommunication Union (ITU).** The specialized telecommunication agency of the United Nations, established to provide standardized communication procedures and practices, including frequency allocation and radio regulations worldwide.

**internet.** A collection of networks interconnected by a set of routers that allow them to function as a single, large network. See also *Internet*.

**Internet.** The internet administered by the Internet Architecture Board (IAB), consisting of large national backbone networks and many regional and campus networks all over the world. The Internet uses the Internet suite of protocols.

Internet address. See IP address.

**Internet Architecture Board (IAB).** The technical body that oversees the development of the Internet suite of protocols that are known as TCP/IP.

**Internet Control Message Protocol (ICMP).** The protocol used to handle errors and control messages in the Internet Protocol (IP) layer. Reports of problems and incorrect datagram destinations are returned to the original datagram source. ICMP is part of the Internet Protocol.

**Internet Control Protocol (ICP).** The VIrtual NEtworking System (VINES) protocol that provides exception notifications, metric notifications, and PING support. See also *RouTing update Protocol (RTP)*.

**Internet Engineering Task Force (IETF).** The task force of the Internet Architecture Board (IAB) that is responsible for solving the short-term engineering needs of the Internet.

**Internetwork Packet Exchange (IPX).** (1) The network protocol used to connect Novell's servers, or any workstation or router that implements IPX, with other workstations. Although similar to the Internet Protocol (IP), IPX uses different packet formats and terminology. (2) See also *Xerox Network Systems (XNS)*.

**Internet Protocol (IP).** A connectionless protocol that routes data through a network or interconnected networks. IP acts as an intermediary between the higher protocol layers and the physical network. However, this protocol does not provide error recovery and flow control and does not guarantee the reliability of the physical network.

**interoperability.** The capability to communicate, execute programs, or transfer data among various functional units in a way that requires the user to have little or no knowledge of the unique characteristics of those units. (T)

intra-area routing. In Internet communications, the routing of data within an area.

**Inverse Address Resolution Protocol (InARP).** In the Internet suite of protocols, the protocol used for locating a protocol address through the known hardware address. In a frame-relay context, the data link connection identifier (DLCI) is synonymous with the known hardware address.

**IPPN.** The interface that other protocols can use to transport data over IP.

**IP address.** The 32-bit address defined by the Internet Protocol, standard 5, Request for Comments (RFC) 791. It is usually represented in dotted decimal notation.

**IP datagram.** In the Internet suite of protocols, the fundamental unit of information transmitted through an internet. It contains source and destination addresses, user data, and control information such as the length of the datagram, the header checksum, and flags indicating whether the datagram can be or has been fragmented.

**IP router.** A device in an IP internet that is responsible for making decisions about the paths over which network traffic will flow. Routing protocols are used to gain information about the network and to determine the best route over which the datagram should be forwarded toward the final destination. The datagrams are routed based on IP destination addresses.

**IPXWAN.** A Novell protocol that is used to exchange router-to-router information before exchanging standard Internetwork Packet Exchange (IPX) routing information and traffic over wide area networks (WANs).

### L

**L2TP Access Concentrator (LAC).** A device attached to one or more public service telephone network (PSTN) or ISDN lines capable of handling both PPP operation and of the L2TP protocol. The LAC implements the media over which L2TP operates. L2TP passes the traffic to one or more L2TP Network Servers (LNS). L2TP can tunnel any protocol carried by the PPP network.

**L2TP Network Server (LNS).** An LNS operates on any platform capable that can be a PPP end station. The LNS handles the server side of the L2TP protocol. Since L2TP relies only on the single media over which L2TP tunnels arrive, the LNS has only a single LAN or WAN interface, yet is still able to terminate calls arriving from any the full range of PPP interfaces supported by a LAC. These include asynchronous ISDN, synchronous ISDN, V.120, and other types of connections.

LAN bridge server (LBS). In the IBM Token-Ring Network Bridge Program, the server that keeps statistical information about frames forwarded between two or more rings (through a bridge). The LBS sends these statistics to the appropriate LAN managers through the LAN reporting mechanism (LRM).

**LAN Emulation (LE).** An ATM Forum standard that supports legacy LAN applications over ATM networks.

LAN Emulation Client (LEC). A LAN Emulation component that represents users of the Emulated LAN.

**LAN Emulation Configuration Server (LECS).** A LAN Emulation Service component that centralizes and disseminates configuration data.

**LAN Emulation Server (LES).** A LAN Emulation Service component that resolves LAN Destinations to ATM Addresses.

**LAN Network Manager (LNM).** An IBM licensed program that enables a user to manage and monitor LAN resources from a central workstation.

**LAN segment.** (1) Any portion of a LAN (for example, a bus or ring) that can operate independently, but that is connected to other parts of the network by means of bridges. (2) A ring or bus network without bridges.

**layer.** (1) In network architecture, a group of services that is complete from a conceptual point of view, that is one out of a set of hierarchically arranged groups, and that extends across all systems that conform to the network architecture. (T) (2) In the Open Systems Interconnection reference model, one of seven conceptually complete, hierarchically arranged groups of services, functions, and protocols, that extend across all open systems. (T) (3) In SNA, a grouping of related functions that are logically separate from the functions in other groups. Implementation of the functions in one layer can be changed without affecting functions in other layers.

**LE.** LAN Emulation. An ATM Forum standard that supports legacy LAN applications over ATM networks.

**LEC.** LAN Emulation Client. A LAN Emulation component that represents users of the Emulated LAN.

**LECS.** LAN Emulation Configuration Server. A LAN Emulation Service component that centralizes and disseminates configuration data.

**LES.** LAN Emulation Server. A LAN Emulation Service component that resolves LAN Destinations to ATM Addresses.

line switching. Synonym for circuit switching.

**link.** The combination of the link connection (the transmission medium) and two link stations, one at each end of the link connection. A link connection can be shared among multiple links in a multipoint or token-ring configuration.

**link access protocol balanced (LAPB).** A protocol used for accessing an X.25 network at the link level. LAPB is a duplex, asynchronous, symmetric protocol, used in point-to-point communication.

**link-attached.** (1) Pertaining to devices that are connected to a controlling unit by a data link. (2) Contrast with *channel-attached.* (3) Synonymous with *remote.* 

**link connection.** (1) The physical equipment providing two-way communication between one link station and one or more other link stations; for example, a telecommunication line and data circuit-terminating equipment (DCE). (2) In SNA, synonymous with *data circuit*.

**link level.** (1) A part of Recommendation X.25 that defines the link protocol used to get data into and out of the network across the full-duplex link connecting the subscriber's machine to the network node. LAP and LAPB are the link access protocols recommended by the CCITT. (2) See *data link level*.

**link-state.** In routing protocols, the advertised information about the usable interfaces and reachable neighbors of a router or network. The protocol's topological database is formed from the collected link-state advertisements.

**link station.** (1) The hardware and software components within a node representing a connection to an adjacent node over a specific link. For example, if node A is the primary end of a multipoint line that connects to three adjacent nodes, node A will have three link stations representing the connections to the adjacent nodes. (2) See also *adjacent link station (ALS)*.

**local.** (1) Pertaining to a device accessed directly without use of a telecommunication line. (2) Contrast with *remote*. (3) Synonym for *channel-attached*.

**local area network (LAN).** (1) A computer network located on a user's premises within a limited geographical area. Communication within a local area network is not subject to external regulations; however, communication across the LAN boundary may be subject to some form of regulation. (T) (2) A network in which a set of devices are connected to one another for communication and that can be connected to a larger network. (3) See also *Ethernet* and *token ring*. (4) Contrast with *metropolitan area network (MAN)* and *wide area network (WAN)*.

**local bridging.** A function of a bridge program that allows a single bridge to connect multiple LAN segments without using a telecommunication link. Contrast with *remote bridging*.

**local management interface (LMI).** See *local management interface (LMI) protocol.* 

**local management interface (LMI) protocol.** In NCP, a set of frame-relay network management procedures and messages used by adjacent frame-relay nodes to exchange line status information over DLCI X'00'. NCP supports both the American National Standards Institute (ANSI) and International Telegraph and Telephone Consultative Committee (ITU-T/CCITT) versions of LMI protocol. These standards refer to LMI protocol as *link integrity verification tests (LIVT)*.

**locally administered address.** In a local area network, an adapter address that the user can assign to override the universally administered address. Contrast with *universally administered address*.

**logical channel.** In packet mode operation, a sending channel and a receiving channel that together are used to send and receive data over a data link at the same time. Several logical channels can be established on the same data link by interleaving the transmission of packets.

**logical link.** A pair of link stations, one in each of two adjacent nodes, and their underlying link connection, providing a single link-layer connection between the two nodes. Multiple logical links can be distinguished while they share the use of the same physical media connecting two nodes. Examples are 802.2 logical links used on local area network (LAN) facilities and LAP E logical links on the same point-to-point physical link between two nodes. The term logical link also includes the multiple X.25 logical channels that share the use of the access link from a DTE to an X.25 network.

**logical link control (LLC).** The data link control (DLC) LAN sublayer that provides two types of DLC operation for the orderly exchange of information. The first type is connectionless service, which allows information to be sent and received without establishing a link. The LLC sublayer does not perform error recovery or flow control for connectionless service. The second type is connection-oriented service, which requires establishing a link prior to the exchange of information. Connection-oriented service provides sequenced information transfer, flow control, and error recovery.

**logical link control (LLC) protocol.** In a local area network, the protocol that governs the exchange of transmission frames between data stations independently of how the transmission medium is

shared. (T) The LLC protocol was developed by the IEEE 802 committee and is common to all LAN standards.

**logical link control (LLC) protocol data unit.** A unit of information exchanged between link stations in different nodes. The LLC protocol data unit contains a destination service access point (DSAP), a source service access point (SSAP), a control field, and user data.

**logical unit (LU).** A type of network accessible unit that enables users to gain access to network resources and communicate with each other.

**loopback test.** A test in which signals from a tester are looped at a modem or other network element back to the tester for measurements that determine or verify the quality of the communications path.

**low-entry networking (LEN).** A capability of nodes to attach directly to one another using basic peer-to-peer protocols to support multiple and parallel sessions between logical units.

**low-entry networking (LEN) end node.** A LEN node receiving network services from an adjacent APPN network node.

**low-entry networking (LEN) node.** A node that provides a range of end-user services, attaches directly to other nodes using peer protocols, and derives network services implicitly from an adjacent APPN network node, that is, without the direct use of CP-CP sessions.

### Μ

**Management Information Base (MIB).** (1) A collection of objects that can be accessed by means of a network management protocol. (2) A definition for management information that specifies the information available from a host or gateway and the operations allowed. (3) In OSI, the conceptual repository of management information within an open system.

**management station.** In Internet communications, the system responsible for managing all, or a portion of, a network. The management station communicates with network management agents that reside in the managed node by means of a network management protocol, such as the Simple Network Management Protocol (SNMP).

**mapping.** The process of converting data that is transmitted in one format by the sender into the data format that can be accepted by the receiver.

**mask.** (1) A pattern of characters used to control retention or elimination of portions of another pattern of characters. (I) (A) (2) To use a pattern of characters to

control retention or elimination of portions of another pattern of characters. (I) (A)

**maximum transmission unit (MTU).** In LANs, the largest possible unit of data that can be sent on a given physical medium in a single frame. For example, the MTU for Ethernet is 1500 bytes.

**medium access control (MAC).** In LANs, the sublayer of the data link control layer that supports medium-dependent functions and uses the services of the physical layer to provide services to the logical link control (LLC) sublayer. The MAC sublayer includes the method of determining when a device has access to the transmission medium.

**medium access control (MAC) protocol.** In a local area network, the protocol that governs access to the transmission medium, taking into account the topological aspects of the network, in order to enable the exchange of data between data stations. (T)

**medium access control (MAC) sublayer.** In a local area network, the part of the data link layer that applies a medium access method. The MAC sublayer supports topology-dependent functions and uses the services of the physical layer to provide services to the logical link control sublayer. (T)

**metric.** In Internet communications, a value, associated with a route, which is used to discriminate between multiple exit or entry points to the same autonomous system. The route with the lowest metric is preferred.

**metropolitan area network (MAN).** A network formed by the interconnection of two or more networks which may operate at higher speed than those networks, may cross administrative boundaries, and may use multiple access methods. (T) Contrast with *local area network (LAN)* and *wide area network (WAN)*.

**MIB.** (1) MIB module. (2) Management Information Base.

MIB object. Synonym for MIB variable.

**MIB variable.** In the Simple Network Management Protocol (SNMP), a specific instance of data defined in a MIB module. Synonymous with *MIB object*.

**MIB view.** In the Simple Network Management Protocol (SNMP), the collection of managed objects, known to the agent, that is visible to a particular community.

**MILNET.** The military network that was originally part of ARPANET. It was partitioned from ARPANET in 1984. MILNET provides a reliable network service for military installations.

**modem (modulator/demodulator).** (1) A functional unit that modulates and demodulates signals. One of

the functions of a modem is to enable digital data to be transmitted over analog transmission facilities. (T) (A) (2) A device that converts digital data from a computer to an analog signal that can be transmitted on a telecommunication line, and converts the analog signal received to data for the computer.

**modulo.** (1) Pertaining to a modulus; for example, 9 is equivalent to 4 modulo 5. (2) See also *modulus*.

**modulus.** A number, such as a positive integer, in a relationship that divides the difference between two related numbers without leaving a remainder; for example, 9 and 4 have a modulus of 5 (9 - 4 = 5; 4 - 9 = -5; and 5 divides both 5 and -5 without leaving a remainder).

**monitor.** (1) A device that observes and records selected activities within a data processing system for analysis. Possible uses are to indicate significant departure from the norm, or to determine levels of utilization of particular functional units. (T) (2) Software or hardware that observes, supervises, controls, or verifies operations of a system. (A) (3) The function required to initiate the transmission of a token on the ring and to provide soft-error recovery in case of lost tokens, circulating frames, or other difficulties. The capability is present in all ring stations.

**multicast.** (1) Transmission of the same data to a selected group of destinations. (T) (2) A special form of broadcast in which copies of a packet are delivered to only a subset of all possible destinations.

**multiple-domain support (MDS).** A technique for transporting management services data between management services function sets over LU-LU and CP-CP sessions. See also *multiple-domain support message unit (MDS-MU)*.

multiple-domain support message unit (MDS-MU). The message unit that contains management services data and flows between management services function sets over the LU-LU and CP-CP sessions used by multiple-domain support. This message unit, as well as the actual management services data that it contains, is in general data stream (GDS) format. See also control point management services unit (CP-MSU), management services unit (MSU), and network management vector transport (NMVT).

### Ν

**Name Binding Protocol (NBP).** In AppleTalk networks, a protocol that provides name translation function from the AppleTalk entity (resource) name (character string) into an AppleTalk IP address (16-bit number) on the transport layer.

**name resolution.** In Internet communications, the process of mapping a machine name to the

corresponding Internet Protocol (IP) address. See also *Domain Name System (DNS)*.

**name server.** In the Internet suite of protocols, synonym for *domain name server*.

**nearest active upstream neighbor (NAUN).** In the IBM Token-Ring Network, the station sending data directly to a given station on the ring.

**neighbor.** A router on a common subnetwork that has been designated by a network administrator to receive routing information.

**NetBIOS.** Network Basic Input/Output System. A standard interface to networks, IBM personal computers (PCs), and compatible PCs, that is used on LANs to provide message, print-server, and file-server functions. Application programs that use NetBIOS do not need to handle the details of LAN data link control (DLC) protocols.

**network.** (1) A configuration of data processing devices and software connected for information interchange. (2) A group of nodes and the links interconnecting them.

**Network Access Server (NAS).** A device providing temporary, on-demand network access to users. This access is point-to-point using PSTN or ISDN lines.

**network accessible unit (NAU).** A logical unit (LU), physical unit (PU), control point (CP), or system services control point (SSCP). It is the origin or the destination of information transmitted by the path control network. Synonymous with *network addressable unit*.

**network address.** According to ISO 7498-3, a name, unambiguous within the OSI environment, that identifies a set of network service access points.

**network addressable unit (NAU).** Synonym for *network accessible unit.* 

**network architecture.** The logical structure and operating principles of a computer network. (T)

**Note:** The operating principles of a network include those of services, functions, and protocols.

**network congestion.** An undesirable overload condition caused by traffic in excess of what a network can handle.

**network identifier.** (1) In TCP/IP, that part of the IP address that defines a network. The length of the network ID depends on the type of network class (A, B, or C). (2) A 1- to 8-byte customer-selected name or an 8-byte IBM -registered name that uniquely identifies a specific subnetwork.

**Network Information Center (NIC).** In Internet communications, local, regional, and national groups

throughout the world who provide assistance, documentation, training, and other services to users.

**network layer.** In Open Systems Interconnection (OSI) architecture, the layer that is responsible for routing, switching, and link-layer access across the OSI environment.

**network management.** The process of planning, organizing, and controlling a communication-oriented data processing or information system.

**network management station.** In the Simple Network Management Protocol (SNMP), a station that executes management application programs that monitor and control network elements.

**network management vector transport (NMVT).** A management services request/response unit (RU) that flows over an active session between physical unit management services and control point management services (SSCP-PU session).

**network manager.** A program or group of programs that is used to monitor, manage, and diagnose the problems of a network.

**network node (NN).** See Advanced Peer-to-Peer Networking (APPN) network node.

**network user address (NUA).** In X.25 communications, the X.121 address containing up to 15 binary code digits.

**node.** (1) In a network, a point at which one or more functional units connect channels or data circuits. (I) (2) Any device, attached to a network, that transmits and receives data.

**noncanonical address.** In LANs, a format for the transmission of medium access control (MAC) addresses for token-ring adapters. In noncanonical format, the most significant (leftmost) bit of each address byte is transmitted first. Contrast with *canonical address*.

Non-Return-to-Zero Changes-on-Ones Recording (NRZ-1). A recording method in which the ones are represented by a change in the condition of magnetization, and zeros are represented by the absence of change. Only the one signals are explicitly recorded. (Previously called *non-return-to-zero inverted*, NRZI, recording.)

**nonseed router.** In AppleTalk networks, a router that acquires network number range and zone list information from a seed router attached to the same network.

## 0

**Open Shortest Path First (OSPF).** In the Internet suite of protocols, a function that provides intradomain

information transfer. An alternative to the Routing Information Protocol (RIP), OSPF allows the lowest-cost routing and handles routing in large regional or corporate networks.

**Open Systems Interconnection (OSI).** (1) The interconnection of open systems in accordance with standards of the International Organization for Standardization (ISO) for the exchange of information. (T) (A) (2) The use of standardized procedures to enable the interconnection of data processing systems.

**Note:** OSI architecture establishes a framework for coordinating the development of current and future standards for the interconnection of computer systems. Network functions are divided into seven layers. Each layer represents a group of related data processing and communication functions that can be carried out in a standard way to support different applications.

#### **Open Systems Interconnection (OSI) architecture.**

Network architecture that adheres to that particular set of ISO standards that relates to Open Systems Interconnection. (T)

#### **Open Systems Interconnection (OSI) reference**

**model.** A model that describes the general principles of the Open Systems Interconnection, as well as the purpose and the hierarchical arrangement of its seven layers. (T)

**origin.** An external logical unit (LU) or application program from which a message or other data originates. See also *destination*.

orphan circuit. A non-configured circuit whose availability is learned dynamically.

### Ρ

pacing. (1) A technique by which a receiving component controls the rate of transmission of a sending component to prevent overrun or congestion.
(2) See also *flow control, receive pacing, send pacing, session-level pacing,* and *virtual route (VR) pacing.*

**packet.** In data communication, a sequence of binary digits, including data and control signals, that is transmitted and switched as a composite whole. The data, control signals, and, possibly, error control information are arranged in a specific format. (I)

**packet internet groper (PING).** (1) In Internet communications, a program used in TCP/IP networks to test the ability to reach destinations by sending the destinations an Internet Control Message Protocol (ICMP) echo request and waiting for a reply. (2) In communications, a test of reachability.

**packet loss ratio.** The probability that a packet will not reach its destination or not reach it within a specified time.

**packet mode operation.** Synonym for *packet switching*.

**packet switching.** (1) The process of routing and transferring data by means of addressed packets so that a channel is occupied only during transmission of a packet. On completion of the transmission, the channel is made available for transfer of other packets. (I) (2) Synonymous with *packet mode operation*. See also *circuit switching*.

**parallel bridges.** A pair of bridges connected to the same LAN segment, creating redundant paths to the segment.

**parallel transmission groups.** Multiple transmission groups between adjacent nodes, with each group having a distinct transmission group number.

path. (1) In a network, any route between any two nodes. A path may include more than one branch. (T) (2) The series of transport network components (path control and data link control) that are traversed by the information exchanged between two network accessible units. See also *explicit route (ER)*, *route extension*, and *virtual route (VR)*.

**path control (PC).** The function that routes message units between network accessible units in the network and provides the paths between them. It converts the basic information units (BIUs) from transmission control (possibly segmenting them) into path information units (PIUs) and exchanges basic transmission units containing one or more PIUs with data link control. Path control differs by node type: some nodes (APPN nodes, for example) use locally generated session identifiers for routing, and others (subarea nodes) use network addresses for routing.

**path cost.** In link-state routing protocols, the sum of the link costs along the path between two nodes or networks.

**path information unit (PIU).** A message unit consisting of a transmission header (TH) alone, or a TH followed by a basic information unit (BIU) or a BIU segment.

**pattern-matching character.** A special character such as an asterisk (\*) or a question mark (?) that can be used to represent one or more characters. Any character or set of characters can replace a pattern-matching character. Synonymous with *global character* and *wildcard character*.

**permanent virtual circuit (PVC).** In X.25 and frame-relay communications, a virtual circuit that has a logical channel permanently assigned to it at each data

terminal equipment (DTE). Call-establishment protocols are not required. Contrast with *switched virtual circuit (SVC)*.

**physical circuit.** A circuit established without multiplexing. See also *data circuit*. Contrast with *virtual circuit*.

**physical layer.** In the Open Systems Interconnection reference model, the layer that provides the mechanical, electrical, functional, and procedural means to establish, maintain, and release physical connections over the transmission medium. (T)

**physical unit (PU).** (1) The component that manages and monitors the resources (such as attached links and adjacent link stations) associated with a node, as requested by an SSCP via an SSCP-PU session. An SSCP activates a session with the physical unit in order to indirectly manage, through the PU, resources of the node such as attached links. This term applies to type 2.0, type 4, and type 5 nodes only. (2) See also *peripheral PU* and *subarea PU*.

**ping command.** The command that sends an Internet Control Message Protocol (ICMP) echo-request packet to a gateway, router, or host with the expectation of receiving a reply.

**Point-to-Point Protocol (PPP).** A protocol that provides a method for encapsulating and transmitting packets over serial point-to-point links.

**polling.** (1) On a multipoint connection or a point-to-point connection, the process whereby data stations are invited, one at a time, to transmit. (I) (2) Interrogation of devices for such purposes as to avoid contention, to determine operational status, or to determine readiness to send or receive data. (A)

port. (1) An access point for data entry or exit. (2) A connector on a device to which cables for other devices such as display stations and printers are attached. (3) The representation of a physical connection to the link hardware. A port is sometimes referred to as an adapter; however, there can be more than one port on an adapter. There may be one or more ports controlled by a single DLC process. (4) In the Internet suite of protocols, a 16-bit number used to communicate between TCP or the User Datagram Protocol (UDP) and a higher-level protocol or application. Some protocols, such as File Transfer Protocol (FTP) and Simple Mail Transfer Protocol (SMTP), use the same well-known port number in all TCP/IP implementations. (5) An abstraction used by transport protocols to distinguish among multiple destinations within a host machine. (6) Synonymous with socket.

**port number.** In Internet communications, the identification of an application entity to the transport service.

**private branch exchange (PBX).** A private telephone exchange for transmission of calls to and from the public telephone network.

**problem determination.** The process of determining the source of a problem; for example, a program component, machine failure, telecommunication facilities, user or contractor-installed programs or equipment, environmental failure such as a power loss, or user error.

**program temporary fix (PTF).** A temporary solution or bypass of a problem diagnosed by IBM in a current unaltered release of the program.

**protocol.** (1) A set of semantic and syntactic rules that determine the behavior of functional units in achieving communication. (I) (2) In Open Systems Interconnection architecture, a set of semantic and syntactic rules that determine the behavior of entities in the same layer in performing communication functions. (T) (3) In SNA, the meanings of, and the sequencing rules for, requests and responses used for managing the network, transferring data, and synchronizing the states of network components. Synonymous with *line control discipline* and *line discipline*. See *bracket protocol* and *link protocol*.

**protocol data unit (PDU).** A unit of data specified in a protocol of a given layer and consisting of protocol control information of this layer, and possibly user data of this layer. (T)

**pulse code modulation (PCM).** A standard adopted for the digitalization of an analog voice signal. In PCM, the voice is sampled at a rate of eight kHz and each sample is coded in an 8-bit frame.

## R

**Rapid Transport Protocol (RTP) connection.** In high-performance routing (HPR), the connection established between the endpoints of the route to transport session traffic.

**reachability.** The ability of a node or a resource to communicate with another node or resource.

**read-only memory (ROM).** Memory in which stored data cannot be modified by the user except under special conditions.

**real-time processing.** The manipulation of data that are required, or generated, by some process while the process is in operation. Usually the results are used to influence the process, and perhaps related processes, while it is occurring.

**reassembly.** In communications, the process of putting segmented packets back together after they have been received.

**receive not ready (RNR).** In communications, a data link command or response that indicates a temporary condition of being unable to accept incoming frames.

receive not ready (RNR) packet. See RNR packet.

**received line signal detector (RLSD).** In the EIA 232 standard, a signal that indicates to the data terminal equipment (DTE) that it is receiving a signal from the remote data circuit-terminating equipment (DCE). Synonymous with *carrier detect* and *data carrier detect* (*DCD*).

**Recognized Private Operating Agency (RPOA).** Any individual, company, or corporation, other than a government department or service, that operates a telecommunication service and is subject to the obligations undertaken in the Convention of the International Telecommunication Union and in the Regulations; for example, a communication common carrier.

**reduced instruction-set computer (RISC).** A computer that uses a small, simplified set of frequently used instructions for rapid execution.

**remote.** (1) Pertaining to a system, program, or device that is accessed through a telecommunication line. (2) Synonym for *link-attached*. (3) Contrast with *local*.

**remote bridging.** The function of a bridge that allows two bridges to connect multiple LANs using a telecommunication link. Contrast with *local bridging*.

**Remote Execution Protocol (REXEC).** A protocol that allows the execution of a command or program on any host in the network. The local host receives the results of the command execution.

**Request for Comments (RFC).** In Internet communications, the document series that describes a part of the Internet suite of protocols and related experiments. All Internet standards are documented as RFCs.

**reset.** On a virtual circuit, reinitialization of data flow control. At reset, all data in transit are eliminated.

**reset request packet.** In X.25 communications, a packet transmitted by the data terminal equipment (DTE) to the data circuit-terminating equipment (DCE) to request that a virtual call or a permanent virtual circuit be reset. The reason for the request can also be specified in the packet.

ring. See ring network.

**ring network.** (1) A network in which every node has exactly two branches connected to it and in which there are exactly two paths between any two nodes. (T) (2) A network configuration in which devices are connected by unidirectional transmission links to form a closed path.

**ring segment.** A section of a ring that can be isolated (by unplugging connectors) from the rest of the ring. See *LAN segment*.

**rlogin (remote login).** A service, offered by Berkeley UNIX-based systems, that allows authorized users of one machine to connect to other UNIX systems across an internet and interact as if their terminals were connected directly. The rlogin software passes information about the user's environment (for example, terminal type) to the remote machine.

**RNR packet.** A packet used by a data terminal equipment (DTE) or by a data circuit-terminating equipment (DCE) to indicate a temporary inability to accept additional packets for a virtual call or permanent virtual circuit.

**root bridge.** The bridge that is the root of a spanning tree formed between other active bridges in the bridging network. The root bridge originates and transmits bridge protocol data units (BPDUs) to other active bridges to maintain the spanning tree topology. It is the bridge with the highest priority in the network.

**route.** (1) An ordered sequence of nodes and transmission groups (TGs) that represent a path from an origin node to a destination node traversed by the traffic exchanged between them. (2) The path that network traffic uses to get from source to destination.

**route bridge.** A function of an IBM bridge program that allows two bridge computers to use a telecommunication link to connect two LANs. Each bridge computer is connected directly to one of the LANs, and the telecommunication link connects the two bridge computers.

**route extension (REX).** In SNA, the path control network components, including a peripheral link, that make up the portion of a path between a subarea node and a network addressable unit (NAU) in an adjacent peripheral node. See also *explicit route (ER), path,* and *virtual route (VR)*.

**Route Selection control vector (RSCV).** A control vector that describes a route within an APPN network. The RSCV consists of an ordered sequence of control vectors that identify the TGs and nodes that make up the path from an origin node to a destination node.

**router.** (1) A computer that determines the path of network traffic flow. The path selection is made from several paths based on information obtained from specific protocols, algorithms that attempt to identify the shortest or best path, and other criteria such as metrics or protocol-specific destination addresses. (2) An attaching device that connects two LAN segments, which use similar or different architectures, at the reference model network layer. (3) In OSI terminology, a function that determines a path by which an entity can be reached. (4) In TCP/IP, synonymous with *gateway*. (5) Contrast with *bridge*.

**routing.** (1) The assignment of the path by which a message is to reach its destination. (2) In SNA, the forwarding of a message unit along a particular path through a network, as determined by parameters carried in the message unit, such as the destination network address in a transmission header.

**routing domain.** In Internet communications, a group of intermediate systems that use a routing protocol so that the representation of the overall network is the same within each intermediate system. Routing domains are connected to each other by exterior links.

**Routing Information Protocol (RIP).** In the Internet suite of protocols, an interior gateway protocol used to exchange intradomain routing information and to determine optimum routes between internet hosts. RIP determines optimum routes on the basis of route metrics, not link transmission speed.

**routing loop.** A situation that occurs when routers circulate information among themselves until convergence occurs or until the networks involved are considered unreachable.

**routing protocol.** A technique used by a router to find other routers and to remain up to date about the best way to get to reachable networks.

**routing table.** A collection of routes used to direct datagram forwarding or to establish a connection. The information is passed among routers to identify network topology and destination feasibility.

**Routing Table Maintenance Protocol (RTMP).** In AppleTalk networks, a protocol that provides routing information generation and maintenance on the transport layer by means of the AppleTalk routing table. The AppleTalk routing table directs packet transmission through the internet from source socket to destination socket.

**RouTing update Protocol (RTP).** The VIrtual NEtworking System (VINES) protocol that maintains the routing database and allows the exchange of routing information between VINES nodes. See also *Internet Control Protocol (ICP)*.

**rsh.** A variant of the rlogin command that invokes a command interpreter on a remote UNIX machine and passes the command-line arguments to the command interpreter, skipping the login step completely.

### S

**SAP.** See service access point.

**seed router.** In AppleTalk networks, a router that maintains configuration data (network range numbers and zone lists, for example) for the network. Each network must have at least one seed router. The seed

router must be initially set up using the configurator tool. Contrast with *nonseed router*.

**segment.** (1) A section of cable between components or devices. A segment may consist of a single patch cable, several patch cables that are connected, or a combination of building cable and patch cables that are connected. (2) In Internet communications, the unit of transfer between TCP functions in different machines. Each segment contains control and data fields; the current byte-stream position and actual data bytes are identified along with a checksum to validate received data.

**segmenting.** In OSI, a function performed by a layer to map one protocol data unit (PDU) from the layer it supports into multiple PDUs.

**sequence number.** In communications, a number assigned to a particular frame or packet to control the transmission flow and receipt of data.

**Serial Line Internet Protocol (SLIP).** A protocol used over a point-to-point connection between two IP hosts over a serial line, for example, a serial cable or an RS232 connection into a modem, over a telephone line.

**server.** A functional unit that provides shared services to workstations over a network; for example, a file server, a print server, a mail server. (T)

**service access point (SAP).** (1) In Open Systems Interconnection (OSI) architecture, the point at which the services of a layer are provided by an entity of that layer to an entity of the next higher layer. (T) (2) A logical point made available by an adapter where information can be received and transmitted. A single service access point can have many links terminating in it.

**Service Advertising Protocol (SAP).** In Internetwork Packet Exchange (IPX), a protocol that provides the following:

- A mechanism that allows IPX servers on an internet to advertise their services by name and type. Servers using this protocol have their name, service type, and address recorded in all file servers running NetWare.
- A mechanism that allows a workstation to broadcast a query to discover the identities of all servers of all types, all servers of a specific type, or the nearest server of a specific type.
- A mechanism that allows a workstation to query any file server running NetWare to discover the names and addresses of all servers of a specific type.

**session.** (1) In network architecture, for the purpose of data communication between functional units, all the activities which take place during the establishment, maintenance, and release of the connection. (T) (2) A logical connection between two network accessible units (NAUs) that can be activated, tailored to provide various protocols, and deactivated, as requested. Each

session is uniquely identified in a transmission header (TH) accompanying any transmissions exchanged during the session. (3) In L2TP, L2TP creates a session when an end-to-end PPP connection is attempted between a dial user and the LNS; regardless of whether the user initiates the session or the LNS initiates an outbound call. The datagrams for th session are sent over the tunnel between the LAC and LNS. The LNS and LAC maintain the state information for each user attached to an LAC.

**Simple Network Management Protocol (SNMP).** In the Internet suite of protocols, a network management protocol that is used to monitor routers and attached networks. SNMP is an application layer protocol. Information on devices managed is defined and stored in the application's Management Information Base (MIB).

**SNA management services (SNA/MS).** The services provided to assist in management of SNA networks.

**socket.** (1) An endpoint for communication between processes or application programs. (2) The abstraction provided by the University of California's Berkeley Software Distribution (commonly called Berkeley UNIX or BSD UNIX) that serves as an endpoint for communication between processes or applications.

**source route bridging.** In LANs, a bridging method that uses the routing information field in the IEEE 802.5 medium access control (MAC) header of a frame to determine which rings or token-ring segments the frame must transit. The routing information field is inserted into the MAC header by the source node. The information in the routing information field is derived from explorer packets generated by the source host.

**source routing.** In LANs, a method by which the sending station determines the route the frame will follow and includes the routing information with the frame. Bridges then read the routing information to determine whether they should forward the frame.

**source service access point (SSAP).** In SNA and TCP/IP, a logical address that allows a system to send data to a remote device from the appropriate communications support. Contrast with *destination service access point (DSAP)*.

**spanning tree.** In LAN contexts, the method by which bridges automatically develop a routing table and update that table in response to changing topology to ensure that there is only one route between any two LANs in the bridged network. This method prevents packet looping, where a packet returns in a circuitous route back to the sending router.

**sphere of control (SOC).** The set of control point domains served by a single management services focal point.

**sphere of control (SOC) node.** A node directly in the sphere of control of a focal point. A SOC node has exchanged management services capabilities with its focal point. An APPN end node can be a SOC node if it supports the function to exchange management services capabilities.

**split horizon.** A technique for minimizing the time to achieve network convergence. A router records the interface over which it received a particular route and does not propagate its information about the route back over the same interface.

**spoofing.** For data links, a technique in which a protocol initiated from an end station is acknowledged and processed by an intermediate node on behalf of the final destination. In IBM 6611 data link switching, for example, SNA frames are encapsulated into TCP/IP packets for transport across a non-SNA wide area network, unpacked by another IBM 6611, and passed to the final destination. A benefit of spoofing is the prevention of end-to-end session timeouts.

**standard MIB.** In the Simple Network Management Protocol (SNMP), a MIB module that is located under the management branch of the Structure of Management Information (SMI) and that is considered a standard by the Internet Engineering Task Force (IETF).

**static route.** The route between hosts, networks, or both that is manually entered into a routing table.

**station.** An input or output point of a system that uses telecommunication facilities; for example, one or more systems, computers, terminals, devices, and associated programs at a particular location that can send or receive data over a telecommunication line.

**StreetTalk.** In the VIrtual NEtworking System (VINES), a unique network-wide naming and addressing system that allows users to locate and access any resource on the network without knowing the network topology. See also *Internet Control Protocol (ICP)* and *RouTing update Protocol (RTP)*.

**Structure of Management Information (SMI).** (1) In the Simple Network Management Protocol (SNMP), the rules used to define the objects that can be accessed by means of a network management protocol. (2) In OSI, the set of standards relating to management information. The set includes the *Management Information Model* and the *Guidelines for the Definition of Managed Objects* 

**subarea.** A portion of the SNA network consisting of a subarea node, attached peripheral nodes, and associated resources. Within a subarea node, all network accessible units (NAUs), links, and adjacent link stations (in attached peripheral or subarea nodes) that are addressable within the subarea share a common subarea address and have distinct element addresses.

**subnet.** (1) In TCP/IP, a part of a network that is identified by a portion of the IP address. (2) Synonym for *subnetwork*.

**subnet address.** In Internet communications, an extension to the basic IP addressing scheme where a portion of the host address is interpreted as the local network address.

subnet mask. Synonym for address mask.

**subnetwork.** (1) Any group of nodes that have a set of common characteristics, such as the same network ID. (2) Synonymous with *subnet*.

**Subnetwork Access Protocol (SNAP).** In LANs, a 5-byte protocol discriminator that identifies the non-IEEE standard protocol family to which a packet belongs. The SNAP value is used to differentiate between protocols that use \$AA as their service access point (SAP) value.

subnetwork mask. Synonym for address mask.

**subsystem.** A secondary or subordinate system, usually capable of operating independently of, or asynchronously with, a controlling system. (T)

**switched virtual circuit (SVC).** An X.25 circuit that is dynamically established when needed. The X.25 equivalent of a switched line. Contrast with *permanent virtual circuit (PVC)*.

**synchronous.** (1) Pertaining to two or more processes that depend upon the occurrence of specific events such as common timing signals. (T) (2) Occurring with a regular or predictable time relationship.

**Synchronous Data Link Control (SDLC).** (1) A discipline conforming to subsets of the Advanced Data Communication Control Procedures (ADCCP) of the American National Standards Institute (ANSI) and High-level Data Link Control (HDLC) of the International Organization for Standardization, for managing synchronous, code-transparent, serial-by-bit information transfer over a link connection. Transmission exchanges may be duplex or half-duplex over switched or nonswitched links. The configuration of the link connection may be point-to-point, multipoint, or loop. (I) (2) Contrast with *binary synchronous communication (BSC)*.

**SYNTAX.** In the Simple Network Management Protocol (SNMP), a clause in the MIB module that defines the abstract data structure that corresponds to a managed object.

**system.** In data processing, a collection of people, machines, and methods organized to accomplish a set of specific functions. (I) (A)

**system configuration.** A process that specifies the devices and programs that form a particular data processing system.

system services control point (SSCP). A component within a subarea network for managing the configuration, coordinating network operator and problem determination requests, and providing directory services and other session services for users of the network. Multiple SSCPs, cooperating as peers with one another, can divide the network into domains of control, with each SSCP having a hierarchical control relationship to the physical units and logical units within its own domain.

**Systems Network Architecture (SNA).** The description of the logical structure, formats, protocols, and operational sequences for transmitting information units through, and controlling the configuration and operation of, networks. The layered structure of SNA allows the ultimate origins and destinations of information, that is, the users, to be independent of and unaffected by the specific SNA network services and facilities used for information exchange.

# Т

**TCP/IP.** (1) Transmission Control Protocol/Internet Protocol. (2) A UNIX-like/Ethernet-based system-interconnect protocol originally developed by the US Department of Defense. TCP/IP facilitated ARPANET (Advanced Research Projects Agency Network), a packet-switched research network for which Layer 4 was TCP and Layer 3, IP.

**Telnet.** In the Internet suite of protocols, a protocol that provides remote terminal connection service. It allows users of one host to log on to a remote host and interact as directly attached terminal users of that host.

**threshold.** (1) In IBM bridge programs, a value set for the maximum number of frames that are not forwarded across a bridge due to errors, before a "threshold exceeded" occurrence is counted and indicated to network management programs. (2) An initial value from which a counter is decremented to 0, or a value to which a counter is incremented or decremented from an initial value.

**throughput class.** In packet switching, the speed at which data terminal equipment (DTE) packets travel through the packet switching network.

**time to live (TTL).** A technique used by best-effort delivery protocols to inhibit endlessly looping packets. The packet is discarded if the TTL counter reaches 0.

**timeout.** (1) An event that occurs at the end of a predetermined period of time that began at the occurrence of another specified event. (I) (2) A time interval allotted for certain operations to occur; for example, response to polling or addressing before system operation is interrupted and must be restarted.

**token.** (1) In a local area network, the symbol of authority passed successively from one data station to

another to indicate the station temporarily in control of the transmission medium. Each data station has an opportunity to acquire and use the token to control the medium. A token is a particular message or bit pattern that signifies permission to transmit. (T) (2) In LANs, a sequence of bits passed from one device to another along the transmission medium. When the token has data appended to it, it becomes a frame.

**token ring.** (1) According to IEEE 802.5, network technology that controls media access by passing a token (special packet or frame) between media-attached stations. (2) IEEE 802.5 network with a ring topology that passes tokens from one attaching ring station (node) to another. (3) See also *local area network (LAN)*.

**token-ring network.** (1) A ring network that allows unidirectional data transmission between data stations, by a token passing procedure, such that the transmitted data return to the transmitting station. (T) (2) A network that uses a ring topology, in which tokens are passed in a circuit from node to node. A node that is ready to send can capture the token and insert data for transmission.

**topology.** In communications, the physical or logical arrangement of nodes in a network, especially the relationships among nodes and the links between them.

**topology database update (TDU).** A message about a new or changed link or node that is broadcast among APPN network nodes to maintain the network topology database, which is fully replicated in each network node. A TDU contains information that identifies the following:

- The sending node
- The node and link characteristics of various resources in the network
- The sequence number of the most recent update for each of the resources described.

**trace.** (1) A record of the execution of a computer program. It exhibits the sequences in which the instructions were executed. (A) (2) For data links, a record of the frames and bytes transmitted or received.

**transceiver (transmitter-receiver).** In LANs, a physical device that connects a host interface to a local area network, such as Ethernet. Ethernet transceivers contain electronics that apply signals to the cable and that sense collisions.

#### Transmission Control Protocol (TCP). A

communications protocol used in the Internet and in any network that follows the U.S. Department of Defense standards for internetwork protocol. TCP provides a reliable host-to-host protocol between hosts in packet-switched communications networks and in interconnected systems of such networks. It uses the Internet Protocol (IP) as the underlying protocol.

#### Transmission Control Protocol/Internet Protocol

**(TCP/IP).** A set of communications protocols that support peer-to-peer connectivity functions for both local and wide area networks.

**transmission group (TG).** (1) A connection between adjacent nodes that is identified by a transmission group number. (2) In a subarea network, a single link or a group of links between adjacent nodes. When a transmission group consists of a group of links, the links are viewed as a single logical link, and the transmission group is called a *multilink transmission group (MLTG)*. A *mixed-media multilink transmission group (MLTG)* is one that contains links of different medium types (for example, token-ring, switched SDLC, nonswitched SDLC, and frame-relay links). (3) In an APPN network, a single link between adjacent nodes. (4) See also *parallel transmission groups*.

**transmission header (TH).** Control information, optionally followed by a basic information unit (BIU) or a BIU segment, that is created and used by path control to route message units and to control their flow within the network. See also *path information unit*.

**transparent bridging.** In LANs, a method for tying individual local area networks together through the medium access control (MAC) level. A transparent bridge stores the tables that contain MAC addresses so that frames seen by the bridge can be forwarded to another LAN if the tables indicate to do so.

**transport layer.** In the Open Systems Interconnection reference model, the layer that provides a reliable end-to-end data transfer service. There may be relay open systems in the path. (T) See also *Open Systems Interconnection reference model*.

**trap.** In the Simple Network Management Protocol (SNMP), a message sent by a managed node (agent function) to a management station to report an exception condition.

**Tunnel.** A tunnel is defined by an LNS-LAC pair. The tunnel carries PPP datagrams between the LAC and the LNS. A single tunnel can multiplex many sessions. A control connection operating over the same tunnel controls the establishment, release, and maintenance of all sessions and of the tunnel itself.

**tunneling.** To treat a transport network as though it were a single communication link or LAN. See also *encapsulation*.

**T1.** In the United States, a 1.544-Mbps public access line. It is available in twenty-four 64-Kbps channels. The European version (E1) transmits 2.048 Mbps.

## U

universally administered address. In a local area network, the address permanently encoded in an

adapter at the time of manufacture. All universally administered addresses are unique. Contrast with *locally administered address*.

**User Datagram Protocol (UDP).** In the Internet suite of protocols, a protocol that provides unreliable, connectionless datagram service. It enables an application program on one machine or process to send a datagram to an application program on another machine or process. UDP uses the Internet Protocol (IP) to deliver datagrams.

### V

**V.24.** In data communication, a specification of the CCITT that defines the list of definitions for interchange circuits between data terminal equipment (DTE) and data circuit-terminating equipment (DCE).

**V.25.** In data communication, a specification of the CCITT that defines the automatic answering equipment and parallel automatic calling equipment on the General Switched Telephone Network, including procedures for disabling of echo controlled devices for both manually and automatically established calls.

**V.34.** An ITU-T Recommendation for modem communication over standard commercially available voice-grade 33.6-Kbps (and slower) channels.

**V.35.** In data communication, a specification of the CCITT that defines the list of definitions for interchange circuits between data terminal equipment (DTE) and data circuit-terminating equipment (DCE) at various data rates.

**V.36.** In data communication, a specification of the CCITT that defines the list of definitions for interchange circuits between data terminal equipment (DTE) and data circuit-terminating equipment (DCE) at rates of 48, 56, 64, or 72 kilobits per second.

**version.** A separately licensed program that usually has significant new code or new function.

VINES. VIrtual NEtworking System.

**virtual circuit.** (1) In packet switching, the facilities provided by a network that give the appearance to the user of an actual connection. (T) See also *data circuit*. Contrast with *physical circuit*. (2) A logical connection established between two DTEs.

virtual connection. In frame relay, the return path of a potential connection.

**virtual link.** In Open Shortest Path First (OSPF), a point-to-point interface that connects border routers that are separated by a non-backbone transit area. Because area routers are part of the OSPF backbone, the virtual link connects the backbone. The virtual links ensure that the OSPF backbone does not become discontinuous.

VIrtual NEtworking System (VINES). The network operating system and network software from Banyan Systems, Inc. In a VINES network, virtual linking allows all devices and services to appear to be directly connected to each other, when they may actually be thousands of miles apart. See also *StreetTalk*.

**virtual route (VR).** (1) In SNA, either (a) a logical connection between two subarea nodes that is physically realized as a particular explicit route or (b) a logical connection that is contained wholly within a subarea node for intranode sessions. A virtual route between distinct subarea nodes imposes a transmission priority on the underlying explicit route, provides flow control through virtual route pacing, and provides data integrity through sequence numbering of path information units (PIUs). (2) Contrast with *explicit route (ER)*. See also *path* and *route extension (REX)*.

## W

wide area network (WAN). (1) A network that provides communication services to a geographic area larger than that served by a local area network or a metropolitan area network, and that may use or provide public communication facilities. (T) (2) A data communication network designed to serve an area of hundreds or thousands of miles; for example, public and private packet-switching networks, and national telephone networks. (3) Contrast with *local area network (LAN)* and *metropolitan area network (MAN)*.

wildcard character. Synonym for *pattern-matching character*.

## Χ

**X.21.** An International Telegraph and Telephone Consultative Committee (CCITT) recommendation for a general-purpose interface between data terminal equipment and data circuit-terminating equipment for synchronous operations on a public data network.

**X.25.** (1) An International Telegraph and Telephone Consultative Committee (CCITT) recommendation for the interface between data terminal equipment and packet-switched data networks. (2) See also *packet switching*.

**Xerox Network Systems (XNS).** The suite of internet protocols developed by the Xerox Corporation. Although similar to TCP/IP protocols, XNS uses different packet formats and terminology. See also *Internetwork Packet Exchange (IPX)*.

## Ζ

**zone.** In AppleTalk networks, a subset of nodes within an internet.

**Zone Information Protocol (ZIP).** In AppleTalk networks, a protocol that provides zone management service by maintaining a mapping of the zone names and network numbers across the internet on the session layer.

**zone information table (ZIT).** A listing of network numbers and their associated zone name mappings in the internet. This listing is maintained by each internet router in an AppleTalk internet.

### Index

### Α

AAA--see authentication 187 AAA attributes, remote 495 AAA security security 161 accept-gos-parms-from-lecs QoS 198 access control rules for NAT 390 accessing the authentication configuration prompt 167 accounting security 161 ACE/Sever authentication 165 activate-ip-precedence-filtering Bandwidth Reservation configuration command 23 add DHCP server configuration commands 457 MAC filtering update command 56 WAN Restoral configuration command 67 add-circuit-class Bandwidth Reservation configuration command 24 add-class Bandwidth Reservation configuration command 24 add server IP security configuration command 301 add tunnel IP security configuration command 305 advisors for network dispatcher 96 AH 286 algorithms for IP security (IPv4) 303 algorithms for IP security (IPv6) 314 assign Bandwidth Reservation configuration command 25 assign-circuit Bandwidth Reservation configuration command 28 attach MAC filtering configuration command 52 attributes, remote AAA 495 authentication 161, 167 configuration commands 167 security 161 using SecurID 165 limitations 166 authentication configuration prompt accessing 167 authentication dynamic reconfiguration 187 authentication header (AH) 286 authentication server ACE/Server 165 definition 165 authorization security 161

#### Β

bandwidth reservation accessing configuration prompts 19 accessing monitoring prompts 40 configuration commands summary 21 configuring 1 over Frame Relay 3 with filtering 6 Bandwidth Reservation configuration commands accessing the BRS configuration prompt 19 activate-ip-precedence-filtering 23 add-circuit-class 24 add-class 24 assign 25 assign-circuit 28 change-circuit-class 28 change-class 28 circuit 28 clear-block 29 create-super-class 30 deactivate-ip-precedence-filtering 30 deassign 30 deassign-circuit 30 default-circuit-class 30 default-class 31 del-circuit-class 31 del-class 31 disable 32 disable-hpr-over-ip-port-numbers 32 enable 32 enable-hpr-over-ip-port-numbers 33 interface 34 list 34 queue-length 37 sample configuration 11 set circuit defaults 38 show 38 summary 20 tag 38 untag 39 use circuit defaults 39 Bandwidth Reservation monitoring commands accessing the monitoring prompt 40 circuit 41 clear 41 clear-circuit-class 41 counters 42 counters-circuit-class 42 interface 43 last 43 last-circuit-class 43 summary 40 Bandwidth Reservation System (BRS) description 1 Discard Eligibility (DE) 4 TCP/UDP Port Number Filtering 7

Bandwidth Reservation System (BRS) *(continued)* using IP Version 4 precedence bit processing 9 Bandwidth Reservation System dynamic reconfiguration 43 BOOTP Server 434 bridging features MAC filtering 51 update commands 55 update subcommands 49 BRS-see Bandwidth Reservation System 43

### С

cert-load PKI monitoring command (IPv4) 321 cert-req PKI monitoring command (IPv4) 321 cert-save PKI monitoring command (IPv4) 321 certificate obtaining 300 change DHCP server configuration commands 463 NAT command 393 Network Address Translator command 393 change-circuit-class Bandwidth Reservation configuration command 28 change-class Bandwidth Reservation configuration command 28 change server IP security configuration command 301 change tunnel IP security configuration command 309 IP security monitoring command 323 circuit Bandwidth Reservation configuration command 28 Bandwidth Reservation monitoring command 41 clear Bandwidth Reservation monitoring command 41 MAC filtering monitoring command 59 VCRM monitoring command 492 WAN Restoral monitoring commands 75 clear-block Bandwidth Reservation configuration command 29 clear-circuit-class Bandwidth Reservation monitoring command 41 commands dial-in interface monitoring 425 dial-out interface configuration 424 interface monitoring 425 DIALs global configuration 413 global monitoring 421 compression overview frame relay 149 PPP 149 configuration accessing the authentication prompt 167 configuration commands 299

configuration commands 299 (continued) authentication 167 default-policy set 270 dial-out interface 424 DIALs 408 DIALs global 413 diffserv 341 delete 341 disable 342 enable 342 list 342 set 343 IPSec 299 accessing (IPv4) 304 accessing (IPv6) 314 add server 301 add tunnel 305 change server 301 change tunnel 309 delete certificate 301 delete private-key 302 delete server 302 delete tunnel (IPv4) 309 disable 310 enable 310 list 311 list certificates 302 list crl 302 list private-keys 302 list servers 302 set 312 L2 tunnelina set 370, 375 L2F, summary of 369, 371 12T add 372 disable 369, 372 enable 370. 373 L2TP call 377 encapsulator 370, 374 kill 380 list 370, 374 memory 380 start 380 stop 380 tunnel 380 L2TP, summary of 369, 371 LDAP 269 disable 270 enable 270 set 272 policy 251 add 251 change 266 copy 266 delete 266 disable 266 enable 266 list 266

configuration commands 299 (continued) aconfig 267 PPTP, summary of 369, 371 random early detection 357 delete 357 disable 358 enable 358 list 358 set 359 refresh set 273 tunnel add 372 configuring 299 data compression on Frame Relay links 156 data compression on PPP links 154 dial-in interface 404 dial-out interface 407 diffserv 341 ECP encryption for PPP 189 encryption 189 for frame relay 191 Internet Key Exchange 299 IP security (IPv6) 314 L2 protocols 369 LDAP 251 manual IP security (IPv4) 303 manual tunnel (IPv4) 312 manual tunnel (IPv6) 315 MPPE for PPP 190 MS Point-to-Point Encryption 189 policies 251 Public Key Infrastructure 299 random early detection 357 WAN Restoral 67 counters Bandwidth Reservation monitoring command 42 counters-circuit-class Bandwidth Reservation monitoring command 42 create MAC filtering configuration commands 52 create-super-class Bandwidth Reservation configuration command 30

## D

```
data compression
basics 150
compression sessions
definition of 153
concepts 149
considerations 152
CPU load 152
data content 154
link layer compression 154
memory usage 153
data dictionary
definition of 150
```

data compression (continued) history definition of 150 on Frame Relay links 156 configuring 156 monitoring 158 overview 149 deactivate-ip-precedence-filtering Bandwidth Reservation configuration command 30 deassign Bandwidth Reservation configuration command 30 deassign-circuit Bandwidth Reservation configuration command 30 default MAC filtering configuration command 52 default-circuit-class Bandwidth Reservation configuration command 30 default-class Bandwidth Reservation configuration command 31 del-circuit-class Bandwidth Reservation configuration command 31 del-class Bandwidth Reservation configuration command 31 delete DHCP server configuration commands 467 IP security monitoring command 319 MAC filtering configuration command 53 MAC filtering update command 57 NAT command 394 Network Address Translator command 394 delete certificate IP security configuration command 301 delete private-key IP security configuration command 302 delete server IP security configuration command 302 delete tunnel IP security configuration command (IPv4) 309 IP security monitoring command 324 detach MAC filtering configuration command 53 DHCP dynamic reconfiguration 489 DHCP server 431, 457 BOOTP Servers 434 client movement 433 concepts 435 DHCP operation 431 DHCP server, multiple 434 DHCP server, single 433 DHCP server and lease parameters 438 introduction 431 lease renewals 432 lease times 435 number of DHCP servers 433 options application and service parameter 444 base, provided to the client 440 DHCP extensions 446 formats 438 IBM-specific 449 IP layer parameters per host 442

DHCP server 431, 457 (continued) IP layer parameters per interface 443 link layer parameters per interface 443 TCP parameters 444 vendor 449 sample configuration 451 server options, changing 433 special DHCP clients 434 terminology 435 DHCP server configuration commands add 457 change 463 delete 467 disable 471 enable 471 list 471, 486 set 478 DHCP Server configuration commands accessing 457 DHCP server monitoring commands accessing 485 disable 486 enable 486 request 487 reset 486 dial circuit parameter defaults for dial-in interfaces 405 dial-in interface monitoring commands 425 dial-in access server IP address assignment methods 408 server provided IP addresses 408 dial-in interface adding 406 configuring 404 dial-in interfaces dial circuit parameter defaults 405 PPP encapsulator parameter defaults 405 dial-on-overview 63 dial-out interface configuration commands 424 interface monitoring commands 425 dial-out dynamic reconfiguration 429 dial-out interface configuring 407 modem pools 407 DIALs configuration commands 408 definition 403 dial-in interface configuring 404 dial-out interface configuring 407 dynamic domain name server (DDNS) description 410 dynamic host configuration protocol (DHCP) basic setup 409 description 409 multiple hops to server 410 multiple server network 410

DIALs (continued) global configuration commands 413 global monitoring commands 421 modem pools configuring 407 requirements 404 using 403 dials command 413 DIALs dynamic reconfiguration 426 DIALS monitoring commands accessing 421 differentiated services dynamic reconfiguration 352 diffserv configuration commands delete 341 disable 342 enable 342 list 342 set 343 summarv 341 configuration prompt accessing 341 configuring 339, 341 feature, summary 333 monitoring commands 346 clear 346 dscache 346 list 347 monitoring prompt accessing 345 overview 333 terminology 338 DiffServ--see differentiated services 352 disable Bandwidth Reservation configuration command 32 DHCP server configuration commands 471 DHCP server monitoring commands 486 IP security configuration command 310 IP security monitoring command 324 MAC filtering configuration command 53 MAC filtering monitoring command 59 NAT command 395 Network Address Translator command 395 WAN Restoral configuration command 68, 75 disable-hpr-over-ip-port-numbers Bandwidth Reservation configuration command 32 DLSw MAC filtering 47 dynamic domain name server (DDNS) description 410 dynamic host configuration protocol (DHCP) basic setup 409 description 409 multiple hops to server 410 multiple server network 410 dynamic reconfiguration 84 authentication 187 Bandwidth Reservation System 43 DHCP 489 dial-out 429 DIALs 426

dynamic reconfiguration 84 *(continued)* differentiated services 352 encoding subsystem 147 IPSec 329 L2 tunneling 383 MAC filtering 61 NAT 401 network dispatcher 139 policy feature 279 QOS 211

### Ε

ECP encryption configuring for PPP 189 enable Bandwidth Reservation configuration command 32 DHCP server configuration commands 471 DHCP server monitoring commands 486 IP security configuration command 310 IP security monitoring command 325 MAC filtering configuration command 54 MAC filtering monitoring command 60 NAT configuration command 395 Network Address Translator configuration command 395 WAN Restoral configuration command 69 WAN Restoral monitoring command 76 enable-hpr-over-ip-port-numbers Bandwidth Reservation configuration command 33 encapsulating security payload (ESP) 286 encoding subsystem configuring 141 monitoring 141, 143 encoding subsystem dynamic reconfiguration 147 encryption configuring 189 for frame relay 191 configuring ECP for PPP 189 configuring MPPE for PPP 190 frame relay 189 monitoring for frame relay 192 for PPP 190 monitoring MPPE for PPP 191 PPP 189 **Encryption Control Protocol** for PPP 189 encryption keys 299 for IP security (IPv4), configuring 304 ES configuring 141 monitoring 141 ES--see encoding subsystem 147 ESP 286 executor for network dispatcher 96

#### F

features Bandwidth reservation 1 MAC filtering 47, 51 monitoring 19 Quality of Service (QoS) 193 filtering and bandwidth reservation 6 MAC addressing 7 multicast addressing 7 order of precedence 11 Frame Relay Bandwidth Reservation 3 encryption 189 configuring 191 monitoring 192 Frame Relay links configuring and monitoring data compression 156

## G

global configuration commands DIALs 413 global monitoring commands DIALs 421

## I

interface Bandwidth Reservation configuration command 34 Bandwidth Reservation monitoring command 43 interface configuration commands dial-out 424 interface monitoring commands dial-in 425 dial-out 425 Internet Key Exchange 292 configuring 299 configuring Public Key Infrastructure 295 key exchange phases 293 message exchanges 293 monitoring commands accessing (IPv4) 318 monitoring commands (IPv4) 319 IP security 283 algorithms (IPv6) 314 and L2TP packets 289 authentication header (AH) 286 certificate obtaining 300 concepts 283 configuration commands accessing (IPv4) 304 accessing (IPv6) 314 add server 301 add tunnel 305 change server 301 change tunnel 309 delete 301 delete private-key 302

IP security 283 (continued) delete server 302 delete tunnel 309 disable 310 enable 310 list 311 list certificates 302 list crl 302 list private-keys 302 list servers 302 set 312 configuring (IPv6) 314 configuring algorithms (IPv4) 303 configuring algorithms (IPv6) 314 configuring and monitoring 299 configuring encryption keys (IPv4) 304 configuring keys (IPv6) 314 encapsulating security payload (ESP) 286 Internet Key Exchange 292, 295 configuring 299 monitoring commands (IPv4) 319 manual configuring (IPv4) 303 monitoring (IPv4) 329 manual (IPv4) 298 manual (IPv6) 298 manual tunnel configuring (IPv4) 312 configuring (IPv6) 315 monitoring (IPv4) 318 monitoring (IPv6) 329 monitoring commands accessing (IPv4) 323 accessing (IPv6) 329 change tunnel 323 delete 319 delete tunnel 324 disable 324 enable 325 itp 325 list 319, 325 reset 327 set 328 stats 320, 328 monitoring commands (IPv4) 323 monitoring commands (IPv6) 329 monitoring Internet Key Exchange (IPv4) 318 negotiated 292 message exchanges 293 nesting protocols 289 overview 283 path MTU discovery 290 preparing for negotiated IP security operations 299 Public Key Infrastructure 294 configuration commands 300 configuring 299 monitoring commands 320 secure tunnels 283 security association (SA) 287 terminology 284 transport mode 287

IP security 283 *(continued)* tunnel network diagram 291 tunnel-in-tunnel 290 tunnel mode 287 using 283 AH and ESP 287 IP security--see IPSec 329 IPSec dynamic reconfiguration 329 itp IP security monitoring command 325

### Κ

keys 299for IP security (IPv4), configuring 304for IP security (IPv6), configuring 314keywords 496

### L

L2 tunneling dynamic reconfiguration 383 L2F configuring 369 L2T 361, 369 configuration commands add 372 disable 369, 372 enable 370, 373 encapsulator 370, 374 list 370, 374 set 370. 375 summary 369, 371 configuring 364 considerations LCP 364 timing 364 features supported 362 overview 361 terminology 362 L2TP configuring 369 monitoring commands 377 call 377 kill 380 memory 380 start 380 stop 380 tunnel 380 L2TP packets and IP security 289 last Bandwidth Reservation monitoring command 43 last-circuit-class Bandwidth Reservation monitoring command 43 LDAP configuration commands disable 270 enable 270 set 272 set default-policy 270 set refresh 273

LDAP (continued) summary 269 configuring 251 LE-Client QoS monitoring command 207 list Bandwidth Reservation configuration command 34 DHCP server configuration commands 471, 486 encoding subsystem parameters (talk 5) 143 encoding subsystem parameters (talk 6) 142 IP security configuration command 311 IP security monitoring command 319, 325 LE Client QoS configuration commands 199 MAC filtering configuration command 54 MAC filtering monitoring command 60 MAC filtering update command 57 NAT configuration command 395 NAT monitoring command 400 Network Address Translator configuration command 395 Network Address Translator monitoring command 400 WAN Restoral configuration command 70 WAN Restoral monitoring command 79 list certificate PKI monitoring command (IPv4) 322 list certificates IP security configuration command 302 list configured-servers PKI monitoring command (IPv4) 322 list crl IP security configuration command 302 list private-kevs IP security configuration command 302 list servers IP security configuration command 302 load balancing with network dispatcher 96 load certificate PKI monitoring command (IPv4) 322

### Μ

MAC filtering accessing the configuration prompt 51 accessing the monitoring prompt 58 configuring 51 discussion 47 for DLSw traffic 47 parameters 47 update subcommands 49 using tags 49 MAC filtering configuration commands accessing 51 attach 52 create 52 default 52 delete 53 detach 53 disable 53 enable 54

MAC filtering configuration commands (continued) list 54 move 54 reinit 55 set-cache 55 Set-cache 55 summary 51 update 55 update commands add 56 delete 57 list 57 move 58 set-action 58 summary 55 update subcommands 49 MAC filtering dynamic reconfiguration 61 MAC filtering monitoring commands accessing 58 clear 59 disable 59 enable 60 list 60 reinit 60 summary 59 manager for network dispatcher 96 manual IP security 299 configuration commands (IPv4) 304 IPv4 298 IPv6 298 monitoring (IPv6) 329 map NAT configuration command 396 Network Address Translator configuration command 396 max-burst-size QoS 196 max-reserved-bandwidth QoS parameter 194 modem pools configuring 407 monitoring 299 data compression on Frame Relay links 156 data compression on PPP links 154 encryption for frame relay 192 for PPP 190 IP security (IPv4) 318 manual IP security (IPv6) 329 MPPE for PPP 191 monitoring commands dial-in interface 425 dial-out interface 425 DIALs global 421 diffserv clear 346 dscache 346 list 347 IPSec 299

monitoring commands (continued) change tunnel 323 delete 319 delete tunnel 324 disable 324 enable 325 IKE, accessing (IPv4) 318 IPSec, accessing (IPv4) 323 IPSec, accessing (IPv6) 329 itp 325 list 319, 325 PKI, accessing (IPv4) 320 reset 327 set 328 stats 320, 328 policy cache-Idap-plcys 274 check-consistency 275 disable 276 enable 276 flush-cache 276 list 277 reset 276 search 277 status 277 test 278 RED clear 360 list 360 move MAC filtering configuration command 54 MAC filtering update command 58 MPPE configuring 189 for PPP 190 MS Point-to-Point Encryption configuring 189 for PPP 190

## Ν

NAPT using 388 NAT access control rules 390 configuring 393 dynamic reconfiguration 401 monitoring commands 400 packet filters 390 sample configuration 390 static address mappings 389 using 387 NAT commands change 393 delete 394 disable 395 enable 395 list 395 map 396 reserve 397 reset 398

NAT commands (continued) set 398 NAT configuration commands 393 negotiate-qos QoS 197 negotiated IP security 292 IKE key exchange phases 293 IKE message exchanges 293 message exchanges 293 operations preparing for 299 Network Address Port Translator (NAPT) using 388 Network Address Translator configuring 393 monitoring commands 400 Network Address Translator - see NAT 401 Network Address Translator (NAT) using 387 Network Address Translator commands change 393 delete 394 disable 395 enable 395 map 396 reserve 397 reset 398 set 398 Network Address Translator configuration commands 393 list 395 Network Control Protocols (NCP) for PPP interfaces Encryption Control Protocol 189 network diagram IP security tunnel 291 network dispatcher 95 advisors 96 configuration command 95 accessing 113 add 113 clear 120 disable 120 enable 121 list 122 remove 124 set 126 summary of 113 configuring 99 configuring command 113 accessing 131 list 131 quiesce 133 report 133 status 135 summary of 131 executor 96 high availability 97 load balancing 96 manager 96 overview 95

network dispatcher 95 *(continued)* SNMP management applications 96 using 95 steps 101 network dispatcher dynamic reconfiguration 139

### 0

overview of compression 149 WAN Reroute 63 WAN Restoral 63

### Ρ

packet filters for NAT 390 parameter descriptor entries QoS 210 parameters MAC filtering 47 path MTU discovery 290 peak-cell-rate QoS 195 Point-to-Point Protocol (PPP) encryption Control Protocol 189 policy configuration commands add 251 change 266 copy 266 delete 266 disable 266 enable 266 list 266 qconfig 267 summary 251 configuration examples 225 configuration prompt accessing 251 configuring 251 decision and enforcement 213 decision and packet flow 214 drop all public traffic 237 feature, summary 213 generating rules 224 IKE decisions 215 IP queries 214 IPSec/ISAKMP only policy 235 IPSec/ISAKMP policy with QoS 225 IPSec queries 215 LDAP and policy database interaction 220 LDAP policy search engine configuring and enabling 240 monitoring commands 274 cache-Idap-plcys 274 check-consistency 275 disable 276 enable 276 flush-cache 276 list 277 reset 276 search 277

policy (continued) monitoring commands 274 (continued) status 277 test 278 monitoring prompt accessing 274 objects 215 predefined 244 overview 213 RSVP decisions 215 schema 222 policy dynamic reconfiguration 279 PPP encapsulator parameter defaults for dial-in interfaces 405 PPP links configuring and monitoring data compression 154 PPTP configuring 369 predefined policy objects 244 DiffServ actions 245 IPSec actions 245 IPSec proposals for IKE Phase 2 246 IPSec transforms 247 ISAKMP actions 248 ISAKMP proposals 248 validity periods 245 preparing for negotiated IP security operations 299 priority queuing description 5 Public Key Infrastructure 294 accessing the environment (IPv4) 320 configuration commands 300, 301 add server 301 change server 301 delete certificate 301 delete private-key 302 delete server 302 list certificates 302 list crl 302 list private-keys 302 list servers 302 configuring 295, 299 configuring Public Key Infrastructure 295 monitoring commands 320 accessing (IPv4) 320 cert-load (IPv4) 321 cert-req (IPv4) 321 cert-save (IPv4) 321 list certificate (IPv4) 322 list configured-servers (IPv4) 322 load certificate (IPv4) 322

### Q

QoS accept-qos-parms-from-lecs 198 accessing configuration prompt 198 accessing monitoring commands 206 ATM interface configuration commands Remove 204, 206 QoS (continued) Set 204 benefits 193 configuration commands 199 configuration parameters 194 configurations 208 Configuring 193 LE Client configuration commands List 199 Remove 203 Set 200 LE Client configuration commands, summary 199 LE-Client QoS monitoring command summary 207 LE-Client QoS monitoring commands List 207 LEC Data Direct VCCs 208 LEC VCC table 211 max-burst-size 196 max-reserved-bandwidth parameter 194 monitoring commands LE-Client 207 monitoring commands summary 207 negotiate-gos 197 parameter descriptor entries 210 peak-cell-rate parameter 195 gos-class 196 statistics 209 sustained-cell-rate 195 traffic 210 traffic-type parameter 195 using 193 validate-pcr-of-best-effort-vccs 197 dos-class QoS 196 QOS dynamic reconfiguration 211 queue VCRM monitoring command 492 queue-length Bandwidth Reservation configuration command 37 quick config, example 242

## R

radius 495 random early detection configuration commands delete 357 disable 358 enable 358 list 358 set 359 summary 357 configuration prompt accessing 357 configuring 357 feature, summary 355 monitoring prompt accessing 359 using 355 RED monitoring commands 359 clear 360

RED (continued) monitoring commands 359 (continued) list 360 reinit MAC filtering configuration command 55 MAC filtering monitoring command 60 remote AAA attributes 495 keywords 496 radius 495 TACACS 499 remove ATM interface QoS configuration commands 204, 206 LE Client QoS configuration commands 203 WAN Restoral configuration command 71 request DHCP server monitoring commands 487 requirements for dial-in-access server 404 reserve NAT command 397 Network Address Translator command 397 reset DHCP server monitoring commands 486 IP security monitoring command 327 NAT configuration command 398, 401 Network Address Translator configuration 401 Network Address Translator configuration command 398

### S

secure tunnels 283 SecurID description 165 limitations 166 security accounting 161 authentication 161 authorization 161 security association (SA) 287 server ACE/Server limitations 166 support 165 authentication definition 165 DIALs configuration commands 408 definition 403 requirements 404 using 403 set

ATM interface QoS configuration commands 204 DHCP server configuration commands 478 encoding subsystem parameters 142 IP security configuration command 312 IP security monitoring command 328 LE Client QoS configuration commands 200 NAT configuration command 398

set (continued) Network Address Translator configuration command 398 WAN Reroute configuration command 72, 77 set-action MAC filtering update command 58 set circuit defaults Bandwidth Reservation configuration command 38 show Bandwidth Reservation configuration command 38 static address mappings 389 statistics QoS 209 stats IP security monitoring command 320, 328 sustained-cell-rate QoS 195

## Т

TACACS 499 tag Bandwidth Reservation configuration command 38 talk OPCON command 413, 421 Talk OPCON command 457, 485 traffic-type QoS parameter 195 translate NAT configuration command 399 Network Address Translator configuration command 399 transport mode 287 tunnel-in-tunnel for IP security 290 tunnel mode 287

## U

untag Bandwidth Reservation configuration command 39 update MAC filtering configuration command 55 update subcommands MAC Filtering configuration command 49 use circuit defaults Bandwidth Reservation configuration command 39 using dial-in access server 403 using the WAN Restoral feature 63

## V

validate pcr-of-best-effort-vccs QoS 197 VCRM configuring and monitoring 491 VCRM monitoring command clear 492 queue 492 VCRM monitoring environment accessing 491 Virtual Circuit Resource Manager (VCRM) configuring and monitoring 491 voice over frame relay (VOFR) 25

## W

WAN Reroute assigning the alternate link 92 configuring 89 configuring dial circuits 91 configuring Frame Relay 90 configuring ISDN 91 configuring the alternate link 92 discussion 87 overview 63 sample configuration 89 WAN Reroute configuration commands set 72, 77 WAN Restoral configuration procedure 65 overview 63 secondary dial circuit configuration 66 WAN restoral and WAN reroute 84 WAN Restoral configuration commands add 67 disable 68 enable 69 list 70 remove 71 summary 67 WAN restoral dynamic reconfiguration 84 WAN Restoral monitoring commands accessing 74 clear 75 disable 75 enable 76 list 79 summary 74 WRS--see WAN restoral 84

## Readers' Comments — We'd Like to Hear from You

Nways Multiprotocol Routing Services Using and Configuring Features Version 3.4

Publication No. SC30-3992-02

Overall, how satisfied are you with the information in this book?

|                                                             | Very Satisfied | Satisfied | Neutral | Dissatisfied | Very Dissatisfied |  |
|-------------------------------------------------------------|----------------|-----------|---------|--------------|-------------------|--|
| Overall satisfaction                                        |                |           |         |              |                   |  |
| How satisfied are you that the information in this book is: |                |           |         |              |                   |  |
|                                                             | Very Satisfied | Satisfied | Neutral | Dissatisfied | Very Dissatisfied |  |
| Accurate                                                    |                |           |         |              |                   |  |
| Complete                                                    |                |           |         |              |                   |  |
| Easy to find                                                |                |           |         |              |                   |  |
| Easy to understand                                          |                |           |         |              |                   |  |
| Well organized                                              |                |           |         |              |                   |  |
| Applicable to your tasks                                    |                |           |         |              |                   |  |

Please tell us how we can improve this book:

Thank you for your responses. May we contact you? 
Yes No

When you send comments to IBM, you grant IBM a nonexclusive right to use or distribute your comments in any way it believes appropriate without incurring any obligation to you.

Name

Address

Company or Organization

Phone No.

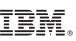

Cut or Fold Along Line

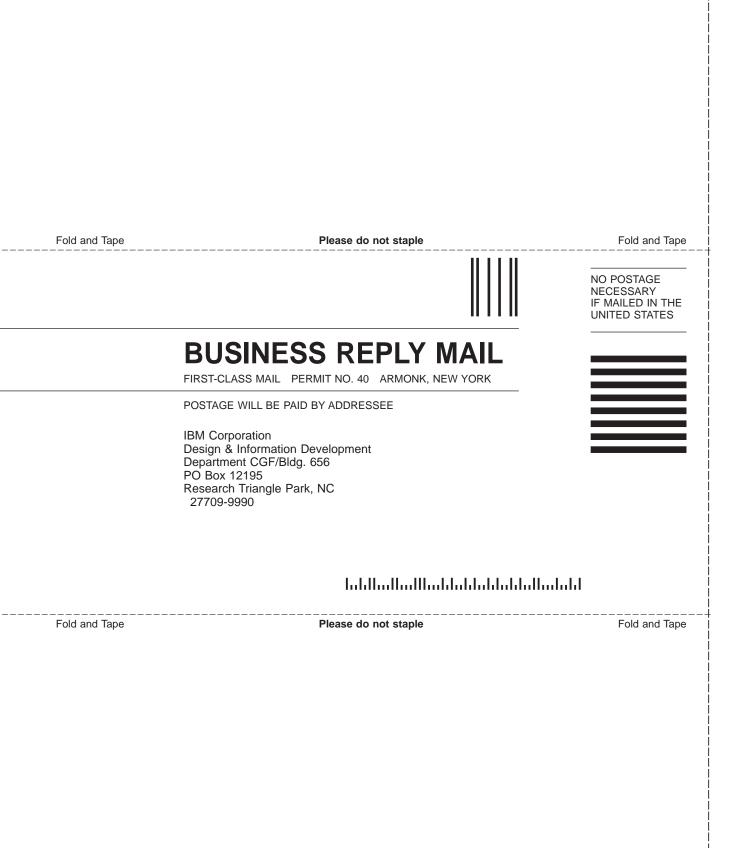

# IBM.

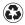

Printed in the United States of America on recycled paper containing 10% recovered post-consumer fiber.

SC30-3992-02

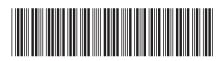

Spine information:

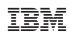

Nways Multiprotocol Routing Services

MRS V3.4 Using Features